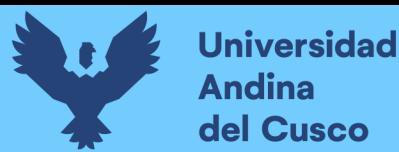

# **UNIVERSIDAD ANDINA DEL CUSCO FACULTAD DE INGENIERÍA Y ARQUITECTURA ESCUELA PROFESIONAL DE INGENIERÍA DE SISTEMAS**

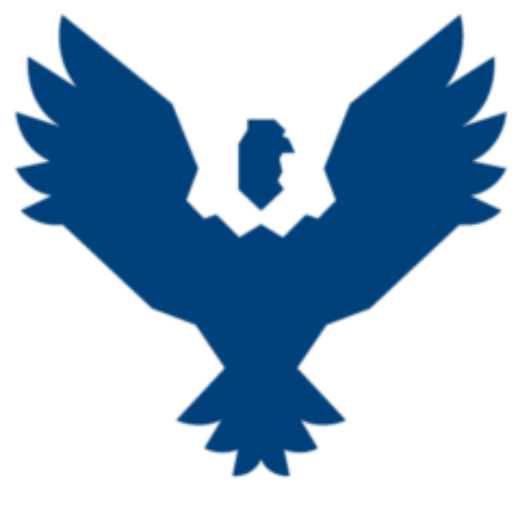

**TESIS**

**IMPLEMENTACIÓN DE UN SISTEMA DE INFORMACIÓN PARA EL PROCESO DE GESTIÓN DOCUMENTARIA VÍA WEB EN LA DIRECCIÓN REGIONAL DE ENERGÍA Y MINAS ABANCAY APURÍMAC.**

## **PRESENTADO POR:**

BACH.PALOMINO MORA, MELISSA

BACH.SALIZAR ROZAS, ANGELA FERNANDA

**PARA OPTAR EL TÍTULO PROFESIONAL DE:**

INGENIEROS DE SISTEMAS

**ASESOR:** 

ING. CUBA DEL CASTILLO, MARÍA YORNET

**CUSCO-PERU**

**2022**

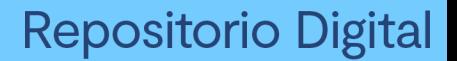

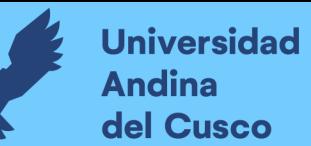

#### **DEDICATORIA**

*Dedico a mi madre Gloria, a mi Abuelito Alberto Mora y mis hermanas Carla y Diana por ser un pilar importante en mi educación tanto académica como profesional, por el apoyo incondicional el soporte y la compañía durante todo el tiempo de estudio agradecerles por todo el amor, cariño y paciencia. Agradecer a mis maestros ingenieros por la dedicación, el empeño y el esfuerzo de cada día, y poder trasmitirnos el conocimiento y la experiencia en todo el tiempo de estudio para así poder desenvolvernos muy bien profesionalmente en un futuro. Melissa Palomino Mora* 

> *Dedico a mis padres por el apoyo incondicional en toda mi educación universitaria por los consejos y el apoyo constante. Fernanda Salizar Rozas.*

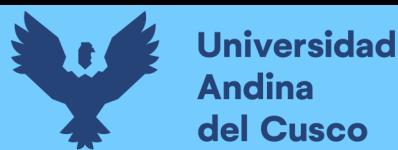

#### **AGRADECIMIENTOS**

*Agradezco a la Universidad "Andina del Cusco" mi casa de estudio por abrirme las puertas y poder estudiar mi maravillosa y apreciada carrera profesional, Así mismo agradecer de una manera muy especial a nuestra asesora Ing. María Yornet Cuba del Castillo y nuestras dictaminantes la Ing. Mónica Mara Aima y la Ing. Vanessa Maribel Choque Soto, por la guía, sugerencias opiniones y sobre todos los aportes tan valiosos en todo el proceso de la sustentación y culminación de nuestra tesis.*

*Melissa Palomino Mora.*

*Agradecer a la universidad andina del cusco por quien llegue a tener conocimientos necesarios para aplicar en mi vida profesional, agradecer a la Ing. María Yornet Cuba del Castillo y nuestras dictaminantes la Ing. Mónica Mara Aima y la Ing. Vanessa Maribel Choque Soto, por el apoyo incondicional en todo el proceso de nuestra tesis. Angela Fernanda Salizar Rozas.*

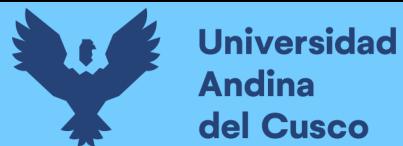

## ÍNDICE GENERAL

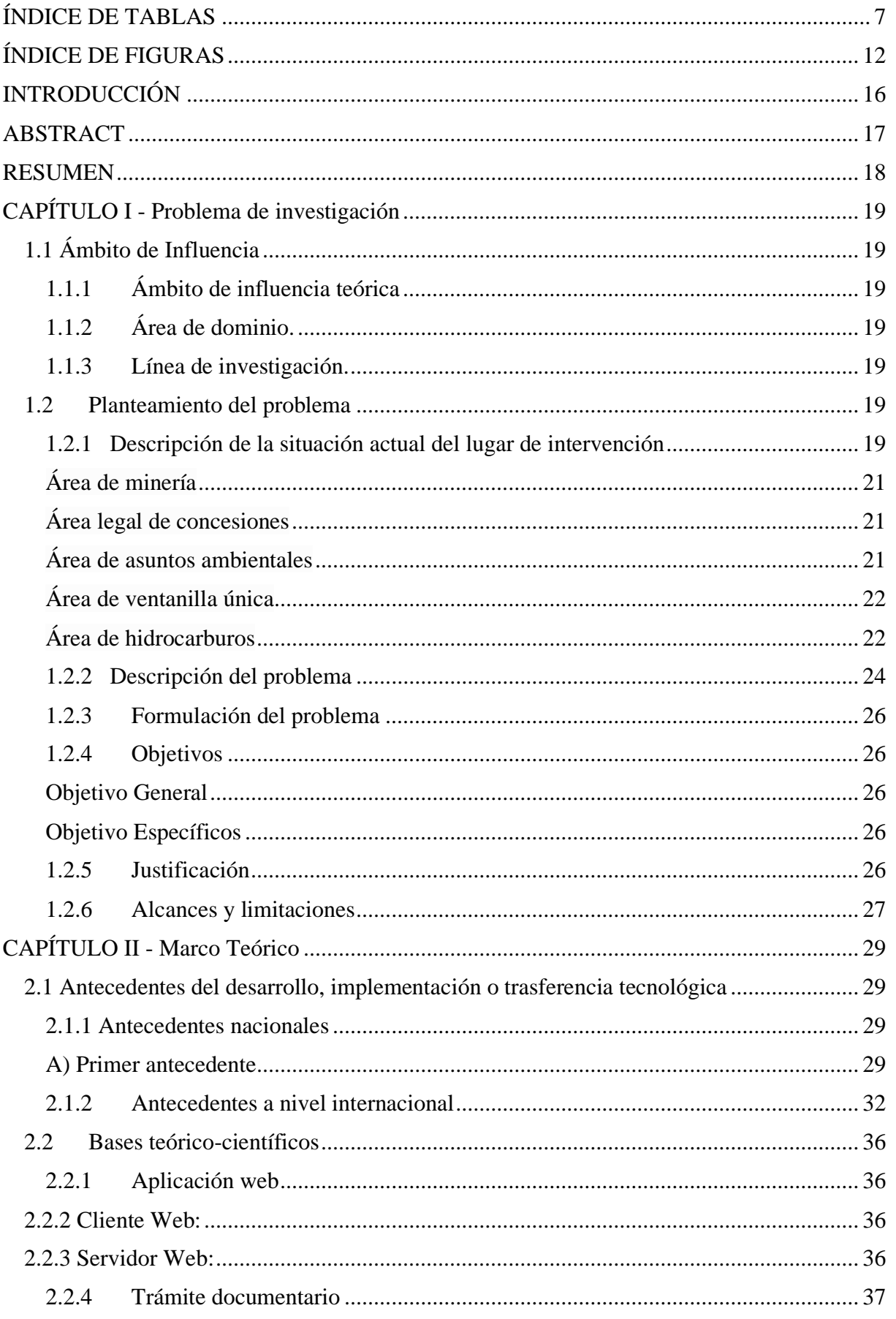

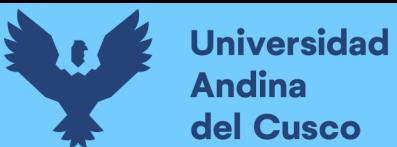

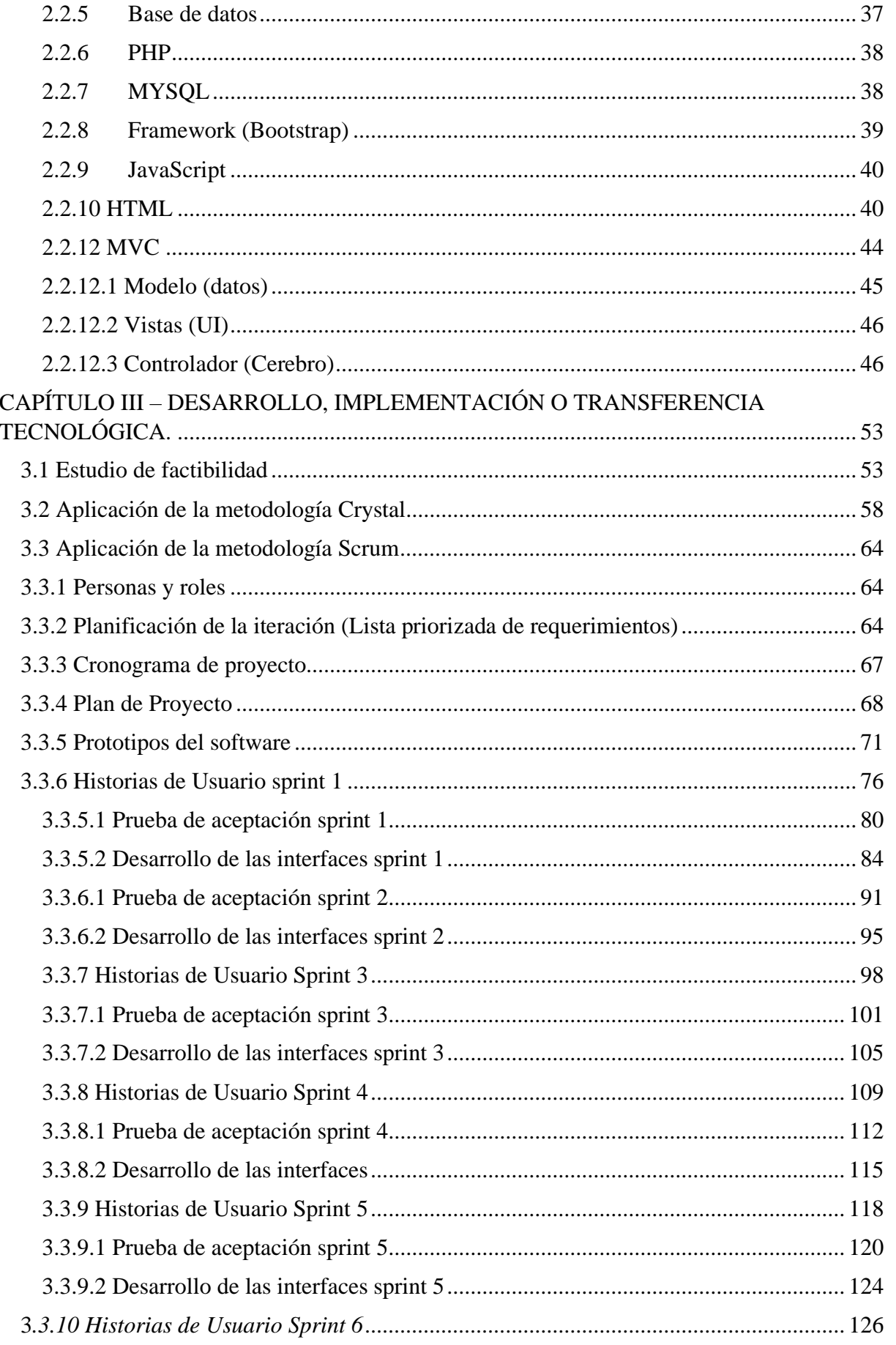

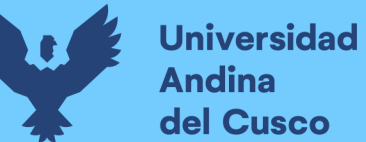

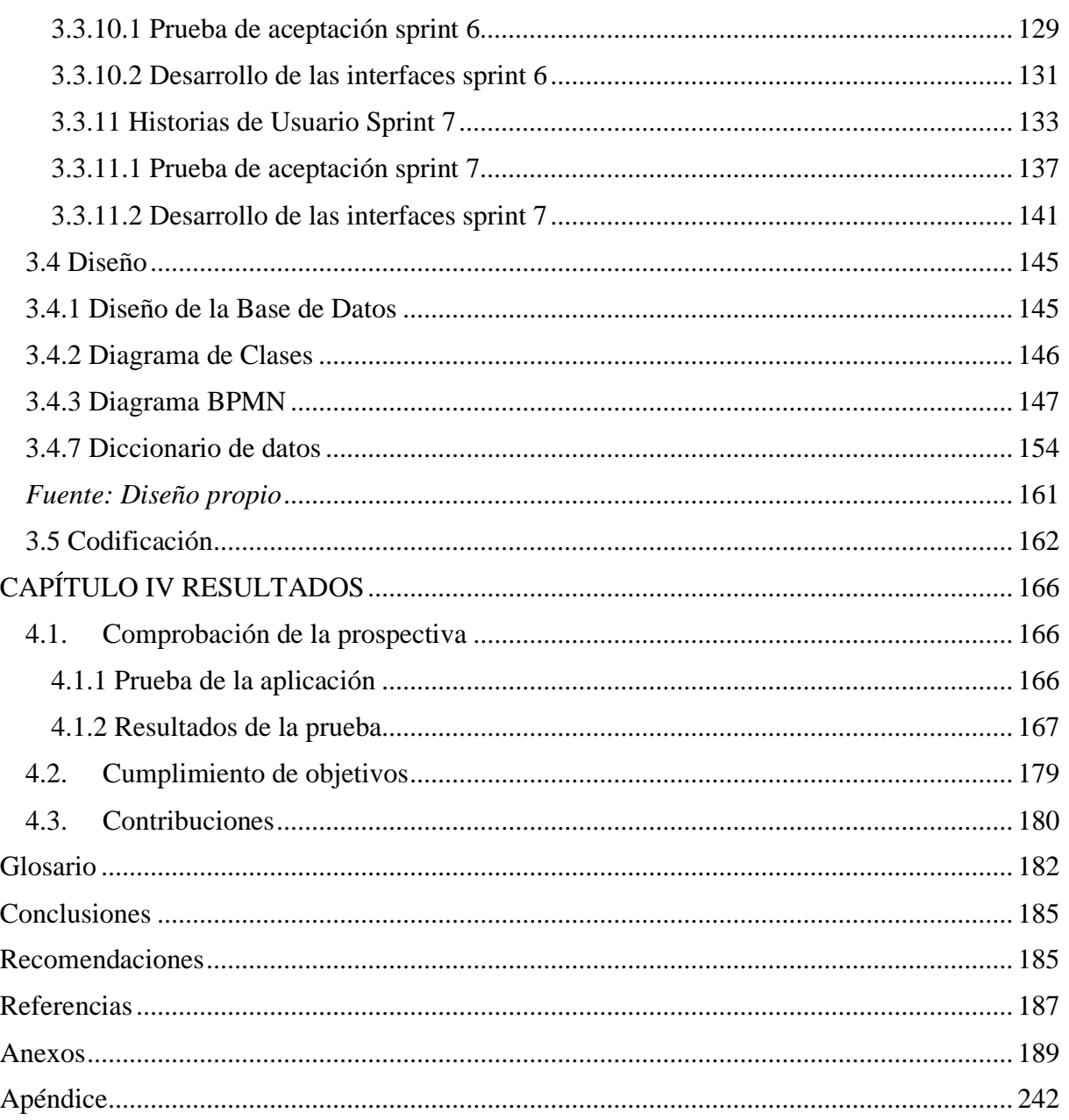

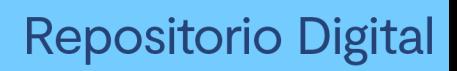

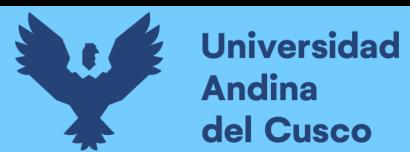

# **ÍNDICE DE TABLAS**

<span id="page-6-0"></span>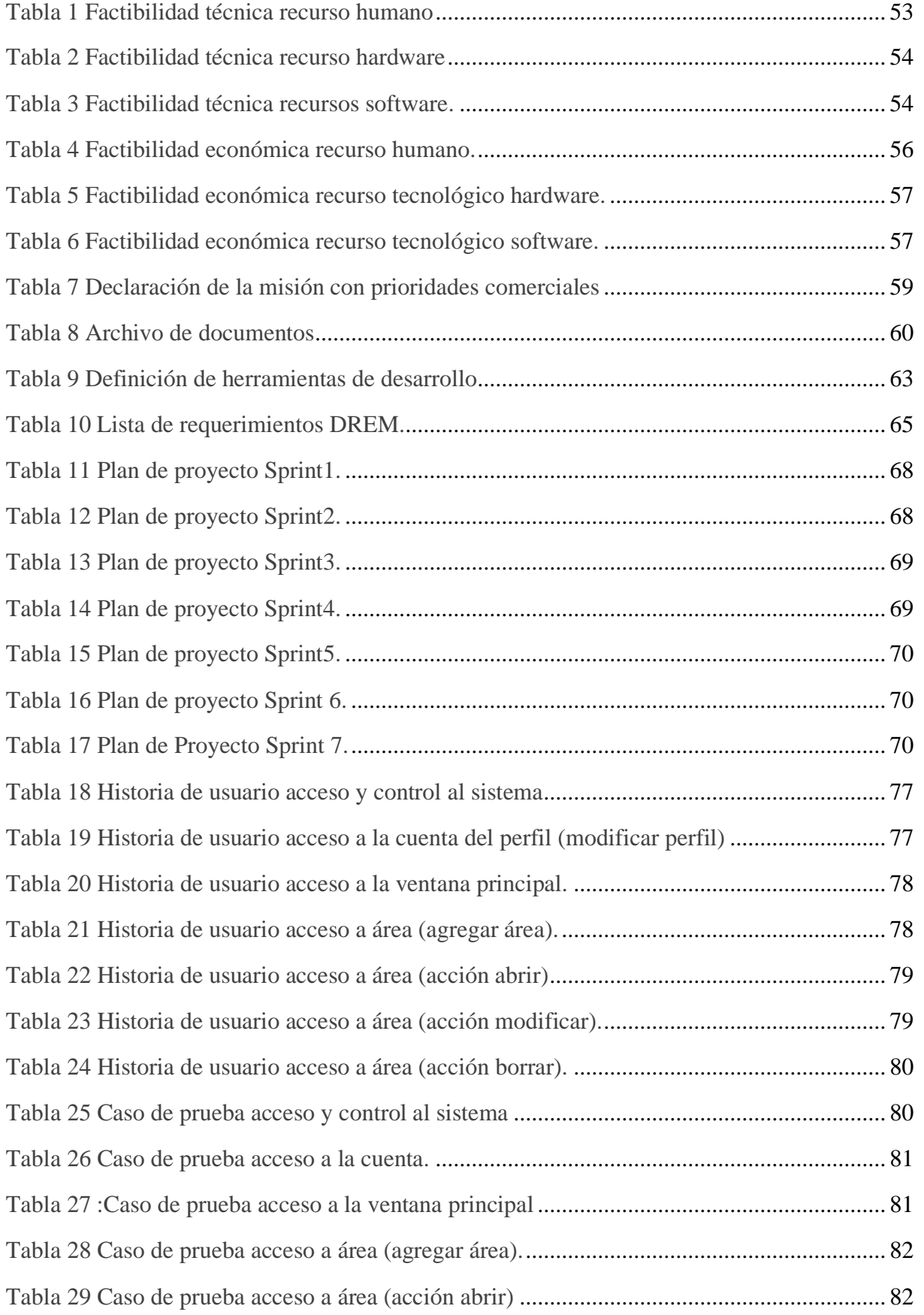

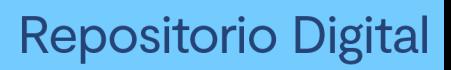

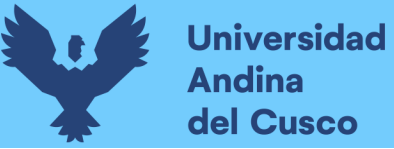

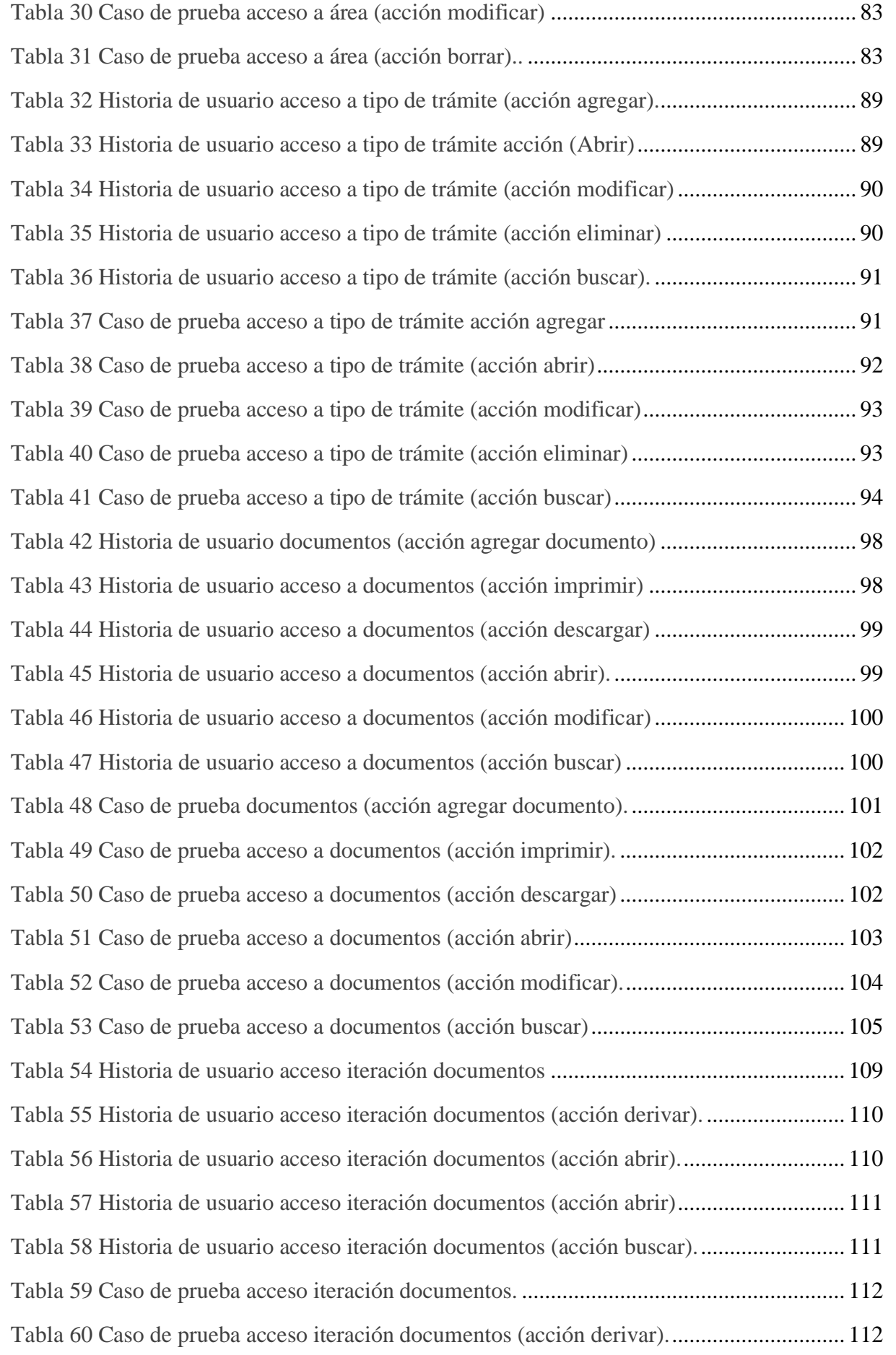

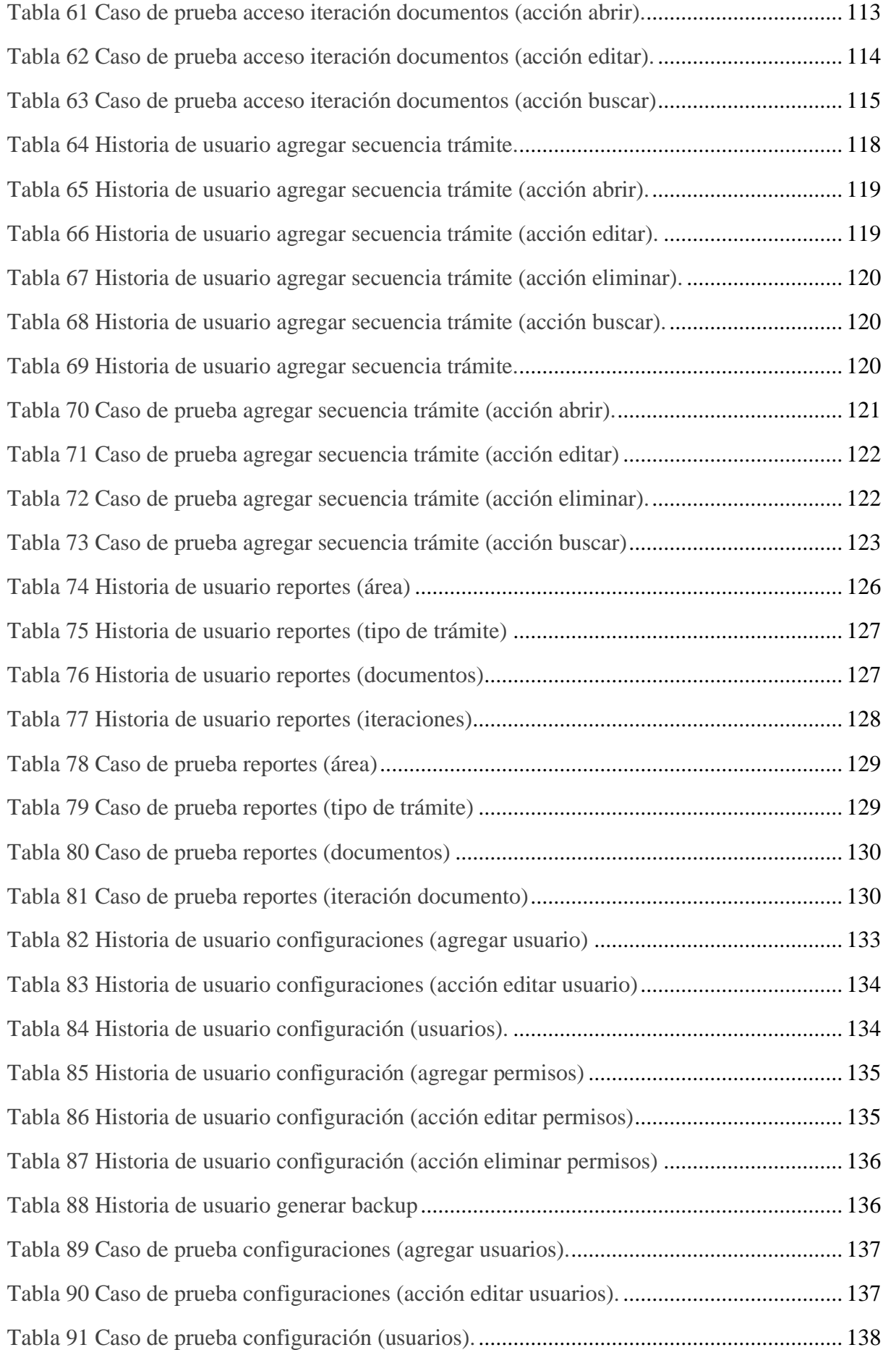

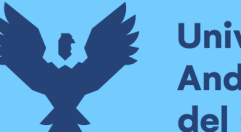

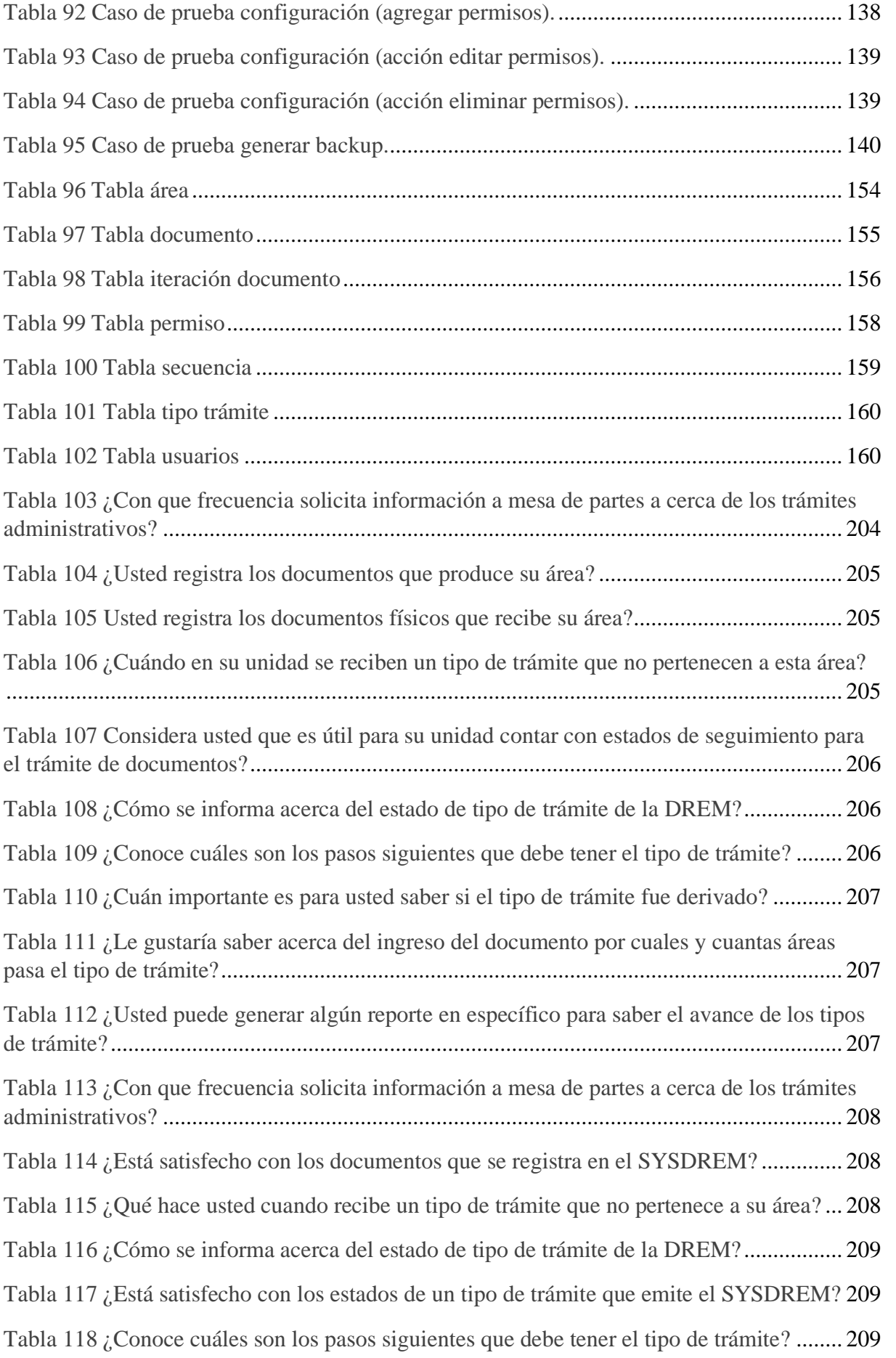

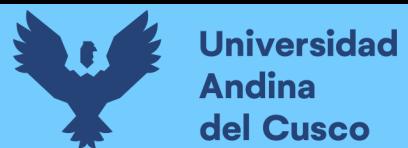

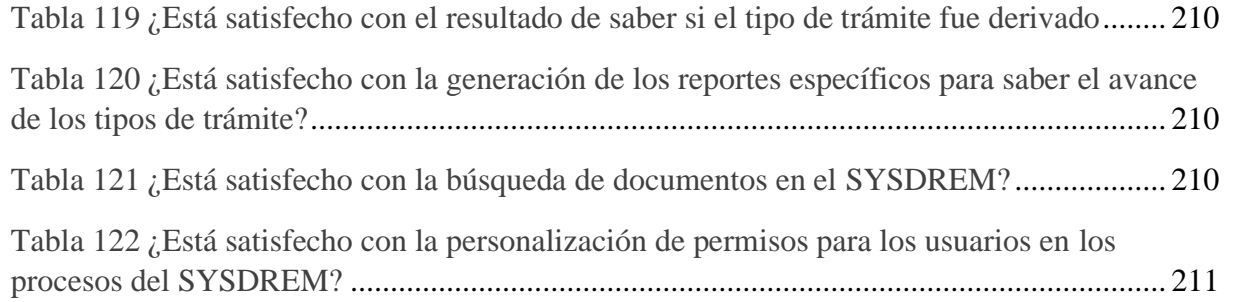

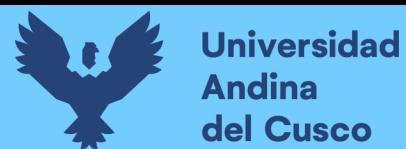

## **ÍNDICE DE FIGURAS**

<span id="page-11-0"></span>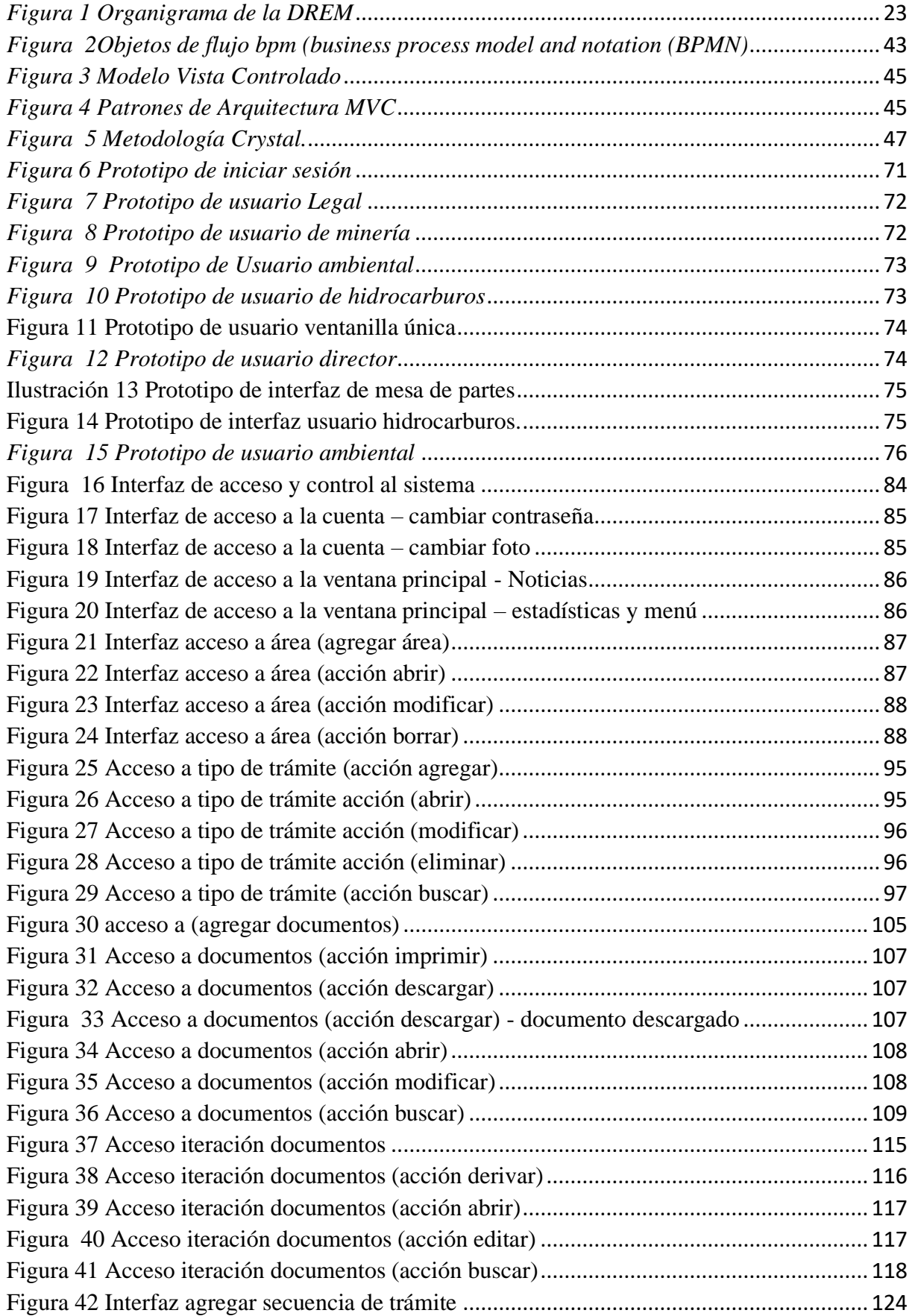

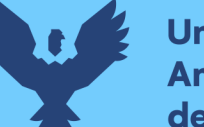

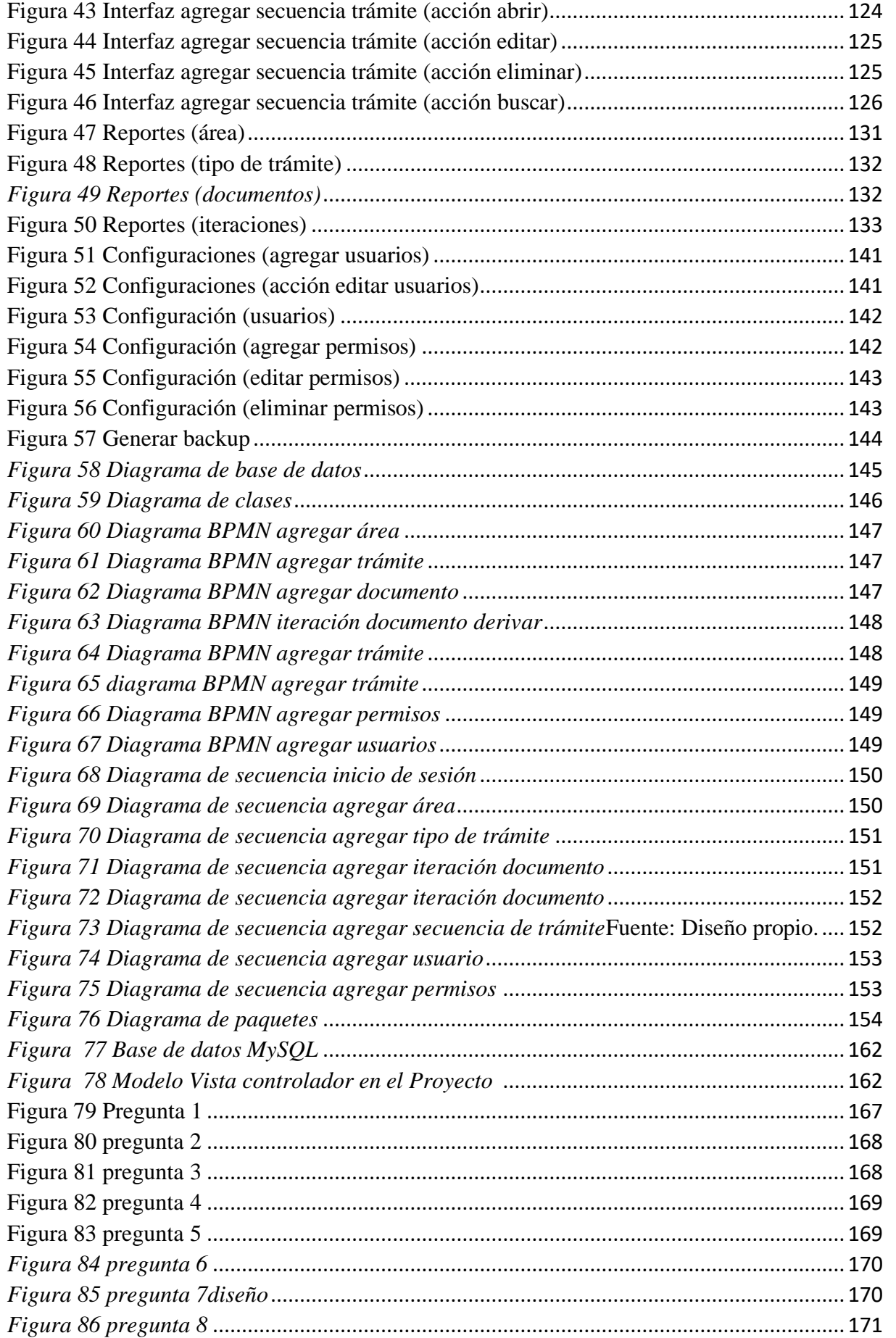

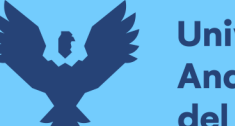

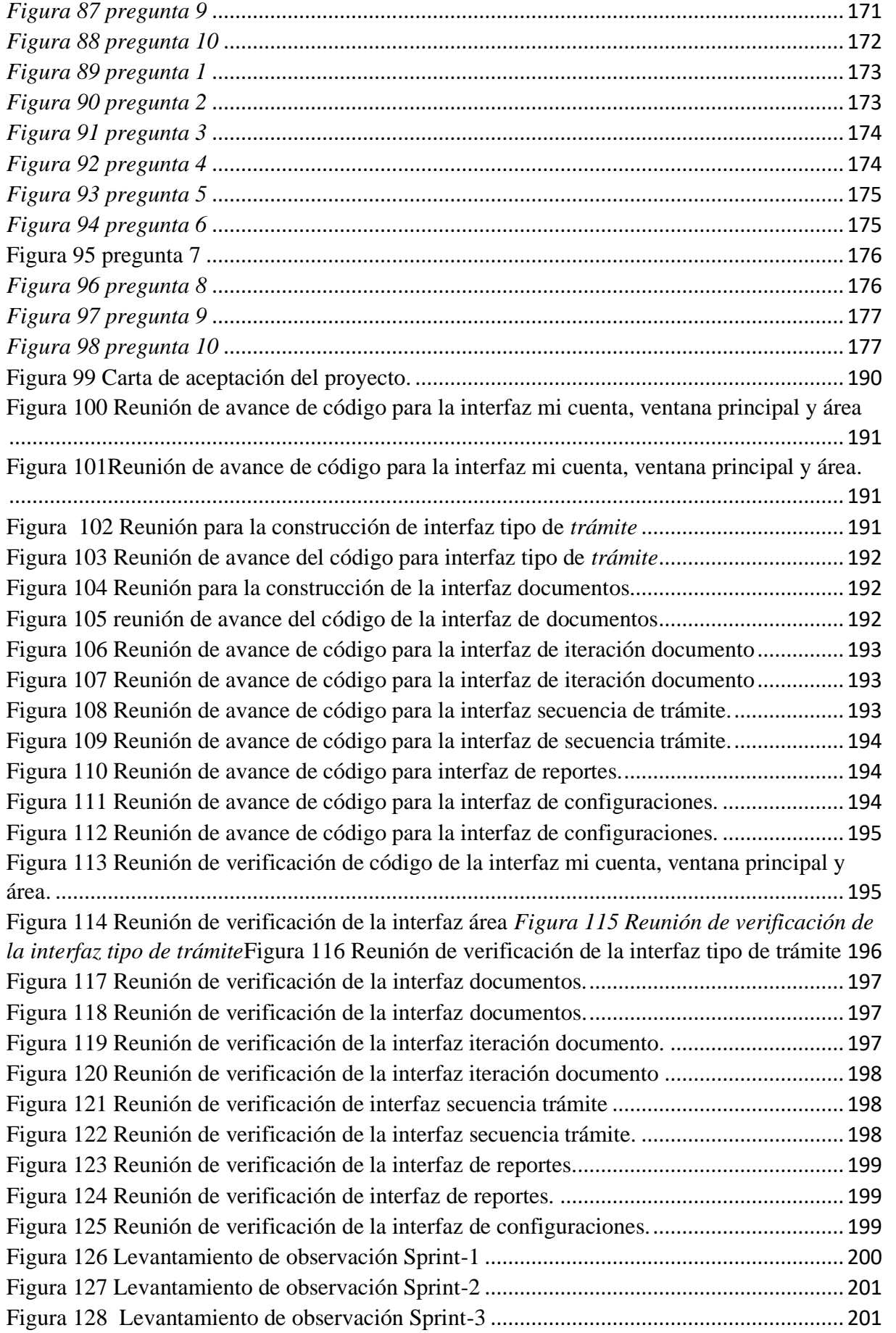

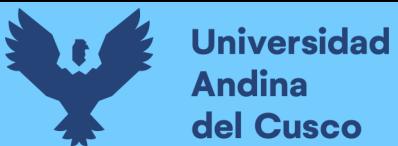

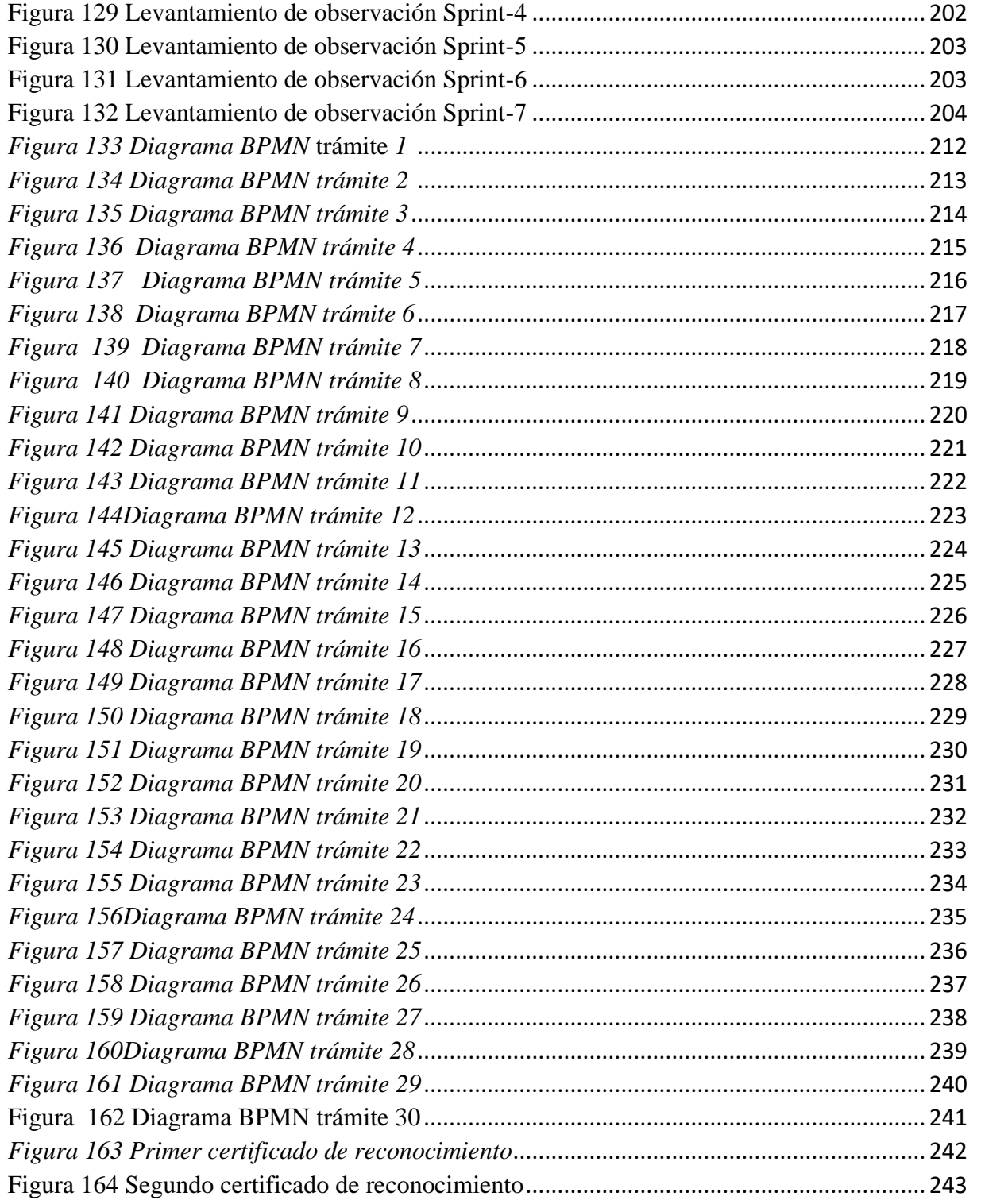

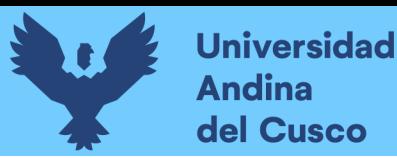

## **INTRODUCCIÓN**

<span id="page-15-0"></span>Actualmente en la Dirección Regional de Energía y Minas Apurímac (DREM) se realizaban los trámites administrativos de forma manual, es así que surge la idea de implementar un sistema de gestión documentaria para optimizar su proceso de trámites administrativos de manera que pueda realizarse un seguimiento del respectivo trámite. Este proyecto consiste en el análisis, diseño e implementación de un sistema de información para agilizar los procesos de gestión documentaria vía web, en la DREM.

La DREM ubicada en la ciudad de Abancay, por el momento, no contaba con un sistema informático para llevar a cabo los procesos de gestión documentaria, teniendo inconvenientes para el control de los procesos, generar los reportes de los estados de documentos o procedimientos y la búsqueda de estos en el sistema actual la DREM. Se espera que este proyecto pueda solucionar aquellas deficiencias que se presentan en los procesos manuales de la gestión documentaria, siendo el sistema de información web una plataforma de interfaz amigable para los usuarios del sistema.

En el primer capítulo problema de la investigación, se detalló la identificación de la línea de investigación, el ámbito de influencia teórica descripción de actualidad problemática, la formulación del problema, culminando con los objetivos de la investigación, la justificación de la investigación y con los alances y limitaciones.

El en el segundo capítulo se aborda el marco teórico, el cual incluye antecedentes nacionales e internacionales y bases teóricas que podrán ayudar a entender los elementos que se tomaron en cuenta para la estructura de la presente investigación.

En el tercer capítulo se describe las metodologías SCRUM y Crystal, asimismo el desarrollo y la implementación de la investigación, se menciona los Sprint o iteraciones realizados en la investigación, así como las historias de usuarios por sprint para el mejor entendimiento del sistema, finalizando con los casos de prueba y desarrollo de las interfaces que contribuyan al desarrollo del sistema.

En el cuarto capítulo se aborda la discusión de los resultados que obtuvimos al implementar el sistema, se finaliza con las conclusiones a las que se arribaron en la investigación, referencias bibliográficas, y anexos que son el sustento de la presente investigación.

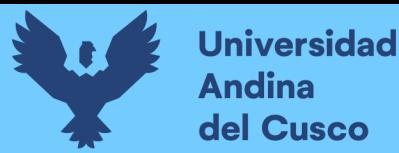

#### **ABSTRACT**

<span id="page-16-0"></span>A document management system helps to control the processes and certain activities that may directly affect the location, reception, creation and availability of an entity's documents, as well as decision-making within it.

In the present investigation, the problems presented in the document management of the Regional Directorate of Energy and Mines (DREM) are disclosed, such as the difficulty in control, follow-up of the route and/or issuing reports on the status of the documents

The methodology developed for this project is a mixed methodology in which the SCRUM and CRYSTAL CLEAR methodologies were combined, both agile methodologies that help in the communication and feedback of the developed code, through the use of iterations and user stories.

An information system is implemented for the document management process via the web, where information about the document management process was previously collected, the recurring processes in the DREM were analyzed and identified, which were fundamental for the development of the system, which has with interfaces that help the document management system such as knowing the existing processes in the system, being able to derive the documents and the status of the documents that allows them to be tracked and know in what part of the process and in what state they are and later Tests were carried out and surveys were applied for the degree of user satisfaction. The purpose is to improve the workflow of the internal staff, managing to cover the basic needs of document management, offering the existing technology, influencing the satisfaction of the internal staff of the DREM.

.

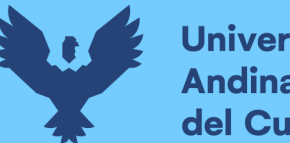

# Universidad del Cusco

## **RESUMEN**

<span id="page-17-0"></span>Un sistema de gestión documentaria ayuda a controlar los procesos y a determinadas actividades que puedan afectar directamente a la ubicación, recepción, creación y disponibilidad de los documentos de una entidad, así como a la toma de decisiones dentro de esta.

En la presente investigación se da a conocer los problemas presentados en la gestión documentaria de la Dirección Regional de Energía y Minas (DREM), tales como la dificultad en el control, seguimiento del recorrido y/o emitir reportes de estados de los documentos.

La metodología utilizada para este proyecto es un metodología mixta en la cual se combinó las metodologías SCRUM y CRYSTAL CLEAR ambas metodología ágiles que ayudan en la comunicación y la retroalimentación del código desarrollado, a través del uso de iteraciones e historias de usuario.

Se implemento un sistema de información para el proceso de gestión documentaria vía web, donde previamente se recopiló información acerca del proceso de gestión documentaria, se analizó e identificó los procesos recurrentes en la DREM los cuales fueron fundamentales para el desarrollo del sistema, el cual cuenta con interfaces que ayudan al sistema de gestión documentaria como conocer los procesos existentes en el sistema, poder derivar los documentos y los estados de los documentos que permite realizar un seguimiento a estos y saber en qué parte del proceso y en qué estado se encuentran y posteriormente se realizaron pruebas y se aplicó encuestas para el grado de satisfacción del usuario el propósito es mejorar el flujo de trabajo del personal interno logrando cubrir las necesidades básicas de la gestión documentaria ofreciendo la tecnología existente llegando a influenciar en la satisfacción del personal interno de la DREM.

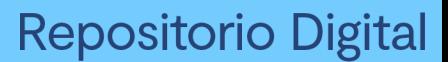

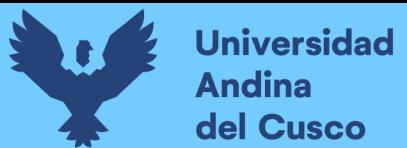

## **CAPÍTULO I - Problema de investigación**

#### <span id="page-18-1"></span><span id="page-18-0"></span>**1.1 Ámbito de Influencia**

#### <span id="page-18-2"></span>**1.1.1 Ámbito de influencia teórica**

La presente investigación fue de tipo aplicada está enmarcada en el campo "tecnologías de información y comunicación", el cual conduce al diseño, desarrollo e implementación de un sistema mediante la aplicación de tecnologías para ponerlo a disposición de la sociedad, generando servicios de calidad.

#### **1.1.2 Área de dominio.**

<span id="page-18-3"></span>El área de dominio del proyecto de investigación es la Organización Empresarial y Gestión de Información. Hoy en día los sistemas de información son fundamentales para aquellas organizaciones que tienen procesos que se pueden automatizar, facilitando el trabajo del personal en entrega, verificación y búsqueda de expedientes o documentos, siendo el sistema web una herramienta de gran ayuda para agilizar las actividades mencionadas, de la misma forma que ayuda a identificar problemas, oportunidades y cumplimiento de actividades de la empresa, todo esto monitoreado desde la alta dirección.

#### <span id="page-18-4"></span>**1.1.3 Línea de investigación.**

El seguimiento y gestión de los sistemas de tecnología de la información de una organización es el hardware, software y redes el objetivo es generar conocimientos aplicándolos directamente a problemas en los campos sociales y productivos. La gestión de TI se centra en cómo hacer que los sistemas de información funcionen de manera eficiente. Es por ello que la línea de investigación del proyecto corresponde al Gestión de Tecnologías de Información (TI)

#### <span id="page-18-5"></span>**1.2 Planteamiento del problema**

#### <span id="page-18-6"></span>**1.2.1 Descripción de la situación actual del lugar de intervención**

La **Dirección Regional de Energía Y Minas** (DREM), es una institución que tiene por finalidad promover la inversión privada y pública, ejecutar acciones de alcance regional en materias de Minería, Electricidad, Hidrocarburos y Asuntos Ambientales relacionadas con las actividades del sector minero y energético, de acuerdo con los lineamientos de política sectorial, planes y programas de gobierno, tiene como objetivo el desarrollo sostenible de las actividades mineras energéticas, bajo un

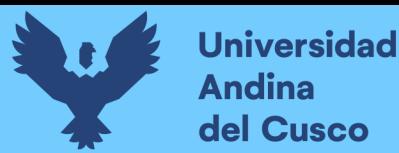

marco legal vigente, velando por la preservación del ambiente y el uso racional de los recursos naturales en la Región Apurímac. (DREM, 2019).

### **Principales funciones:**

- La Dirección Regional Sectorial de Energía y Minas Apurímac cumple con las siguientes funciones:
- Elaborar, aprobar, implementar, evaluar, monitorear, gestionar, controlar y administrar los planes y políticas en materia de energía, minerales e hidrocarburos de la región de acuerdo con las políticas nacionales y los planes sectoriales.
- Promoción de inversiones en la industria energética y minera dentro de los límites de la ley.
- Promover y controlar la minería artesanal y de pequeña escala, así como realizar la exploración y explotación de los minerales del área de conformidad con la ley.
- Desarrolla y trabaja para promover la energía y la electricidad urbana en las zonas rurales, así como el aprovechamiento de los hidrocarburos en la región.
- otorgamiento concesiones a pequeñas centrales eléctricas. Gestionar, implementar, monitorear y cooperar con los programas regionales de electrificación rural en el marco del programa nacional de electrificación rural.
- Otorgamiento de concesiones mineras pequeñas y artesanales a escala regional.
- Aprobar y monitorear los planes de manejo y adecuación ambiental (PAMA) en sus áreas, implementar las medidas correctivas y aplicar las sanciones correspondientes.

La DREM cuenta actualmente con seis áreas con un área legal, área de minería, área técnica legal de concesiones, área de asuntos ambientales, área de ventanilla única y área de hidrocarburos.

#### - **Área legal**

#### Principales funciones

- Brindar asesoría legal y técnica a la industria.
- Cooperación para desarrollar contratos o convenios multisectoriales.
- Responder preguntas legales sobre todos los aspectos de la organización.
- Redactar y contestar consultas e intervenir en procesos administrativos.
- Otras funciones que le asigne el director regional

## **Área de minería**

- <span id="page-20-0"></span>- Participar en la preparación de concesiones mineras para la minería artesanal y de pequeña escala.
- Coordinar las actividades necesarias en materia minera con las oficinas regionales.
- Apoyo técnico a mineros pertenecientes a la pequeña y artesanal minería.
- Participar en el proceso de formalización de mineros de la región para obtener un certificado para iniciar y reanudar operaciones mineras.
- Instruir y apoyar a los usuarios para que comprendan los procedimientos y regulaciones vigentes en la industria minera.

## **Área legal de concesiones**

- <span id="page-20-1"></span>- Informar, comentar y resolver dudas sobre proyectos de carácter jurídico desarrollados por las distintas unidades estructurales de la oficina regional.
- Recopilar, evaluar, compilar y difundir sistemáticamente la legislación relevante para el sector minero-energético.
- Patrocinar oficinas regionales en el proceso administrativo y en otros casos dentro de los límites establecidos por la legislación aplicable.
- Revisar y aprobar las normas de gestión institucional sometidas a consideración, así como los programas e instalaciones legales emitidas por la alta dirección.
- Integrar comités, comisiones y demás órganos relevantes como miembros y/o asesores, en caso de ser necesaria su participación.

## **Área de asuntos ambientales**

- <span id="page-20-2"></span>- Desarrollar un plan anual de control de minas en coordinación con la Oficina de Asuntos Ambientales.
- Asistir a seminarios en vivo sobre audiencias públicas relacionadas con estudios ambientales presentados ante el Negociado de Energía y Minas.
- Participar en el cumplimiento de las obligaciones ambientales asumidas por las empresas mineras y tomar en cuenta a las personas involucradas en sus actividades en los estudios ambientales.
- Apoyar la evaluación y revisión de documentos en diversas categorías y sectores: temas ambientales, electricidad, hidrocarburos y minería.
- Participar en la organización de capacitaciones organizadas por el Departamento de Asuntos Ambientales en los temas de su área de responsabilidad.

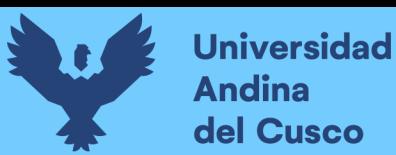

## <span id="page-21-0"></span>**Área de ventanilla única**

- Vea los archivos importados con la Herramienta de administración de entornos correctivos de ventanilla única.
- Atender dudas e inquietudes sobre el proceso formalizado luego de recibir la aprobación de la Herramienta de Gestión Ambiental Correctiva (IGAC).
- Participar activamente en la formalización de los mineros informales de la región.
- Participar en el proceso de formalización de mineros de la región para obtener un certificado para iniciar y reanudar operaciones mineras.
- <span id="page-21-1"></span>- Evaluar y asegurar el cumplimiento de los contratos y convenios en su jurisdicción.

## **Área de hidrocarburos**

- Desarrollar y actualizar estadísticas sobre minería, energía y productos de hidrocarburos en la región Apurímac.
- Promover el desarrollo de las actividades del sector hidrocarburos en la región.
- Coordinar las actividades relacionadas con los hidrocarburos con las oficinas regionales
- Apoyar y gestionar la formación de empresas en el sector de petróleo y gas.
- Supervisión y control de fábricas y gasolineras de venta de hidrocarburos.

El personal interno de la DREM viene realizando el trabajo de manera manual los procesos más demandadnos son:

- Otorgamiento de concesión temporal de generación con recursos energéticos renovables con potencia instalada mayor a 500kw y menor a 10 mw.
- Otorgamiento de concesión definitiva de distribución demanda mayor a 500kw y menor a 30 mw.
- Renovación de concesión temporal de generación con recursos energéticos renovable, con potencia instalada mayor a 500kw y menor a 10mw.
- Otorgamiento, modificación y oposición de concesión de beneficio para pequeño productor minero - caso a otorgamiento de concesión de beneficio.
- Otorgamiento, modificación y oposición de concesión de beneficio para pequeño productor minero - caso c informe técnico minero.
- Otorgamiento, modificación y oposición de concesión de beneficio para pequeño productor minero - caso d oposición de concesión de beneficio.
- Solicitud de evaluación ambiental preliminar de clasificación: día-detalladosemidetallado.

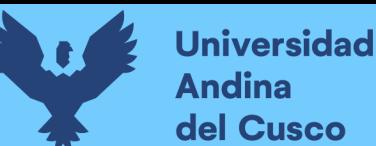

- Evaluación de declaración de impacto ambiental para la ejecución de proyectos de electrificación rural de alcance regional.
- Evaluación de declaración de impacto ambiental para la ejecución de proyectos de electrificación rural de alcance regional.
- Evaluación del plan de abandono para distribución eléctrica cuya demanda máxima sea no mayor a 30 mw líneas de trasmisión de alcance regional y centrales eléctricas con potencia menor o igual 20 mw.

La DREM no contaba con un sistema de información el cual ayude o facilite el proceso de la gestión documentaria en esta entidad de manera que todo el trámite administrativo lo realizaba de manera manual.

Actualmente el personal de la DREM labora 22 personas que trabajan en diferentes Área de hidrocarburos, Área Legal, Área minería, Área técnica legal de concesiones, Área de asuntos ambientales, Área de ventanilla única para poder dar una atención e información oportuna a los administrados.

La DREM no tiene un presupuesto asignado para un sistema de gestión documentaria por ser una Dirección pequeña.

<span id="page-22-0"></span>A continuación, se muestra el organigrama estructural:

## **Organigrama estructural**

*Figura 1 Organigrama de la DREM*

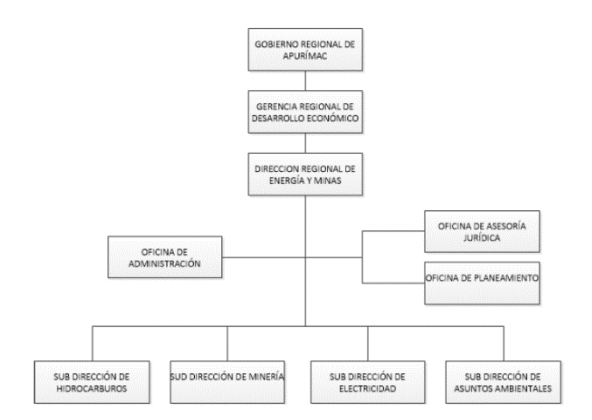

Fuente Dirección Regional de Energía y Minas, ROF

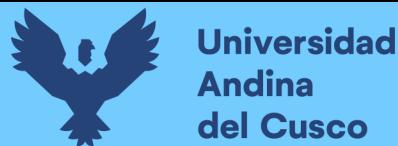

#### <span id="page-23-0"></span>**1.2.2 Descripción del problema**

La Dirección Regional de Energía y Minas – DREM, no contaba con la automatización de los procesos de gestión documentaria, los cuales que se realizaba de manera manual por el personal que trabaja en las distintas áreas, de todos aquellos expedientes tramitados en esta entidad, se observó la dificultad para llevar el control, y hacer el seguimiento del recorrido y estado de un tipo de trámite, además se generaron inconvenientes para emitir reportes, demoras en la derivación del documento al área correspondiente y de la misma forma se presentan problemas en el proceso de búsqueda de documentos que se encuentran acumulados.

Con la entrevista que s etuvo con el director de la drem se logro constantar El camino que siguen los trámites documentarios o procedimientos administrativos que se realiza en la DREM (Dirección Regional de Energía y Minas) es el siguiente:

- El documento se presentaba en mesa de partes, donde se realiza el llenado de todos los campos requeridos como el Nro. de registro, fecha, documento, folio, Nro. de documento, hora, administrado, asunto, área a derivar, persona que atiende, fecha de derivación, respuesta de derivación.
- De acuerdo a la ficha de registro que se realizaba en mesa de partes se entregaba al director para el análisis respectivo y luego pueda ser derivado a una de las 6 áreas correspondientes, en este caso puede ser área legal, área de minería, área técnica legal de concesiones, asuntos ambientales, ventanilla única, e hidrocarburos.
- Una vez que el director general analizaba el trámite o procedimiento, se devuelve a mesa de partes para que aquí se encarguen de derivarlo al área específica.
- El área específica recibe el documento y el expediente.
- En caso sea necesario que se realicen coordinaciones entre áreas, el documento que es requerido por un área tiene que pedir información a mesa de partes y derivar el documento.
- La única área que emite un informe legal y proyecto de resolución firmada por el director es el área legal que a su vez se encarga de notificar la resolución del administrado.
- Todo documento que pasa por un área, o por el director tiene que pasar antes por mesa de partes por procedimiento administrativo.

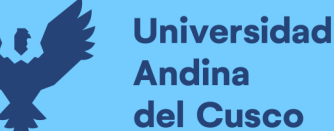

del Cusco

Se evidencia entonces que el camino que siguen los trámites o procedimientos administrativos es engorrosos, repetitivos, no hay un orden establecido, porque cada procedimiento pertenece a un área diferente.

De manera que se planteó un sistema de gestión documentaria donde se puede administrar de manera rápida y segura los documentos pertenecientes a los diferentes tipos de trámite y áreas de la DREM, ya que el sistema implementado ayudo en el flujo de trabajo que maneja el personal interno de la DREM.

Se propuso resolver el problema de la gestión documentaria que tenía la DREM ya que había y se presenciaba la necesidad de poder resolver los problemas que como el recorrido de trámite, control y seguimiento poder generar reportes de los estados de los documentos, que el personal indicado pueda acceder a la información oportuna de esa manera se pueda controlar y mejorar el flujo de trabajo del personal para poder dar una respuesta oportuna y detallada al administrado.

Poder gestionar un servidor de archivos o servidor en la nube que permita la rapidez y seguridad, permita el acceso a una cierta información confidencial que solo maneja el personal administrativo.

Evitar la documentación duplicada que permita que haya una comunicación entre las áreas y poder facilitar el documento indicado para su posterior derivación al área siguiente ya que el software implementado de gestión documental unifique los archivos, eliminando el uso del papel en la entidad.

El principal problema de la DREM que aún se realizan los procesos de manera manual es debido a que la DREM por ser una dirección pequeña no cuenta con una asignación presupuestal para poder implementar un software de gestión documentaria.

Las principales consecuencias de no poder resolver el problema del proceso de gestión documentaria tener la dificultad de la búsqueda de un documento, tener la dificultad para poder emitir un reporte, dificultad en poder realizar el control y el seguimiento del trámite, de manera que ocurriría retrasos en poder dar una información a las áreas correspondientes y al administrado.

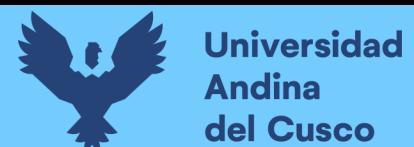

### <span id="page-25-0"></span>**1.2.3 Formulación del problema**

¿De qué manera influirá el diseño y la implementación de un sistema de información para el proceso de gestión documentaria vía web en la Dirección Regional de Energía y Minas (DREM) Abancay Apurímac?

## <span id="page-25-2"></span><span id="page-25-1"></span>**1.2.4 Objetivos**

#### **Objetivo General**

Implementar el sistema información para el proceso de gestión documentaria vía web en la Dirección Regional de Energía y Minas (DREM) Abancay Apurímac.

## <span id="page-25-3"></span>**Objetivo Específicos**

- 1. Recopilar la información sobre el proceso de gestión documentaria vía web en la (DREM) Abancay Apurímac y sus respectivas áreas.
- 2. Analizar e identificar los procesos pertinentes automatizar de la DREM.
- 3. Desarrollar el sistema de información para el proceso de gestión documentaria vía web en la (DREM) Abancay Apurímac.
- 4. Realizar las pruebas del sistema de información para el proceso de gestión documentaria vía web en la (DREM) Abancay Apurímac.
- 5. Aplicar la encuesta de grado de satisfacción antes y después de la implementación del sistema a la (DREM) Abancay Apurímac.

## **1.2.5 Justificación**

<span id="page-25-4"></span>La DREM cuenta con 60 procesos administrativos (tupa 2020) por la cual resultaba difícil llevar un control, realizar un reporte y poder localizarlos en tiempo real, generando pérdida de tiempo en la producción que se refleja en la disminución de la productividad de trabajo.

La implementación de un sistema de gestión documentaria en las entidades públicas tanto como privadas es esencial ya que si realizan un correcto uso de las tecnologías ayudan a que las organizaciones puedan ser más eficientes en el uso de la información de manera que se reduce costos y pueden contar con una información oportuna lo cual se vería reflejado en un incremento de productividad de trabajo.

Es de vital importancia poder realizar un sistema de gestión documentaria para DREM ya que permitió un control de acceso y seguridad de la información de los documentos

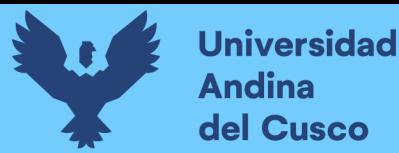

administrativos de modo que impide que terceras personas puedan acceder a un contenido o información restringida por dicha entidad.

El desarrollo e implementación del sistema de gestión documentaria está basado en las necesidades y requerimientos del personal interno de la DREM fue desarrollado de manera personalizada para los usuarios quienes tendrán acceso a este sistema según el área específica existente y competente, además de proporcionar un sistema de información mediante una plataforma web en la que los usuarios de las diferentes áreas de la DREM tengan la información acerca de los trámites documentarios de forma oportuna, pudiendo consultar su estado, llevando a cabo su control, generando reportes, además de la búsqueda del documento y al mismo tiempo puedan realizar el seguimiento del trámite , de manera que se facilitó el trabajo en las áreas, se evitaría la acumulación de los expedientes y el administrado obtendría una respuesta rápida dentro de los plazos establecidos de la DREM de acuerdo al Texto Único de Procedimientos Administrativos - TUPA.

## <span id="page-26-0"></span>**1.2.6 Alcances y limitaciones Alcances**

El proyecto tiene como alcance recopilar información sobre los trámites administrativos que se lleva a cabo en las Dirección Regional de Energía y Minas –DREM-Apurímac, analizar e identificar aquellos tipos de trámites cuyo seguimiento será parte del sistema de información vía web y que al mismo tiempo serán utilizados en las pruebas del sistema implementado, de tal manera que la gestión de documentos mejore, sea más rápida, con mejor control, que las áreas puedan comunicarse haciendo llegar sus informes a otras áreas si en caso necesitaran de dicha coordinación.

El alcance tecnológico es implementar un sistema de información vía web que ayude a al personal de la DREM, con la mejor organización, el seguimiento y el control del documento.

El presente sistema fue implementado con recursos propios de la DREM, considerando los procedimientos que se realizan en cada área y que están incluidos en el TUPA.

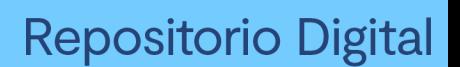

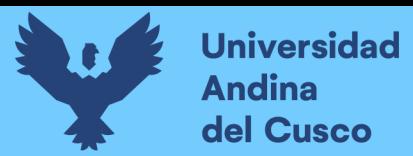

#### **Limitaciones**

Dado que los procedimientos están detallados en el TUPA no es posible modificarlos y serán tratados en la forma en que actualmente se desarrollan.

Para la previa coordinación del lenguaje de programación con el personal se tuvo cinco reuniones constantes, en las tres primeras se comunicó el director de la DREM con las tesistas y las dos restantes el especialista en ingeniería de sistemas defendiendo así el lenguaje de programación asignado para el proyecto.

Falta de conocimiento en cuanto a nuevos lenguajes de programación por parte del ingeniero encargado de la DREM es por eso que en conjunto con el ingeniero encargado se llevó a un acuerdo a utilizar la tecnología especificada en este proyecto y poder llevar a cabo su respectivo mantenimiento interno.

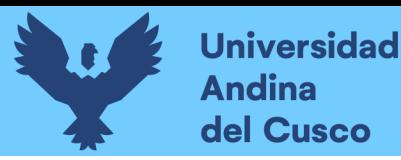

# **Repositorio Digital**

## **CAPÍTULO II - Marco Teórico**

#### <span id="page-28-1"></span><span id="page-28-0"></span>**2.1 Antecedentes del desarrollo, implementación o trasferencia tecnológica**

#### <span id="page-28-2"></span>**2.1.1 Antecedentes nacionales**

#### <span id="page-28-3"></span>**A) Primer antecedente**

**Autor: Br.** Ricardo Quispe Pérez (Andahuaylas – Apurímac – Perú-2018)

**Título:** "Desarrollo de un sistema web para mejorar el proceso de trámite documentario administrativo del hospital sub regional de Andahuaylas"

#### **Año de publicación**: 2018

**Objetivo:** Como objetivo principal tiene Desarrollar un sistema web usando la metodología XP para mejorar el proceso de trámite documentario administrativo del hospital Sub Regional de Andahuaylas (Quispe Pérez, 2018)

**Resumen:** En la investigación se realizó un análisis al hospital Sub Regional de Andahuaylas, identificando la situación problemática y las ocasiones de mejora a través de un sistema de información web. Para el desarrollo del sistema de trámite documentario administrativo del hospital (SISTRADAH) se eligió la metodología programación extrema (XP), que nos ha permitido planificar, diseñar, codificar y hacer pruebas del sistema con técnicas del modelo del lenguaje unificado de modelado (UML) y como herramienta se utilizó IBM Rational Rose y StarUML, bajo un esquema de programación Modelo Vista Controlador (MVC), Java Script, CSS, HTML, PHP, se utilizó el servidor APACHE y como gestor para la base de datos MySQL (Quispe Pérez, 2018)

#### **Aportes de la investigación:**

La implementación del sistema SISTRADAH permitió a la institución optimizar los gastos y hacer una redistribución del recurso humano del área de mesa de partes a otras áreas, ya que los procesos se automatizan, los tiempos de registro, el seguimiento del documento disminuye y se ahorran los recursos, en el corto plazo. (Quispe Pérez, 2018)

#### **Conclusiones:**

- Se implementó el sistema de web de trámite documentario administrativo durante un semestre para observar la mejora del proceso de trámite ya que cuenta con los módulos de registro de trámite, seguimiento y reportes. La comunicación entre el cliente (área de

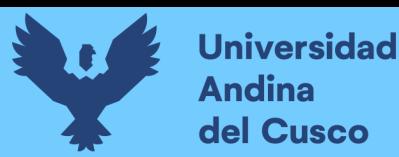

mesa de partes) y el desarrollador fue fundamental para obtener resultados óptimos y cumplir con sus necesidades o requerimientos del cliente. La comunicación se da a partir de cada una de las iteraciones a lo largo del proceso de desarrollo del sistema con la metodología XP. (Quispe Pérez, 2018)

#### **B) Segundo antecedente**

**Autor:** Bach. Jorge Willy Vásquez Paredes (Iquitos – Perú 2019)

**Título: "**Desarrollo de un sistema web para mejorar la gestión del trámite documentario en el área de investigación de la universidad privada de la selva peruana, iquitos-2019" (Vasquez Paredes, 2019)**.**

#### **Año de la publicación:** 2019

**Objetivo:** Como objetivo principal tiene Determinar la influencia de desarrollo de un sistema web en la mejora de la gestión del trámite documentario en el área de investigación de la Universidad Privada de la Selva, año 2019. (Vasquez Paredes, 2019)

**Resumen:** En el presente trabajo se propone la implementación del Sistema Web de Gestión Documental para mejorar los procesos de gestión documentaria que se llevan al cabo en la Dirección de Investigación de la Universidad Privada de la Selva Peruana. Se logró implementar un sistema de información basado en la tecnología web que apoye la supervisión y seguimiento de los proyectos y trabajos de investigación. Se realizaron medidas mediante el instrumento encuesta diseñado y validado por Juicio de Expertos del estado de la Gestión Documental a once usuarios, antes y después de la implementación del Sistema Web. Se logró demostrar mediante la prueba de rangos con signo de Wilconson que el empleo del Sistema Web de Gestión Documental permitió lograr mejoras estadísticamente significativas en la Gestión Documental (Vasquez Paredes, 2019)**.**

#### **Aportes de la investigación:**

El Sistema Web de Gestión Documental logro mejorar los procesos de gestión documentaria que se llevan al cabo en la Dirección de Investigación de la Universidad Privada de la Selva Peruana. Se logró implementar un sistema de información basado en la tecnología web que apoye la supervisión y seguimiento de los proyectos y trabajos de investigación. Se realizaron medidas mediante el instrumento encuesta diseñado y validado por Juicio de Expertos del estado de la Gestión Documental a once usuarios, antes y después de la implementación del Sistema Web. Se logró demostrar mediante la prueba de rangos con signo de Wilconson que el

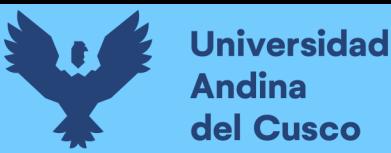

empleo del Sistema Web de Gestión Documental permitió lograr mejoras estadísticamente significativas en la Gestión Documental (Vasquez Paredes, 2019)**.**

## **Conclusiones**

Se logró Implementar el Sistema Web de Trámite Documentario, satisfaciendo los requerimientos de los usuarios y grupos de Interés, como consta en el Acta de Entrega. (Vasquez Paredes, 2019)**.**

## **C) Tercer antecedente**

**Autor:** Bach. Erickson Piere Gómez Ruiz (Piura – 2017).

**Título:** Implementación de un sistema de información bajo plataforma web para la gestión y control documental de la empresa CORPORACIÓN JUJEDU E.I.R.L talara; 2017. (Gomez Ruíz, 2017)**.**

#### **Año de publicación: 2017**

**Objetivo:** Como objetivo general es Realizar la implementación de un sistema de información bajo plataforma web en la empresa CORPORACIÓN JUJEDU E.I.R.L. – Talara; 2017, a fin de mejorar la gestión y control documental. (Gomez Ruíz, 2017)

**Resumen:** La investigación tuvo como objetivo realizar la implementación de un sistema de información bajo plataforma web para la gestión y control documental de la empresa CORPORACIÓN JUJEDU E.I.R.L. – Talara; 2017, buscando mejorar la gestión de los documentos que genera la empresa; esta investigación fue de diseño no experimental y de corte transversal, de tipo cuantitativa y nivel descriptivo. La población muestral de la tesis estuvo constituida por los 20 trabajadores de la empresa, de los cuales se obtuvo como resultado que el nivel de satisfacción de la actual gestión documental es de 15.00% mientras que un 85.00% no está de acuerdo de cómo se está gestionando la documentación actualmente, así mismo el nivel de necesidad de mejorar la gestión actual es de un 90.00% lo cual muestra una ineficiencia en la actual gestión documental de la empresa. (Gomez Ruíz, 2017)**.**

#### **Aportes de la investigación:**

Ayudo satisfactoriamente con la implementación de un sistema de información bajo plataforma web en la empresa CORPORACIÓN JUJEDU E.I.R.L., que permitió agilizar y automatizar los procesos, lo cual coincide con los resultados que indican que el 75.00% de los trabajadores

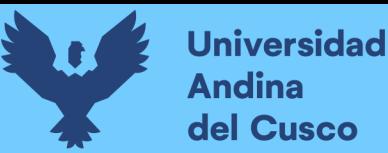

expresaron que un sistema de información SI permitiría automatizar el proceso de gestión documental (Gomez Ruíz, 2017)**.**

#### **Conclusiones:**

- De acuerdo a los resultados obtenidos, analizados e interpretados, se puede deducir que existe un alto nivel de insatisfacción por parte de los trabajadores respecto a cómo se está gestionando la documentación de la empresa actualmente, así como un alto índice de percepción de la necesidad de realizar una propuesta de mejora a la gestión actual, gracias a ello se concluye que es necesario mejorar la actual gestión documental mediante un sistema de información moderno y eficiente que permita agilizar y automatizar el proceso de gestión y control de documentos, reduciendo tiempos de consulta y evitando en todo momento la perdida de documentos e información. (Gomez Ruíz, 2017)**.**

#### <span id="page-31-0"></span>**2.1.2 Antecedentes a nivel internacional**

#### **D) Cuarto antecedente**

**Autor:** Sisa Troya Freddy Enrique.

**Título: "**Sistema de gestión documental (DMS) orientado a la web para el control de documentos del acervo histórico de la escuela de conducción del sindicato de choferes profesionales de santo domingo de los Tsáchilas.; santo domingo – 2017." (Sisa Troya, 2017).

#### **Año de publicación: 2017**

**Objetivo:** Se tiene como objetivo Implementar un DMS orientado a la web para el control de documentos del acervo histórico de la Escuela de Conducción del Sindicato de Choferes Profesionales de Santo Domingo de los Tsáchilas. (Sisa Troya, 2017).

**Resumen:** Durante el desarrollo de la propuesta del Proyecto de Investigación se aplicó la metodología de investigación mixta cuantitativa – cualitativa, permitiendo obtener datos tanto empíricos como reales para llegar a obtener y verificar una hipótesis de acuerdo a los requerimientos que tenía la Institución. Mediante el análisis realizado a la Institución Sindicato de Choferes Profesionales de Santo Domingo, se propone desarrollar e implementar un SGD para el control de documentos relacionados con la Institución más a fondo con la Escuela de Conducción, controlando el registro de la gran cantidad de documentos y archivos relacionados, permitiendo mejorar y automatizar los procesos en dicha Institución, la información está alojada

en el motor de base de datos Mysql, fue desarrollada en lenguaje de programación Php, JavaScript y bootstrap para el diseño de las ventanas. (Sisa Troya, 2017)

## **Aportes de la investigación:**

Con la implementación del sistema web en la Institución, se optimizo los tiempos de las actividades de registro y posterior búsqueda, mejorando el control y servicio para los alumnos y evitando pérdidas de tiempo y recursos no renovables en la Institución. (Sisa Troya, 2017)

## **Conclusiones:**

- La metodología de la investigación nos adentra más al problema que se genera en la institución, permitiendo obtener las ineficiencias aplicando métodos técnicas e instrumentos para obtener un panorama más claro de la solución que vamos a desarrollar, dando como resultado agilización de los procesos internos. (Sisa Troya, 2017)

## **E) Quinto antecedente**

## **Autor:** Zorrilla Bravo Kenny Maron.

**Título:** "Aplicación de un sistema de gestión documental (DMS) para almacenamiento histórico de archivos de predios urbanos del GAD municipal de isidro ayora en el 2018; Guayaquil – 2018" (Zorilla Bravo, 2018).

#### **Año de la publicación:** 2018

**Objetivo:** Se tiene como objetivo diseñar un sistema de gestión documental (DMS) que se adapte a los procesos de almacenamiento, control, gestión, distribución de los documentos que manejan el GAD, mediante las aplicaciones de base datos más viables para el almacenamiento histórico de archivos de predios urbanos en el Gobierno Autónomo Descentralizado Municipal del cantón Isidro Ayora. (Zorilla Bravo, 2018).

**Resumen:** a presente investigación tuvo el objetivo de diseñar un Sistema de Gestión Documental (DMS) que se adapte a los procesos de almacenamiento, control, gestión, distribución de los documentos que manejan el GAD, con Servidor Apache 2, mediante las aplicaciones de base de datos MYSQL 5.0, como framework SYMFONY 3.3 y lenguaje de programación PHP 7 y lenguaje de etiquetas HTML 5, para el almacenamiento histórico de archivos de predios urbanos en el Gobierno Autónomo Descentralizado Municipal del cantón Isidro Ayora. Se aplicó la metodología deductiva, descriptiva, cuantitativa, con uso de la

encuesta al personal de la institución y entrevista a los Directores del área de Archivo y del Departamento de Sistemas, cuyos resultados identificaron algunas ventajas del sistema DMS con relación a otras bases de datos de archivo, como Nuxeo, Quipuz y Alfresco, que también se utilizan para similares actividades, no obstante, la seguridad y contener mayores aplicaciones, promovieron que sea escogido el primero en mención, el cual ofrece mayor eficiencia en los procesos esenciales para el almacenamiento de documentos del GAD Municipal del cantón Isidro Ayora. (Zorilla Bravo, 2018).

## **Aportes de la investigación:**

Se desarrolló el prototipo del sistema de gestión documental (DMS), mediante el diseño de un sistema de gestión documental (DMS) que se adapte a los procesos de almacenamiento, control, gestión, distribución de los documentos que manejan el GAD ,que ayudo con la implementación del software ALFRESCO. (Zorilla Bravo, 2018).

#### **Conclusiones:**

- Se describieron las teorías relacionadas con los sistemas de gestión documental (DMS), identificándose algunas ventajas del sistema DMS con relación a otras bases de datos de archivo, como Nuxeo, Quipuz y Alfresco, que también se utilizan para similares actividades, no obstante, la seguridad y contener mayores aplicaciones, promovieron que sea escogido el primero en mención, el cual ofrece mayor eficiencia en los procesos esenciales para el almacenamiento de documentos del GAD Municipal del cantón Isidro Ayora. (Zorilla Bravo, 2018).

## **f) antecedente seis**

## **Autor:** Diana Carolina Pérez

**Título: "**Propuesta de un programa de gestión documental para la empresa editorial GAZETA LTDA" (COLOMBIA – BOGOTÁ, 2020) (Carolina Perez, 2020).

#### **Año de la publicación:** 2020

**Objetivo:** Se tiene como objetivo elaborar una propuesta de un Programa de Gestión Documental, teniendo en cuenta los lineamientos establecidos en el Archivo General de la Nación y demás entidades reguladoras, que permitan establecer parámetros y lineamientos específicos para la correcta gestión de los documentos como apoyo a la transformación y continuidad del negocio en cumplimiento del Decreto 1080 de 2015 y la Ley 594 de 2000 para la Empresa Editorial Gazeta Ltda. (Carolina Perez, 2020)

**Resumen:** En la elaboración de la propuesta, se consideraron los procesos archivísticos, las necesidades y oportunidades de mejora para la Editorial; cada proceso fue abordado por su objetivo, alcance, las actividades a desarrollar con sus respectivos requerimientos de recursos y finalmente se enfatizó en la necesidad de definir las fases de implementación del PGD acompañadas de un cronograma. Por último, se formularon conclusiones generales acerca de la necesidad de un Programa de Gestión Documental armonizado con los propósitos y procesos de cada empresa y la importancia del trabajo colaborativo. (Carolina Perez, 2020)

## **Aportes de la investigación:**

Con la propuesta realizada cumplió con todos los parámetros necesarios para ser implementada y ofrece una alternativa de cambio radical para una eficiente conservación, recuperación y difusión de la información, de los documentos producidos como recibidos en la Empresa, siendo de gran utilidad en el reconocimiento comercial de la misma y en la toma de decisiones para su mejor desempeño de su objeto social. (Carolina Perez, 2020)

#### **Conclusiones:**

- La elaboración de un Programa de Gestión Documental dentro de una Empresa, contribuye dentro del entorno organizacional, a poseer las herramientas necesarias que permitan a los usuarios gerenciales y no gerenciales a tener claridad sobre los procesos, organización y seguimiento de los mismos, que favorezcan con el crecimiento comercial.
- La propuesta realizada cumple con todos los parámetros necesarios para ser implementada y ofrece una alternativa de cambio radical para una eficiente conservación, recuperación y difusión de la información, de los documentos producidos como recibidos en la Empresa.
- Realizando este trabajo pude reafirmar la importancia de un profesional en Ciencia de la Información en una Empresa, pues somos ante todo seres capacitados para aportar a los nuevos modelos de información que requiere un usuario. (Carolina Perez, 2020)

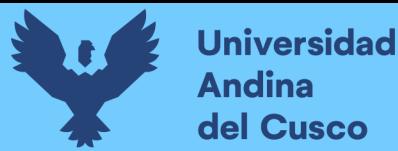

#### <span id="page-35-0"></span>**2.2 Bases teórico-científicos**

### <span id="page-35-1"></span>**2.2.1 Aplicación web**

Una aplicación web (web-based application) es un tipo especial de aplicación cliente/servidor, donde tanto el cliente (el navegador, explorador o visualizador) como el servidor (el servidor web) y el protocolo mediante el que se comunican (HTTP) están estandarizados y no han de ser creados por el programador de aplicaciones. El protocolo HTTP forma parte de la familia de protocolos de comunicaciones TCP/IP, que son los empleados en Internet. Estos protocolos permiten la conexión de sistemas heterogéneos, lo que facilita el intercambio de información entre distintos ordenadores. HTTP se sitúa en el nivel 7 (aplicación) del modelo OSI. (Lujan Mora, Programacion en internet, clientes web, pág. 2017).

## <span id="page-35-2"></span>**2.2.2 Cliente Web:**

El cliente web es un programa con el que interacciona el usuario para solicitar a un servidor web el envío de los recursos que desea obtener mediante HTTP. La parte cliente de las aplicaciones web suele estar formada por el código HTML que forma la página web más algo de código ejecutable realizado en lenguaje de script del navegador (JavaScript o VBScript) o mediante pequeños programas (applets) realizados en Java. También se suelen emplear plugins que permiten visualizar otros contenidos multimedia (como Macromedia Flash), aunque no se encuentran tan extendidos como las tecnologías anteriores y plantean problemas de incompatibilidad entre distintas plataformas. Por tanto, la misión del cliente web es interpretar las páginas HTML y los diferentes recursos que contienen (imágenes, sonidos, etc.). (Maurer,F & Hellmann,T, 2017).

#### <span id="page-35-3"></span>**2.2.3 Servidor Web:**

El servidor web es un programa que está esperando permanentemente las solicitudes de conexión mediante el protocolo HTTP por parte de los clientes web. En los sistemas Unix suele ser un "demonio" y en los sistemas Microsoft Windows un servicio. La parte servidor de las aplicaciones web está formada por páginas estáticas (documentos HTML) que siempre muestran el mismo contenido.

Recursos adicionales (multimedia, documentos adicionales, etc.) que se pueden emplear dentro de las páginas o estar disponibles para ser descargados y ejecutados (visualizados) en el cliente.

Programas o scripts que son ejecutados por el servidor web cuando el navegador del cliente solicita algunas páginas. La salida de este script suele ser una página HTML estándar que se
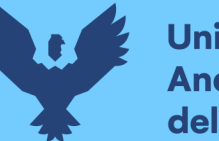

envía al navegador del cliente. Tradicionalmente este programa o script que es ejecutado por el servidor web se basa en la tecnología CGI. En algunos casos pueden acceder a bases de datos. (G. Krasner, Pope .S, 2017).

### **2.2.4 Trámite documentario**

La gestión de procesamiento de documentos es el registro, almacenamiento y recuperación de documentos. Con o sin monitoreo de estos, la empresa los registrará, almacenará y recuperará todos los días. La gestión de documentos representa un avance significativo respecto al almacenamiento de información en papel. El servicio proporciona poderosas herramientas de búsqueda para recuperarlos, incluida la búsqueda de texto completo, formularios de búsqueda de campo y diagramas de diseño visual que permiten a los usuarios encontrar los textos deseados. (DeConceptos, 2018).

### **2.2.5 Base de datos**

Una base de datos (BD) se define como, una colección o un depósito de datos almacenados en un soporte informático de acceso inmediato. Los datos deben estar relacionados y estructurados entre sí, de tal forma que se pueda recoger contenido semántico de los datos almacenados. Dada la importancia que tienen en el mundo real las relaciones entre los datos, es imprescindible que la base de datos sea capaz de almacenar estar interrelaciones de forma segura y confiable. Una gran diferencia que existe con respecto a los ficheros tradicionales es precisamente esa, además las bases de datos modernas almacenan también restricciones semánticas o de usuario, como por ejemplo una **primary key**, que están presentes en los datos y a las que se les está concediendo una importancia creciente.

Una base de datos debe cumplir por ejemplo:

- No existir redundancia lógica de los datos almacenados, aunque se puede permitir redundancia física por motivos de eficiencia.
- Deben dar soporte a múltiples usuarios y a varias aplicaciones de manera simultánea.
- La definición del conjunto de datos contenidos en la DB deben ser únicas y estar integrados con los mismos datos.
- Además la base de datos debe asegurar la integridad, seguridad y confidencialidad de sus datos cuando se actualizan y/o recuperan. (Ferraris, 2017).

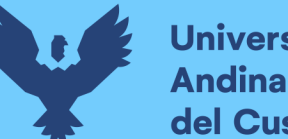

# **Universidad** del Cusco

### **2.2.6 PHP**

PHP fue creado en el año 1995 por Rasmus Lerdorf. Sin embargo en la actualidad sigue evolucionando con el desarrollo de nuevas funciones que realiza el grupo PHP.

PHP es un lenguaje de programación utilizado por una gran cantidad de desarrolladores, y es uno de los preferidos para elaborar sistemas de calidad por su simplicidad y manejabilidad.  $(Group, PHP, s.f.).$ 

El portal de PHP en español define su producto como PHP (acrónimo recursivo de PHP: Hypertext Preprocessor) es un lenguaje de código abierto muy popular especialmente adecuado para el desarrollo web y que puede ser incrustado en HTML.

Lo que distingue a PHP de algo del lado del cliente como JavaScript es que el código es ejecutado en el servidor, generando HTML y enviándolo al cliente. El cliente recibirá el resultado de ejecutar el script, aunque no se sabrá el código subyacente que era. El servidor web puede ser configurado incluso para que procese todos los ficheros HTML con PHP, por lo que no hay manera de que los usuarios puedan saber qué se tiene debajo de la manga.

Lo mejor de utilizar PHP es su extrema simplicidad para el principiante, pero a su vez ofrece muchas características avanzadas para los programadores profesionales. No sienta miedo de leer la larga lista de características de PHP. (Group, PHP, s.f.).

## **2.2.7 MYSQL**

MySQL es un sistema de administración de bases de datos relacional (RDBMS). Se trata de un programa capaz de almacenar una enorme cantidad de datos de gran variedad y de distribuirlos para cubrir las necesidades de cualquier tipo de organización, desde pequeños establecimientos comerciales a grandes empresas y organismos administrativos. MySQL compite con sistemas RDBMS conocidos, como Oracle, SQL Server y DB2. MySQL incluye todos los elementos necesarios para instalar el programa, preparar diferentes niveles de acceso de usuario, administrar el sistema y proteger y hacer volcados e inyección de datos. Puede desarrollar sus propias aplicaciones de base de datos en la mayor parte de los lenguajes de programación utilizados en la actualidad y ejecutarlos en casi todos los sistemas operativos, incluyendo algunos de los que probablemente no ha oído nunca hablar. MySQL utiliza el lenguaje de consulta estructurado (SQL). Se trata del lenguaje utilizado por todas las bases de relacionales. Este lenguaje permite crear bases de datos, así como agregar, manipular y recuperar datos en función de criterios específicos. (Gilfillan, 2018). (J. Spurlock., 2017) (J. Spurlock., 2017).

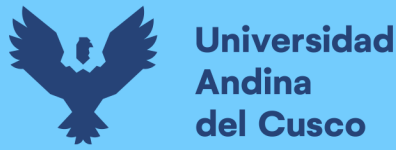

#### **2.2.8 Framework (Bootstrap)**

Bootstrap, es un framework que permite crear interfaces web con JavaScript y CSS, cuya singularidad es la de adaptar la interfaz del sitio web al tamaño de cualquier dispositivo en el que se visualizara. Es decir, el sitio web se adapta automáticamente al tamaño de una tableta, una Pc u otro dispositivo. Esta técnica de diseño y desarrollo también es conocida como Responsive Design o Diseño Adaptativo.

Este Framework te evita de tener que preocuparte por las medidas que quiere y los porcentajes en tus CSS para desarrollar una web Responsive, facilitando la programación del site. También, se basa en la simplicidad de sus interfaces, lo cual es lo último en el mercado, en las que tiende a diseño plano, botones grandes, etc. Para facilitar la usabilidad hasta en los dispositivos más pequeños, atendiendo a la User Experience.

Bootstrap mejora la experiencia de los usuarios que visitan un sitio web desde cualquier dispositivo con conexión a internet, esto por su capacidad de adaptabilidad. (G. Krasner, Pope .S, 2017).

#### **2.2.8.1 Frontend**

Frontend es la parte de un programa o dispositivo a la que un usuario puede acceder directamente. Son todas las tecnologías de diseño y desarrollo web que corren en el navegador y que se encargan de la interactividad con los usuarios. Los desarrolladores frontend son aquellos que crean los componentes visuales de un sitio web. Dan formato a las imágenes, la animación y la interactividad de un sitio web. (J. Spurlock., 2017).

#### **2.2.8.2 Backend**

Backend es la capa de acceso a datos de un software o cualquier dispositivo, que no es directamente accesible por los usuarios. Además, contiene la lógica de la aplicación que maneja dichos datos. El Backend también accede al servidor, que es una aplicación especializada que entiende la forma en la que el navegador hace solicitudes. Los desarrolladores backend se encargan de hacer que la lógica del sitio funcione correctamente, la información se transmita de manera segura y el desempeño de la aplicación no entorpezca la experiencia del usuario. (J. Spurlock., 2017).

### **2.2.9 JavaScript**

Es un lenguaje de programación interpretada, del estándar ECMAScript1. Es orientada a objetos, se basa en prototipos, imperativas, débilmente dinámico y tipado. (Lopez-Avisab, 2017).

Se usa principalmente del lado del cliente, se implementa como parte del navegador web haciendo posibles mejoras en la interfaz de usuarios y páginas web dinámicas, a pesar de que exista una manera de JavaScript del lado del servidor. Su uso se orienta más en aplicación extremas web, por ejemplo en archivos PDF, su aplicación en escritorio son en su mayoría widgets.

Todos los navegadores modernos analizan el código JavaScript integradas en la página web. Para las interacciones con las páginas web se propuso el lenguaje JavaScript al implementar el DOM (Lopez-Avisab, 2017).

Normalmente se usaban en páginas web HTML para las realizaciones operación y normalmente en el marco de las aplicaciones orientadas al cliente, sin acceso a funciones del servidor. Actualmente se utiliza para mandar y recibir información del servidor con la ayuda de diferentes tecnologías como AJAX. JavaScript es interpretado en el agente de usuario al mismo momento que la sentencia se descarga junto con el código HTML.

#### **2.2.10 HTML**

HTML, sigla en inglés de HyperText Markup Language (lenguaje de marcas de hipertexto), se refiere al lenguaje de marca para la ejecución de página web. Es un modelo que sirve advertencia del software que se enlaza con las elaboraciones de la web en las distintas versiones, desarrollo un esquema básico y código (definido código HTML) para las definiciones de contenidos de las páginas web, como son imágenes, textos, videos, juegos, etc.es un modelo a cargo del Word Wide Web Consorcian (W3C) o Consorcio WWW, sistema que se dedica a la estandarización de casi toda la tecnología ligada a la web, más que todo a lo referido con la interpretación y escritura. Se considera el lenguaje web de mayor importancia siendo sus invenciones cruciales en las apariciones, desarrollo y expansiones de la World Wide Web (WWW). Es el modelo que se impuso en las visualizaciones de páginas web y son los distintos navegadores actuales que se adoptaron (Gauchat, 2017).

El lenguaje HTML está basado en la idea de desarrollar la diferencia. Para que se pueda integrar un elemento externo a las paginas (World Wide Web Consortium, vídeo, script, entre otros.), no es incrustado de manera directa en los códigos de las paginas, lo que se hace es la referencia que se ubica de dicha herramienta a través del texto. De esta manera, la página web contiene

solo textos mientras recae en los navegadores web (interpretador del código) las tares para las uniones todo elemento y la visualización de la página al finalizar. Por ser un modelo, HTML trata de ser el leguaje que haga posible que cual sea la página web este escrita en una adecuada versión, puede ser interpretada de la misma (estándar) por cual sean los navegadores web actualizadas (Mejia, 2017).

A pesar de ello de las distintas versiones se incorpora y suprime distintas características, con la finalidad de hacerlo más eficaz y que sea más fácil desarrollar las páginas web que es compatible con varias plataformas y navegadores (PC de escritorio, portátiles, teléfonos inteligentes, tabletas, vipers etc.) a pesar de esto, para las interpretaciones de manera correcta unas nuevas versiones de HTML, el desarrollo de navegaciones web tiene que incorporarse este cambio y el cliente tiene que ser capaz de utilizar las nuevas versiones de los navegadores con el cambio incorporado. Continuamente el cambio fue aplicado a través de parches de actualizaciones automáticas (Firefox, Chrome) y se ofrece versiones nuevas de los navegadores con todo el cambio incorporado, es un sitio web de descargas oficiales (internet Explorer). Es por eso que los navegadores desactualizados no tienen la capacidad para la interpretación correcta, en muchas ecuaciones obliga a los que desarrollan a las aplicaciones técnicas y cambio que permita corregir conflictos de visualizaciones es mas de interpretaciones de código HTML.

De igual manera la página que se escribe en versiones anteriores de HTML tienen que actualizarse o reescribirse, lo que no se está cumpliendo. Por eso el navegador aún mantiene capacidad para interpretar páginas web de versiones HTML anterior. Es por eso que, aún existe diferencia en diferentes navegadores y versión momento en que se interpreta páginas web de la versión HTML anterior. Por esta razón, aún hay diferencia en distintas navegaciones y versiones cuando se interpreta una misma página web. (Mejia, 2017).

#### **2.2.11 Gestión de procesos de negocio (BPM)**

Business Process Management o en sus siglas BPM, se puede definir como una disciplina o enfoque disciplinado orientado a los procesos de negocio, pero realizando un enfoque integral entre procesos, personas y tecnologías de la información.

BPM busca identificar, diseñar, ejecutar, documentar, monitorear, controlar y medir los procesos de negocios que una organización implementa. El enfoque contempla tanto procesos manuales como automatizados y no se orienta a una implementación de software.

Algo importante a tener presente es que BPM no es una tecnología de software, pero se apoya y hace uso de las mismas para su implementación efectiva. (Sánchez D, 2018)

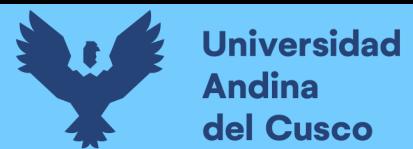

## **2.2.11.1 El entorno BPM**

Para automatizar los procesos de un modo efectivo, necesita conocer el diferente uso de los patrones de BPM Se describe de la siguiente manera.

- Centrados en los sistemas.
- Centrados en las personas.
- Centrados en los documentos (Fingar P, Bouchon G,Mora M, 2017).

#### **2.2.11.2 Mejores prácticas de BPM**

- Automatice los procesos apropiados.
- Complete los requisitos necesarios: del modelo a la ejecución (M2E) Tienda un puente entre la fase de abstracción y el entorno de trabajo del proceso.
- Aproveche más los activos de TI existentes (Fingar P, Bouchon G,Mora M, 2017).

### **2.2.11.3 BPMN (Business Process Modeling Notation)**

Es el nuevo estándar para el modelado de procesos de negocio y servicios web. Es una notación a través de la cual se expresan los procesos de negocio en un diagrama de procesos de negocio (BPD).

Este estándar agrupa la planificación y gestión del flujo de trabajo, así como el modelado y la arquitectura. (STEPHEN A, 2017).

#### **Características**

- Proporciona un lenguaje gráfico común, con el fin de facilitar su comprensión a los usuarios de negocios.
- Integra las funciones empresariales.
- Utiliza una Arquitectura Orientada por Servicios (SOA), con el objetivo de adaptarse rápidamente a los cambios y oportunidades del negocio.
- Combina las capacidades del software y la experiencia de negocio para optimizar los procesos y facilitar la innovación del negocio. (STEPHEN A, 2017).

#### **2.2.11.4 Modelación de procesos**

Existen diferentes niveles del proceso de modelado

Mapas de proceso: Son diagramas de flujo simple de las actividades.

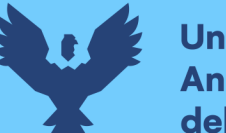

- Descripciones de proceso: Conforman una extensión del anterior, y manejan información adicional pero no suficiente para definir completamente el funcionamiento actual.
- Modelos de proceso: Son diagramas de flujo extendido con suficiente información para que el proceso pueda ser analizado, simulado, y/o ejecutado.
- El BPMN soporta cada uno de estos niveles de modelado (STEPHEN A, 2017)
- **a) Elementos de los diagramas**
- Objetos de flujo
	- **Eventos**
	- Eventos de inicio
	- Eventos intermedios
	- Eventos de fin
- **Actividad** 
	- **Tarea**
	- Subproceso
- Gateway (puertas de enlace)
	- Objetos de conexión
	- Swimlanes (canales/agrupamiento) (STEPHEN A, 2017)

## **b) Tipos de elementos BPMN**

*Figura 2Objetos de flujo bpm (business process model and notation (BPMN)*

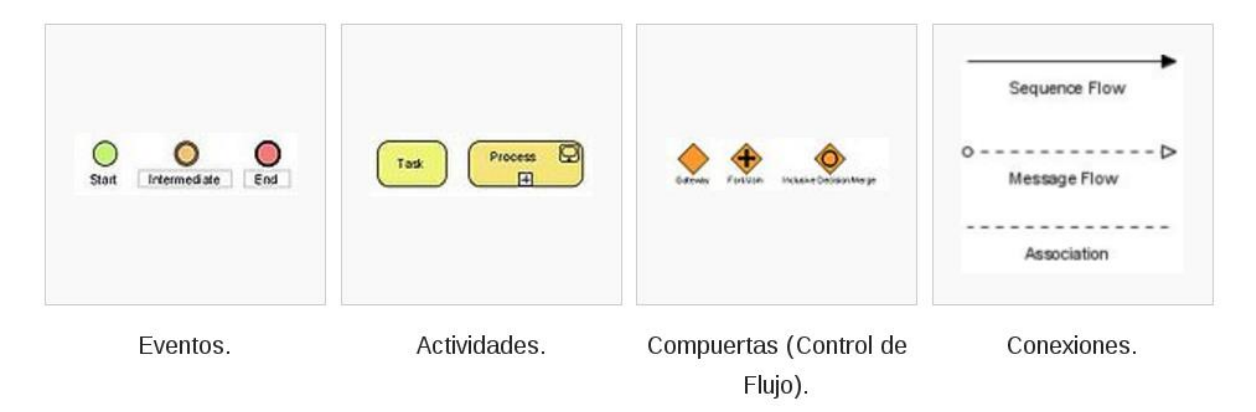

Fuente: Stephen A. guía de referencia y modelado BPMN (STEPHEN A, 2017)

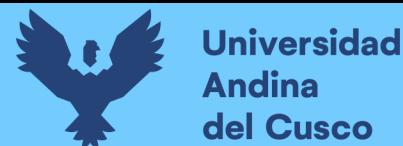

#### **2.2.12 MVC**

Hoy en día, el patrón MVC se utiliza para aplicaciones web modernas porque permite que la aplicación sea escalable, mantenible y fácil de expandir. (G. Krasner, Pope .S, 2017).

El MVC o Modelo-Vista-Controlador es un patrón de arquitectura de software que, utilizando 3 componentes (Vistas, Models y Controladores) separa la lógica de la aplicación de la lógica de la vista en una aplicación. Es una arquitectura importante puesto que se utiliza tanto en componentes gráficos básicos hasta sistemas empresariales; la mayoría de los frameworks modernos utilizan MVC (o alguna adaptación del MVC) para la arquitectura, entre ellos podemos mencionar a Ruby on Rails, Django, AngularJSy muchos otros más. En este pequeño artículo intentamos introducirte a los conceptos del MVC. (G. Krasner, Pope .S, 2017)."El modelo–vista–controlador (MVC) es un patrón de arquitectura de software que separa los datos y la lógica de negocio de una aplicación de la interfaz de usuario y el módulo encargado de gestionar los eventos y las comunicaciones." MVC propone la construcción de tres componentes distintos que son el modelo, la vista y el controlador, es decir, por un lado define componentes para la representación de la información, y por otro lado para la interacción del usuario. Este patrón de arquitectura de software se basa en las ideas de reutilización de código y la separación de conceptos, características que buscan facilitar la tarea de desarrollo de aplicaciones y su posterior mantenimiento (G. Krasner, Pope .S, 2017).

- Modelo: El backend que contiene toda la lógica de datos.
- **Vista**: El frontend o interfaz gráfica de usuario (GUI).
- **Controlador**: El cerebro de la aplicación que controla como se muestran los datos. (G. Krasner, Pope .S, 2017).

#### **Funcionamiento del patrón MVC**

- El usuario realiza una petición.
- El controlador captura el evento.
- Se hace la llamada al modelo correspondiente.
- El modelo será el encargado de interactuar con la base de datos, ya sea en forma directa, con una capa de abstracción para ello, un servicio web (Web Service) será el que retornara esta información al controlador.
- El controlador recibe la información y la envía a la vista.
- La vista, procesará esta información pudiendo hacerlo desde el enfoque creando una capa de abstracción para la lógica y el diseño de interfaz gráfica (W Tijer & J Yuca, 2017)

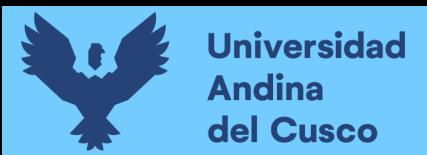

#### *Figura 3 Modelo Vista Controlado*

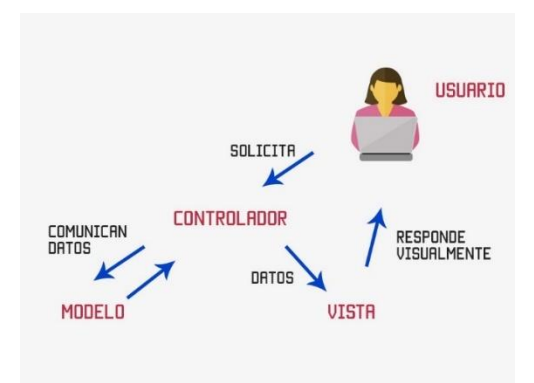

Fuente: Web System, Model-View-Controller (MVC), virtual catálogo.

*Figura 4 Patrones de Arquitectura MVC*

## Patrones de Arquitectura MVC

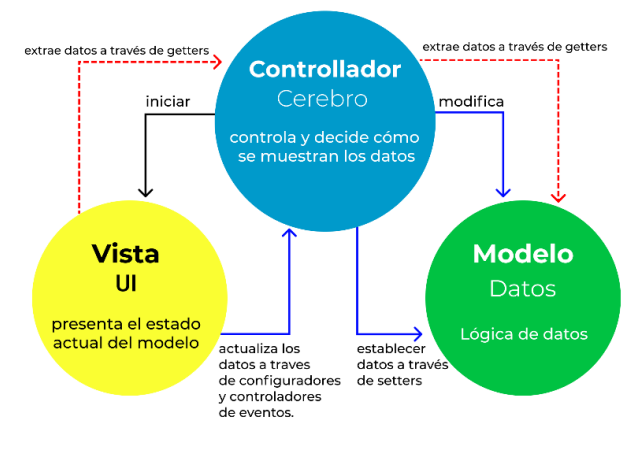

Fuente: Web System, Model-View-Controller (MVC), virtual catálogo.

#### **2.2.12.1 Modelo (datos)**

El trabajo del modelo es simplemente administrar los datos. Ya sea que los datos provengan de una base de datos, una API o un objeto JSON, el modelo es responsable de administrarlos. Es la capa donde se trabaja con los datos, por tanto contendrá mecanismos para acceder a la información y también para actualizar su estado. Los datos los tendremos habitualmente en una base de datos, por lo que en los modelos tendremos todas las funciones que accederán a las tablas y harán los correspondientes selects, updates, inserts, etc.

No obstante, cabe mencionar que cuando se trabaja con MCV lo habitual también es utilizar otras librerías como PDO o algún ORM como Doctrine, que nos permiten trabajar con abstracción de bases de datos y persistencia en objetos. Por ello, en vez de usar directamente sentencias SQL, que suelen

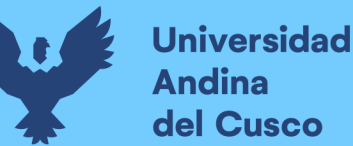

depender del motor de base de datos con el que se esté trabajando, se utiliza un dialecto de acceso a datos basado en clases y objetos. (G. Krasner, Pope .S, 2017).

#### **2.2.12.2 Vistas (UI)**

El trabajo de la vista es decidir qué verá el usuario en su pantalla y cómo. La aplicación "Car Clicker" tiene dos vistas: carListView y CarView. Ambas vistas tienen dos funciones críticas que definen lo que cada vista quiere inicializar y renderizar. Estas funciones son donde la aplicación decide lo que el usuario verá y cómo. Las vistas, como su nombre nos hace entender, contienen el código de nuestra aplicación que va a producir la visualización de las interfaces de usuario, o sea, el código que nos permitirá renderizar los estados de nuestra aplicación en HTML. (G. Hidalgo, 2017).

#### **2.2.12.3 Controlador (Cerebro)**

La responsabilidad del controlador es extraer, modificar y proporcionar datos al usuario. Esencialmente, el controlador es el enlace entre y el modelo. através de las funciones getter y setter, el controlador extrae datos del modelo e inicializa las vistas.Si hay alguna actualización desde las vistas, modifica los datos con una función setter.

Contiene el código necesario para responder a las acciones que se solicitan en la aplicación, como visualizar un elemento, realizar una compra, una búsqueda de información, etc.

En realidad es una capa que sirve de enlace entre las vistas y los modelos, respondiendo a los mecanismos que puedan requerirse para implementar las necesidades de nuestra aplicación. Sin embargo, su responsabilidad no es manipular directamente datos, ni mostrar ningún tipo de salida, sino servir de enlace entre los modelos y las vistas para implementar las diversas necesidades del desarrollo. (G. Hidalgo, 2017).

#### **2.2.13 Metodología Crystal**

En 1991 Alistair Cockburn estudió varias técnicas y patrones que equipos exitosos solían compartir, no era alguna metodología en específico, por lo que utilizo sus hallazgos y construyó una familia de metodologías y la llamo Crystal. La metodología Crystal es uno de los enfoques más ligeros y flexibles para desarrollar software. El nombre Crystal deriva de la caracterización de los proyectos según dimensión, tamaño y complejidad. (Cockburn A, 2004).

Se caracteriza por:

- Clear es para equipos conformados entre 8 a menos personas.
- Yellow para equipos entre 10 a 20 personas.
- Orange para equipos entre 20 a 50 personas.

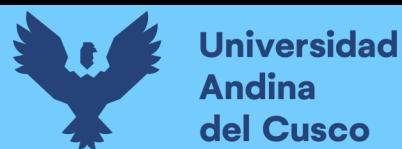

- Red para equipos entre 50 a 100 personas.
- Sapphire o Diamond para equipos entre 100 a 200 personas. (Cockburn A, 2004)

(Véase en la Figura 3).

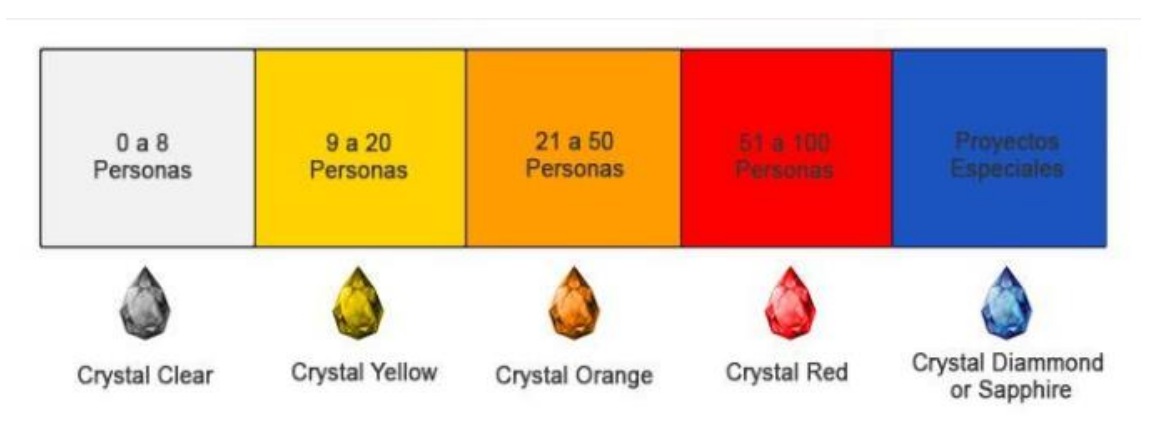

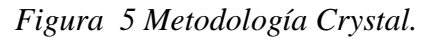

Fuente Agile software development.

Crystal Clear define las prioridades que sirven de guía para la toma de decisiones

- Eficiencia en el desarrollo para que los proyectos sean económicamente rentables.
- Hacer que todos los miembros del equipo se adapten a las convivencias establecidas por el mismo equipo.
- Seguridad en lo que se desarrolla y entrega. (Cockburn A, 2004).

#### **a) Propiedades de la metodología Crystal**

Frecuencia en las entregas: la prioridad de cualquier proyecto es entregar software funcional al final de cada lanzamiento, independientemente del tipo de proyecto, el tamaño del equipo, el presupuesto o las ganancias. Por tanto, esta entrega tiene que ser frecuente aproximadamente entre 2 semanas y no más de un mes, también se tiene en cuenta que en cada iteración se hará entrega de software "funcional" al usuario. (A. Palacios, Ecuador, 2014.)

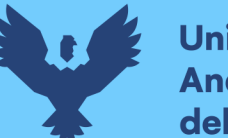

Comunicación: Es el aspecto más crítico de cualquier proyecto. Se requiere de una comunicación adecuada por correo electrónico o cara a cara entre el cliente y los desarrolladores; de la misma forma, es vital dentro del equipo. (A. Palacios, Ecuador, 2014.)

Crecimiento reflexivo: Es esta propiedad se trata de lograr 3 aspectos importantes como responder e informar correctamente; todas las personas que integran el equipo deberán responder cuando sea necesario y proporcionan todas las actualizaciones a tiempo para así facilitar que otros comprendan el proceso. Razonamiento; proporcionar una razón valida para cada acción, los integrantes del equipo deben tener la lógica adecuada para que sus actividades no se consideren como un desperdicio. Reconstrucción cuando sea necesario se debe conocer todas las etapas del proyecto en caso se necesite revertir o reconstruir la codificación. (A. Palacios, Ecuador, 2014.)

#### **b) Fases de la metodología Crystal**

- **Puesta en escena:** En esta fase, los desarrolladores también hacen un plan para la próxima versión. Se marca en un cronograma de actividades completadas desde el primer mes hasta el final. Además de eso, el equipo de desarrollo, que estaría trabajando en ello, seleccionará los requisitos que necesitan implementación en ese incremento en particular y se programarán según su capacidad para cumplir. (A. Palacios, Ecuador, 2014.)
- **Seguimiento**: El seguimiento se trata de garantizar que el progreso sea conforme al plan. En otras palabras, se refiere a los entregables del equipo durante el proceso completo de desarrollo del software en cuanto a su crecimiento y estabilidad. (A. Palacios, Ecuador, 2014.)
- **Revisión:** Cada incremento y lanzamiento tiene muchas iteraciones asociadas. Y la iteración incluye las actividades como construcción, demostración y prueba y por último la revisión de los objetivos del incremento. (A. Palacios, Ecuador, 2014.)
- **Paralelismo y flujo:** El paralelismo y el flujo significan la ejecución simultánea de dos obras. En otras palabras, significa que cuando el equipo de seguimiento confirma que todos los entregables son lo suficientemente estables, comienza la siguiente tarea. Ahora, en esta etapa, la mayoría de los equipos pueden trabajar en paralelo en los trabajos que les sean asignados. (A. Palacios, Ecuador, 2014.)

#### **2.2.14 La metodología Scrum**

Es un proceso en el que se aplican de forma constante [un estándar de buenas prácticas c](https://proyectosagiles.org/fundamentos-de-scrum)on el fin de trabajar de manera colaborativa, en conjunto, y obtener los mejores resultados posibles en el desarrollo del proyecto. Estas prácticas se apoyan entre si y su selección se origina de un estudio de la manera de trabajar de equipos altamente efectivos y productivos. (Kniberg, H, 2018).

Scrum como metodología ágil, es eficiente para equipos de desarrollo que tienen una productividad muy elevada.

En la metodología Scrum se hacen entregas regulares y parciales del producto final, priorizadas por el beneficio que aportan al cliente (usuario). Por ello, Scrum está indicado especialmente para proyectos en entornos de alta exigencia y complejos, donde se espera obtener resultados lo más pronto posible, donde los requisitos tienden a variar o aún no están definidos por completo, donde innovación, la flexibilidad, la productividad y la competitividad, son imprescindibles. (Kniberg, H, 2018).

El proceso inicia de la [lista de objetivos/requisitos priorizada d](https://proyectosagiles.org/lista-requisitos-priorizada-product-backlog)el producto, que funciona como plan del proyecto. En esta lista el [cliente \(Product](https://proyectosagiles.org/cliente-product-owner) [Owner\) r](https://proyectosagiles.org/cliente-product-owner)ealiza una lista priorizada de los objetivos, balanceando el valor que le aportan respecto a su coste de ejecución, para finalmente quedar repartidos en entregas e iteraciones que se realizaran de acuerdo a cronogramas establecidos. (Kniberg, H, 2018).

Las actividades que se realizan en el proceso Scrum son las siguientes:

equipo pregunta al cliente sobre las dudas que posee y realiza una selección de los requisitos más importantes que se compromete a concluir en la iteración, de manera que puedan ser entregados inmediatamente si el cliente lo solicitara. (Kniberg, H, 2018).

#### **a) Planificación de la iteración**

El primer día de la iteración se realiza la reunión de planificación y coordinación de la iteración, consiste en dos partes:

Selección de requisitos: (4 horas como máximo). El cliente presenta al equipo de desarrollo la lista de requisitos priorizada del producto y/o proyecto. El equipo pregunta al cliente sobre las dudas que posee y realiza una selección de los requisitos más importantes que se

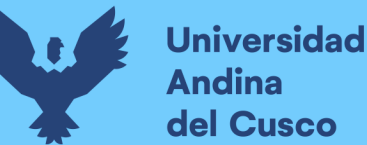

compromete a concluir en la iteración, de manera que puedan ser entregados inmediatamente si el cliente lo solicitara. (Ken Schwaber & Jeff Sutherland, 2020).

Planificación de la iteración (4 horas como máximo). El equipo de desarrollo elabora l[a](https://proyectosagiles.org/lista-tareas-iteracion-sprint-backlog) [lista](https://proyectosagiles.org/lista-tareas-iteracion-sprint-backlog)  [de tareas de la iteración](https://proyectosagiles.org/lista-tareas-iteracion-sprint-backlog) necesarias para el desarrollo de los requisitos que se ha comprometido a realizar. La estimación de esfuerzo se elabora de forma conjunta y los integrantes del equipo de equipo de desarrollo se asignan a si mismos las tareas que realizara cada miembro. (Ken Schwaber & Jeff Sutherland, 2020).

### **b) [Ejecución de la iteración](https://proyectosagiles.org/ejecucion-iteracion-sprint)**

Todos los días el equipo lleva a cabo una reunión de sincronización (15 minutos como máximo), por lo general con un tablero físico o una pizarra, y se le denomina "Scrum Taskboard". Cada miembro del equipo de desarrollo inspecciona y revisa el trabajo que el resto está realizando (dependencias entre tareas, el progreso del objetivo de la iteración, impedimentos que se identifiquen y no dejen alcanzar el objetivo) para elaborar las adaptaciones necesarias que permitan cumplir con el compromiso adquirido. En la reunión los miembros del equipo Scrum necesitan responder a las siguientes preguntas: (Ken Schwaber & Jeff Sutherland, 2020).

- ¿Qué he hecho desde la última reunión de sincronización?
- $i$ , Qué voy a hacer a partir de este momento?
- ¿Qué impedimentos tengo o voy a tener?

Durante la iteración el Facilitador, llamado también ["Scrum Master"](https://proyectosagiles.org/facilitador-scrum-master) se encargará de que el equipo pueda cumplir con su compromiso y de que no se vea perjudicada su productividad regular.

Durante la iteración, el equipo en compañía del cliente refinan la lista de requisitos (con el fin de prepararlos para las siguientes iteraciones) y, si fuera necesario, cambian o vuelven a planificar los objetivos del proyecto para [maximizar la utilidad de lo que se está](https://proyectosagiles.org/beneficios-de-scrum#flexibilidad-adaptacion)  [desarrollando y](https://proyectosagiles.org/beneficios-de-scrum#flexibilidad-adaptacion) el [retorno](https://proyectosagiles.org/beneficios-de-scrum#gestion-roi) [de inversión.](https://proyectosagiles.org/beneficios-de-scrum#gestion-roi) (Ken Schwaber & Jeff Sutherland, 2020).

## **c) Inspección y adaptación**

[Demostración](https://proyectosagiles.org/demostracion-requisitos-sprint-review) (4 horas como máximo). El equipo presenta al cliente los requisitos concluidos en la iteración, en forma de incremento de producto preparado para ser entregado con el esfuerzo mínimo. En función de los resultados obtenidos y de los cambios que se hayan realizado en el marco del proyecto, el cliente realiza las adaptaciones necesarias de forma objetiva, esto desde la primera iteración, haciendo un re planificación del proyecto. (Ken Schwaber & Jeff Sutherland, 2020).

[Retrospectiva](https://proyectosagiles.org/retrospectiva-sprint-retrospective) (4 horas como máximo). El equipo Scrum analiza cómo ha sido la forma de trabajo y cuáles son los inconvenientes que podrían impedir el progreso adecuado, mejorando de forma continua su productividad en el desarrollo. El Facilitador se encargará de ir quitando los obstáculos identificados por cada miembro del equipo. (Ken Schwaber & Jeff Sutherland, 2020).

### **d) Roles y herramientas de Scrum**

### **Responsabilidades (Roles):**

- **Cliente (Product Owner):** puede ser interno o externo a la institución que realiza el desarrollo del producto.
- Facilitador (Scrum Master): Su principal misión es conseguir un equipo de alto rendimiento (incluyendo al [Cliente / Product Owner y](https://proyectosagiles.org/cliente-product-owner/) a las relaciones con la organización y stakeholders). Se encarga de conseguir el equipo que conozca y sienta los principios y valores de Agile.
- **Equipo (Team):** El equipo en Agile incluye al [Cliente / Product Owner y](https://proyectosagiles.org/cliente-product-owner/) al [Facilitador / Scrum Master. C](https://proyectosagiles.org/facilitador-scrum-master/)uando se habla específicamente de "equipo de desarrollo" se refiere al conjunto de personas más "técnicas" que de forma conjunta desarrollan el producto del proyecto en todas sus fases. (Ken Schwaber & Jeff Sutherland, 2020).

#### **Herramientas comunes en Scrum:**

- Lista de requisitos priorizada (Product Backlog): Representa las expectativas y la visión del [cliente r](https://proyectosagiles.org/cliente-product-owner)especto a las entregas y objetivos del producto y/o proyecto. El cliente es el encargado de generar y gestionar la lista priorizada (se realiza con ayuda del [Facilitador y](https://proyectosagiles.org/facilitador-scrum-master) del [equipo S](https://proyectosagiles.org/equipo-team)crum, quienes proporcionan el precio estimado de la conclusión de cada requisito). (Ken Schwaber & Jeff Sutherland, 2020).
- Lista de tareas de la iteración (Sprint Backlog): Lista de tareas que el equipo Scrum elabora en la [reunión de planificación de la iteración \(Sprint](https://proyectosagiles.org/planificacion-iteracion-sprint-planning) [planning\) c](https://proyectosagiles.org/planificacion-iteracion-sprint-planning)omo estrategia para completar los objetivos y/o requisitos identificados para la [iteración y](https://proyectosagiles.org/desarrollo-iterativo-incremental)

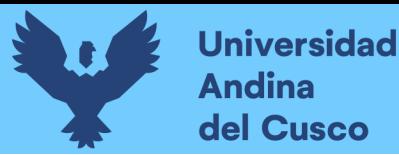

que se compromete [a demostrar a](https://proyectosagiles.org/demostracion-requisitos-sprint-review)[l cliente u](https://proyectosagiles.org/cliente-product-owner)na vez que concluya la iteración, en forma de incremento de producto elaborado para ser entregado. (Ken Schwaber & Jeff Sutherland, 2020).

- **Gráficos de trabajo pendiente (Burndown Chart):** Un gráfico de trabajo pendiente a lo largo del tiempo muestra la rapidez y eficacia en la que se está completando los objetivos y/o requisitos. Además permite controlar los tiempos para saber si el [Equipo S](https://proyectosagiles.org/equipo-team)crum podrá completar el trabajo en el cronograma que se tiene estipulado. (Ken Schwaber & Jeff Sutherland, 2020).

### **Unified Modeling Language (UML)**

Afianza las claves y conceptos más usados en la [programación orientados a objetos.](https://openwebinars.net/cursos/cpp-programacion-orientada-objetos/) Para eso vamos a ver qué es y un ejemplo de uso para poder sacarle partido al UML.

#### **Características:**

UML es un lenguaje de modelado, un lenguaje visual en el que se trabaja con cajas, flechas y diagramas. Esto nos permite poder representar las ideas de cómo queremos estructurar nuestros programas de una forma mucho más visual.

- Este sistema nos ayuda por muchos motivos, siendo los principales:
- En muchas ocasiones las ideas que tenemos en nuestra mente son difíciles de explicar a los demás.
- Nos permite plasmar nuestra idea de forma que no tengamos que desarrollarla completamente.
- Una vez desarrollada nuestra idea, podemos trabajar sobre la misma.

Además de todo lo anterior, destacar que una vez llegamos al punto en el que estamos decididos sobre cómo queremos desarrollar la idea, existen herramientas que nos permiten pasar estos diagramas a un esqueleto del código, que después simplemente tendremos que implementar.

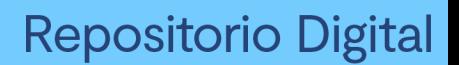

## **Universidad Andina** del Cusco

## **CAPÍTULO III – DESARROLLO, IMPLEMENTACIÓN O TRANSFERENCIA TECNOLÓGICA.**

## **3.1 Estudio de factibilidad**

A) Factibilidad técnica

Para esta factibilidad se realizó el análisis del sistema de información y se desarrolló con los recursos existentes en el caso de hardware y software o en su defecto adquirir un recurso nuevo como parte del diseño, desarrollo e implementación.

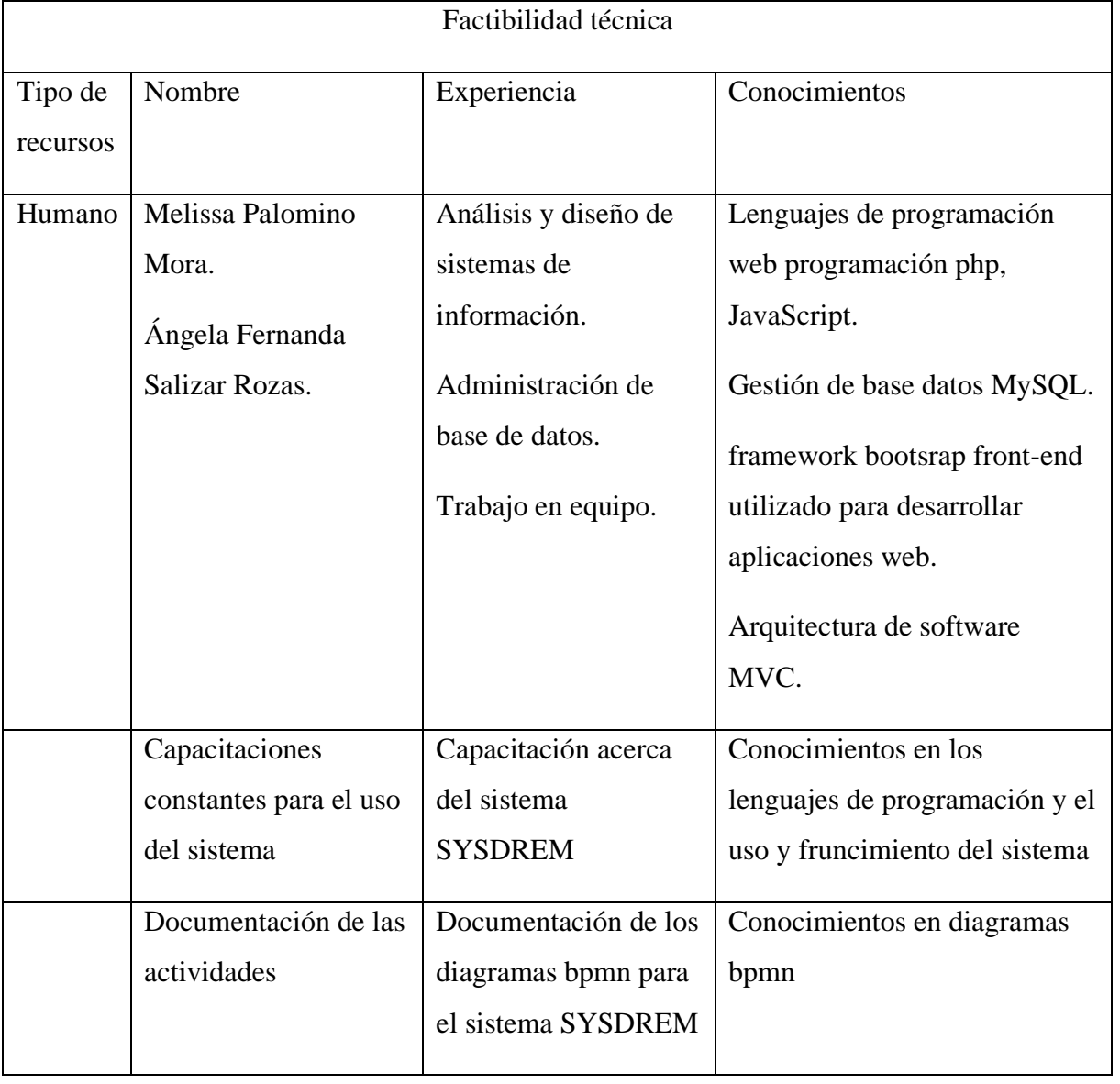

## Tabla 1 Factibilidad técnica recurso humano

*Fuente: Diseño propio*

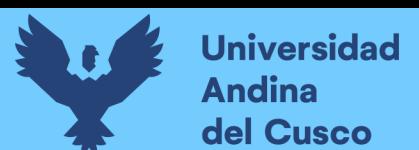

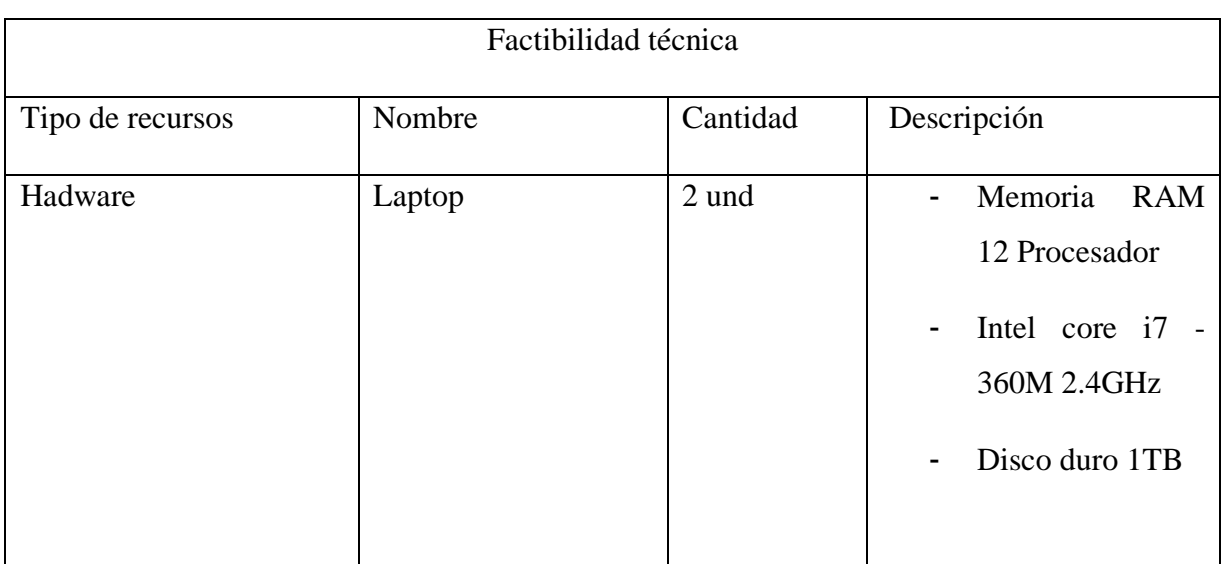

### Tabla 2 Factibilidad técnica recurso hardware

*Fuente: Diseño propio*

## Tabla 3 Factibilidad técnica recursos software.

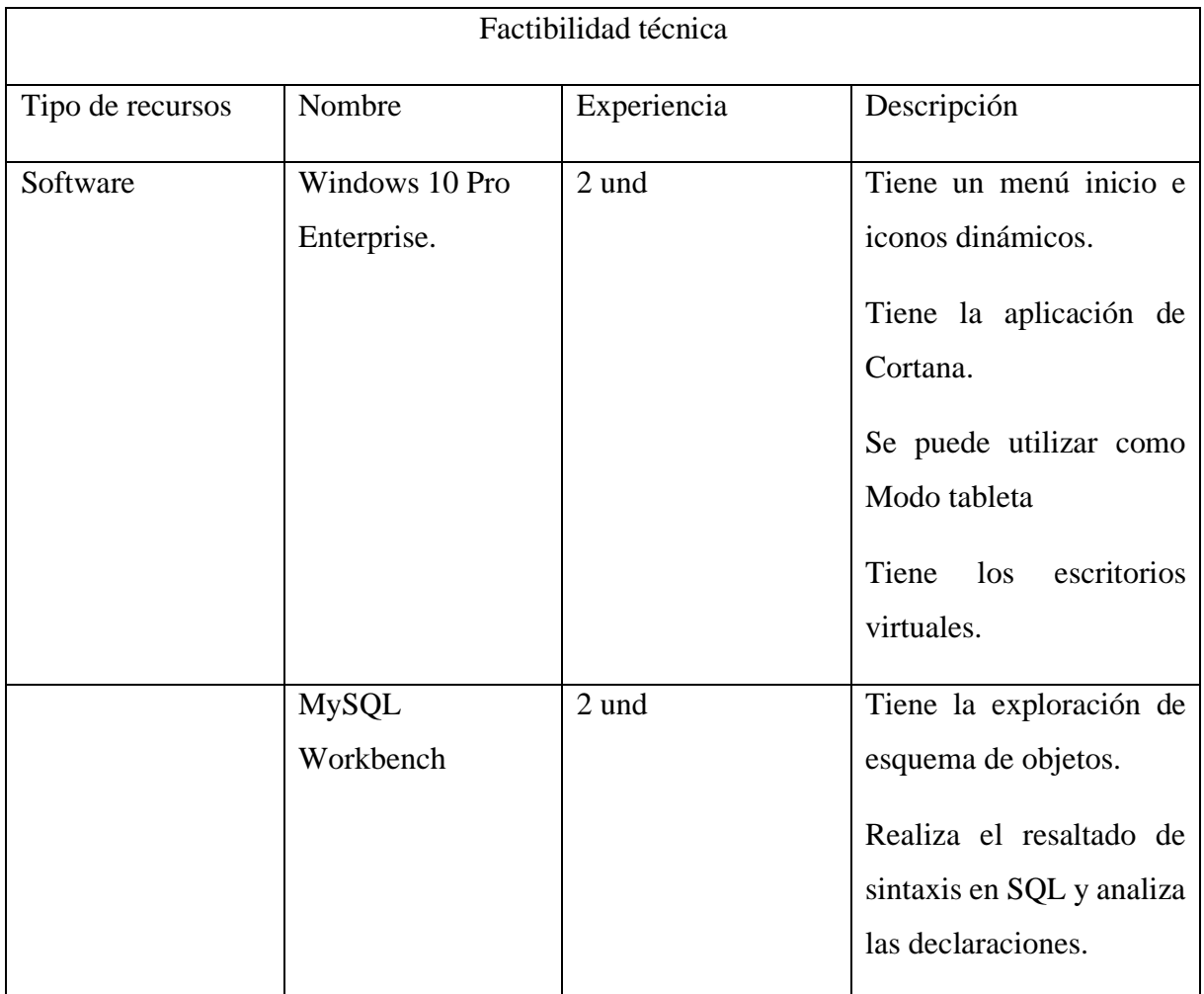

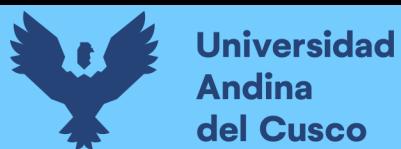

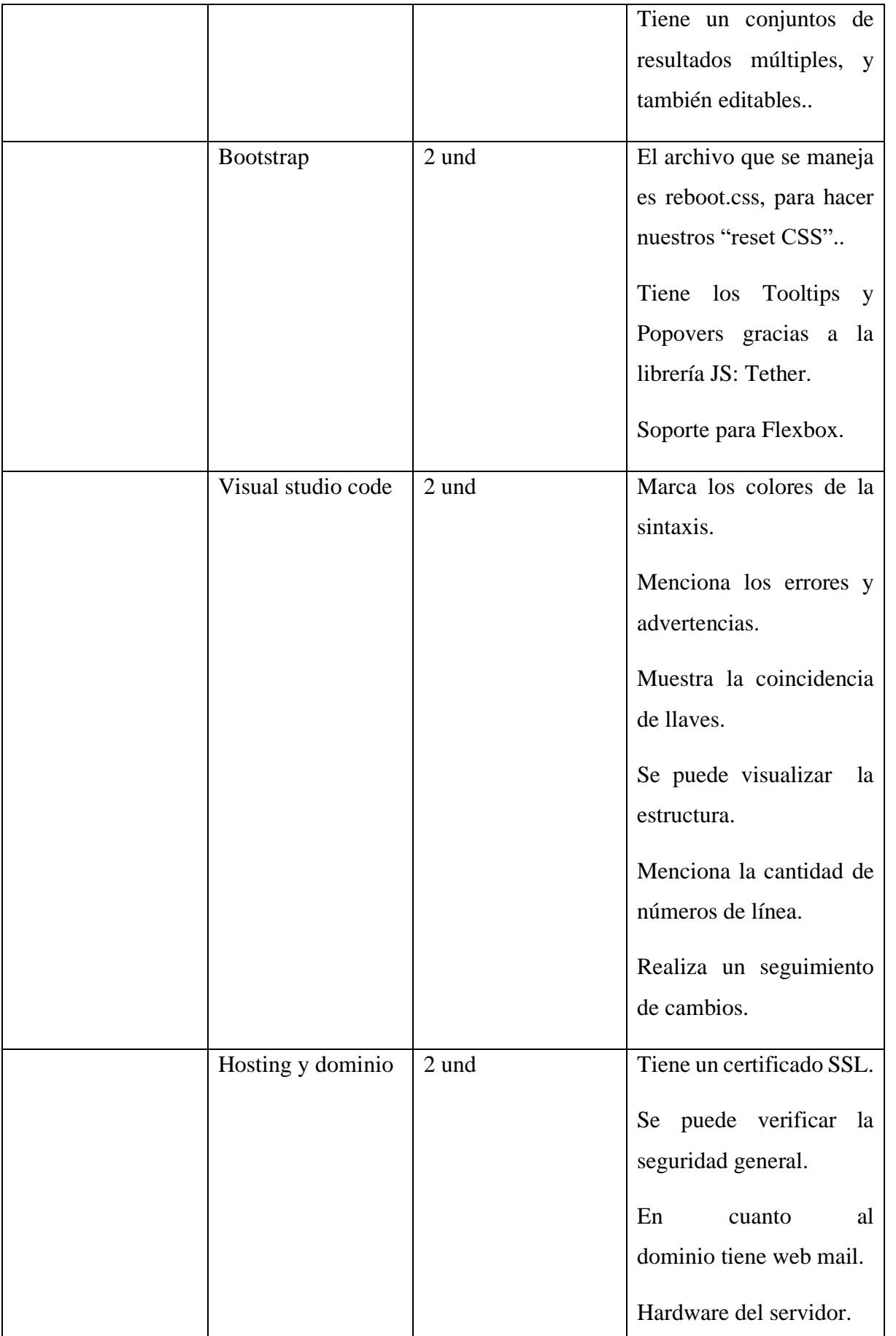

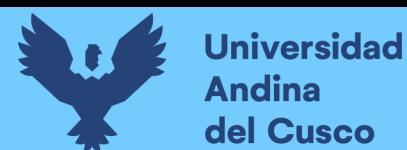

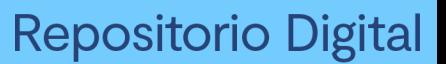

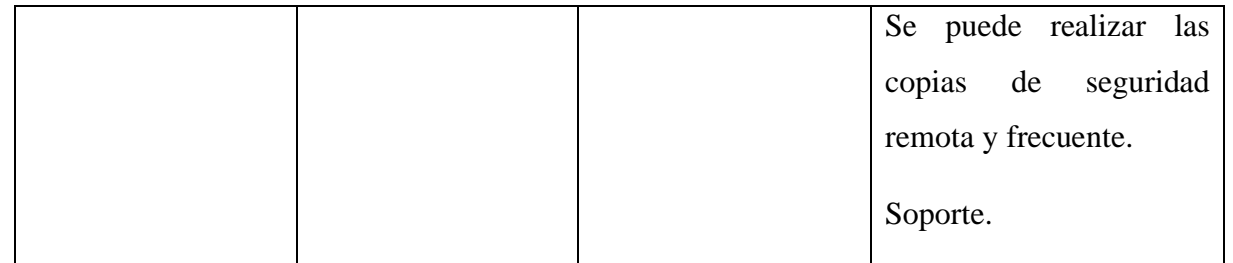

*Fuente: Diseño propio* 

#### B) Factibilidad Económica

En el estudio de factibilidad económica permitió realizar la evaluación de la inversión o no de un proyecto. Esta factibilidad nos ayudó a detallar los costos del proyecto en el desarrollo, implementación y en la operación del sistema que se está proponiendo realizar las comparaciones de costo –beneficio.

### **Costo de recursos humanos**

Al ser un proyecto de titulación, y de trasferencia tecnológica los bachilleres involucrados no contaron con unos recursos humanos para el diseño, desarrollo e implementación del sistema de información.

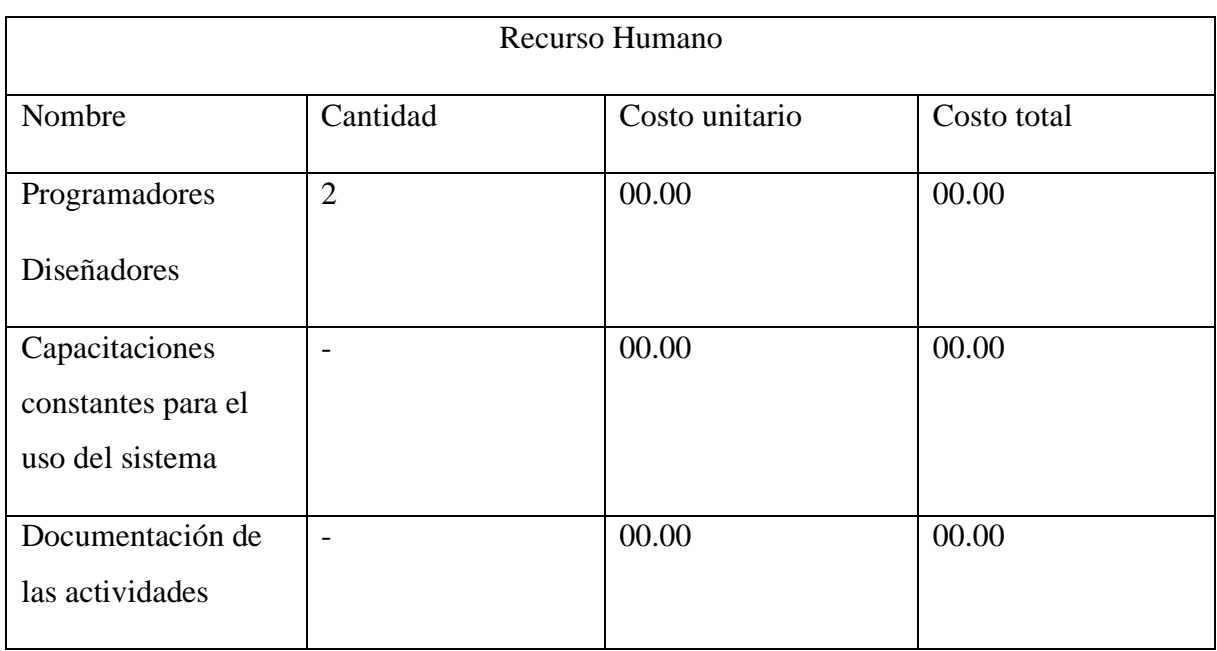

Tabla 4 Factibilidad económica recurso humano.

*Fuente: Diseño propio.*

**Costos de hardware** 

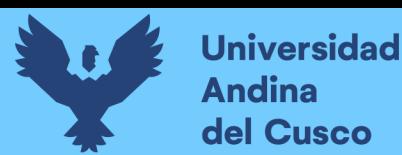

De acuerdo con la factibilidad técnica se acordó que para el desarrollo del proyecto así como los miembros del equipo cuentaron con el equipo suficiente y necesario y no hay la necesidad de adquirir un equipo nuevo.

Tabla 5 Factibilidad económica recurso tecnológico hardware.

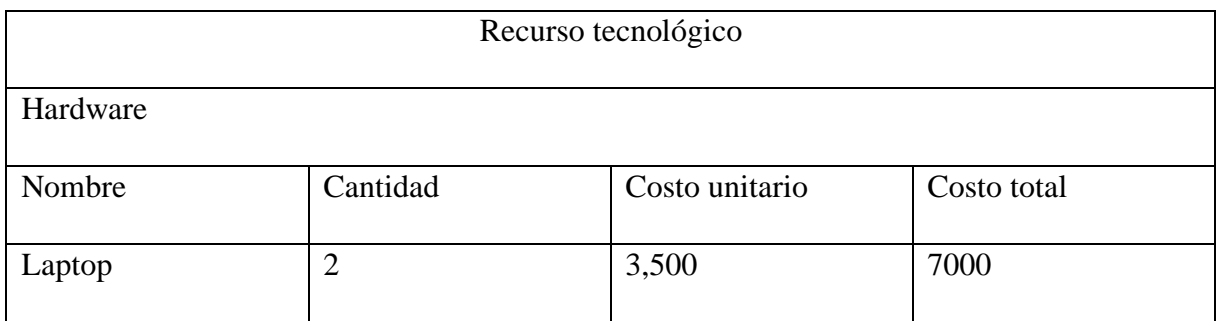

*Fuente: Diseño propio*

### **Costos del software**

Para el desarrollo de software se ha concluido que no todos tienen un costo unitario puesto que algunos programas son de licencia libre y gratuitita.

Tabla 6 Factibilidad económica recurso tecnológico software.

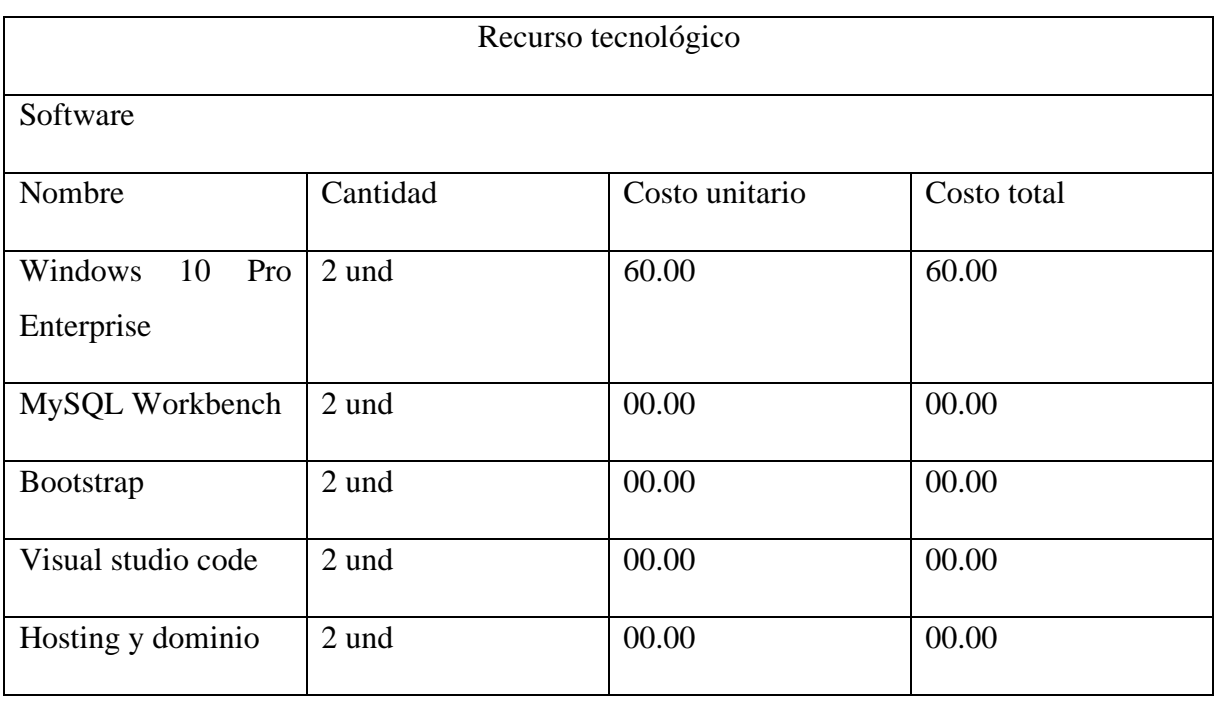

#### *Fuente: Diseño propio*

El costo total del proyecto fue 7060 soles esta inversión por parte de la DREM permitió poder concluir que el proyecto es económicamente factible considerando que solo se realiza una inversión únicamente en el hardware y que el proyecto de sistema de gestión documentaria en

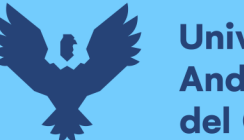

beneficio de la DREM es una donación de parte de los tesistas y poder mejorar el flujo de trabajo del personal.

### **C) Factibilidad operativa**

El presente proyecto está diseñado de acuerdo a las necesidades del usuario interno de la DREM, por lo cual se trató de diseñar el sistema para que sea intuitivo y amigable para todos los usuarios, el sistema cuenta con interfaces que permitan realizar acciones como crear, leer, actualizar y eliminar datos que se encuentren en el sistema, dependiendo a la actividad o proceso que estén realizando. La DREM cuenta con hosting y dominio donde se podrá alojar el sistema de gestión documentaria; todo el personal interno de la DREM cuenta con conocimientos básicos sobre páginas web y sistemas de información web, todos cuentan con una computadora personal y acceso a internet por lo que se realizará capacitaciones en las cuales se dará a conocer los diferentes procesos que podrán realizar en el sistema.

El personal interno dio a conocer que con el sistema podrán mejorar la atención y se podrá aumentar la producción así como indicaron que será de mayor ayuda para poder ubicar los documentos, saber el estado de estos, como en qué área se encuentra y si ya fue derivado o no, de la misma forma mostraron satisfacción por la herramienta del sistema que permitió generar diferentes tipos de reportes para así tener un monitoreo más específico de cómo se están atendiendo los documentos, esto ayudará al director y jefes de área a que puedan tomar mejores decisiones que beneficien la productividad de la DREM.

El ingeniero especialista del área de ventanilla única realizara el mantenimiento del sistema denominado SYSDREM, ya que es el personal indicado que tiene los conocimientos previos del sistema implementado de gestión documentaria.

Por lo cual se puede llegar a una conclusión que el presente proyecto es operacionalmente factible.

## **3.2 Aplicación de la metodología Crystal**

Para el desarrollo del proyecto se utilizaron los diagramas BPMN que proporcionó la entidad, cada una de las interfaces se realizó con la ayuda de los diagramas definiendo las rutas y los pasos siguientes a seguir fue la base para la construcción del sistema ya que en cada diagrama se detalla cada proceso administrativo a realizarse. Se utilizó las metodologías SCRUM y CRYSTAL, ya que permite un enfoque de gestión ágil y control real en los procesos.

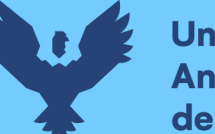

La metodología Crystal permitió tener una comunicación asertiva y certera con la DREM a través de la realización frecuente de las reuniones para indicar el estado del proyecto en cuanto a funcionalidad y diseño. Además, permitió tener una mejora continua del proyecto logrando que el sistema sea a medida, a gusto y requerimiento del cliente.

Las reuniones permitieron identificar los problemas de la DREM y encontrar las soluciones, tener los objetivos y prioridades claras, y realizar tareas específicas, para luego tener opiniones del personal en favor de la ejecución del sistema.

Se evidencia las reuniones con el personal de DREM para la construcción del sistema

**Convenio**: en esta primera fase se encuentran todos los requerimientos realizados en la DREM así mismo se anexa un documento de autorización de la ejecución del proyecto (anexo 1) foto de la carta de autorización.

#### **Artefactos**

### **Declaración de la misión con prioridades Comerciales (Trade-off)**

Consta de dos partes

- propósito del proyecto.
- prioridades del desarrollo.
- Declaración de la misión con prioridades comerciales.

Tabla 7 Declaración de la misión con prioridades comerciales

Declaración de la misión del sistema de gestión documentaria (SYSDREM)

El sistema de gestión documentaria denominado con el nombre (SYSDREM) tiene el propósito de realizar el seguimiento y control de los trámites administrativos y de que el personal administrativo pueda generar reportes y realizar la búsqueda de un documento que emite la DREM.

El sistema debe ser capaz de realizar la búsqueda de documentos, generar reportes, consultar el estado del tipo de trámite llevar a cabo el control y realizar el seguimiento del tipo de trámite .Se espera que el sistema pueda ayudar en el flujo de trabajo que maneja el personal interno de la DREM.

El acceso debe ser restringido mediante un usuario y contraseña, el usuario administrador debe tener acceso a todos los módulos o interfaces y un usuario normal debe tener acceso restringido a algunos módulos.

Prioridades del desarrollo

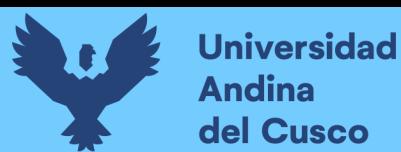

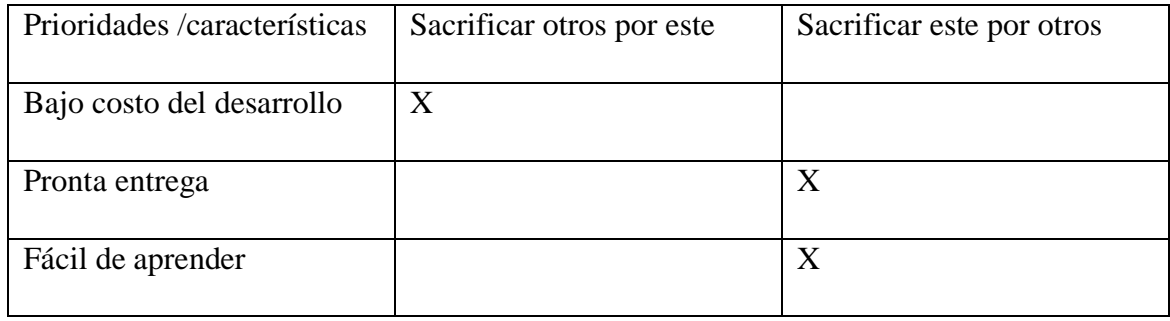

*Fuente: Diseño propio.*

#### **Archivo de Requerimientos**

Los requerimientos es la recolección de información obtenida por la DREM, para la obtención de los requerimientos se viajó a la cuidad de Abancay para poder recabar la información necesaria y asimismo realizar la obtención de los treinta nueve requerimientos según a las necesidades del personal de la DREM, el archivo de requerimientos es un documento escrito donde se especifica que se quiere construir y en que se planea utilizar.

## Tabla 8 Archivo de documentos

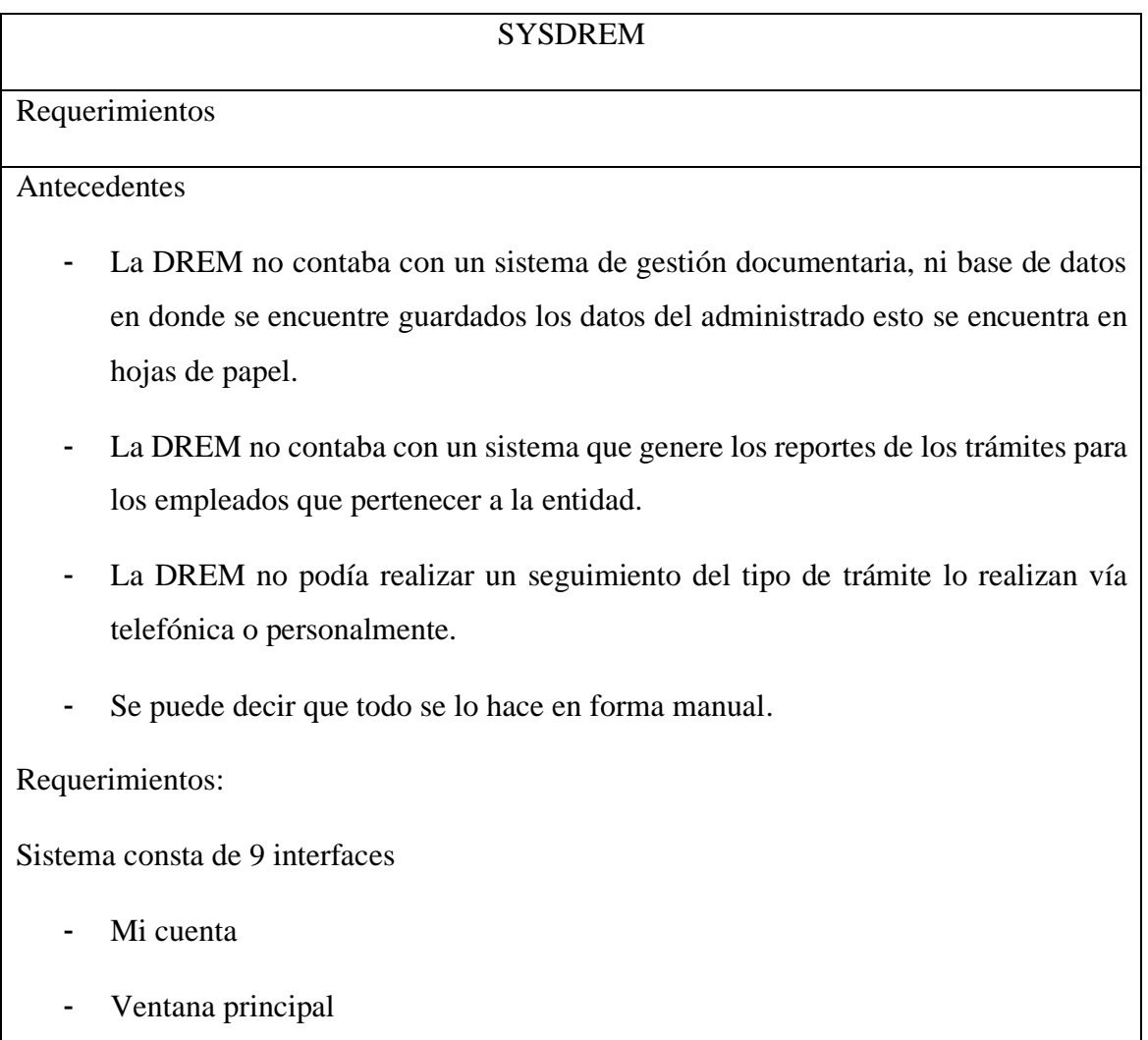

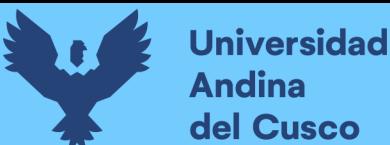

#### - Área

- Tipo de trámite
- **Documentos**
- Iteración documento
- Secuencia trámite
- **Reportes**
- **Configuraciones**

#### **Los requerimientos para las interfaces de (mi cuenta, ventana principal y área)**

- Acceso y control al sistema.
- Acceso a la cuenta
- Acceso a la Ventana Principal.
- Acceso a Área (Agregar área )
- Acceso a área Acción (Abrir )
- Acceso a área Acción (Modificar )
- Acceso a área (Acción (borrar)

#### **Los requerimientos para la interfaz de (tipo de trámite)**

- Acceso a tipo de Trámite (acción agregar)
- Acceso a tipo de Trámite Acción (Abrir)
- Acceso a Tipo de Trámite Acción (Modificar)
- Acceso a Tipo de Trámite Acción (eliminar)
- Acceso a Tipo de Trámite (Acción Buscar)

#### **Los requerimientos para la interfaz de (Documentos)**

- Acceso a (agregar Documentos)
- Acceso a Documentos (Acción Imprimir)

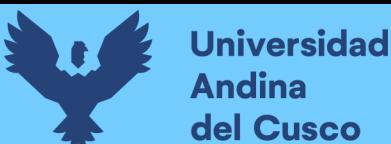

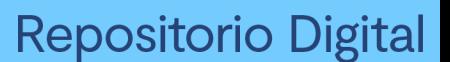

- Acceso a Documentos (Acción descargar)
- Acceso a Documentos (Acción abrir)
- Acceso a Documentos (Acción Modificar )
- Acceso a Documentos (Acción Buscar)

#### **Los requerimientos para la interfaz de (iteración documento)**

- Acceso Iteración documentos
- Acceso iteración documentos (acción derivar)
- Acceso iteración documentos (acción abrir )
- Acceso iteración documentos (acción editar )
- Acceso iteración documentos (acción buscar )

#### **Los requerimientos para la interfaz de (secuencia Trámite)**

- Agregar secuencia Trámite
- Agregar secuencia Trámite (Acción abrir )
- Agregar secuencia Trámite (Acción Editar )
- Agregar secuencia Trámite (Acción eliminar )
- Agregar secuencia de Trámite (Acción buscar)

#### **Los requerimientos para la interfaz de (reportes)**

- Reportes (Área)
- Reportes (Tipo de Trámite)
- Reportes (Documentos)
- Reportes (Iteraciones )

#### **Los requerimientos para las interfaz de (configuraciones )**

- Configuraciones (agregar usuarios)
- Configuraciones (acción editar usuarios)

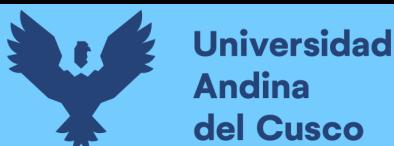

- Configuración (Usuarios)
- Configuración (agregar permisos )
- Configuración (acción editar
- Configuración (acción eliminar
- Generar Backup

Acuerdos y cambios.

### Acuerdos

de acuerdo con las experiencias adquiridas se definirán puntos específicos en la construcción del sistema

- Lenguaje de programación php, js.
- Bootstrap como framework.
- Mysql para la base de datos.

Cambios

Se podrán realizar cambios correspondientes a los requerimientos, interfaz de usuario, diseño del sistema web sin modificación alguna de la base de datos.

*Fuente: Diseño propio.*

#### **Definición de herramientas de desarrollo**

Tabla 9 Definición de herramientas de desarrollo

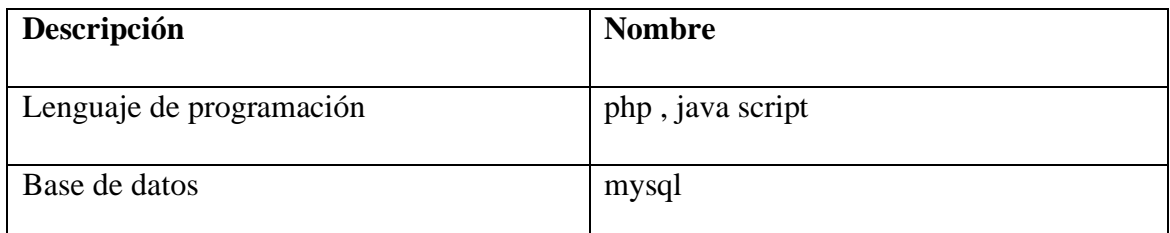

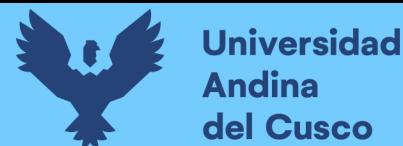

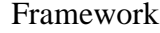

bootstrap

*Fuente: Diseño propio.*

#### **Elaboración de manual de usuario**

Se anexa el manual de usuario en donde se detalla cada paso y ejecución del sistema elaborado para los usuarios de la DREM.

#### **3.3 Aplicación de la metodología Scrum**

Por otro lado, la metodología SCRUM, permitió que se realice el desarrollo de proyecto en iteraciones de manera incremental.

Así mismo permitió que en el desarrollo del proyecto aumente la eficacia y se disminuya los errores, mejorando la productividad del trabajo colaborativo de manera que promueve la innovación y motivación del equipo.

#### **3.3.1 Personas y roles**

**Roles primarios:** El equipo de trabajo está compuesto por dos integrantes, por lo que los roles primarios fueron definidos en el siguiente orden.

- Product Owner: Fernanda Salizar Rozas.
- Scrum Master: Fernanda Salizar Rozas.
- Scrum Team: Fernanda Salizar Rozas, Melissa Palomino Mora.

**Roles secundarios:** Estos roles también participan en el proceso Scrum, y es necesario que se tomen en cuenta para el desarrollo del proyecto. Estos roles son los siguientes:

- Usuarios: El personal administrativo.
- Stakeholders: Dirección Regional de Energía y Minas (DREM –APURIMAC).
- Administradores: Fernanda Salizar Rozas, Melissa Palomino Mora.

#### **3.3.2 Planificación de la iteración (Lista priorizada de requerimientos)**

obtención de los requerimientos se viajó a la cuidad de Abancay para poder recabar la información necesaria y asimismo realizar la obtención de los treinta nueve requerimientos según a las necesidades del personal de la DREM.

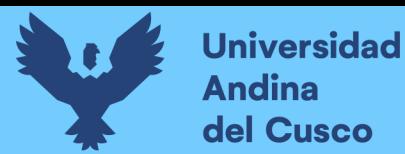

Lista de los requerimientos necesarios entregados por el stakeholder (DREM) para implementación de un sistema de información para el proceso de gestión documentaria vía web (véase tabla 1).

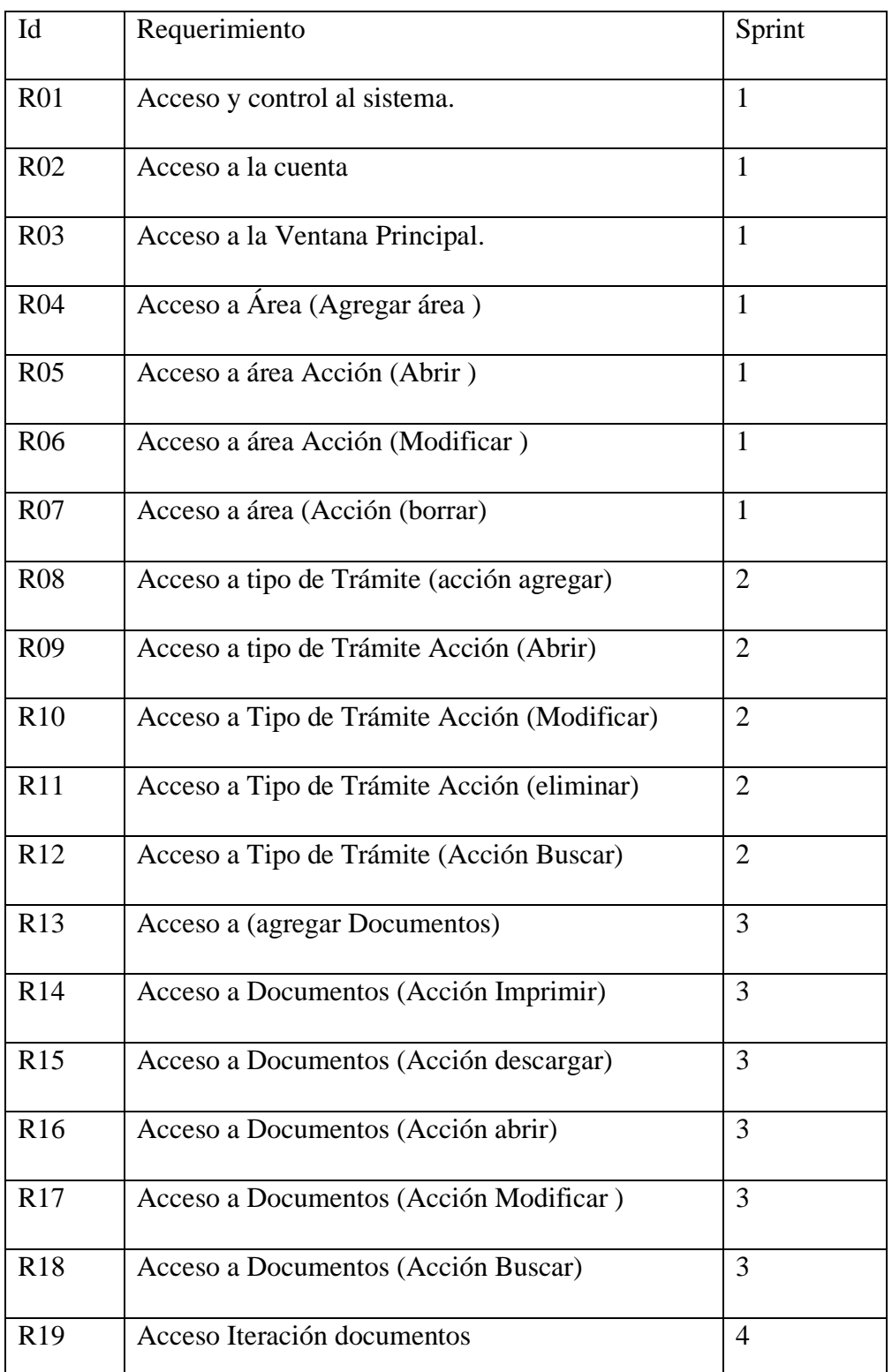

#### Tabla 10 Lista de requerimientos DREM.

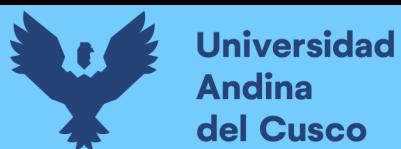

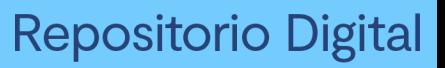

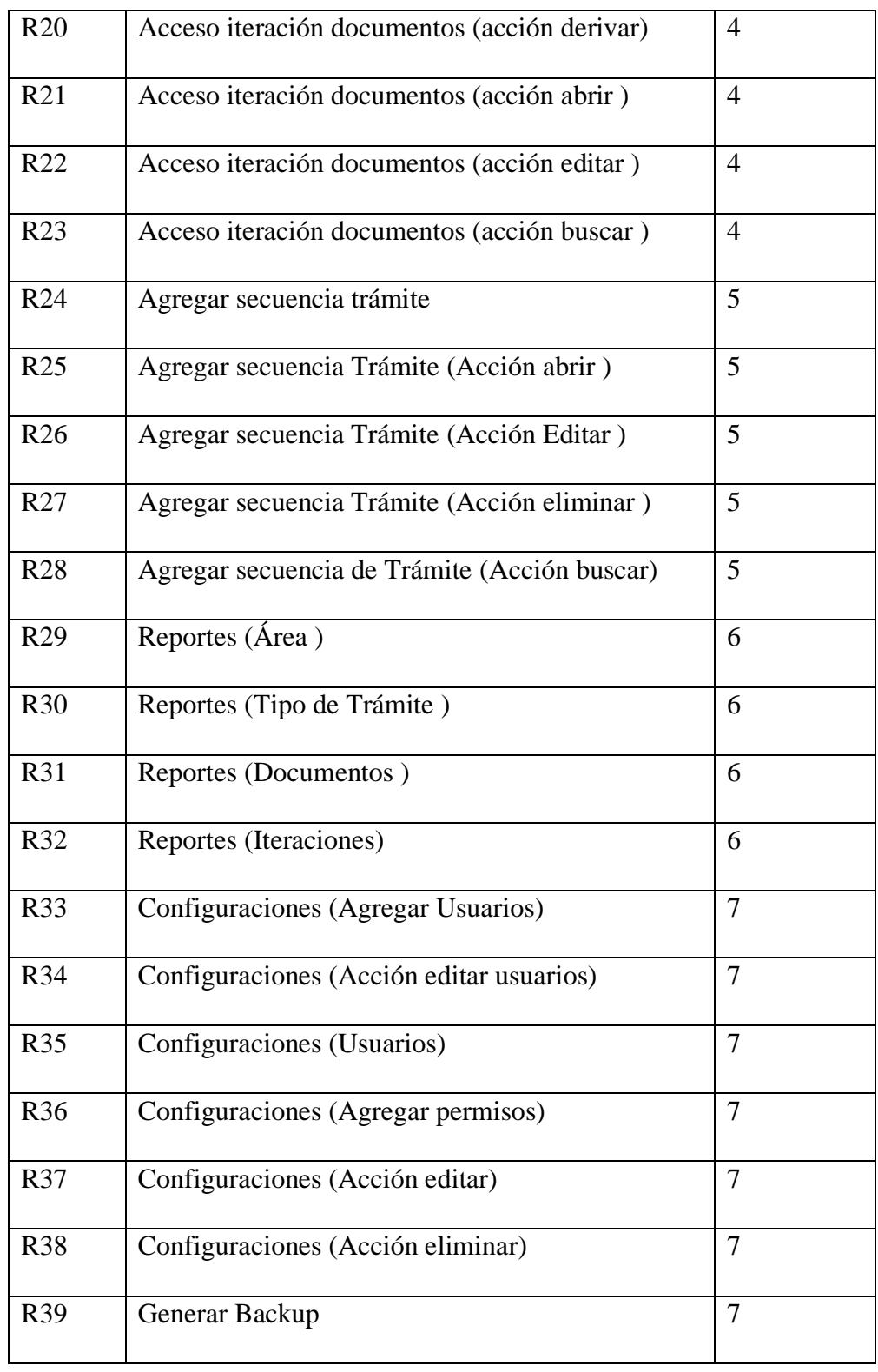

*Fuente: Diseño propio*

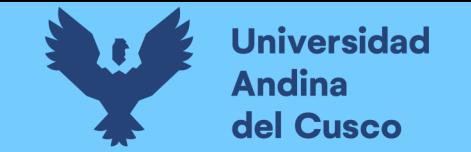

## **3.3.3 Cronograma de proyecto**

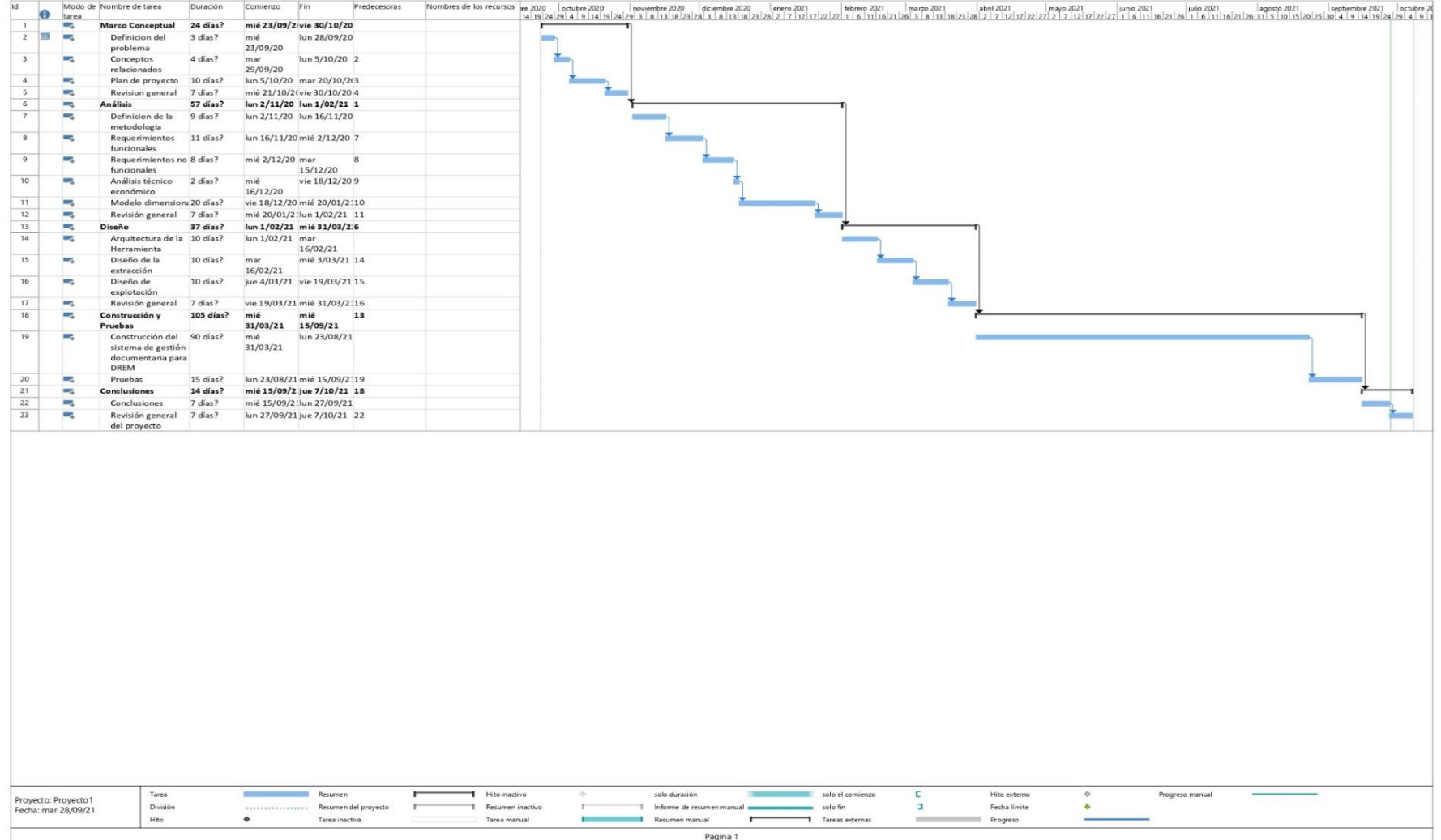

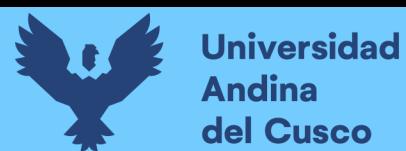

#### **3.3.4 Plan de Proyecto**

En este punto se definió el tiempo que tomará desarrollar cada Sprint a partir de las listas priorizadas de requerimientos (tablas 1-7), además determinaremos las historias de usuario, para cada uno de los Sprint.

### **Sprint 1**

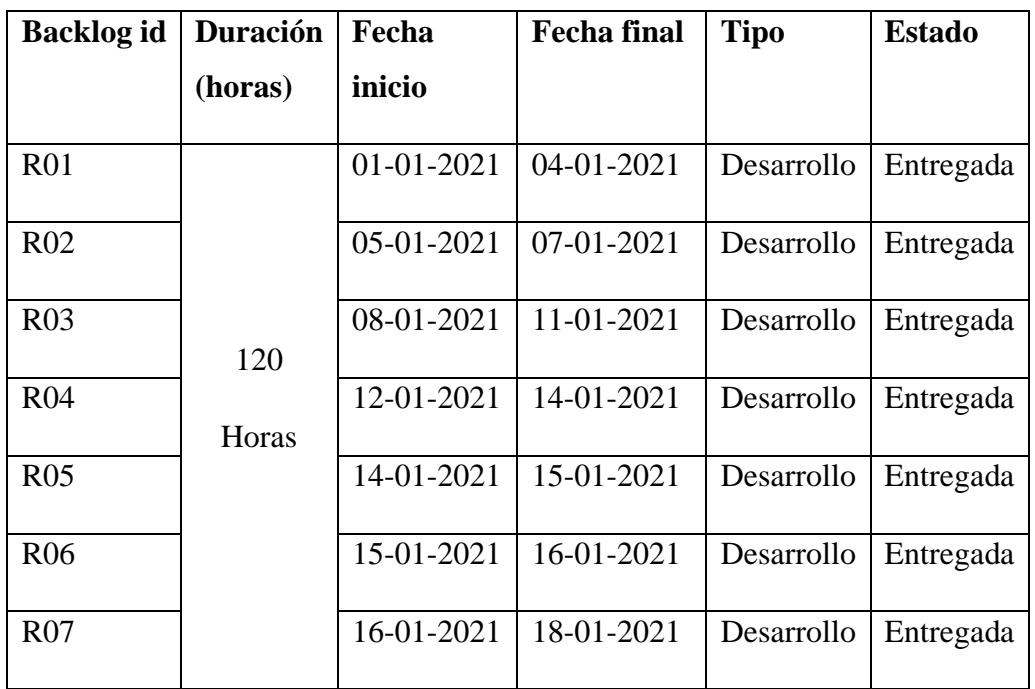

Tabla 11 Plan de proyecto Sprint1.

*Fuente: Diseño propio.*

#### **Sprint 2**

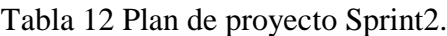

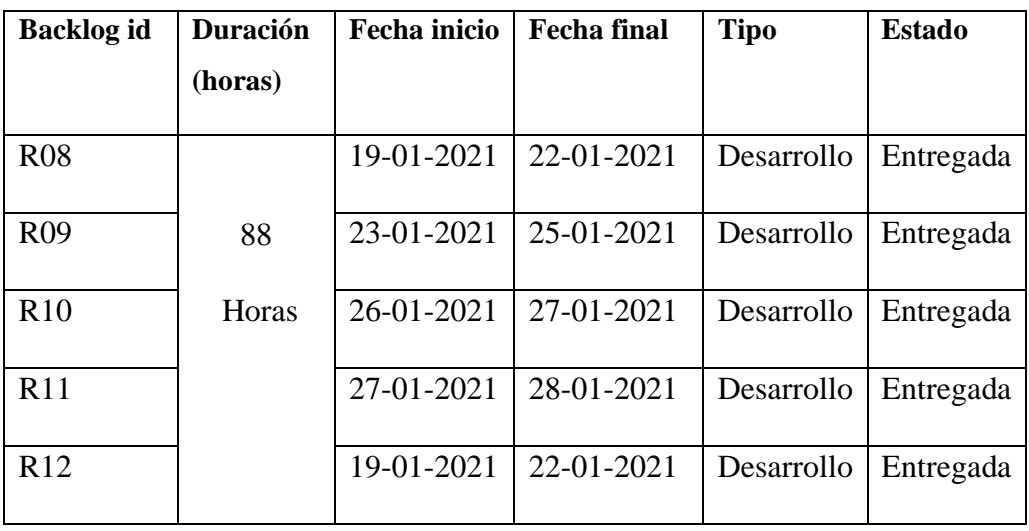

*Fuente: Diseño propio*

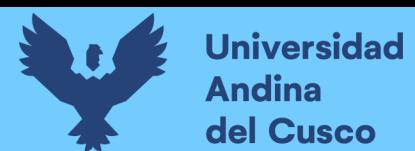

## **Sprint 3**

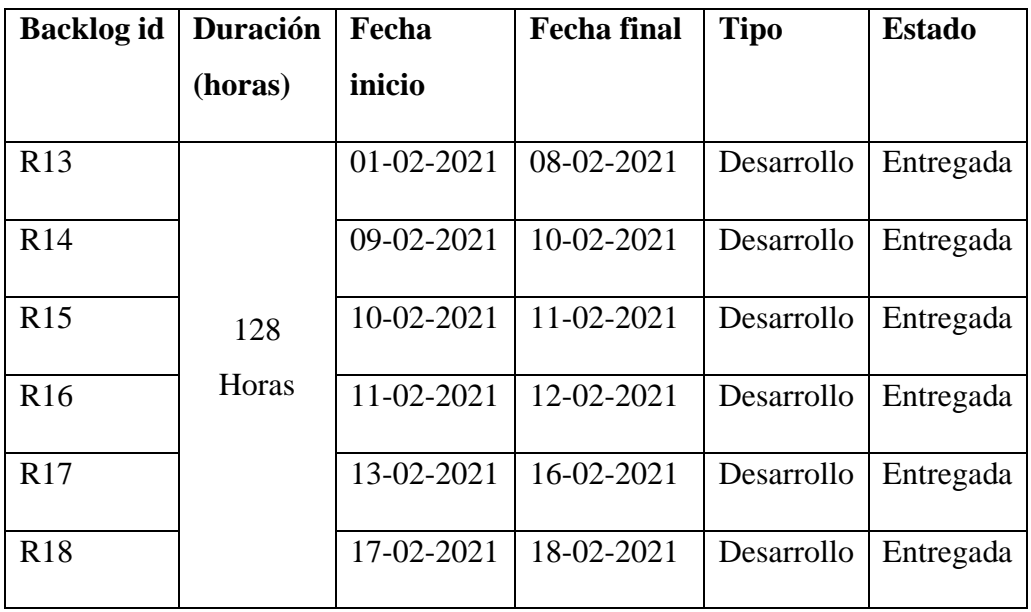

Tabla 13 Plan de proyecto Sprint3.

*Fuente: Diseño propio.*

## **Sprint 4**

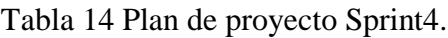

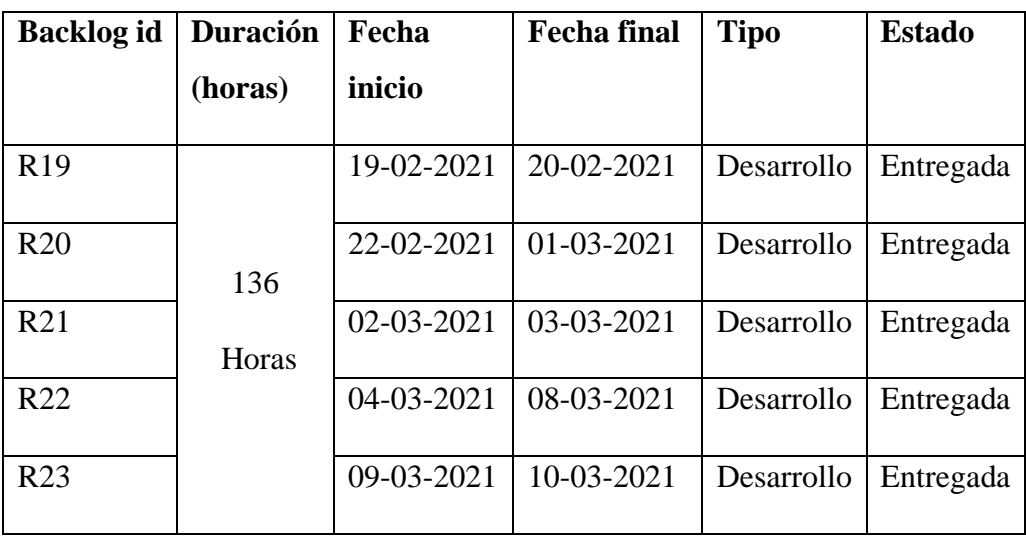

*Fuente: Diseño Propio.*

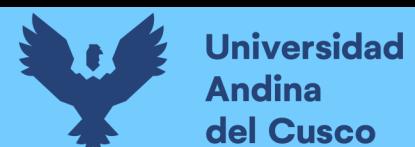

## **Sprint 5**

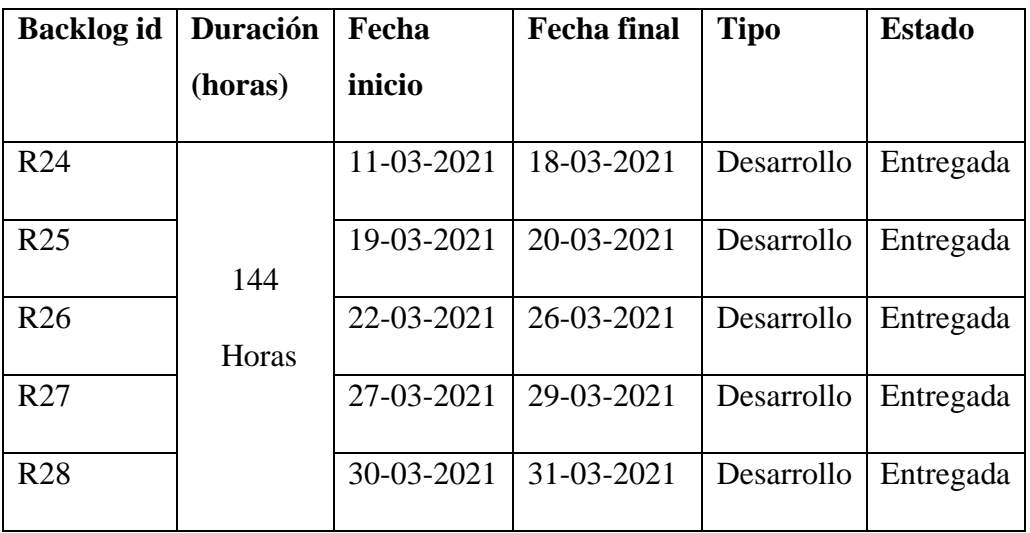

Tabla 15 Plan de proyecto Sprint5.

*Fuente: Diseño propio*

## **Sprint 6**

## Tabla 16 Plan de proyecto Sprint 6.

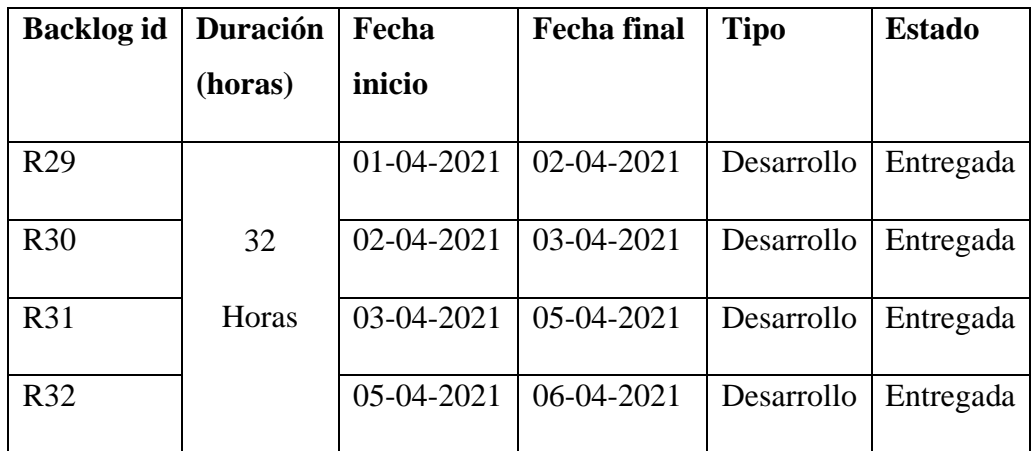

*Fuente: Diseño propio*

## **Sprint 7**

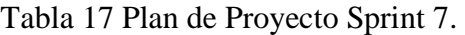

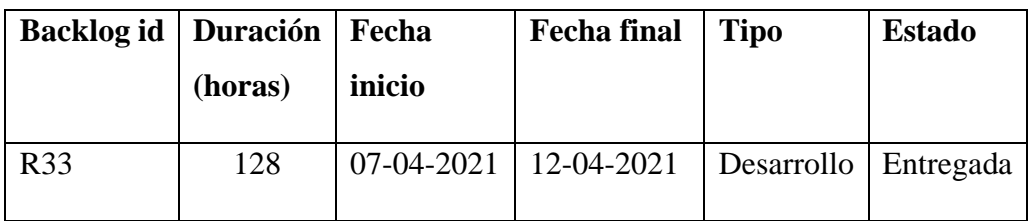

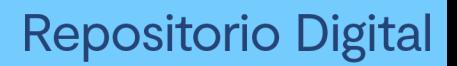

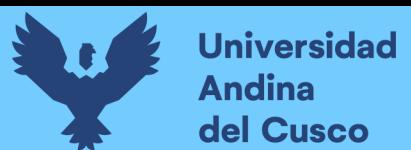

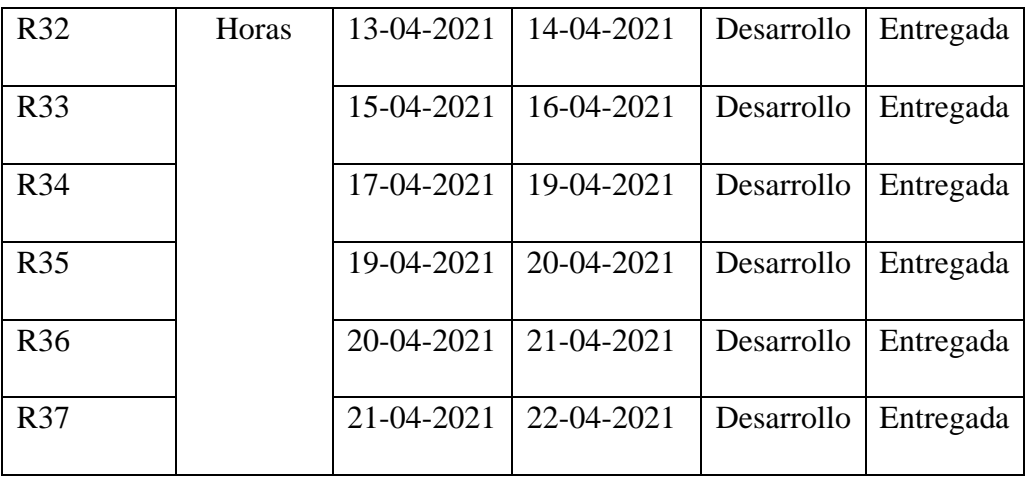

*Fuente Diseño propio*

## **3.3.5 Prototipos del software**

## *Figura 6 Prototipo de iniciar sesión*

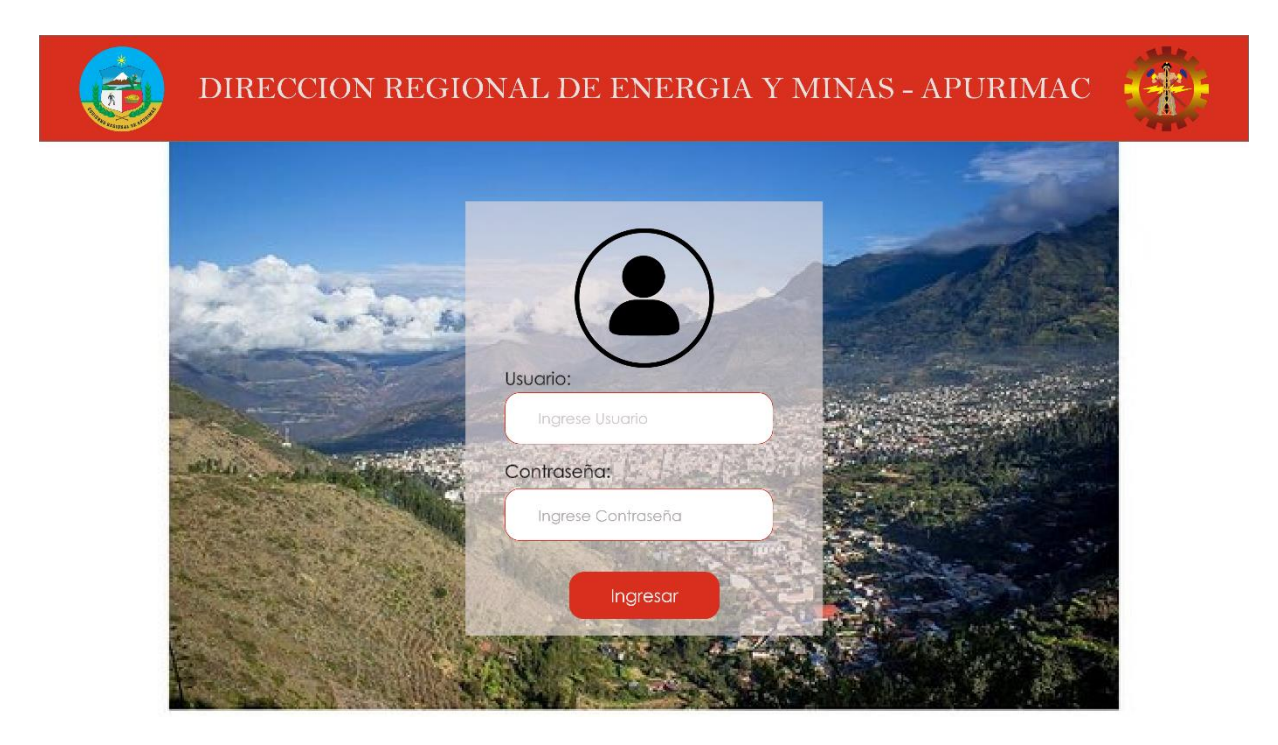

*Fuente: Elaboración Propia*

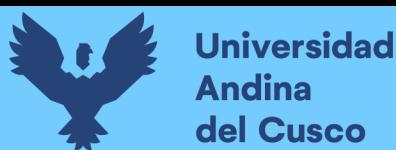

# **Repositorio Digital**

*Figura 7 Prototipo de usuario Legal*

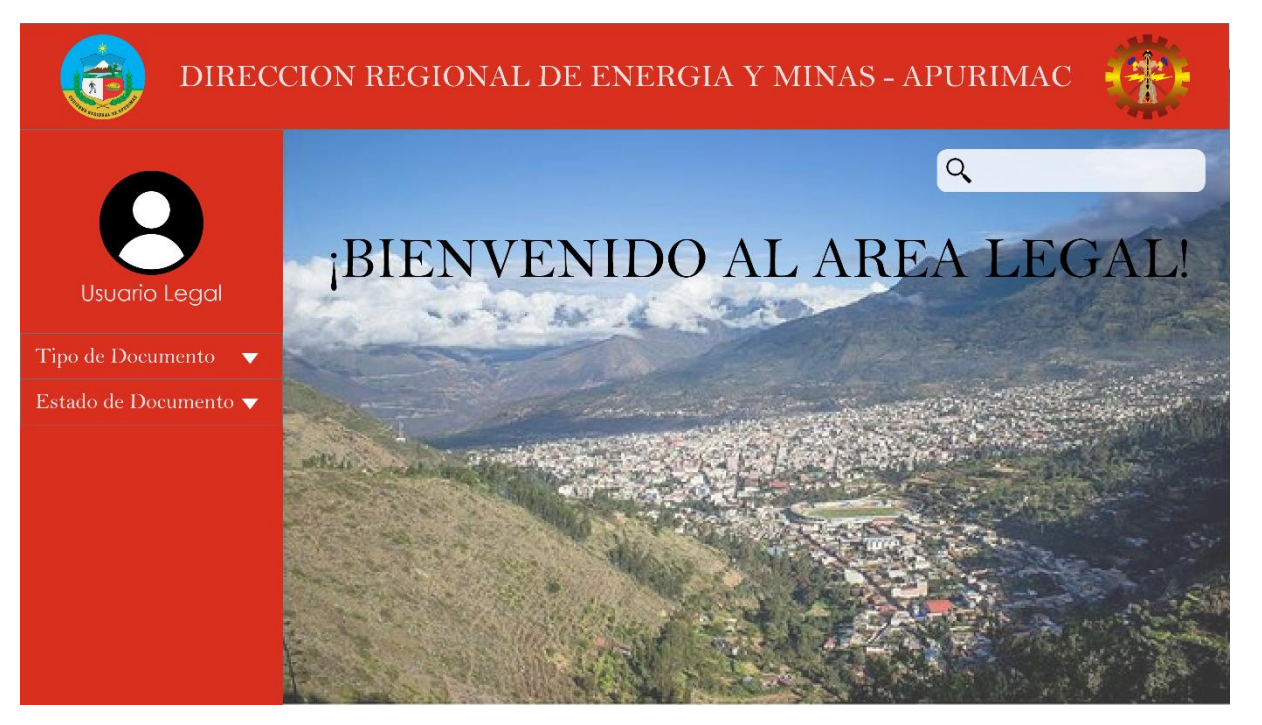

*Fuente elaboración fuente propia.*

*Figura 8 Prototipo de usuario de minería*

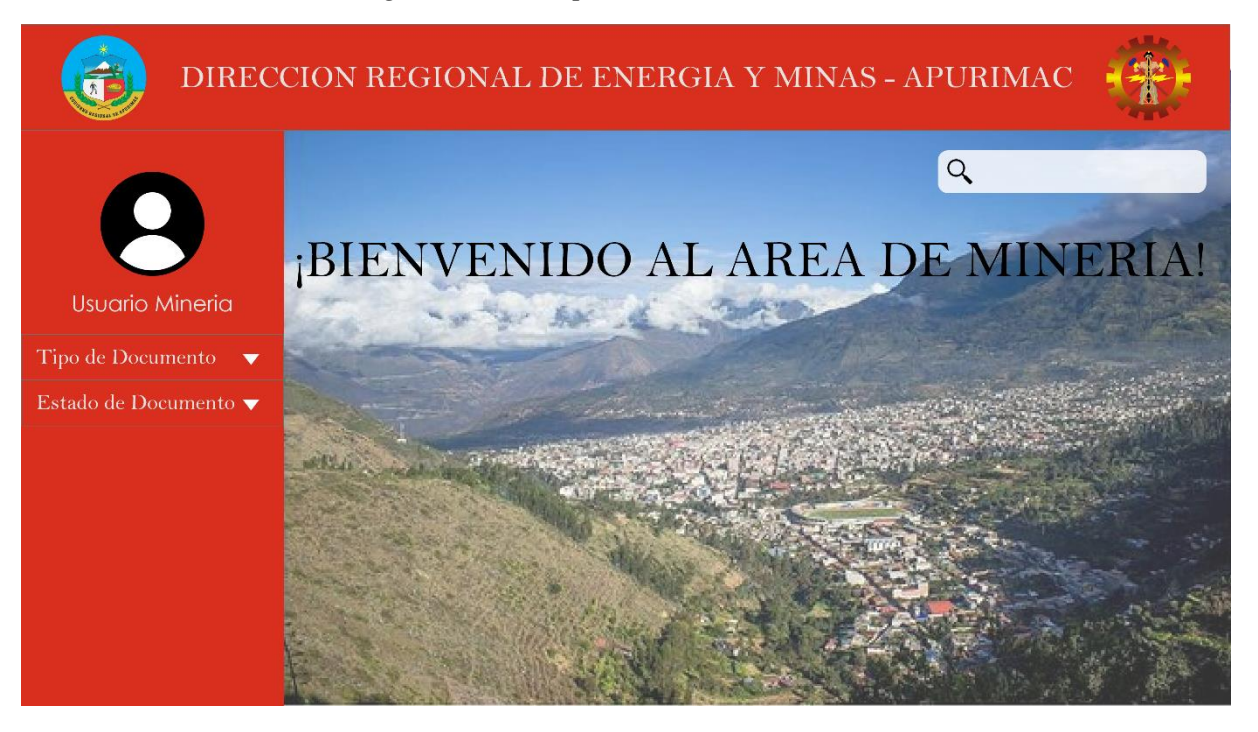

*Fuente: elaboración propia*
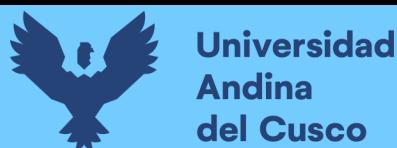

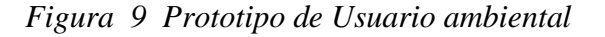

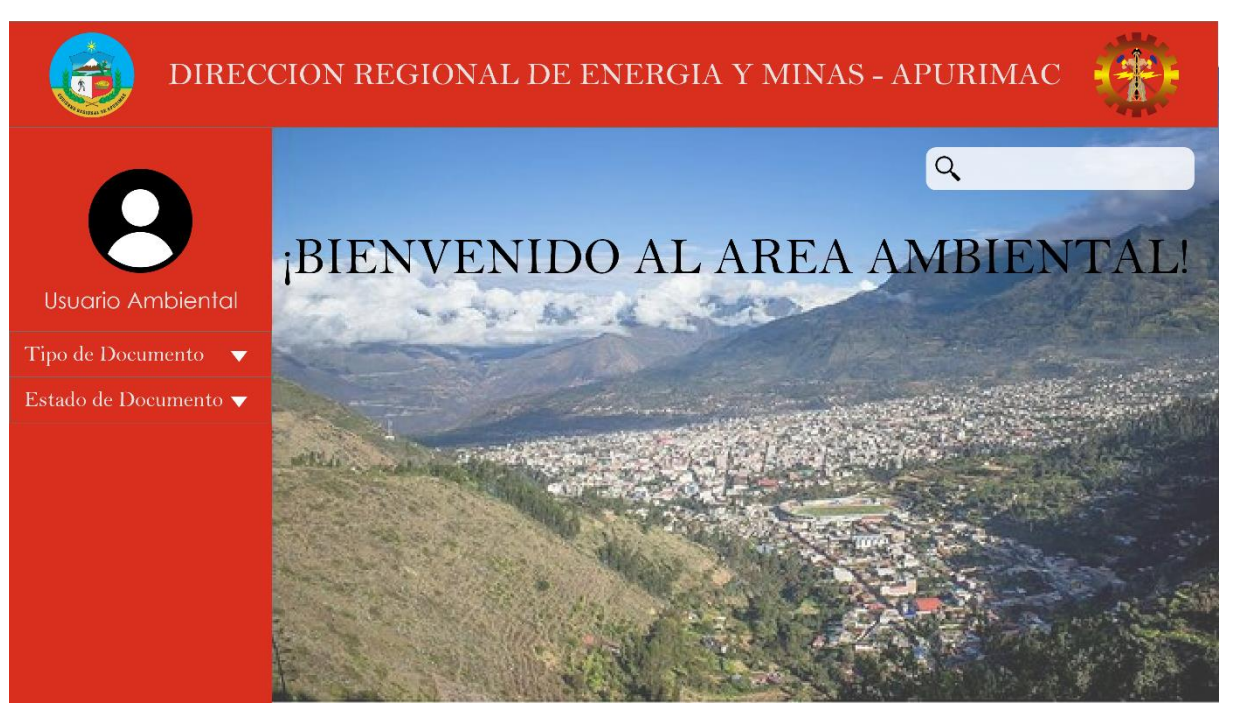

*Fuente: Elaboración Propia.*

*Figura 10 Prototipo de usuario de hidrocarburos*

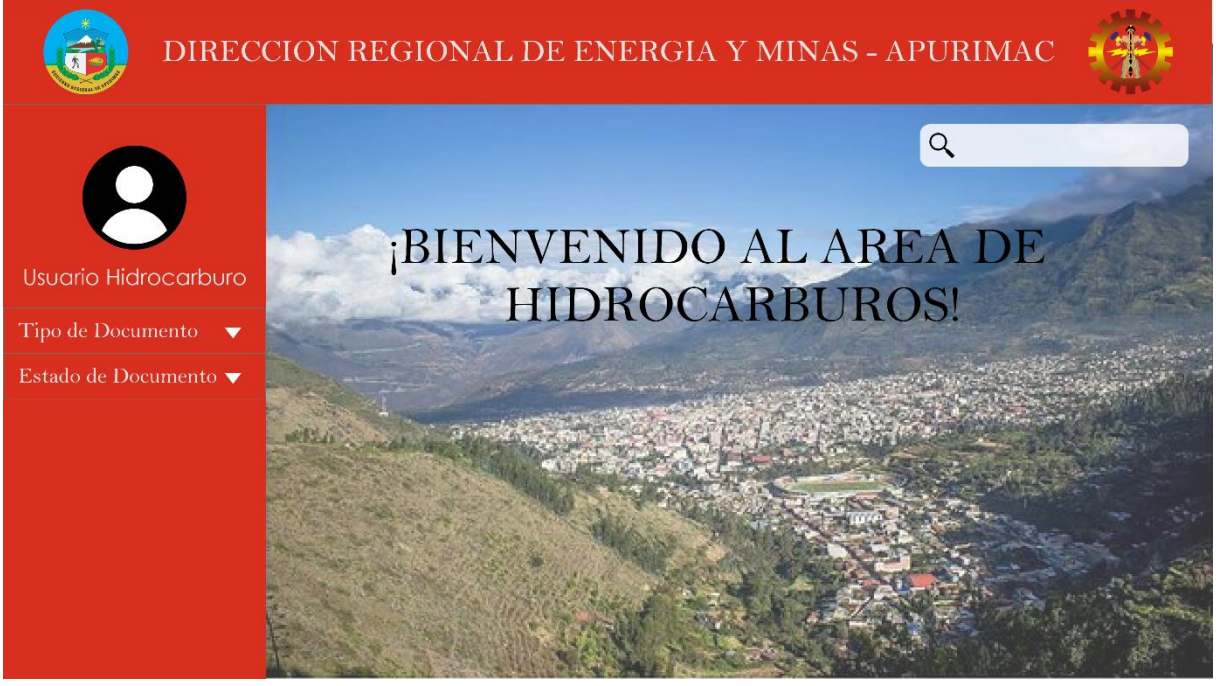

*Fuente elaboración propia*

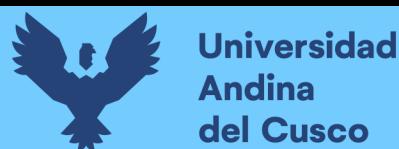

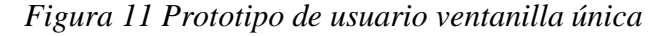

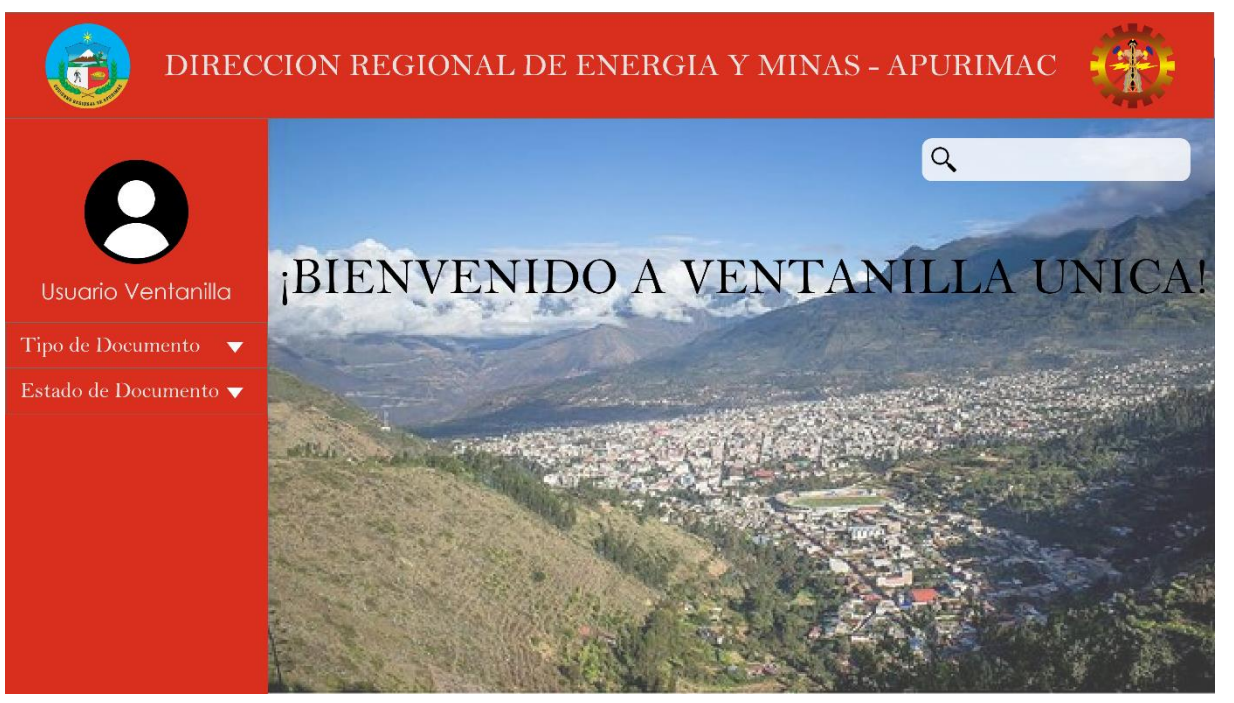

*Fuente: elaboración propia*

*Figura 12 Prototipo de usuario director*

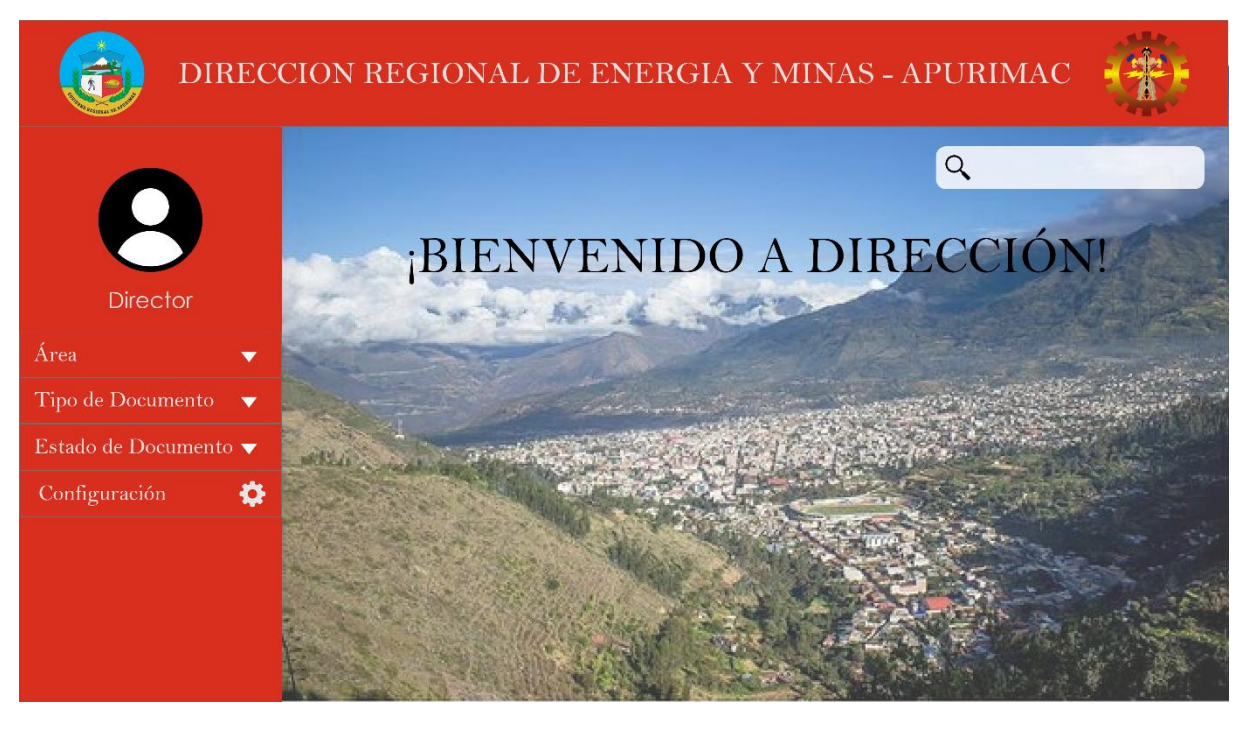

*Fuente: elaboración propia*

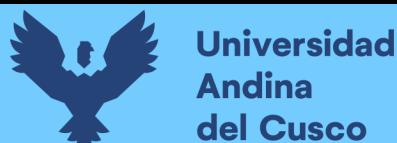

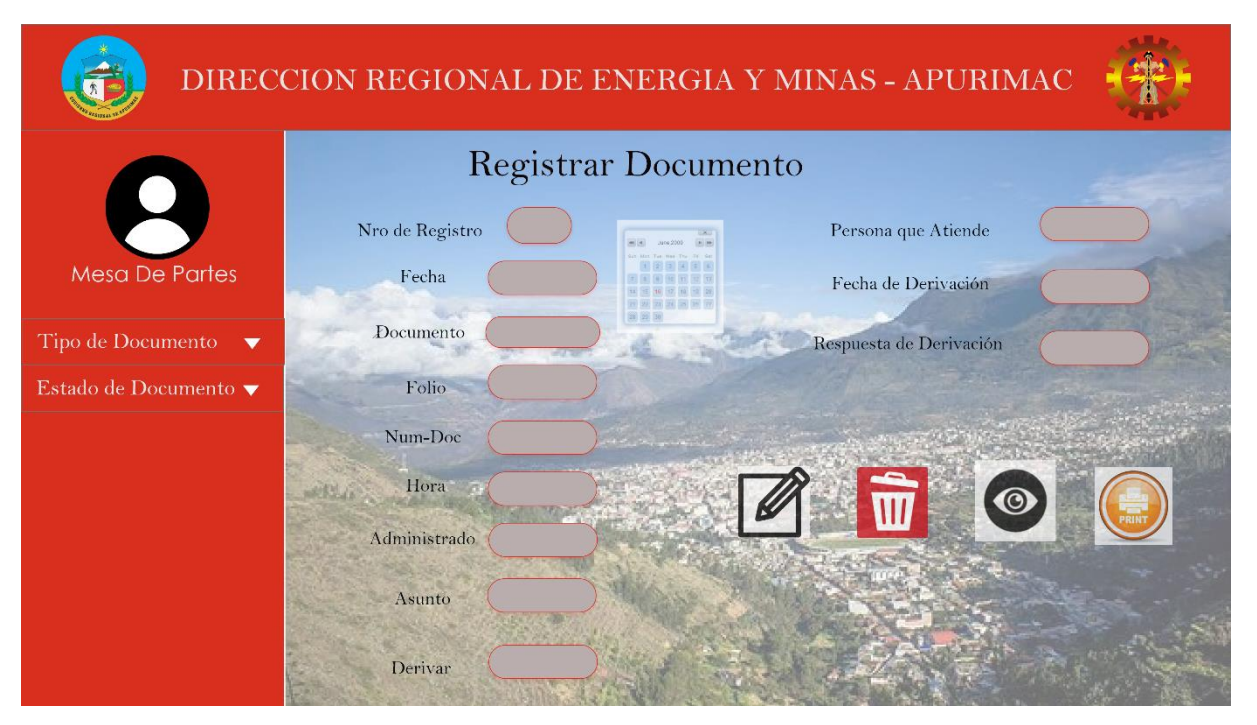

Ilustración 13 Prototipo de interfaz de mesa de partes

*Fuente elaboración propia.*

*Figura 14 Prototipo de interfaz usuario hidrocarburos.*

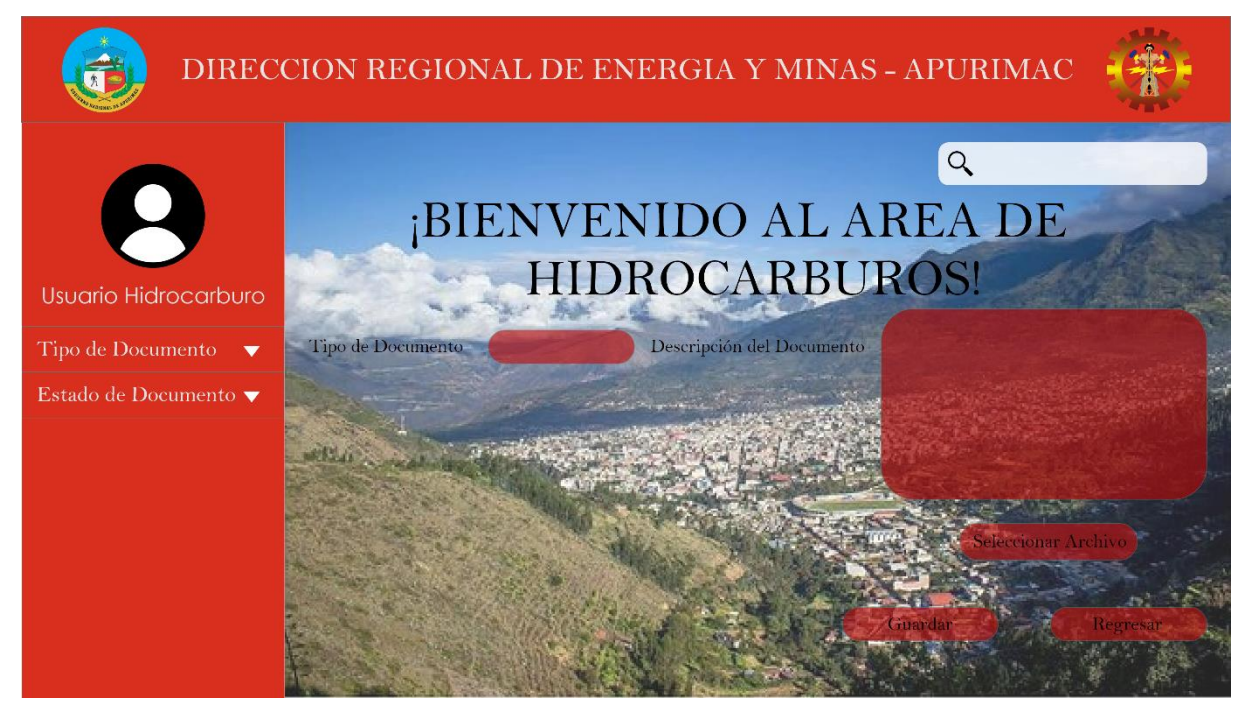

*Elaboración Fuente propia.*

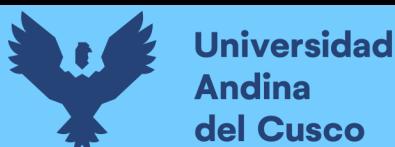

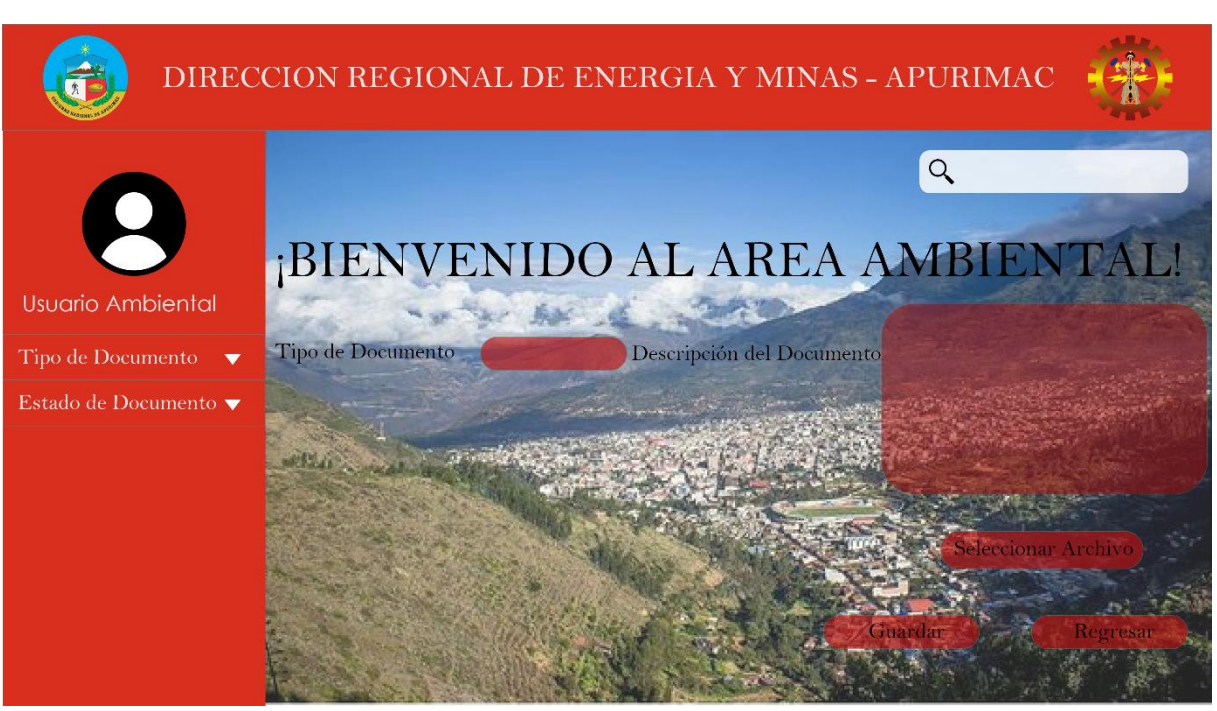

*Figura 15 Prototipo de usuario ambiental*

#### *Elaboración fuente propia.*

#### **3.3.6 Historias de Usuario sprint 1**

Se detalla 7 tablas de historia de usuario, 7 tablas de caso de prueba y 9 figuras del desarrollo de las interfaces.

- Acceso y control al sistema.

- Acceso a la cuenta.
- Acceso a la Ventana Principal.
- Acceso a Área (Agregar área )
- Acceso a área Acción (Abrir )
- Acceso a área Acción (Modificar )
- Acceso a área (Acción (borrar)

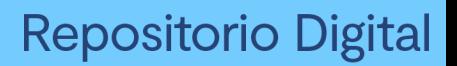

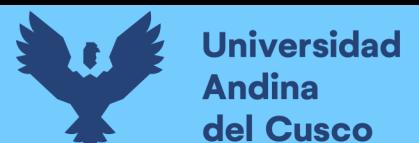

#### Tabla 18 Historia de usuario acceso y control al sistema

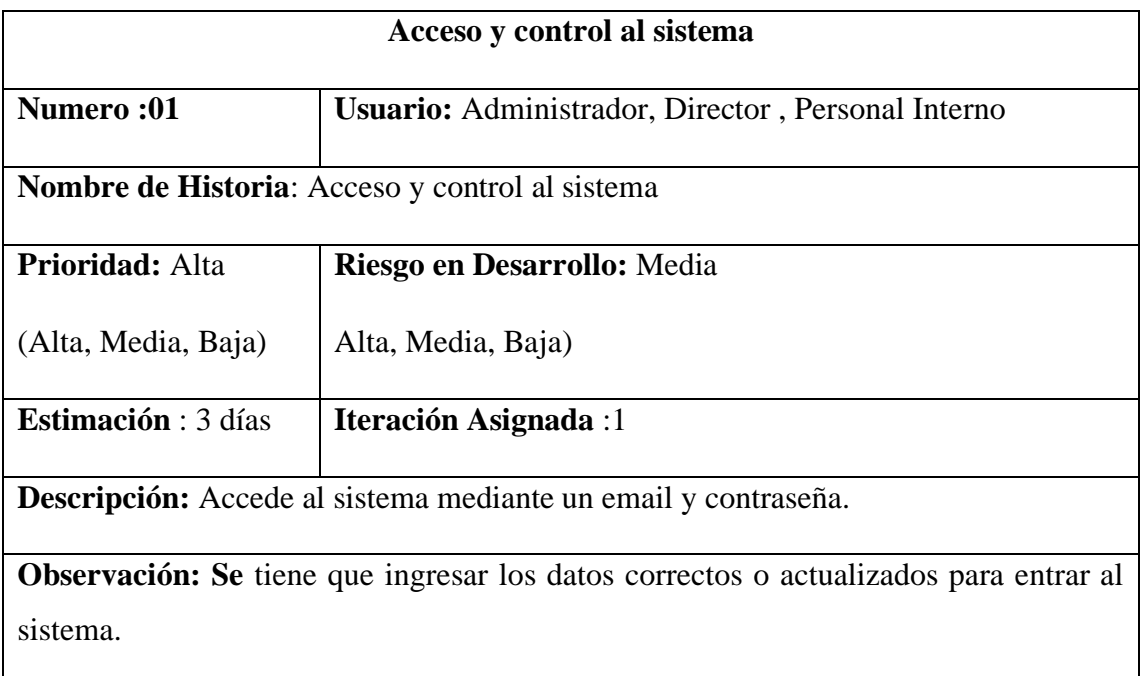

## *Fuente:Diseño propio*

#### Tabla 19 Historia de usuario acceso a la cuenta del perfil (modificar perfil)

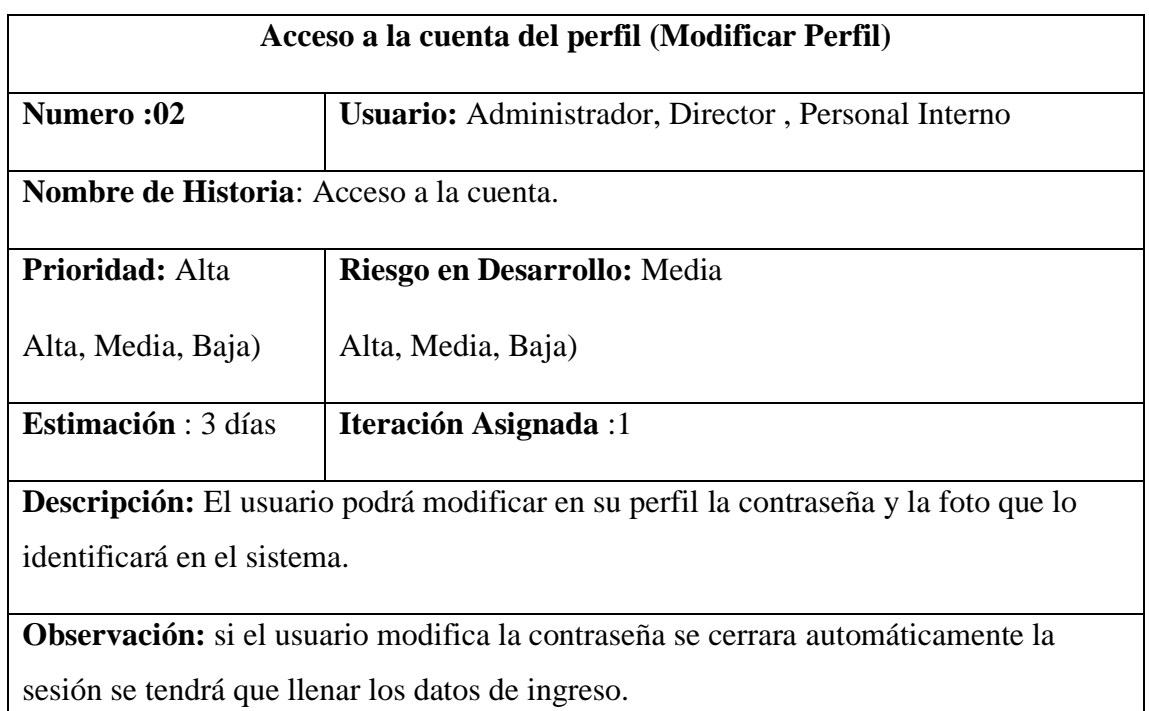

*Fuente:Diseño propio*

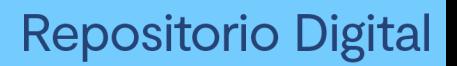

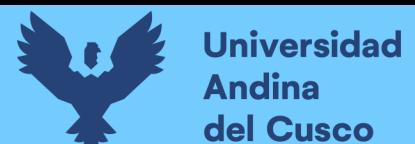

Tabla 20 Historia de usuario acceso a la ventana principal.

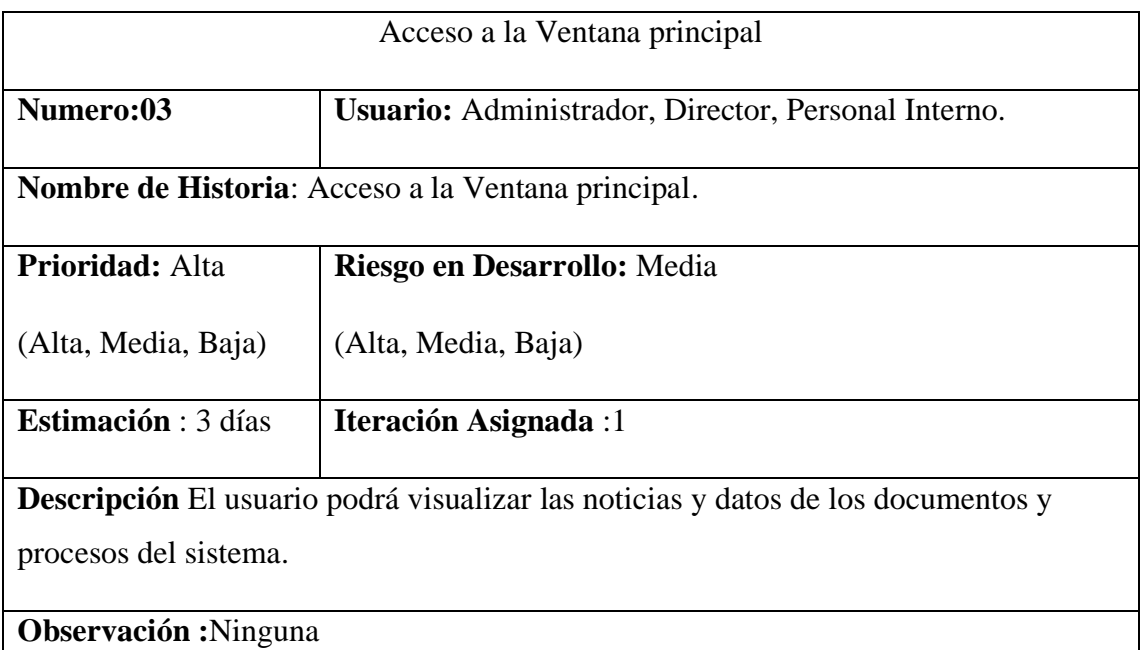

## *Fuente: Diseño propio*

Tabla 21 Historia de usuario acceso a área (agregar área).

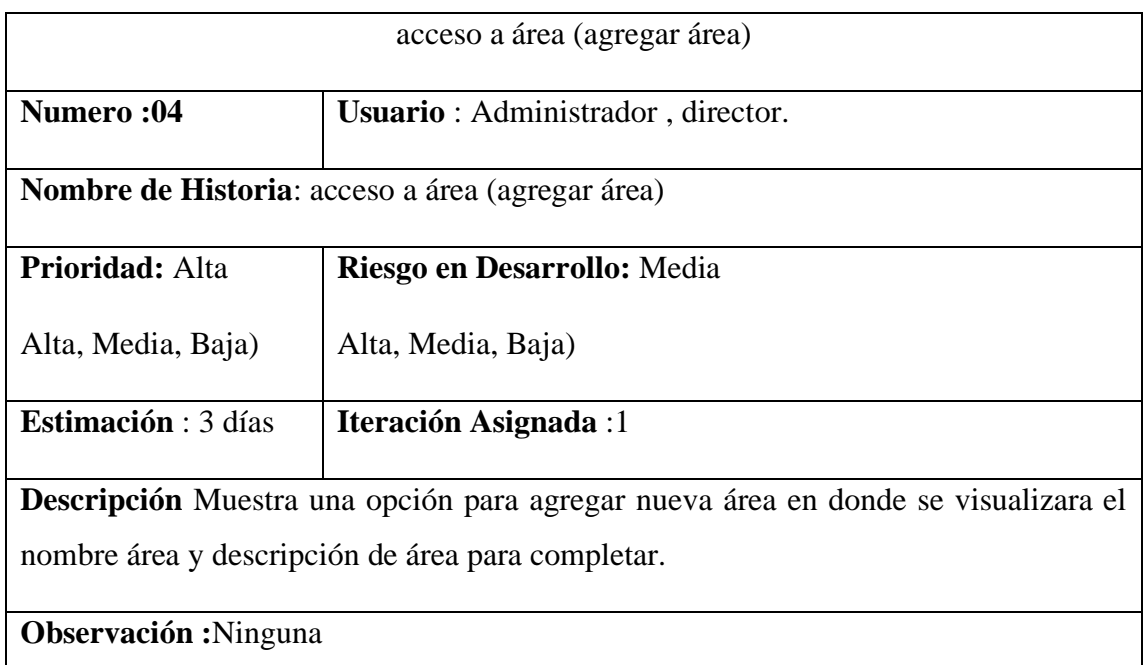

*Fuente: Diseño propio*

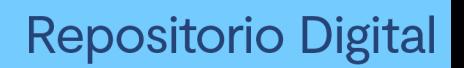

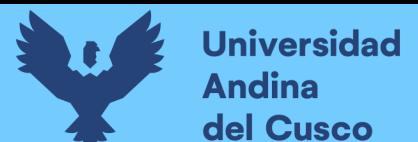

#### Tabla 22 Historia de usuario acceso a área (acción abrir)

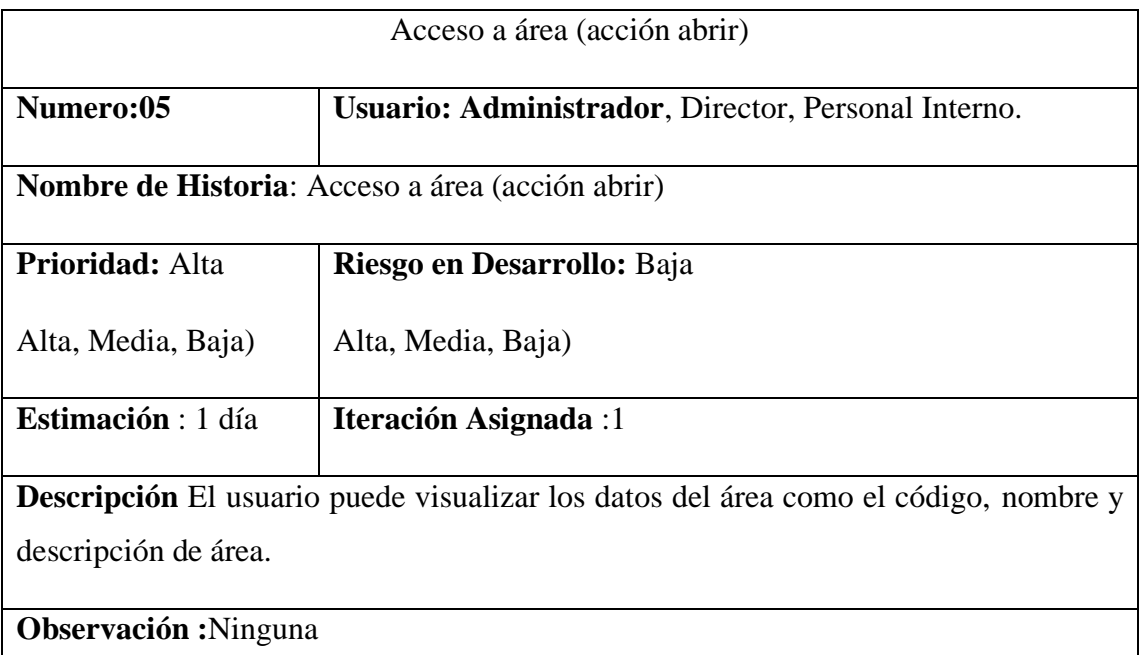

## *Fuente:Diseño propio*

#### Tabla 23 Historia de usuario acceso a área (acción modificar).

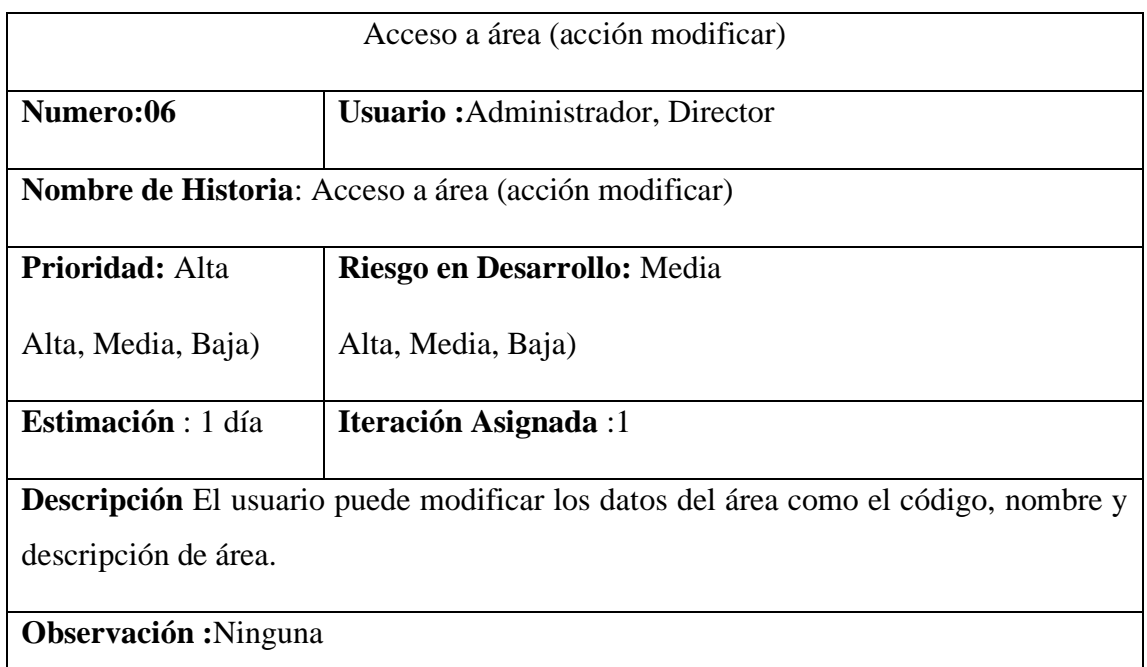

*Fuente: Diseño propio*

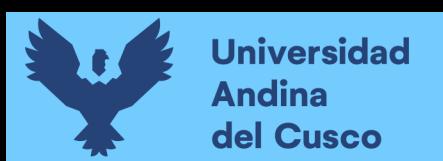

Tabla 24 Historia de usuario acceso a área (acción borrar).

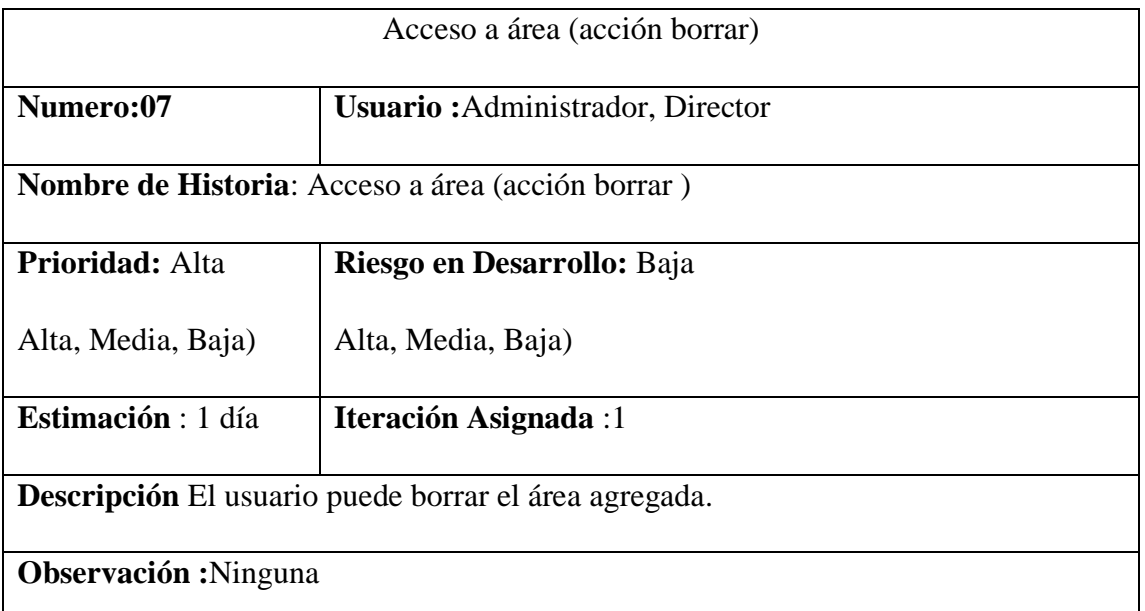

*Fuente: Diseño propio.*

#### **3.3.5.1 Prueba de aceptación sprint 1**

Tabla 25 Caso de prueba acceso y control al sistema

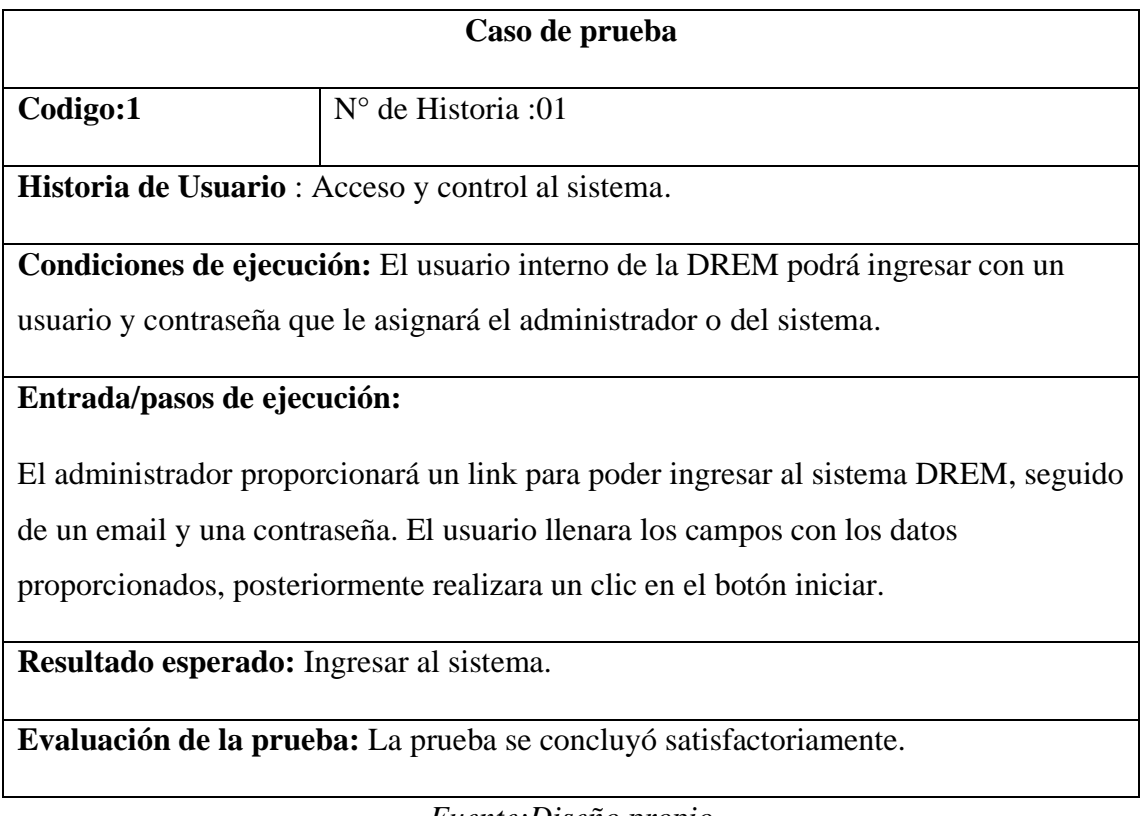

*Fuente:Diseño propio*

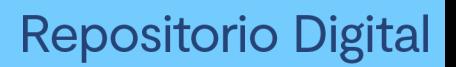

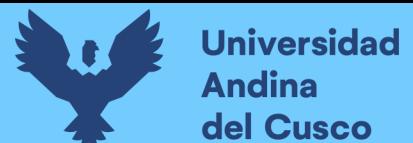

Tabla 26 Caso de prueba acceso a la cuenta.

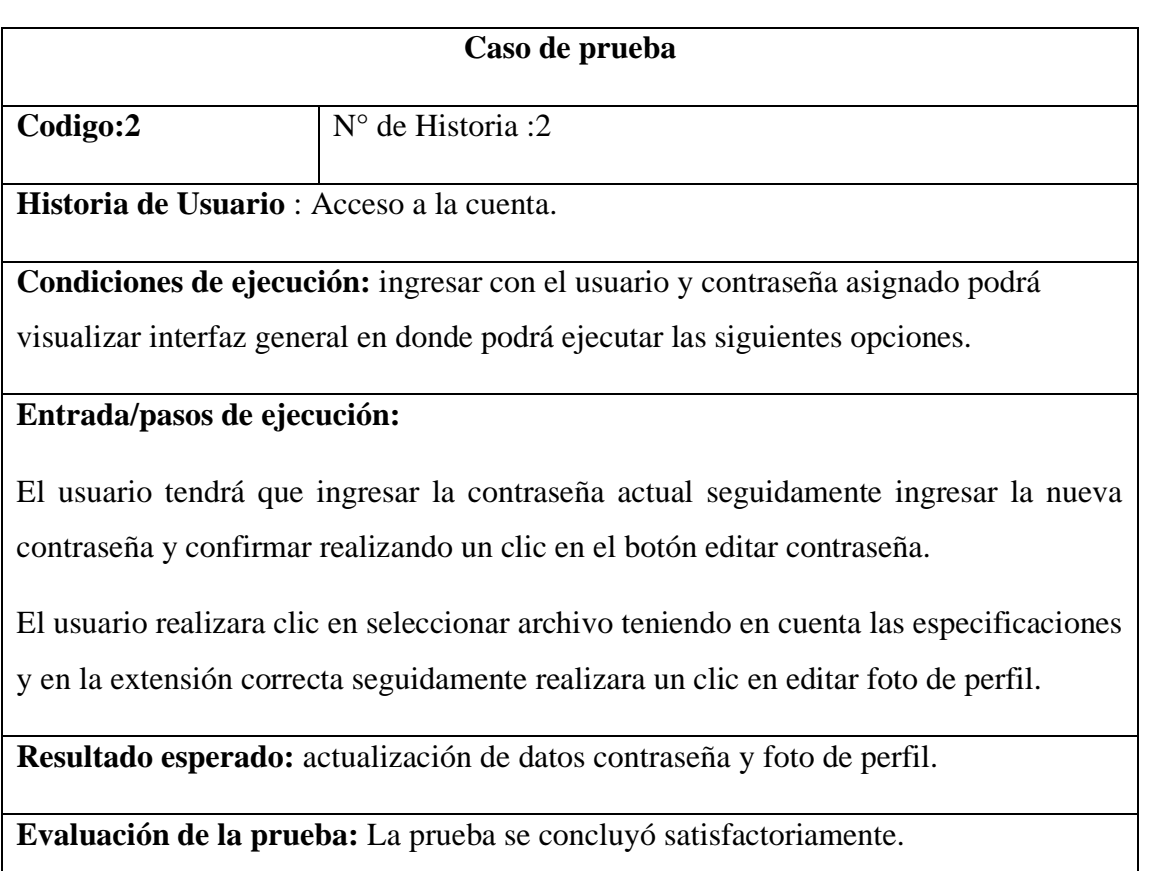

*Fuente: Diseño propio*

Tabla 27 :Caso de prueba acceso a la ventana principal

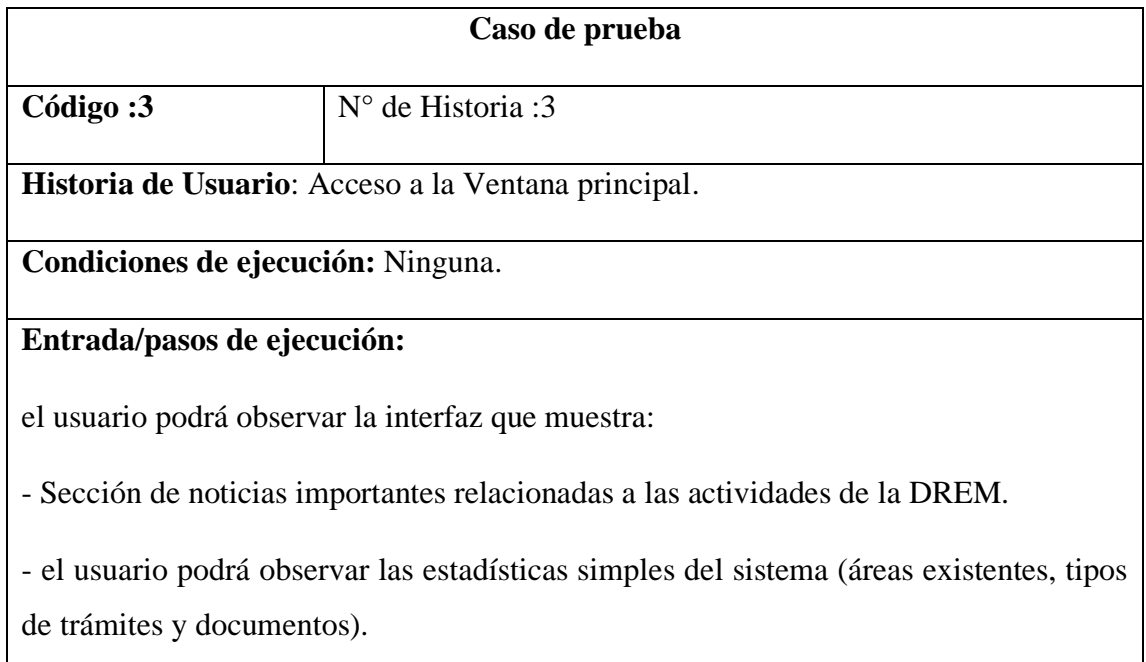

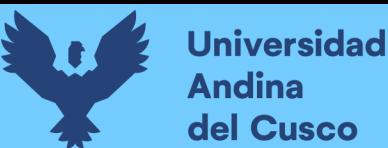

La interfaz mostrará botones en donde el usuario realizara un clic para re direccionar a áreas, tipos de documentos, documentos, iteración documento, secuencia trámite.

**Resultado esperado:** Acceso a las noticias y el menú principal**.**

**Evaluación de la prueba:** La prueba se concluyó satisfactoriamente.

*Fuente:Diseño propio*

Tabla 28 Caso de prueba acceso a área (agregar área).

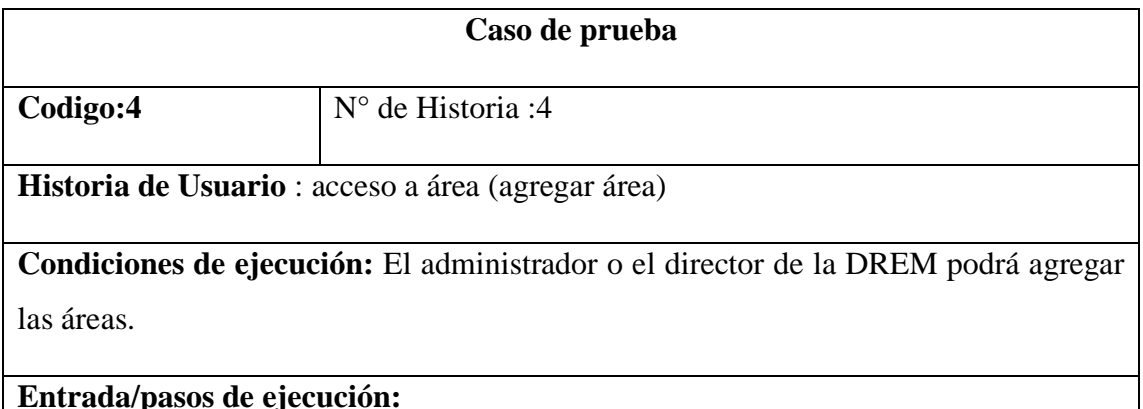

EL usuario podrá realizar un clic en el botón para agregar área en donde se llenará el formulario para nombre de área y descripción de área, seguidamente se realizará un clic en el botón de agregar área en caso o clic en volver para poder cancelar.

**Resultado esperado:** se agrega el área con éxito**.**

**Evaluación de la prueba:** La prueba se concluyó satisfactoriamente.

*Fuente: Diseño propio*

Tabla 29 Caso de prueba acceso a área (acción abrir)

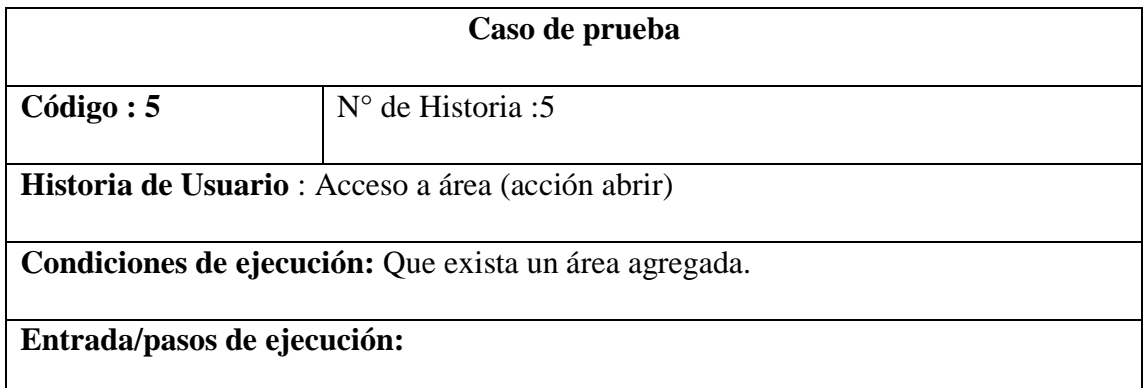

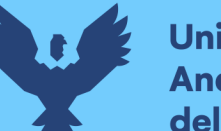

El usuario realiza clic en el botón abrir del área que desea visualizar seguidamente el usuario podrá observar la interfaz que muestra una tabla de datos del área los cuales son código, nombre y descripción del área.

**Resultado esperado:** resultado: el usuario interno podrá observar el área agregada por el administrador o el director.

**Evaluación de la prueba:** La prueba se concluyó satisfactoriamente.

*Fuente:Diseño propio*

Tabla 30 Caso de prueba acceso a área (acción modificar)

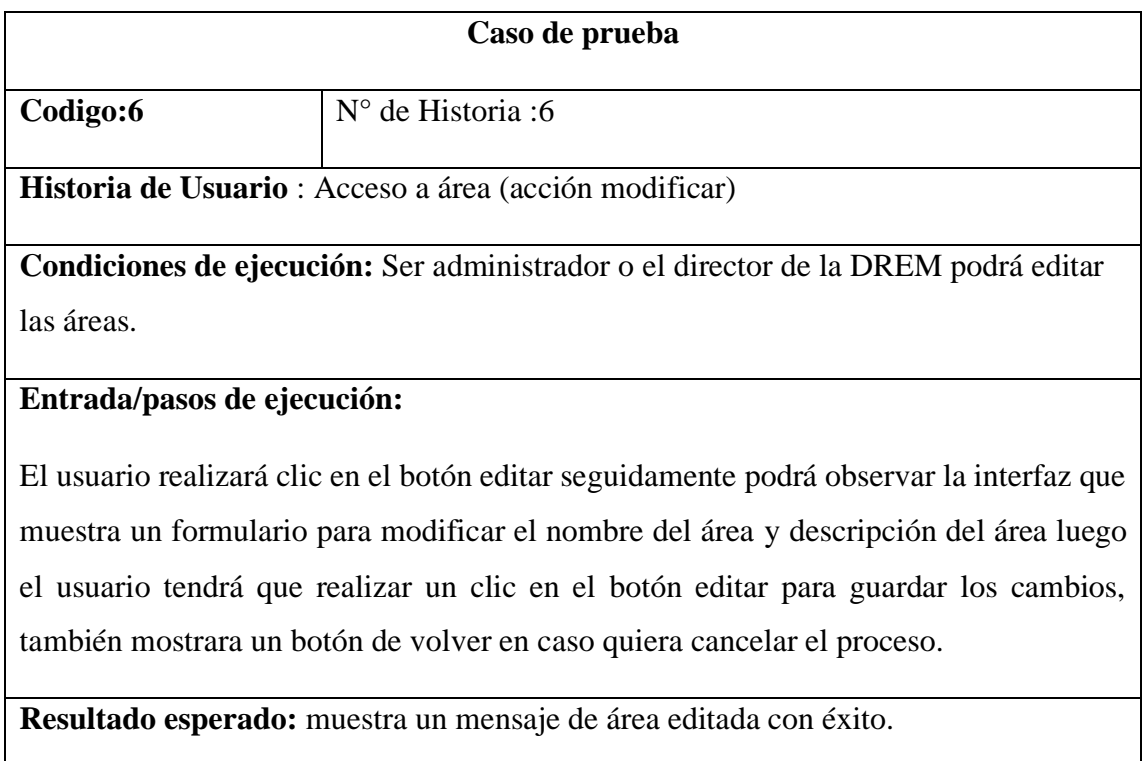

**Evaluación de la prueba:** La prueba se concluyó satisfactoriamente.

#### *Fuente:Diseño propio*

Tabla 31 Caso de prueba acceso a área (acción borrar)..

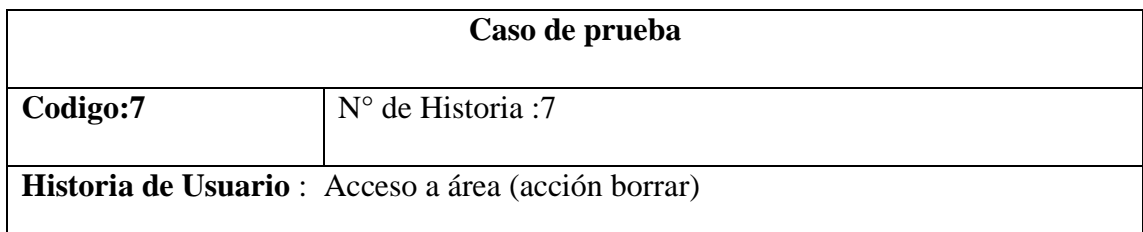

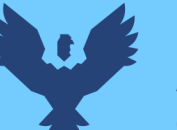

**Condiciones de ejecución:** Ser administrador o el director de la DREM podrá borrar las áreas.

#### **Entrada/pasos de ejecución:**

El usuario realiza clic en el botón borrar, el sistema mostrara una ventana emergente con el texto "¿realmente desea eliminar este área?" seguidamente el usuario realizara clic en el botón eliminar en caso el usuario no quiera borrar el área realizara un clic en el botón cancelar.

**Resultado esperado:** muestra un mensaje de área editada con éxito.

**Evaluación de la prueba:** La prueba se concluyó satisfactoriamente.

*Fuente: Diseño propio*

### **3.3.5.2 Desarrollo de las interfaces sprint 1**

Figura 16 Interfaz de acceso y control al sistema

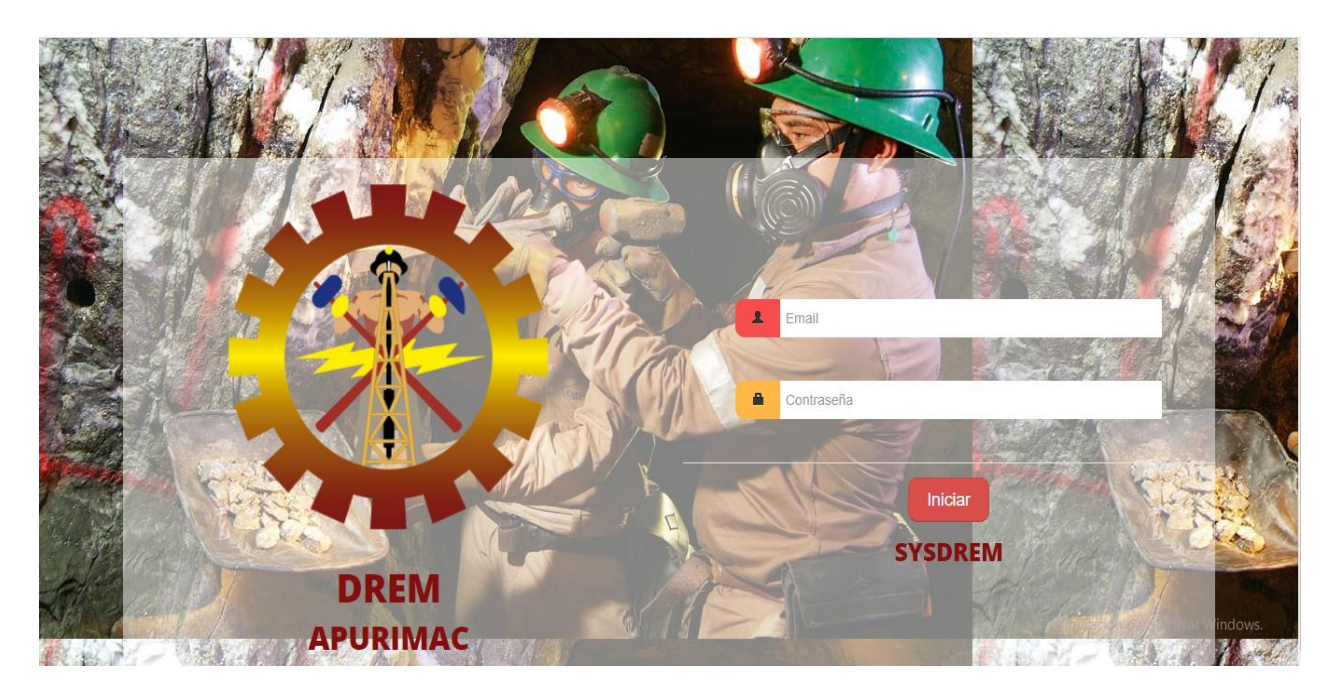

*Fuente: Diseño propio.*

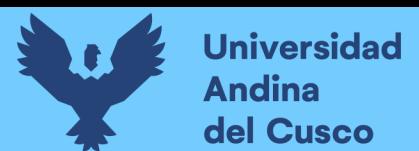

#### Figura 17 Interfaz de acceso a la cuenta – cambiar contraseña

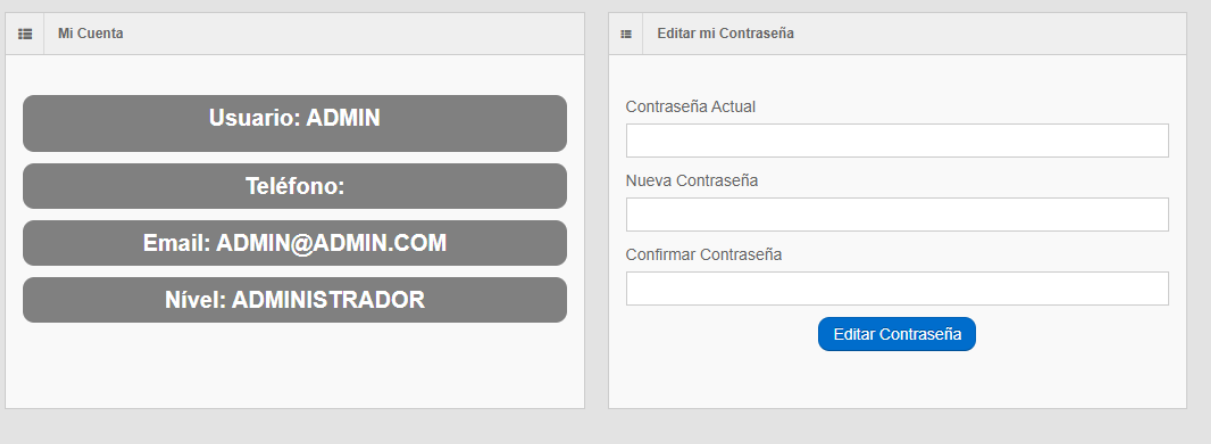

#### *Fuente: Diseño propio*

## Figura 18 Interfaz de acceso a la cuenta – cambiar foto

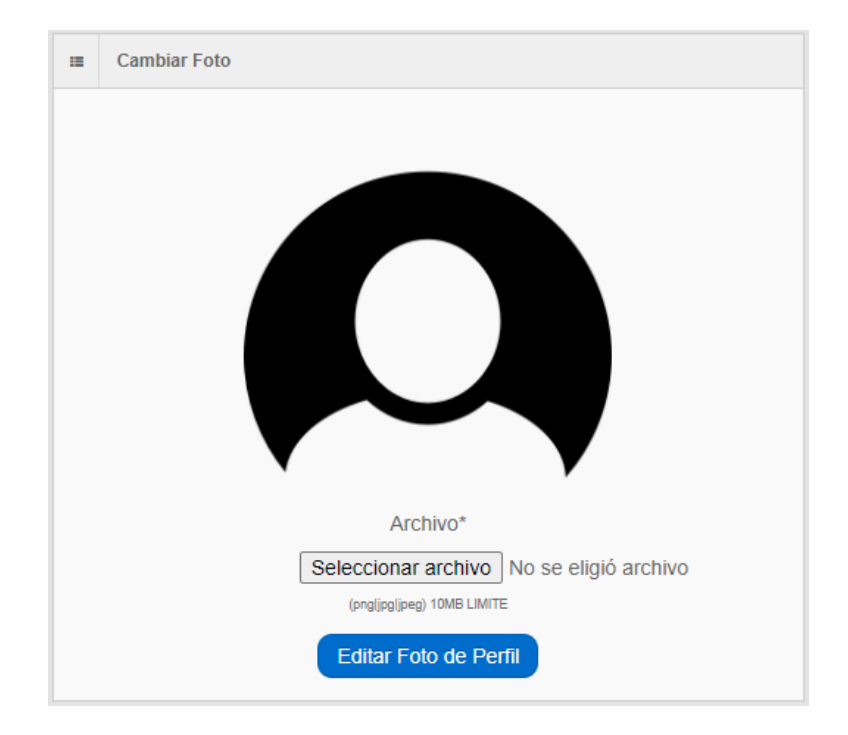

### *Fuente: Diseño propio*

sarrollo de las

Región Apurímac

ble de promover el de actividades degeneración, transmisión, y<br>ón de energía eléctrica en el ámbito de la

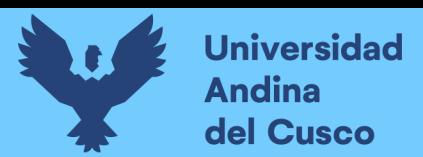

o de Trámit

Noticias Importantes **SUB DIRECCIÓN DE ELECTRICIDAD** 

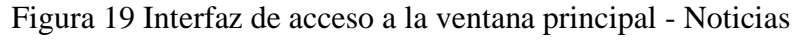

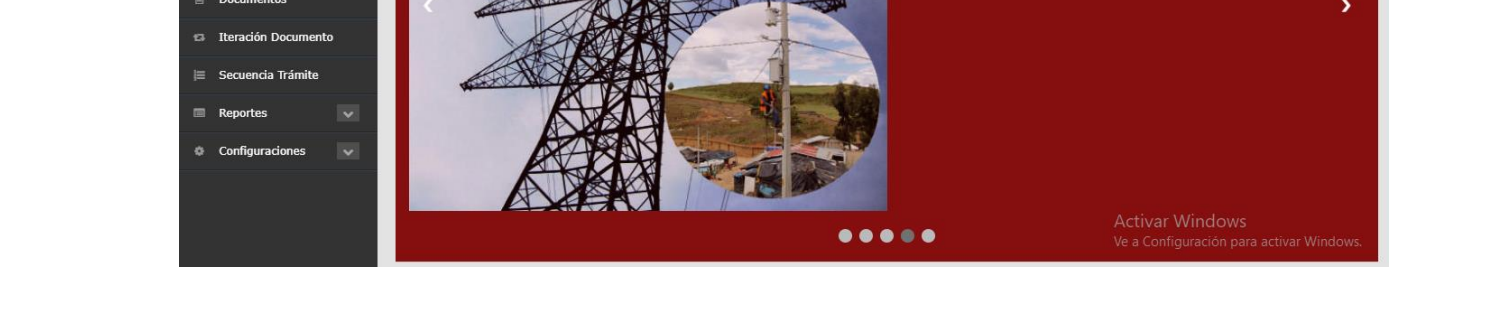

*Fuente: Diseño propio*

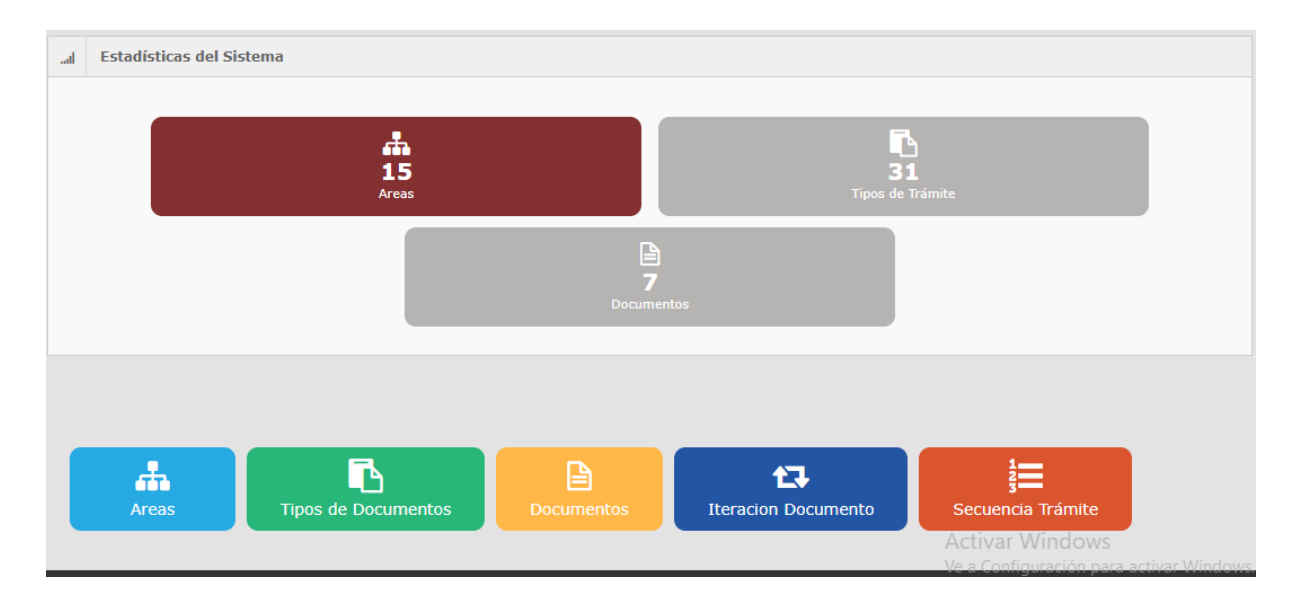

Figura 20 Interfaz de acceso a la ventana principal – estadísticas y menú

*Fuente: Diseño propio*

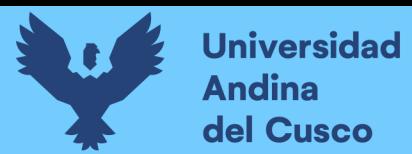

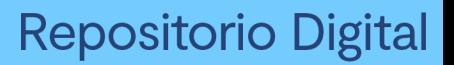

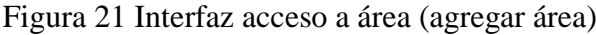

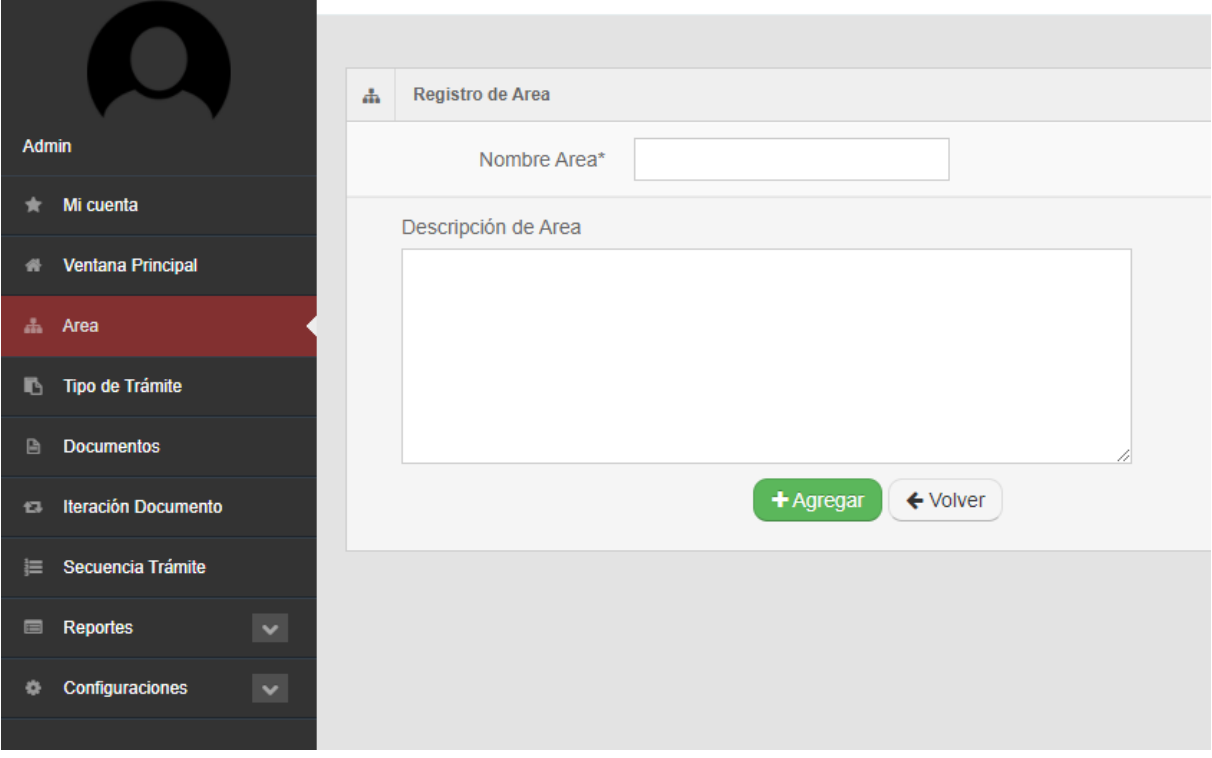

## Fuente: Diseño propio

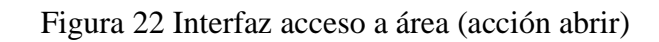

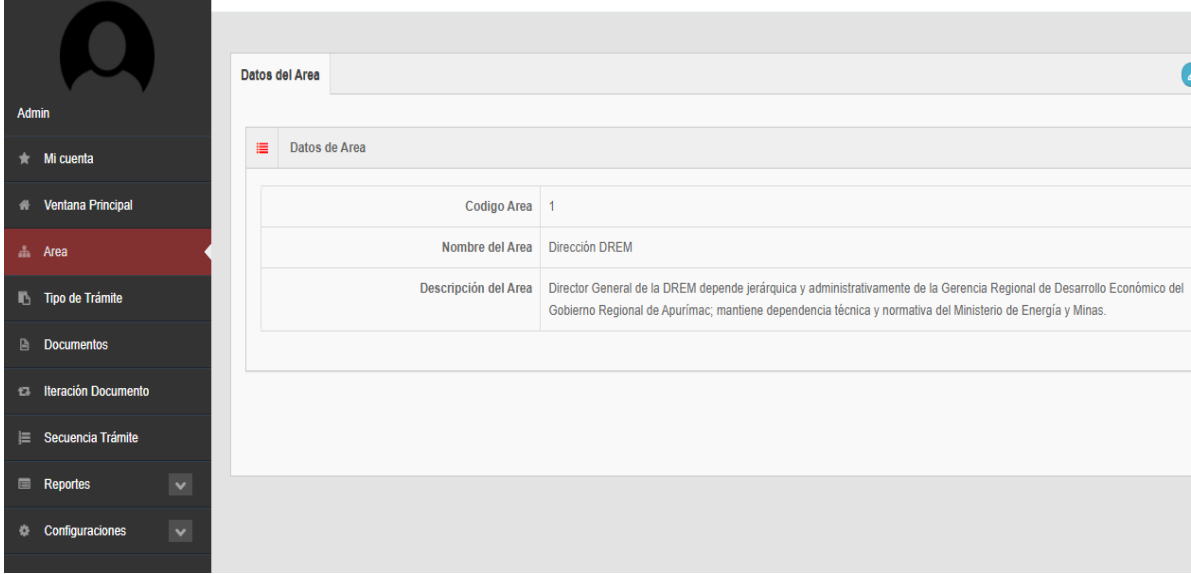

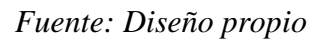

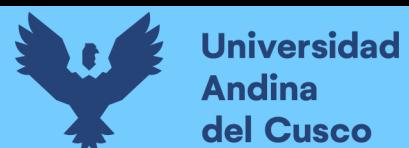

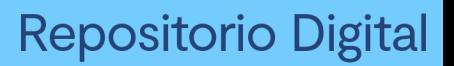

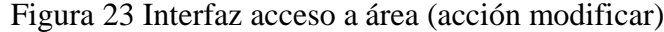

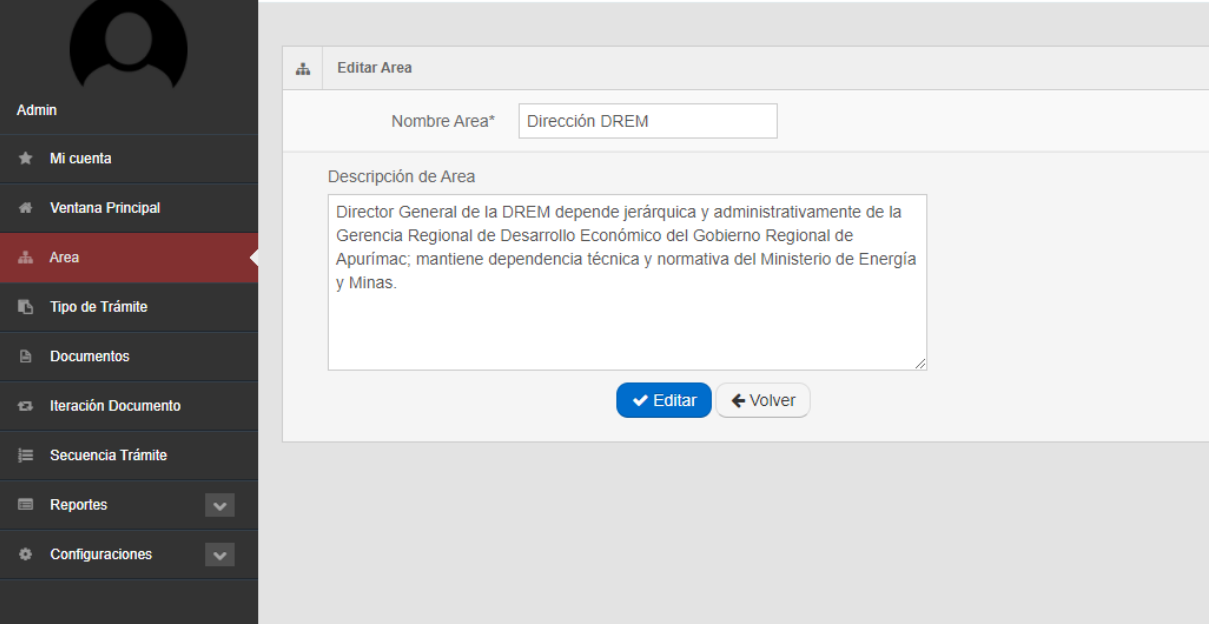

## *Fuente: Diseño propio*

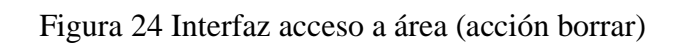

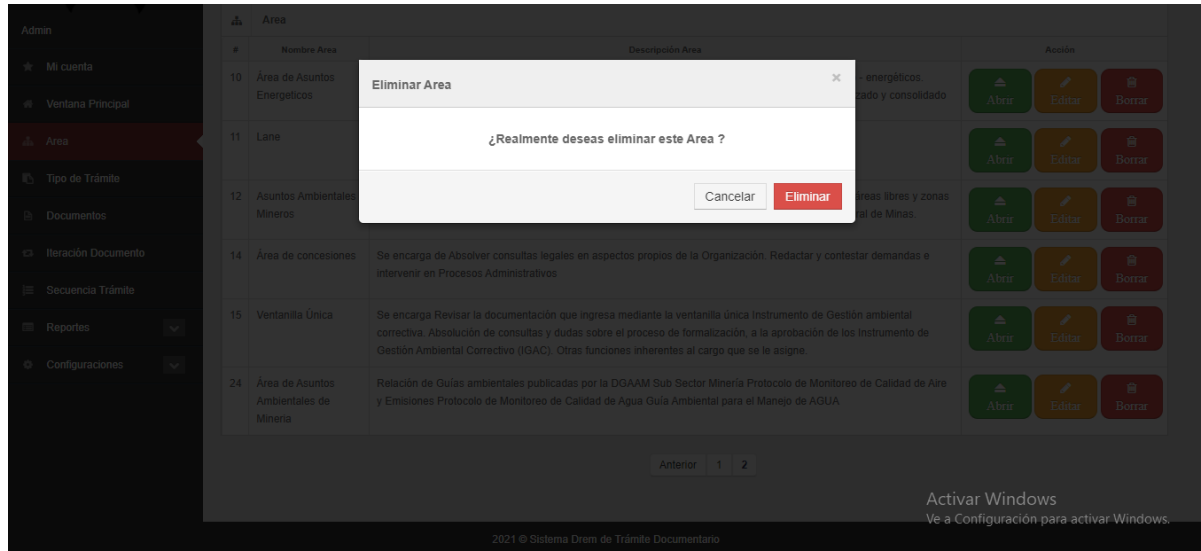

*Fuente: elaboración propia*

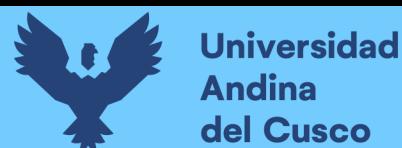

#### **3.3.6 Historias de Usuario Sprint 2**

Se detalla 5 tablas de historia de usuario, 5 tablas de caso de prueba y 5 figuras del desarrollo de las interfaces.

- Acceso a tipo de trámite (acción agregar)
- Acceso a tipo de trámite Acción (Abrir)
- Acceso a Tipo de trámite Acción (Modificar)
- Acceso a Tipo de trámite Acción (eliminar)
- Acceso a Tipo de trámite (Acción Buscar)

Tabla 32 Historia de usuario acceso a tipo de trámite (acción agregar).

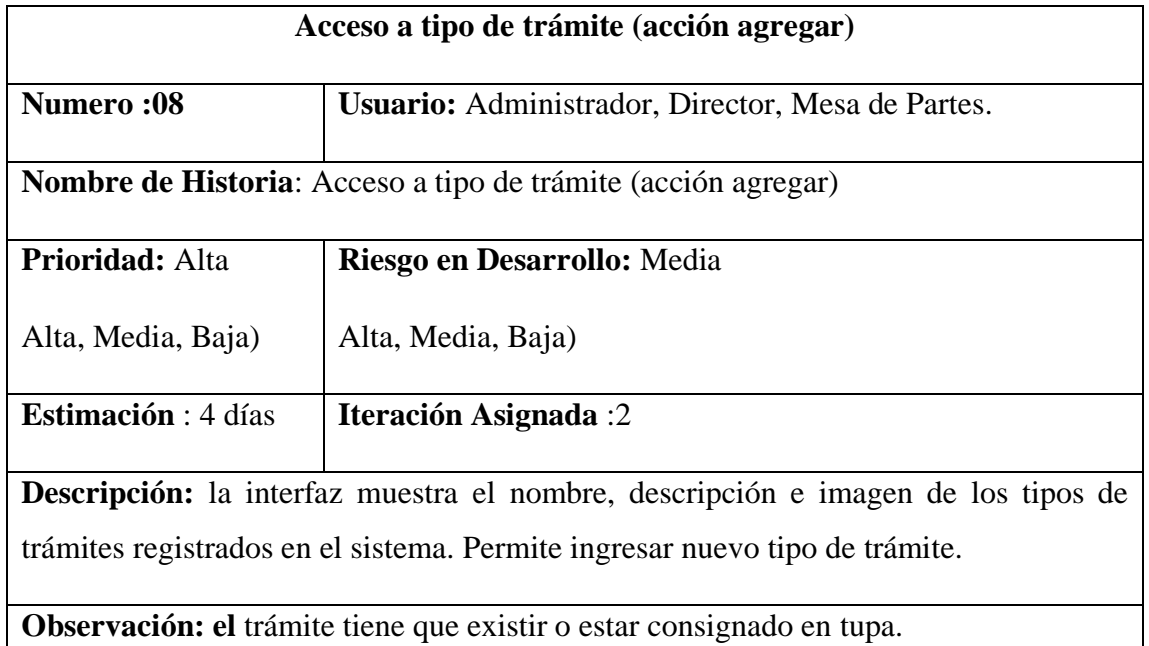

*Fuente :Diseño propio.*

Tabla 33 Historia de usuario acceso a tipo de trámite acción (Abrir)

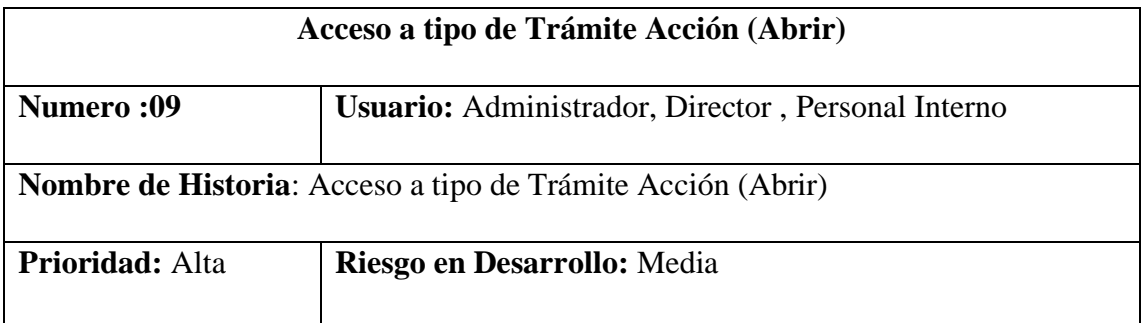

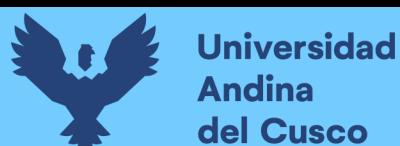

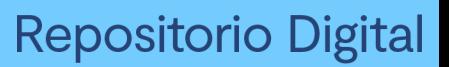

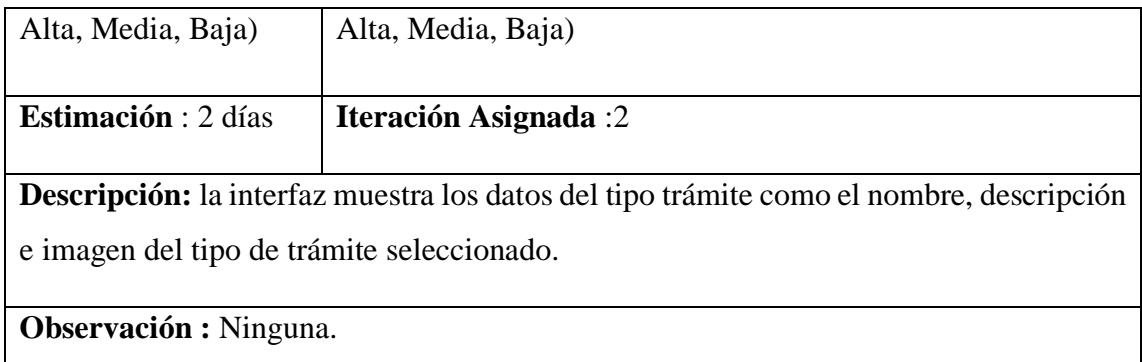

## *Fuente: Diseño propio*

Tabla 34 Historia de usuario acceso a tipo de trámite (acción modificar)

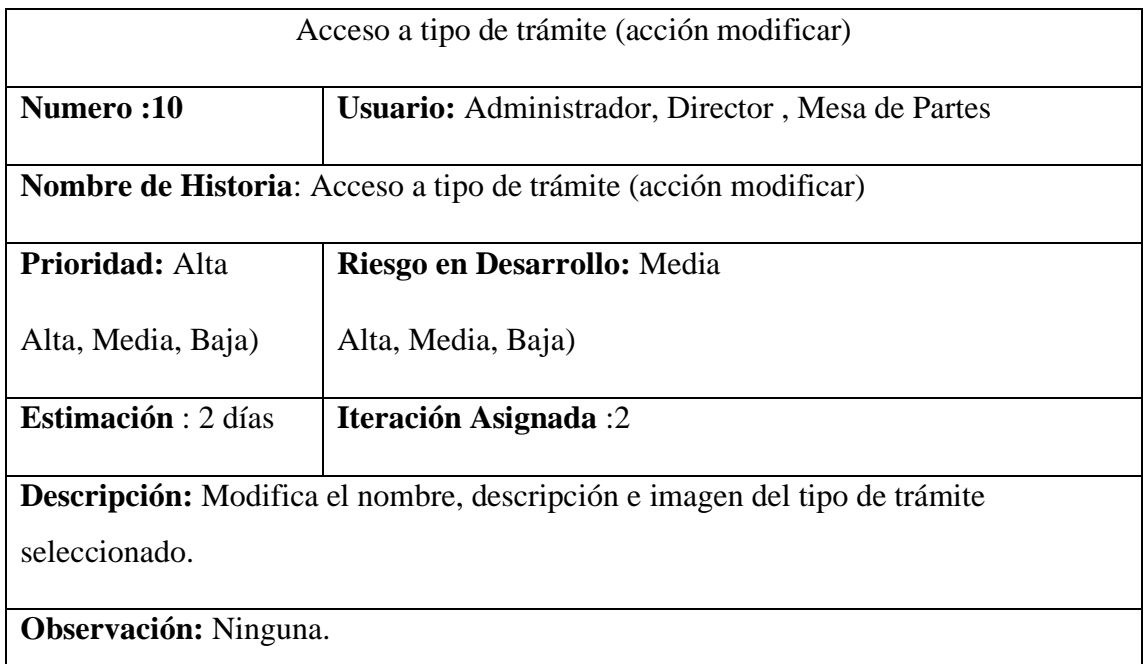

*Fuente :Diseño propio*

Tabla 35 Historia de usuario acceso a tipo de trámite (acción eliminar)

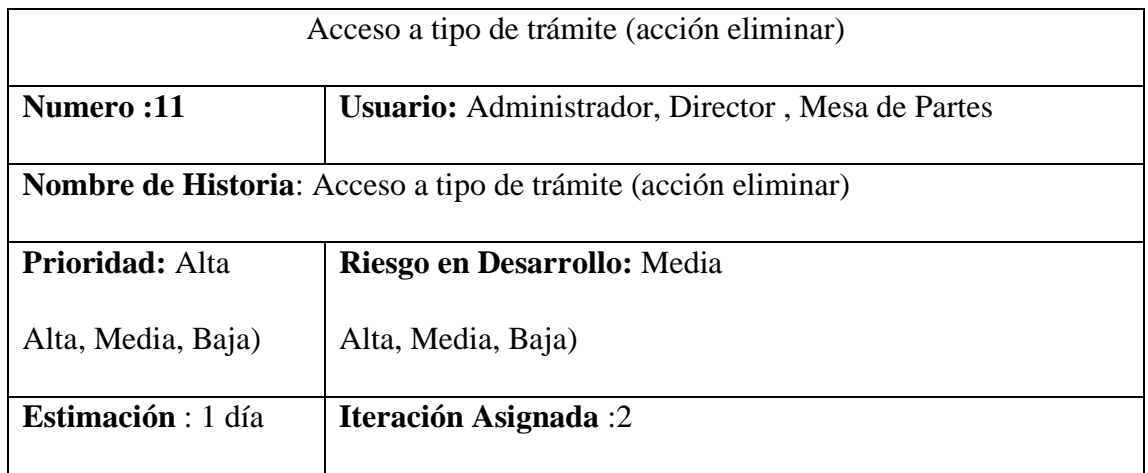

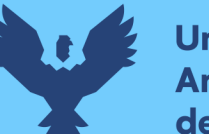

## **Descripción:**

Elimina el tipo de trámite seleccionado, sólo si no existe algún documento ingresado con este tipo de trámite.

**Observación:** Ninguna.

*Fuente: Diseño propio*

Tabla 36 Historia de usuario acceso a tipo de trámite (acción buscar).

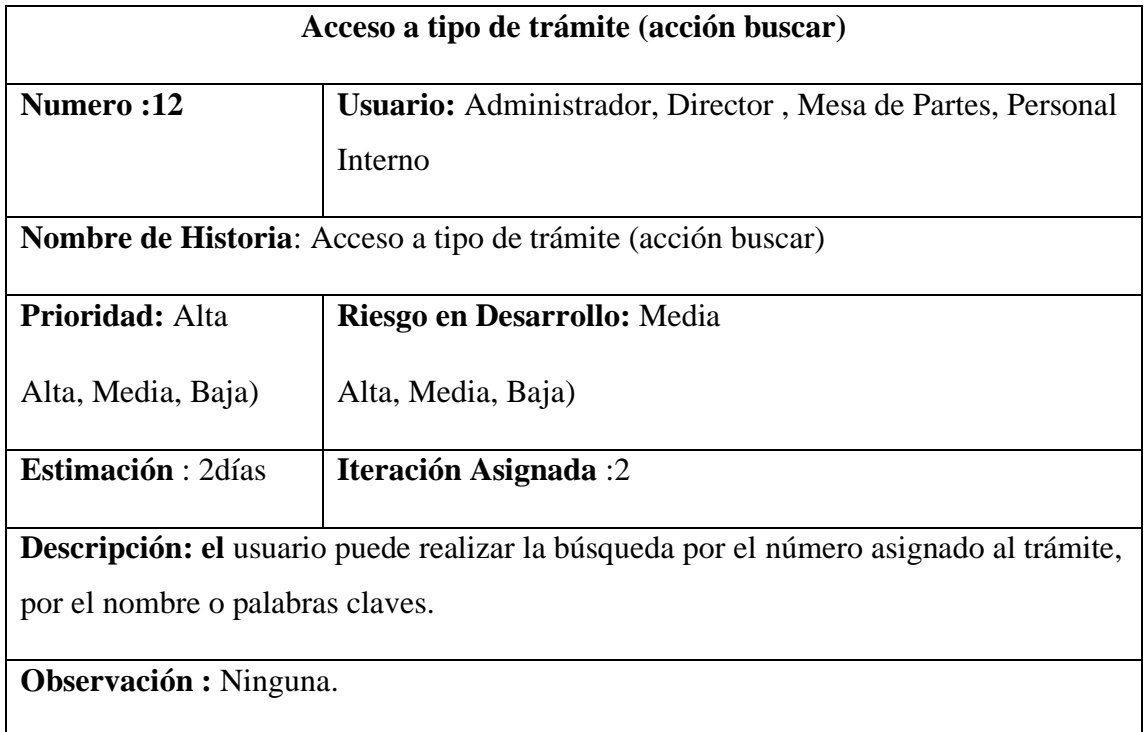

*Fuente :Diseño propio*

#### **3.3.6.1 Prueba de aceptación sprint 2**

Tabla 37 Caso de prueba acceso a tipo de trámite acción agregar

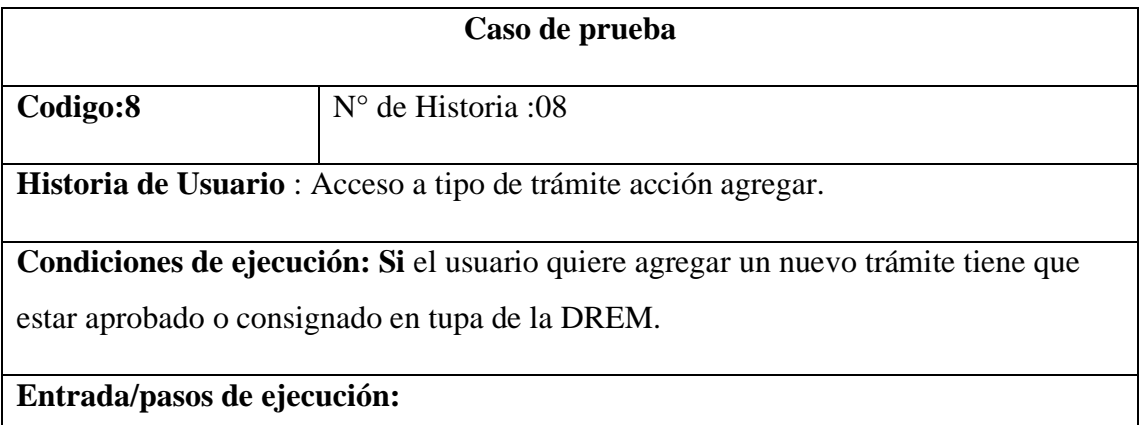

El usuario podrá observar la interfaz y realizara un clic botón agregar tipo de trámite, mostrara otra interfaz en donde el usuario procederá a completar los campos el dígito seguido del nombre de procedimiento la interfaz que se generara de acuerdo a los procedimientos subidos. El usuario podrá agregar la descripción del trámite del procedimiento seleccionado, podrá seleccionar un archivo en el formato correspondiente realizando un clic en el botón de "selecciona archivo", al llenar todos los ampos visualizara un botón para agregar y un botón para volver a la interfaz principal.

**Resultado esperado:** la interfaz mostrara un mensaje que el tipo de trámite se agregó con éxito.

**Evaluación de la prueba:** La prueba se concluyó satisfactoriamente.

*Fuente: Diseño propio*

Tabla 38 Caso de prueba acceso a tipo de trámite (acción abrir)

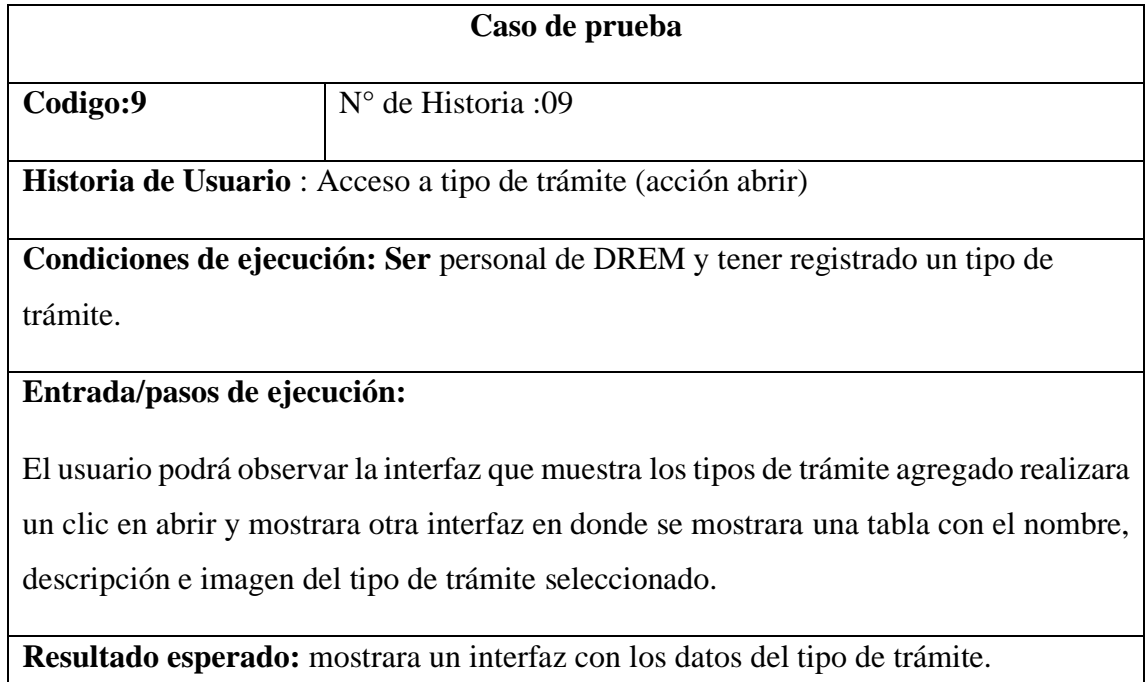

**Evaluación de la prueba:** La prueba se concluyó satisfactoriamente.

*Fuente : Diseño propio*

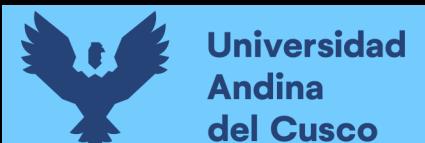

Tabla 39 Caso de prueba acceso a tipo de trámite (acción modificar)

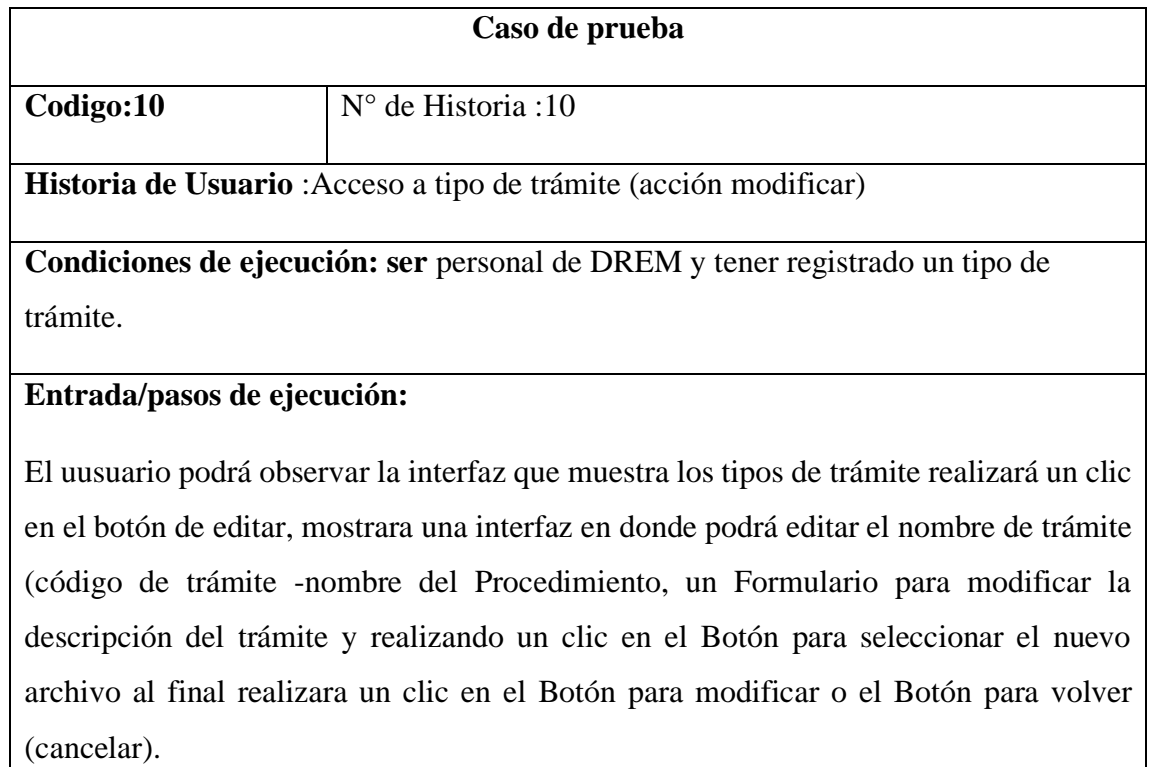

**Resultado esperado**: la interfaz mostrara un mensaje que el tipo de trámite fue editado con éxito.

**Evaluación de la prueba:** La prueba se concluyó satisfactoriamente.

*Fuente: Diseño propio*

Tabla 40 Caso de prueba acceso a tipo de trámite (acción eliminar)

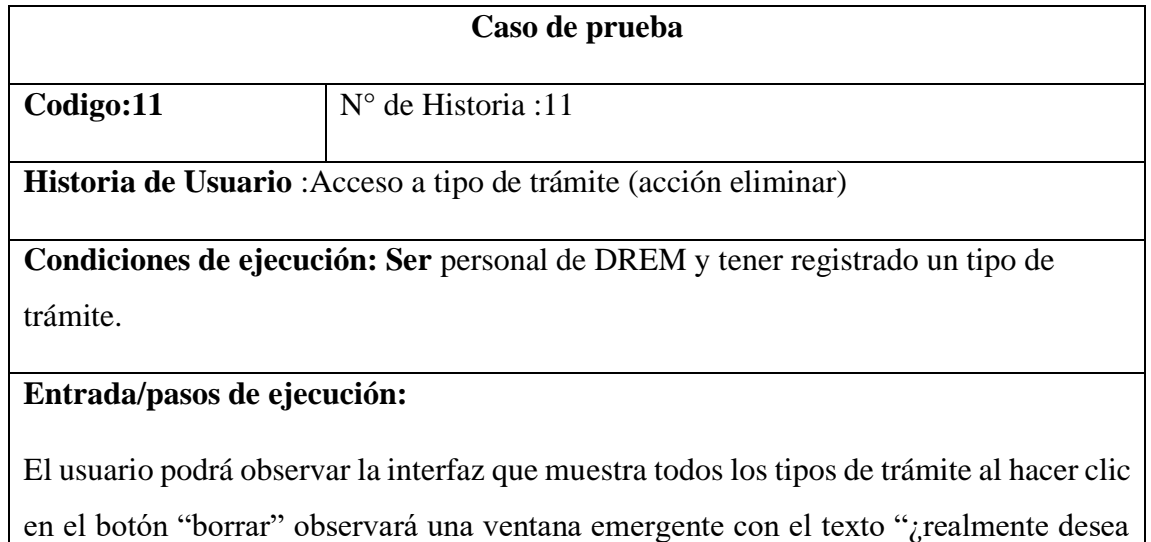

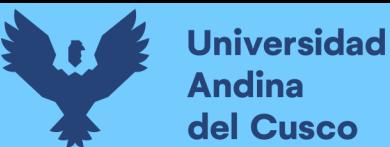

eliminar este tipo de trámite?" si está de acuerdo realzara un clic en el Botón para eliminar tipo de trámite y un botón para cancelar acción de borrar

**Resultado esperado**: la interfaz mostrara un mensaje que el tipo de trámite fue eliminado con éxito.

**Evaluación de la prueba:** La prueba se concluyó satisfactoriamente.

*Fuente: Diseño propio*

Tabla 41 Caso de prueba acceso a tipo de trámite (acción buscar)

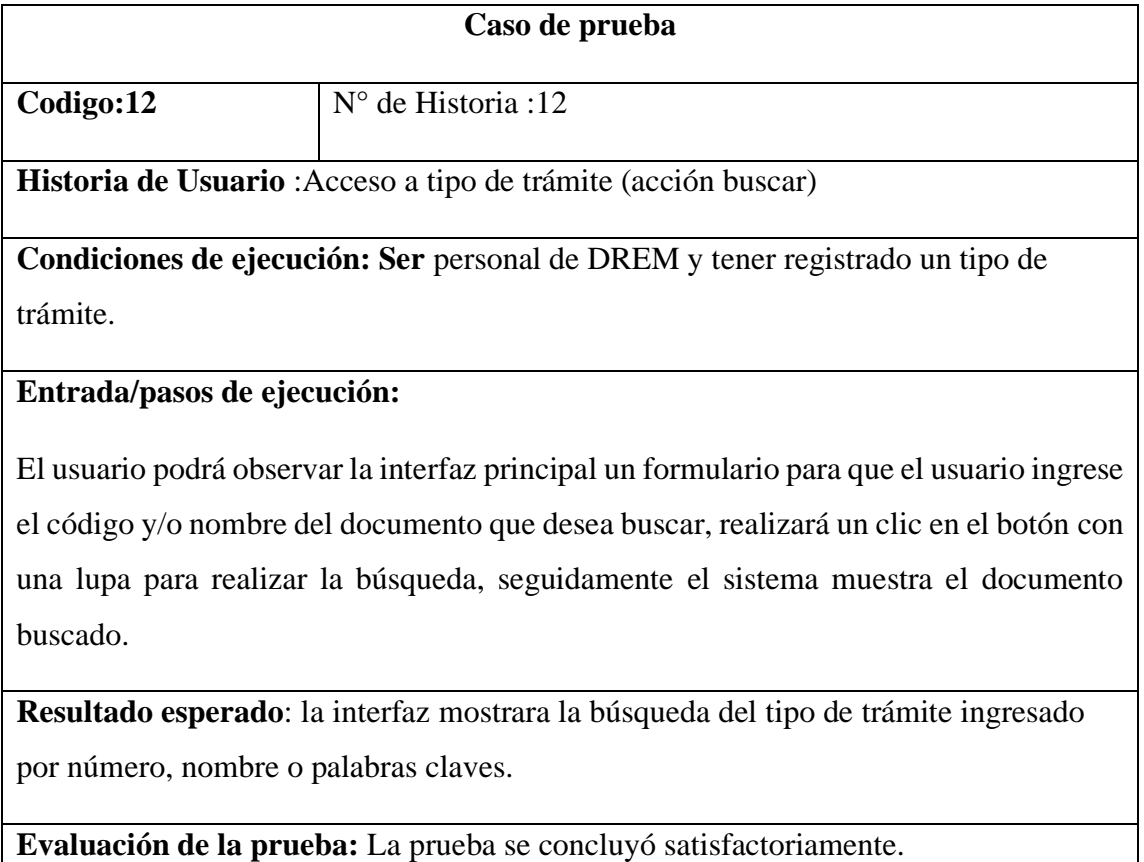

*Fuente: Diseño propio.*

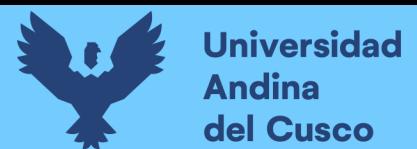

#### **3.3.6.2 Desarrollo de las interfaces sprint 2**

Figura 25 Acceso a tipo de trámite (acción agregar)

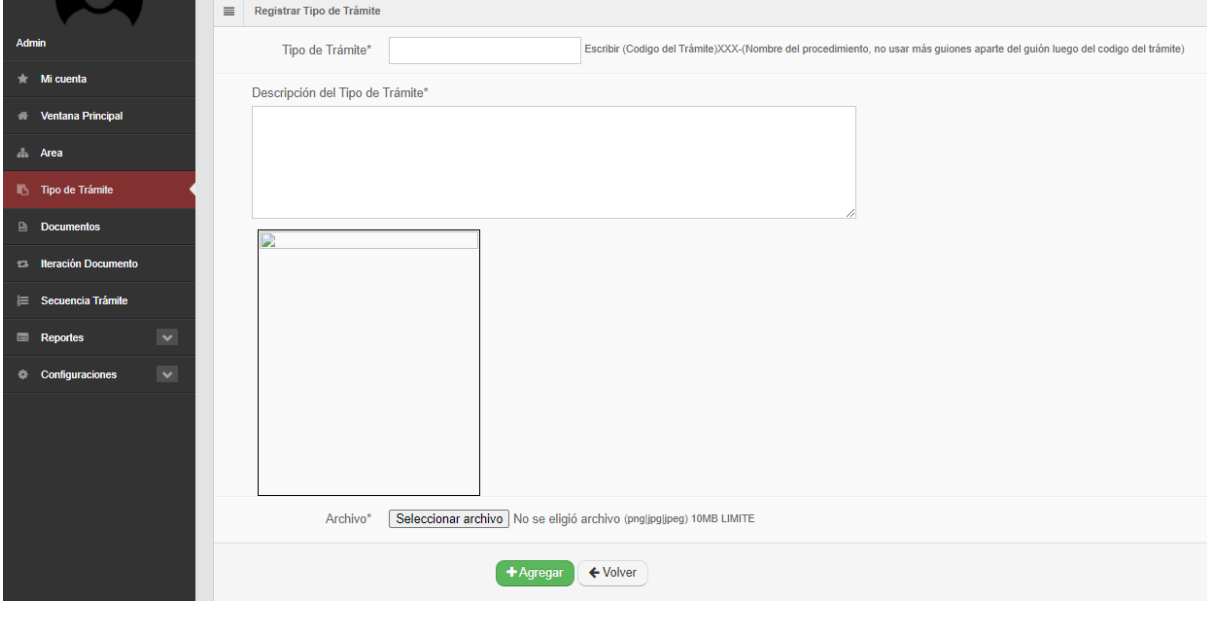

| # Inicio > Tipotramite > Adicionar  |  |
|-------------------------------------|--|
| Tipo de trámite agregado con éxito! |  |
|                                     |  |

*Fuente: elaboración propia*

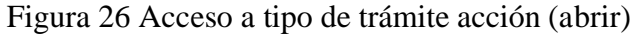

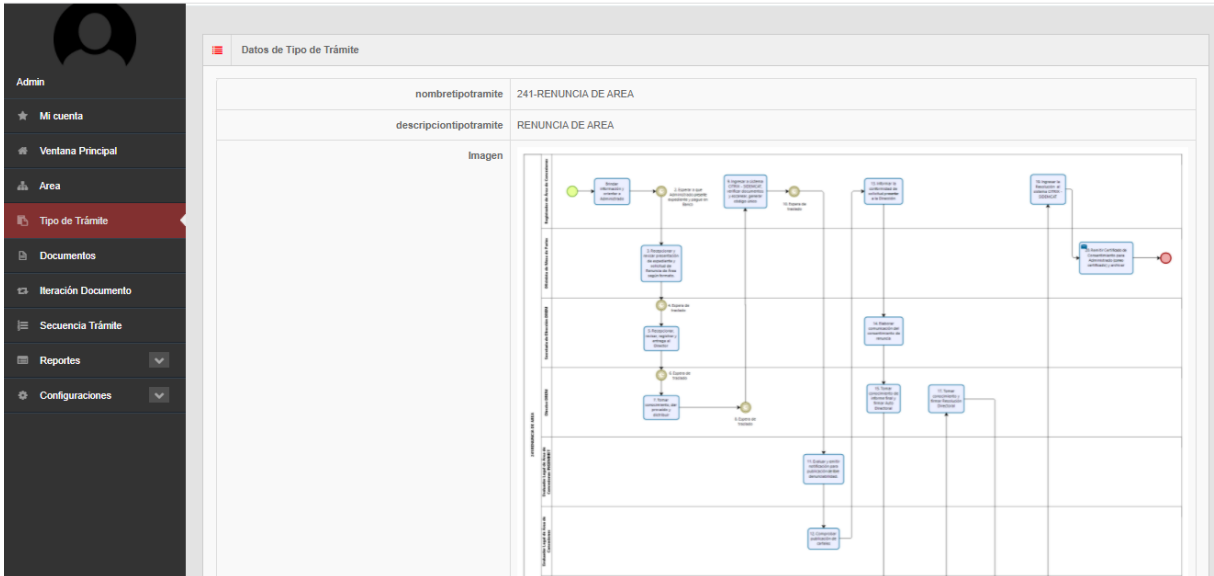

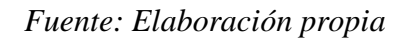

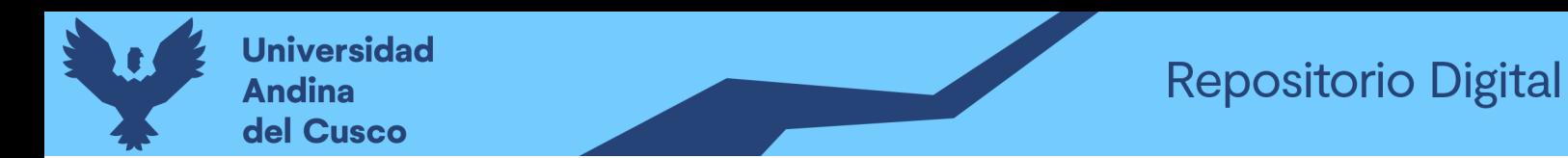

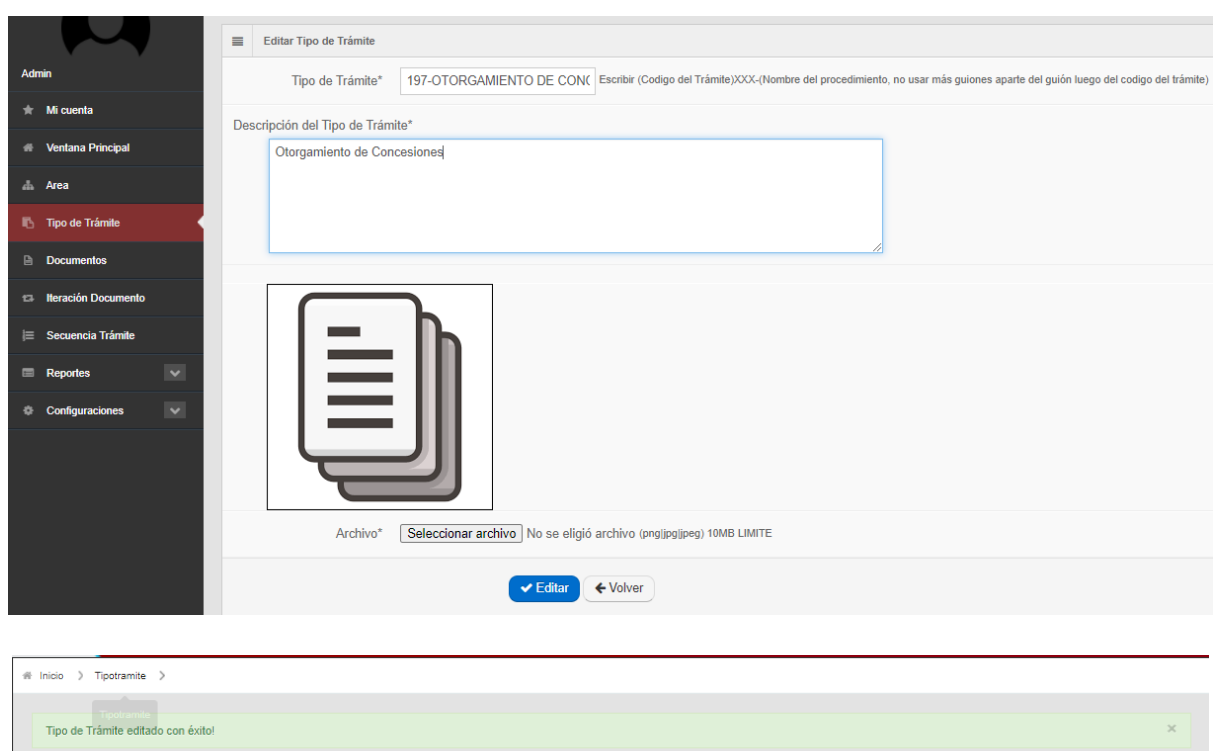

Figura 27 Acceso a tipo de trámite acción (modificar)

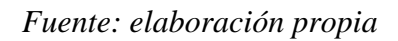

## Figura 28 Acceso a tipo de trámite acción (eliminar)

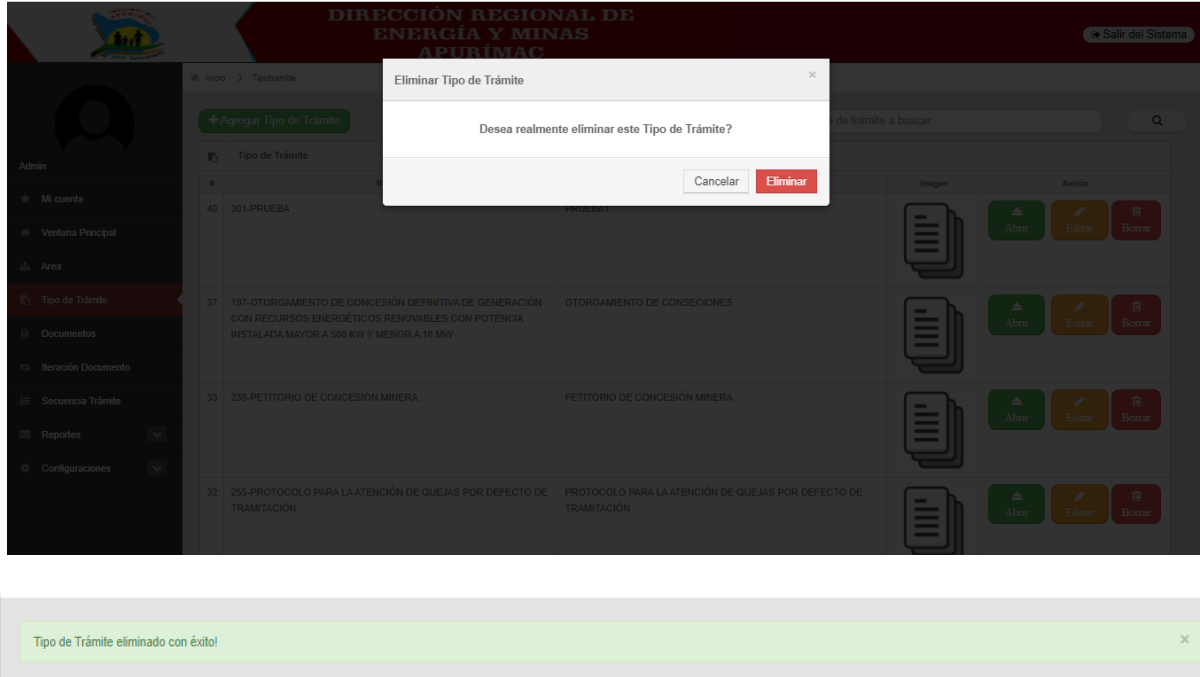

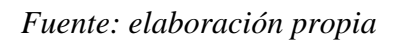

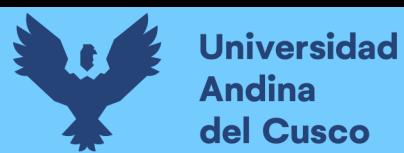

## Figura 29 Acceso a tipo de trámite (acción buscar)

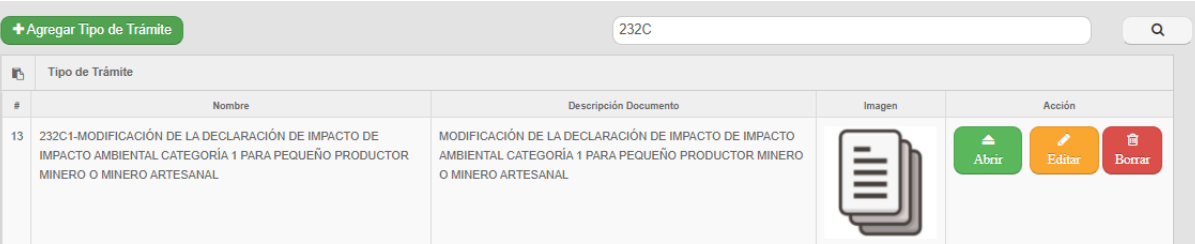

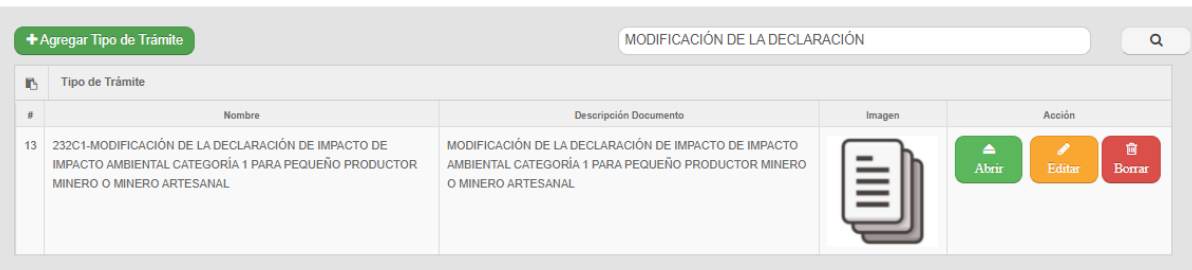

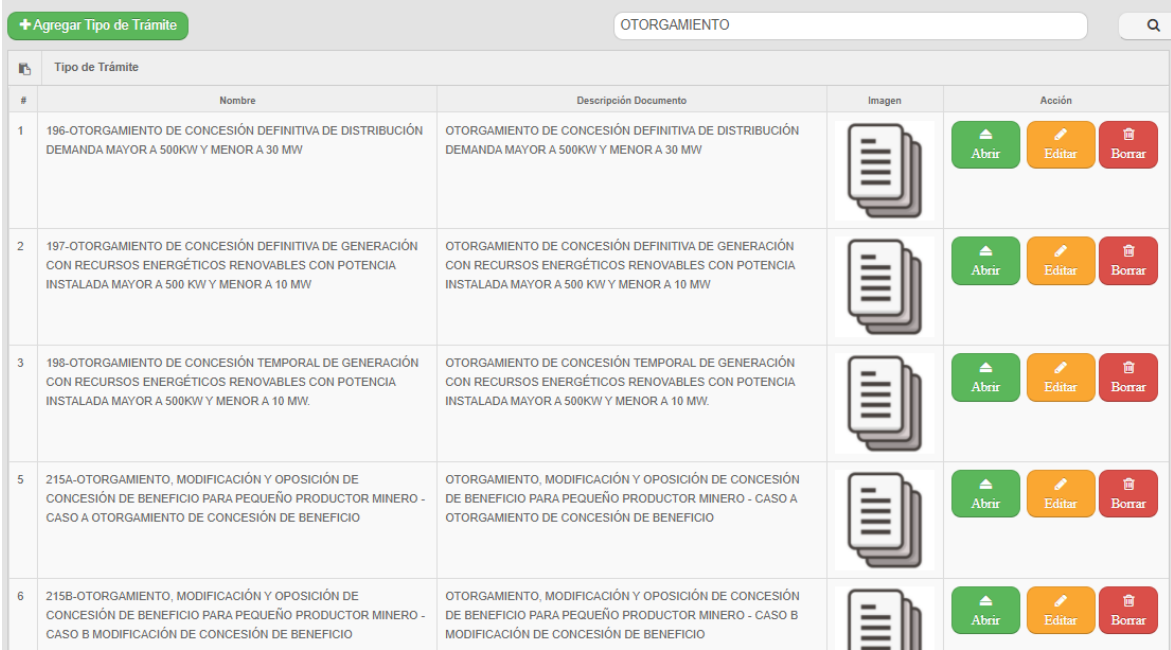

Fuente: elaboración propia

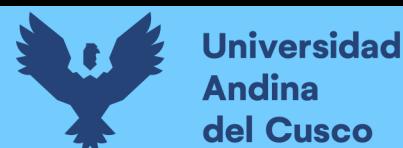

#### **3.3.7 Historias de Usuario Sprint 3**

Se detalla 6 tablas de historia de usuario, 6 tablas de caso de prueba y 7 figuras del desarrollo de las interfaces.

- Acceso a (agregar Documentos)
- Acceso a Documentos (Acción Imprimir)
- Acceso a Documentos (Acción descargar)
- Acceso a Documentos (Acción abrir)
- Acceso a Documentos (Acción Modificar )
- Acceso a Documentos (Acción Buscar)

Tabla 42 Historia de usuario documentos (acción agregar documento)

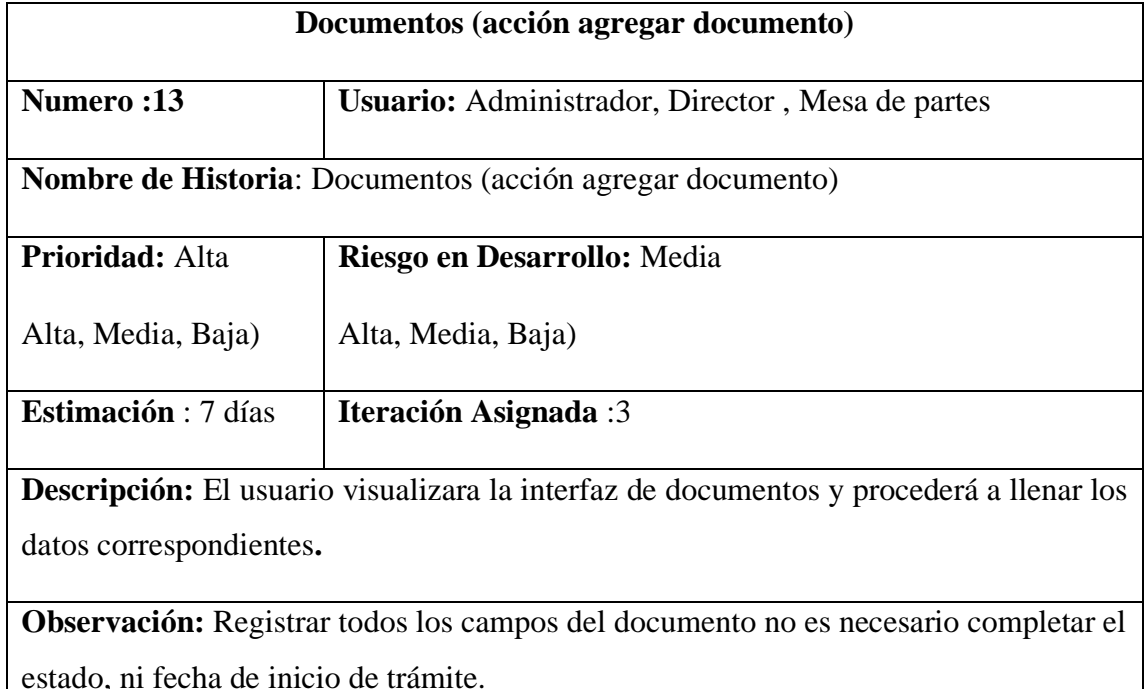

*Fuente: Diseño propio.*

Tabla 43 Historia de usuario acceso a documentos (acción imprimir)

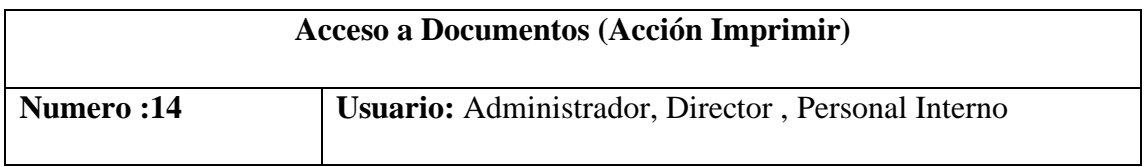

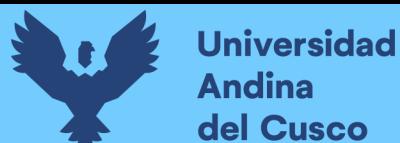

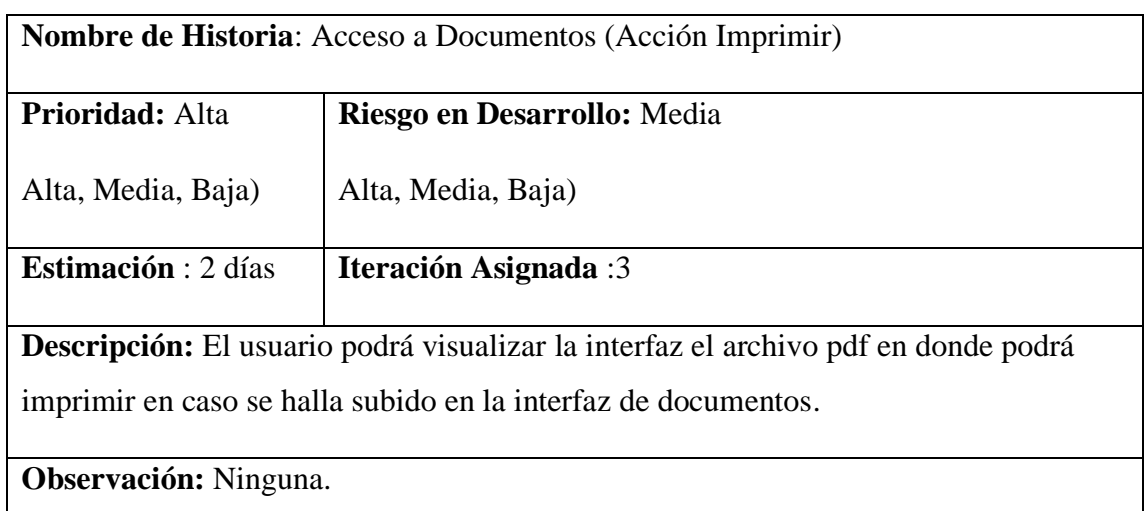

*Fuente: Diseño propio.*

Tabla 44 Historia de usuario acceso a documentos (acción descargar)

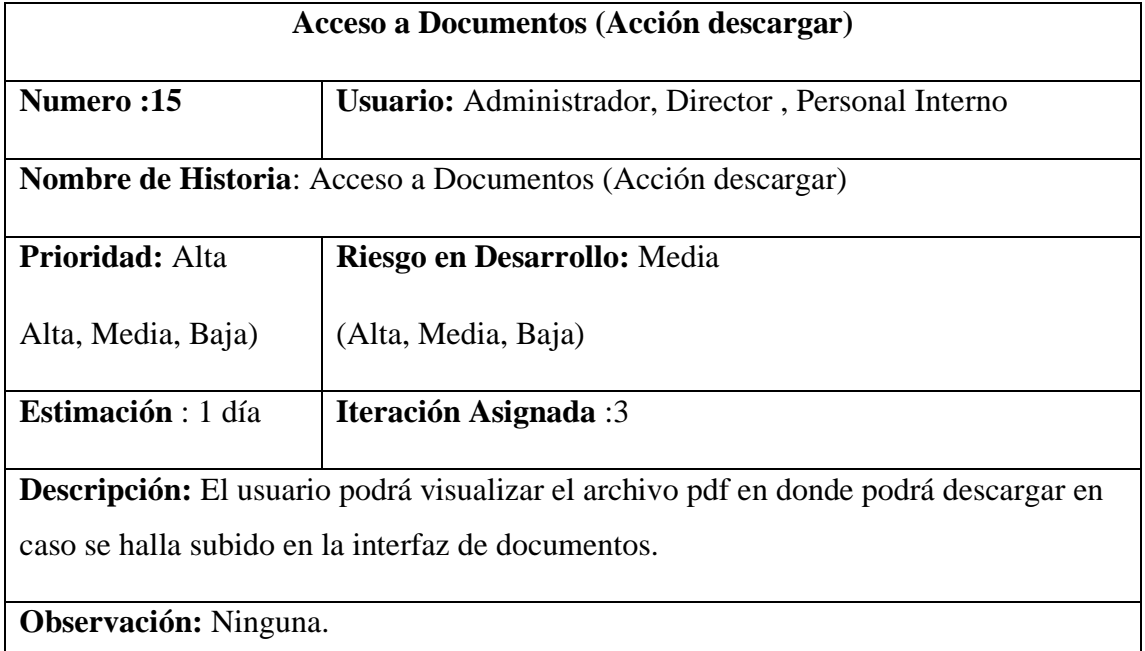

*Fuente:Diseño propio.*

Tabla 45 Historia de usuario acceso a documentos (acción abrir).

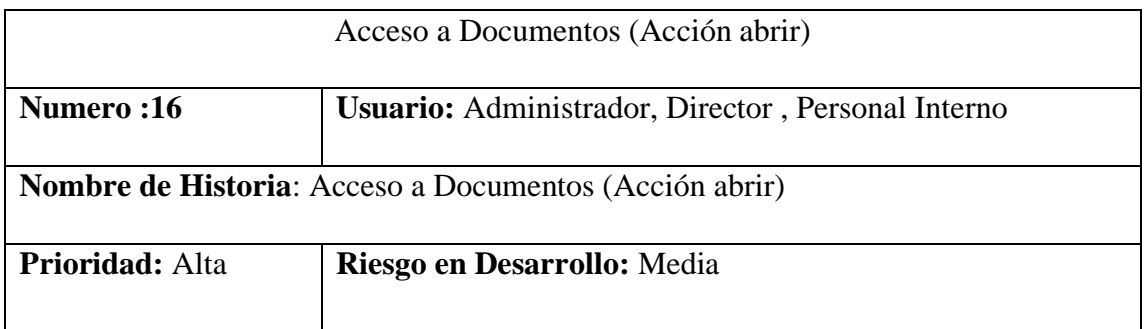

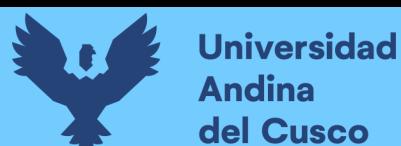

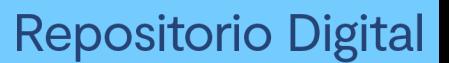

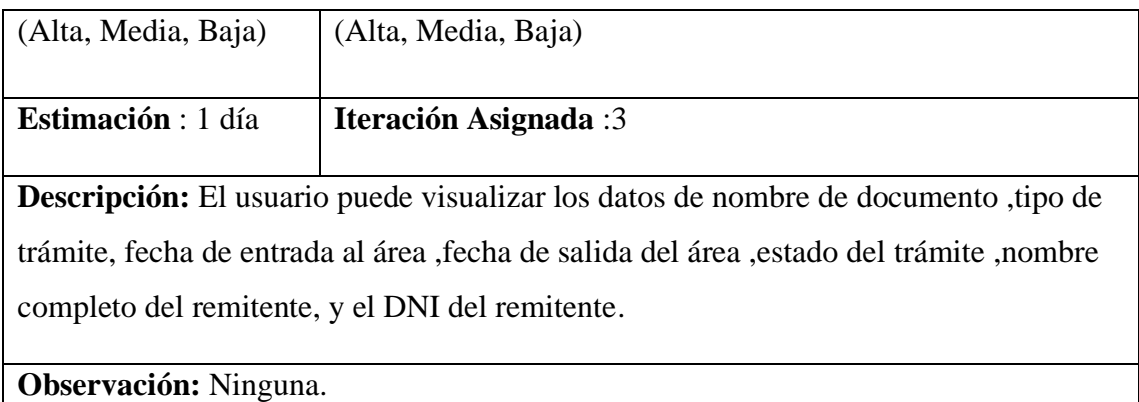

*Fuente: Diseño propio*

Tabla 46 Historia de usuario acceso a documentos (acción modificar)

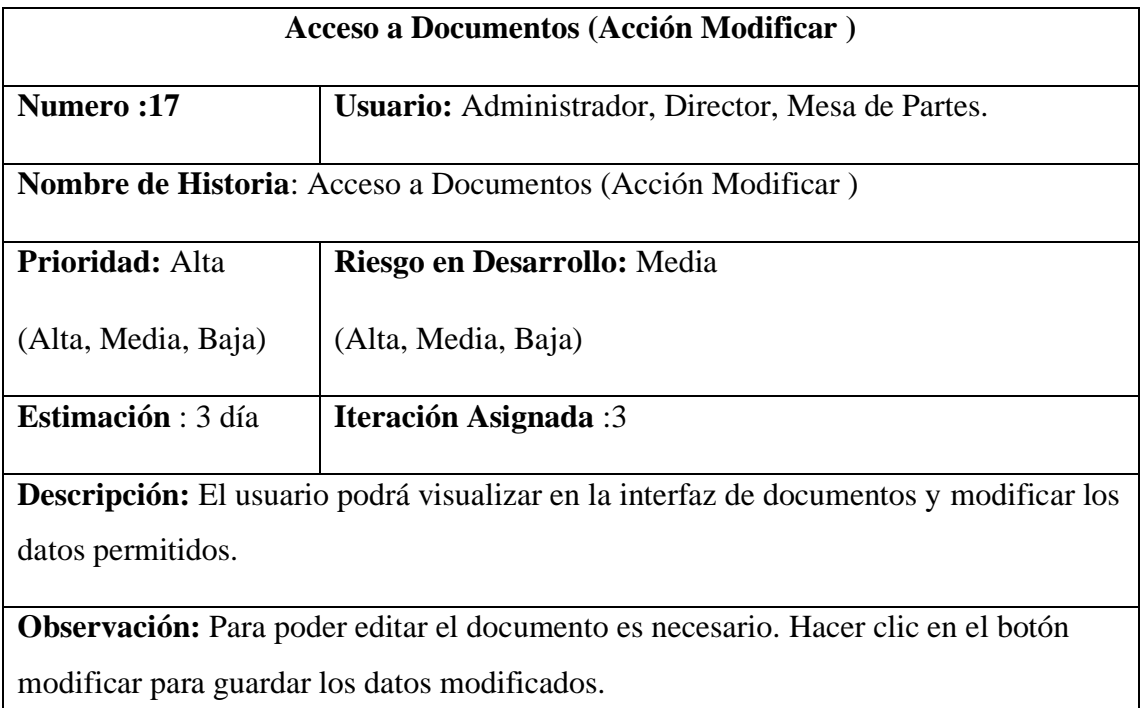

No es necesario completar el estado, ni fecha de inicio de trámite.

*Fuente:Diseño propio.*

Tabla 47 Historia de usuario acceso a documentos (acción buscar)

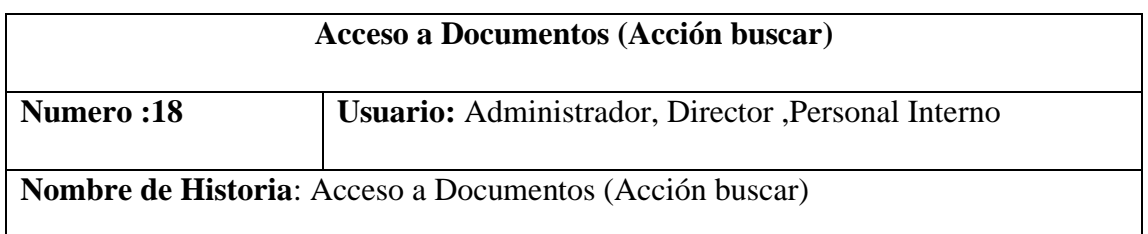

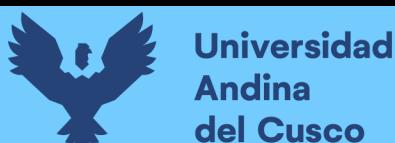

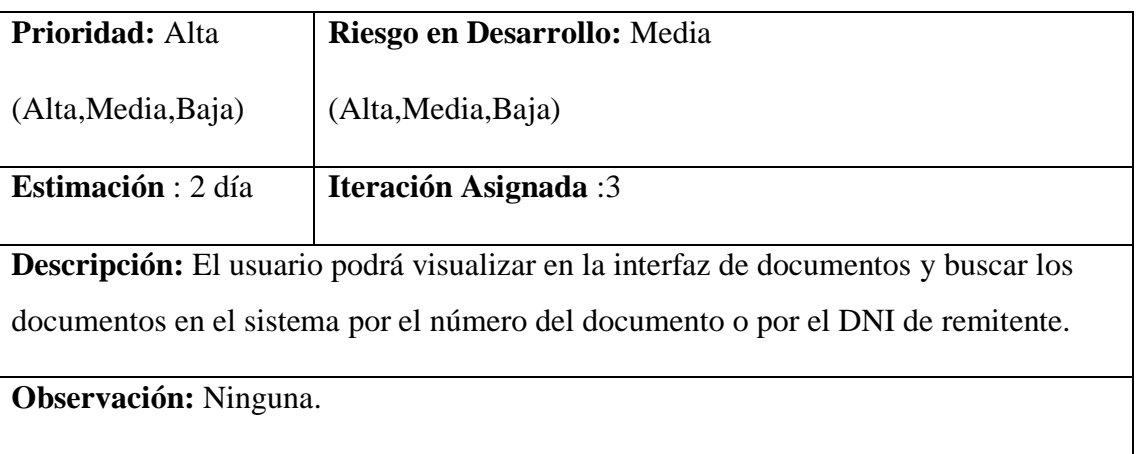

*Fuente: Diseño propio.*

#### **3.3.7.1 Prueba de aceptación sprint 3**

Tabla 48 Caso de prueba documentos (acción agregar documento).

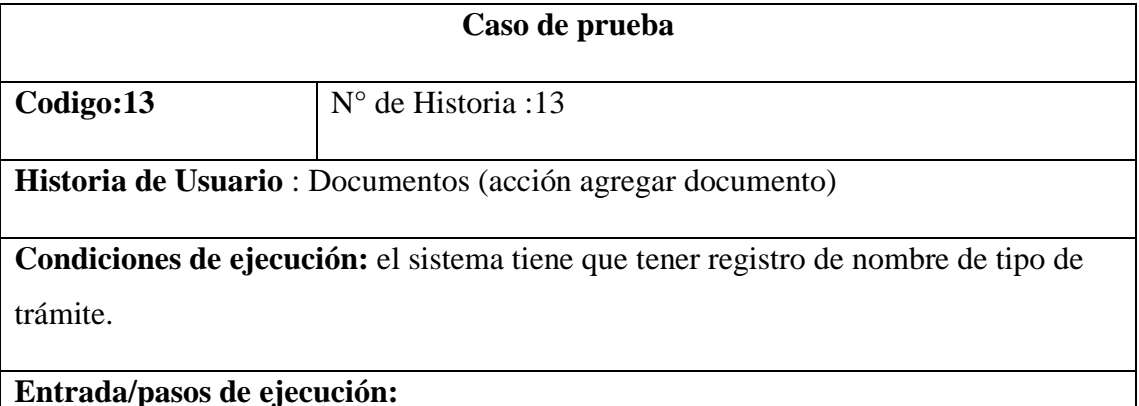

EL usuario podrá observar la interfaz de Documentos, realizaría un clic en el botón de agregar documento ,se mostrara una nueva interfaz en donde el usuario podrá agregar el nombre de tipo de trámite que mostrara un textbox para completar con el número de secuencia del diagrama BPMN ,podrá agregar el número de documento haciendo referencia al número de secuencia, escribir la descripción del documento mostrara un textbox ,no podrá editar el estado ya que es un documento que empezara a tramitarse, podrá agregar su número de DNI campo que esta validado para 8 dígitos del DNI .

Podrá agregar el cargo del destinatario como referencia de envió, podrá agregar el apellido paterno para registro del documento ,podrá agregar apellido materno para registro del documento ,podrá agregar el nombre del remitente para registro del documento, podrá observar la fecha de inicio de trámite campo que se autocompletara automáticamente, podrá escribir en anexo una descripción acerca del documento a

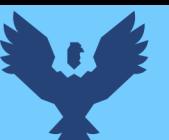

ingresar, podrá escribir en observaciones una descripción acerca del documento a ingresar .

- La interfaz mostrará un texbox en donde se podrá seleccionar archivo en el formato correspondiente.

El Usuario realizara un clic en el botón de agregar para la carga del documento o en el botón de volver para regresar a la interfaz general de documentos.

**Resultado esperado:** el sistema mostrara un mensaje que el documento se agregó éxito**.**

**Evaluación de la prueba:** La prueba se concluyó satisfactoriamente.

*Fuente: Diseño propio*

Tabla 49 Caso de prueba acceso a documentos (acción imprimir).

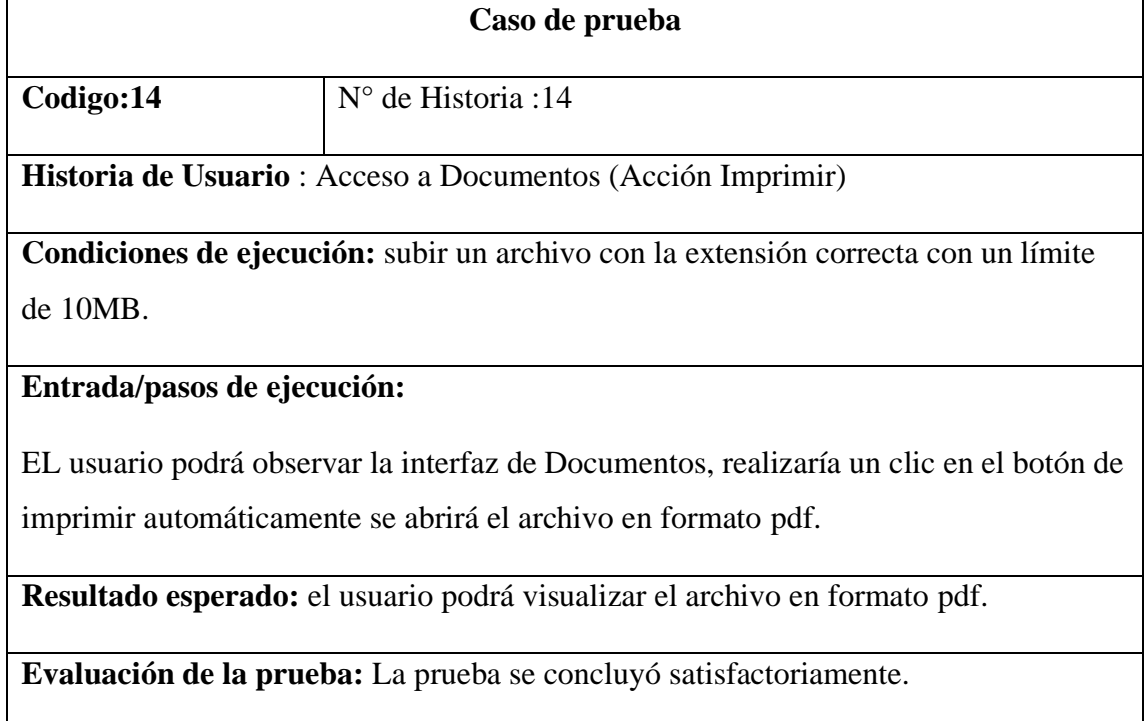

*Fuente: Diseño propio*

Tabla 50 Caso de prueba acceso a documentos (acción descargar)

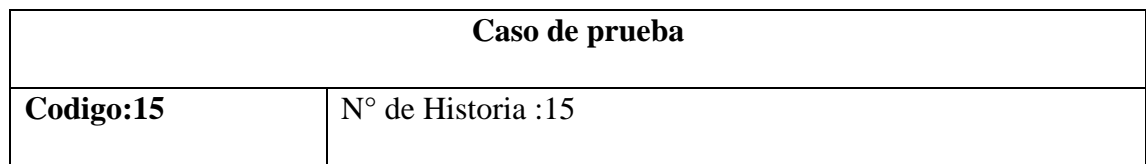

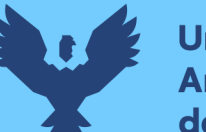

**Historia de Usuario** : Acceso a Documentos (Acción descargar)

**Condiciones de ejecución:** subir un archivo con la extensión correcta con un límite de 10MB.

#### **Entrada/pasos de ejecución:**

EL usuario podrá observar la interfaz de Documentos, realizaría un clic en el botón descargar automáticamente se abrirá el archivo en formato pdf.

**Resultado esperado:** el usuario podrá visualizar el archivo en formato.

**Evaluación de la prueba:** La prueba se concluyó satisfactoriamente.

*Fuente: Diseño propio.*

#### Tabla 51 Caso de prueba acceso a documentos (acción abrir)

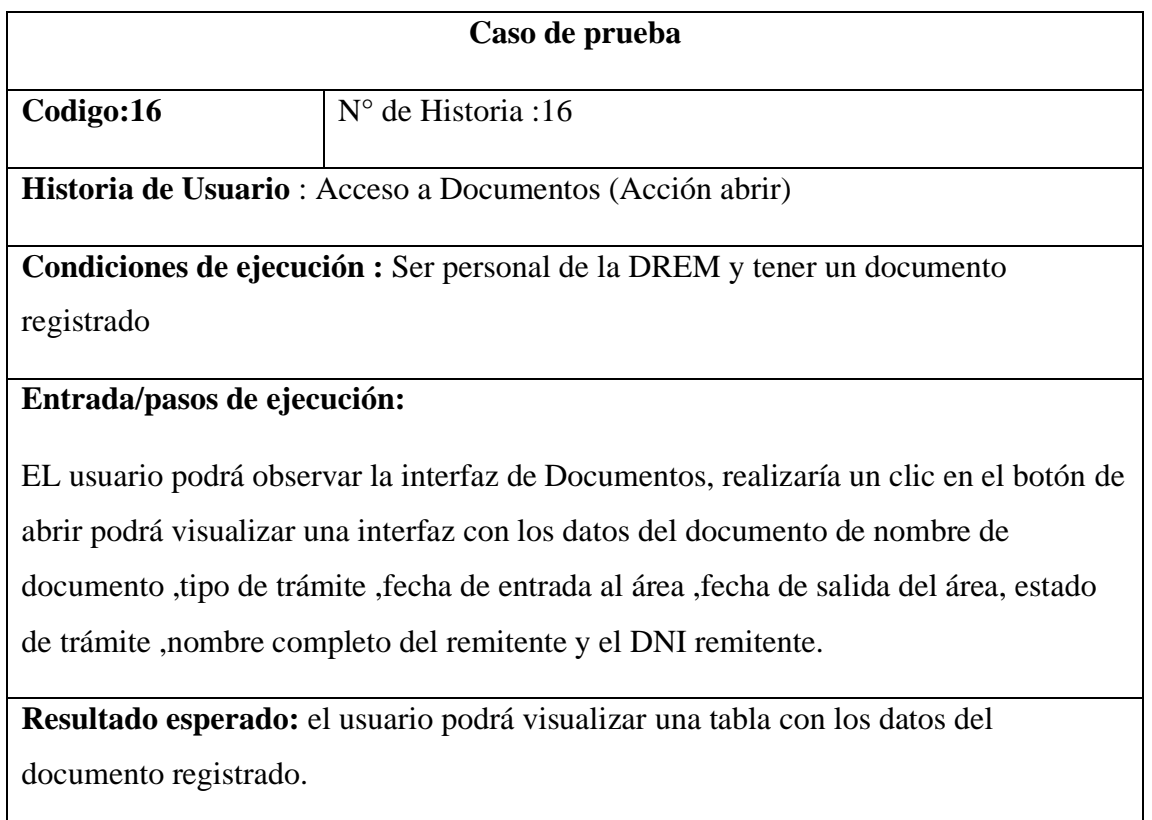

**Evaluación de la prueba:** La prueba se concluyó satisfactoriamente.

*Fuente: Diseño propio.*

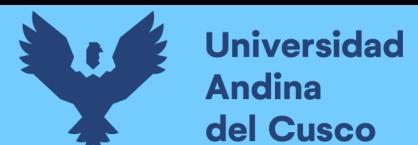

Tabla 52 Caso de prueba acceso a documentos (acción modificar).

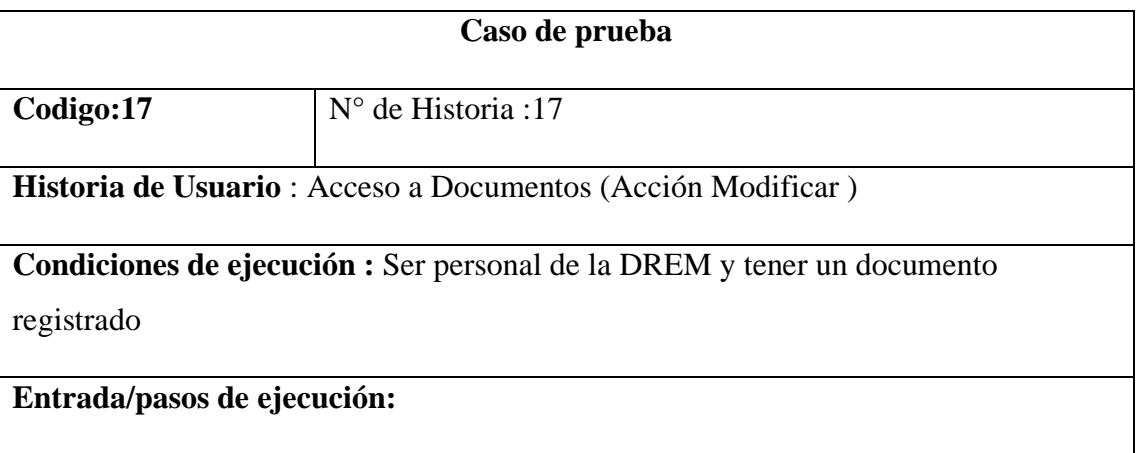

EL usuario podrá observar la interfaz de Documentos, realizaría un clic en el botón de editar en donde podrá modificar el nombre de tipo de trámite que mostrara un textbox para completar con el número de secuencia del diagrama bpmn ,podrá modificar el número de documento haciendo referencia al número de secuencia, podrá modificar la descripción del documento mostrará un textbox ,no podrá editar el estado, ya que es un documento que empezara a tramitarse, podrá editar su número de DNI campo que esta validado para 8 dígitos del DNI, podrá editar el cargo del destinatario como referencia de envió, podrá editar el apellido paterno para registro del documento, podrá editar apellido materno para registro del documento, podrá editar el nombre del remitente para registro del documento, podrá observar la fecha de inicio de trámite campo que se autocompletara automáticamente, podrá editar en anexo una descripción acerca del documento a ingresar, podrá editar en observaciones una descripción acerca del documento a ingresar .

- La interfaz mostrara un texbox en donde se podrá seleccionar archivo a editar que será remplazado en el formato correspondiente.

Al finalizar el usuario realizara un clic en el botón de modificar para la carga del documento editado o clic en el botón de volver para regresar a la interfaz general de documentos.

**Resultado esperado:** el sistema mostrara un mensaje que el documento fue editado con éxito.

**Evaluación de la prueba:** La prueba se concluyó satisfactoriamente.

*Fuente: Diseño propio*

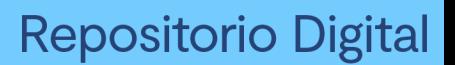

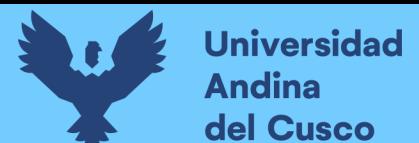

Tabla 53 Caso de prueba acceso a documentos (acción buscar)

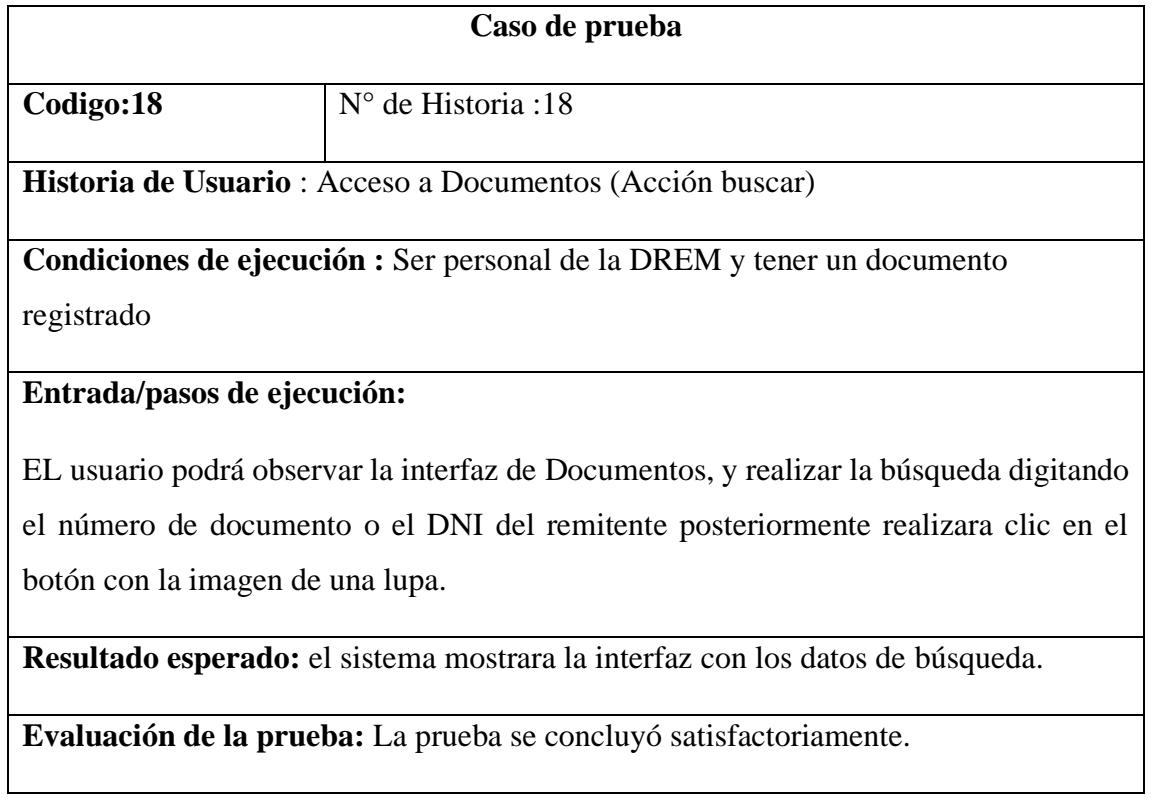

*Fuente: Diseño propio.*

#### **3.3.7.2 Desarrollo de las interfaces sprint 3**

#### **Acceso a (agregar Documentos)**

## Figura 30 acceso a (agregar documentos)

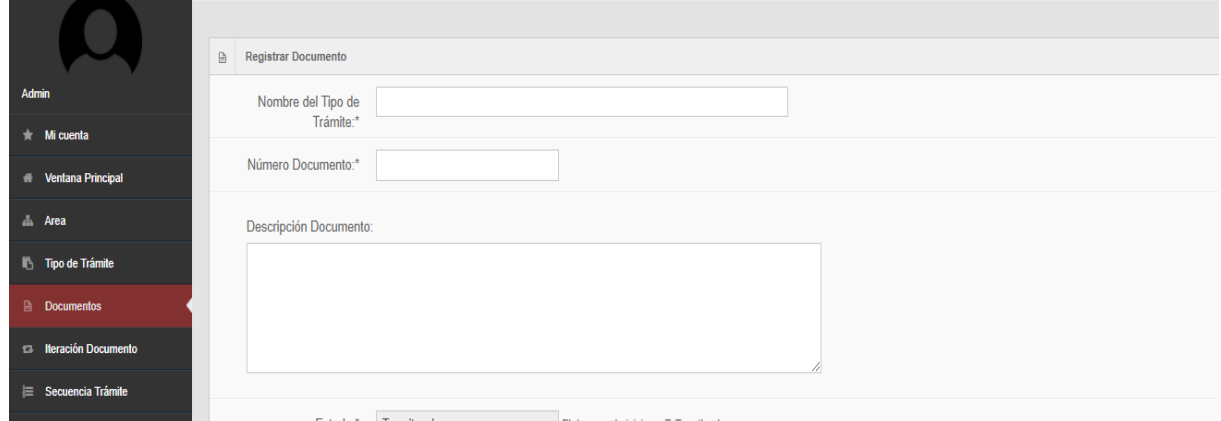

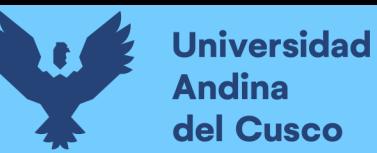

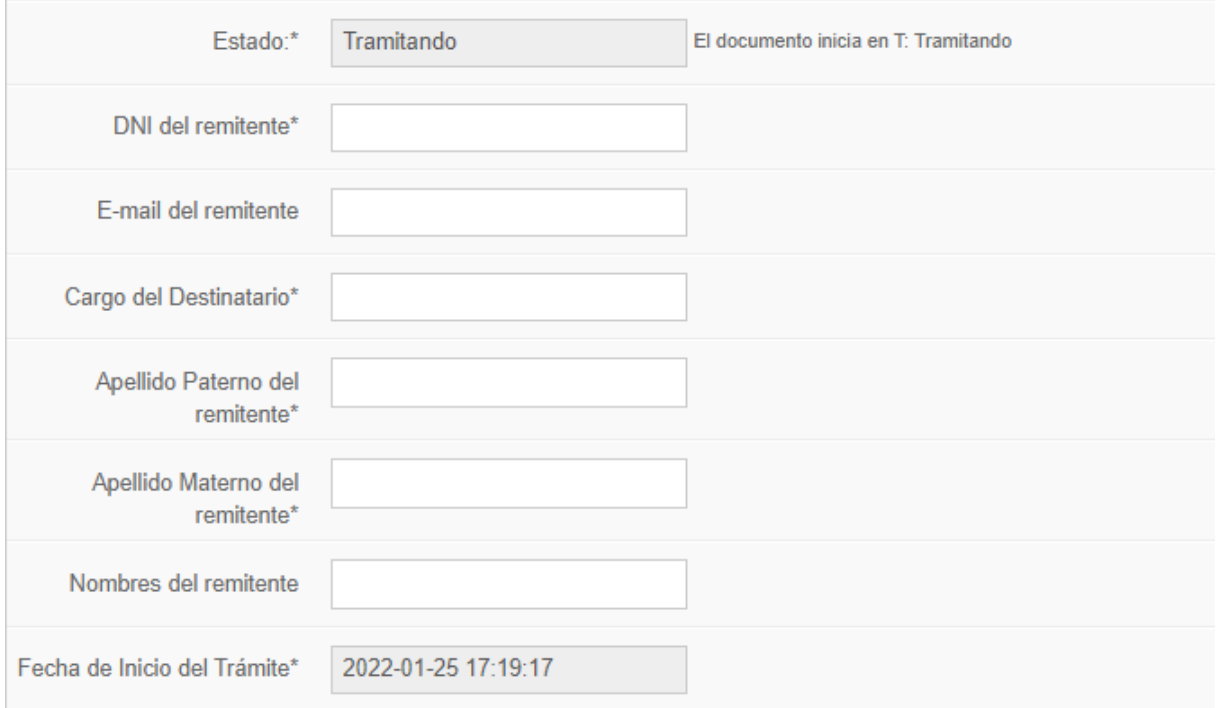

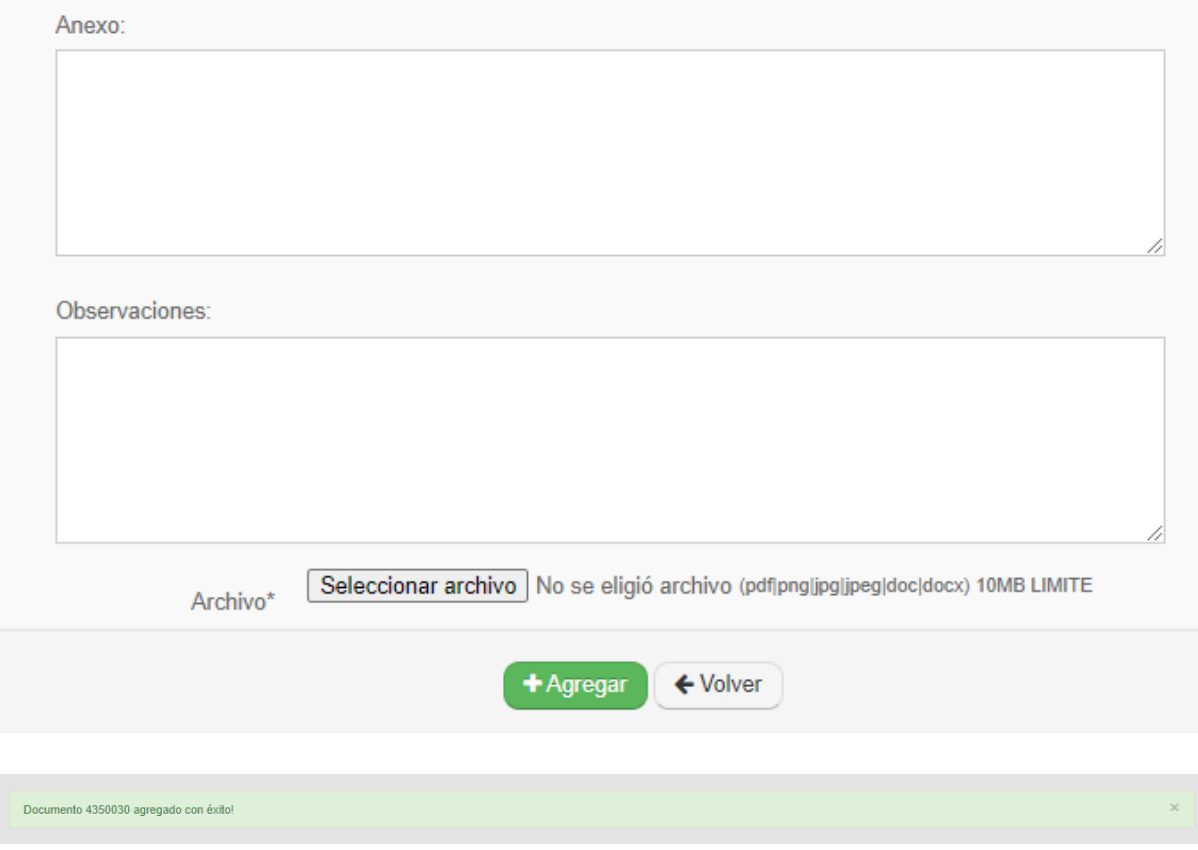

*Fuente: elaboración propia*

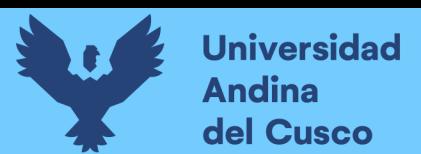

#### Figura 31 Acceso a documentos (acción imprimir)

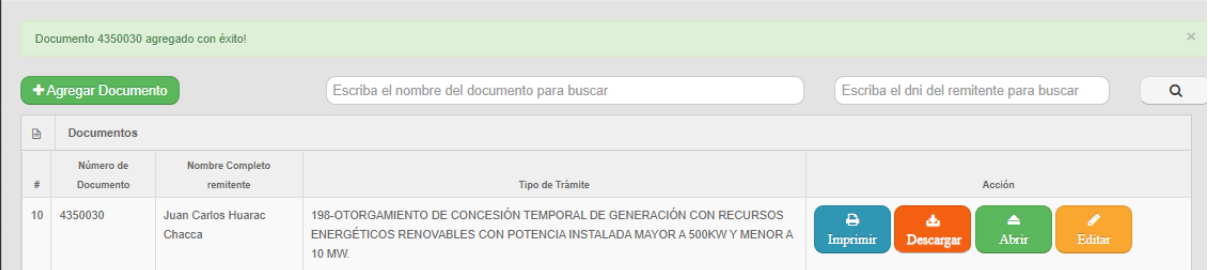

#### *Fuente: elaboración propia*

#### Figura 32 Acceso a documentos (acción descargar)

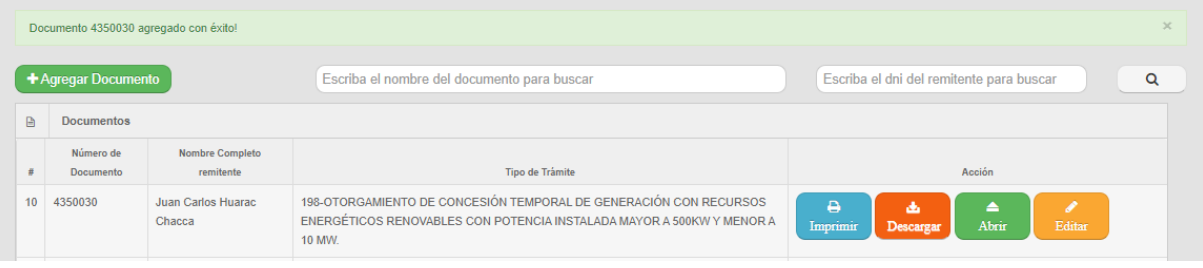

#### *Fuente: elaboración propia.*

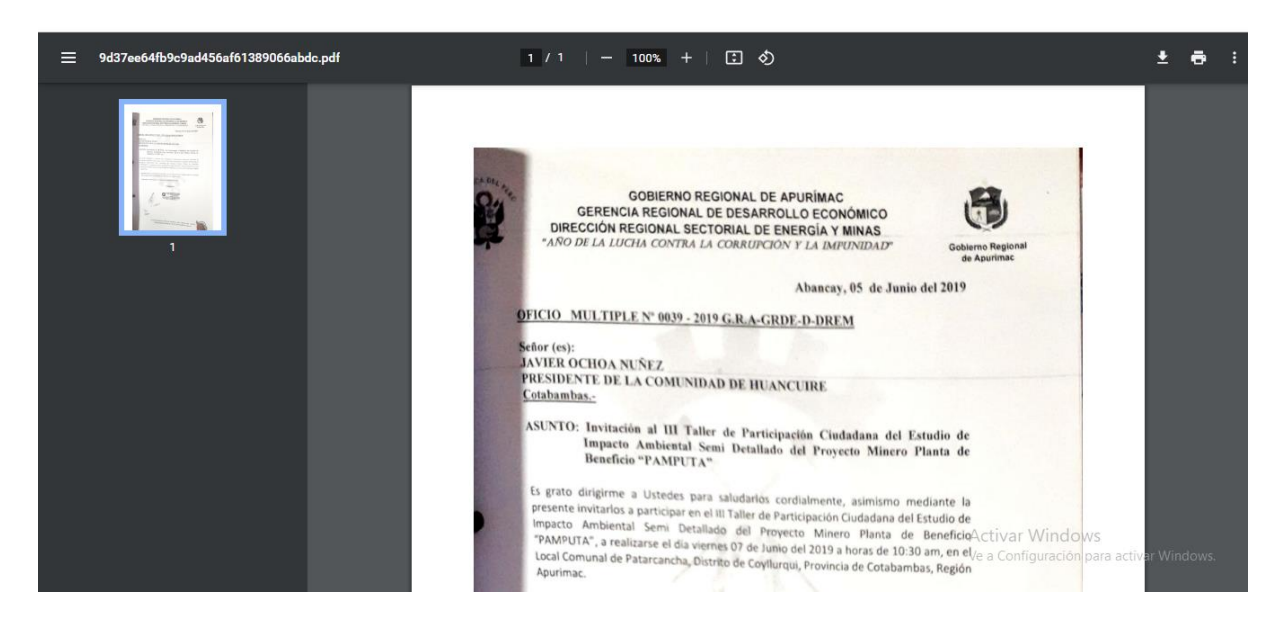

Figura 33 Acceso a documentos (acción descargar) - documento descargado

*Fuente: elaboración propia.*

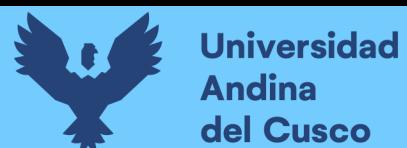

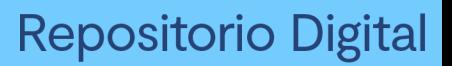

Figura 34 Acceso a documentos (acción abrir)

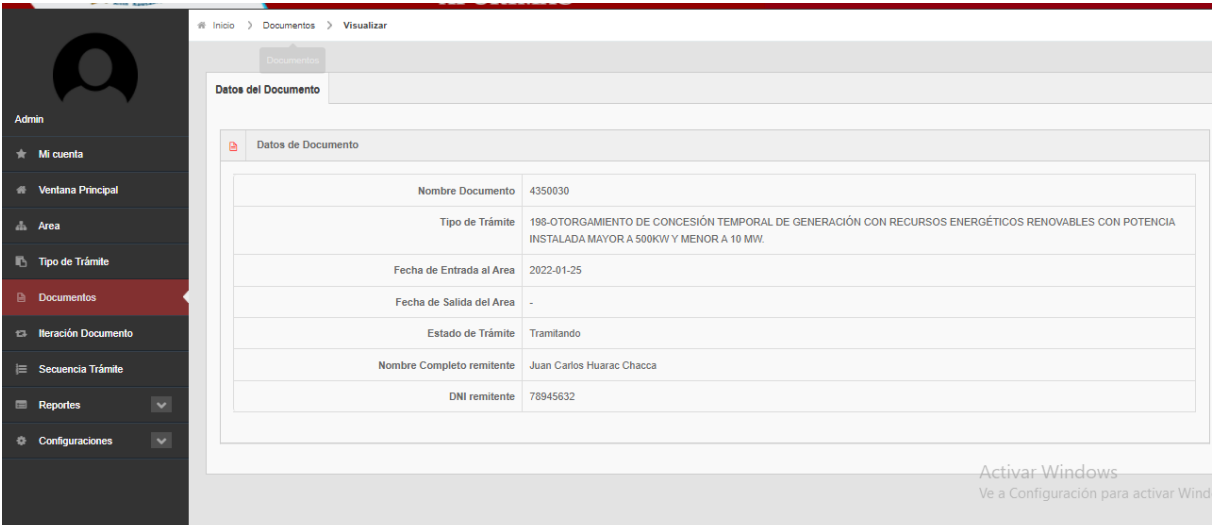

## Fuente: elaboración propia

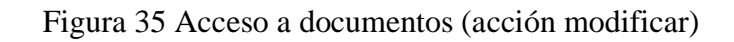

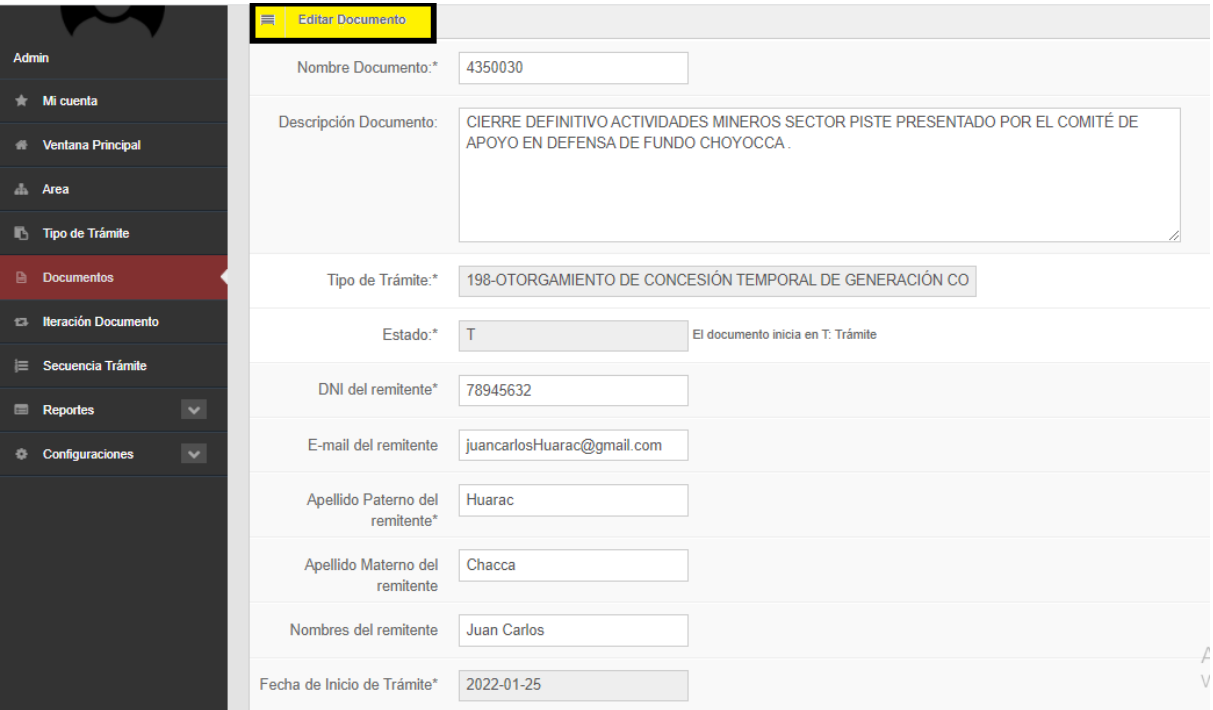

*Fuente: elaboración propia*
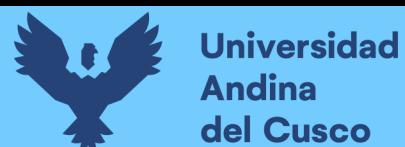

#### Figura 36 Acceso a documentos (acción buscar)

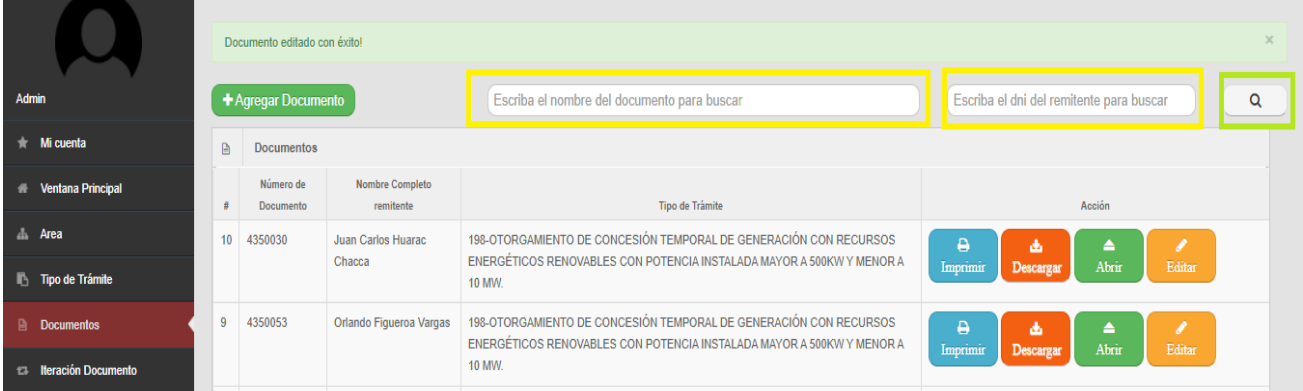

#### *Fuente: elaboración propia*

#### **3.3.8 Historias de Usuario Sprint 4**

Se detalla 5 tablas de historia de usuario, 5 tablas de caso de prueba y 5 figuras del desarrollo de las interfaces.

- Acceso Iteración documentos
- Acceso iteración documentos (acción derivar)
- Acceso iteración documentos (acción abrir )
- Acceso iteración documentos (acción editar )
- Acceso iteración documentos (acción buscar )

#### Tabla 54 Historia de usuario acceso iteración documentos

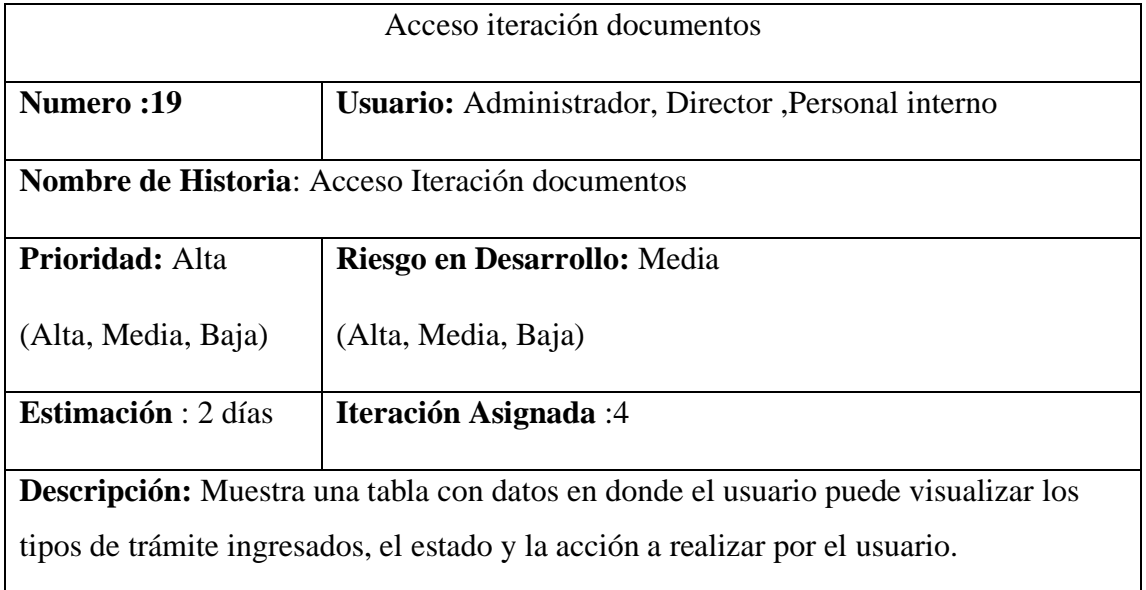

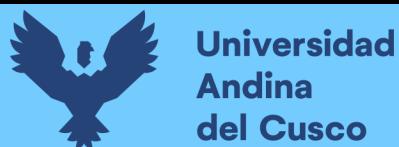

**Observación :**Ninguna

*Fuente: Diseño propio.*

Tabla 55 Historia de usuario acceso iteración documentos (acción derivar).

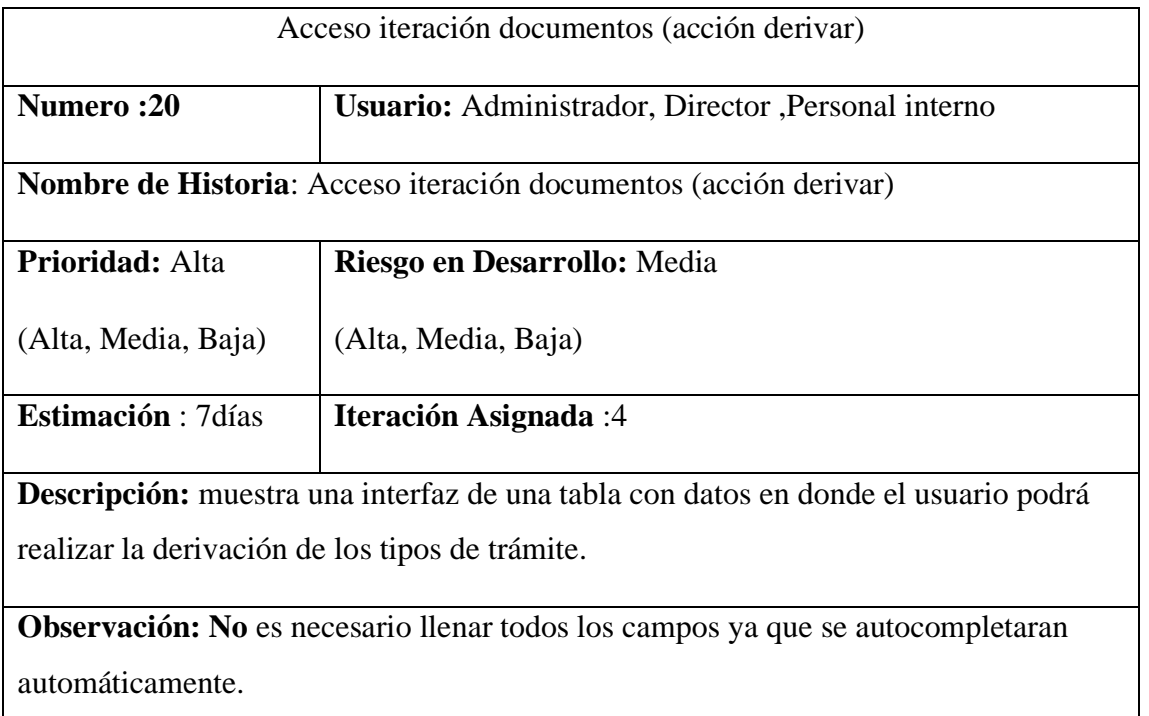

*Fuente: Diseño propio.*

Tabla 56 Historia de usuario acceso iteración documentos (acción abrir).

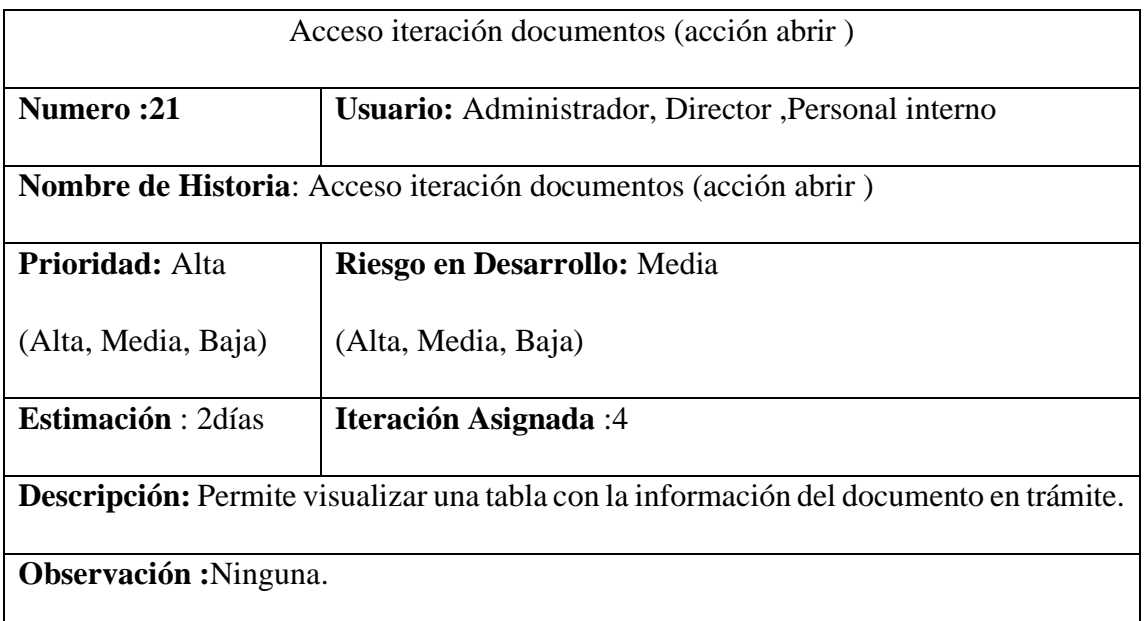

*Fuente Diseño propio.*

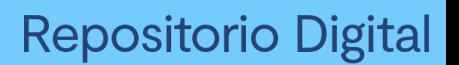

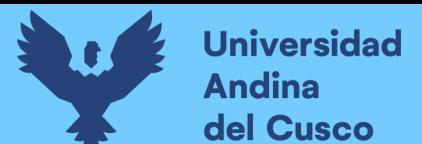

Tabla 57 Historia de usuario acceso iteración documentos (acción abrir)

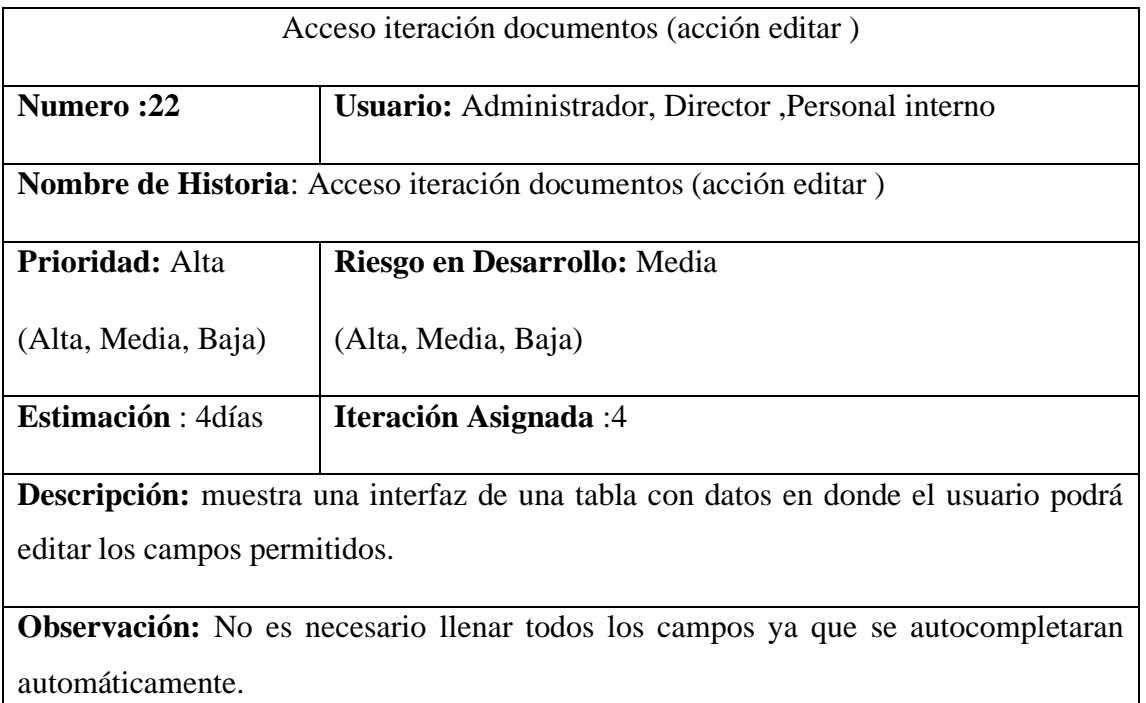

## *Fuente: Diseño propio.*

Tabla 58 Historia de usuario acceso iteración documentos (acción buscar).

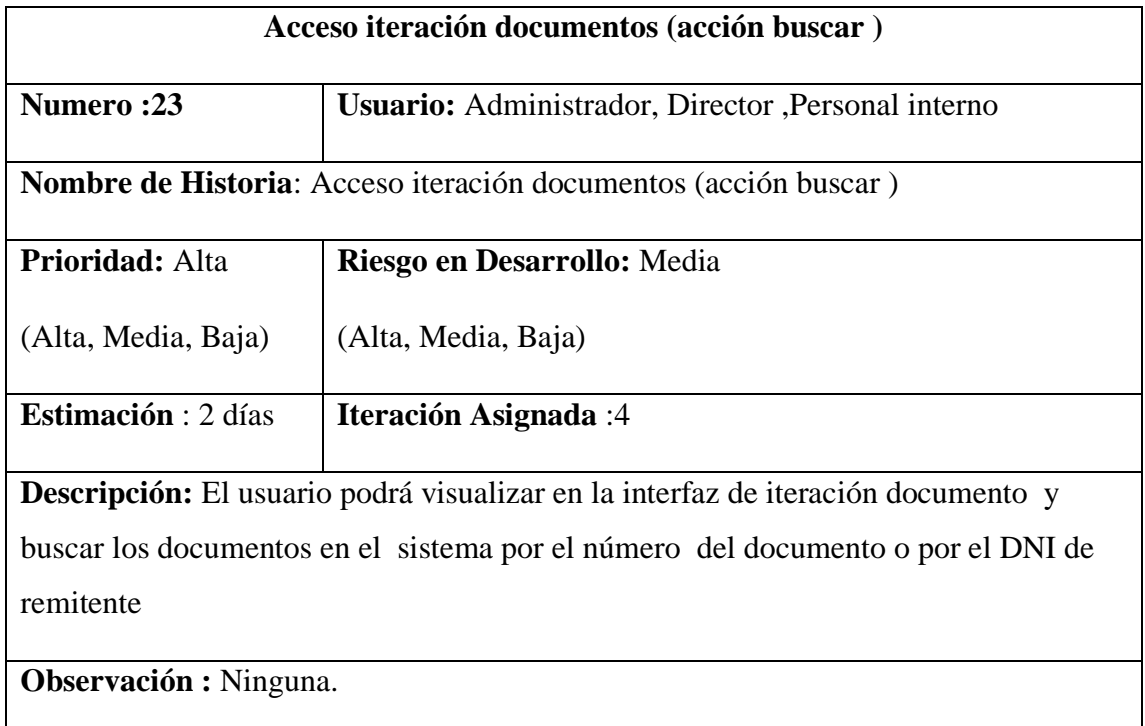

*Fuente: Diseño propio.*

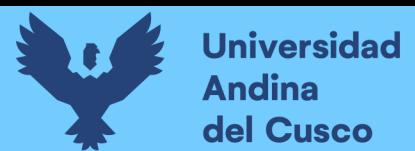

## **3.3.8.1 Prueba de aceptación sprint 4**

Tabla 59 Caso de prueba acceso iteración documentos.

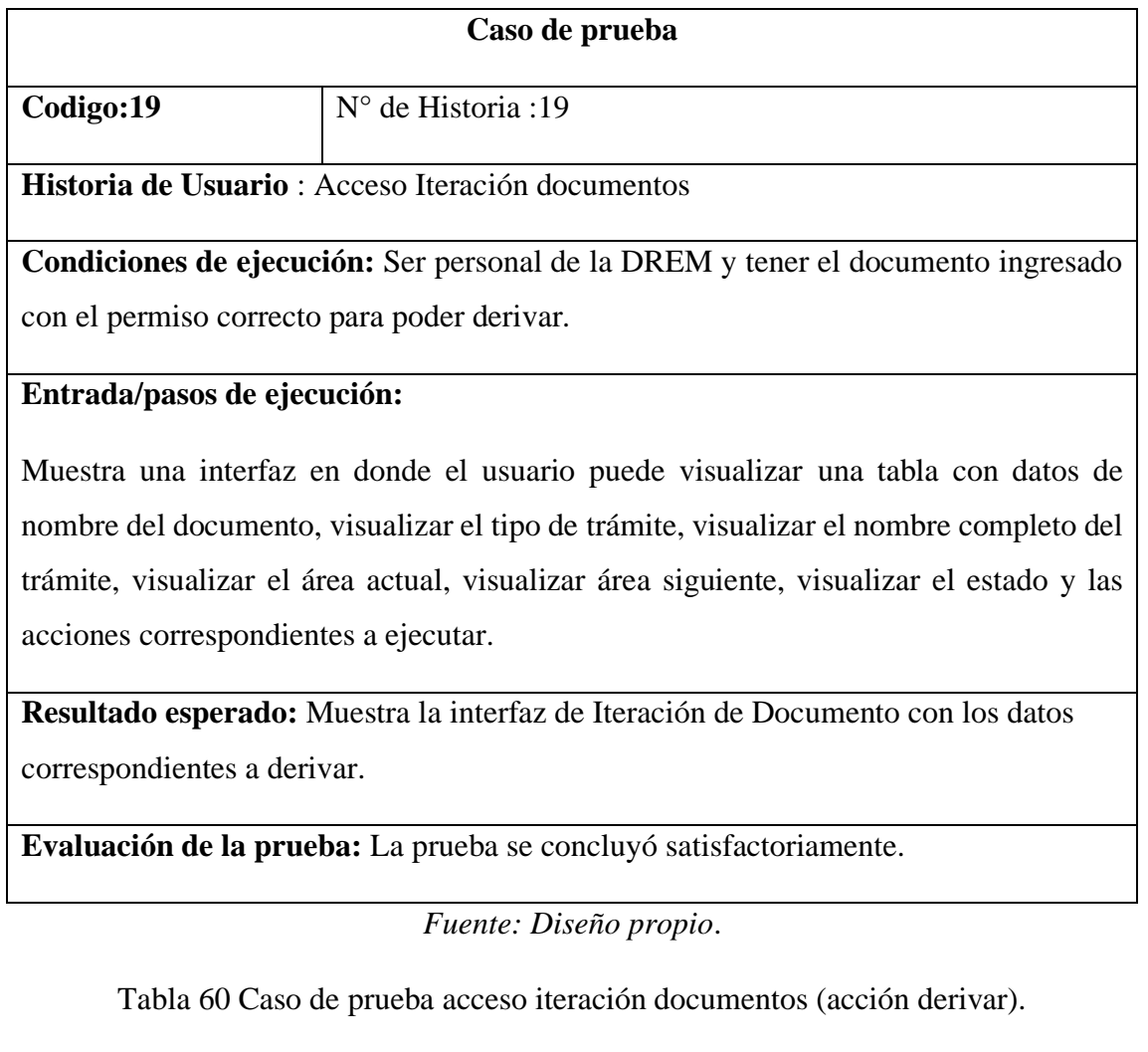

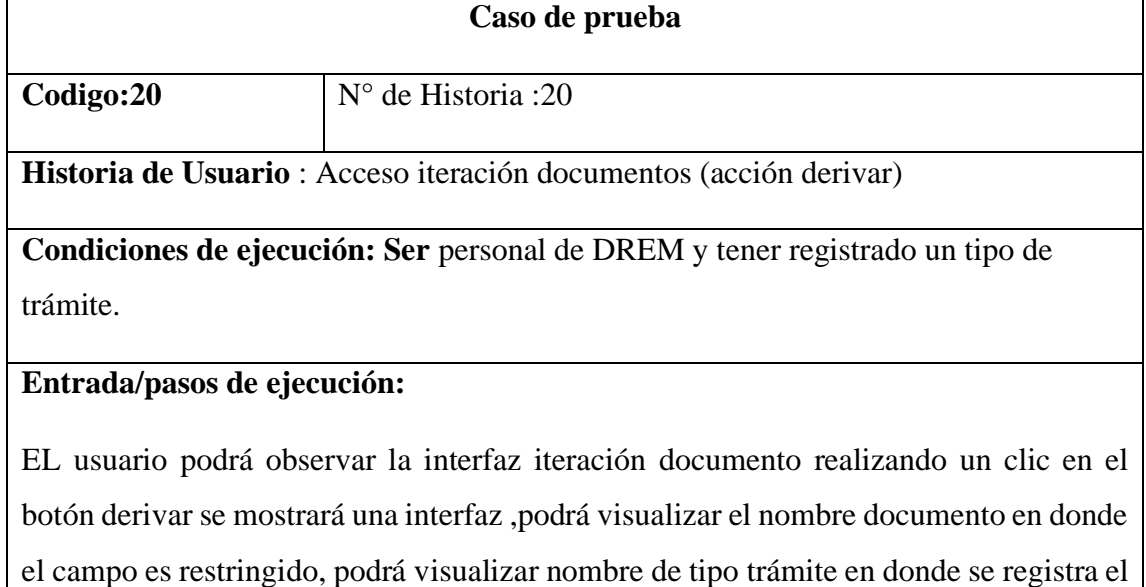

número y el tipo de trámite donde el campo es restringido, visualizar DNI usuario en donde el campo es restringido, podrá visualizar área actual donde el campo es restringido, podrá visualizar el código de secuencia actual donde el campo es restringido, podrá derivar Paso siguiente autodefinido en donde se mostrara el paso a seguir por el orden del diagrama BPMN, podrá visualizar área siguiente donde se autocompletara de acuerdo al orden o la secuencia del diagrama BPMN, podrá derivar el Permiso realizando un clic en el list box en donde podrá seleccionar el permiso correspondiente ,visualizar un text box en donde mostrara la Fecha de ingreso del documento que se autocompletara automáticamente, podrá visualizar un text box en donde mostrara Fecha fin del documento que se autocompletara automáticamente, podrá escribir las Observaciones correspondientes ,podrá escribir los anexos correspondientes .

Al finalizar el usuario realizara un clic el botón de enviar o clic en el botón de volver regresando a la interfaz principal.

**Resultado esperado:** el sistema envía un mensaje con de iteración del documento trasferida con éxito.

**Evaluación de la prueba:** La prueba se concluyó satisfactoriamente.

*Fuente: Diseño propio.*

Tabla 61 Caso de prueba acceso iteración documentos (acción abrir).

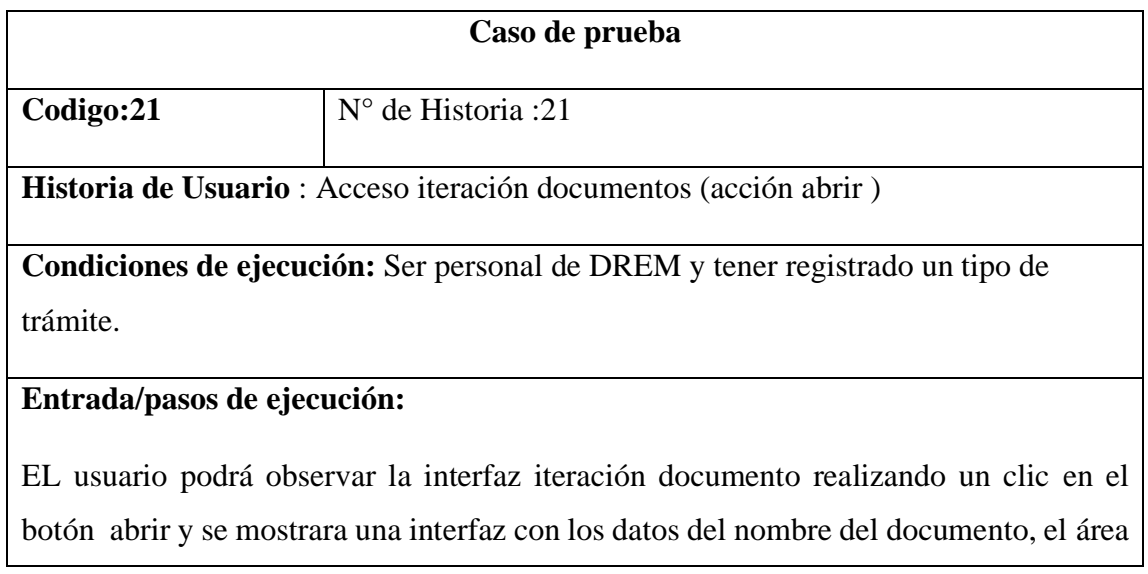

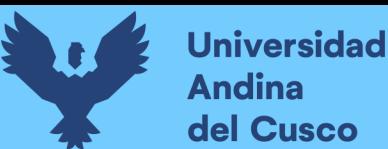

actual, aprobado por, área siguiente que fue derivado, fecha de entrada del área, estado de trámite y nombre completo del remitente .

**Resultado esperado:** se mostrara la interfaz de los datos de iteración del documento en una tabla.

**Evaluación de la prueba:** La prueba se concluyó satisfactoriamente.

*Fuente: Diseño propio.*

Tabla 62 Caso de prueba acceso iteración documentos (acción editar).

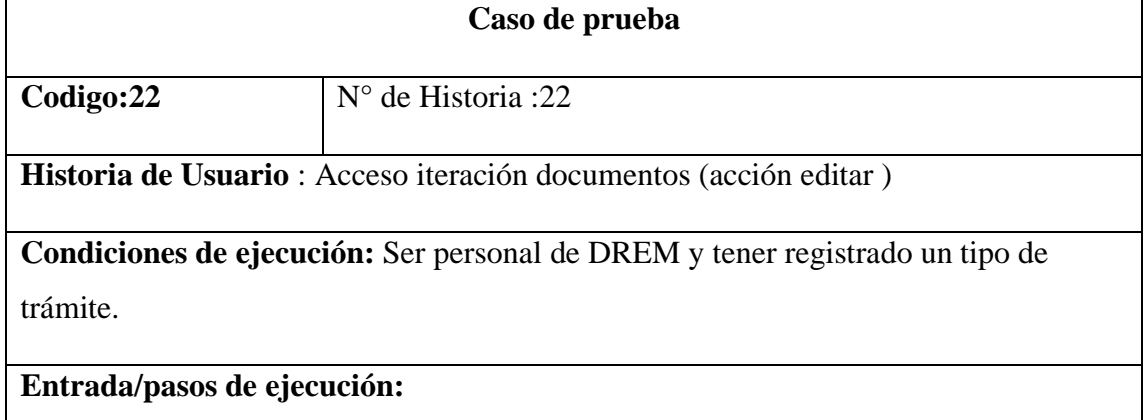

EL usuario podrá observar la interfaz iteración documento realizando un clic en botón de editar y se mostrara una interfaz con los datos de iteración documento en donde el ID iteración campo restringido, nombre documento campo restringido, nombre tipo trámite campo restringido, DNI usuario campo restringido ,área actual campo restringido

, código de secuencia actual campo restringido, podrá modificar observaciones, podrá modificar Anexos.

Al finalizar el usuario realizara un clic en el botón editar para guardar los datos modificados o realizar un clic en el botón volver y regresará a la interfaz principal.

**Resultado esperado:** el sistema mostrara un mensaje de iteración de documento editada con éxito.

**Evaluación de la prueba:** La prueba se concluyó satisfactoriamente.

*Fuente: Diseño propio*.

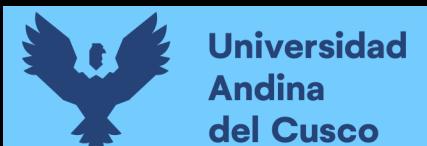

Tabla 63 Caso de prueba acceso iteración documentos (acción buscar)

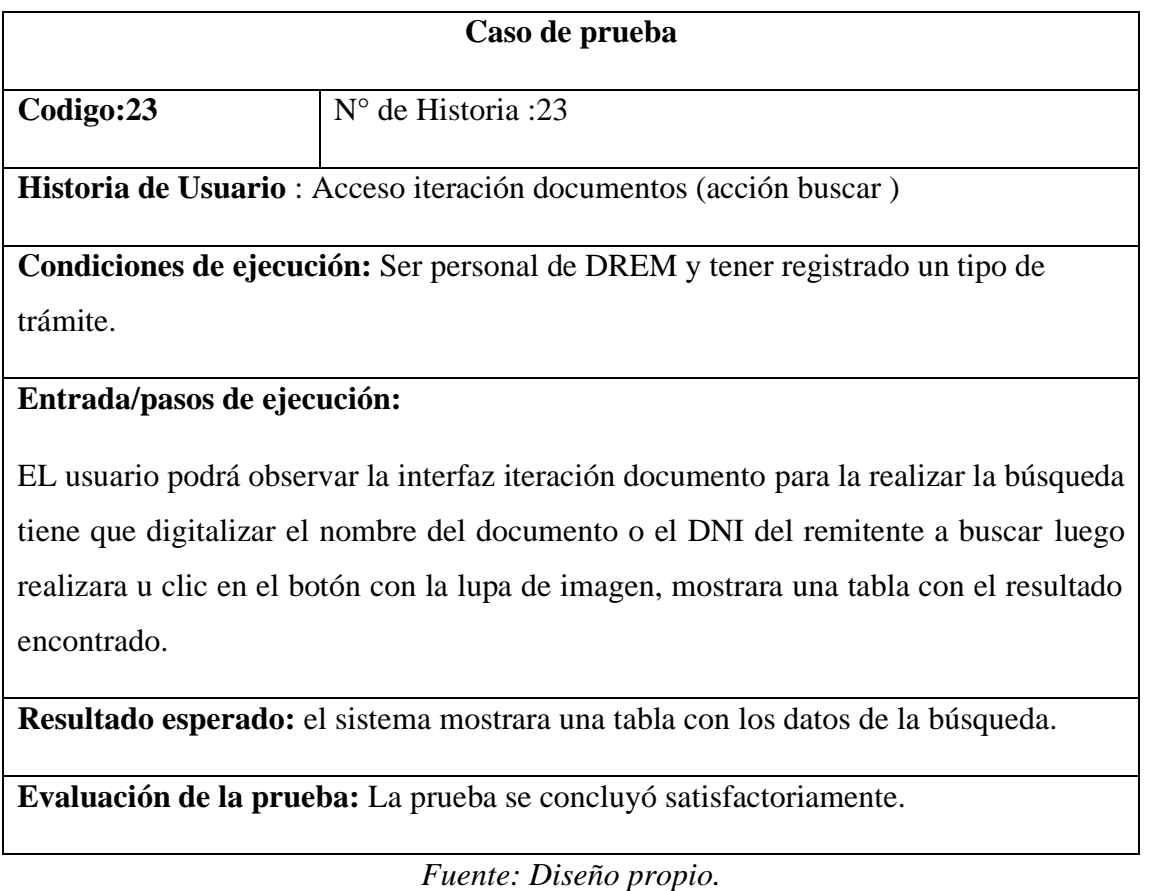

#### **3.3.8.2 Desarrollo de las interfaces**

Figura 37 Acceso iteración documentos

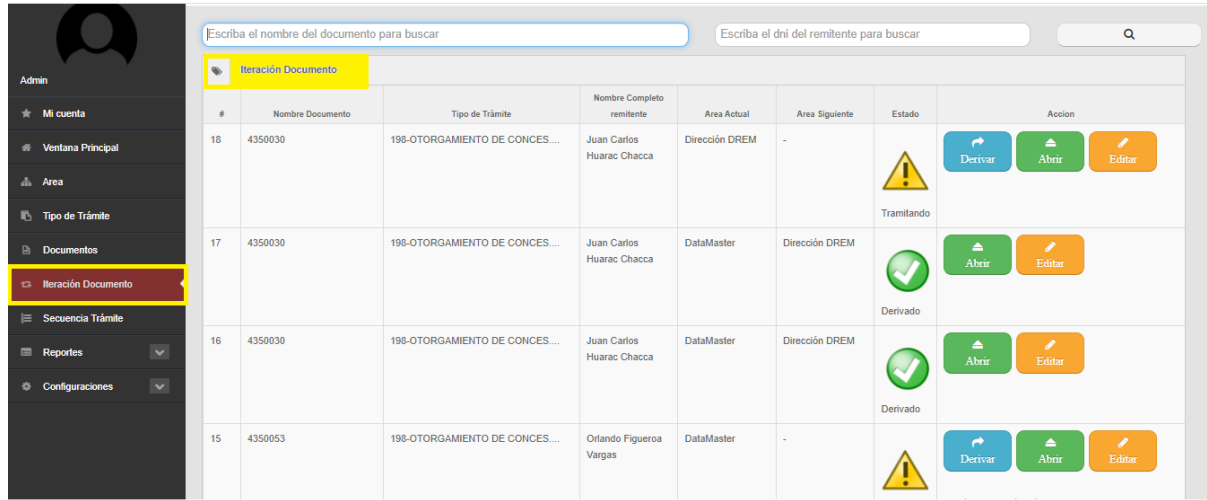

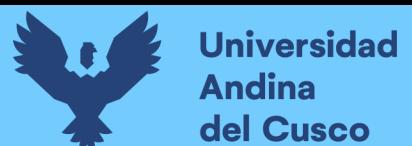

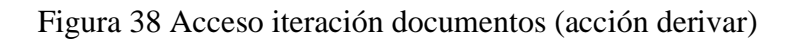

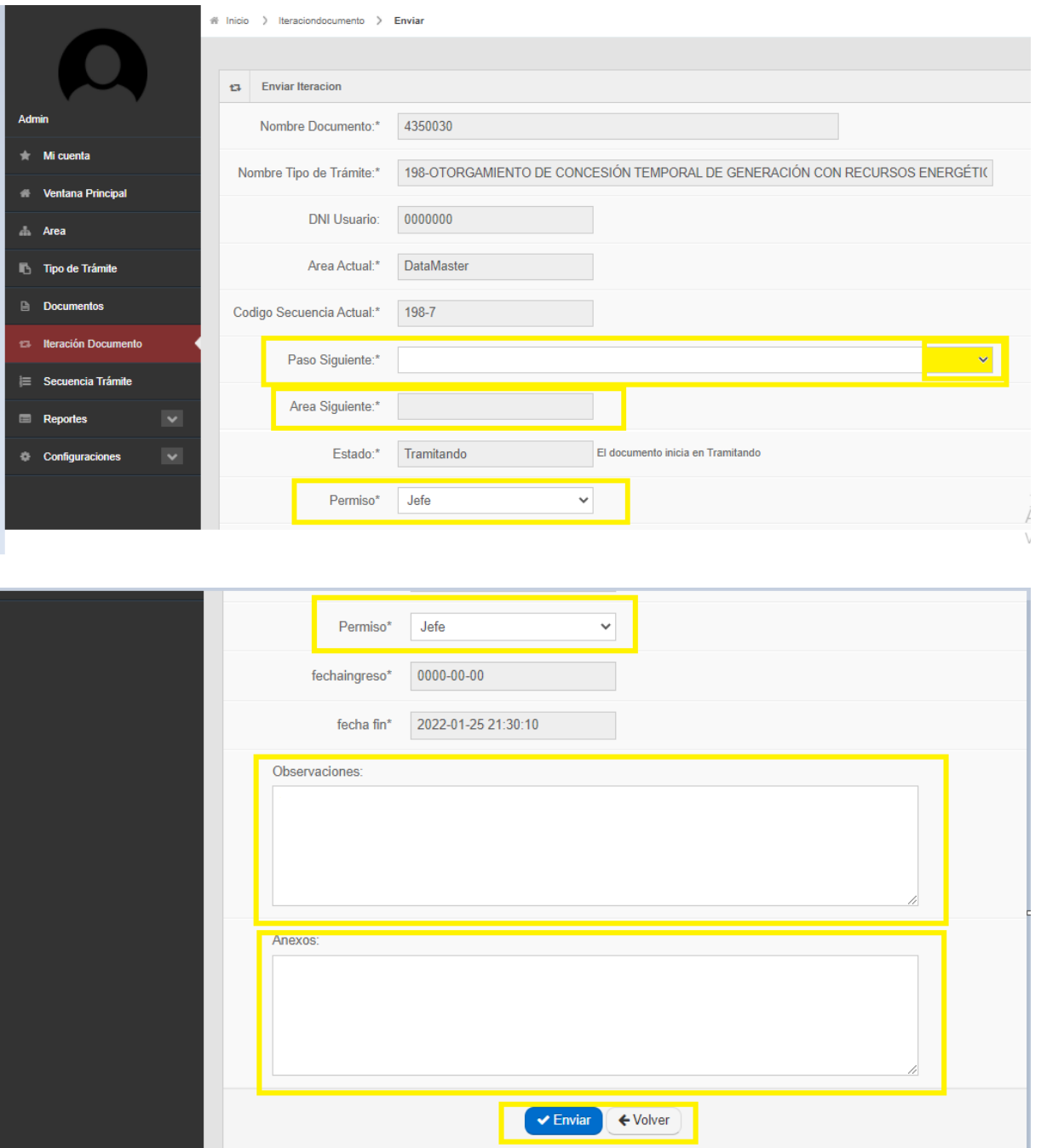

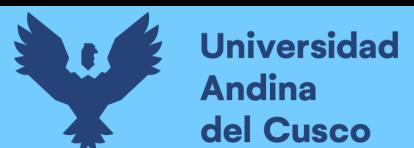

### Figura 39 Acceso iteración documentos (acción abrir)

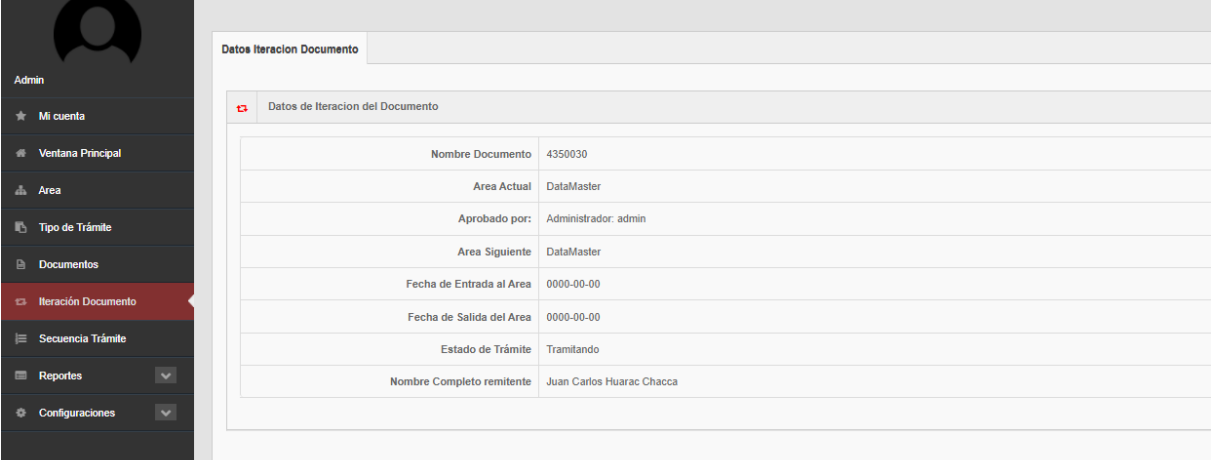

## *Fuente: elaboración propia*

### Figura 40 Acceso iteración documentos (acción editar)

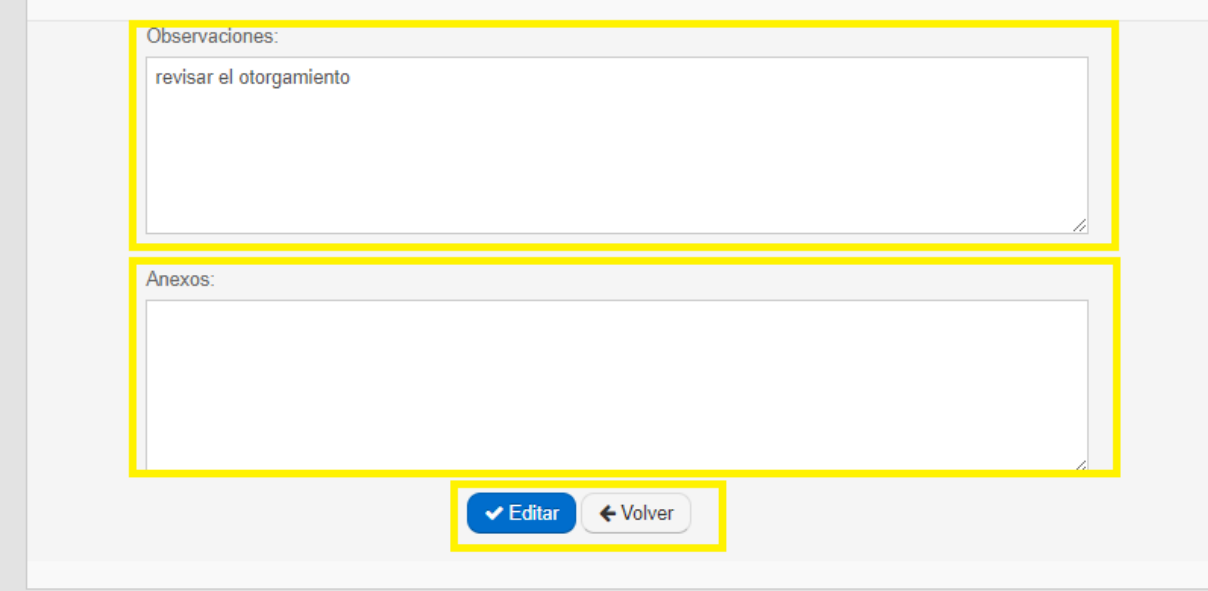

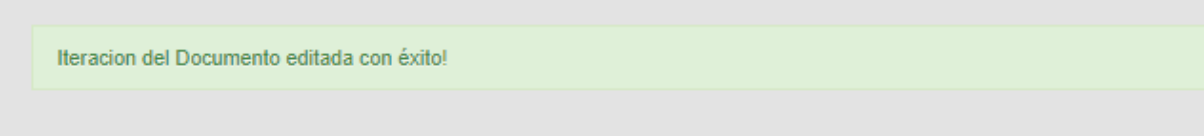

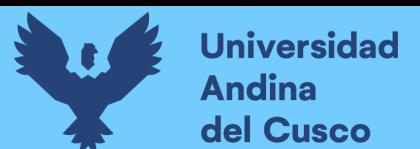

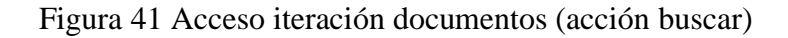

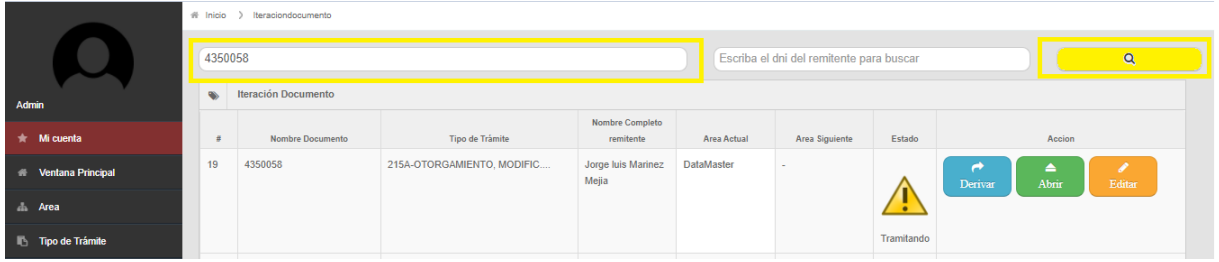

#### *Fuente: elaboración propia*

### **3.3.9 Historias de Usuario Sprint 5**

Se detalla 5 tablas de historia de usuario, 5 tablas de caso de prueba y 5 figuras del desarrollo de las interfaces.

- Agregar secuencia trámite
- Agregar secuencia trámite (Acción abrir)
- Agregar secuencia trámite (Acción editar)
- Agregar secuencia trámite (Acción eliminar)
- Agregar secuencia trámite (Acción buscar)

### Tabla 64 Historia de usuario agregar secuencia trámite.

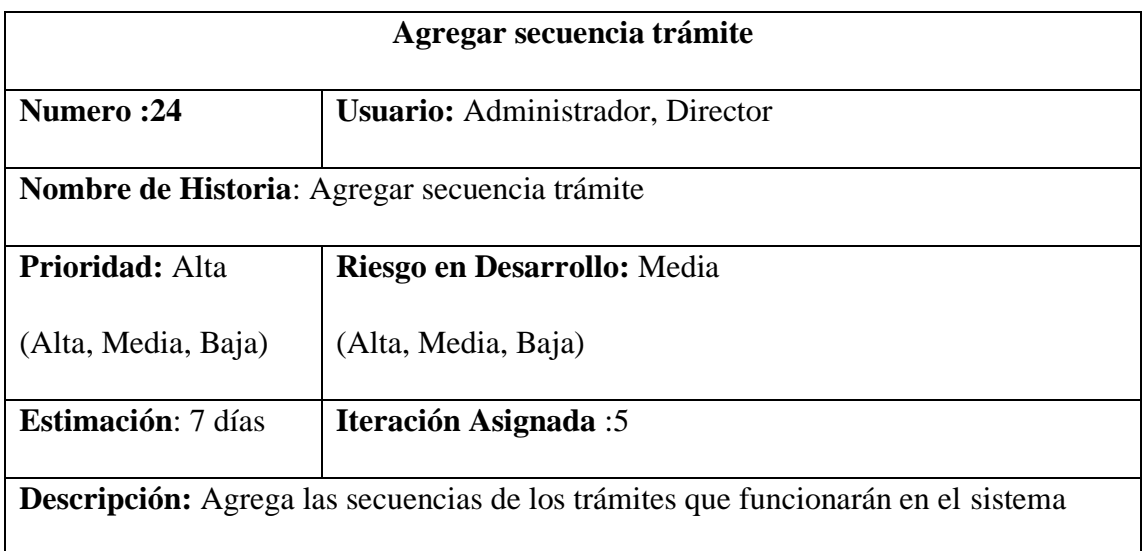

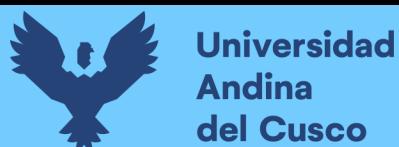

**Observación:** Se tiene que ingresar los datos correctos para agregar secuencia de trámite

*Fuente: Diseño propio.*

Tabla 65 Historia de usuario agregar secuencia trámite (acción abrir).

| Agregar secuencia trámite (Acción abrir)                              |                                                    |  |  |  |  |  |
|-----------------------------------------------------------------------|----------------------------------------------------|--|--|--|--|--|
| <b>Numero</b> :25                                                     | Usuario: Administrador, Director, Personal interno |  |  |  |  |  |
| <b>Nombre de Historia:</b> Agregar secuencia trámite (Acción abrir)   |                                                    |  |  |  |  |  |
| Prioridad: Media                                                      | Riesgo en Desarrollo: Media                        |  |  |  |  |  |
| (Alta, Media, Baja)                                                   | (Alta, Media, Baja)                                |  |  |  |  |  |
| <b>Estimación: 2 días</b>                                             | <b>Iteración Asignada:5</b>                        |  |  |  |  |  |
| Descripción: Muestra la secuencia del trámite ingresado en el sistema |                                                    |  |  |  |  |  |
| <b>Observación:</b> Ninguna                                           |                                                    |  |  |  |  |  |

*Fuente: Diseño propio.*

Tabla 66 Historia de usuario agregar secuencia trámite (acción editar).

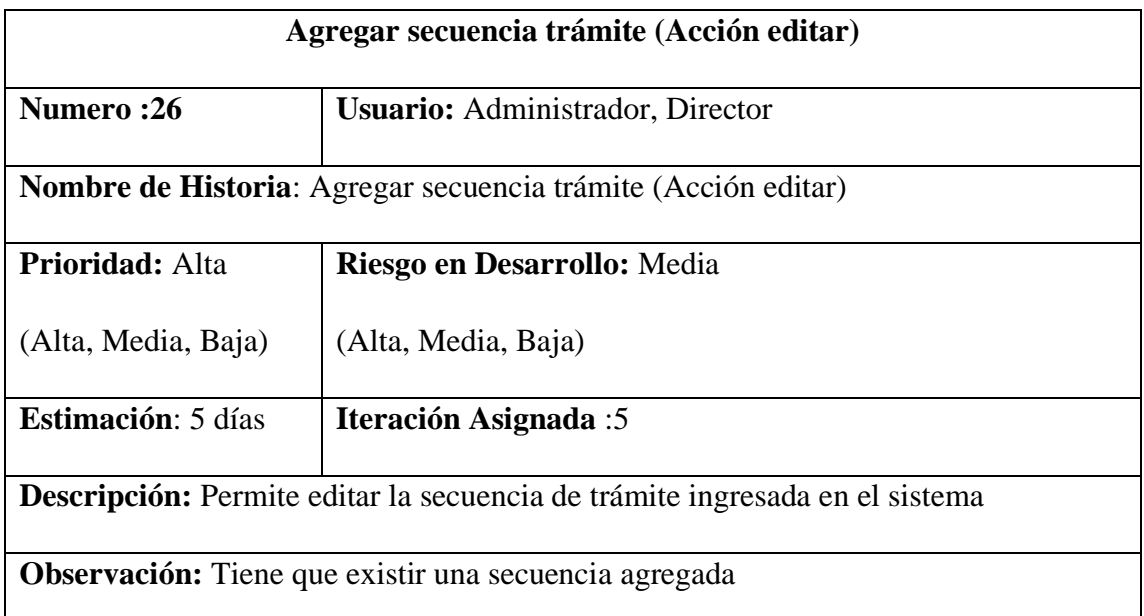

*Fuente: Diseño propio.*

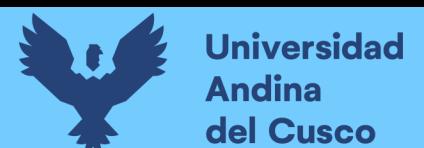

Tabla 67 Historia de usuario agregar secuencia trámite (acción eliminar).

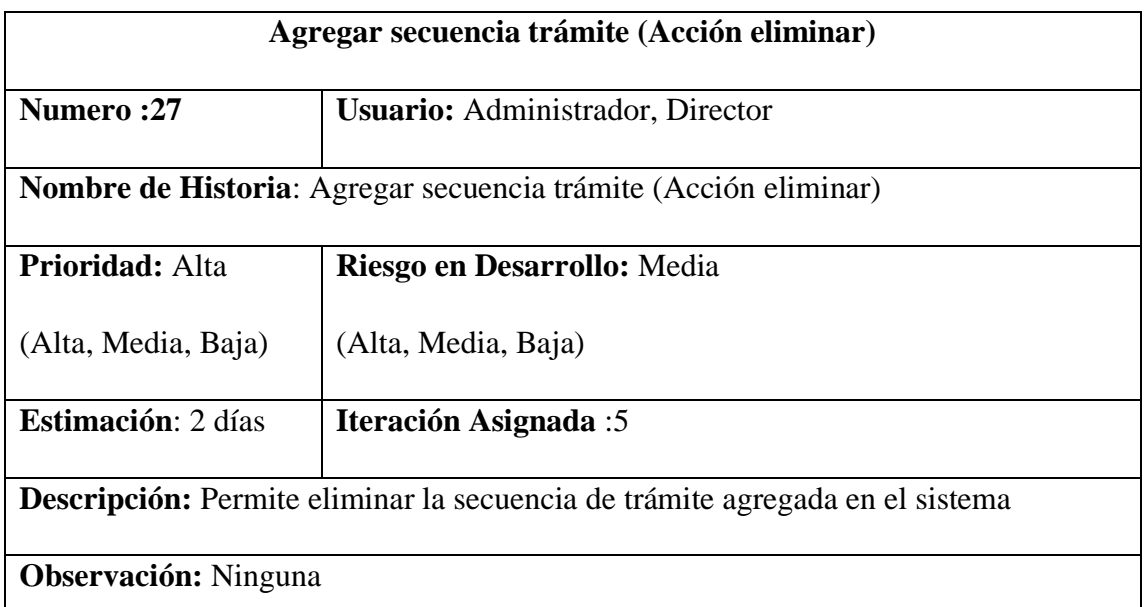

Tabla 68 Historia de usuario agregar secuencia trámite (acción buscar).

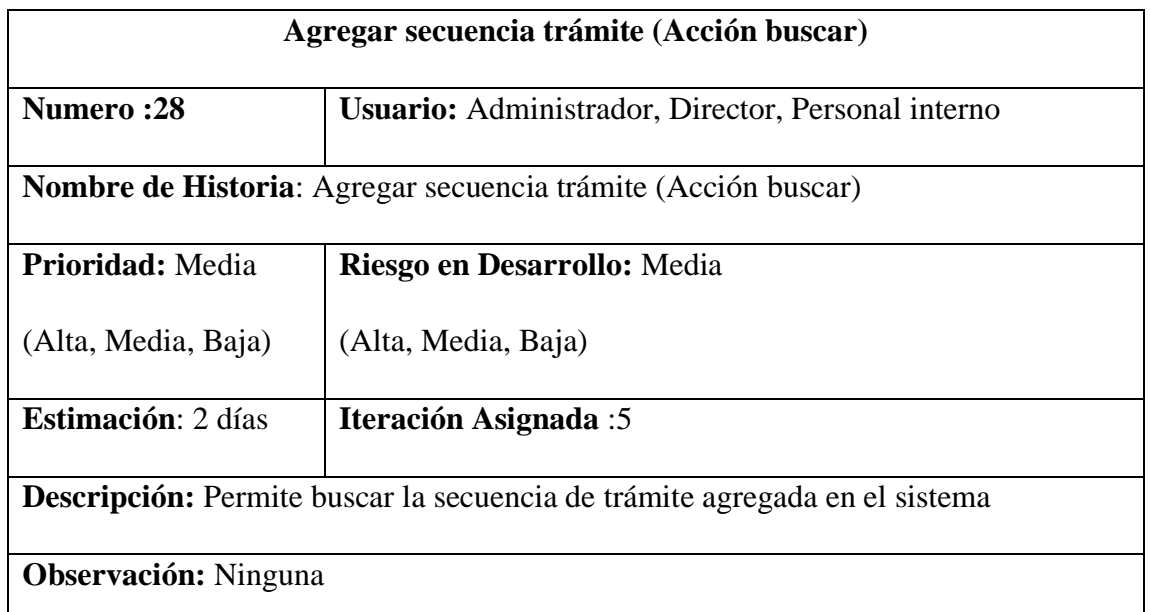

*Fuente: Diseño propio.*

### **3.3.9.1 Prueba de aceptación sprint 5**

Tabla 69 Historia de usuario agregar secuencia trámite.

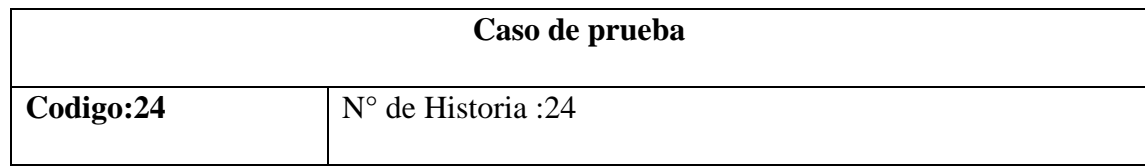

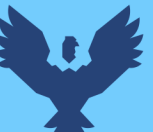

**Historia de Usuario**: Agregar secuencia trámite

**Condiciones de ejecución:** El administrador o director de la DREM podrán agregar una secuencia de trámite para un tipo de trámite previamente registrado en el sistema.

#### **Entrada/pasos de ejecución:**

El usuario dará click en agregar secuencia de trámite, seguidamente el sistema le llevará a la interfaz donde el usuario ingresará el nombre del tipo de trámite, al ingresar el nombre seleccionará el trámite correspondiente, seguidamente ingresara el nombre de la secuencia indicando el número y nombre de secuencia, posteriormente el usuario tendrá que agregar las secuencias previas en caso estas existieran, seleccionará el nombre del área donde se realiza el proceso y estado de la secuencia del trámite, finalmente el usuario hará click en el botón de agregar para concluir con el proceso.

**Resultado esperado:** Agregar una secuencia de trámite

**Evaluación de la prueba:** La prueba se concluyó satisfactoriamente.

*Fuente: Diseño propio*

Tabla 70 Caso de prueba agregar secuencia trámite (acción abrir).

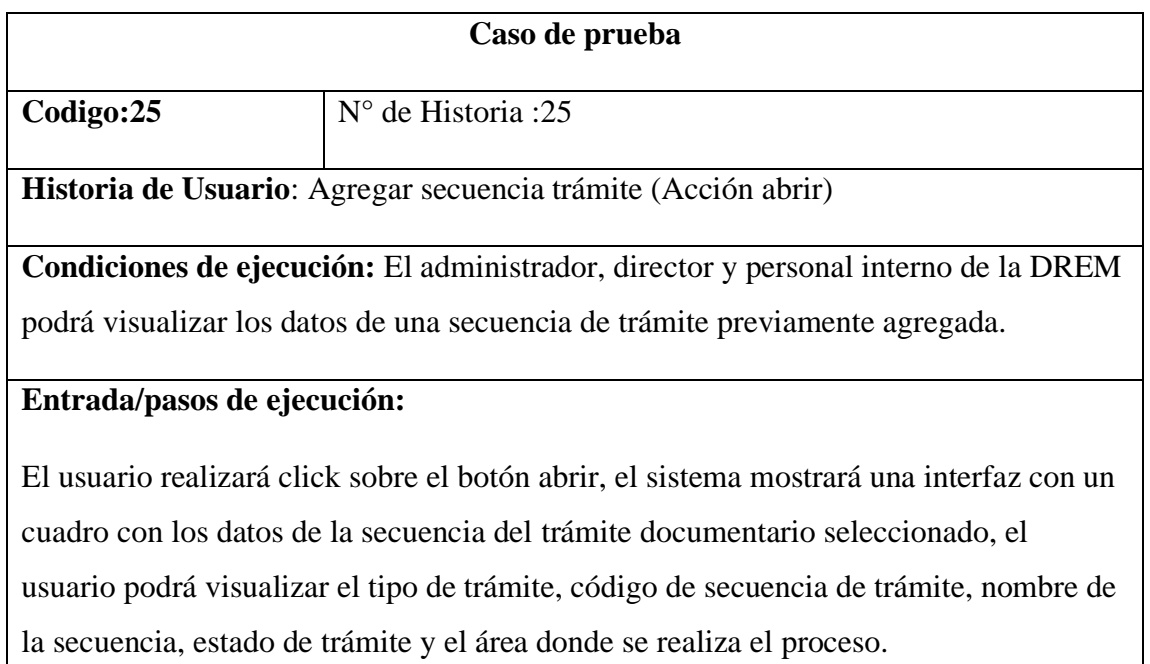

**Resultado esperado:** Visualizar los datos de la secuencia de trámite documentario

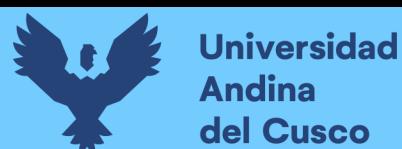

**Evaluación de la prueba:** La prueba se concluyó satisfactoriamente.

### *Fuente: Diseño propio*

Tabla 71 Caso de prueba agregar secuencia trámite (acción editar)

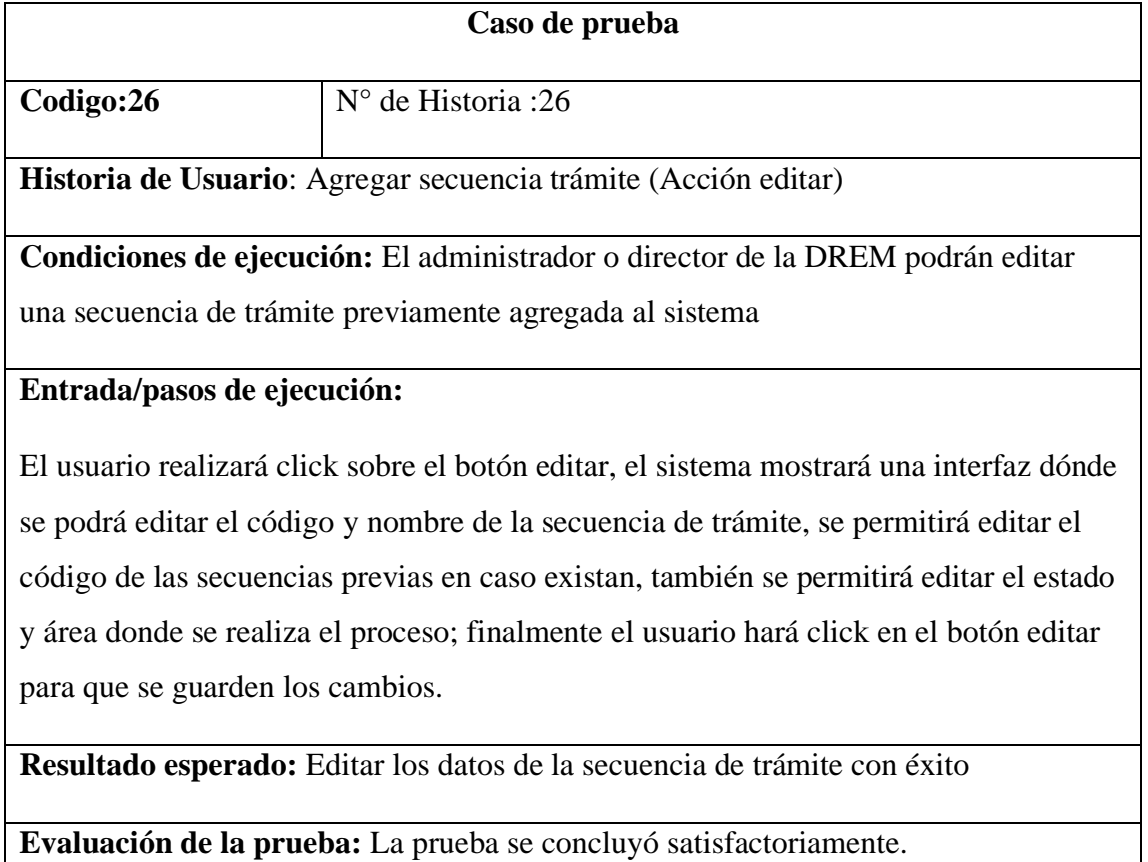

*Fuente: Diseño propio.*

Tabla 72 Caso de prueba agregar secuencia trámite (acción eliminar).

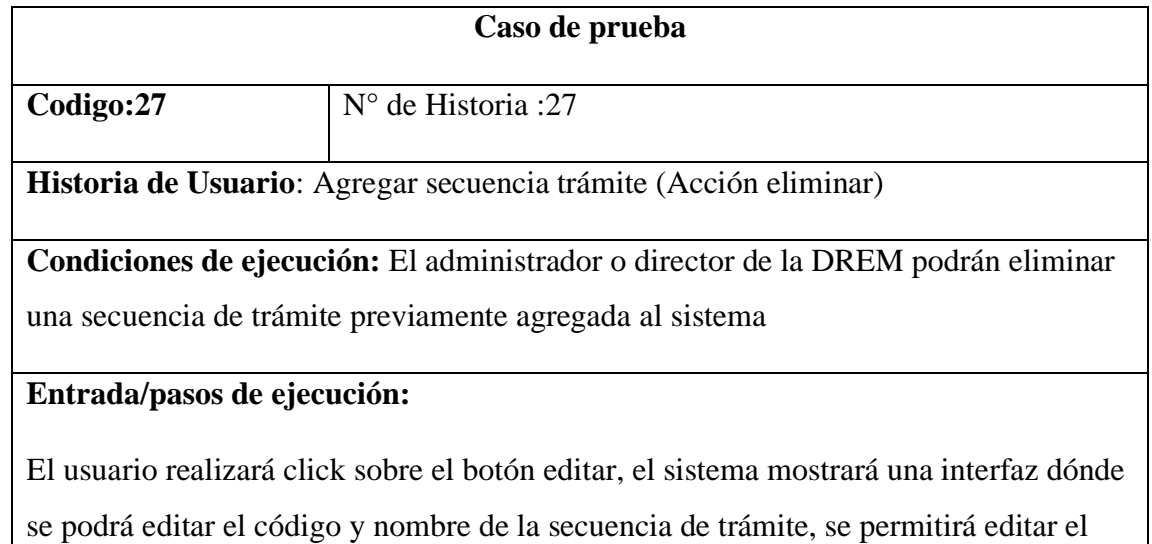

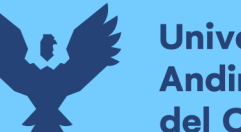

código de las secuencias previas en caso existan, también se permitirá editar el estado y área donde se realiza el proceso; finalmente el usuario hará click en el botón editar para que se guarden los cambios.

**Resultado esperado:** Eliminar la secuencia de trámite seleccionada.

**Evaluación de la prueba:** La prueba se concluyó satisfactoriamente.

*Fuente: Diseño propio*.

Tabla 73 Caso de prueba agregar secuencia trámite (acción buscar)

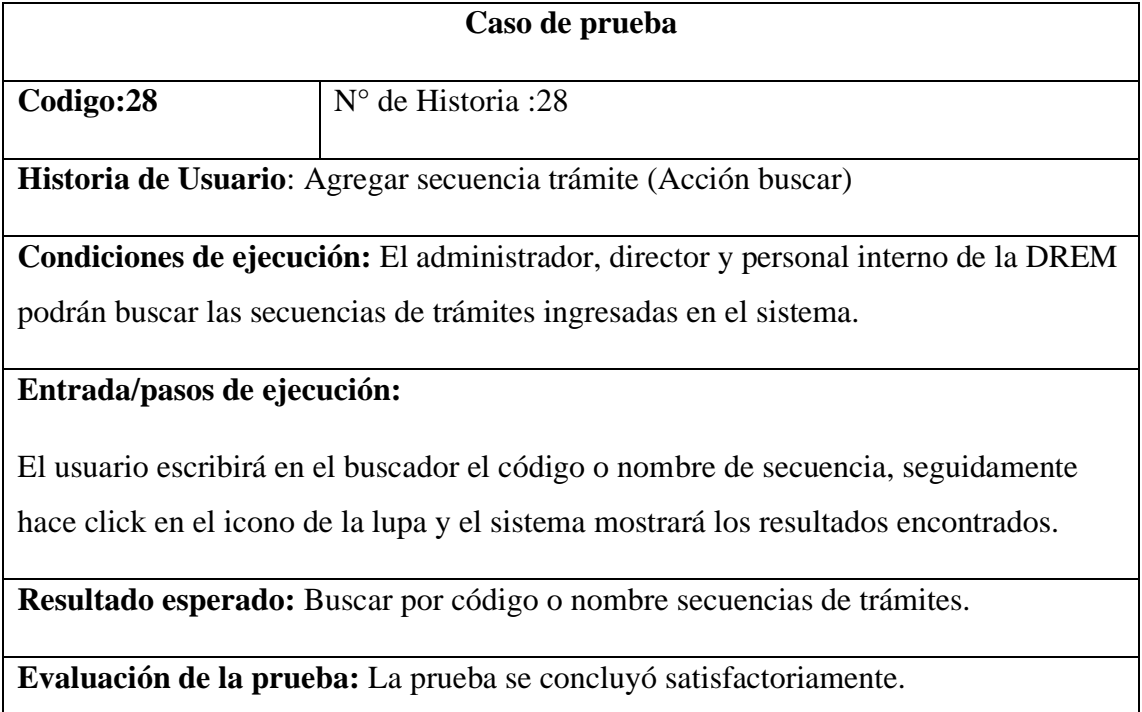

*Fuente: Diseño propio.*

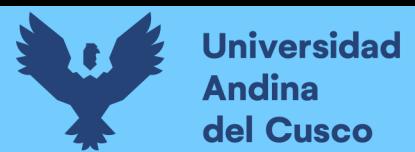

## **3.3.9.2 Desarrollo de las interfaces sprint 5**

Figura 42 Interfaz agregar secuencia de trámite

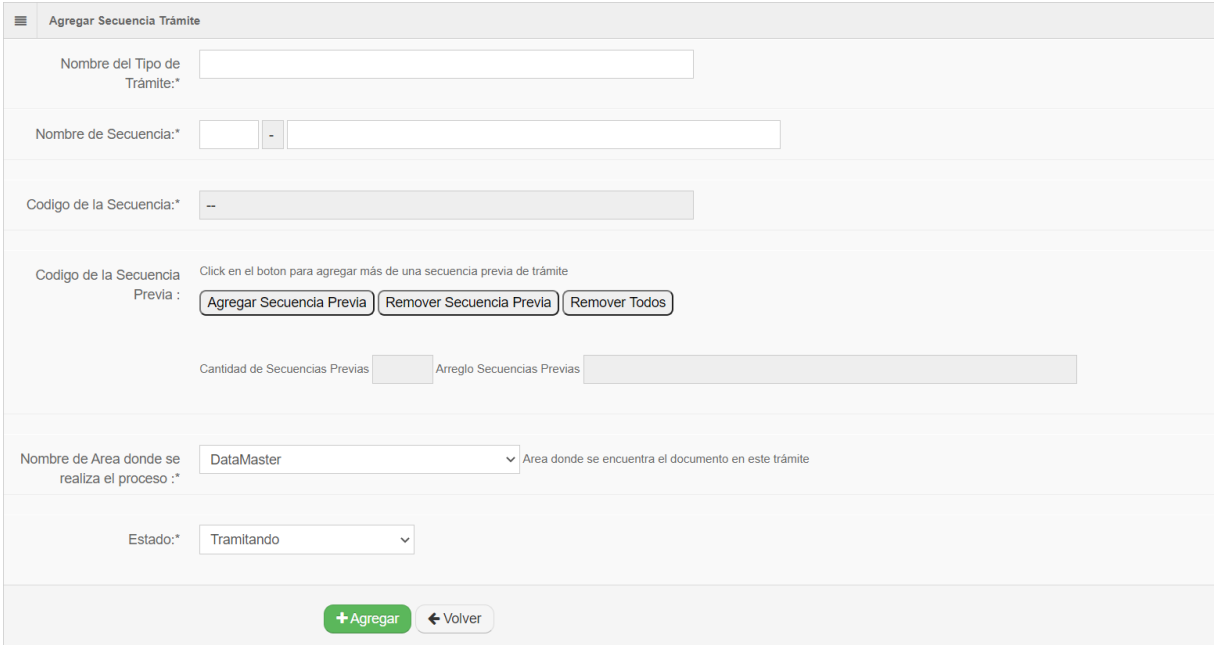

### *Fuente: elaboración propia*

Figura 43 Interfaz agregar secuencia trámite (acción abrir)

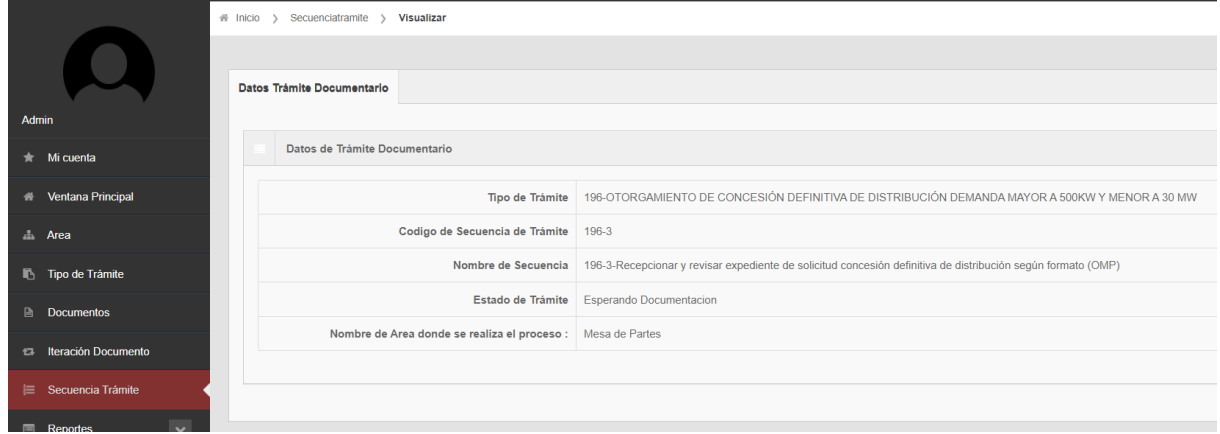

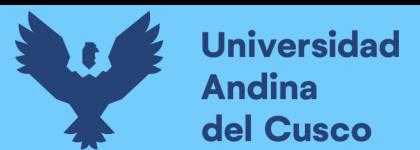

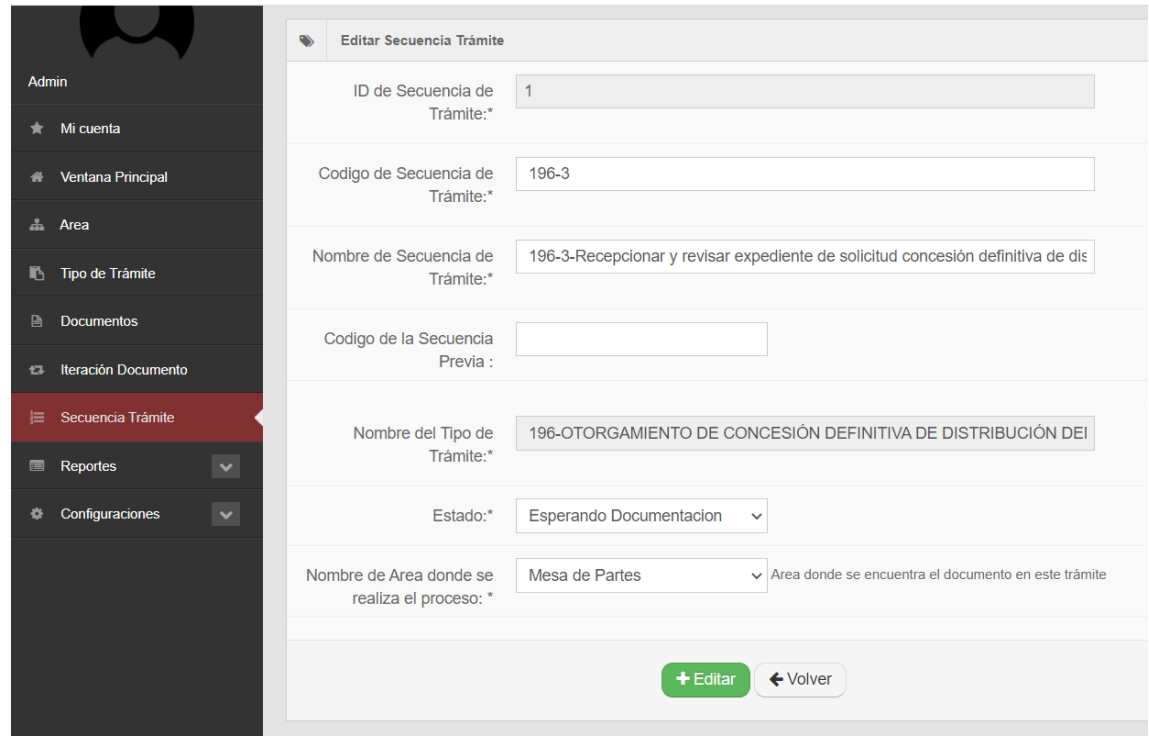

Figura 44 Interfaz agregar secuencia trámite (acción editar)

*Fuente: elaboración propia*

Figura 45 Interfaz agregar secuencia trámite (acción eliminar)

|                                                                                                    |                                       | DIRECCIÓN REGIONAL DE<br><b>ENERGIA Y MINAS</b><br>APURÍMAC |                |                      |                                          |                                                                                                    |                       | <b>Saltr del Sistema</b> |
|----------------------------------------------------------------------------------------------------|---------------------------------------|-------------------------------------------------------------|----------------|----------------------|------------------------------------------|----------------------------------------------------------------------------------------------------|-----------------------|--------------------------|
|                                                                                                    | a Inicio y Secoenciatramite           | Eliminar Secuencia de Trámite                               |                | $\mathcal{H}$        |                                          |                                                                                                    |                       |                          |
|                                                                                                    | + Agregal Secuencia de Trámite        | Desea realmente eliminar esta Secuencia de Trámite?         |                |                      | hoia a buscar                            |                                                                                                    |                       | Q                        |
| Admin                                                                                                | Secuencia de Tramites                 |                                                             |                |                      |                                          |                                                                                                    |                       |                          |
| Mi cuenta                                                                                            | Codido de Secuencia<br><b>Tramite</b> |                                                             |                | Eliminar<br>Cancelar | te Trémite                               |                                                                                                    | Accion                |                          |
| Ventana Principal                                                                                    | 1111111                               | 196-3-Recepcionar y revisar-expediente de soli.             |                | DEDI                 | 196-OTORGAMIENTO DE CONCESIÓN DEFINITIVA | <b>CONTRACTOR</b><br><b>Abri</b>                                                                                                    | - 11<br><b>Rditiv</b> | 重<br>Borrar              |
| Area:<br>Tipo de Tramite                                                                             | $4 196-5$                             | 196-5-Recepcionar, revisar, registrar y entreg              | 11196-311      | <b>DEDI</b>          | 198 OTORGAMENTO DE CONCESIÓN DEFINITIVA  | - Abe                                                                                                    | - 1<br>Edita          | 重<br>Borrar              |
| Documentos                                                                                           | $5'$ 196-7                            | 196-7-Tomar conocimiento, das proveído y distr              | (11198-511)    | DE DI                | 196 CTORCAL/ENTO DE CONCESIÓN DEFINITIVA | Abri                                                                                                    | - 2<br>Edit           | 一亩。<br>Borne             |
| Iteración Documento<br>Secuencia Trámitas                                                            | 6 196-9                               | 196-9-Recepcionar, revisar y preparar expedien              | $17196 - 773$  | <b>OEDL</b>          | 195-DTORGAMIENTO DE CONCESIÓN DEFINITIVA | <b>Contact State</b><br>$-$ Abo                                                                                                    | ×<br>Edita            | 市<br>Borrar              |
| <u> 1989 - Jan James Barnett, fransk politik (</u><br>Reportes<br>Configuraciones<br><b>Contract</b> | 7 195-10                              | 196-10-Revisar requisitos presentados en el ex              | $-2.196 - 9.1$ | DEDI                 | 196-OTORGAMIENTO DE CONCESIÓN DEFINITIVA | <b>Contract Contract</b><br>Abri                                                                                                    | - 1<br>Pillis         | 审<br>Borriu              |
|                                                                                                    |                                       |                                                             |                |                      |                                          | <b>Contract Contract Contract Contract Contract Contract Contract Contract Contract Contract Contract Contract Contract Contract Contract Contract Contract Contract Contract Contract Contract Contract Contract Contract Contr</b> |                       |                          |

*Fuente: elaboración propia*

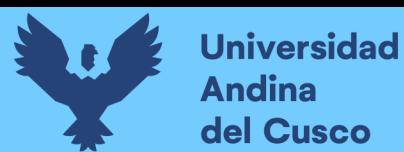

#### Figura 46 Interfaz agregar secuencia trámite (acción buscar)

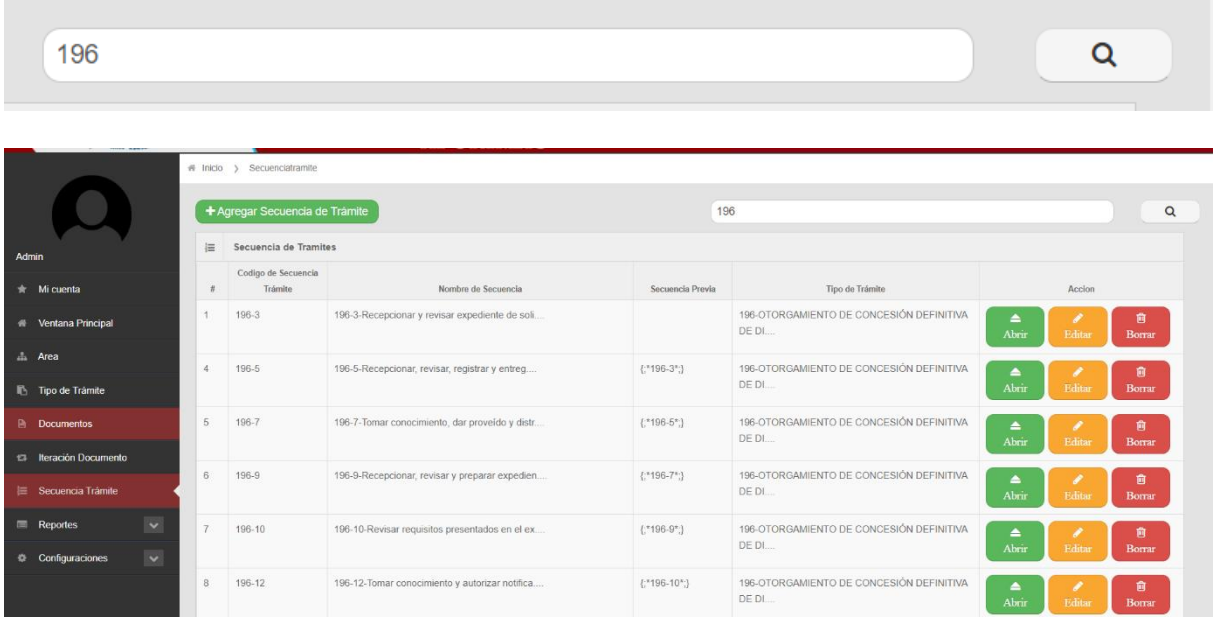

### *Fuente: elaboración propia*

#### **3.3.10** *Historias de Usuario Sprint 6*

Se observara 4 tablas de historia de usuario, 4 tablas de caso de prueba y 4 figuras del desarrollo de las interfaces.

- Reportes (Área)
- Reportes (Tipo de trámite)
- Reportes (Documentos)
- Reportes (Iteraciones)

### Tabla 74 Historia de usuario reportes (área)

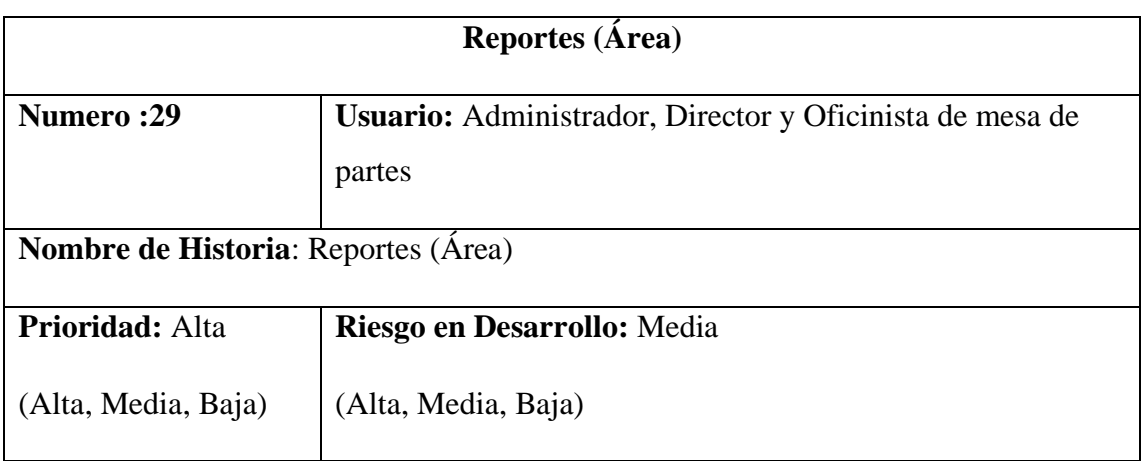

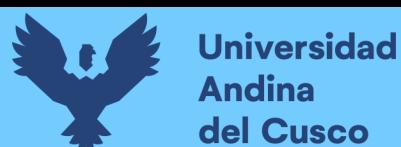

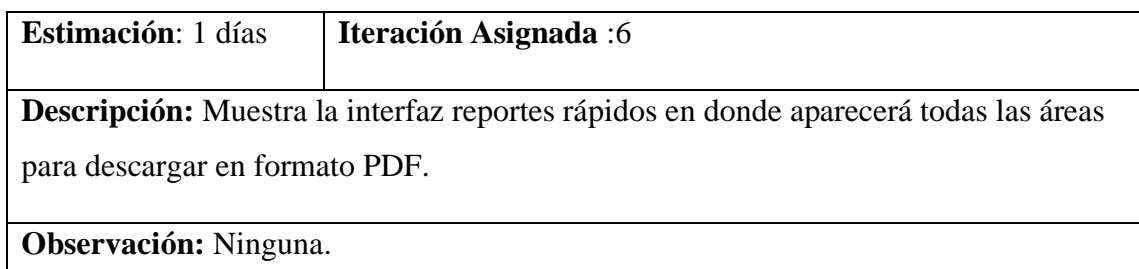

*Fuente: Diseño propio.*

Tabla 75 Historia de usuario reportes (tipo de trámite)

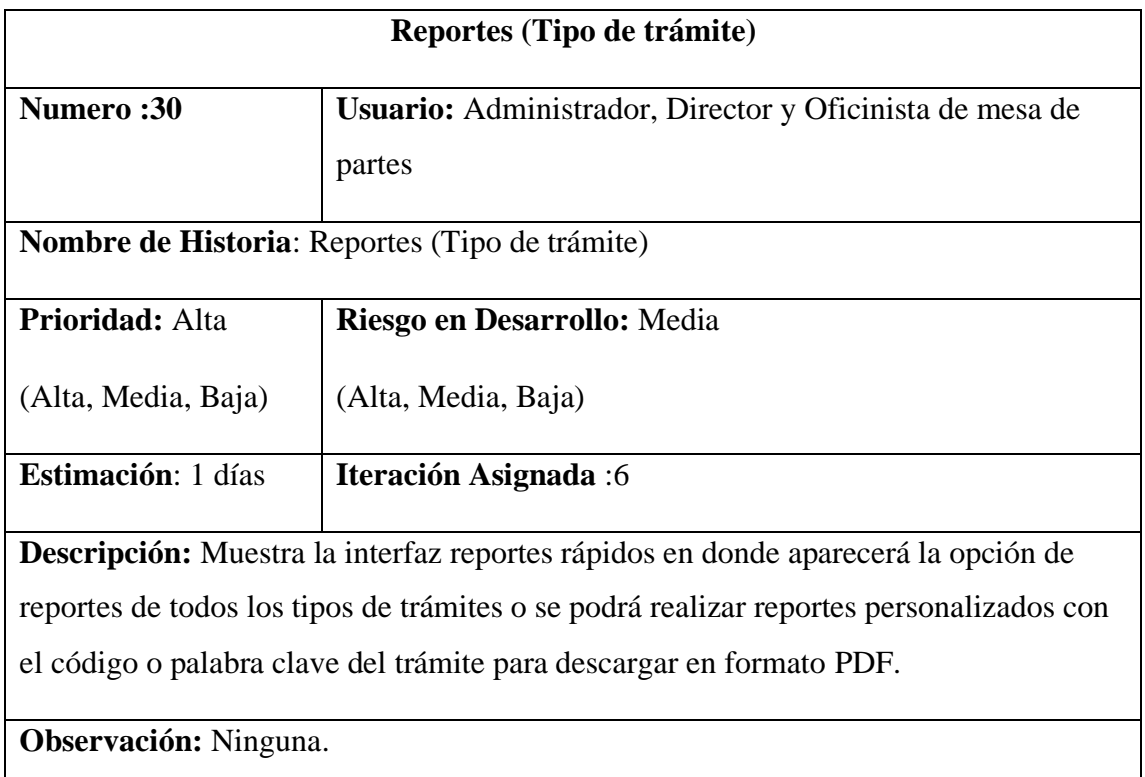

*Fuente: Diseño propio.*

Tabla 76 Historia de usuario reportes (documentos)

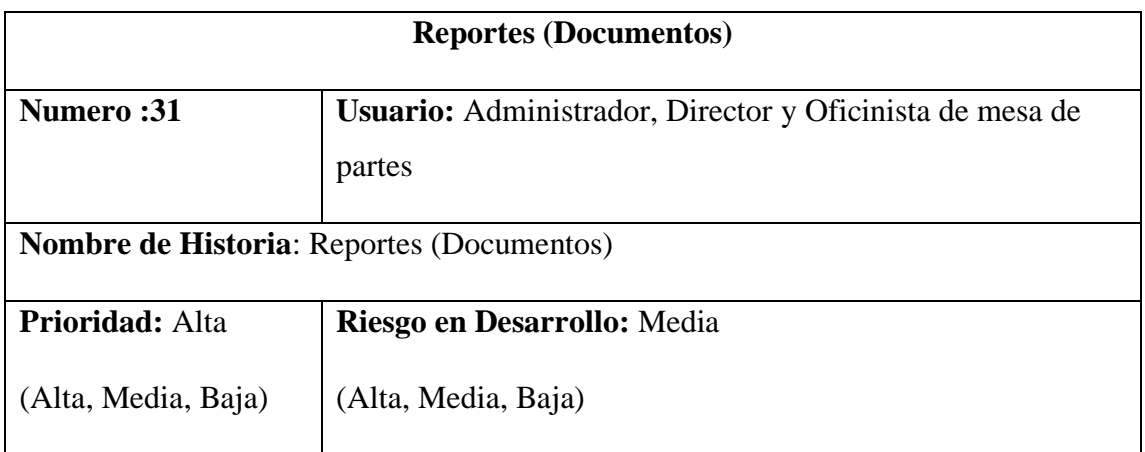

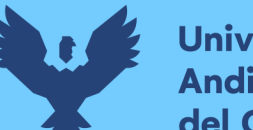

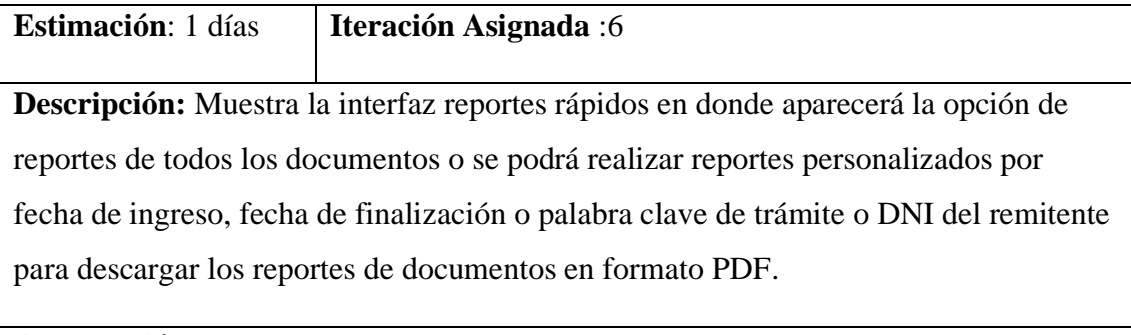

**Observación:** Ninguna.

*Fuente: Diseño propio.*

Tabla 77 Historia de usuario reportes (iteraciones)

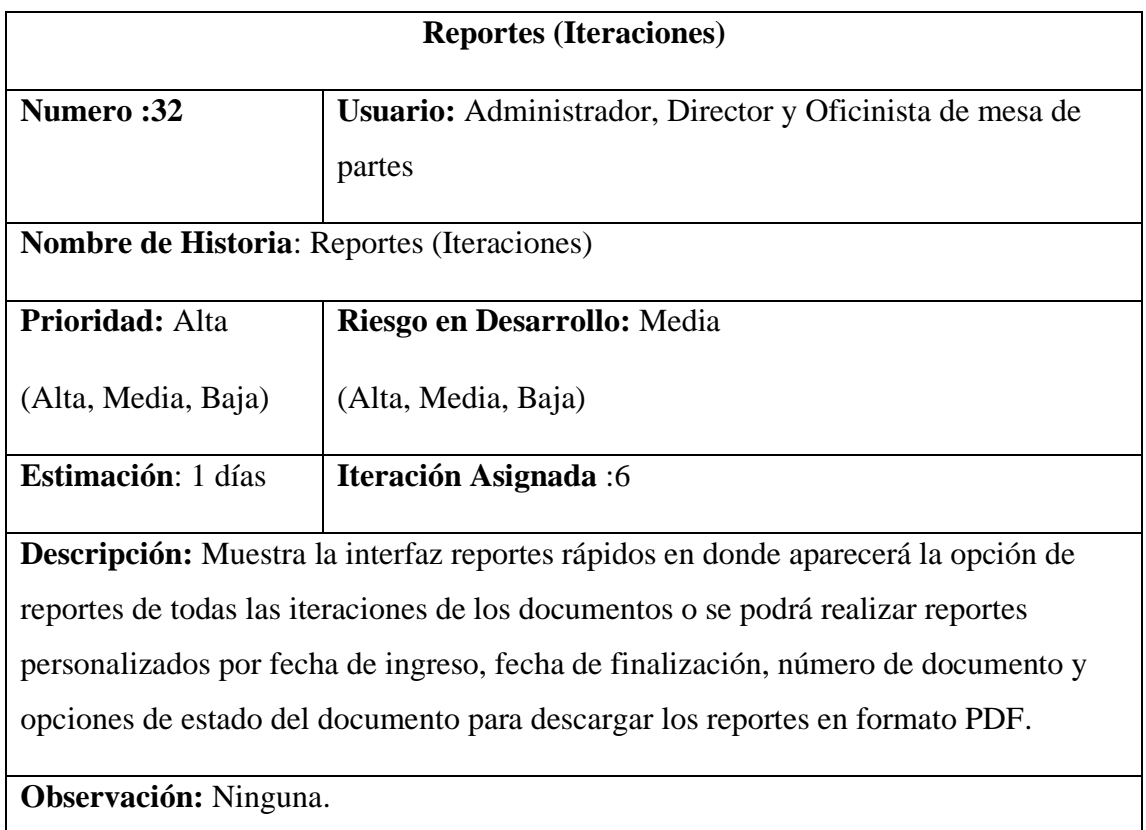

*Fuente: Diseño propio.*

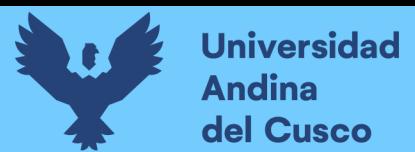

### **3.3.10.1 Prueba de aceptación sprint 6**

Tabla 78 Caso de prueba reportes (área)

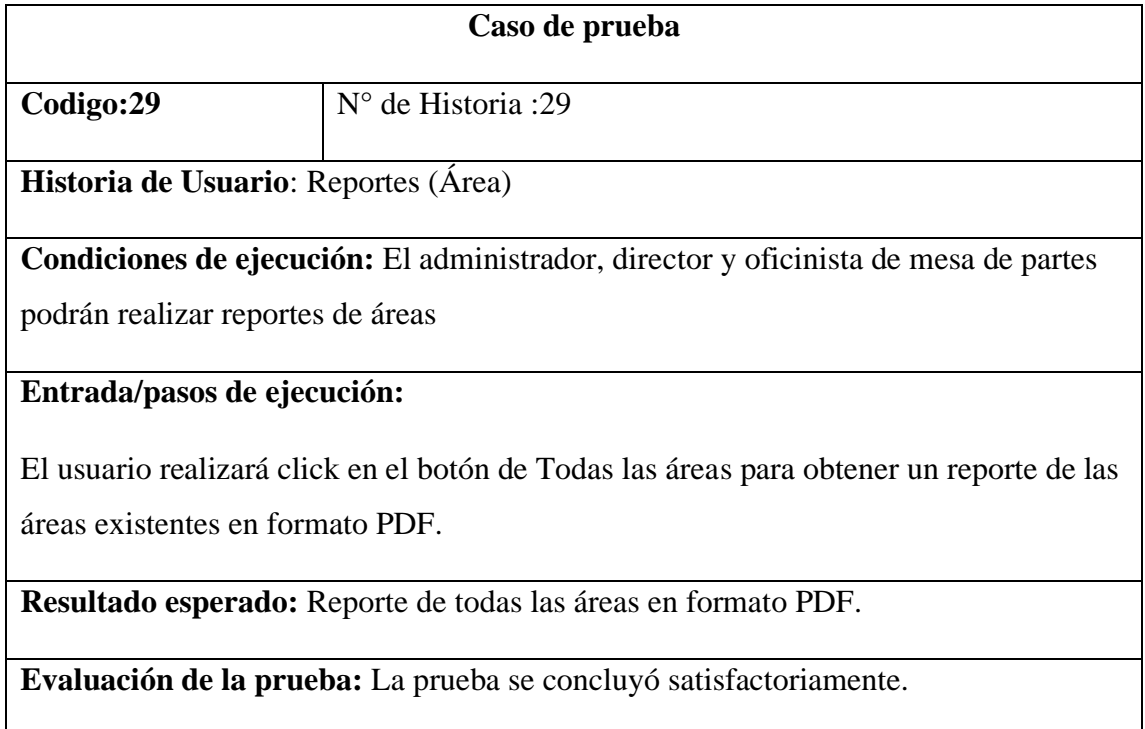

*Fuente: Diseño propio.*

Tabla 79 Caso de prueba reportes (tipo de trámite)

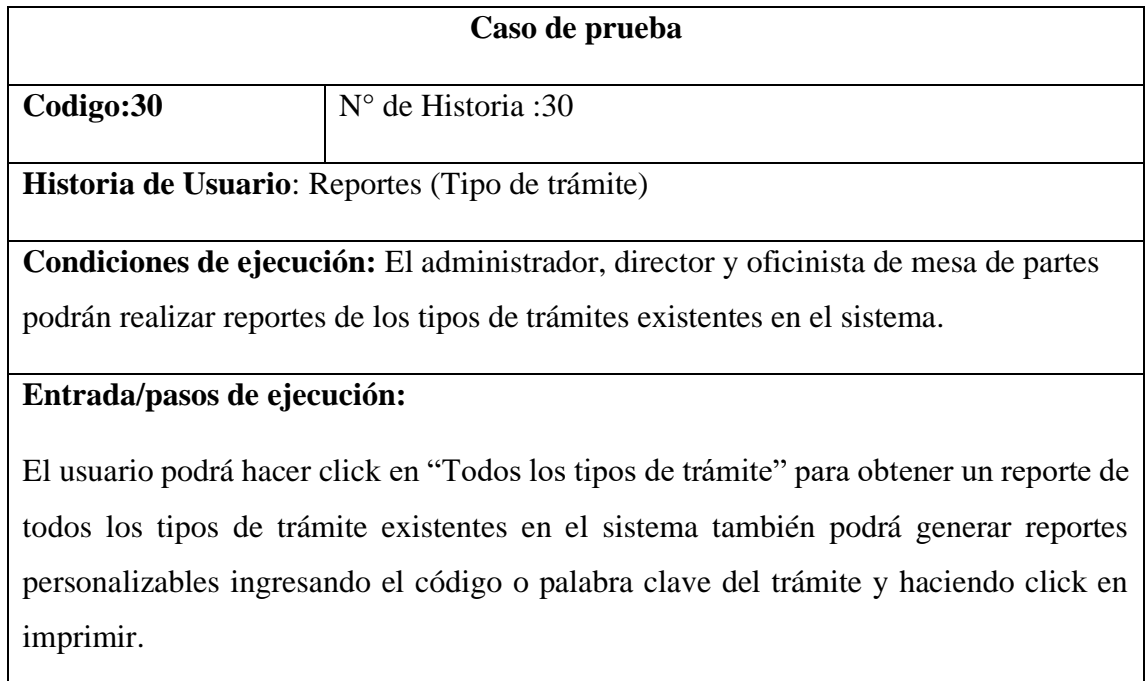

**Resultado esperado:** Generar reportes por tipos de trámite en formato PDF.

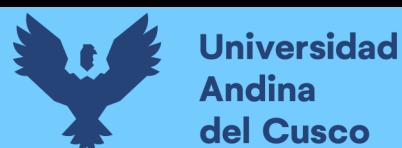

**Evaluación de la prueba:** La prueba se concluyó satisfactoriamente.

*Fuente: Diseño propio.*

# Tabla 80 Caso de prueba reportes (documentos)

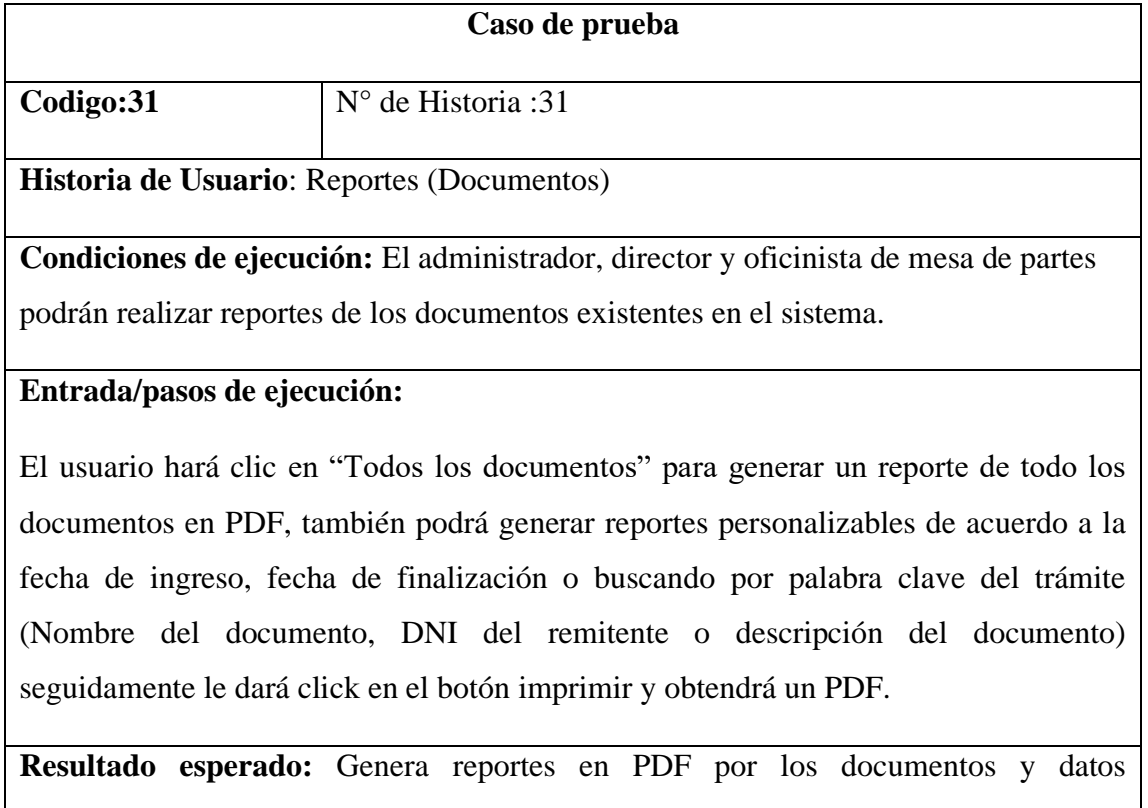

especificados en esta interfaz.

**Evaluación de la prueba:** La prueba se concluyó satisfactoriamente.

*Fuente: Diseño propio.*

Tabla 81 Caso de prueba reportes (iteración documento)

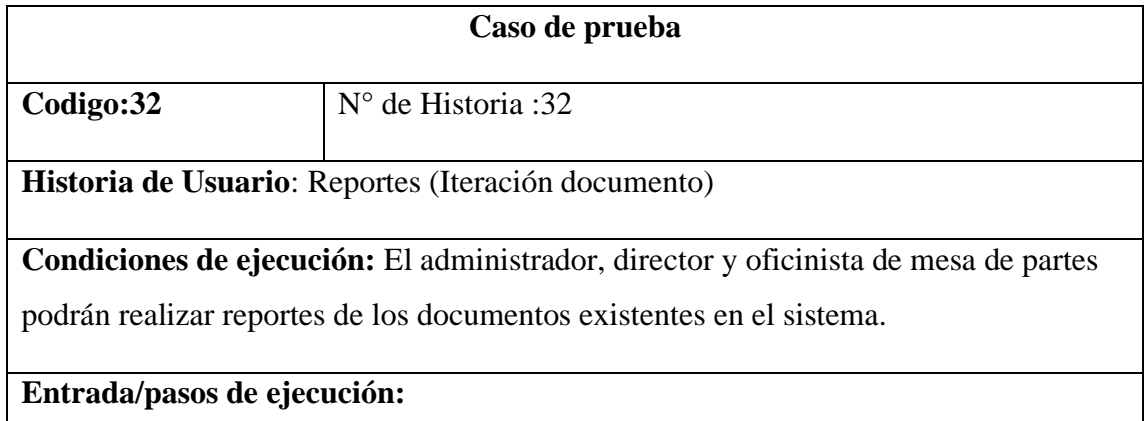

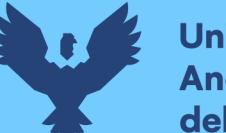

El usuario hará click en "Todos las iteraciones" para generar un reporte de todas las iteraciones de los documentos del sistema en PDF, también podrá generar reportes personalizables de acuerdo a la fecha de ingreso, fecha de finalización, numero de documento o seleccionando el estado de los documentos, seguidamente le dará click en el botón imprimir y obtendrá un PDF.

**Resultado esperado:** Generar reportes en PDF con las iteraciones de los documentos existentes en el sistema.

**Evaluación de la prueba:** La prueba se concluyó satisfactoriamente.

*Fuente: Diseño propio.*

### **3.3.10.2 Desarrollo de las interfaces sprint 6**

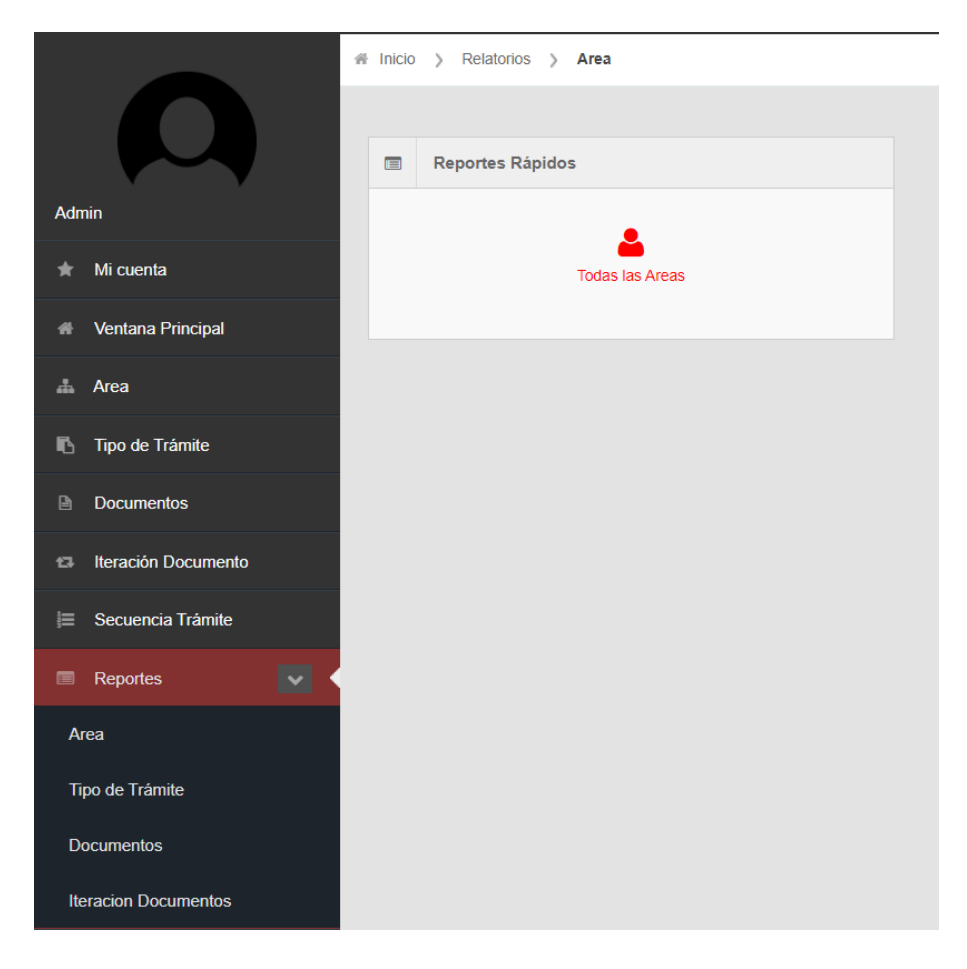

Figura 47 Reportes (área)

*Fuente: elaboración propia*

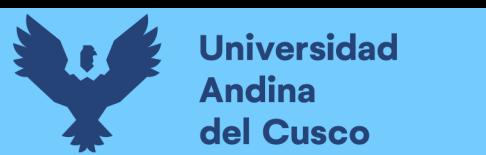

Figura 48 Reportes (tipo de trámite)

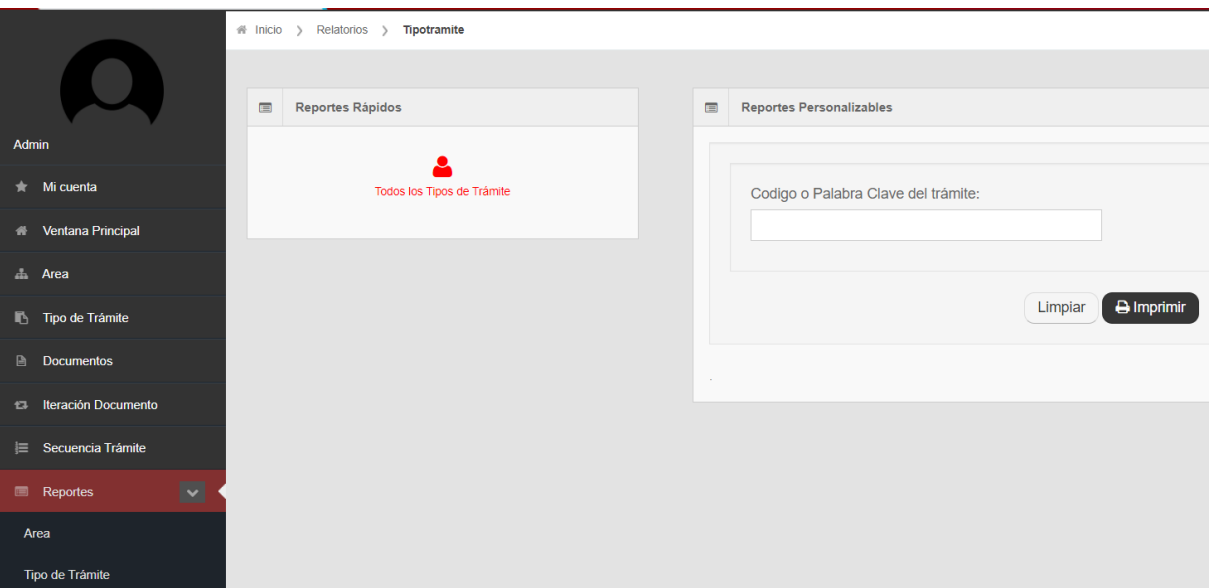

### *Fuente: elaboración propia*

### *Figura 49 Reportes (documentos)*

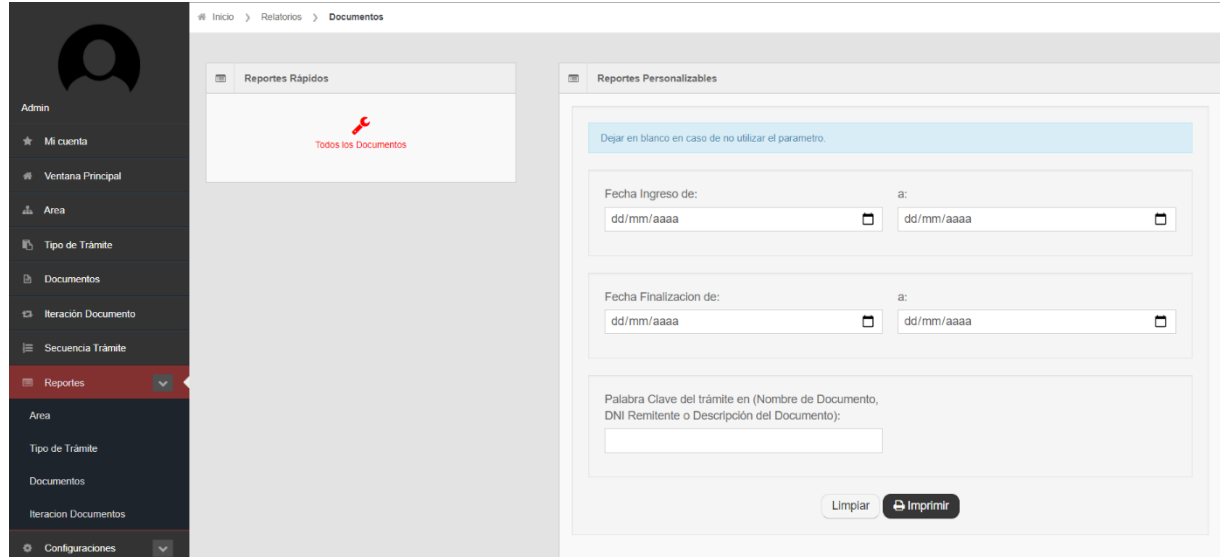

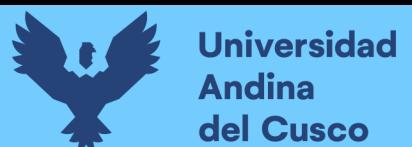

#### Figura 50 Reportes (iteraciones)

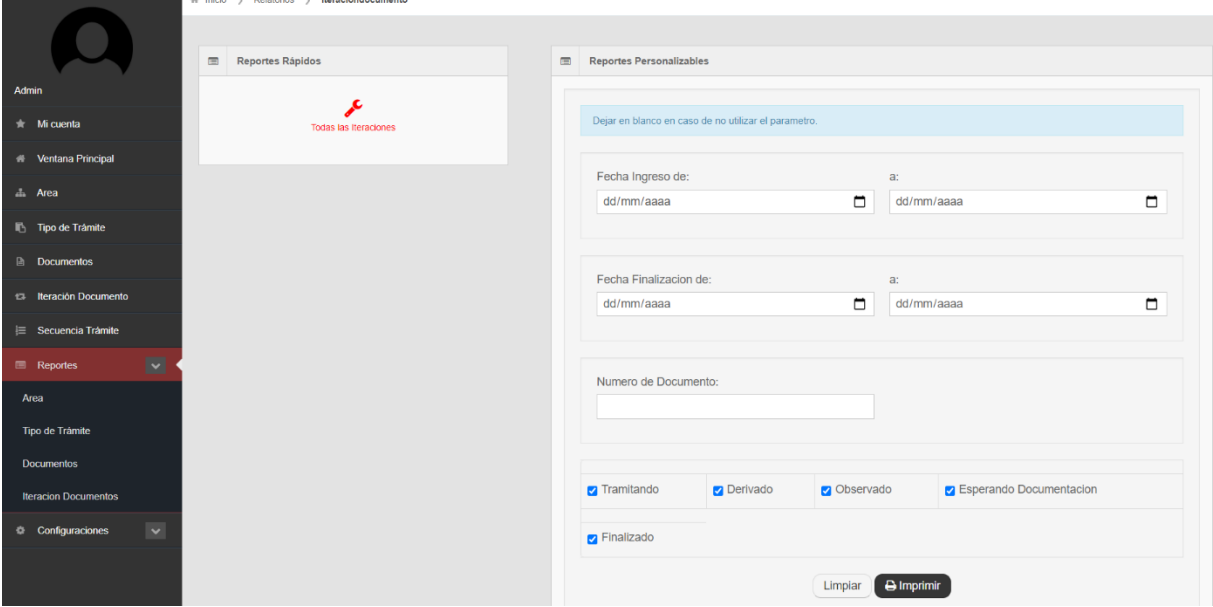

#### *Fuente: elaboración propia*

### **3.3.11 Historias de Usuario Sprint 7**

Se observara 7 tablas de historia de usuario, 7 tablas de caso de prueba y 7 figuras del desarrollo de las interfaces.

- Configuraciones (Agregar usuarios)
- Configuraciones (Acción editar usuarios)
- Configuración (Usuarios)
- Configuración (Agregar permisos)
- Configuración (Editar permisos)
- Configuración (Eliminar permisos)
- Generar Backup

### Tabla 82 Historia de usuario configuraciones (agregar usuario)

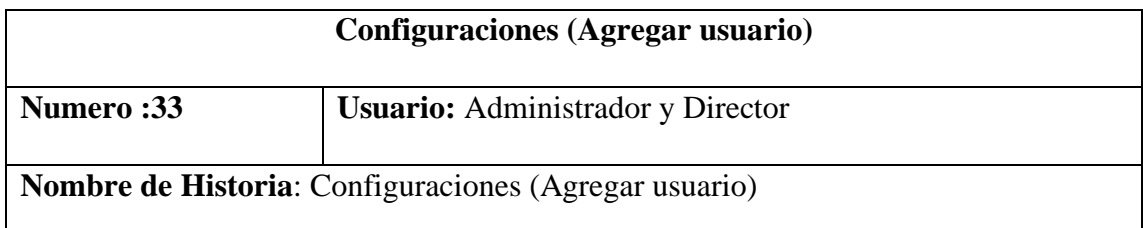

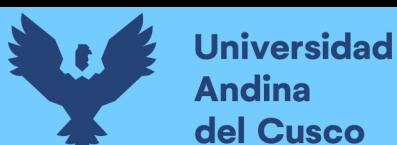

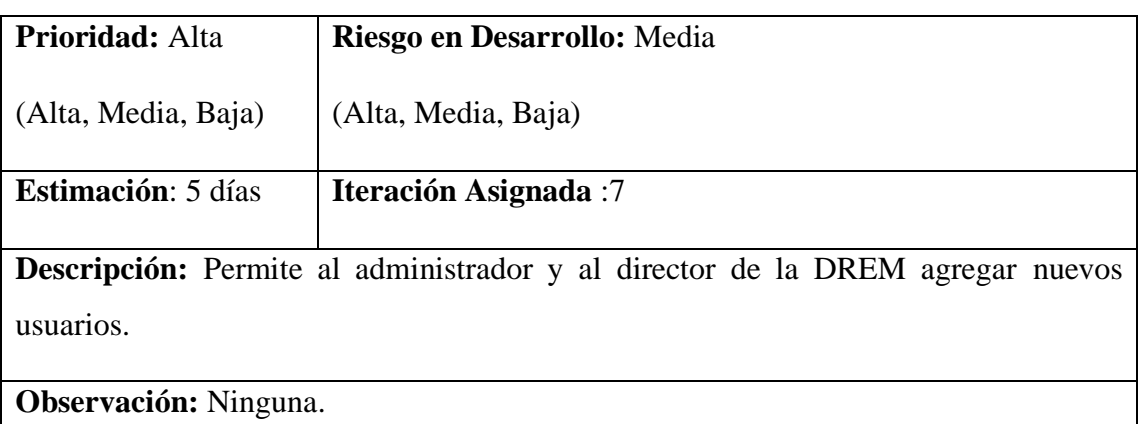

*Fuente: Diseño propio.*

Tabla 83 Historia de usuario configuraciones (acción editar usuario)

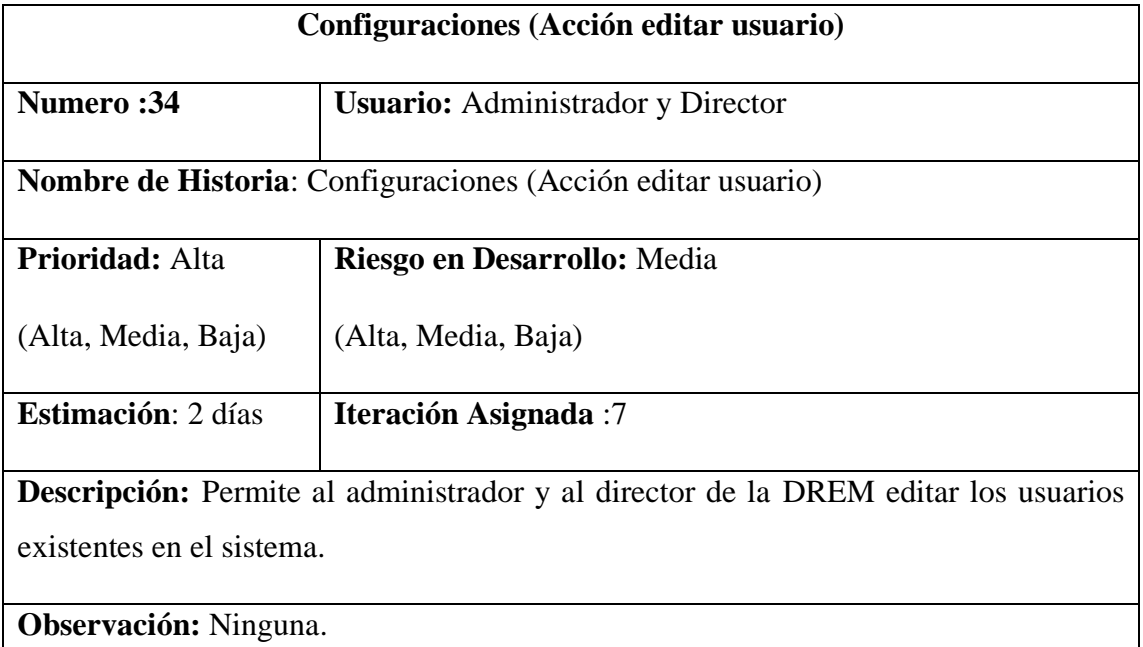

*Fuente: Diseño propio.*

Tabla 84 Historia de usuario configuración (usuarios).

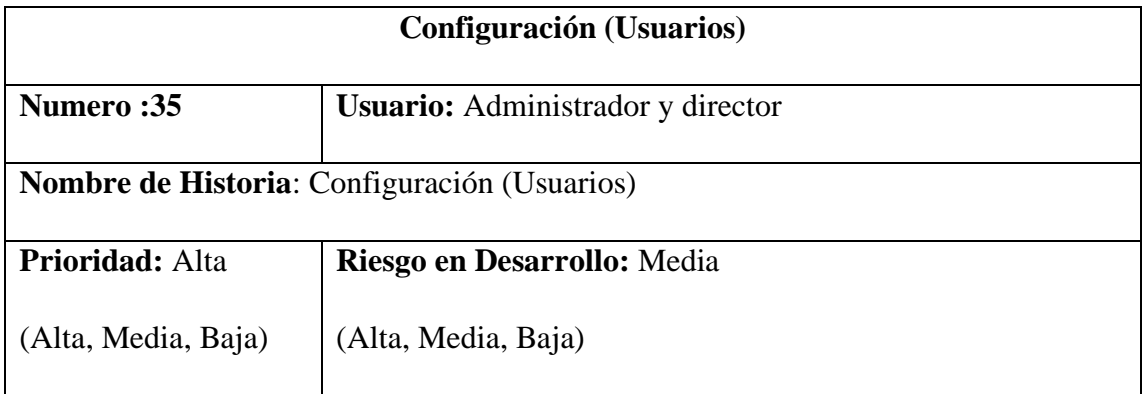

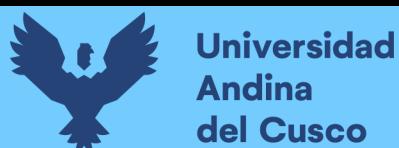

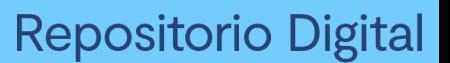

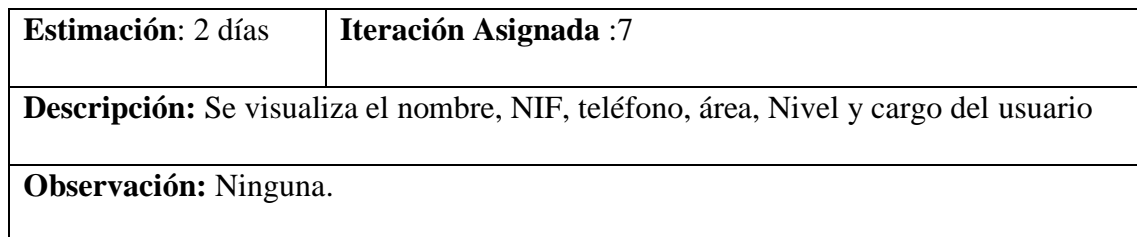

*Fuente: Diseño propio*

## Tabla 85 Historia de usuario configuración (agregar permisos)

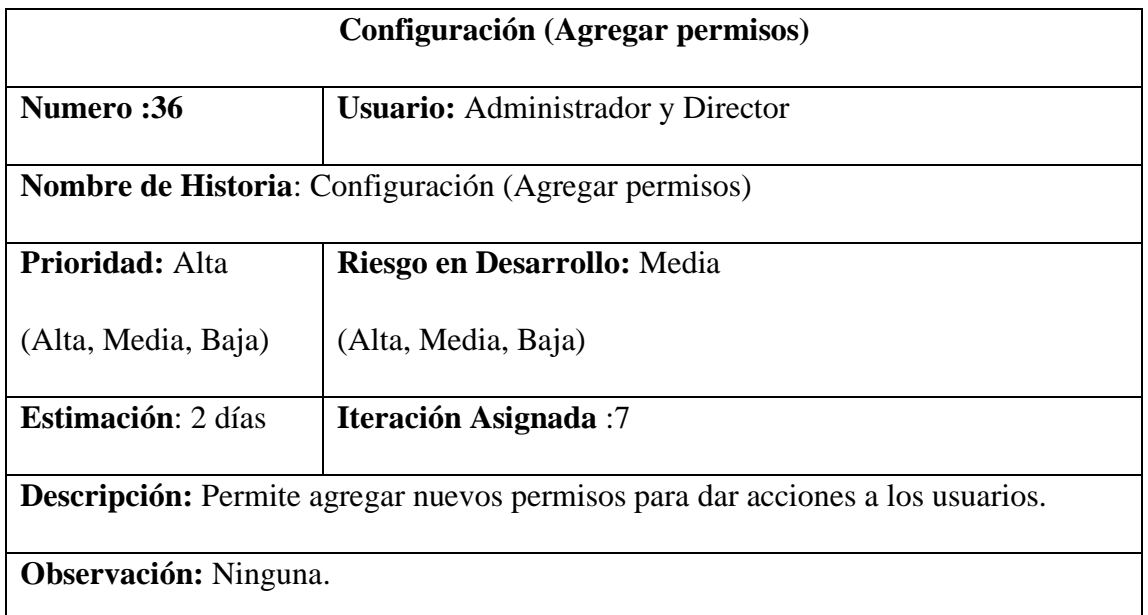

*Fuente: Diseño propio.*

### Tabla 86 Historia de usuario configuración (acción editar permisos)

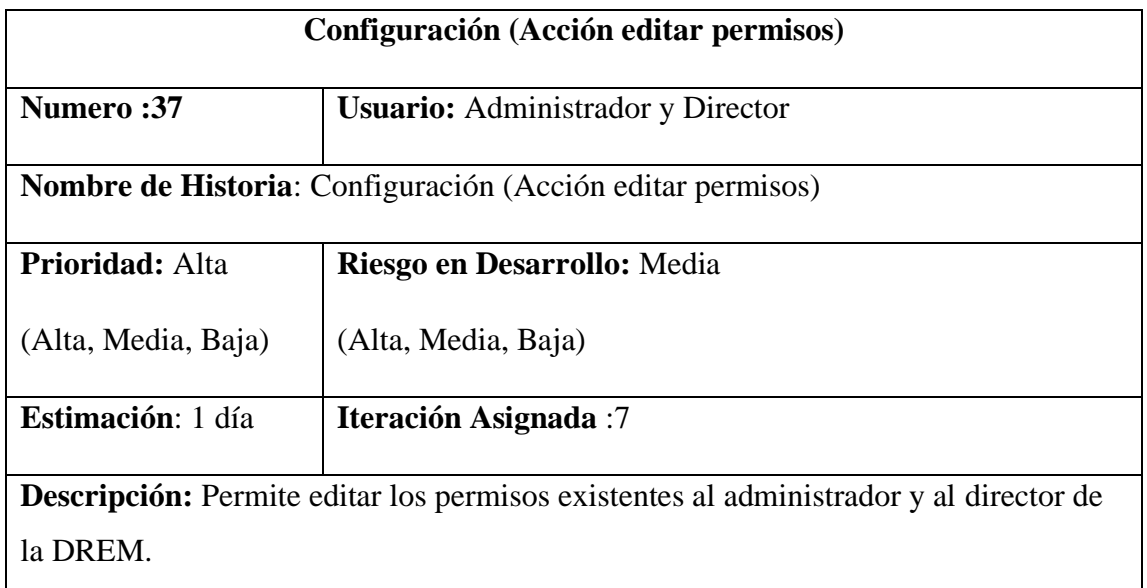

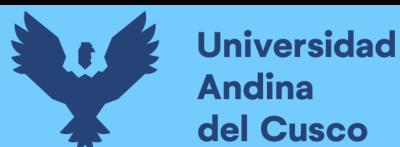

**Observación:** Ninguna.

*Fuente: Diseño Propio.*

Tabla 87 Historia de usuario configuración (acción eliminar permisos)

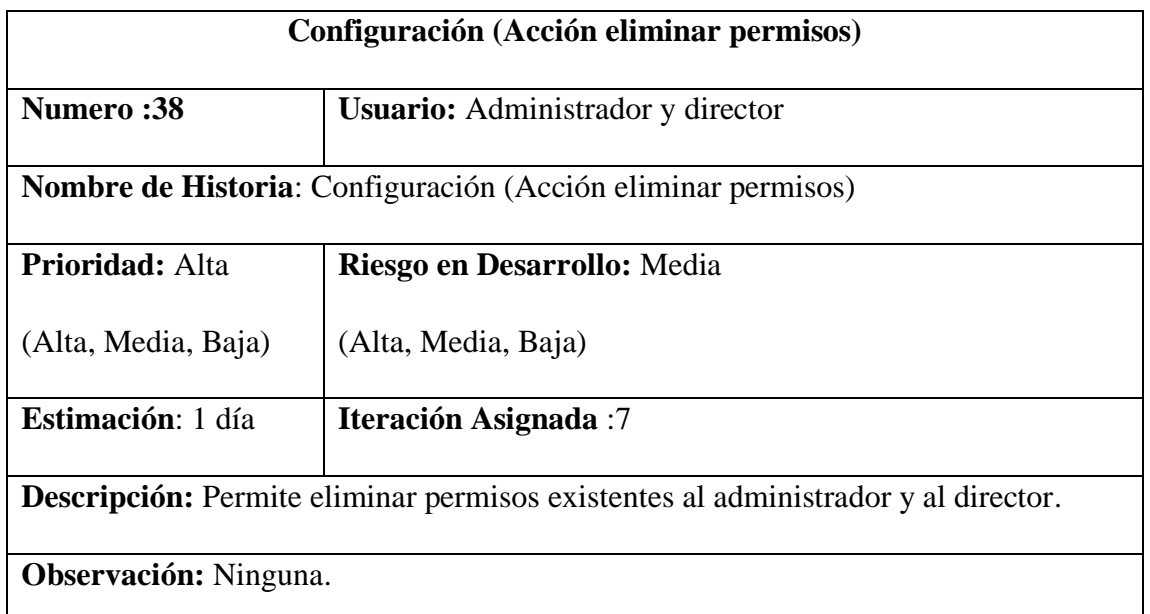

## *Fuente: Diseño propio.*

### Tabla 88 Historia de usuario generar backup

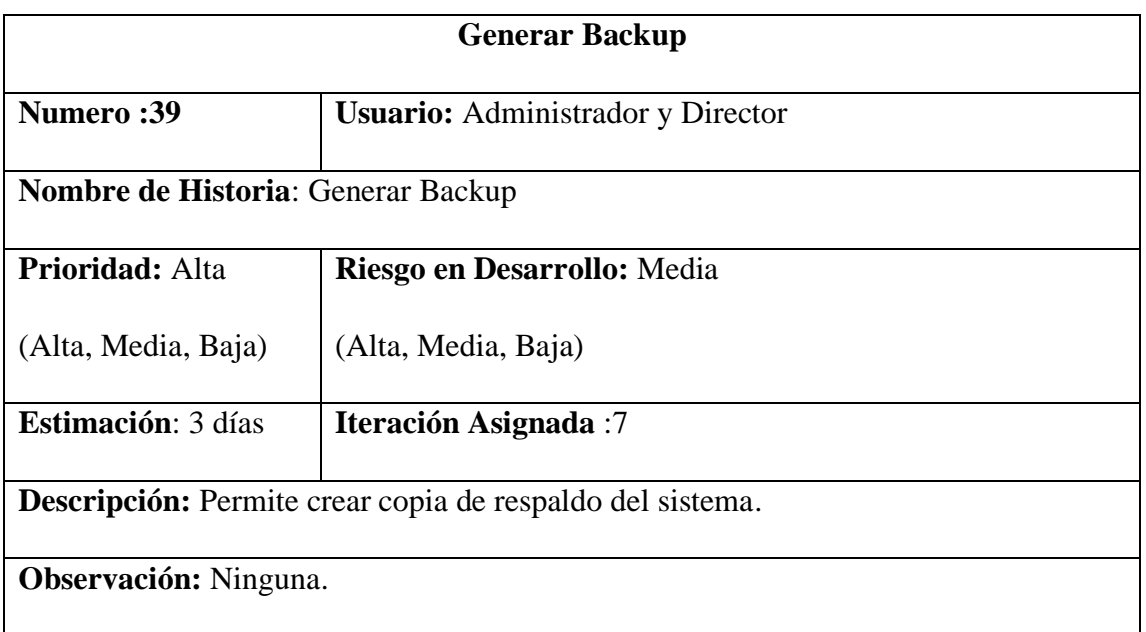

*Fuente: Diseño propio.*

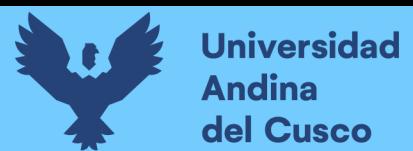

### **3.3.11.1 Prueba de aceptación sprint 7**

Tabla 89 Caso de prueba configuraciones (agregar usuarios).

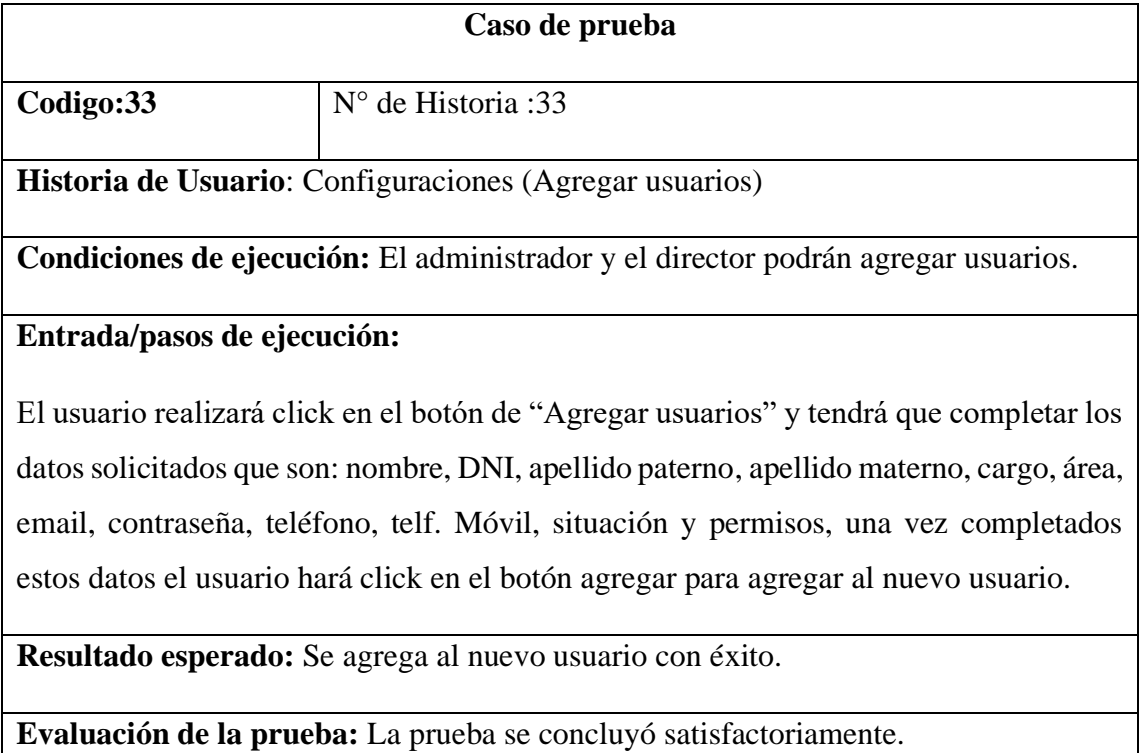

*Fuente: Diseño propio.*

Tabla 90 Caso de prueba configuraciones (acción editar usuarios).

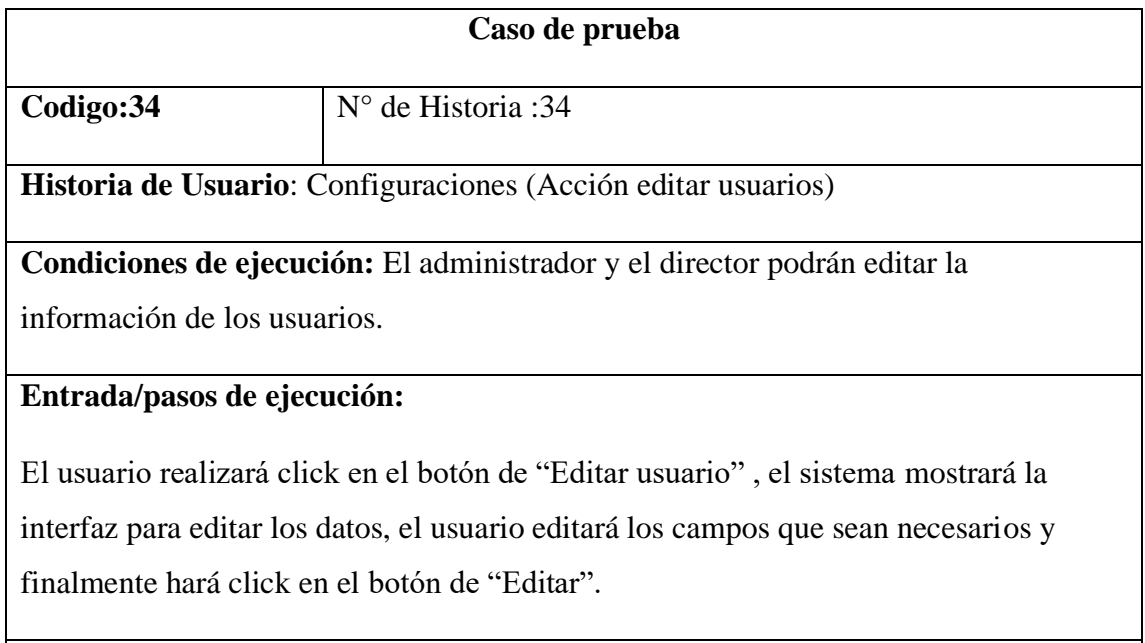

**Resultado esperado:** Se editó la información del usuario con éxito.

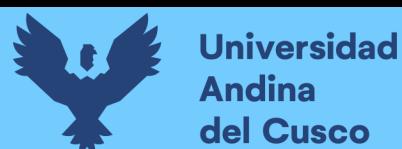

**Evaluación de la prueba:** La prueba se concluyó satisfactoriamente.

*Fuente: Diseño propio*.

### Tabla 91 Caso de prueba configuración (usuarios).

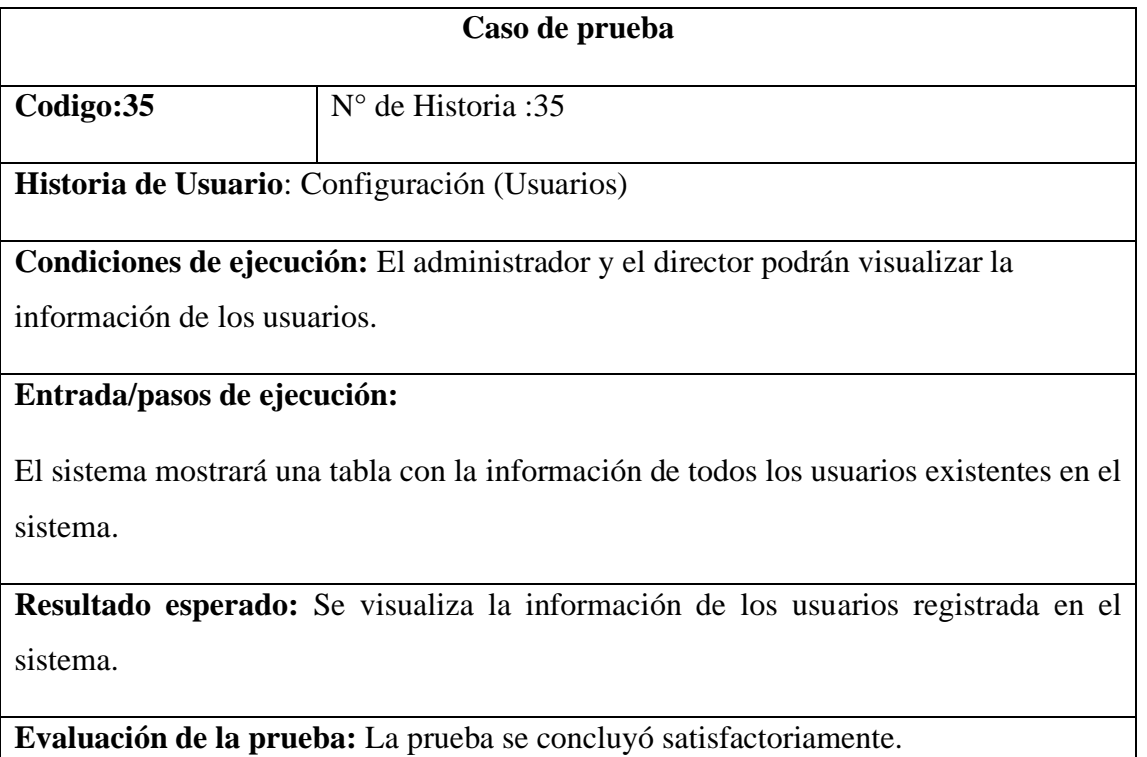

*Fuente: Diseño propio.*

Tabla 92 Caso de prueba configuración (agregar permisos).

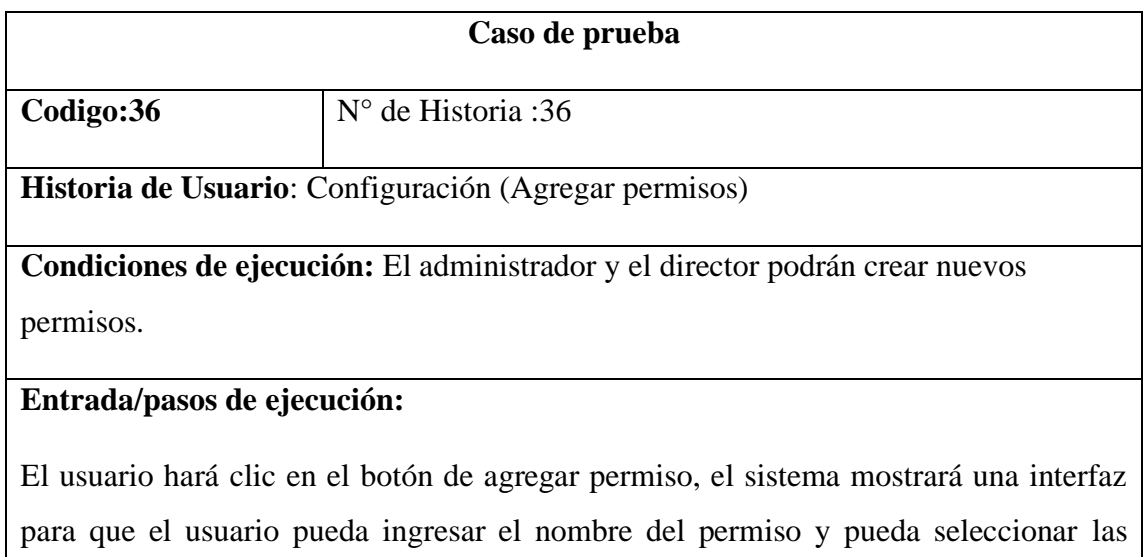

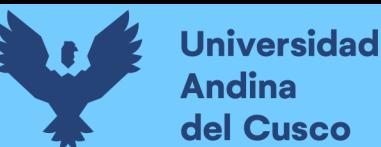

acciones que se podrá realizar dentro del sistema, finalmente el usuario dará clic en el botón de agregar para guardar el nuevo permiso.

**Resultado esperado:** Se agrega con éxito el nuevo permiso.

**Evaluación de la prueba:** La prueba se concluyó satisfactoriamente.

*Fuente: Diseño propio*.

Tabla 93 Caso de prueba configuración (acción editar permisos).

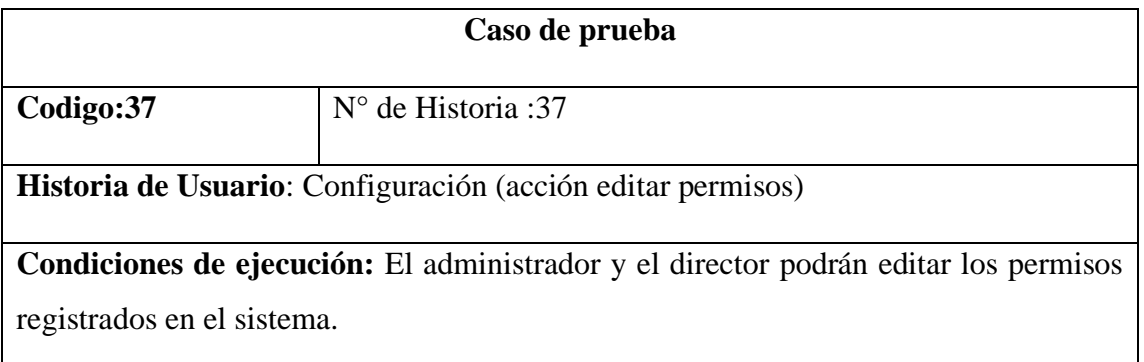

### **Entrada/pasos de ejecución:**

El usuario hará clic en el botón de agregar permiso, el sistema mostrará una interfaz para que el usuario pueda ingresar el nombre del permiso y pueda seleccionar las acciones que se podrá realizar dentro del sistema, finalmente el usuario dará clic en el botón de agregar para guardar el nuevo permiso.

**Resultado esperado:** Se editó el permiso con éxito.

**Evaluación de la prueba:** La prueba se concluyó satisfactoriamente.

*Fuente: Diseño propio.*

Tabla 94 Caso de prueba configuración (acción eliminar permisos).

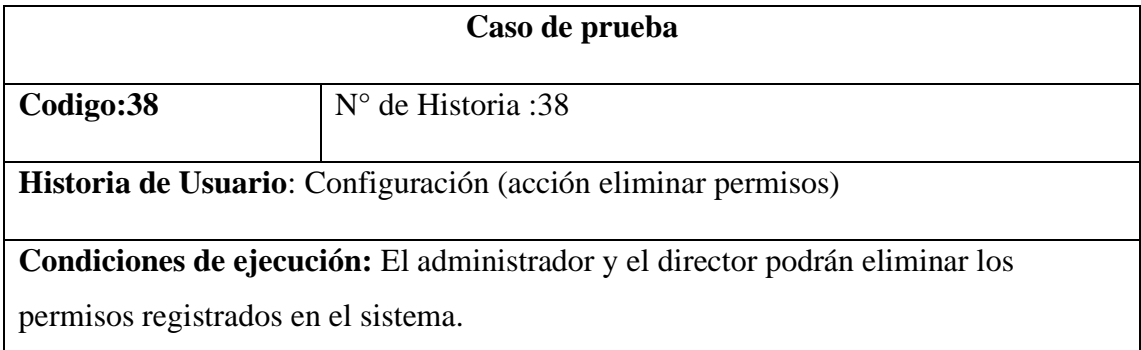

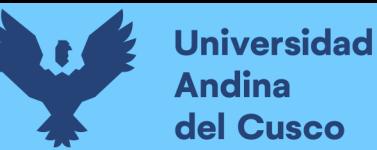

### **Entrada/pasos de ejecución:**

El usuario hará clic en el botón de eliminar permiso, el sistema mostrará un mensaje

"¿Desea realmente eliminar este permiso?" si el usuario desea eliminar el permiso

hace clic en el botón de eliminar si no desea eliminar el permiso hace clic en cancelar.

**Resultado esperado:** Se eliminó el permiso con éxito.

**Evaluación de la prueba:** La prueba se concluyó satisfactoriamente.

*Fuente: Diseño propio.*

Tabla 95 Caso de prueba generar backup.

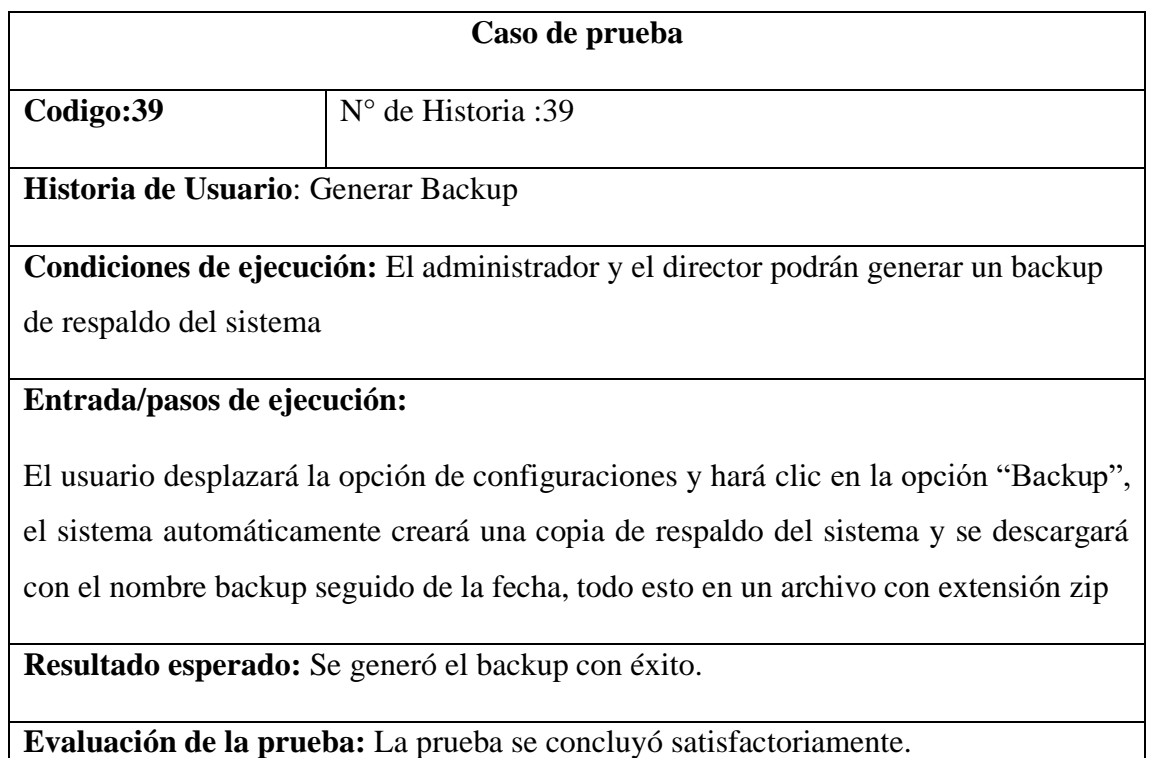

*Fuente: Diseño propio.*

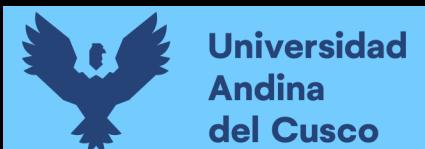

## **3.3.11.2 Desarrollo de las interfaces sprint 7**

Figura 51 Configuraciones (agregar usuarios)

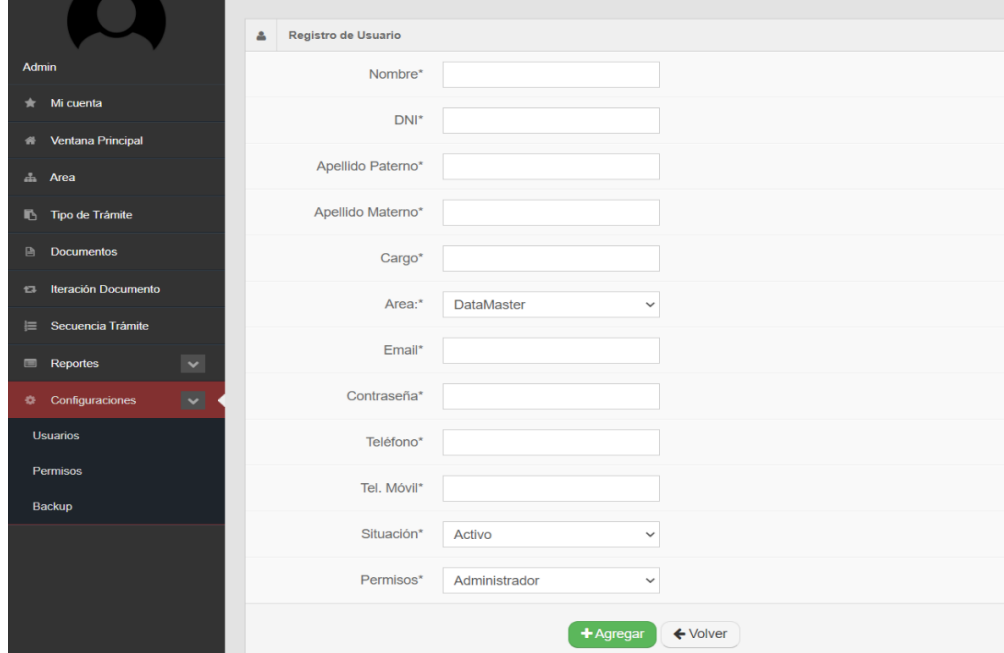

### *Fuente: elaboración propia*

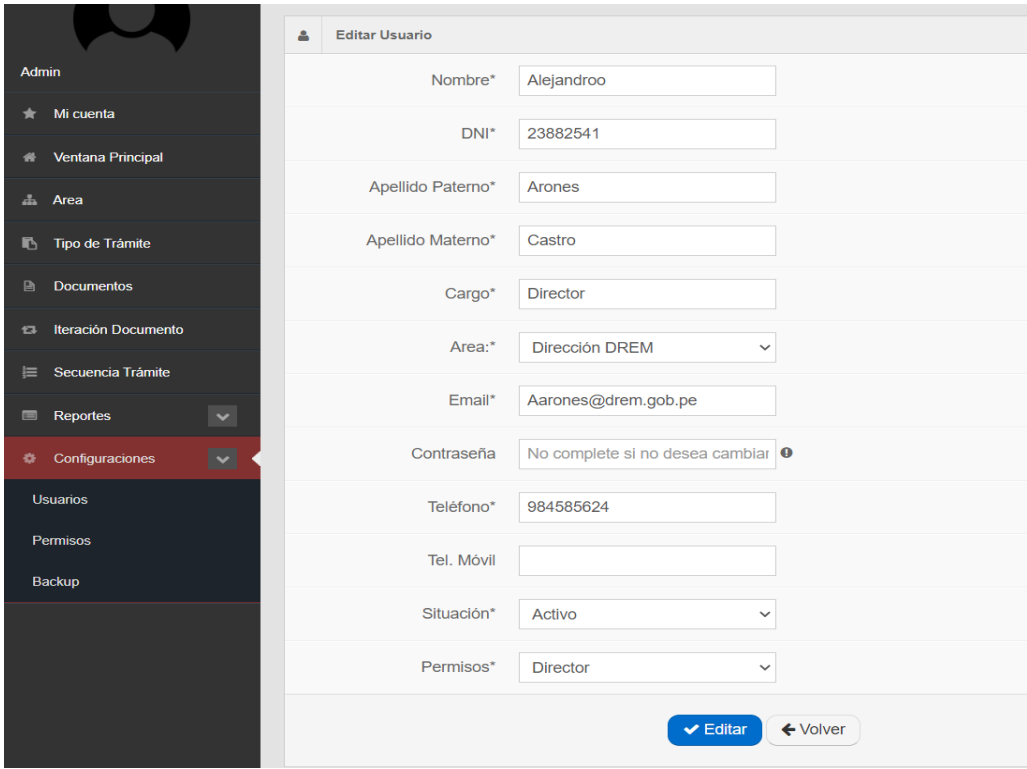

### Figura 52 Configuraciones (acción editar usuarios)

*Fuente: elaboración propia*

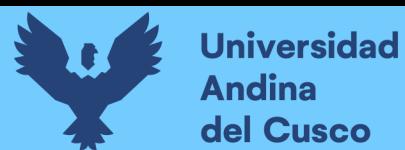

## Figura 53 Configuración (usuarios)

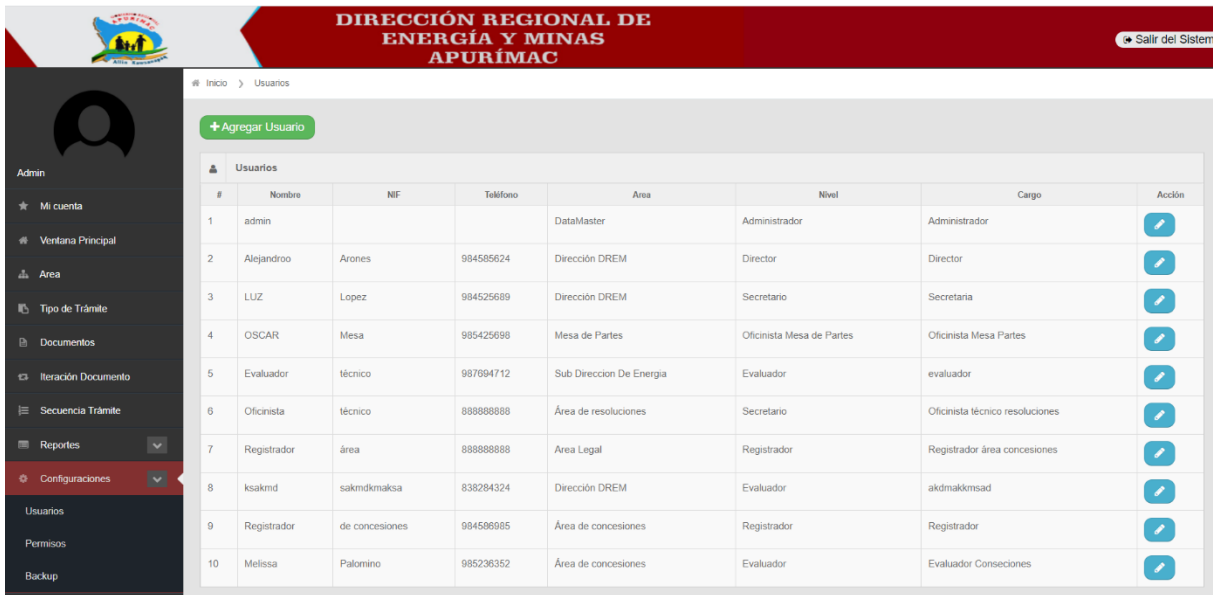

# *Fuente: elaboración propia*

# Figura 54 Configuración (agregar permisos)

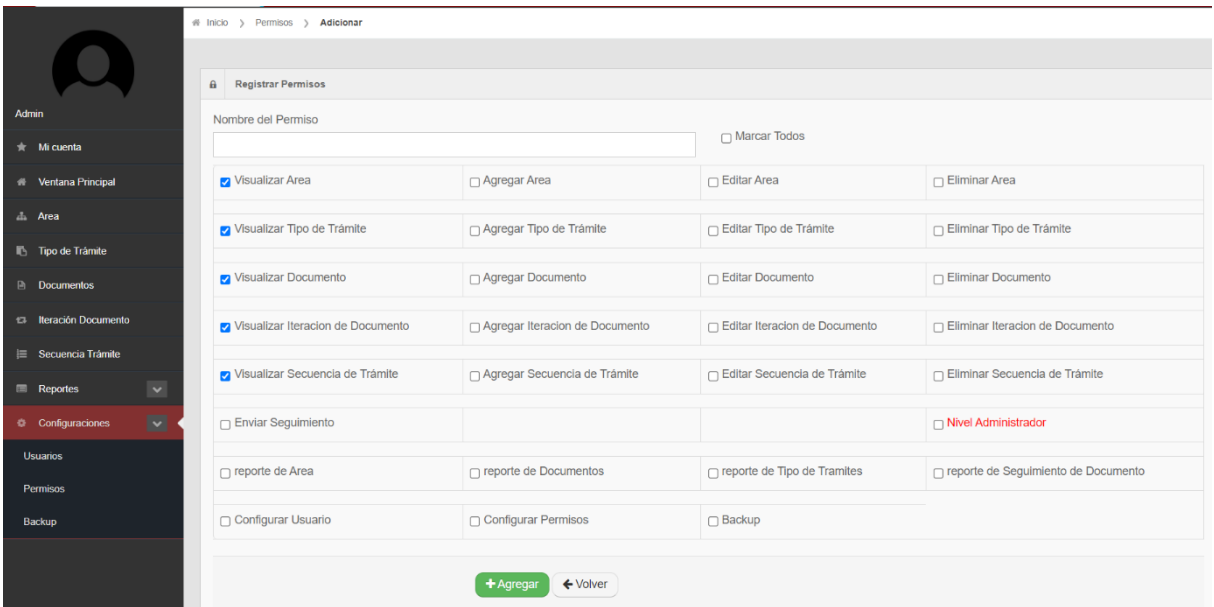

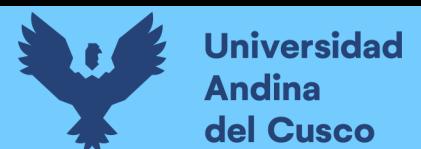

## Figura 55 Configuración (editar permisos)

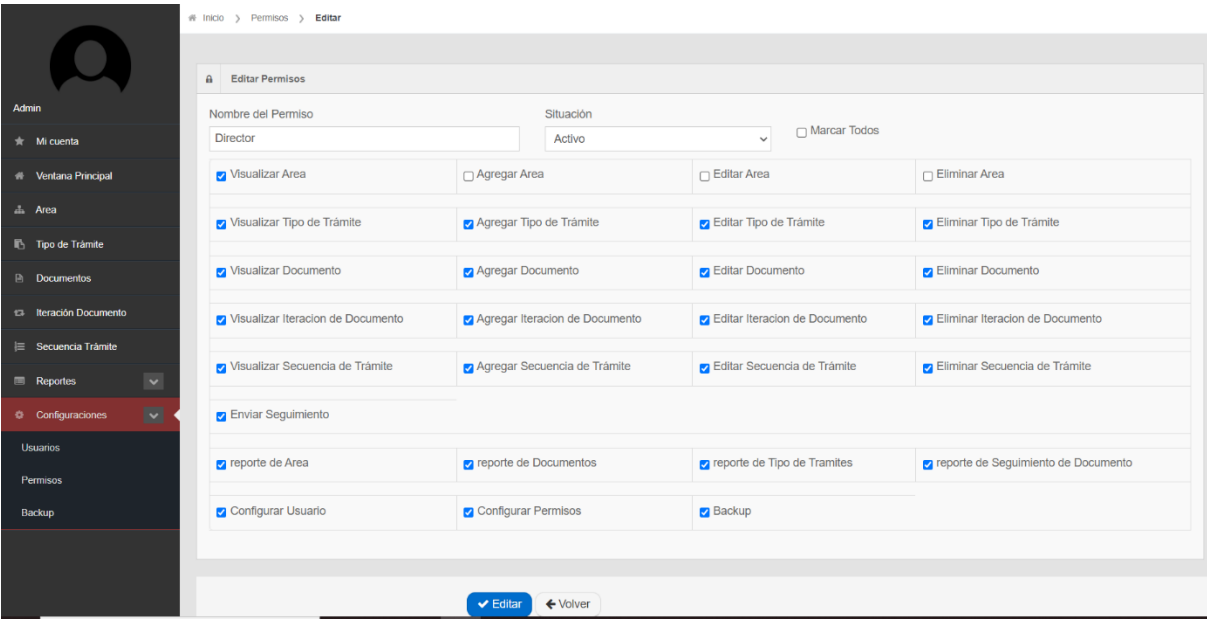

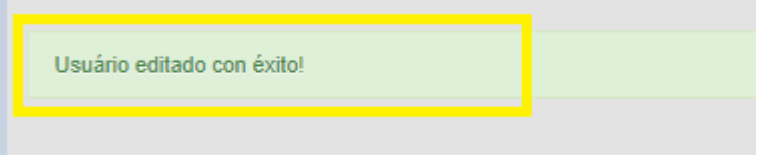

### *Fuente: elaboración propia*

## Figura 56 Configuración (eliminar permisos)

| <b><i><u>Administration</u></i></b> |                     |                   | DIRECCIÓN REGIONAL DE<br><b>ENERGÍA Y MINAS</b><br><b>APURÍMAC</b> |            |                      |           | $\bullet$ S   |
|-------------------------------------|---------------------|-------------------|--------------------------------------------------------------------|------------|----------------------|-----------|---------------|
|                                     | # Inicio > Permisos |                   | <b>Eliminar Permisos</b>                                           |            | $\times$             |           |               |
|                                     | + Agregar Permisos  |                   | Desea realmente eliminar estos permisos?                           |            |                      |           |               |
| Admin                               | <b>A</b> Permisos   |                   |                                                                    |            |                      |           |               |
| $\hat{\pi}$ Mi cuenta               | $\mathbf{r}$        |                   |                                                                    |            | Eliminar<br>Cancelar | Situación | Acción        |
| <b>W</b> Ventana Principal          | $\overline{7}$      | Registrador       |                                                                    | 13/08/2021 |                      | Activo    |               |
| a Area                              | $6 -$               | <b>Oficinista</b> |                                                                    | 13/08/2021 |                      | Activo    | $\mathcal{R}$ |
| Tipo de Trámite                     | 5                   | Secretario        |                                                                    | 01/07/2021 |                      | Activo    | $\mathcal{R}$ |
| Documentos                          | $\overline{4}$      | Evaluador         |                                                                    | 01/07/2021 |                      | Activo    |               |
|                                     |                     |                   |                                                                    | 19/08/2021 |                      | Action    |               |

 *Fuente: elaboración propia*

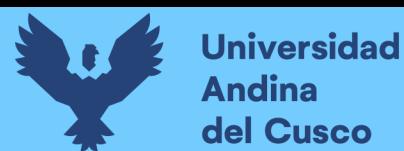

Repositorio Digital

## Figura 57 Generar backup

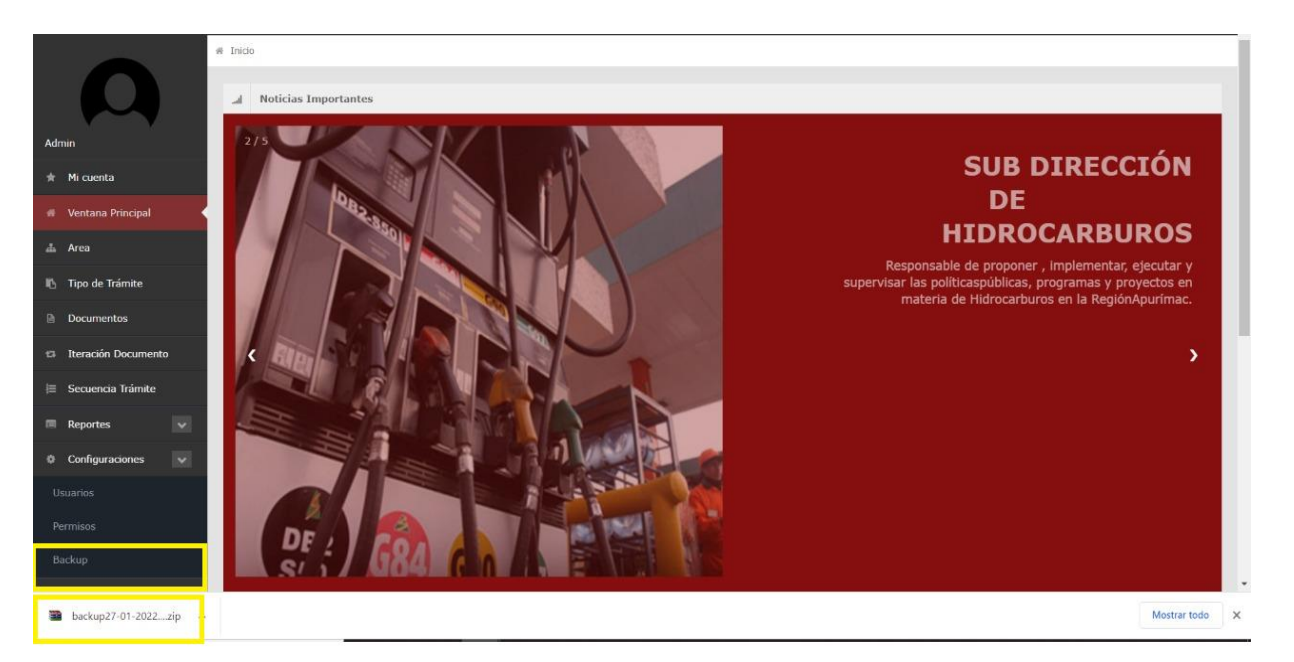
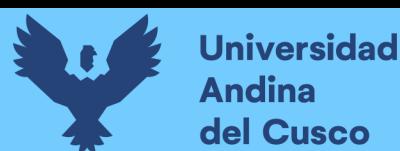

#### **3.4 Diseño**

#### **3.4.1 Diseño de la Base de Datos**

*Figura 58 Diagrama de base de datos*

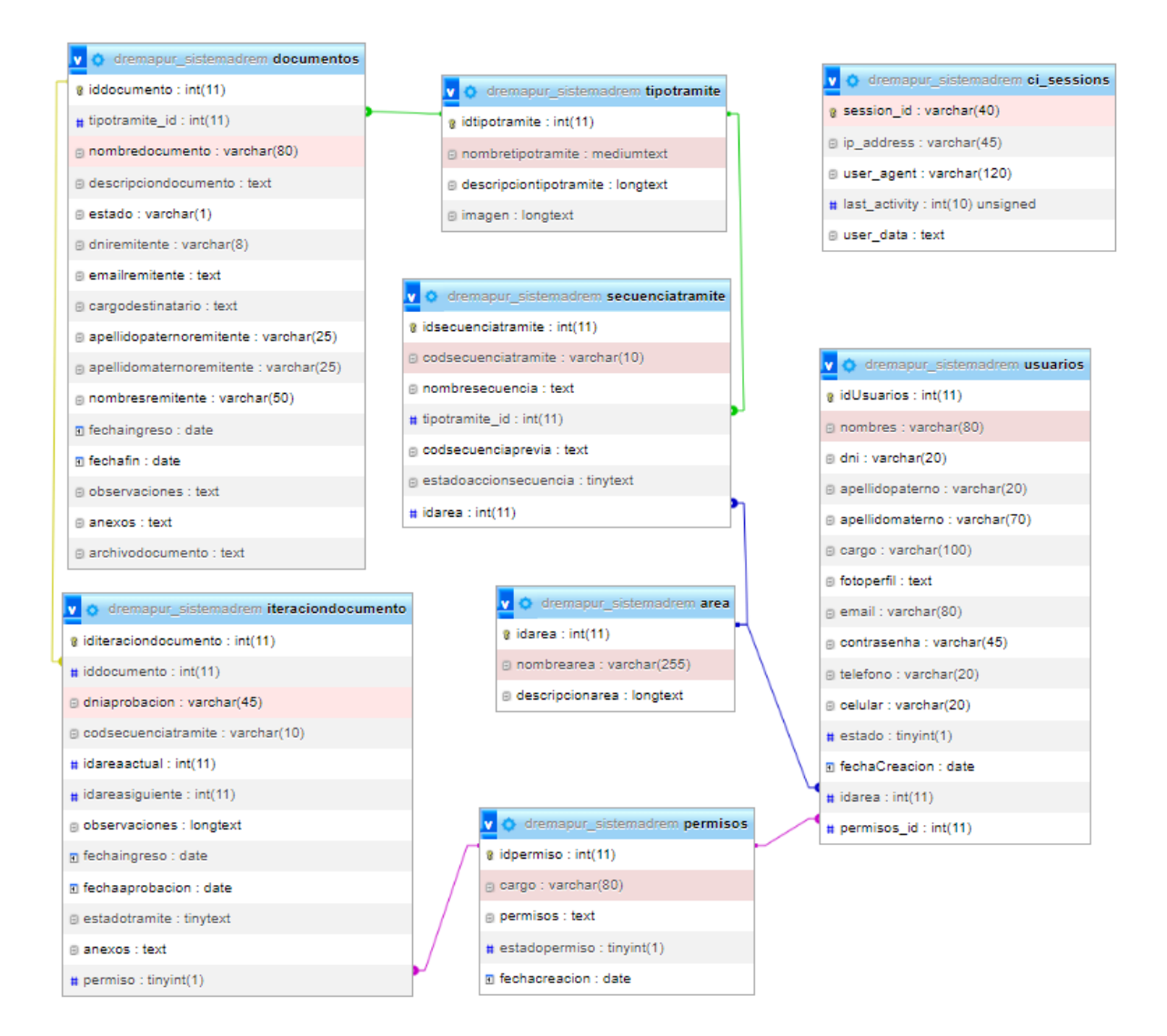

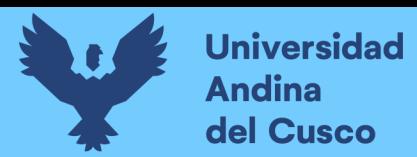

# **3.4.2 Diagrama de Clases**

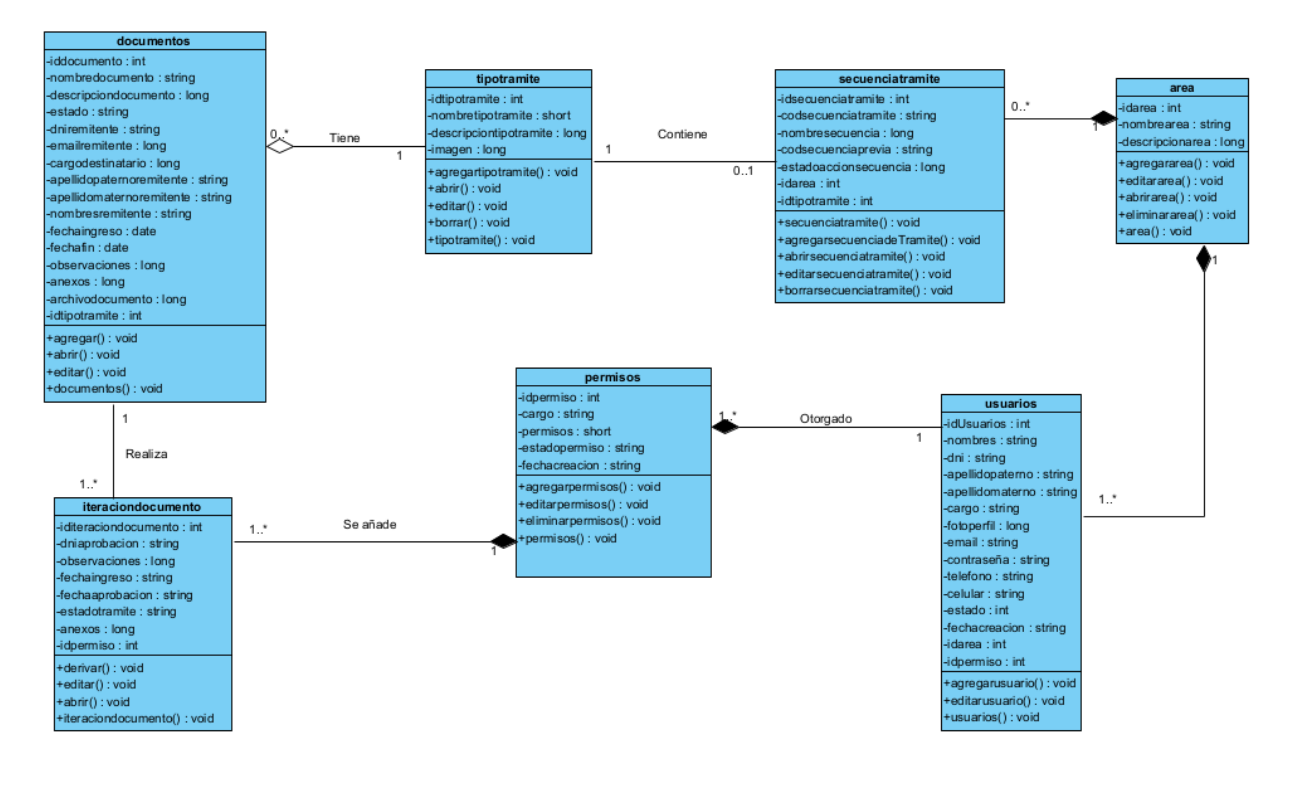

*Figura 59 Diagrama de clases*

Diseño Fuente: propio

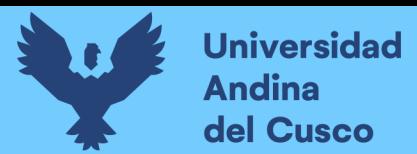

# **3.4.3 Diagrama BPMN**

*Figura 60 Diagrama BPMN agregar área*

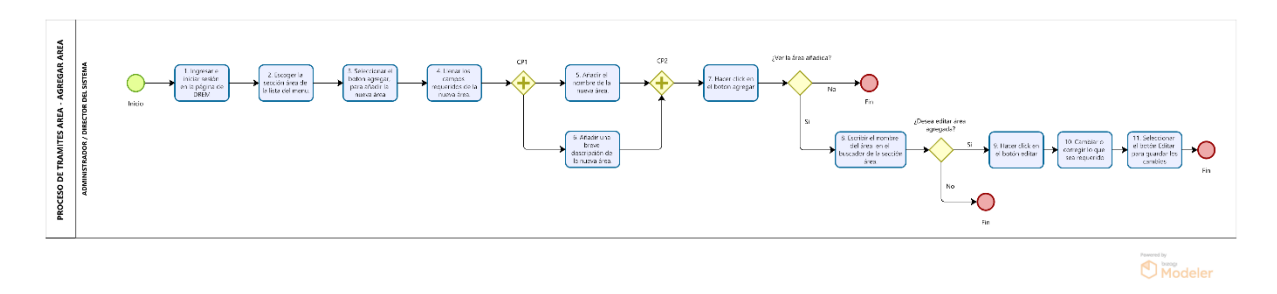

Fuente: Diseño propio.

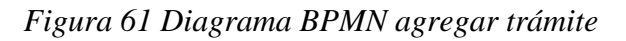

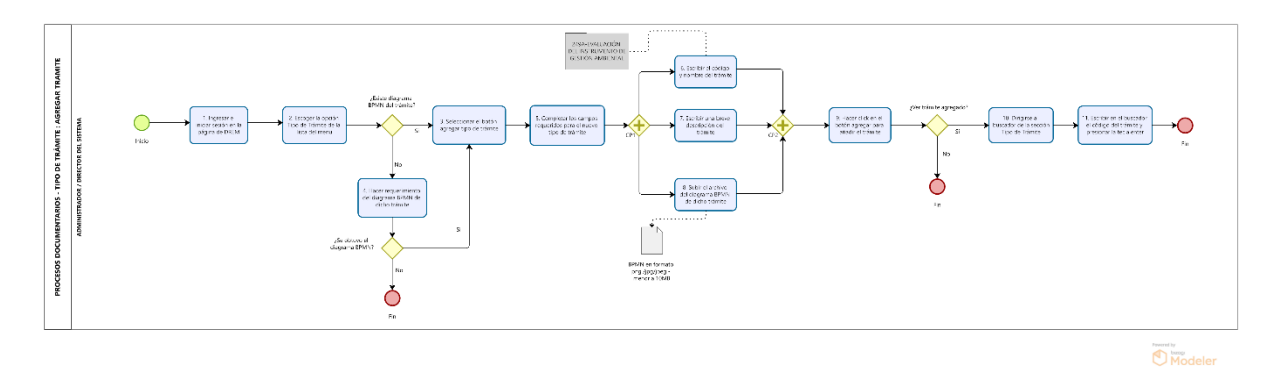

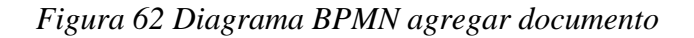

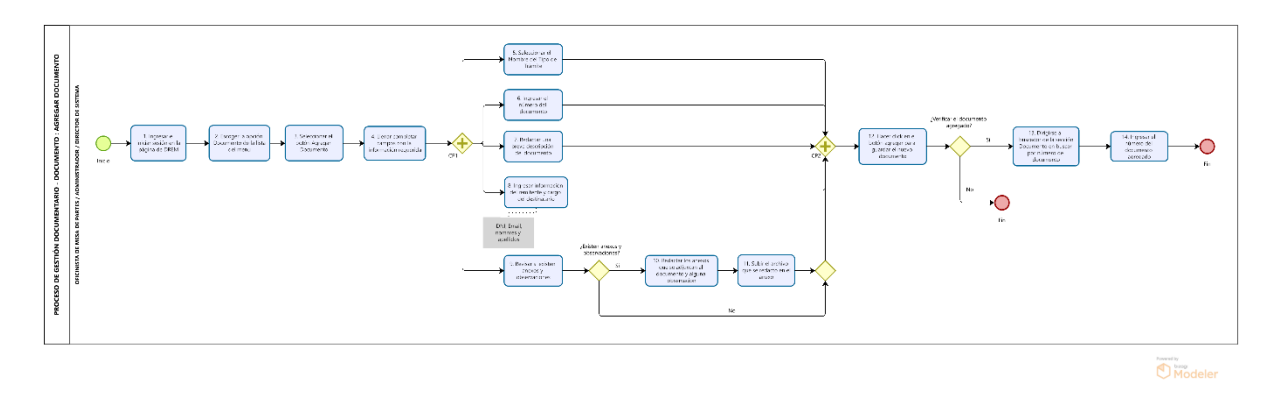

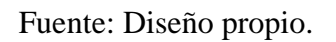

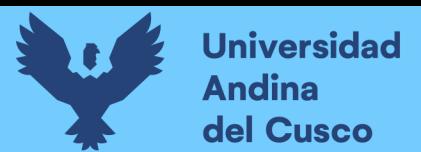

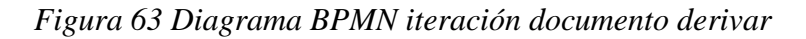

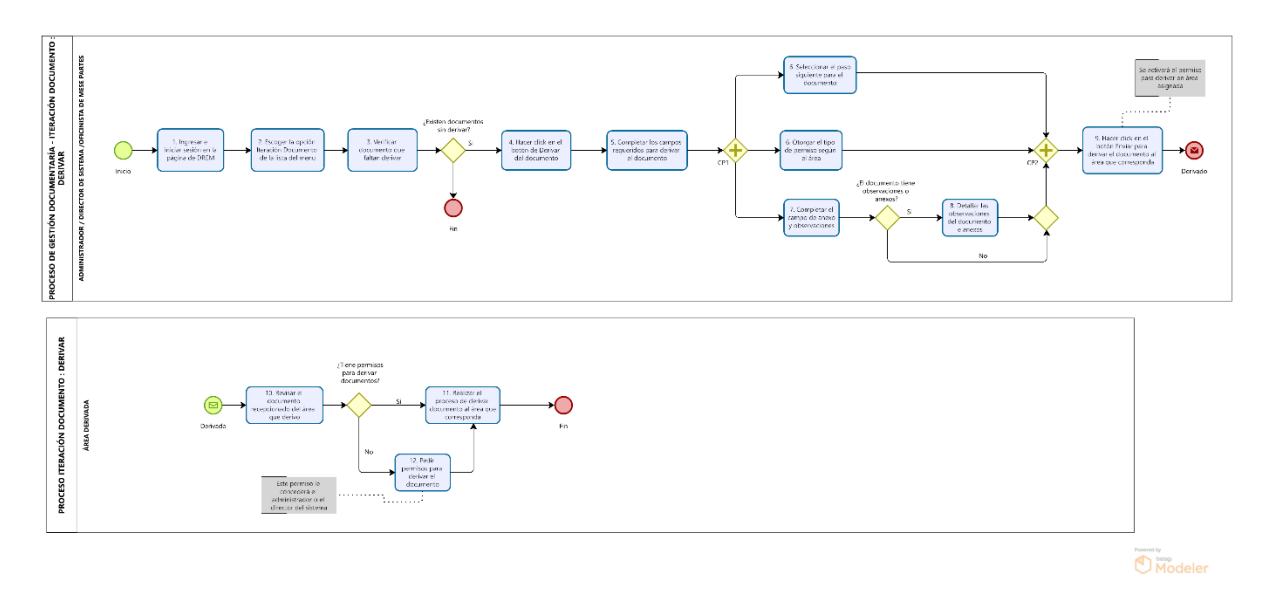

*Figura 64 Diagrama BPMN agregar trámite*

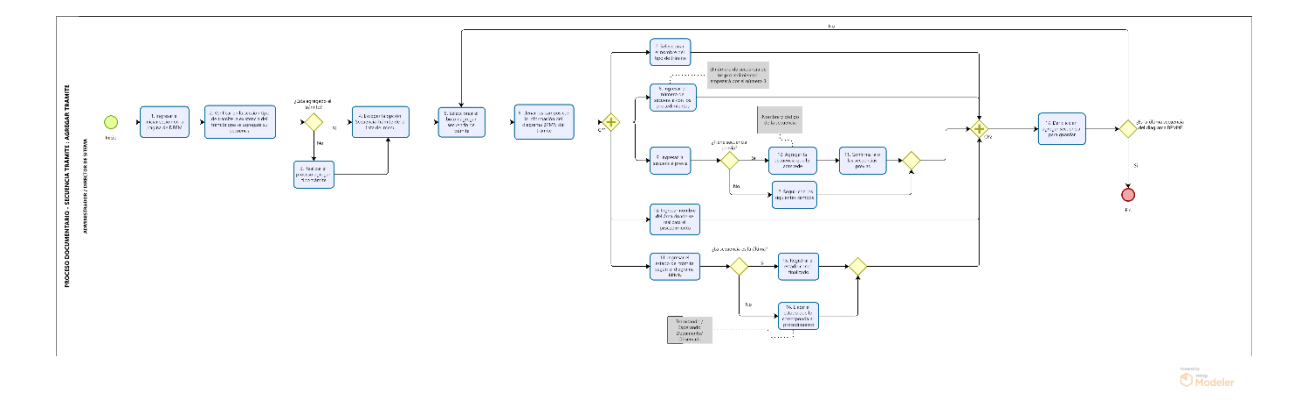

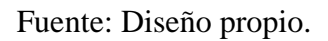

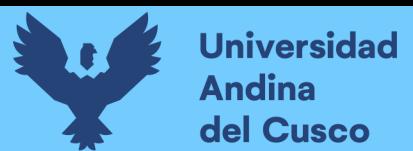

#### *Figura 65 diagrama BPMN agregar trámite*

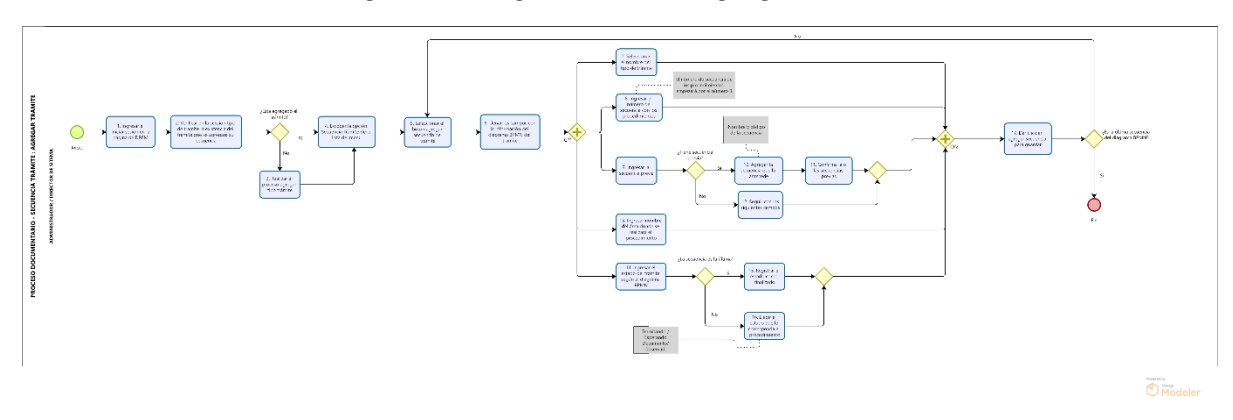

Fuente: Diseño propio.

# *Figura 66 Diagrama BPMN agregar permisos*

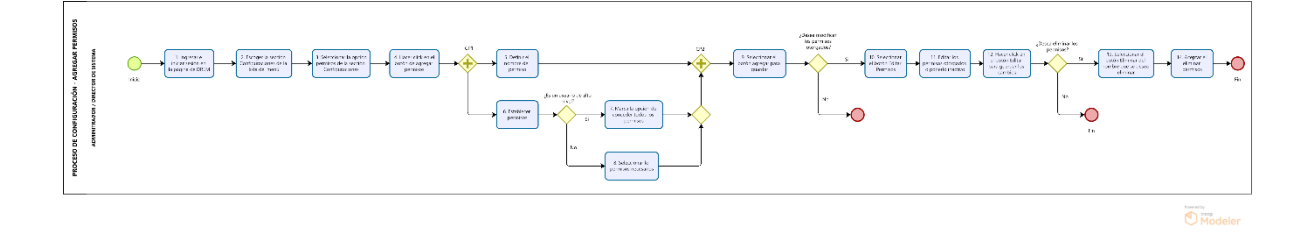

Fuente: Diseño propio.

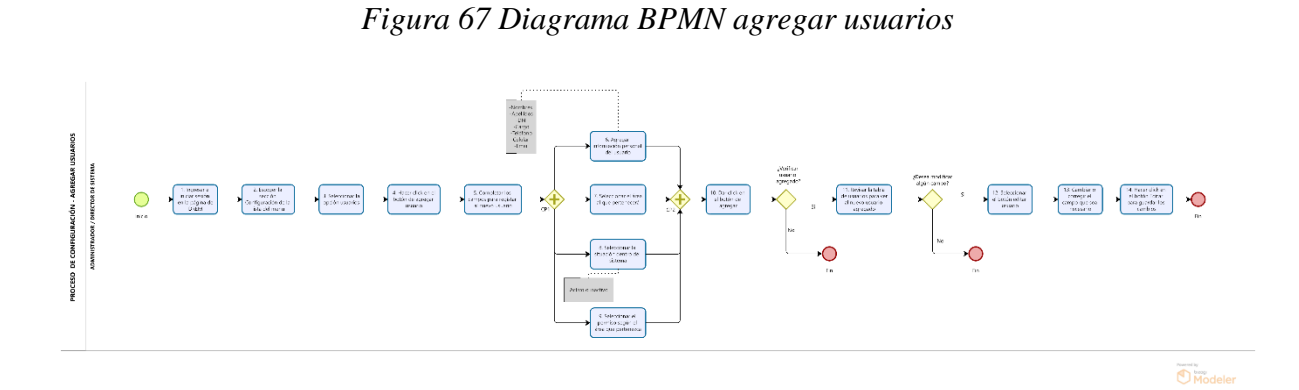

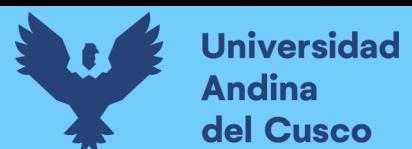

# **3.4.4 Diagrama de Secuencia**

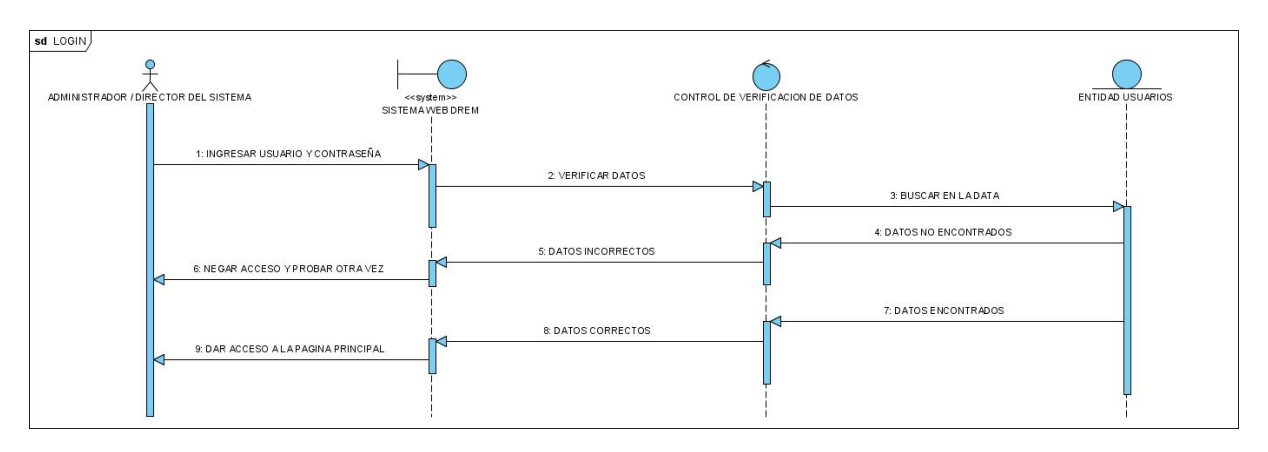

# *Figura 68 Diagrama de secuencia inicio de sesión*

Fuente: Diseño propio.

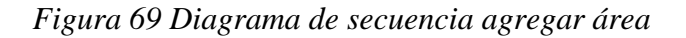

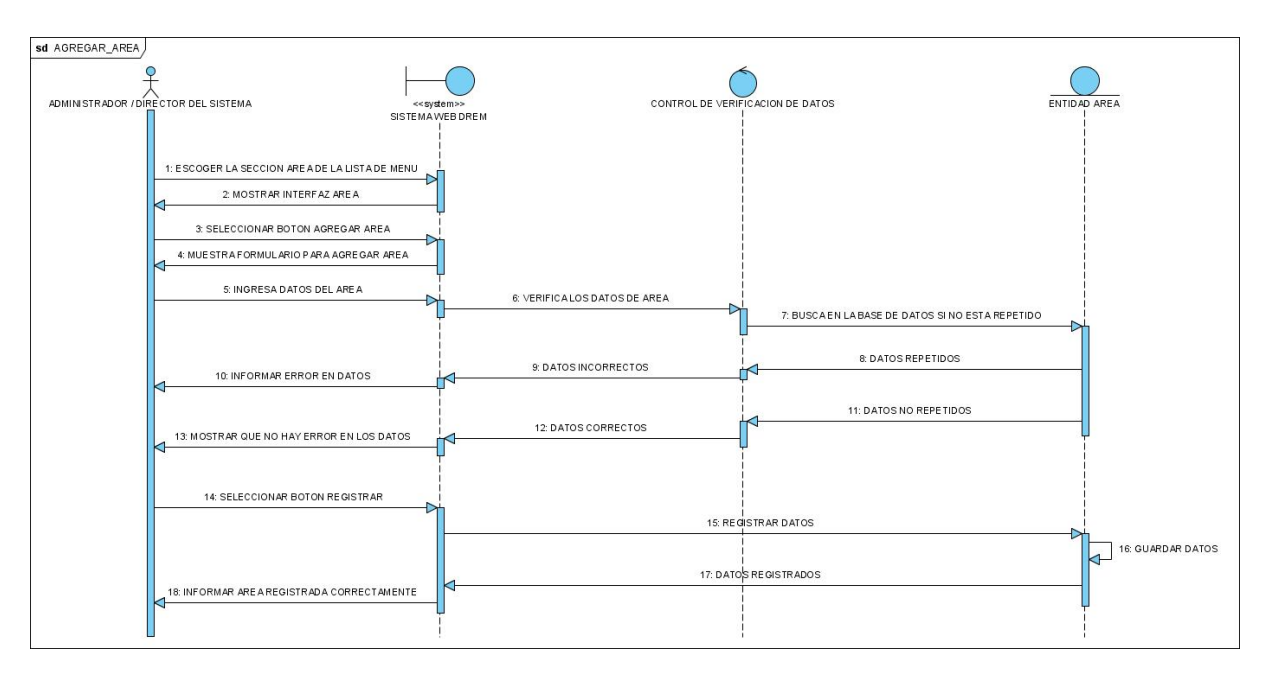

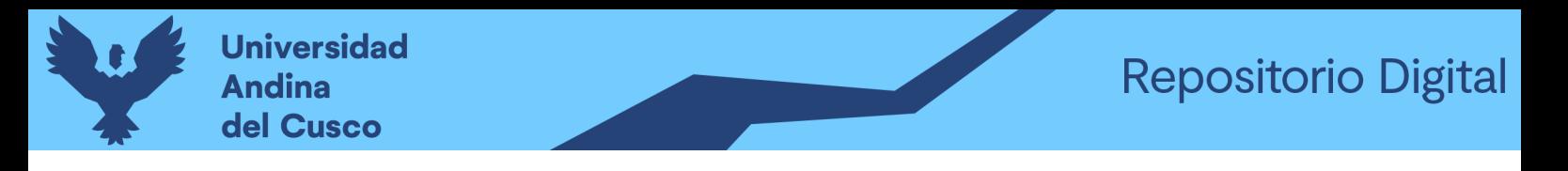

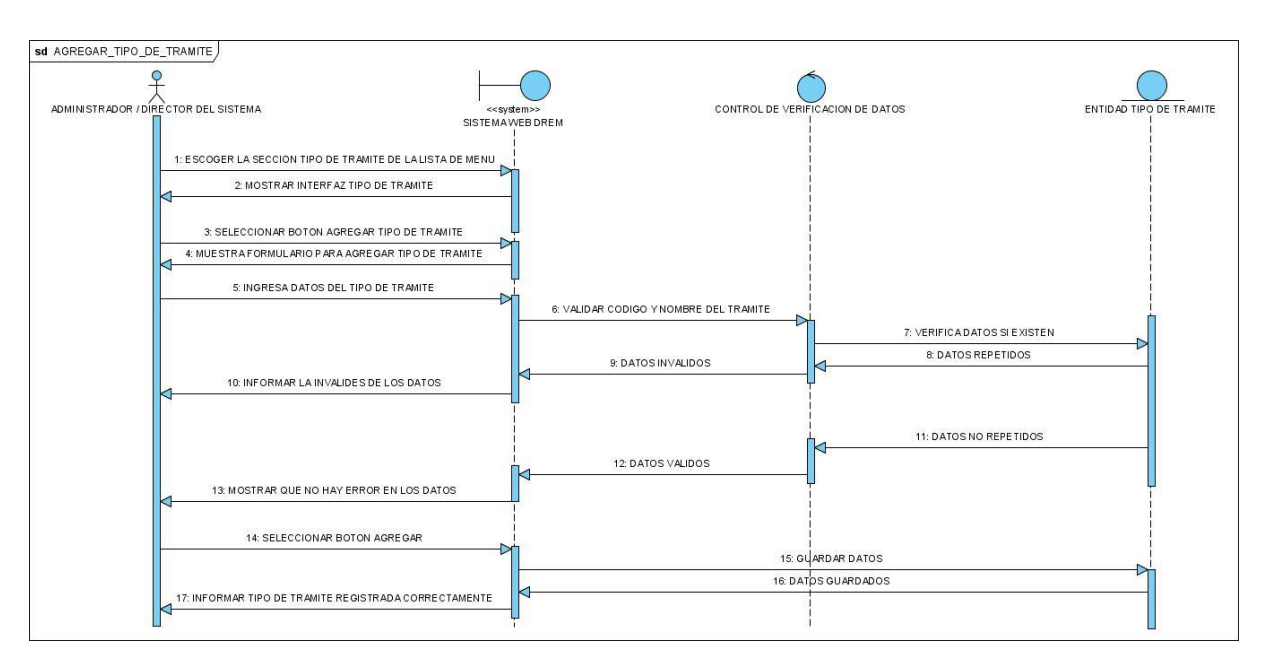

*Figura 70 Diagrama de secuencia agregar tipo de trámite*

*Figura 71 Diagrama de secuencia agregar iteración documento*

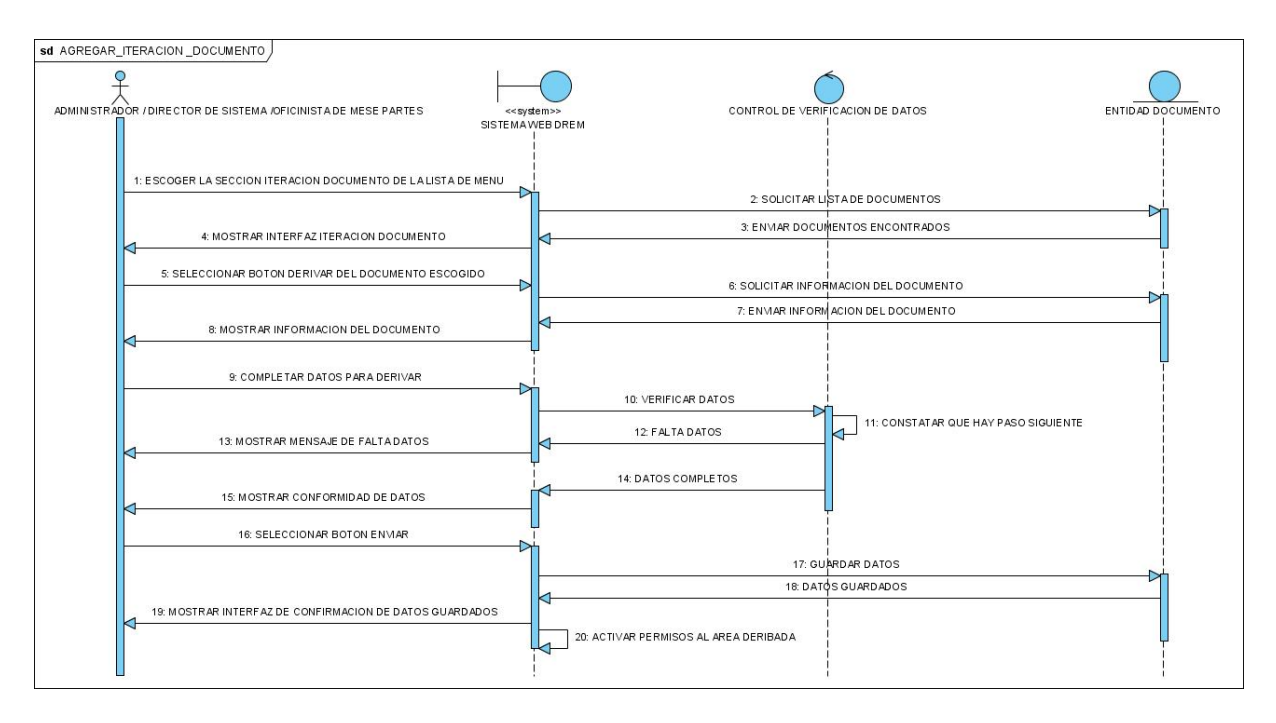

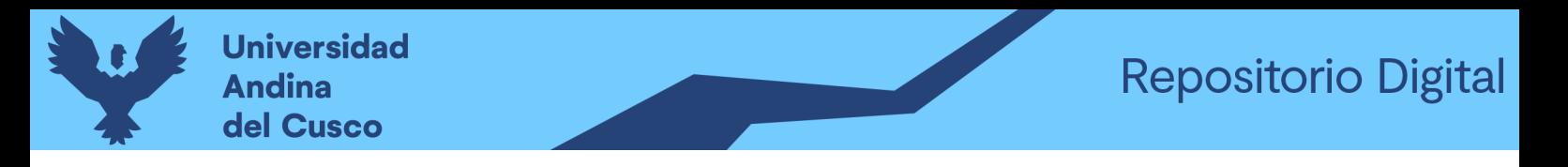

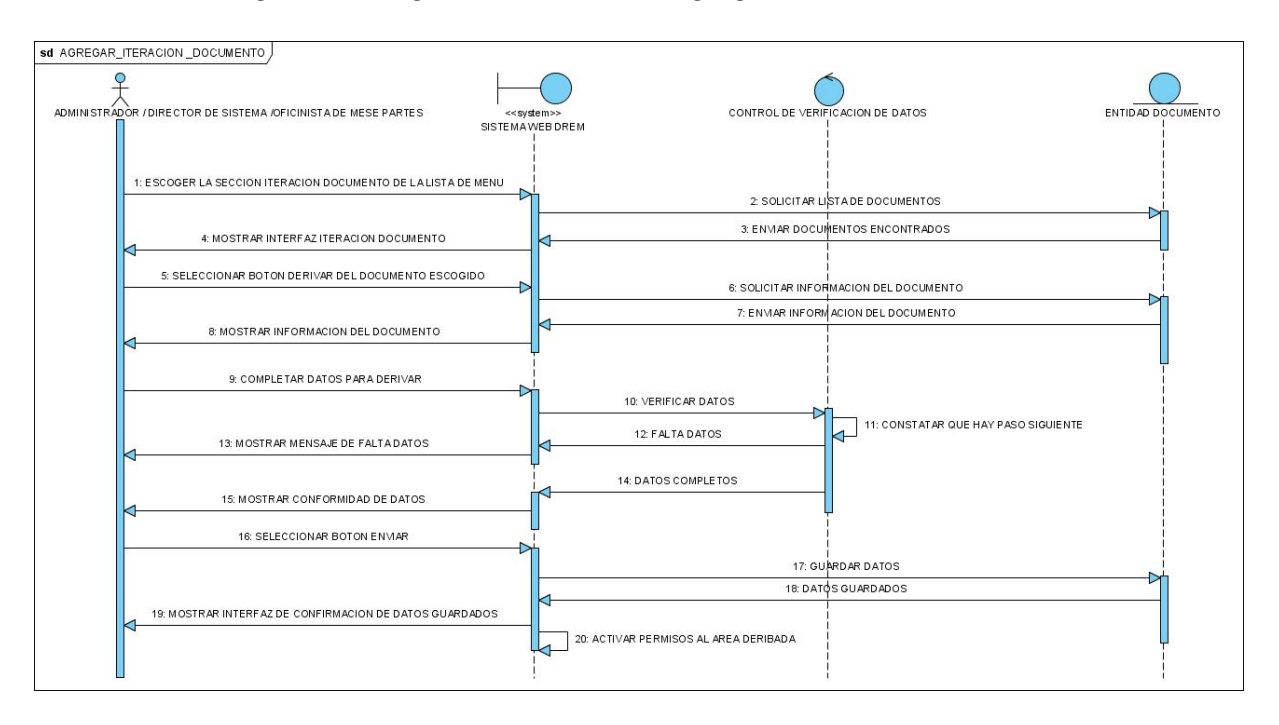

*Figura 72 Diagrama de secuencia agregar iteración documento*

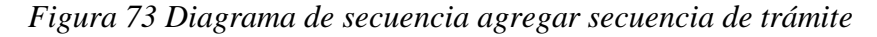

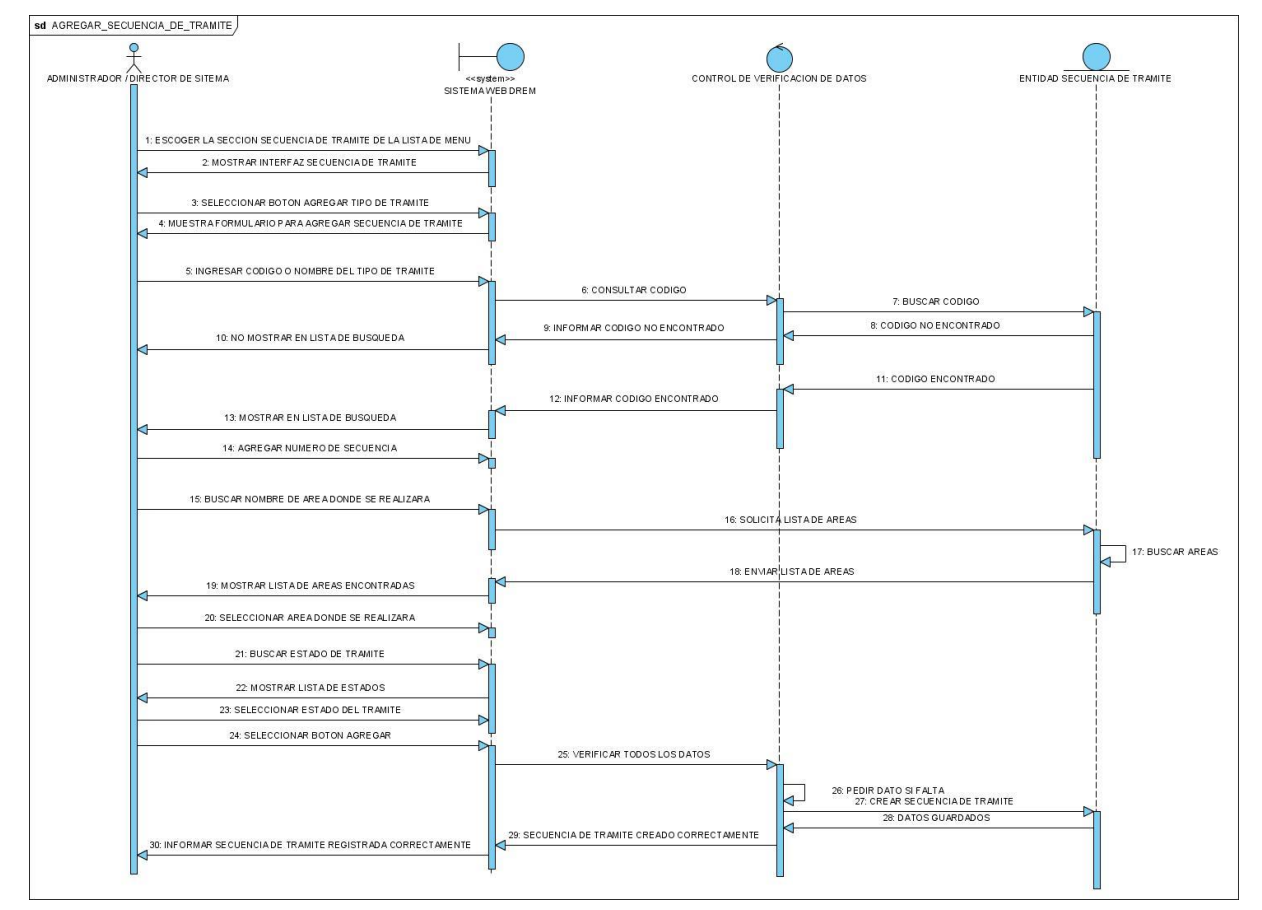

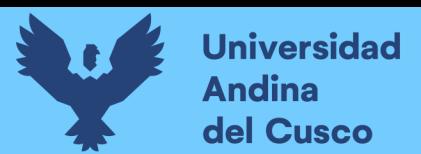

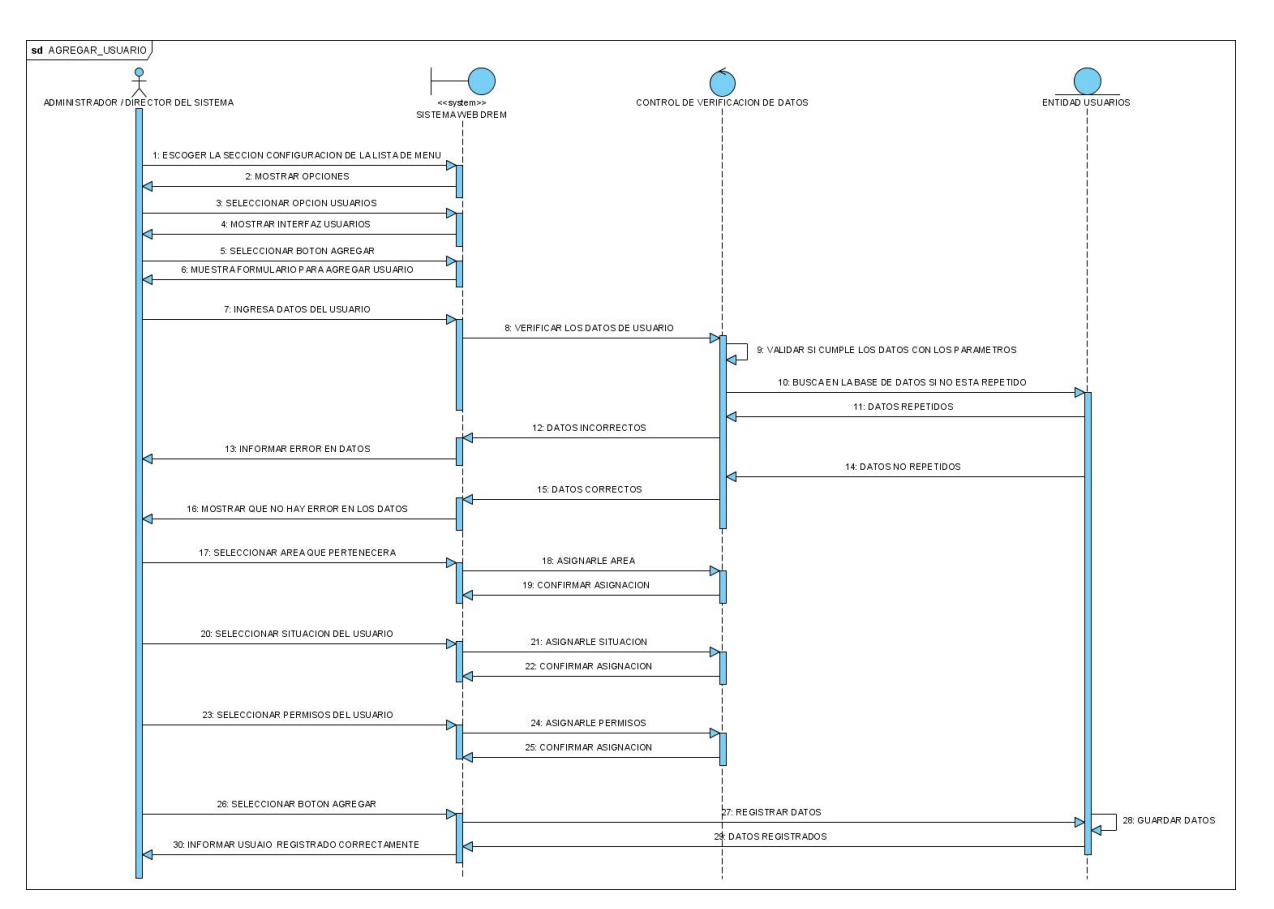

*Figura 74 Diagrama de secuencia agregar usuario*

Fuente: Diseño propio.

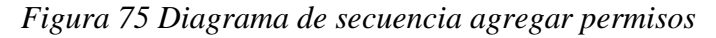

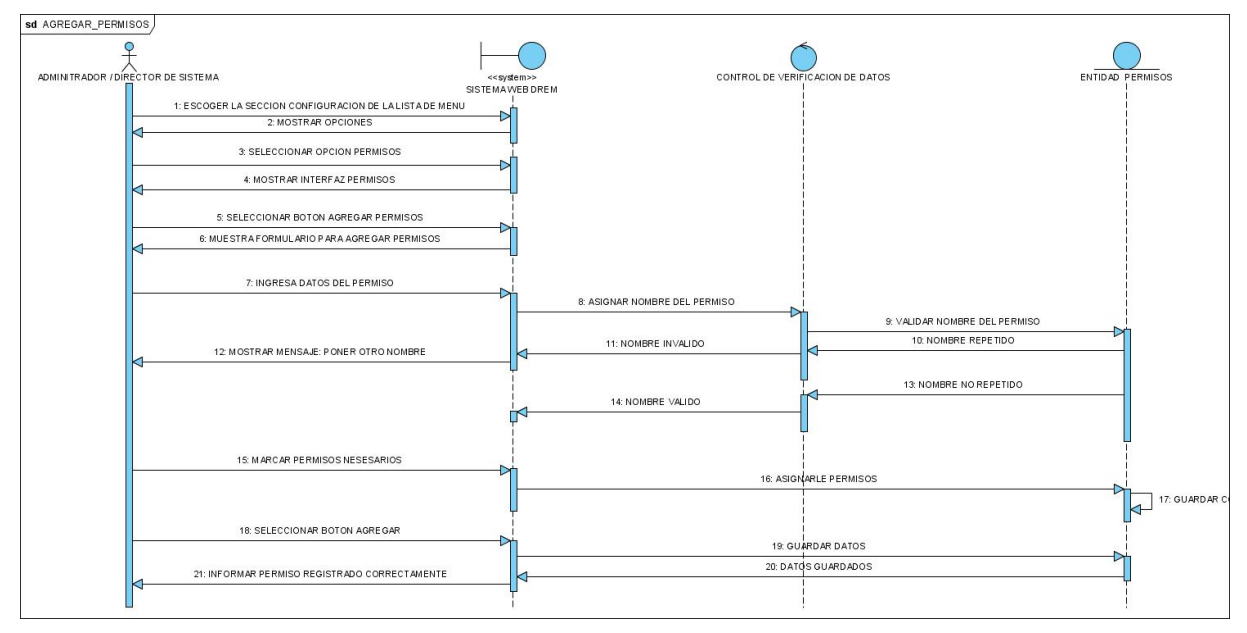

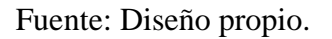

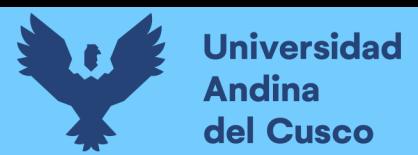

# **3.4.6 Diagrama de Paquetes**

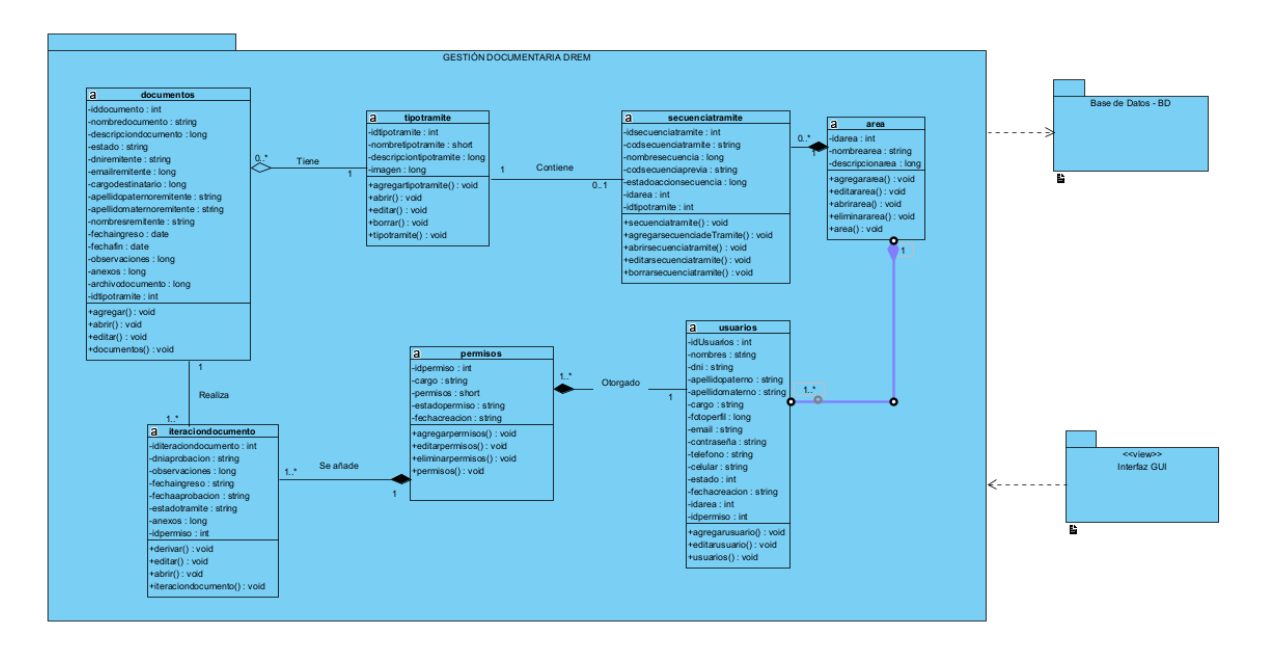

*Figura 76 Diagrama de paquetes*

Fuente: Diseño propio.

# **3.4.7 Diccionario de datos**

# Tabla 96 Tabla área

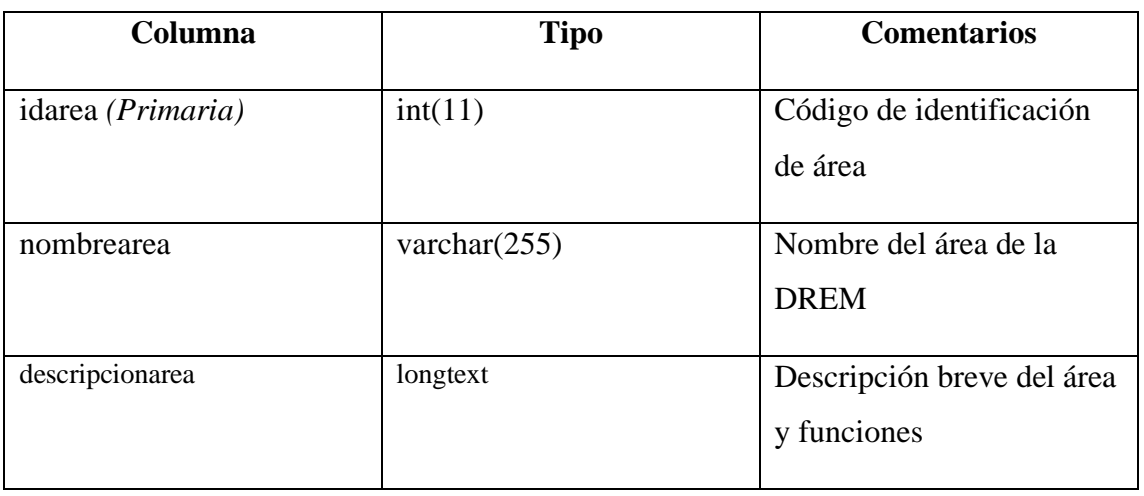

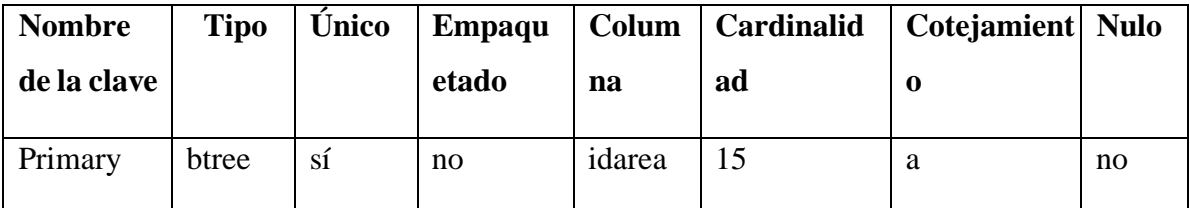

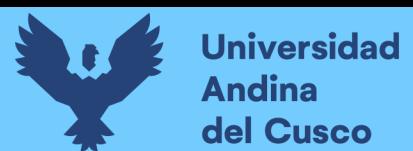

# Tabla 97 Tabla documento

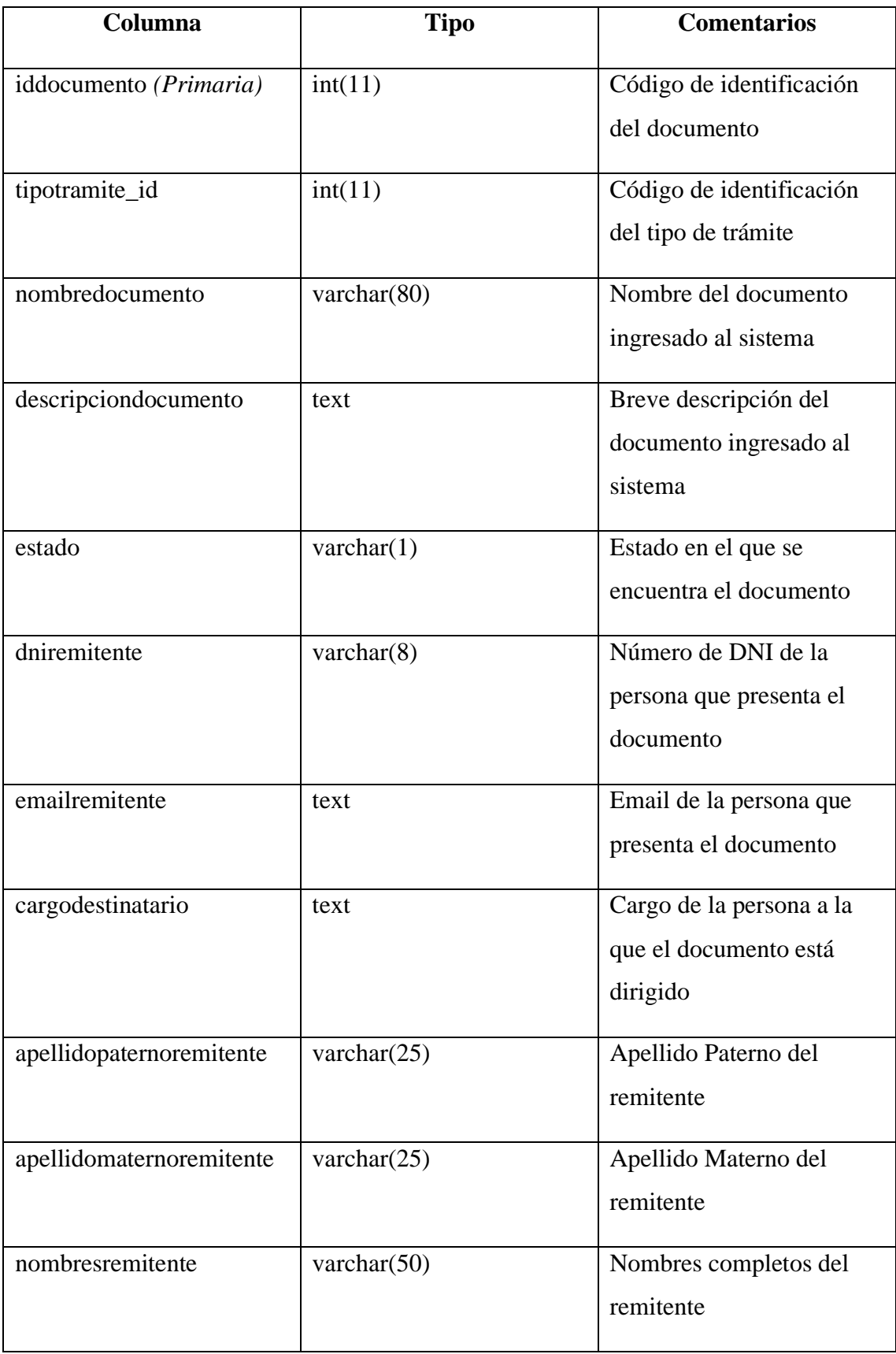

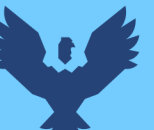

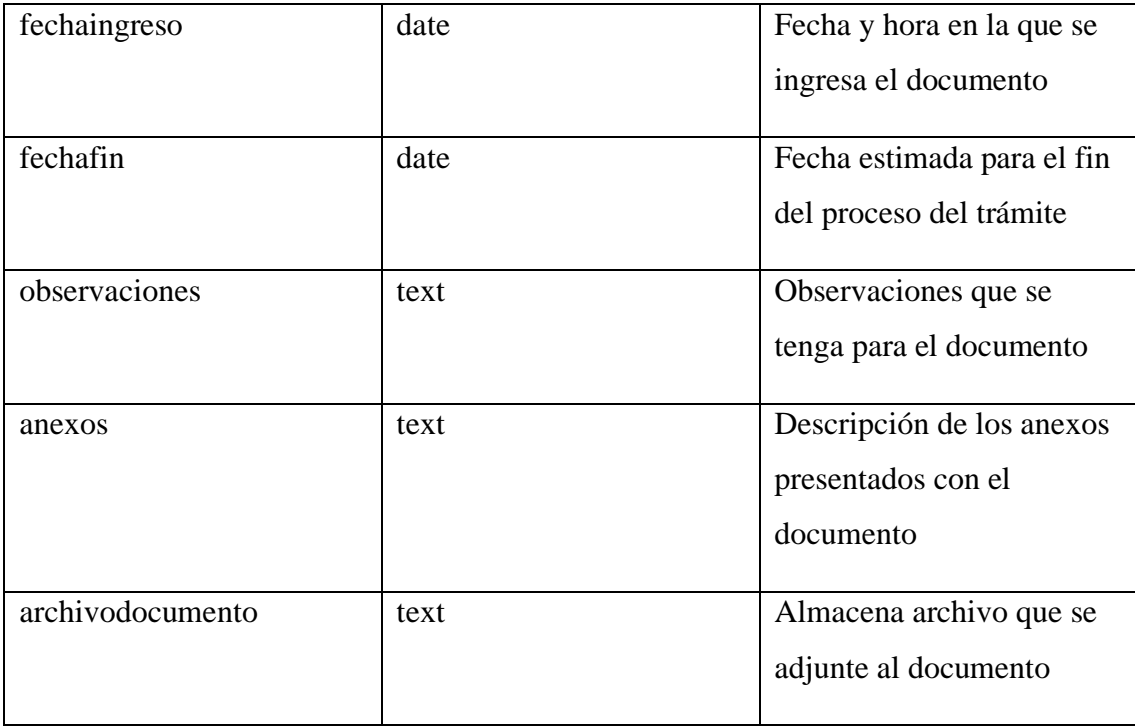

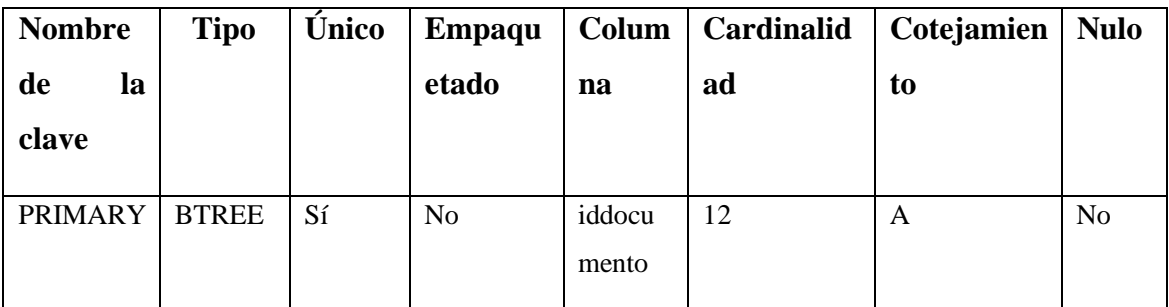

# Tabla 98 Tabla iteración documento

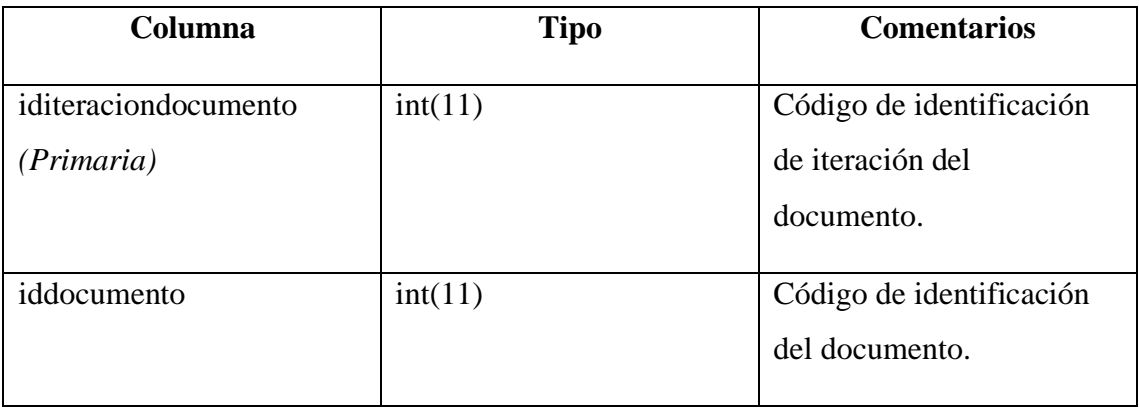

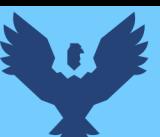

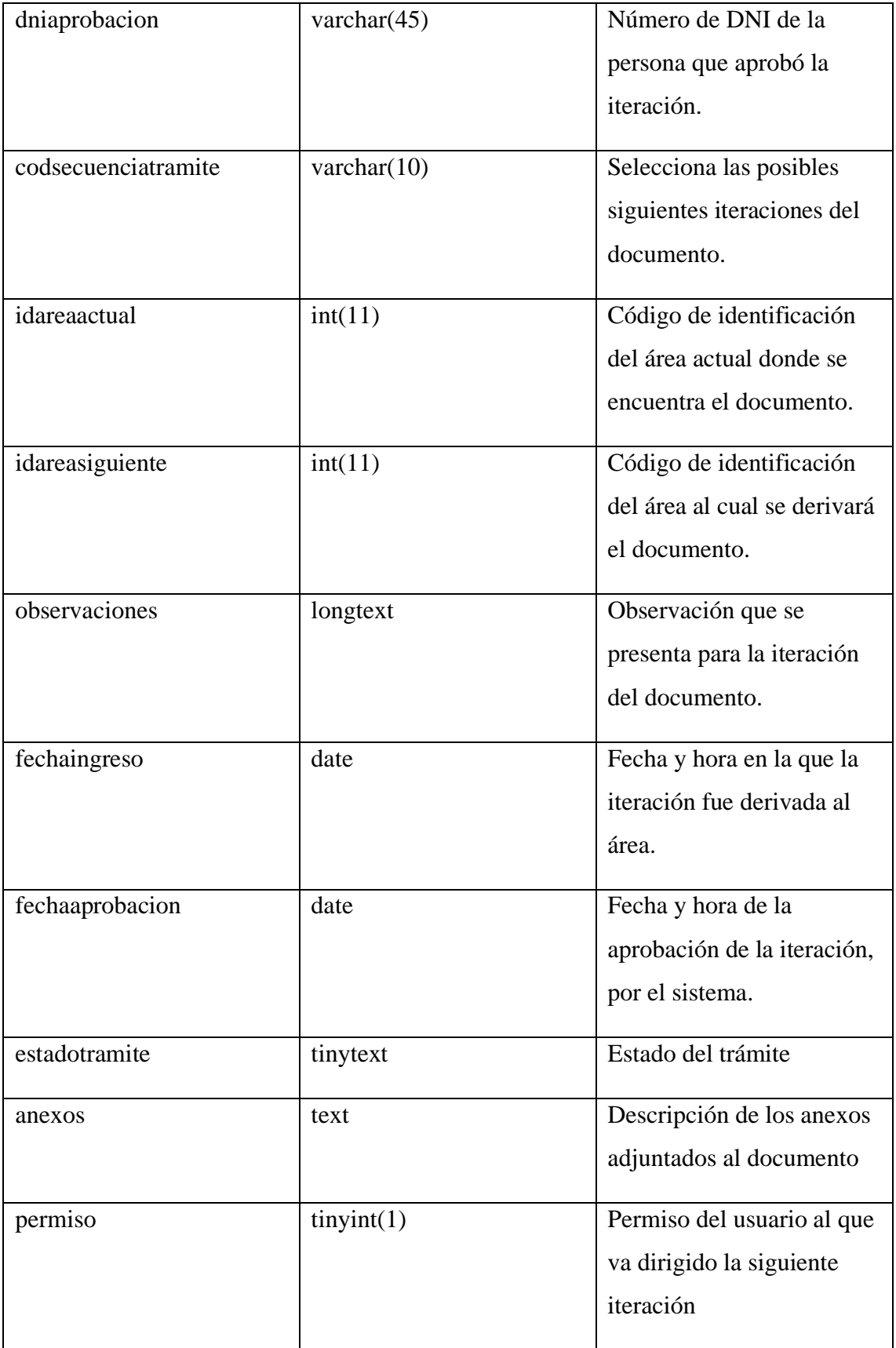

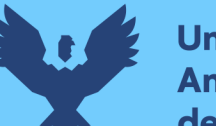

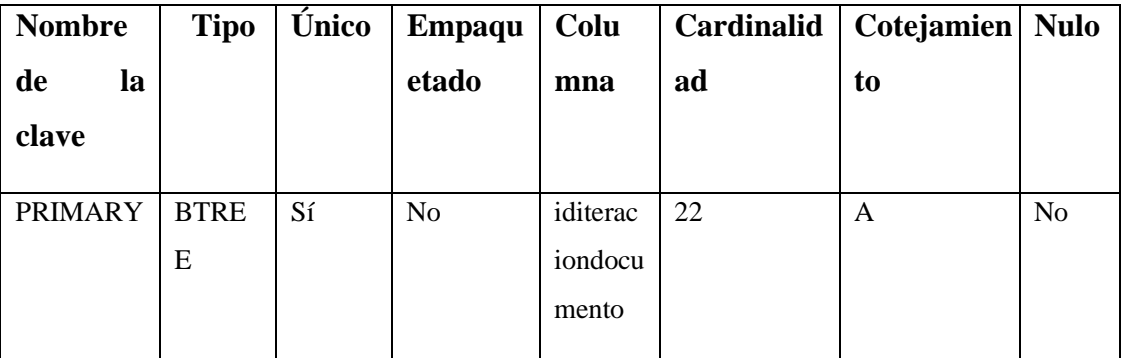

# Tabla 99 Tabla permiso

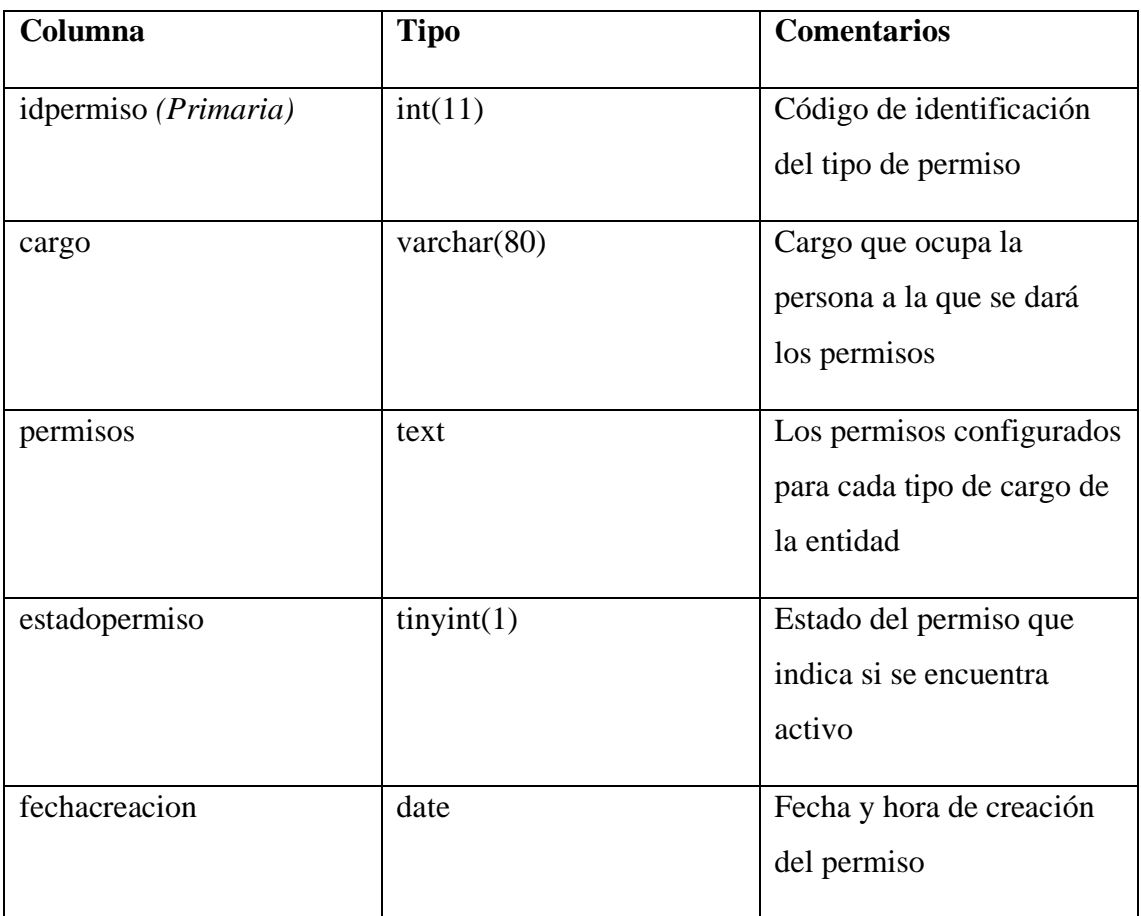

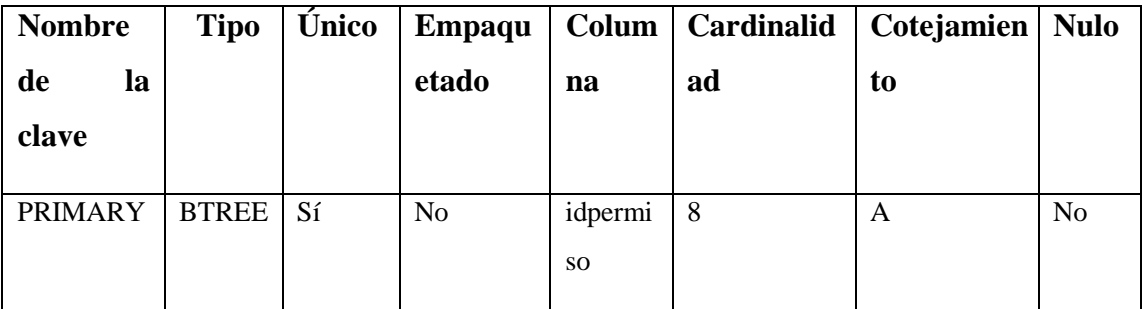

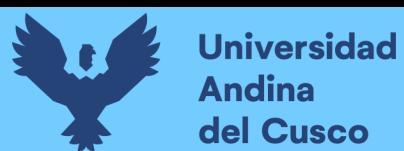

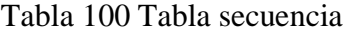

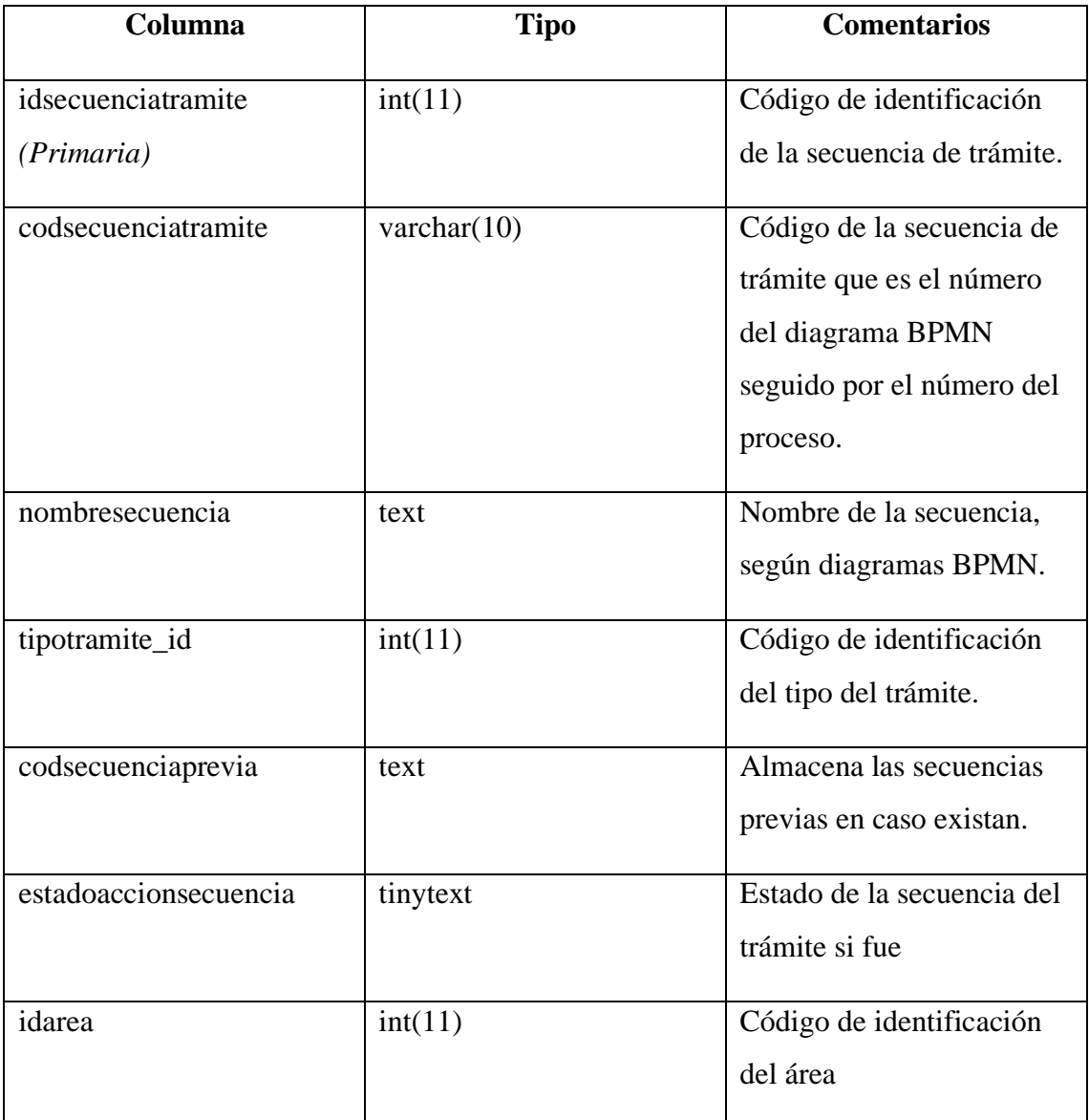

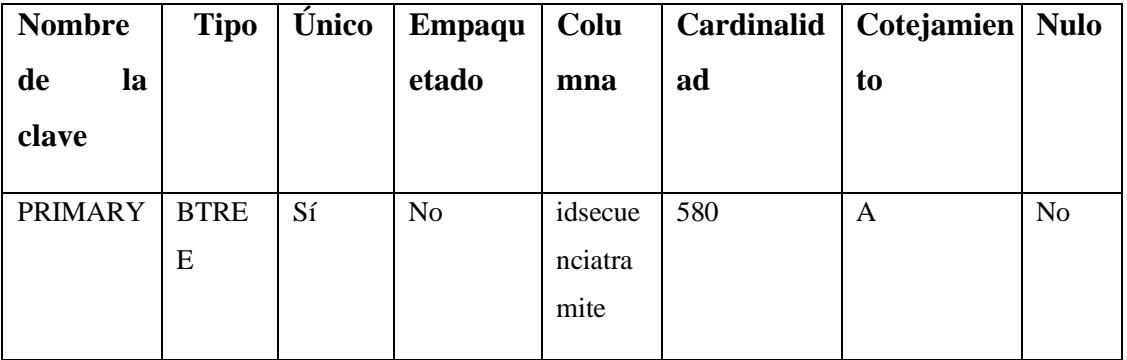

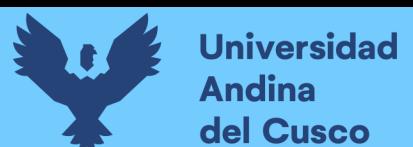

# Tabla 101 Tabla tipo trámite

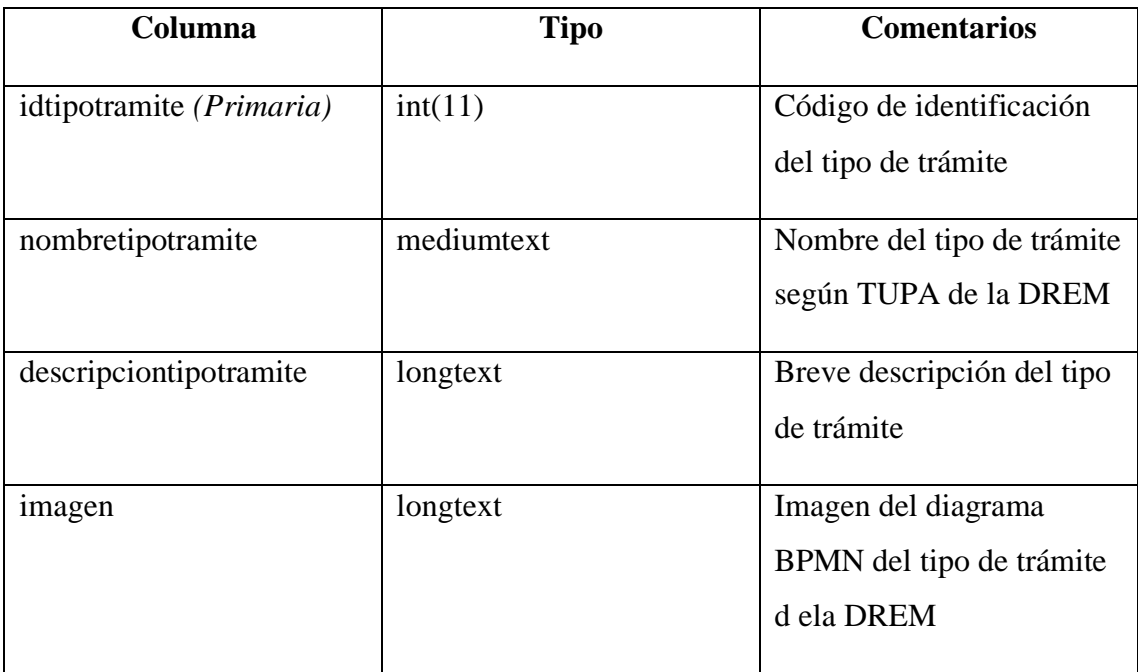

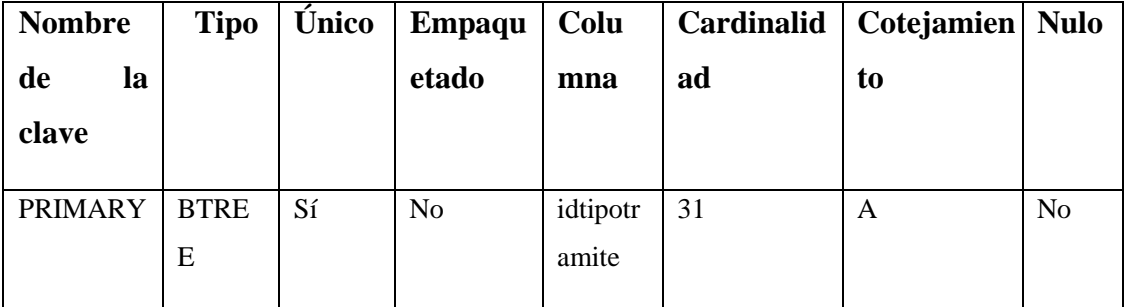

*Fuente: Diseño propio.*

#### Tabla 102 Tabla usuarios

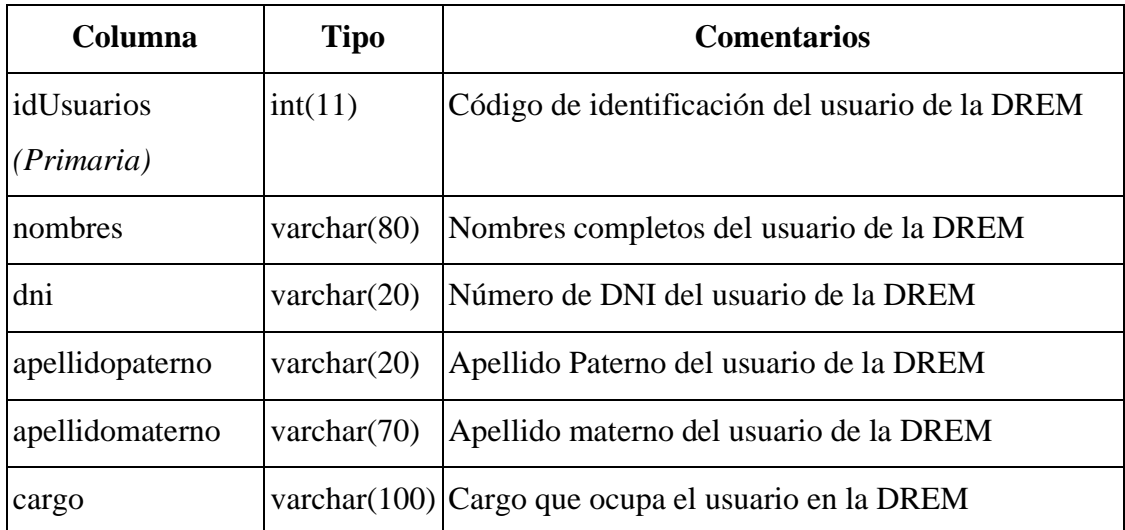

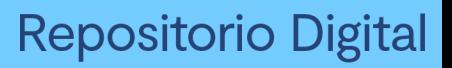

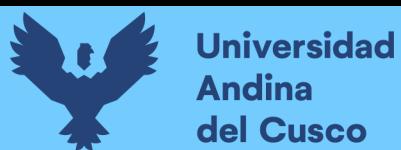

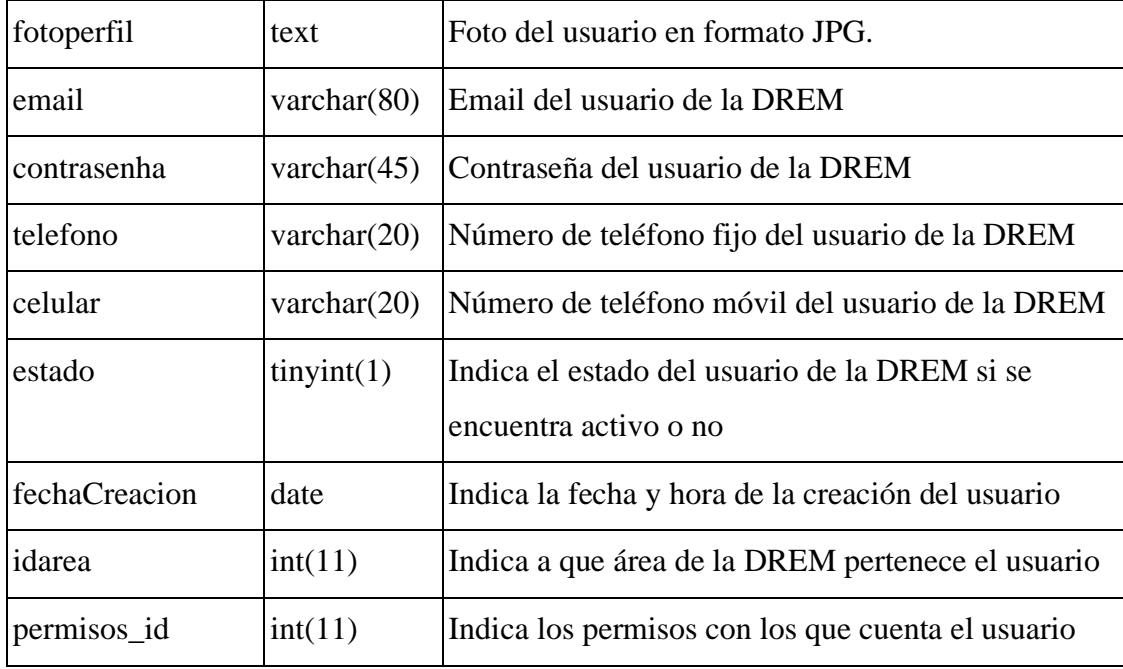

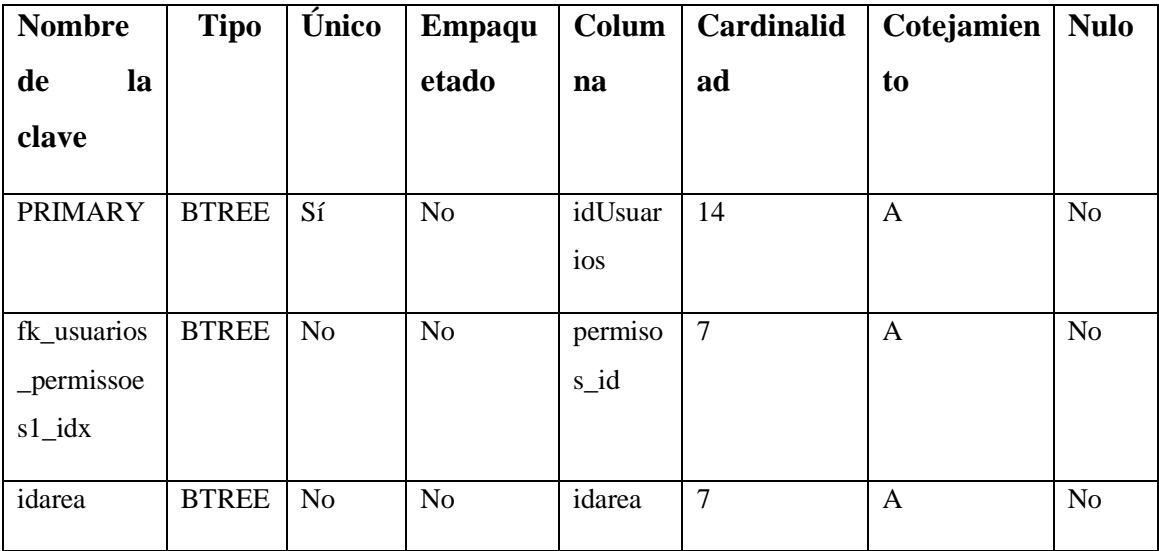

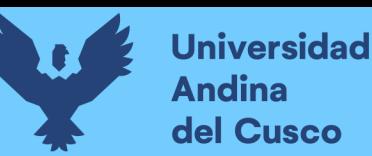

# del Cusco

# **3.5 Codificación**

3.3.1 Implementación en el sistema gestor de base de datos

En la implementación del sistema gestor de la base de datos se visualiza la creación de tablas, columnas y la determinación de los tipos de datos, se visualiza las restricciones (primary key, foreingn key etc), así mismo las características del gestor como las secuencias.

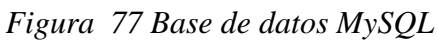

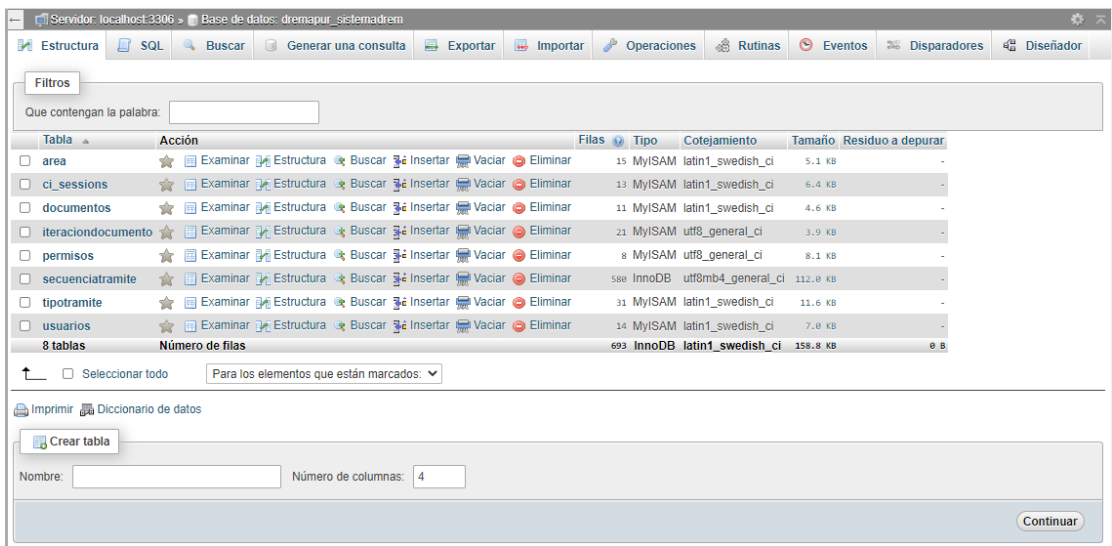

Fuente: Elaboración Propia.

Arquitectura de Modelo Vista Controlador

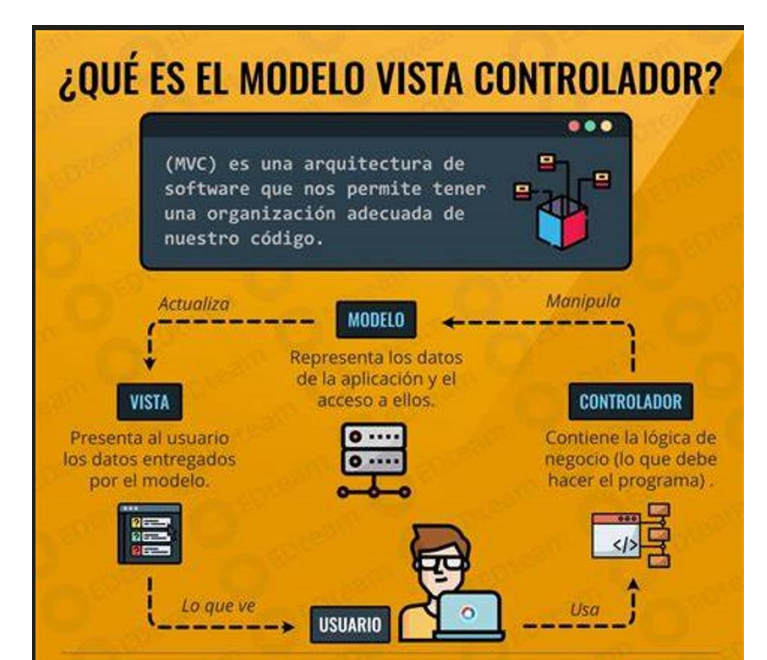

*Figura 78 Modelo Vista controlador en el Proyecto* 

*Fuente: Elaboración MVC* 

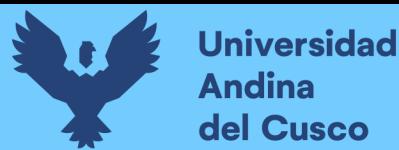

#### **Modelo:**

El modelo en un proyecto es un componente encargado de poder administrar la información y los datos utilizados por nuestra aplicación o software, ya que administra todos los accesos a dicha información, incluidos archivos y clases o bases de datos. Porque a veces envía la información necesaria a la vista, aunque el modelo normalmente solo interactúa con el controlador. En nuestro proyecto, nuestros modelos están compuesto por: Área, los documentos, la iteración documento, los mapos, permisos, relatorios, secuencia tramite, los tipos de trámite, usuarios.

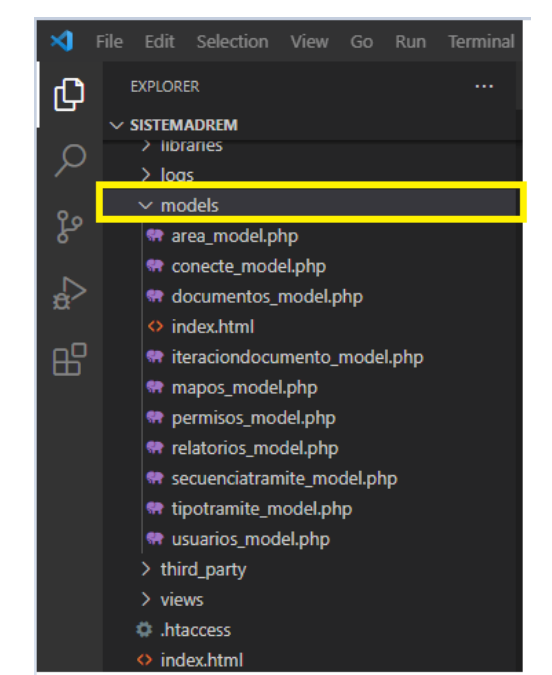

*Figura 69 Estructura de la Arquitectura-modelo*

Fuente: Elaboración Propia

Vista:

Las vistas presentadas en nuestro proyecto muestran la información necesaria en un formato adecuado que los usuarios pueden usar para interactuar con nuestro sistema. En otras palabras, es un componente que recibe información y genera la interfaz de usuario de la aplicación, botones, texto, ventanas, llamadas a la acción, estilos, etc. En nuestro proyecto, nuestras vistas están compuestas por área, conecte, documentos, iteraciondocumento, mapos, permisos, relatorios, secuencia tramite, tema, tipo de trámite, usuarios

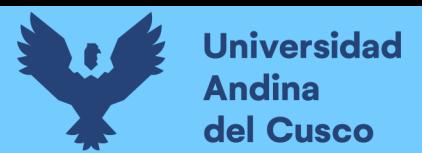

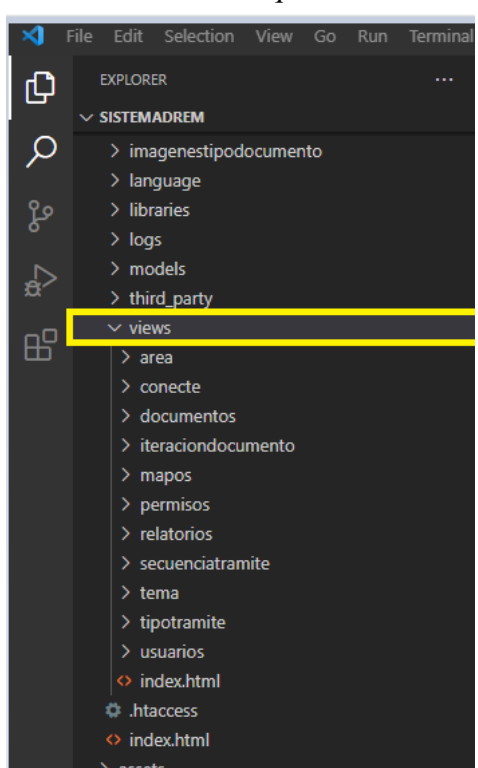

*Figura 70 Estructura de la Arquitectura - Vista*

Fuente Elaboración propia

Controlador:

El controlador administra los eventos y las acciones del usuario en función de las solicitudes de información que se envían al modelo o se le indica al modelo que actualice la información actual. También le dice a la vista cómo operarla y si la información en la pantalla debe actualizarse, moverse a otras ventanas, etc. Se puede decir que es el mediador entre el modelo y la vista, es el componente que determina que acción realizar. en nuestro proyecto nuestros controladores están compuesto por área, conecte, documentos, iteración documento, mapos, permisos, relatorios, secuencia tramite, tema, tipo de trámite, usuarios.

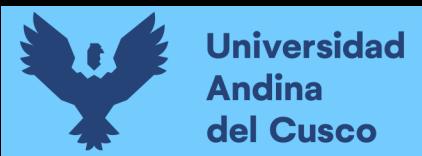

*Figura 71 Estructura de la Arquitectura-controlador.*

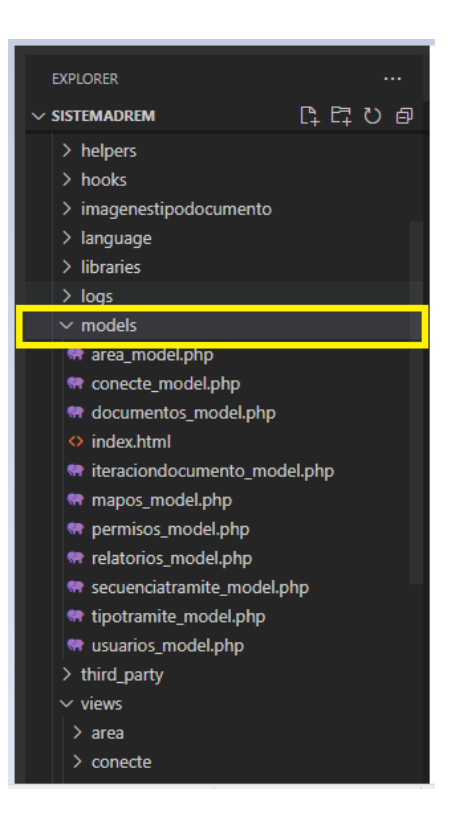

*Fuente: Elaboración Propia*

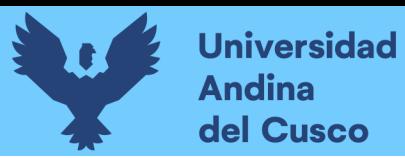

# **CAPÍTULO IV RESULTADOS**

#### **4.1. Comprobación de la prospectiva**

Para el desarrollo e implementación del sistema se tomó como base los requerimientos obtenidos por el personal de la DREM, Siempre teniendo en cuenta la mejora del proceso de trámite documentario para agilizar y automatizar el proceso de gestión documentaria, permitió una comunicación entre el personal y las desarrolladoras fue fundamental para obtener buenos resultados.

Debido a que se encontraron dificultades en los procesos manuales de gestión documentaria, se observó la dificultad para llevar el control, hacer el seguimiento del recorrido y estado de un tipo de trámite, además se generaba inconvenientes para emitir reportes, demoras en la derivación del documento al área correspondiente y de la misma forma se presentaban problemas en el proceso de búsqueda de documentos.

Gracias a la implementación del sistema de información de gestión documentaria en la DREM ahora se pudo realizar la búsqueda de un documento donde nos dará la ubicación exacta y estado del trámite también se puede generar reportes que permiten evaluar y observar el flujo de trabajo así como permitió que el director tome decisiones para el bien de la entidad. Así mismo el sistema permitió que se evite las demoras en la derivación del trámite mostrando los pasos siguientes de manera automática y secuencial.

El personal interno de la DREM dio la aprobación del sistema a través de una encuesta de satisfacción dando a conocer que el sistema resolvió problemas que se frecuentaban en la entidad.

#### **4.1.1 Prueba de la aplicación**

Para las pruebas de la aplicación del SYSDREM en la DREM, se realizó la coordinación con el director de la DREM.

La aplicación del SYSDREM se dividió en 3 partes, siendo la primera un instrumento en formato de encuesta para evaluar la satisfacción de los usuarios internos de la DREM antes de la implementación del SYSDREM.

La segunda parte de la aplicación consiste en la implementación del SYSDREM, para lo cual se realizó un viaje a la ciudad de Abancay y se realizó capacitaciones tanto presenciales, como virtuales, el SYSDREM fue operado durante el periodo de aproximadamente 3 meses por el personal interno de la DREM, al término de este período se utilizó un instrumento en formato

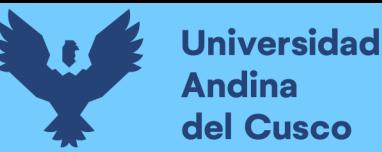

de encuesta para evaluar la satisfacción del personal interno de la DREM después de la implementación del SYSDREM.

#### **4.1.2 Resultados de la prueba**

Se consideró una población de 20 trabajadores que es el número total del personal interno de la DREM. A los trabajadores que formaron parte de la población se les aplicó el instrumento de encuesta de satisfacción antes de la implementación del sistema, una vez llenada la encuesta el personal interno de la DREM operó durante, aproximadamente, 3 meses el SYSDREM, después de haber interactuado con el sistema se aplicó una encuesta de satisfacción después de la implementación del SYSDREM. Los resultados de los instrumentos en formato de encuestas se observan en las siguientes imágenes:

#### **Resultados de la encuesta antes de la aplicación**

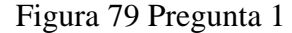

1. ¿Con que frecuencia solicita información a mesa de partes a cerca de los trámites administrativos?

20 respuestas

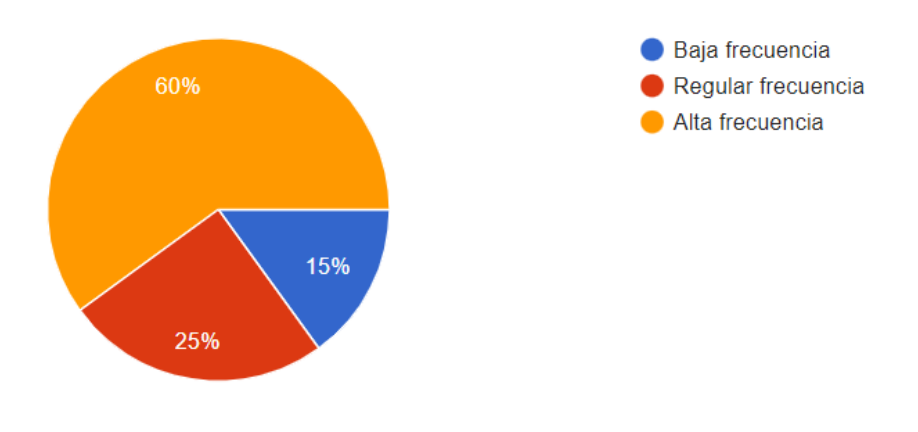

*Diseño: Fuente propio*

#### **Interpretación y análisis**

En la figura se observa que del 100 % de encuestados, contesto que hay una alta frecuencia del personal de la DREM que solicita información a mesa de partes acerca de los trámites administrativos por lo tanto se concluye que hay un 60% del personal de la DREM solicita información mesa de partes.

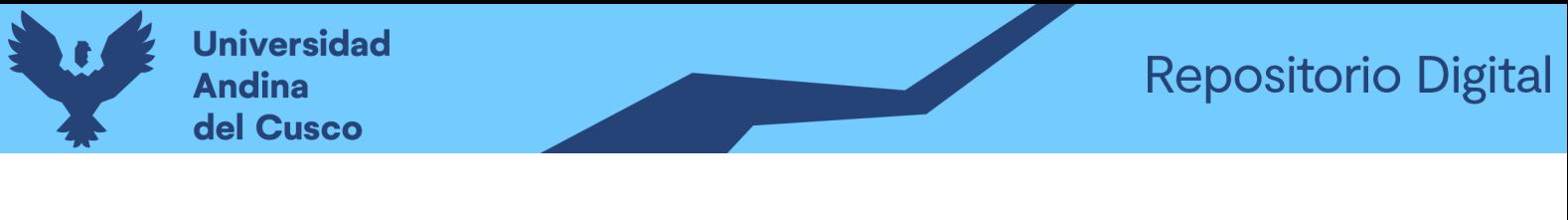

# Figura 80 pregunta 2

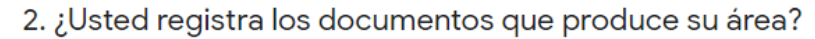

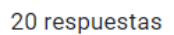

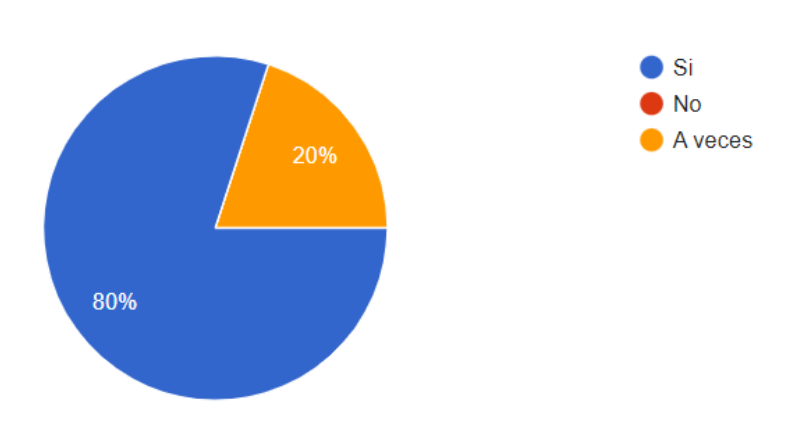

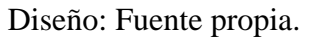

# **Interpretación y análisis**

En la figura se observa que del 100 % de encuestados, contesto que el personal de la DREM si registra los documentos que produce su área, por lo tanto se concluye que hay un 80% del personal de la DREM que si registra los documentos que produce su área.

#### Figura 81 pregunta 3

3. ¿Usted registra los documentos físicos que recibe su área?

20 respuestas

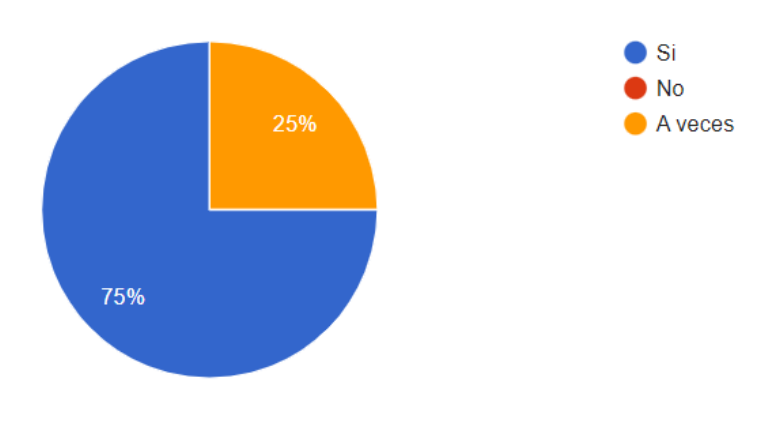

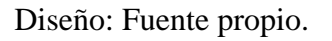

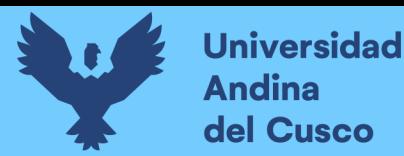

En la figura se observa que del 100 % de encuestados, contesto que el personal de la DREM si registra los documentos físicos que recibe su área, por lo tanto se concluye que hay un 75% del personal de la DREM que si registra los documentos físicos que recibe su área .

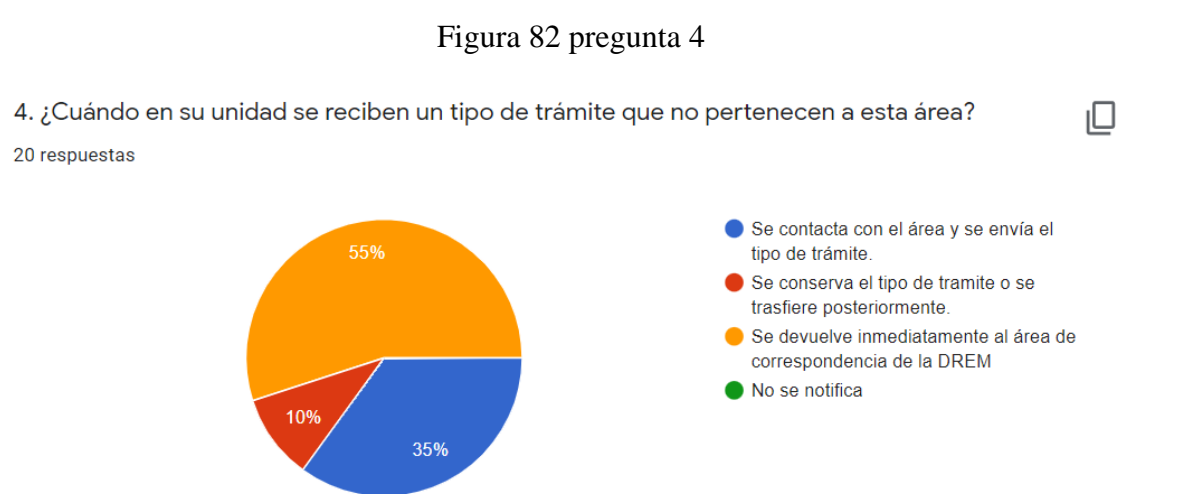

Diseño: Fuente propia.

#### **Interpretación y análisis**

En la figura se observa que del 100 % de encuestados, contesto que el personal de la DREM cuando recibe un tipo de trámite que no pertenece a esta área se devuelve inmediatamente al área de correspondencia de la DREM por lo tanto se concluye que hay un 55% del personal de la DREM que devuelve el tipo de trámite inmediatamente al área de correspondencia de la DREM.

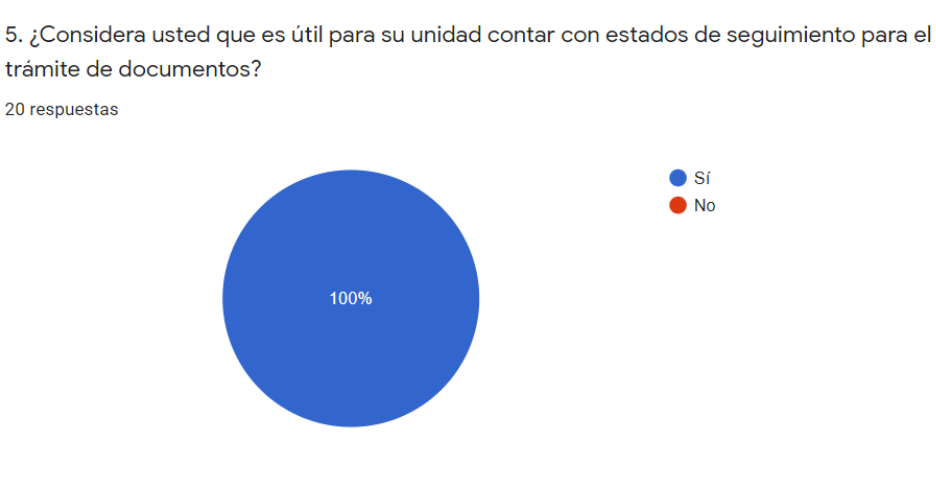

Figura 83 pregunta 5

*Diseño: Fuente propia*

En la figura se observa que del 100 % de encuestados, contesto que el personal de la DREM si considera útil para su unidad contar con estados de seguimiento para el trámite de documentos, por lo tanto se concluye que hay un 100 % del personal de la DREM que si es útil contar con estados de seguimiento de trámite de documentos.

# *Figura 84 pregunta 6*

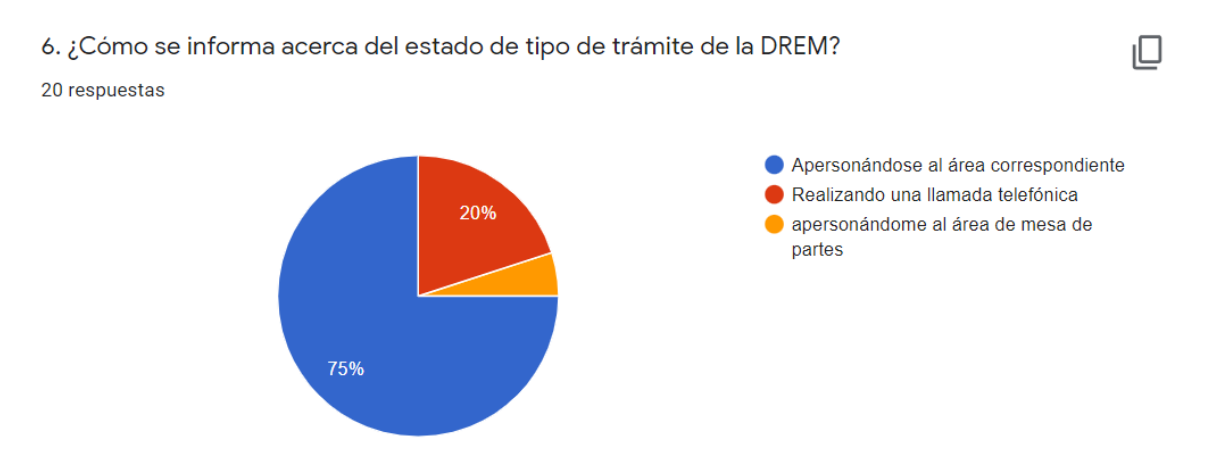

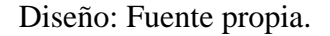

# **Interpretación y análisis**

En la figura se observa que del 100 % de encuestados, contesto que el personal de la DREM se informa acerca del estado de tipo de trámite apersonadose al área correspondiente, por lo tanto se concluye que hay un 75 % del personal de la DREM que se apersona al área correspondiente para saber el estado de tipo de trámite.

# *Figura 85 pregunta 7diseño*

7. ¿Conoce cuáles son los pasos siguientes que debe tener el tipo de tramite? 20 respuestas

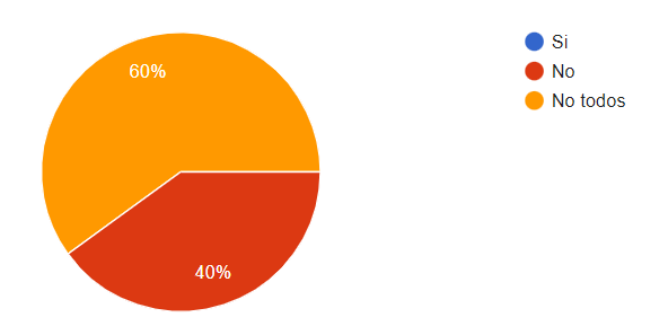

20 respuestas

# **Interpretación y análisis**

En la figura se observa que del 100 % de encuestados, contesto que el personal de la DREM no conoce todos los pasos siguientes que debe tener el tipo de trámite , por lo tanto se concluye que hay un 60 % del personal de la DREM que no conoce los pasos siguientes que debe tener un tipo de trámite.

#### *Figura 86 pregunta 8*

8. ¿Cuán importante es para usted saber si el tipo de tramite fue derivado

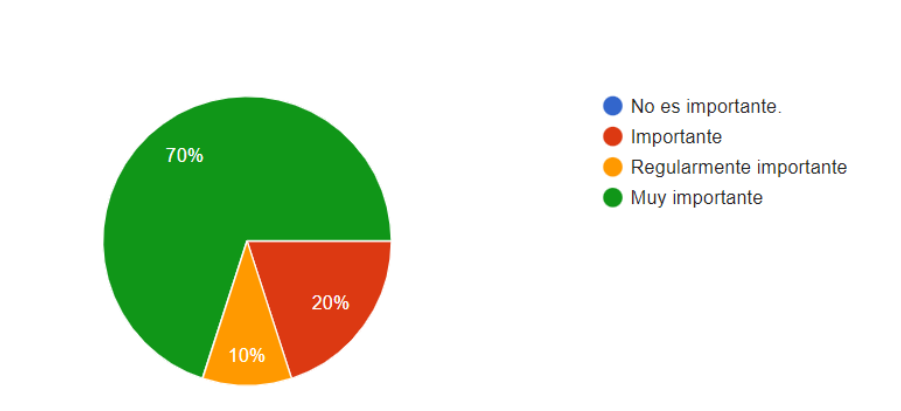

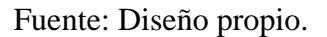

#### **Interpretación y análisis**

En la figura se observa que del 100 % de encuestados, contesto que el personal de la DREM que es muy importante saber si el tipo de trámite fue derivado , por lo tanto se concluye que hay un 70% del personal de la DREM que es muy importante saber si el tipo de trámite fue derivado

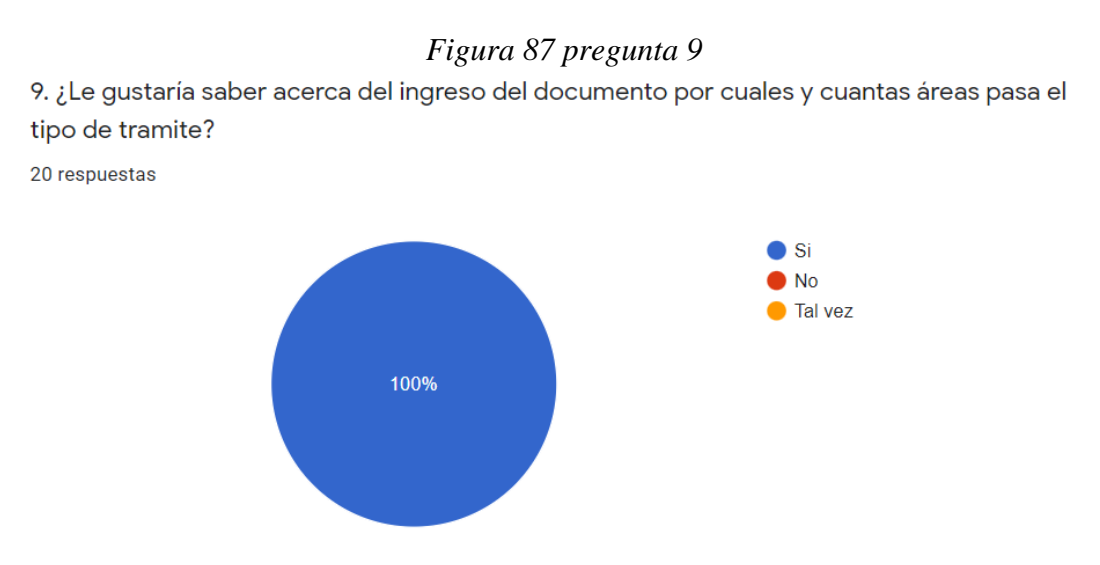

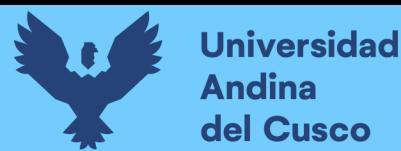

En la figura se observa que del 100 % de encuestados, contesto que el personal de la DREM si le gustaría saber del ingreso de documento por cuales y cuantas ares pasa el tipo de trámite, por lo tanto se concluye que hay un 100% del personal de la DREM que si le gustaría saber del ingreso del documento por cuales y cuantas áreas pasa el tipo de trámite.

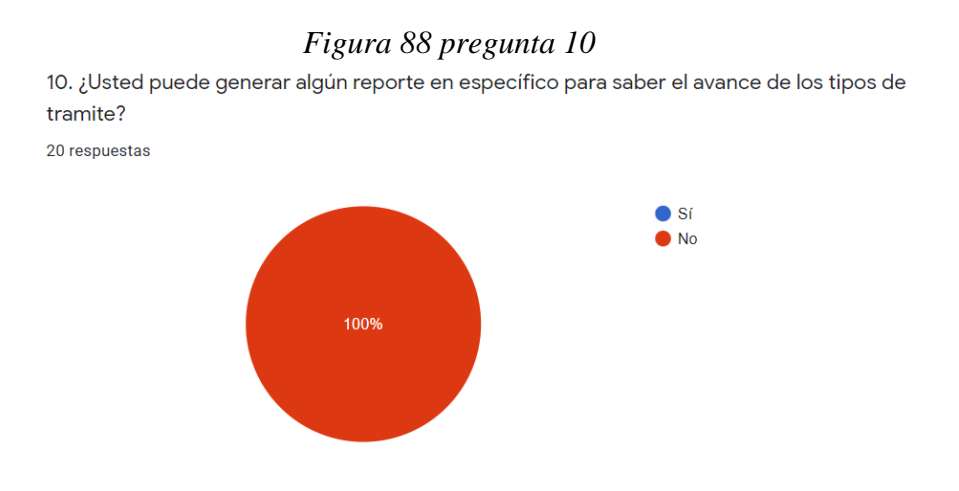

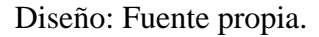

#### **Interpretación y análisis**

En la figura se observa que del 100 % de encuestados, contesto que el personal de la DREM no puede generar algún reporte en específico para saber el avance de los tipos de trámite, por lo tanto se concluye que hay un 100% del personal de la DREM que no puede generar algún reporte en específico para saber el avance de los tipos de trámite.

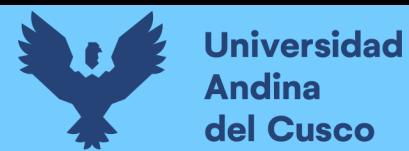

#### **Resultados de la encuesta después de la aplicación**

*Figura 89 pregunta 1*

1. ¿Con que frecuencia solicita información a mesa de partes a cerca de los trámites administrativos?

20 respuestas

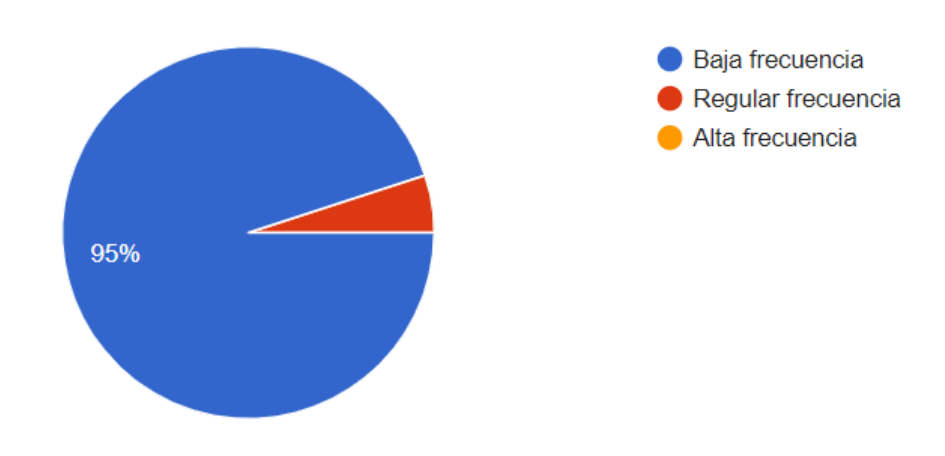

Fuente: Diseño propio.

#### **Interpretación y análisis**

En la figura se observa que del 100 % de encuestados, contesto que hay una baja frecuencia del personal de la DREM que solicita información a mesa de partes acerca de los trámites administrativos por lo tanto se concluye que hay un 95% con baja frecuencia del personal de la DREM solicita información mesa de partes.

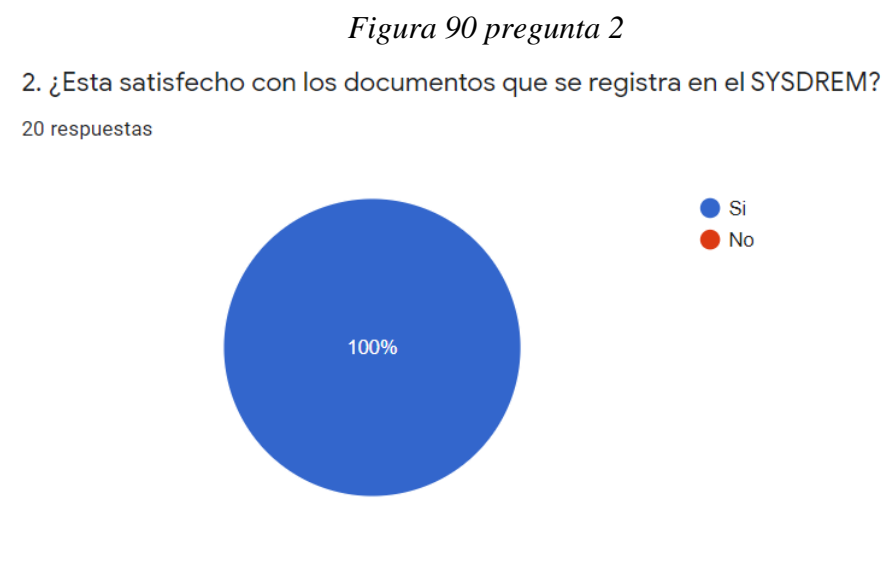

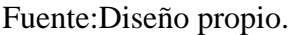

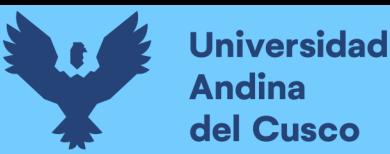

En la figura se observa que del 100 % de encuestados, contesto que el personal de la DREM si está satisfecho con los documentos que se registra en el SYSDREM, por lo tanto se concluye que hay un 100% del personal de la DREM si está satisfecho con los documentos que registra en el sistema (SYSDREM).

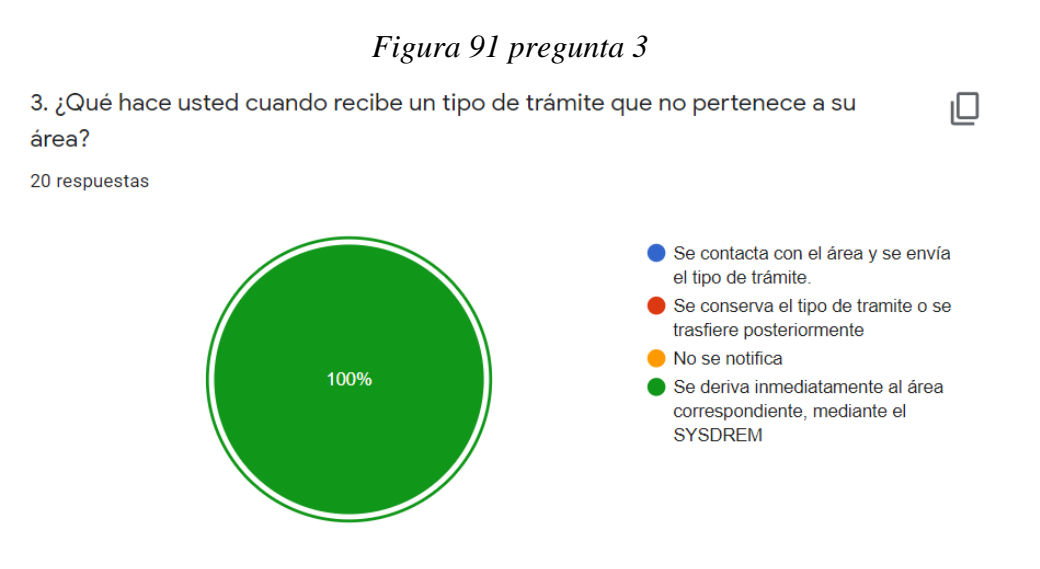

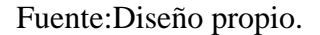

#### **Interpretación y análisis**

En la figura se observa que del 100 % de encuestados, contesto que el personal de la DREM cuando recibe un tipo de trámite que no pertenece a su área se deriva inmediatamente al área correspondiente, mediante el SYSDREM, por lo tanto se concluye que hay un 100% del personal de la DREM deriva el tipo de trámite inmediatamente al área correspondiente, mediante el sistema (SYSDREM).

#### *Figura 92 pregunta 4*

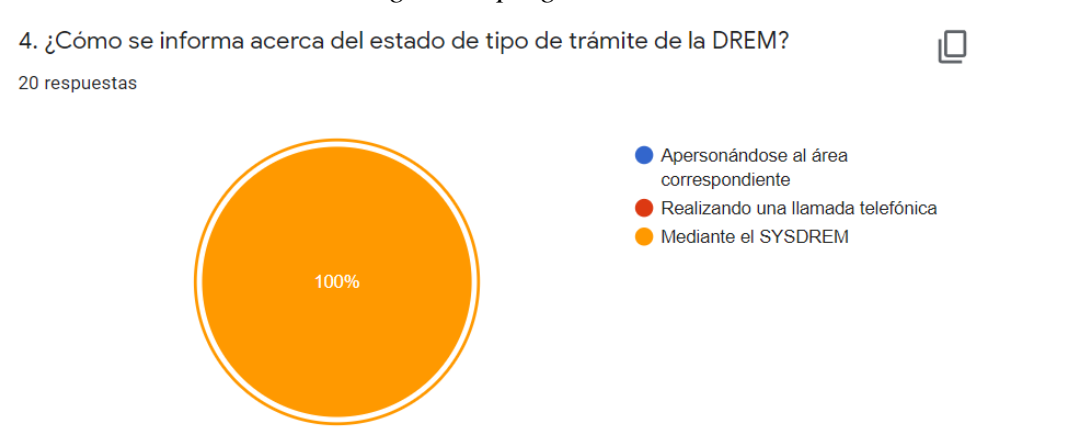

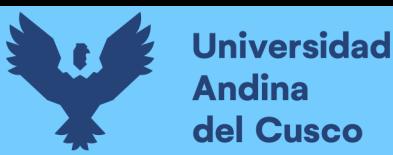

En la figura se observa que del 100 % de encuestados, contesto que el personal de la DREM se informa acerca del estado de tipo de trámite mediante el (SYSDREM), por lo tanto se concluye que hay un 100 % del personal de la DREM se informa del estado de tipo de trámite mediante el sistema (SYSDREM)

#### *Figura 93 pregunta 5*

5. ¿Está satisfecho con los estados de un tipo de trámite que emite el SYSDREM? 20 respuestas

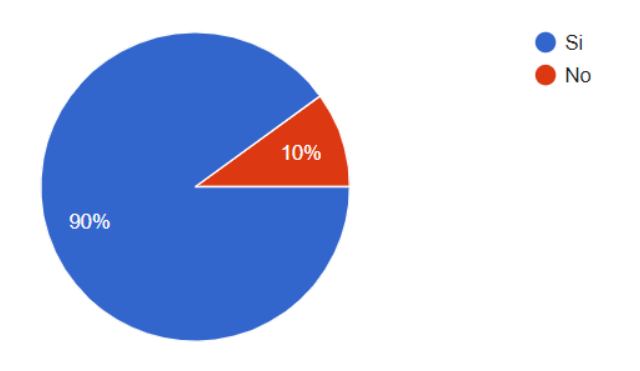

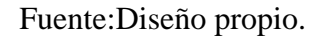

#### **Interpretación y análisis**

En la figura se observa que del 100 % de encuestados, contesto que el personal de la DREM si está satisfecho con los estados del tipo de trámite que emite el SYSDREM , por lo tanto se concluye que hay un 90 % del personal de la DREM que si está satisfecho con los estados del tipo de trámite que emite el SYSDREM.

#### *Figura 94 pregunta 6*

20 respuestas  $\bullet$  Si  $\blacksquare$  No Si, mediante el SYSDREM 85% 15%

6. ¿Conoce cuáles son los pasos siguientes que debe tener el tipo de trámite?

**DERECHOS DE AUTOR RESERVADOS** 

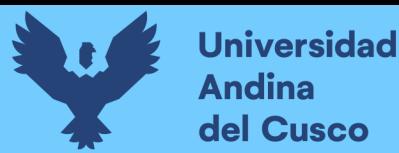

En la figura se observa que del 100 % de encuestados, contesto que el personal de la DREM si conoce los pasos siguientes que debe tener el tipo de trámite mediante el SYSDREM, por lo tanto se concluye que hay un 85 % del personal de la DREM que si conoce los pasos siguientes que debe tener un tipo de trámite mediante el sistema (SYSDREM).

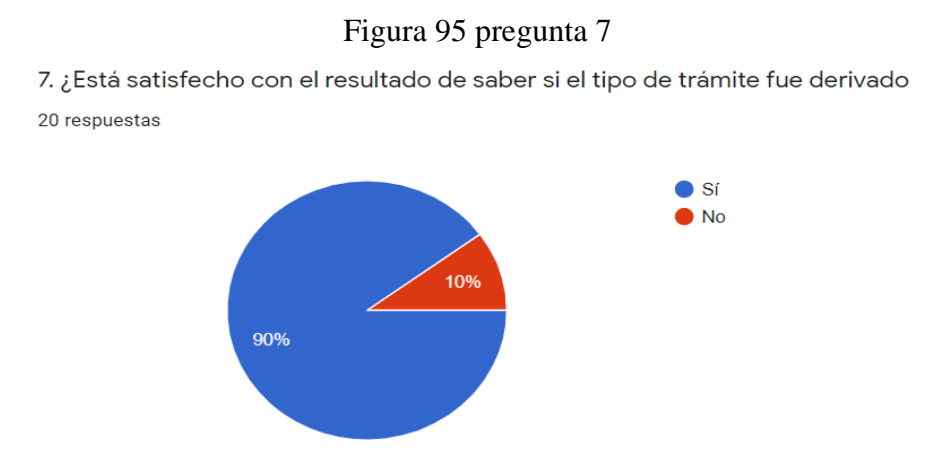

Fuente: Diseño propio.

#### **Interpretación y análisis**

En la figura se observa que del 100 % de encuestados, contesto que el personal de la DREM si está satisfecho con el resultado de saber si el tipo de trámite fue derivado, por lo tanto se concluye que hay un 90% del personal de la DREM que si está satisfecho con el resultado de saber si el tipo de trámite fue derivado.

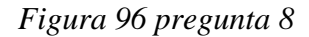

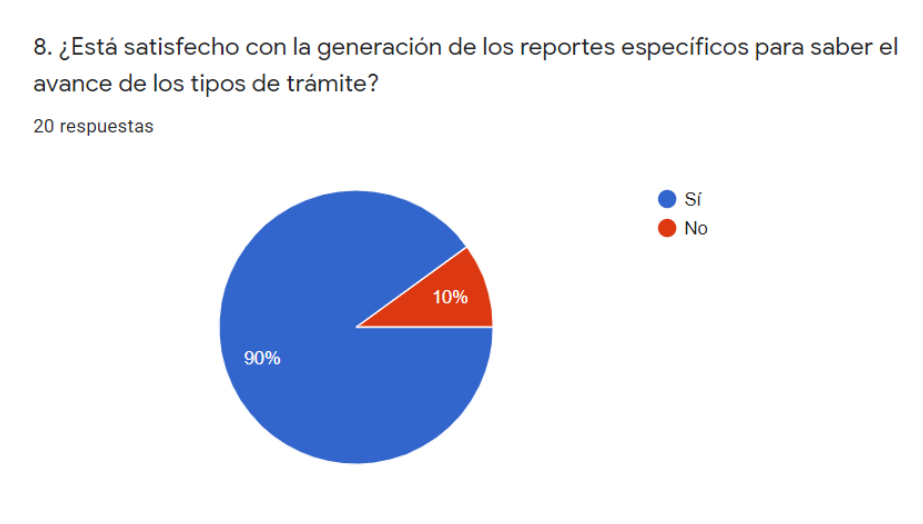

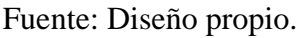

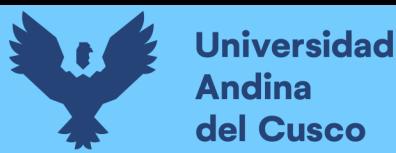

En la figura se observa que del 100 % de encuestados, contesto que el personal de la DREM si está satisfecho con la generación de reportes específicos para saber el avance de los tipos de trámite, por lo tanto se concluye que hay un 90% del personal de la DREM que si está satisfecho con la generación de reportes específicos para saber el avance de los tipos de trámite.

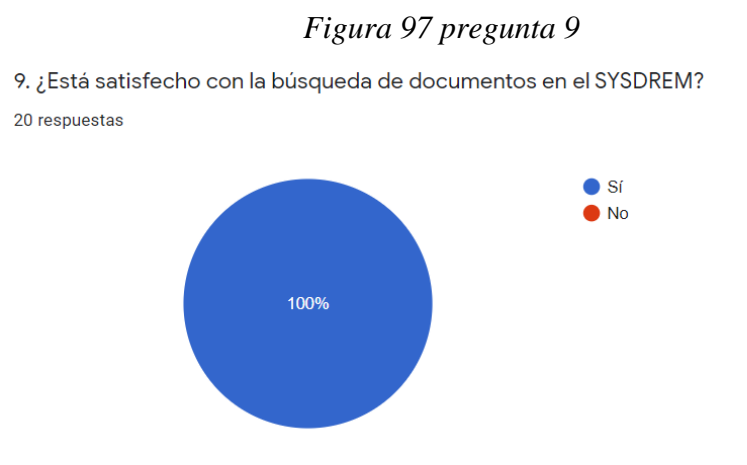

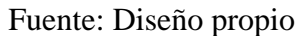

#### **Interpretación y análisis**

En la figura se observa que del 100 % de encuestados, contesto que el personal de la DREM si está satisfecho con la búsqueda de documentos en el SYSDREM por lo tanto se concluye que hay un 100% del personal de la DREM que si está satisfecho con la búsqueda de documentos en el SYSDREM.

#### *Figura 98 pregunta 10*

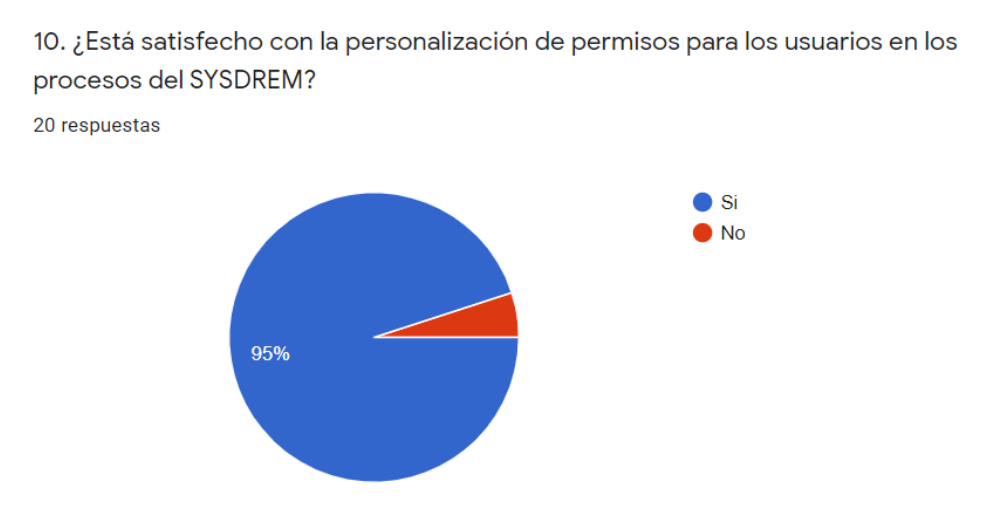

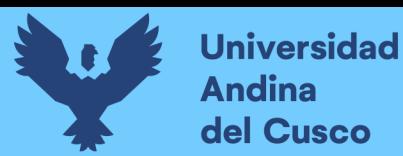

En la figura se observa que del 100 % de encuestados, contesto que el personal de la DREM si está satisfecho con la personalización de permisos para los usuarios en los procesos del SYSDREM, por lo tanto se concluye que hay un 95% del personal de la DREM que si está satisfecho con la personalización de permisos para los usuarios en los procesos del SYSDREM.

#### **4.2. Cumplimiento de objetivos**

En la actual investigación se tuvo como objetivo general implementar el sistema de información para el proceso de gestión documentaria vía web en la Dirección Regional de Energía y Minas (DREM) Abancay Apurímac. Desarrollando un sistema de información en un entorno web de acuerdo a las necesidades y requerimientos del personal interno de la DREM, se llegó al resultado de que la implementación del sistema de información para el proceso de gestión documentaria para las áreas de la DREM es de agrado para los usuarios internos ya que brinda herramientas como seguimiento de trámites y reportes lo cual actualmente es de gran ayuda para la optimización de los procesos en dicha entidad.

Objetivo 1: Recopilar la información sobre el proceso de gestión documentaria vía web en la (DREM) Abancay Apurímac y sus respectivas áreas.

La recopilación de información sobre el proceso de gestión documentaria en la DREM se cumplió de la siguiente manera.

Se identificó los procesos por todas las áreas existentes, de la misma manera se identificó las tareas del personal interno para poder identificar con qué nivel de permisos cuentan y que tipo de documentos manejan.

Objetivo 2: Analizar e identificar los procesos pertinentes automatizar de la DREM.

Para analizar e identificar los procesos pertinentes a automatizar de la DREM se tuvo reuniones con el personal interno área por área, averiguando cuales son los procesos más recurrentes en cada área y cuáles son los que ellos creen que se necesita más.

Objetivo 3: Desarrollar el sistema de información para el proceso de gestión documentaria vía web en la (DREM) Abancay Apurímac.

Para el desarrollo del sistema de información para el proceso de gestión documentaria vía web en la DREM Abancay – Apurímac se identificó las necesidades y requerimientos del personal interno de la DREM de acuerdo a esto se realizó la ejecución de las iteraciones del proyecto que se enfocaron principalmente en el desarrollo del sistema teniendo en cuenta que este debía ser amigable y escalable, ya que los usuarios podrán agregar nuevos procesos en iteración de documentos, si ellos creen que es pertinente agregar un nuevo tipo de trámite al sistema, sin tocar el código fuente solamente por una interfaz de usuario.

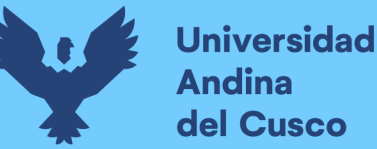

Objetivo 4: Implementar las pruebas del sistema de información para el proceso de gestión documentaria vía web en la (DREM) Abancay Apurímac.

Se implementó las pruebas del sistema de información para el proceso de gestión documentaria vía web en la DREM que permitió identificar los posibles errores que se presentaron y fueron corregidos en el momento permitiendo avanzar con las pruebas rápidamente e identificando los últimos cambios en el sistema de acuerdo a interfaces más no funcionamiento.

Objetivo 5: Aplicar la encuesta de grado de satisfacción antes y después de la implementación del sistema a la (DREM) Abancay Apurímac.

Se aplicó las encuestas de satisfacción a los usuarios internos de la DREM, que permitió brindar los cuadros estadísticos de satisfacción del usuario que permitió medir la satisfacción del usuario con los procesos del sistema.

# **4.3. Contribuciones**

El implementar técnicas de gestión de documentos, en las entidades públicas tanto como privadas ayuda a la organización de la información de manera que sea más eficiente, ayuda a reducir costos y se obtiene información oportuna, lo que se verá reflejado en una mayor productividad ya que con la implementación del sistema SYSDREM se logró mejorar el proceso de trámite documentario para agilizar y automatizar el proceso de gestión documentaria y permitió una comunicación asertiva entre el personal y las desarrolladoras que fue fundamental para obtener buenos resultados que se evidencia en las encuestas de satisfacción.

En el sistema de gestión documentaria es importante el proceso de búsqueda y la clasificación de documentos ya que ayuda a poder acceder fácilmente a la información lo que permitió que en el presente proyecto se pueda facilitar y ordenar el trabajo de generación de reportes y búsquedas de documentos, también permitió integrar las áreas involucradas en los tipos de trámites, entregando al administrador del sistema y al director de la DREM información en tiempo real e integral de todos los estados de los documentos atendidos por la entidad, permitiendo analizar a detalle los procesos y cumpliendo con el objetivo de tener un mejor control de los procesos.

La importancia de la interfaz en un sistema de gestión documentaria es muy importante lo que permitió que en el presente proyecto se pueda agregar nuevas iteraciones de documento así
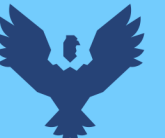

mismo ofrece una herramienta CMS que permite ingresar nuevos tipos de trámites al sistema sin la necesidad de saber programar o editar directamente en el código o base de datos.

Los resultados obtenidos aportan conocimiento para investigaciones futuras en las que se apliquen nuevas técnicas para la gestión documentaria vía web en beneficio de los usuarios.

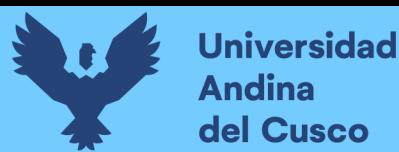

#### **Glosario**

**DREM:** Dirección Regional de Energía y Minas.

**Crystal clear:** Es una familia de metodologías con un "código genético" común. El nombre crystal deriva de la caracterización de los proyectos según 2 dimensiones, tamaño y complejidad.

**Administrado:** se refiere a la persona natural o jurídica que cualquiera sea su calificación o situación procedimental participa en el procedimiento administrativo.

**CMS:** Sistema de gestión de contenidos.

**MVC:** Modelo vista controlador.

**SIDEMCAT**: Mediante el Sistema de Derechos Mineros y Catastro.

**EIA-sd** :Es un Estudio Ambiental que contiene la descripción de la actividad propuesta y de los efectos directos e indirectos, respecto de los impactos ambientales negativos moderados previsibles de dicha actividad en el ambiente físico, biológico y social a corto y largo plazo, así como la evaluación técnica de los mismos.

**IGAFOM:** Es el instrumento de gestión ambiental y fiscalización para la formalización de actividades de pequeña minería y minería artesanal, y su aprobación es requisito indispensable para desarrollar la minería artesanal y de pequeña escala.

**Mesa de partes:** como objetivo principal ser el centro a través del cual se canaliza la recepción de documentos, quejas y/o sugerencias presentadas por los administrados; e incluso, para recibir el pago de un servicio determinado o derivado del cumplimiento de una obligación a cargo del ciudadano.

**Área legal:** asesorar a la dirección regional, en aspectos jurídicos y administrativos que le sean consultados para su opinión o trámite.

**Área de minería**: participar en la elaboración de títulos de concesión minera para la pequeña minería y minería artesanal.

**Área técnica legal de concesiones,** patrocinar a la dirección regional, en los procedimientos administrativos y otros, dentro de las normas legales vigentes.

**Asuntos ambientales**: elaborar el programa anual de fiscalización minera en coordinación con la dirección de asuntos ambientales.

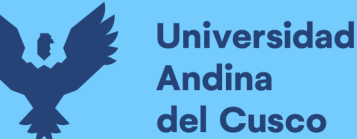

**Andina** del Cusco

**Ventanilla única**: revisar la documentación que ingresa mediante la ventanilla única instrumento de gestión ambiental correctiva.

**Hidrocarburos:** emitir opiniones técnicas en materia de hidrocarburos aplicando la normatividad vigente.

**Encriptación:** encriptar es una manera de codificar la información para protegerla frente a terceros por lo tanto la encriptación informática sería la codificación la información de archivos o de un correo electrónico para que no pueda ser descifrado en caso de ser interceptado por alguien mientras esta información viaja por la red.

**Desarrollo web:** Es un término que define la creación de sitios web para internet o una intranet. Idealmente un desarrollador web debería conocer, además de al menos un lenguaje de programación y el manejo de HTML.

**HTML**: son las siglas en inglés de lenguaje de marcado de hipertexto dinámico, o simplemente HTML dinámico. No se trata de un único lenguaje sino de un término genérico para referirse a los últimos lenguajes de creación de páginas web que permiten aportar interactividad y animación a las mismas.

**JavaScript**: se utiliza principalmente del lado del cliente (es decir, se ejecuta en nuestro ordenador, no en el servidor) permitiendo crear efectos atractivos y dinámicos en las páginas web. Los navegadores modernos interpretan el código JavaScript integrado en las páginas web.

**Lenguaje de programación:** son utilizados para crear aplicaciones y software de cualquier tipo. Nos referimos al desarrollo de programas que se encargan del control del comportamiento de la máquina, sistema u ordenador. El comportamiento específico se define mediante algoritmos predefinidos y prescritos.

**Gestor de base de datos**: un sistema gestor de bases de datos (sgbd) o dgba (data base management system) es un conjunto de programas no visibles que administran y gestionan la información que contiene una base de datos.

A través de él se maneja todo acceso a la base de datos con el objetivo de servir de interfaz entre ésta, el usuario y las aplicaciones.

**Iteración**: en la programación consiste en reiterar un conjunto de instrucciones o acciones con uno o varios objetivos.

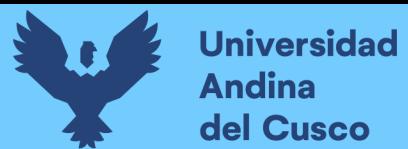

**Retrospectiva:** es aquello que tiene en cuenta un desarrollo o un trabajo que se realizó en el pasado.

**SCRUM:** metodología ágil para el desarrollo de proyectos que utiliza procesos que aplican de manera regular un conjunto de buenas prácticas para trabajar colaborativa mente, en equipo, y obtener el mejor resultado posible.

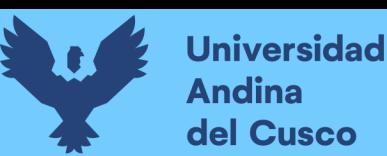

#### **Conclusiones**

- 1. Se implementó el sistema información para el proceso de gestión documentaria vía web en la Dirección Regional de Energía y Minas (DREM) Abancay Apurímac el impacto del sistema implementado fue positivo porque se logró optimizar la administración de los documentos, el tipo de trámite, el seguimiento de un trámite, ver los estados de los documentos y a su vez generar reportes, estos resultados obtenidos se evidencian en las encuestas realizadas después de la implementación del sistema mostrando la satisfacción del usuario
- 2. Se recopiló información sobre el proceso de gestión documentaria vía web en la (DREM) Abancay Apurímac y sus respectivas áreas de manera que se logró trabajar con los diagramas BPMN mostrando una vista más amplia para el desarrollo personalizado de cada interfaz.
- 3. Se analizó e identificó los procesos pertinentes automatizar de la DREM llegando a plantear interfaces que garantizan al personal interno y tener una acceso a la información pertinente de cada proceso y su respectiva área.
- 4. Se desarrolló el sistema de información para el proceso de gestión documentaria vía web en la (DREM) Abancay Apurímac de acuerdo a esto se realizó la ejecución de las iteraciones del proyecto que se enfocaron principalmente en el desarrollo del sistema como se observa en el proceso de agregar secuencia trámite en la tabla n°58 y la instrucción 31 ya que los usuarios podrán agregar nuevos procesos en iteración de documentos, si ellos creen que es pertinente agregar un nuevo tipo de trámite al sistema, sin tocar el código fuente solamente por una interfaz de usuario. Asimismo, se detalló la arquitectura de modelo vista controlador la cual ayudo para la implementación y/o, construcción del software de gestión documentaria vía web.
- 5. Se Implementó las pruebas del sistema de información para el proceso de gestión documentaria vía web en la DREMA Abancay Apurímac mediante un documento de levantamiento de observaciones por parte de la DREM del sistema implementado.
- 6. Se Aplicó la encuesta de grado de satisfacción antes y después de la implementación del sistema a la (DREM) Abancay Apurímac, donde se evidencia mediante graficas el grado de satisfacción con resultados y porcentajes resaltantes buenos, evidenciando así que el sistema implementado es de agrado de los usuarios.

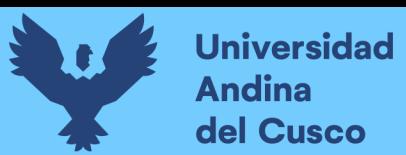

#### **Recomendaciones**

- 1. Se recomienda a la DREM la utilización constante y capacitación al personal interno sobre el sistema de gestión documentaria vía web, ya que trae beneficios a esta entidad y sus respectivas áreas porque permite tener una mejor organización y control mejorando la productividad y el flujo de trabajo del personal interno.
- 2. Se recomienda la validación de cada diagrama BPMN implementado en la Dirección Regional de energías y minas de manera que pueda lograr los objetivos estratégicos de la DREM.
- 3. Se recomienda implementar un sistema de información web en las demás direcciones de similares rubros para mejorar el flujo de trabajo, mejorar la comunicación entre direcciones o entidades generando calidad en el servicio que ofrecen a los administrados.
- 4. Se aconseja a los usuarios mantener el sistema de información constante de manera que el sistema que pueda incrementar su eficiencia y disminuir los errores.
- 5. Programar un backup mensual de la base de datos principal para salvaguardar la información de la DREM y prevenir futuras dificultades.

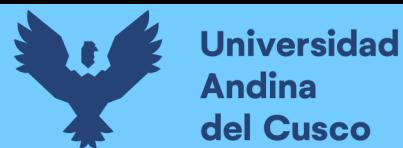

#### **Referencias**

- A. Palacios, V. M. ( Ecuador, 2014.). "Guía de fundamentos para la dirección de proyectos de desarrollo de software con enfoque pmi.
- Acedo, J. (2017). Apuntes de Programación. Obtenido de Apuntes de Programación:. Obtenido de programacion.jias.es
- Albaladejo, X. (2018). Proyectos Agiles. Obtenido de Proyectos Agiles:. Obtenido de proyectosagiles.org
- Bocco.M,Cruz.J,Piattini.M. (2016). *Métodos de investigación en la ingeniería del software.* Ra-Ma S.A. Editorial Y Publicaciones.
- Carolina Perez. (2020). *ROPUESTA DE UN PROGRAMA DE GESTIÓN DOCUMENTAL PARA LA EMPRESA EDITORIAL GAZETA LTDA.* Colombia-Bogota .
- Cockburn A. (2004). *The Seven Properties of Effective Software Projects.*
- DeConceptos. (2018). *DeConceptos.com*. Recuperado el 08 de Febrero de 2018, de DeConceptos.com: https://deconceptos.com/ciencias-juridicas/tramite
- DREM . (30 de Abril de 2014). *Direccion Regional de Energia y Minas*. Obtenido de dremapurimac: http://www.dremapurimac.gob.pe/inicio/documentosdrem/Instrumentos%20de%20Gesti%C3%B3n/ROF%202014.pdf
- DREM . (30 de Febrero de 2014). *Direccion Regional de Energia y Minas Apurimac*. Obtenido de dremapurimac: http://www.dremapurimac.gob.pe/inicio/documentosdrem/Instrumentos%20de%20Gesti%C3%B3n/Manual-de-Organizacion-y-Funciones.pdf
- DREM. (2019). *Direccion Regional de Energia y Minas*. Obtenido de dremapurimac: http://www.dremapurimac.gob.pe/inicio/index.php/features/quienes-somos
- Echegaray Peña L, Morales Almirón ,L. (2019). *PTIMIZACIÓN DEL SERVICIO Y ATENCIÓN AL CLIENTE EN RESTAURANTES,IMPLEMENTANDO UN SISTEMA DE INFORMACIÓN EN UN ENTORNO WEB.* CUSCO .
- Ferraris, D. R. (2017). *Fundamentos de informatica y programacion en C.* Valladolid, España.
- Fingar P, Bouchon G,Mora M. (2017). Gestión, Automatización e Inteligencia de Procesos. En B. G. Fingar P. (Madrid) – España: BPMN, CLUB. Obtenido de https://www.clubbpm.com/Libro-del-BPM-y-la-Transformacion-Digital-Capitulo-1-Club-BPM-Renato-de-Laurentiis.pdf
- G. Hidalgo. (2017). «Valores Web: Modelo Vista Controlador. Obtenido de https://redi.uta.edu.ec/jspui/bitstream/123456789/37301/1/JIMENEZ%20RUIZ%20E DWIN%20RUBEN%20-2017.pdf
- G. Krasner, Pope .S. (2017). , "A cookbook for using the model-view controller user interface paradigm in Smalltalk-80," Journal of Object-Oriented Programming. Obtenido de

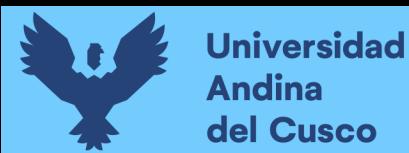

https://book.cakephp.org/2/es/cakephp-overview/understanding-model-viewcontroller.html

Gauchat, J. (2017). *HTML5 para Mentes Maestras, 2da Edición: Cómo aprovechar HTML5 para crear sitios web adaptables y aplicaciones revolucionarias J.D Gauchat.*

Gilfillan, I. (2018). *MySQL - La Biblia.* Anaya.

- Gomez Ruíz, E. P. (2017). *IMPLEMENTACIÓN DE UN SISTEMA DE INFORMACIÓN BAJO PLATAFORMA WEB PARA LA GESTIÓN Y CONTROL DOCUMENTAL DE LA EMPRESA CORPORACIÓN JUJEDU E.I.R.L. – TALARA.* Piura.
- Group, PHP. (s.f.). *PHP.net*. Recuperado el 09 de Febrero de 2018, de PHP.net: http://php.net/manual/es/intro-whatis.php
- J. Spurlock. (2017). *Twitter Bootstrap Web Development How-To Packt Publishing .* Madrid.
- Ken Schwaber & Jeff Sutherland. (2020). *The Scrum Guide.* Florida. Obtenido de https://scrumguides.org/docs/scrumguide/v2020/2020-Scrum-Guide-US.pdf
- Kniberg, H. (2018). *Kanban and Scrum, making the most of both.*
- Lopez-Avisab. (2017). *UFI306-Pruebas de funcionalidades y optimizacion de paginas web.* Editorial Elearning, S.L.
- Lujan Mora, S. (2017). *Programacion de aplicaciones web: Historia, Principios Basicos y clientes web.* Alicante: Club Universitario.
- Lujan Mora, S. (2017). *Programacion en internet, clientes web.* Alicante: Club universitario.
- Maurer,F & Hellmann,T. (2017). *People-Centered Software Development: An Overview of Agile Methodologies.* Berlín,Springer: En Lecture Notes in Computer Science.

Mejia Mateus, L. R., & Arce Uscachi, B. W. (2021). Implementación del módulo MRP del Sistema Erp Open Source ODOO en la Empresa Cerámicas Kantu SAC.

- Mejia, J. (2017). *Mercadotecnia Digital: Una descripción de las herramientas que apoyan la planeación estratégica de toda innovación de campaña web. Coloni San Juan de Tijuana:.* Grupo Editorial Patria.
- Mejia.L & Arce.B. (2020). IMPLEMENTACIÓN DEL MÓDULO MRP DEL SISTEMA ERP OPEN SOURCE ODOO EN LA EMPRESA CERÁMICAS KANTU S.A.C.
- Quispe Pérez, R. (2018). *DESARROLLO DE UN SISTEMA WEB PARA MEJORAR EL PROCESO DE TRÁMITE DOCUMENTARIO ADMINISTRATIVO DEL HOSPITAL SUB REGIONAL DE ANDAHUAYLAS.* Apurimac.
- Sánchez D. (2018). Introducción a Business Process Management (BPM). En S. D. Obtenido de https://www.ibm.com/developerworks/ssa/local/websphere/introduccionbpm/index.html
- SCRUMstudy. (2018). *A Guide to the SCRUM BODY OF KNOWLEDGE (SBOK™GUIDE).* VMEdu Inc.; 2013a edición. Obtenido de

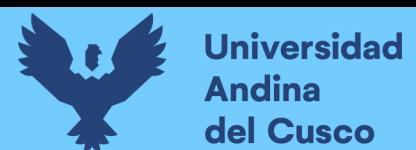

https://www.tenstep.ec/portal/images/pdfs/Suscripciones\_TenStep/Silver/SCRUMstud y\_GUIA\_SBOK\_espanol.pdf

Sisa Troya, F. E. (2017). *SISTEMA DE GESTIÓN DOCUMENTAL (DMS) ORIENTADO A LA WEB PARA EL CONTROL DE DOCUMENTOS DEL ACERVO HISTÓRICO DE LA ESCUELA DE CONDUCCIÓN DEL SINDICATO DE CHOFERES PROFESIONALES DE SANTO DOMINGO DE LOS TSACHILAS; SANTO DOMINGO .* Santo Domingo.

- STEPHEN A. (2017). *Guia de referncia y modelado BPMN .* Florida, USA : Future Strategies Inc. .
- University, I. L. (06 de junio de 2017). *Intelligence to bussines. Obtenido de Intelligence to bussines:*. Obtenido de Intelligence to bussines. Obtenido de Intelligence to bussines:: www.i2btech.com/
- Vallejos, Oscar. (2018). *ing.unne.edu.ar.* Recuperado el 05 de Febrero de 2018, de ing.unne.edu.ar: http://ing.unne.edu.ar/pub/internet.pdf
- Vasquez Paredes, J. W. (2019). *DESARROLLO DE UN SISTEMA WEB PARA MEJORAR LA GESTIÓN DEL TRÁMITE DOCUMENTARIO EN EL ÁREA DE INVESTIGACIÓN DE LA UNIVERSIDAD PRIVADA DE LA SELVA PERUANA - IQUITOS.* Iquitos.
- W Tijer & J Yuca. (2017). ANÁLISIS DE LOS FRAMEWORK CODEIGNITER PHP Y TWITTER BOOTSTRAP PARA EL DESARROLLO DEAPLICACIONES WEB, CASO: SISTEMA DE GESTIÓN DENICHOS PARA EL CEMENTERIO PARQUE DEL REENCUENTRO". cusco.
- Zorilla Bravo, K. M. (2018). *APLICACIÓN DE UN SISTEMA DE GESTIÓN DOCUMENTAL (DMS) PARA ALMACENAMIENTO HISTÓRICO DE ARCHIVOS DE PREDIOS URBANOS DEL GAD MUNICIPAL DE ISIDRO AYORA EN EL 2018.* Guayaquil.

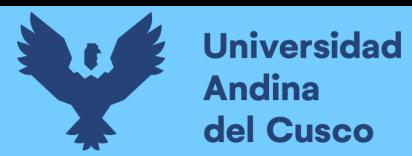

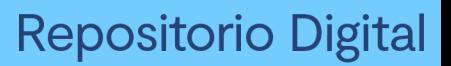

#### **Anexos**

# **Carta de aceptación del proyecto**

Figura 99 Carta de aceptación del proyecto.

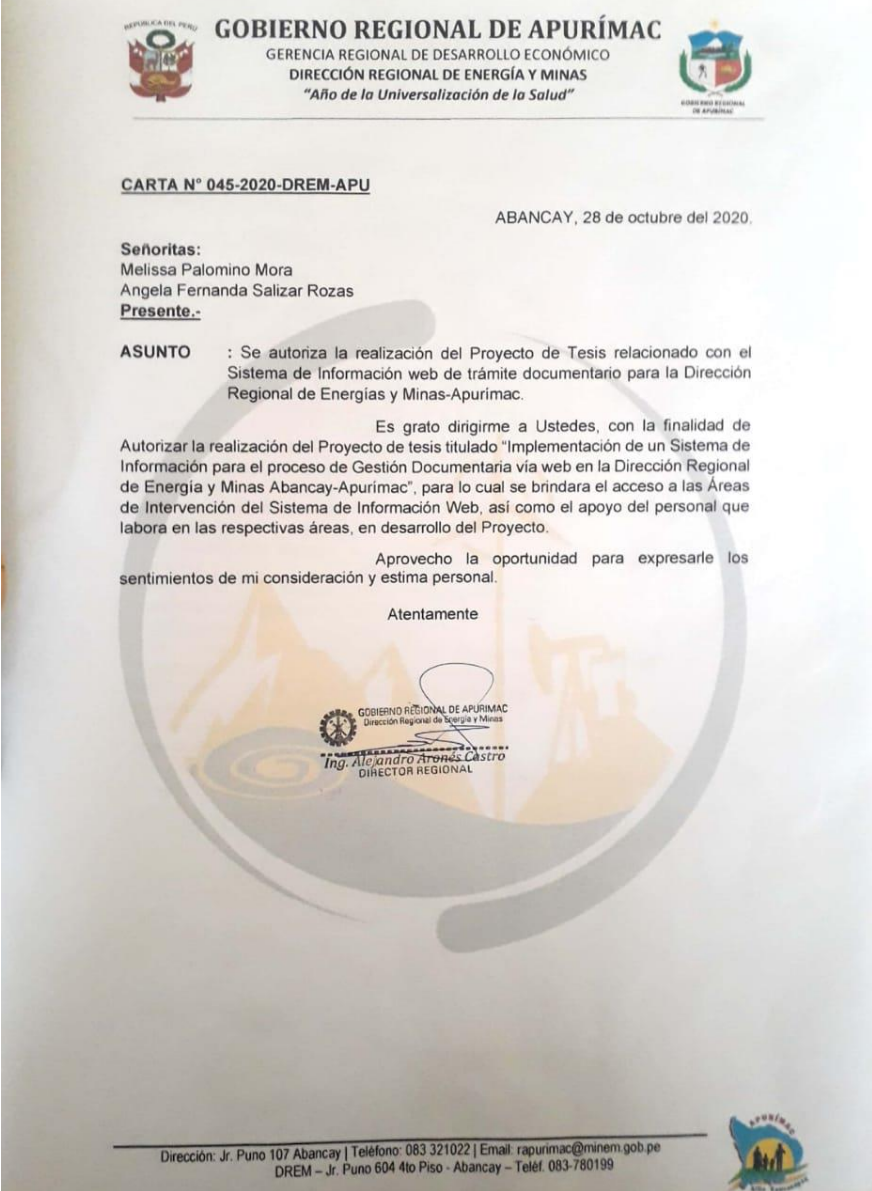

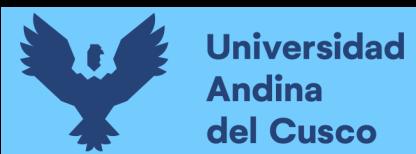

## **Reuniones durante el proceso constructivo del sistema**

Figura 100 Reunión de avance de código para la interfaz mi cuenta, ventana principal y área

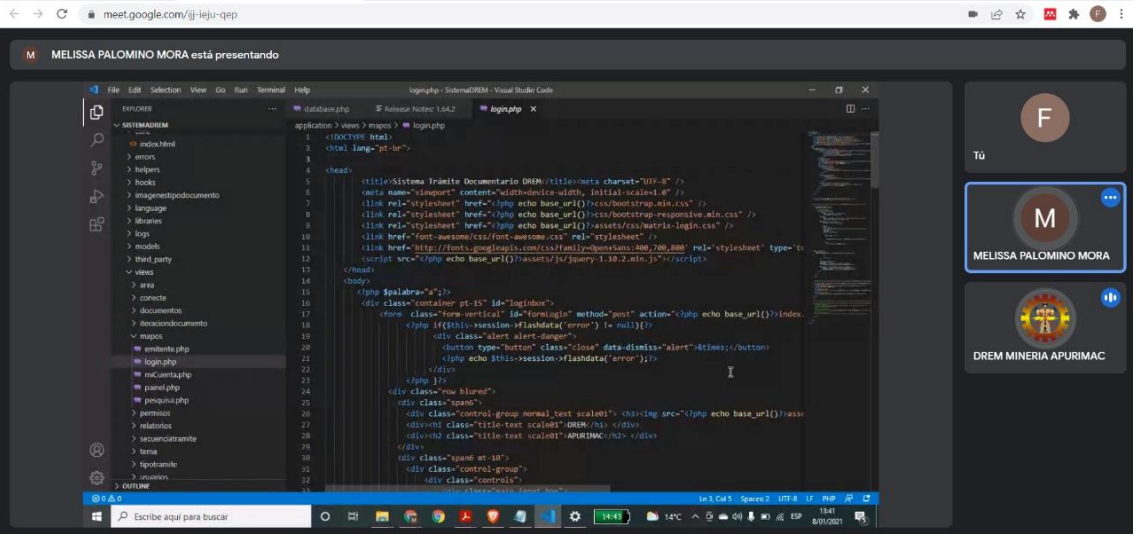

Figura 101Reunión de avance de código para la interfaz mi cuenta, ventana principal y área.

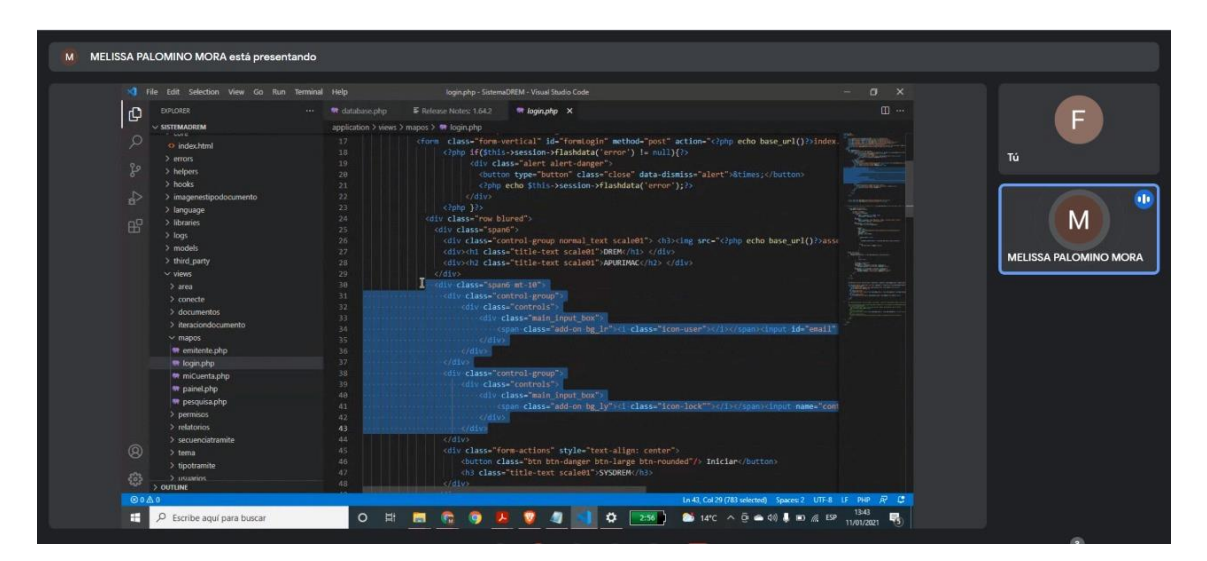

Figura 102 Reunión para la construcción de interfaz tipo de *trámite*

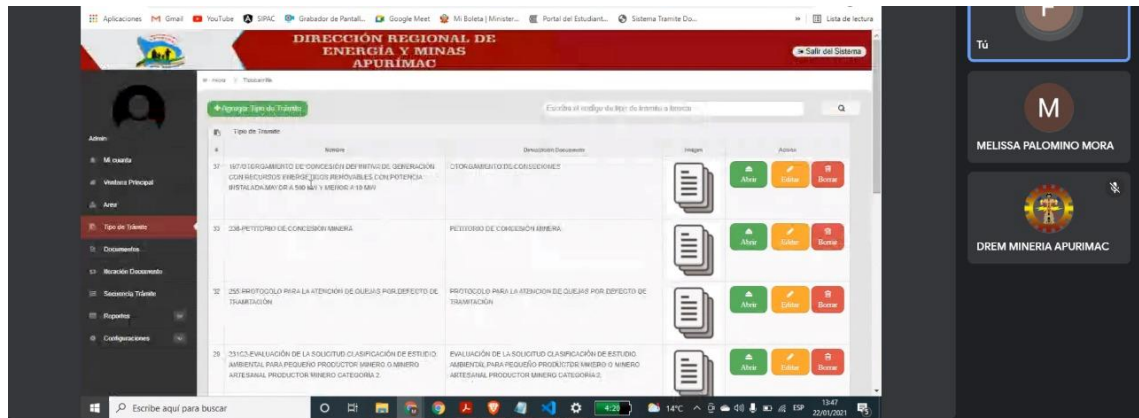

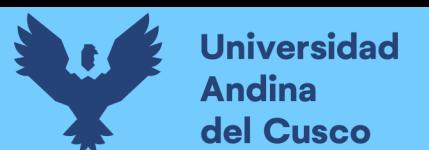

Figura 103 Reunión de avance del código para interfaz tipo de *trámite*

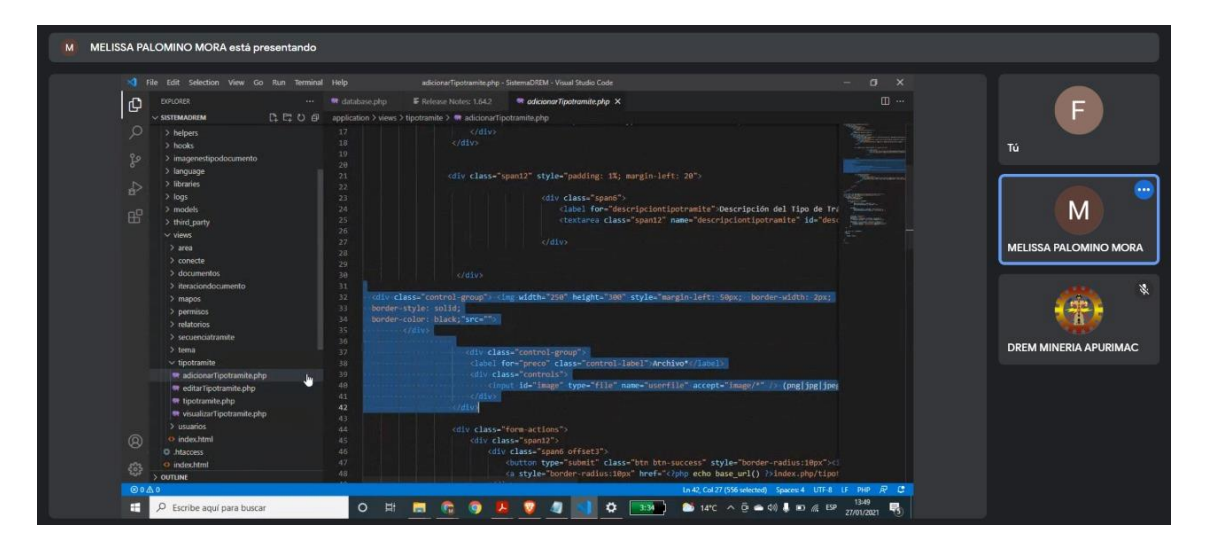

Figura 104 Reunión para la construcción de la interfaz documentos.

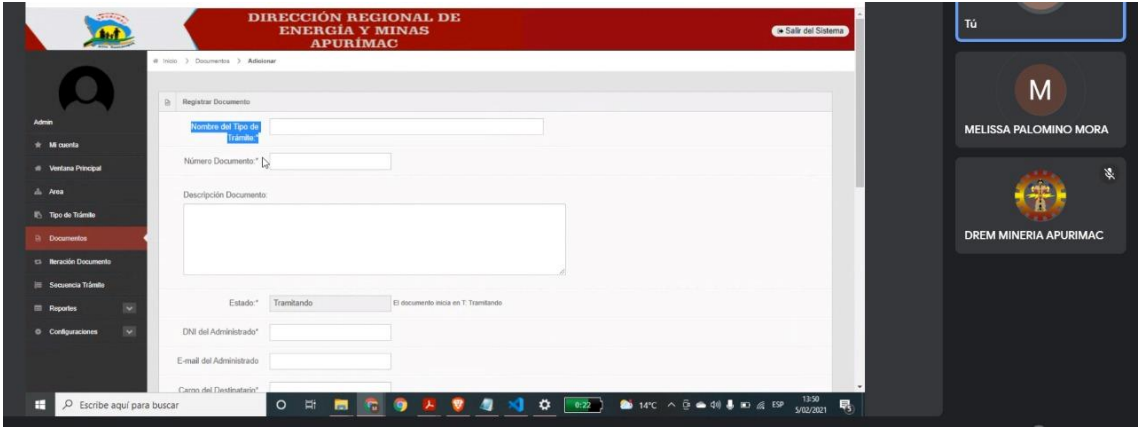

Figura 105 reunión de avance del código de la interfaz de documentos

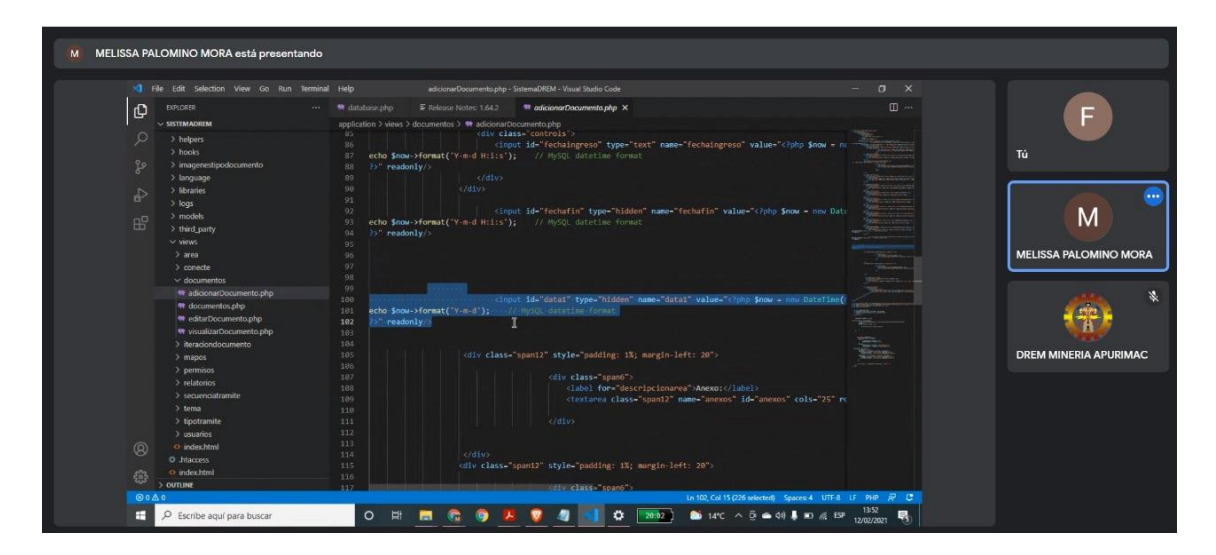

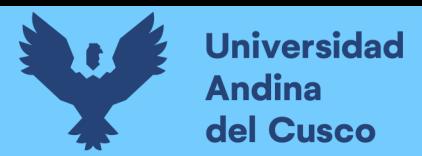

MELISSA PALOMINO MORA I d  $M$  $\left( -\frac{1}{2} \right)$ **ERIA APUR** O R **E C O A V 4 1 0** BSS & HC ^ 0 = 0 4 D & D SS R

Figura 106 Reunión de avance de código para la interfaz de iteración documento

Figura 107 Reunión de avance de código para la interfaz de iteración documento

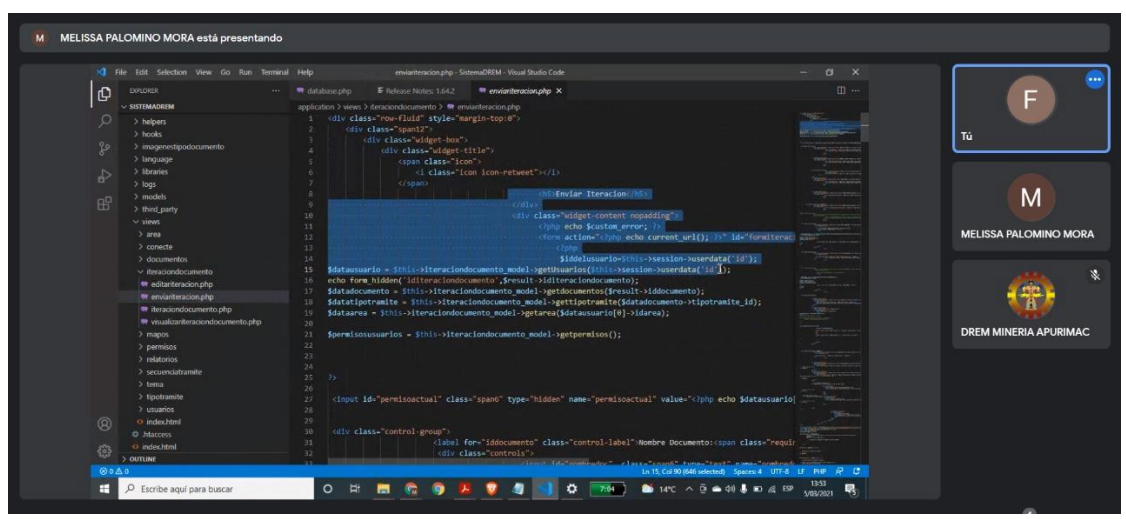

Figura 108 Reunión de avance de código para la interfaz secuencia de trámite.

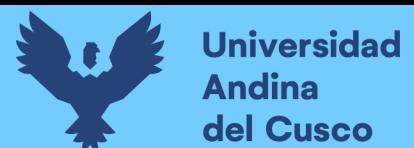

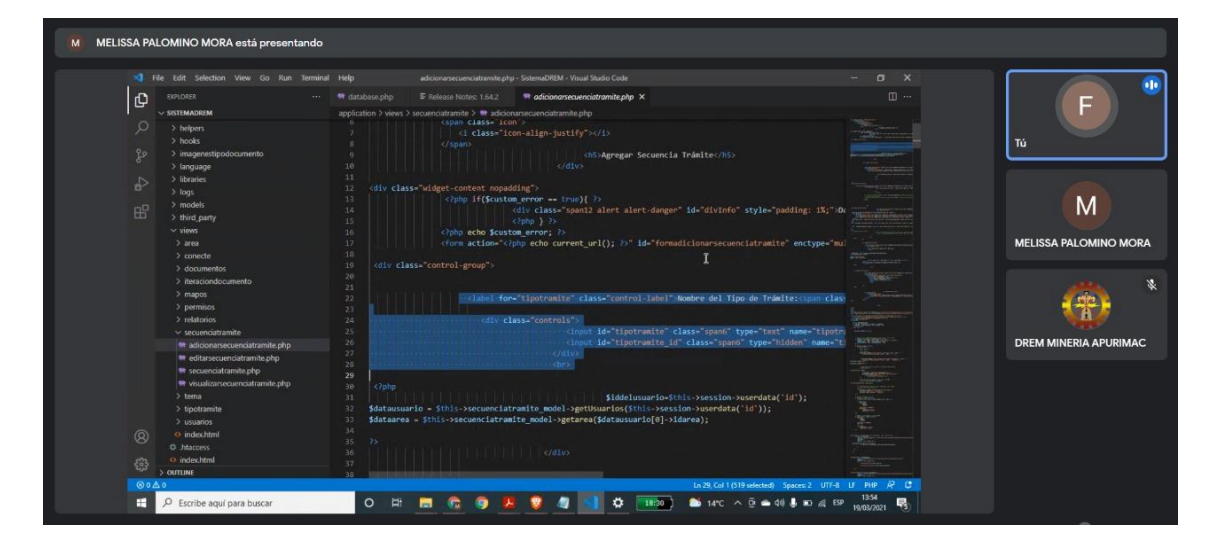

Figura 109 Reunión de avance de código para la interfaz de secuencia trámite.

| XII File Edit Selection View Go Run Terminal Help | editarsecuenciatramite.php - SistemaDREM - Visual Studio Code<br>$\sigma$<br>$\mathbf{x}$                                                                                                    |                              |
|---------------------------------------------------|----------------------------------------------------------------------------------------------------|------------------------------|
| Q<br><b>DIPLORER</b>                              | 目…<br>F Release Notes: 1.64.2 Reditorsecuenciatramite.php X<br><sup>m</sup> database.php<br>$184 - 1$                                                                                                    | P                            |
| $\vee$ SISTEMADREM                                | application > views > secuenciatramite > $\blacksquare$ editarsecuenciatramite.php                                                                                                    |                              |
| $\circ$<br>> helpers                              | \$nombretipotramiteee= \$this->secuenciatramite model->gettipotramite(\$result->tipotramite id);<br>80                                                                                                    |                              |
| > hooks                                           | B1<br>$25 -$                                                                                                    | Tú                           |
| ٩o<br>> imagenestipodocumento                     | 82 <sup>°</sup><br><div class="control-group"><br/>B3</div>                                                                                                    |                              |
| > language                                        | 84                                                                                                    |                              |
| $>$ libraries                                     | <b>NORTHERN</b><br>$85 -$                                                                                                    |                              |
| G,<br>$>$ logs                                    | clabel for-"tipotramite" class-"control-label">Nombre del Tipo de Trámite: <span class<br="">86</span>                                                                                                    |                              |
| > models                                          | 87                                                                                                    | M                            |
| 昭<br>> third party                                | <div class="controls"><br/>BB</div>                                                                                                    |                              |
| $\vee$ views.                                     | <input class='span6"' control-group"="" id="tipotramite" id"="" name="ti&lt;br&gt;91&lt;br&gt;&lt;math&gt;&lt;&lt;/math&gt; &lt;math&gt;(d)&lt;/math&gt; &lt;math&gt;v&lt;/math&gt;.&lt;/td&gt;&lt;td&gt;&lt;b&gt;MELISSA PALOMINO MORA&lt;/b&gt;&lt;/td&gt;&lt;/tr&gt;&lt;tr&gt;&lt;td&gt;&lt;math&gt;&gt;&lt;/math&gt; conecte&lt;/td&gt;&lt;td&gt;putdacture.&lt;br&gt;92&lt;br&gt;&lt;math&gt;&lt;&lt;/math&gt;be &gt;&lt;/td&gt;&lt;td&gt;&lt;/td&gt;&lt;/tr&gt;&lt;tr&gt;&lt;td&gt;&gt; documentos&lt;/td&gt;&lt;td&gt;93&lt;br&gt;&lt;math&gt;\epsilon&lt;/math&gt;/div&lt;/td&gt;&lt;td&gt;&lt;/td&gt;&lt;/tr&gt;&lt;tr&gt;&lt;td&gt;&gt; iteraciondocumento&lt;/td&gt;&lt;td&gt;O.E.&lt;/td&gt;&lt;td&gt;&lt;/td&gt;&lt;/tr&gt;&lt;tr&gt;&lt;td&gt;&gt; mapos&lt;/td&gt;&lt;td&gt;&lt;b&gt;Skilleyrown&lt;/b&gt;&lt;br&gt;95&lt;/td&gt;&lt;td&gt;&lt;/td&gt;&lt;/tr&gt;&lt;tr&gt;&lt;td&gt;&gt; permisos&lt;/td&gt;&lt;td&gt;&lt;div-class=" tipotramite="" type="hidden"/><br>96 |                              |
| > relatorios                                      | 07                                                                                                    |                              |
| $\vee$ secuenciatramite                           | E<br><div class="controls"><br/>98<br/><select id="estadoaccionsecuencia" name="stadoaccionsecuencia"><br/>99</select></div>                                                                                                    |                              |
| <b>W</b> adicionarsecuenciatramite.php            | 7php-<br>100                                                                                                    | <b>DREM MINERIA APURIMAC</b> |
| * editarsecuenciatramite.php                      | 101<br>Sestadoa-':                                                                                                    |                              |
| <b>R</b> secuenciatramite.php                     | Sestadob-"<br>102<br><b>Time</b>                                                                                                    |                              |
| * visualizarsecuenciatramite.php                  | Sestador="";<br>183                                                                                                    |                              |
| $>$ tema                                          | When you<br>Sestadod="1:<br>184                                                                                                    |                              |
| > tipotramite                                     | <b>STATISTICS</b><br>if(\$result->estadoaccionsecuencia -- T')<br>105<br>105                                                                                                    |                              |
| > usuanos                                         | 107                                                                                                    |                              |
| ඹ<br>O index html                                 | \$estadoa selected ;<br>168                                                                                                    |                              |
| O htaccess                                        | 189                                                                                                    |                              |
| O index.html                                      | if(\$result->estadoaccionsecuencia- ED')<br>110                                                                                                    |                              |
| සි<br>> OUTLINE                                   | 111                                                                                                    |                              |

Figura 110 Reunión de avance de código para interfaz de reportes.

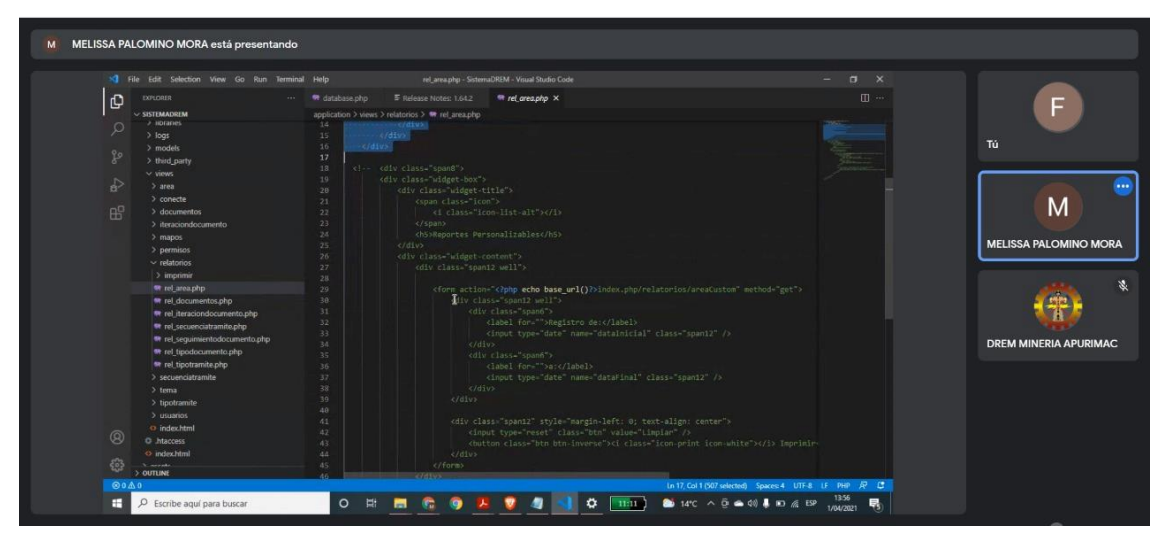

Figura 111 Reunión de avance de código para la interfaz de configuraciones.

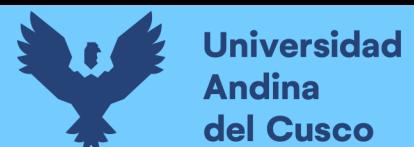

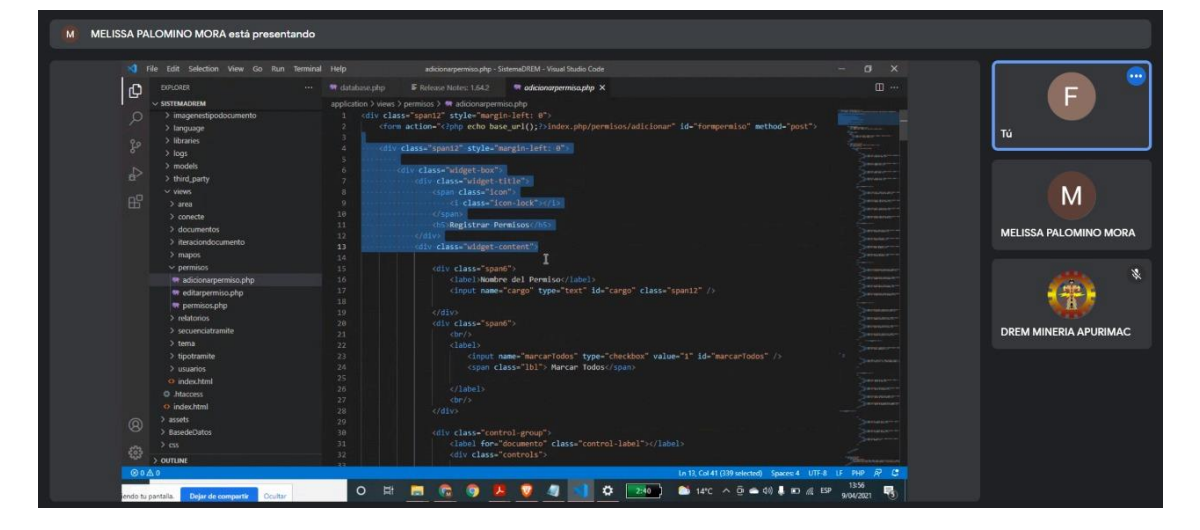

Figura 112 Reunión de avance de código para la interfaz de configuraciones.

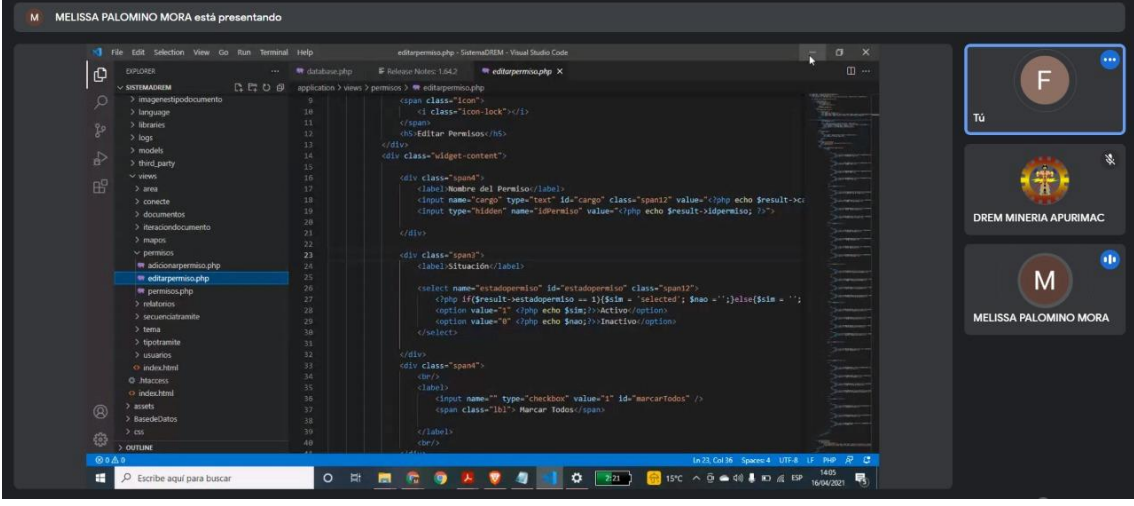

Figura 113 Reunión de verificación de código de la interfaz mi cuenta, ventana principal y

área.

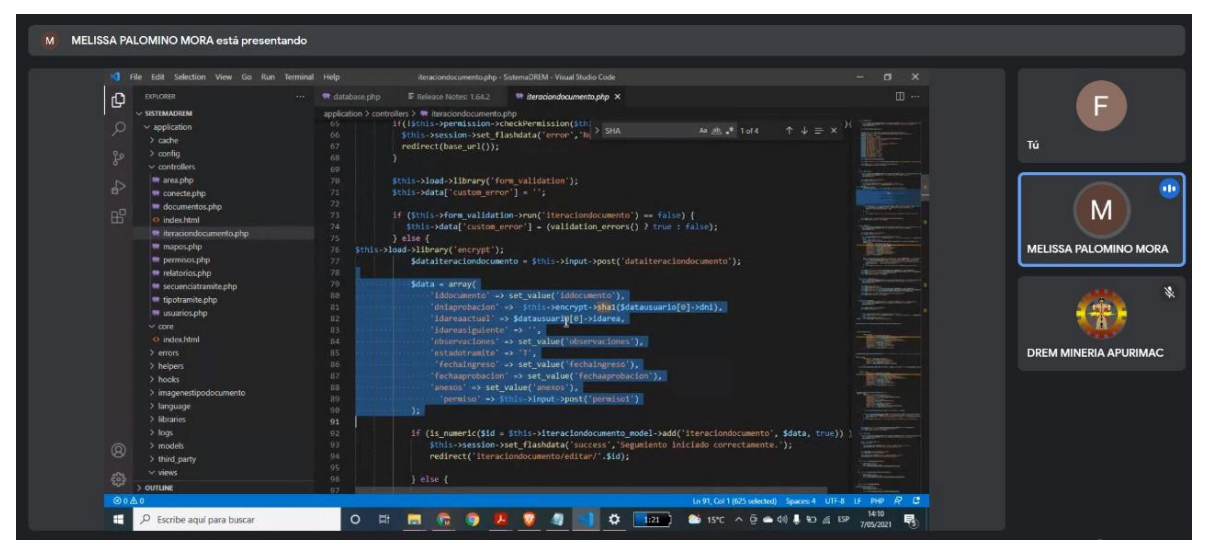

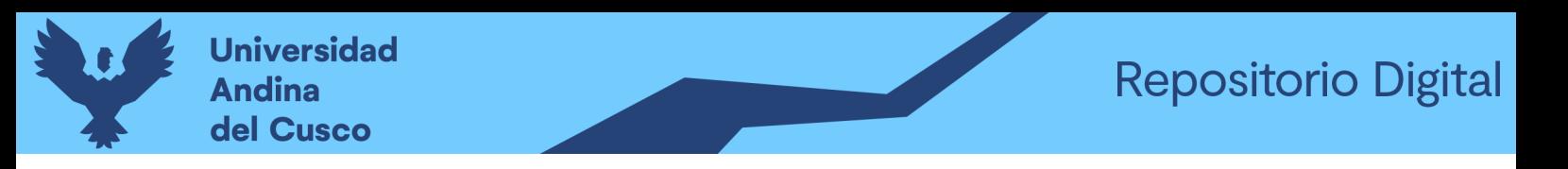

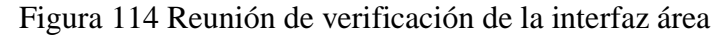

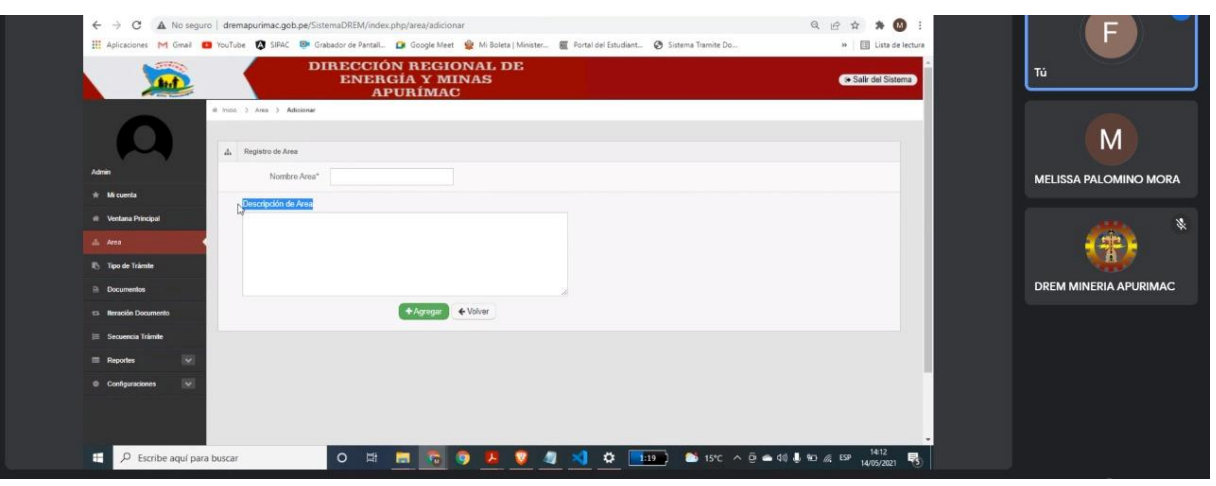

*Figura 115 Reunión de verificación de la interfaz tipo de trámite*

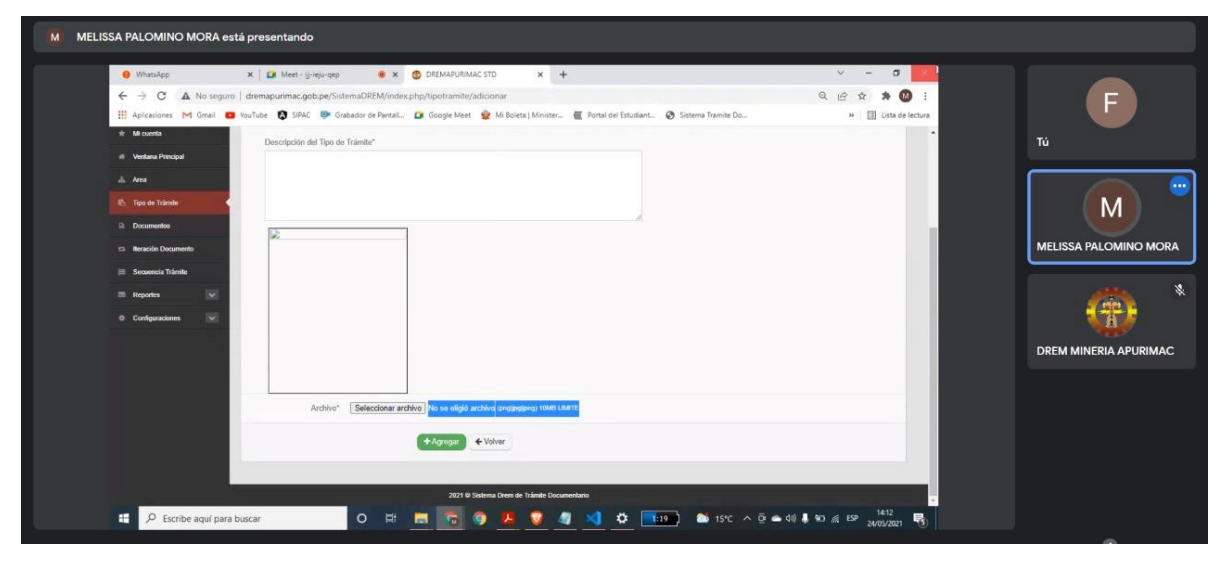

Figura 116 Reunión de verificación de la interfaz tipo de trámite

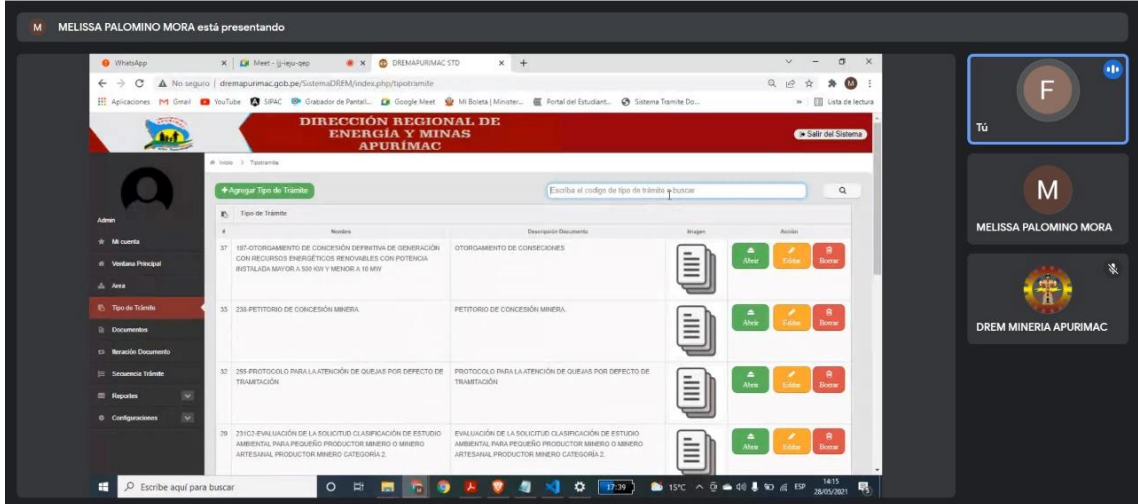

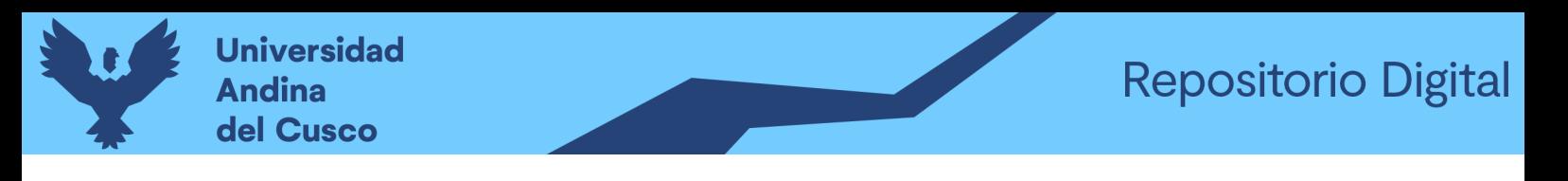

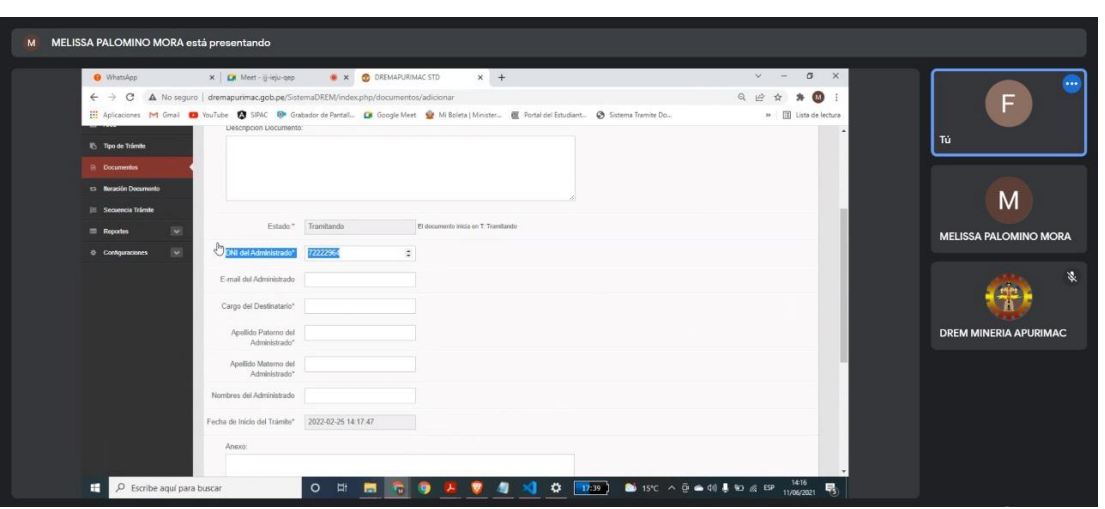

Figura 117 Reunión de verificación de la interfaz documentos.

Figura 118 Reunión de verificación de la interfaz documentos.

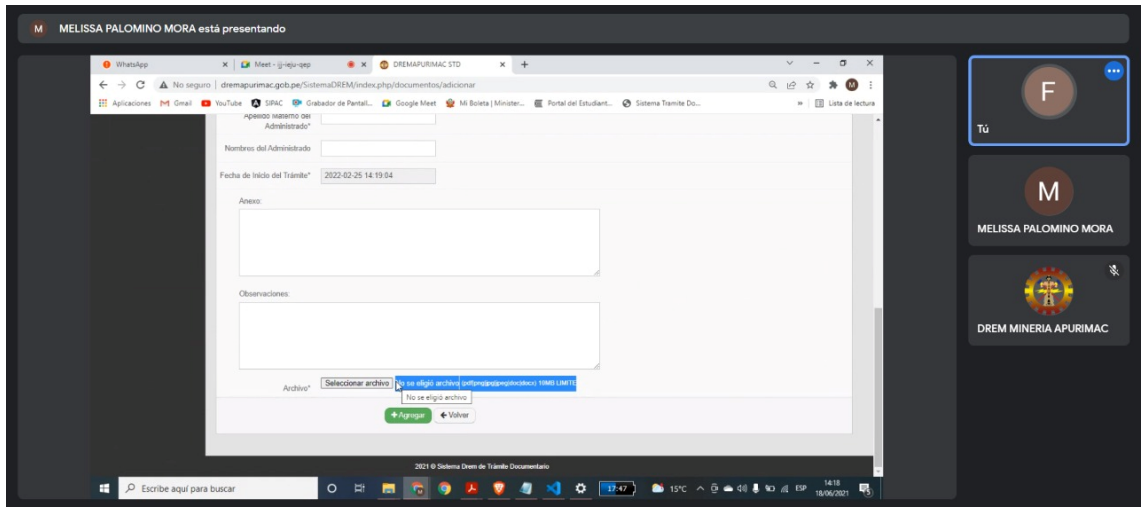

Figura 119 Reunión de verificación de la interfaz iteración documento.

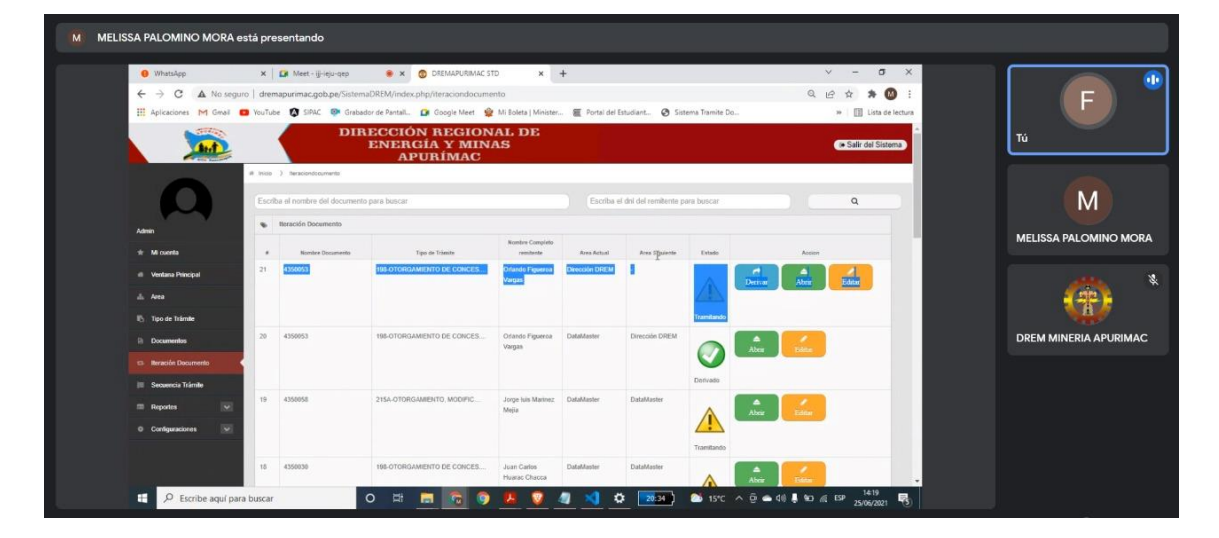

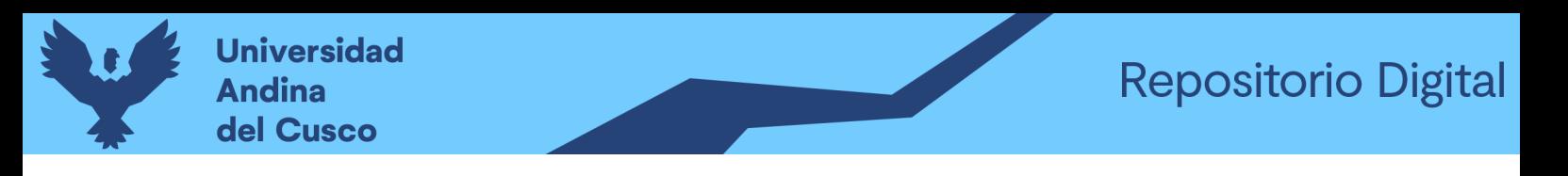

Figura 120 Reunión de verificación de la interfaz iteración documento

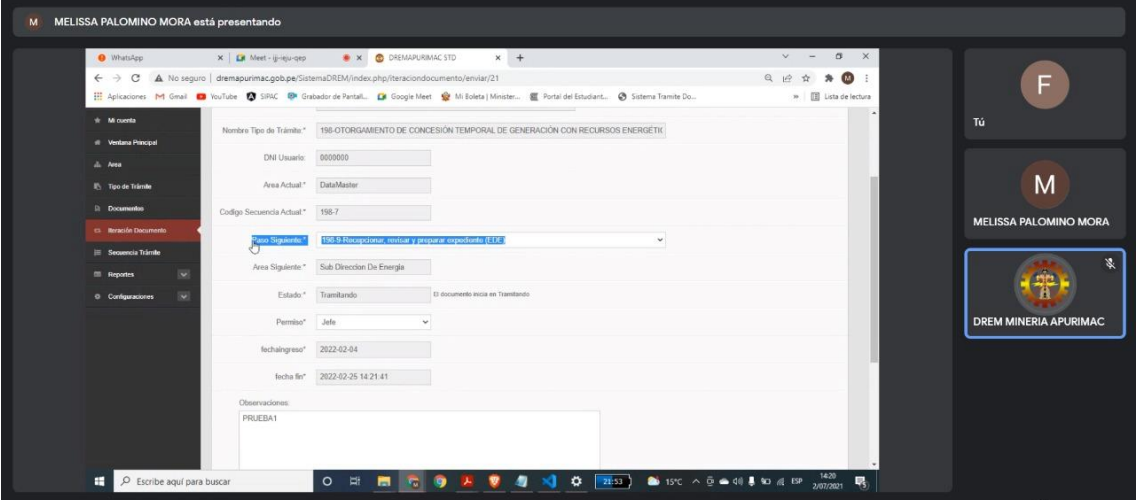

Figura 121 Reunión de verificación de interfaz secuencia trámite

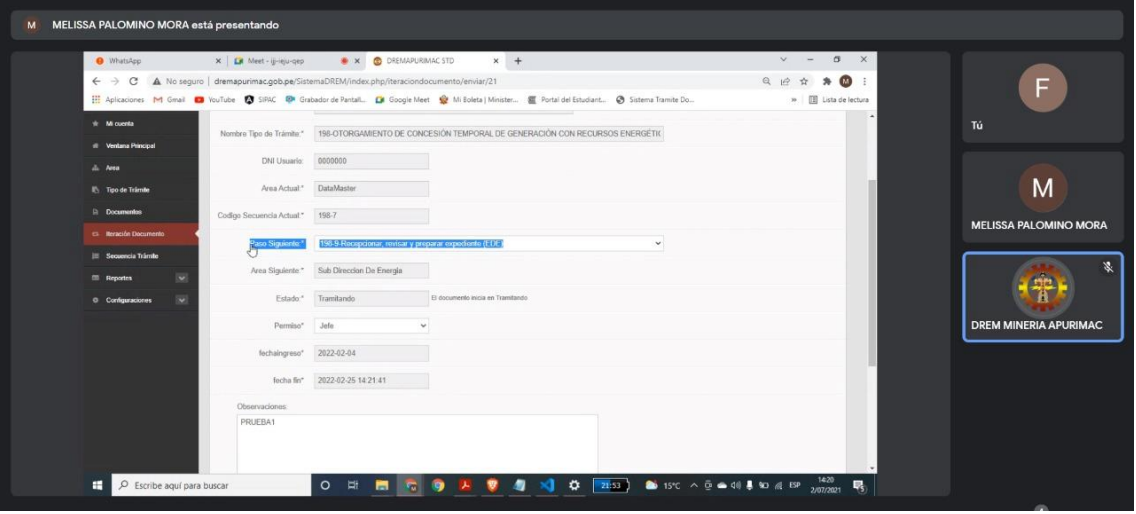

Figura 122 Reunión de verificación de la interfaz secuencia trámite.

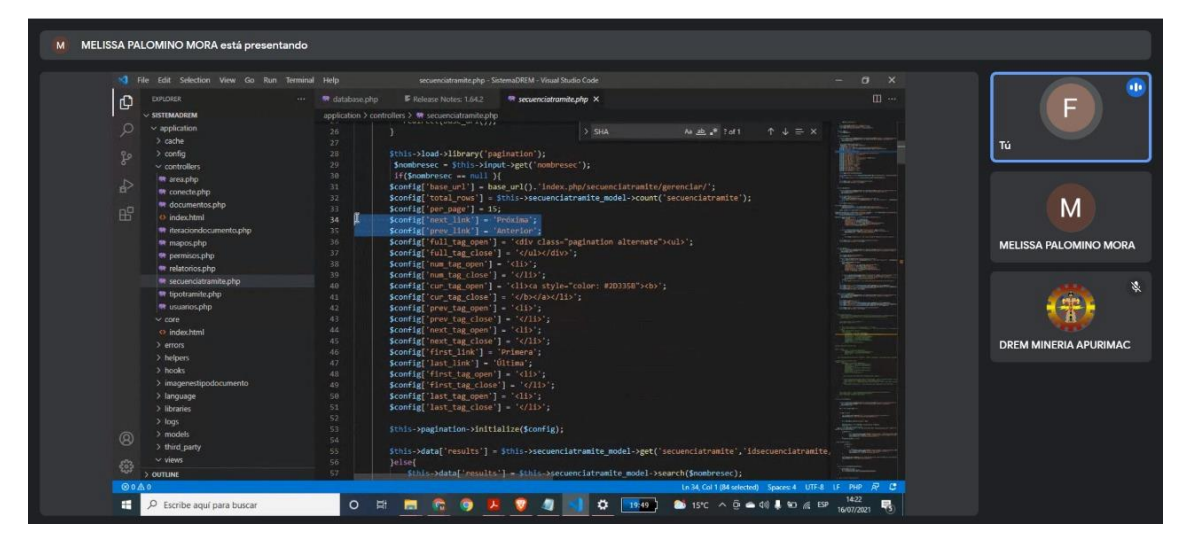

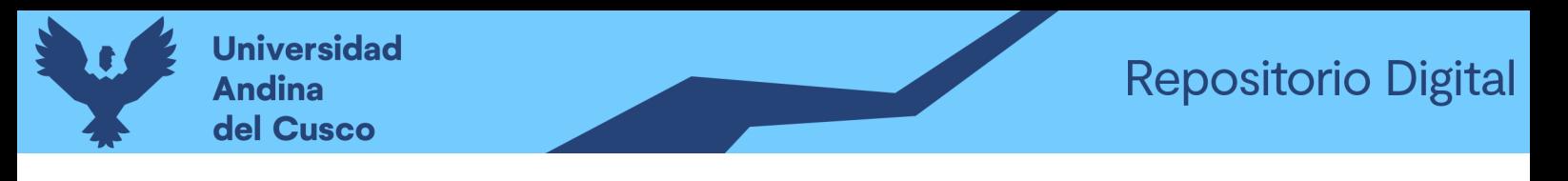

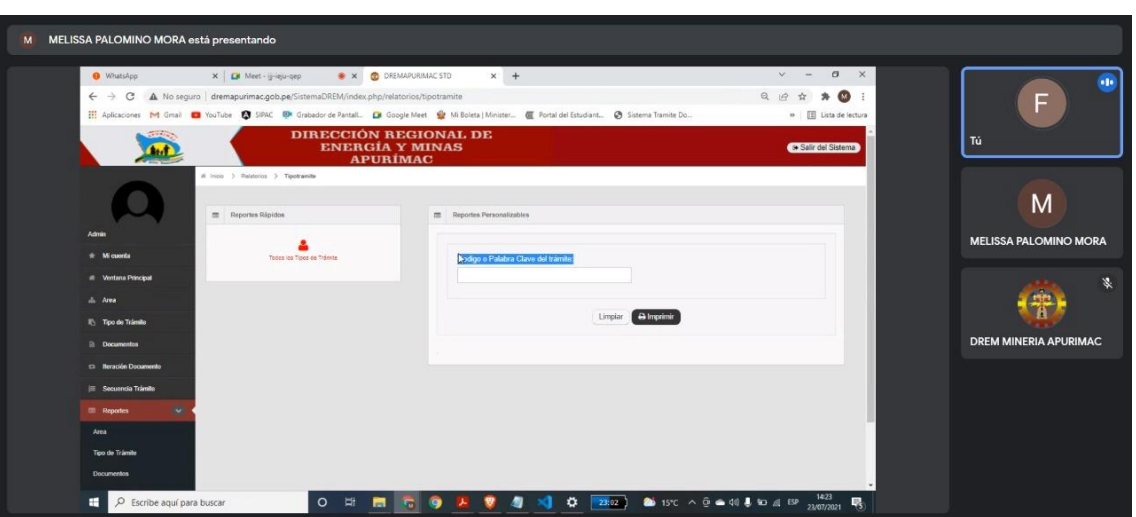

Figura 123 Reunión de verificación de la interfaz de reportes.

Figura 124 Reunión de verificación de interfaz de reportes.

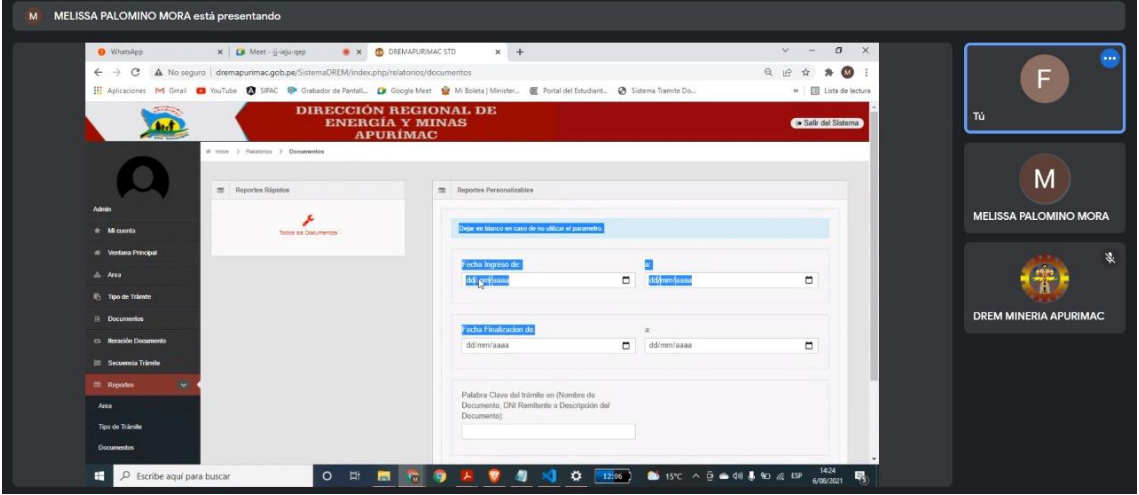

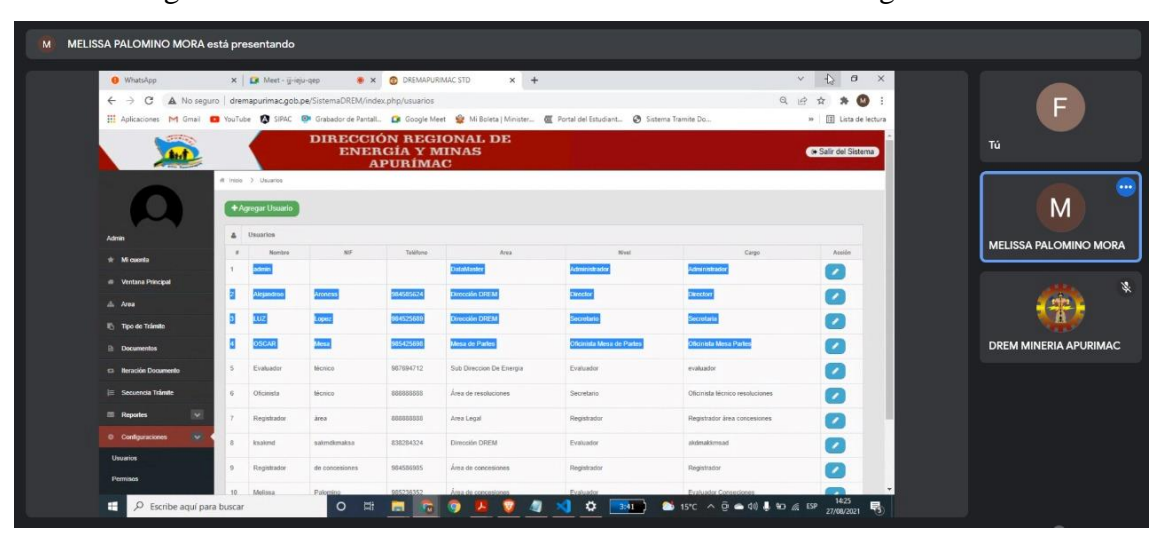

Figura 125 Reunión de verificación de la interfaz de configuraciones.

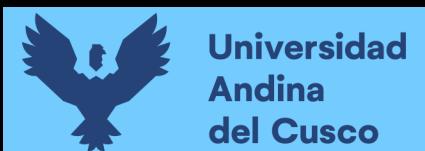

## **Pruebas y levantamiento de observaciones en ejecución de sistema web**

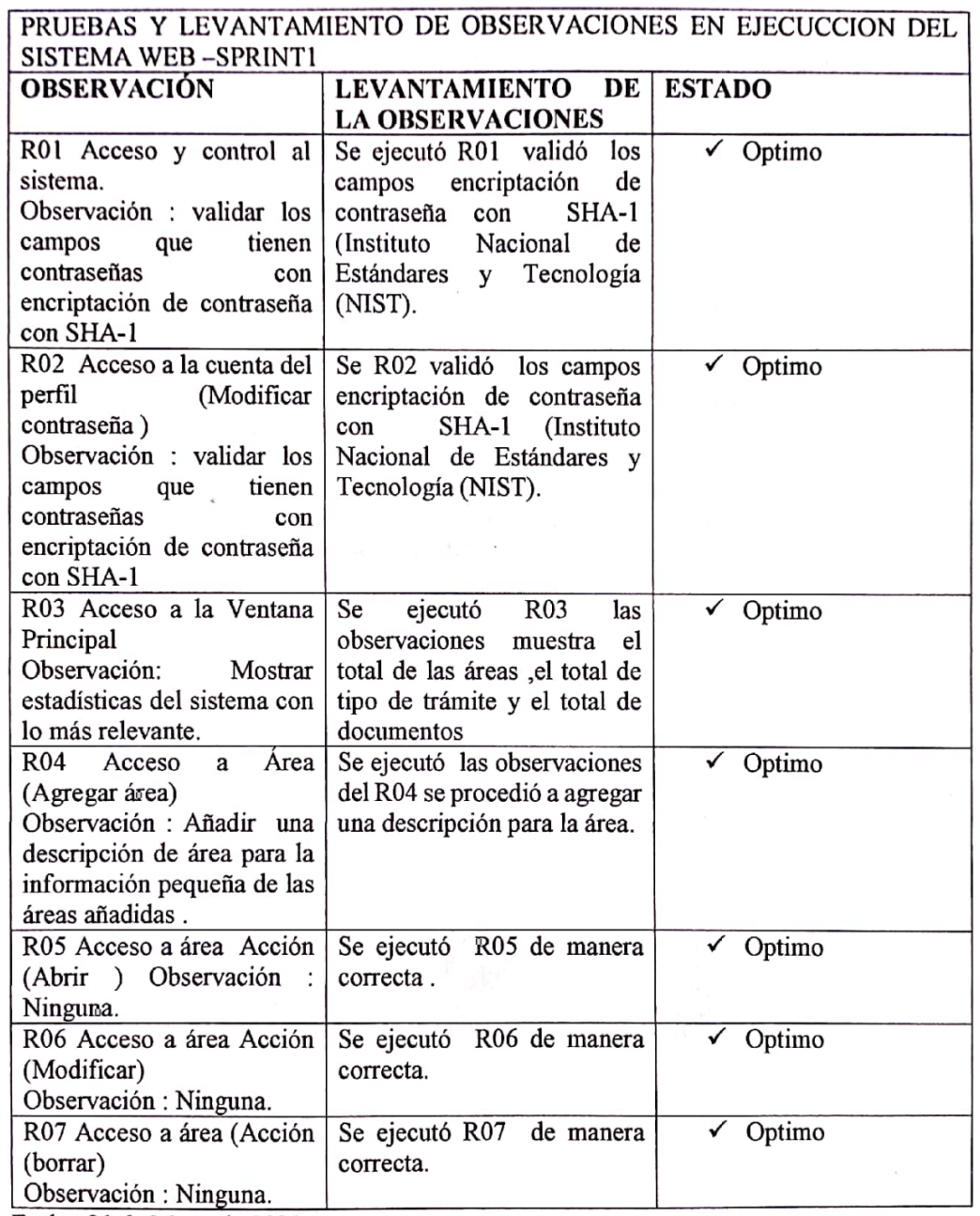

Figura 126 Levantamiento de observación Sprint-1

Fecha: 21 de Mayo de 2021

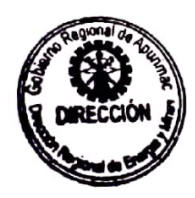

**GOBIERNO REGIONAL BEAPURIMAC**<br>Dirección Regional de Energia y Minas Ing. Alejandro Aronés Castro<br>DIRECTOR REGIONAL

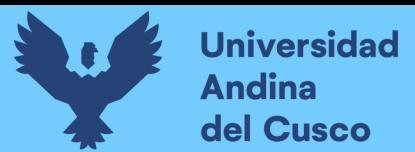

## Figura 127 Levantamiento de observación Sprint-2

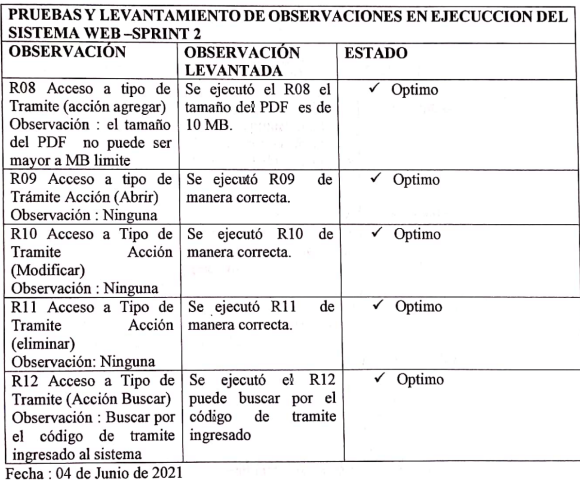

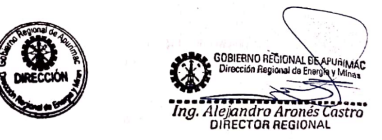

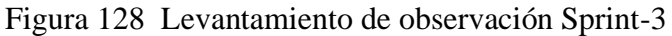

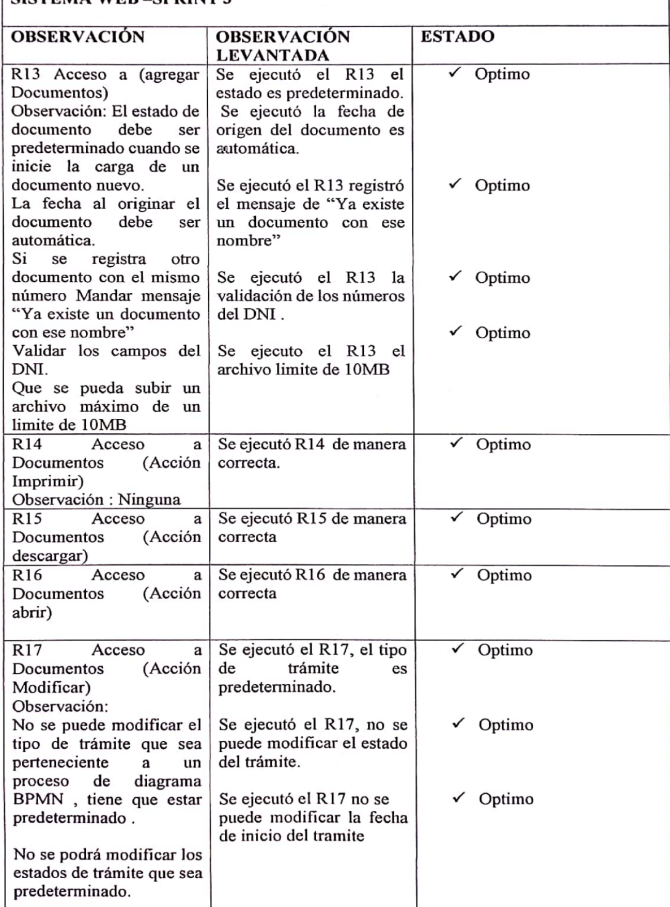

**PRUEBAS Y LEVANTAMIENTO DE OBSERVACIONES EN EJECUCCION DEL<br>SISTEMA WEB –SPRINT 3** 

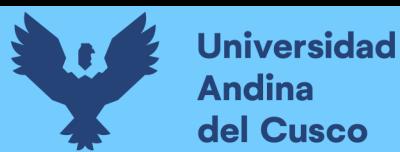

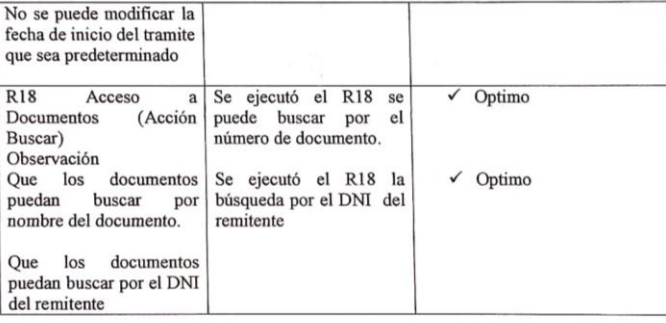

Fecha: 25 de Junio de 2021

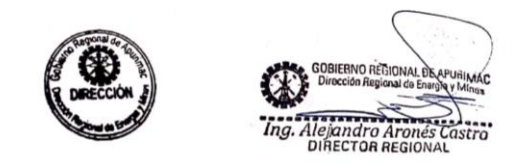

# Figura 129 Levantamiento de observación Sprint-4

**PRUEBAS Y LEVANTAMIENTO DE OBSERVACIONES EN EJECUCCIÓN DEL** 

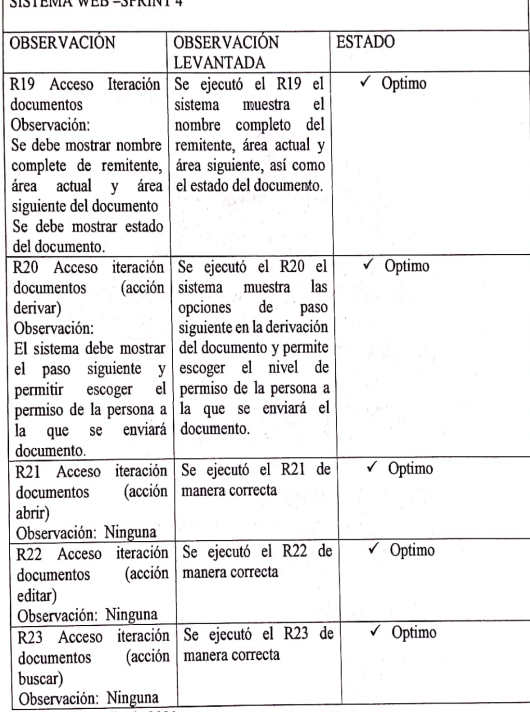

Fecha : 09 de Julio de 2021

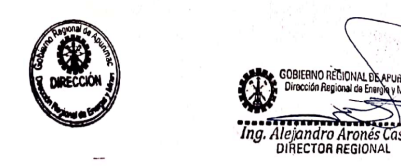

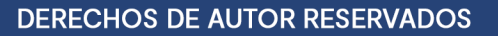

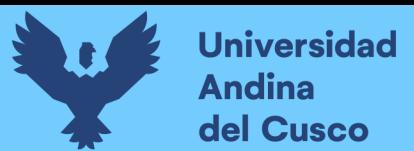

## Figura 130 Levantamiento de observación Sprint-5

PRUEBAS Y LEVANTAMIENTO DE OBSERVACIONES EN EJECUCCION DEL SISTEMA WEB –SPRINT $\mathbf 5$ 

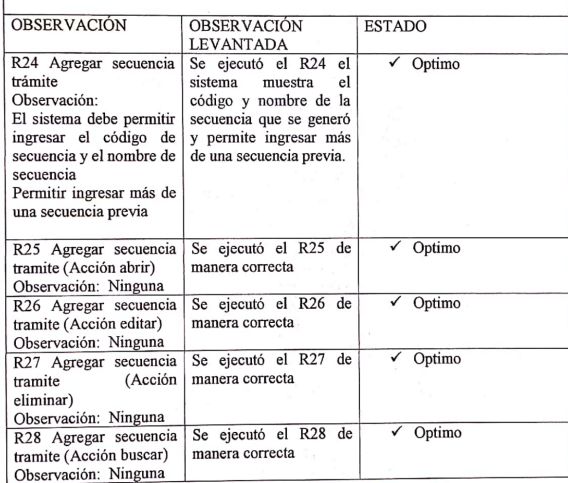

Fecha: 23 de Julio de 2021

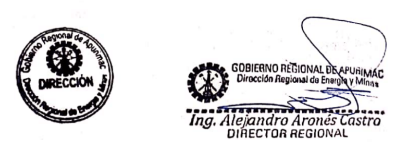

## Figura 131 Levantamiento de observación Sprint-6

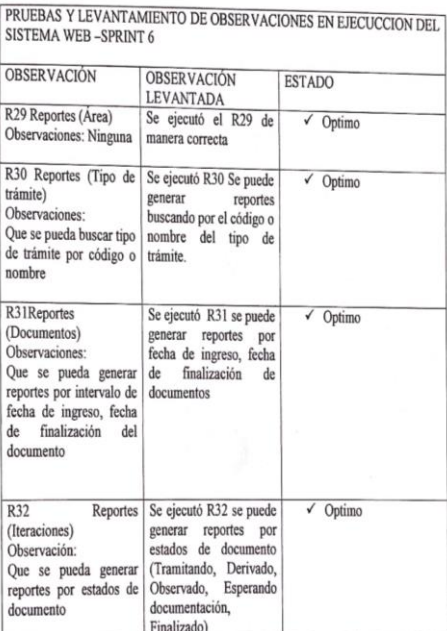

Fecha: 13 de Agosto de 2021

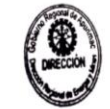

DERECHOS DE AUTOR RESERVADOS

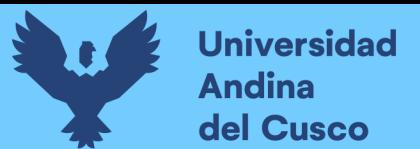

## Figura 132 Levantamiento de observación Sprint-7

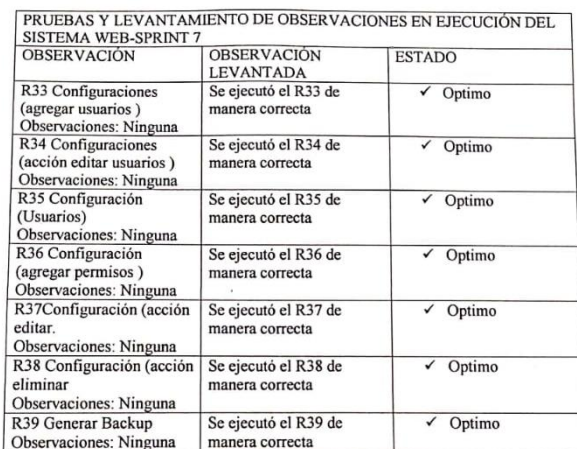

Fecha 31 de Agosto 2021

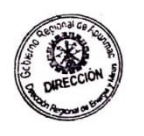

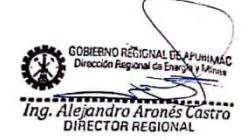

Tabla 103 ¿Con que frecuencia solicita información a mesa de partes a cerca de los trámites administrativos?

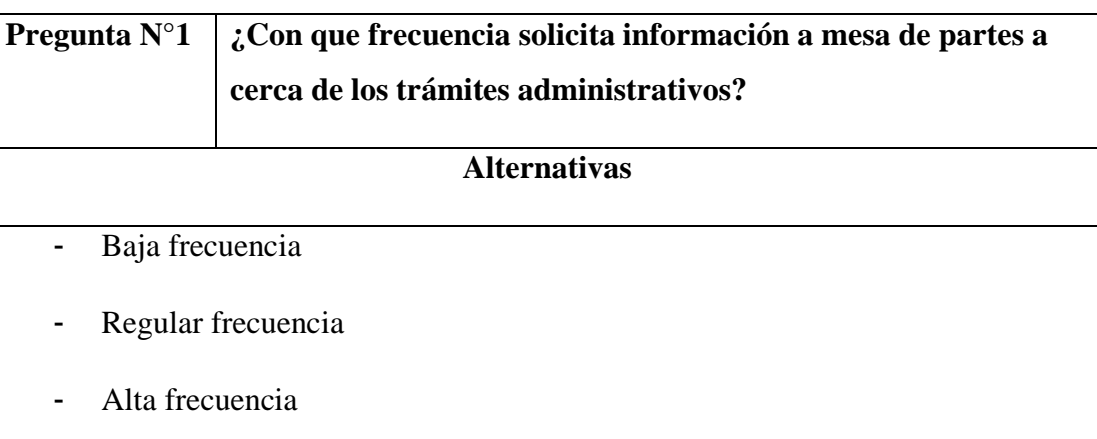

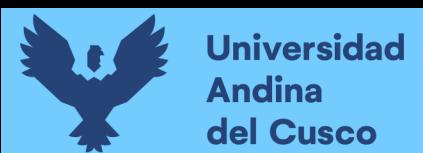

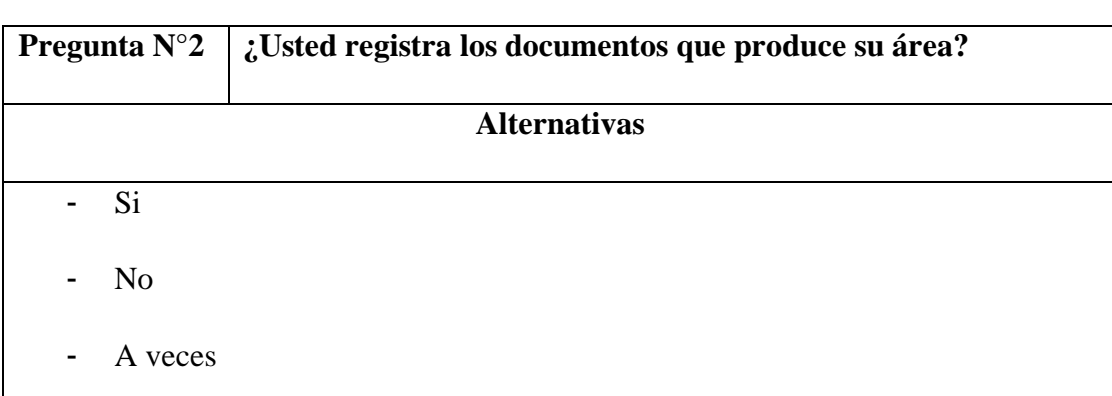

Tabla 104 ¿Usted registra los documentos que produce su área?

## *Fuente: Diseño propio*

Tabla 105 Usted registra los documentos físicos que recibe su área?

|                 | Pregunta N°3   ¿Usted registra los documentos físicos que recibe su área? |
|-----------------|---------------------------------------------------------------------------|
|                 | <b>Alternativas</b>                                                       |
| $-Si$           |                                                                           |
| $-$ No          |                                                                           |
| A veces<br>$ -$ |                                                                           |

*Fuente: Diseño propio.*

Tabla 106 ¿Cuándo en su unidad se reciben un tipo de trámite que no pertenecen a esta área?

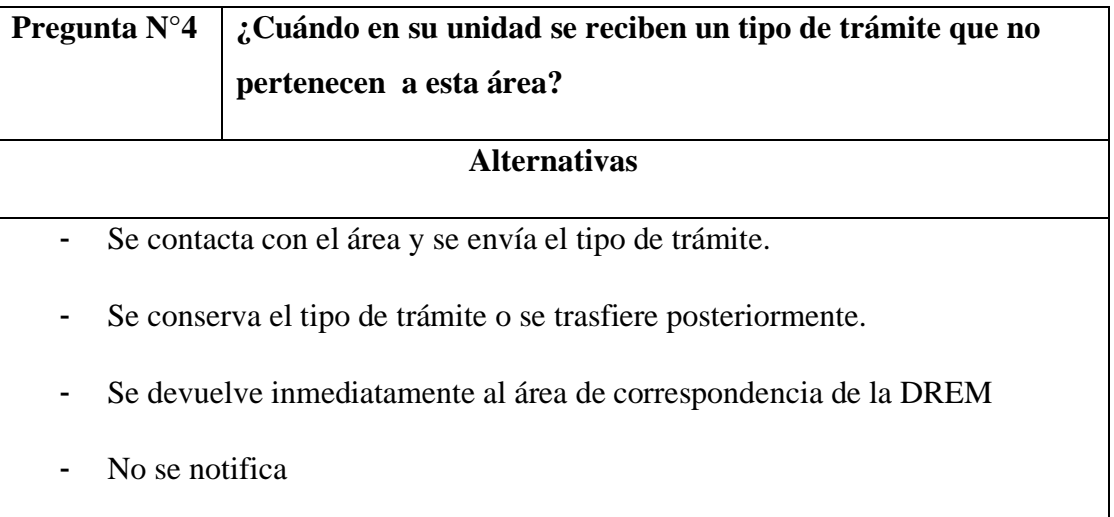

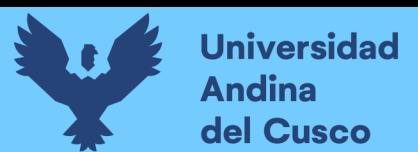

Tabla 107 Considera usted que es útil para su unidad contar con estados de seguimiento para el trámite de documentos?

| <b>Pregunta</b> $N^{\circ}5$ | : Considera usted que es útil para su unidad contar con |  |
|------------------------------|---------------------------------------------------------|--|
|                              | estados de seguimiento para el trámite de documentos?   |  |
| <b>Alternativas</b>          |                                                         |  |
| $-Si$                        |                                                         |  |
| $-$ No                       |                                                         |  |

*Fuente: Diseño propio.*

Tabla 108 ¿Cómo se informa acerca del estado de tipo de trámite de la DREM?

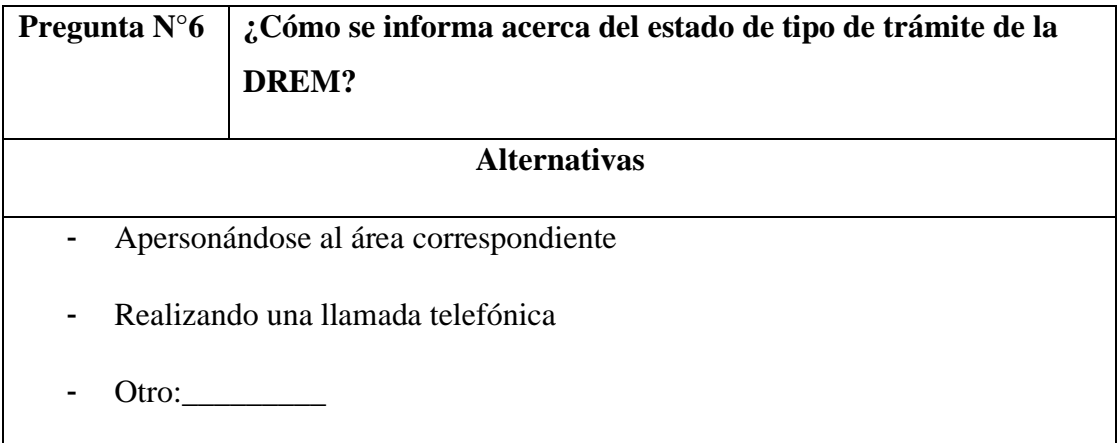

*Fuente: Diseño propio.*

Tabla 109 ¿Conoce cuáles son los pasos siguientes que debe tener el tipo de trámite?

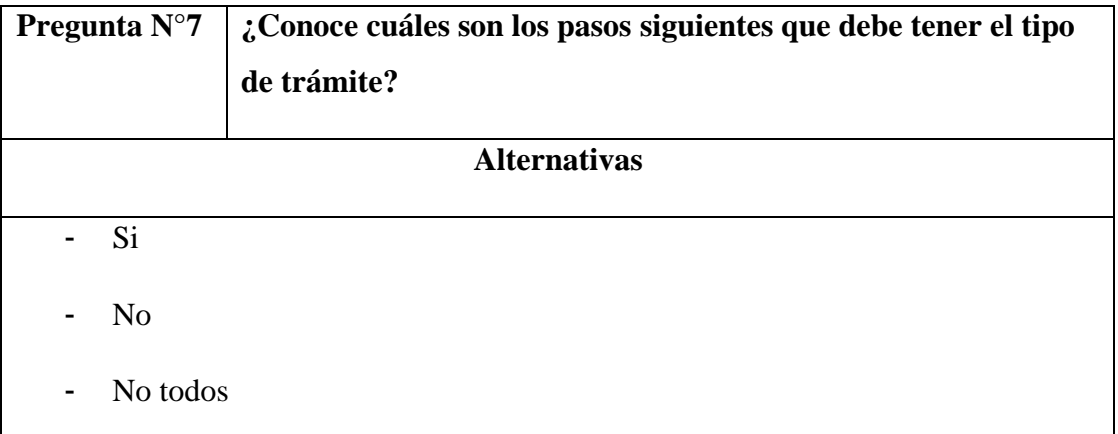

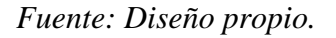

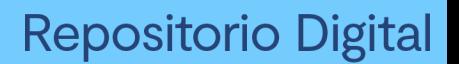

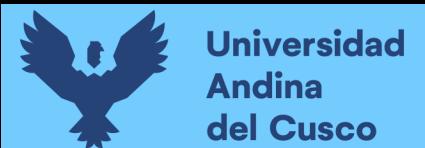

Tabla 110 ¿Cuán importante es para usted saber si el tipo de trámite fue derivado?

| <b>Pregunta</b> $N^{\circ}8$     | ¿Cuán importante es para usted saber si el tipo de trámite fue<br>derivado? |  |
|----------------------------------|-----------------------------------------------------------------------------|--|
| <b>Alternativas</b>              |                                                                             |  |
| No es importante<br>$\sim$       |                                                                             |  |
| Importante<br>-                  |                                                                             |  |
| Regularmente importante<br>۰     |                                                                             |  |
| Muy importante<br>$\blacksquare$ |                                                                             |  |

*Fuente: Diseño Propio.*

Tabla 111 ¿Le gustaría saber acerca del ingreso del documento por cuales y cuantas áreas pasa el tipo de trámite?

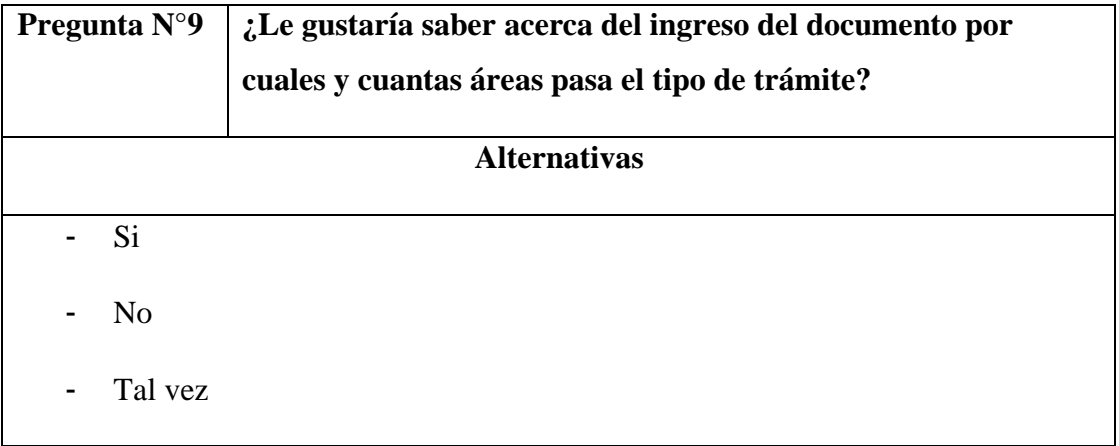

*Fuente: Diseño propio.*

Tabla 112 ¿Usted puede generar algún reporte en específico para saber el avance de los tipos de trámite?

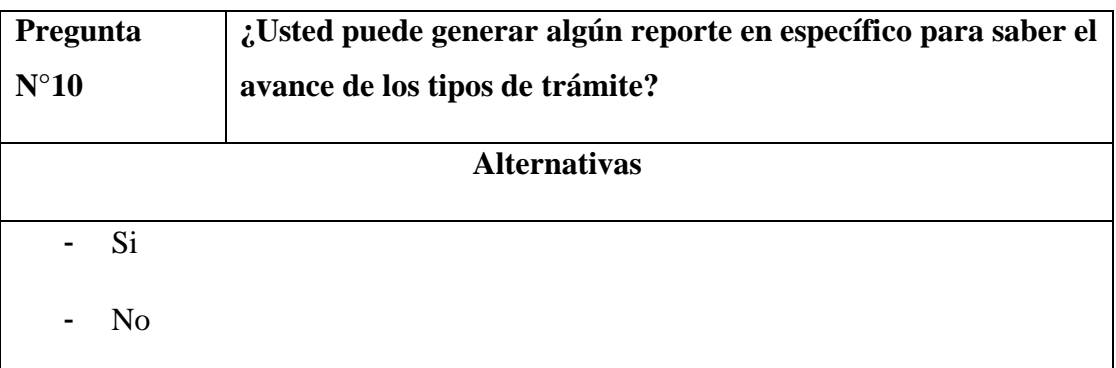

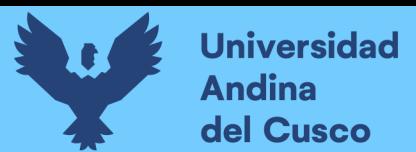

Tabla 113 ¿Con que frecuencia solicita información a mesa de partes a cerca de los trámites

administrativos?

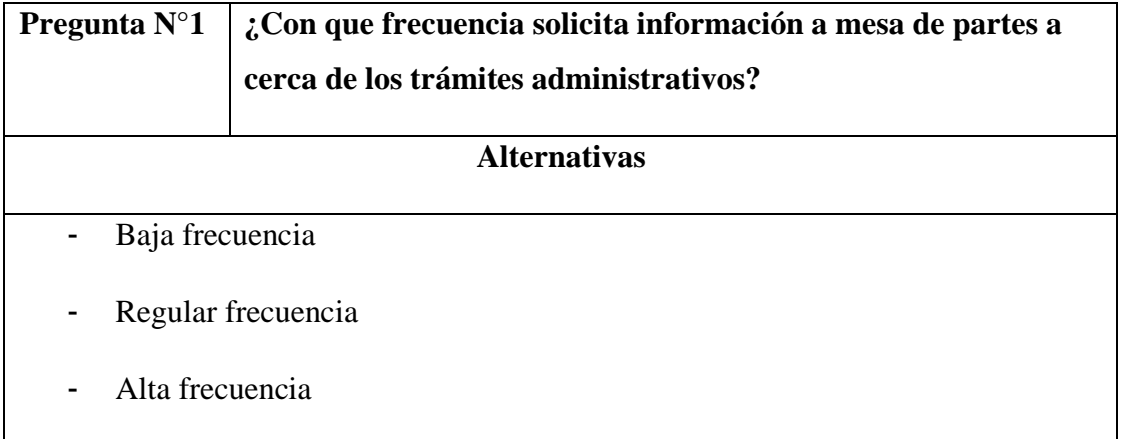

*Fuente: Diseño propio.*

Tabla 114 ¿Está satisfecho con los documentos que se registra en el SYSDREM?

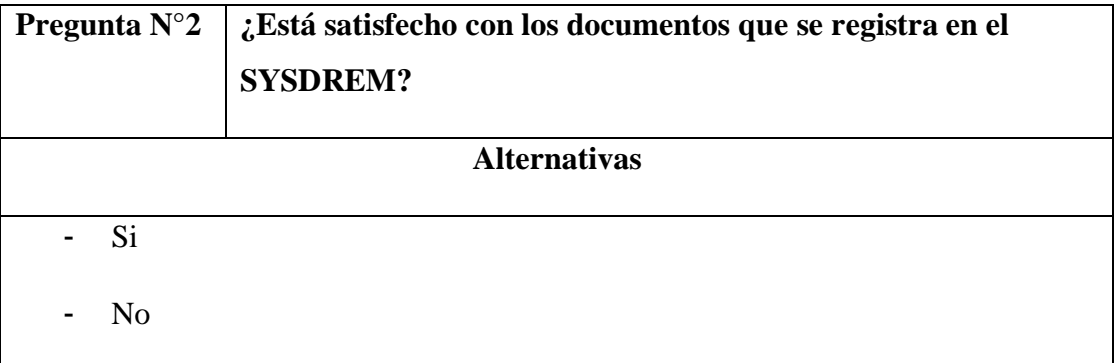

*Fuente: Diseño propio.*

Tabla 115 ¿Qué hace usted cuando recibe un tipo de trámite que no pertenece a su área?

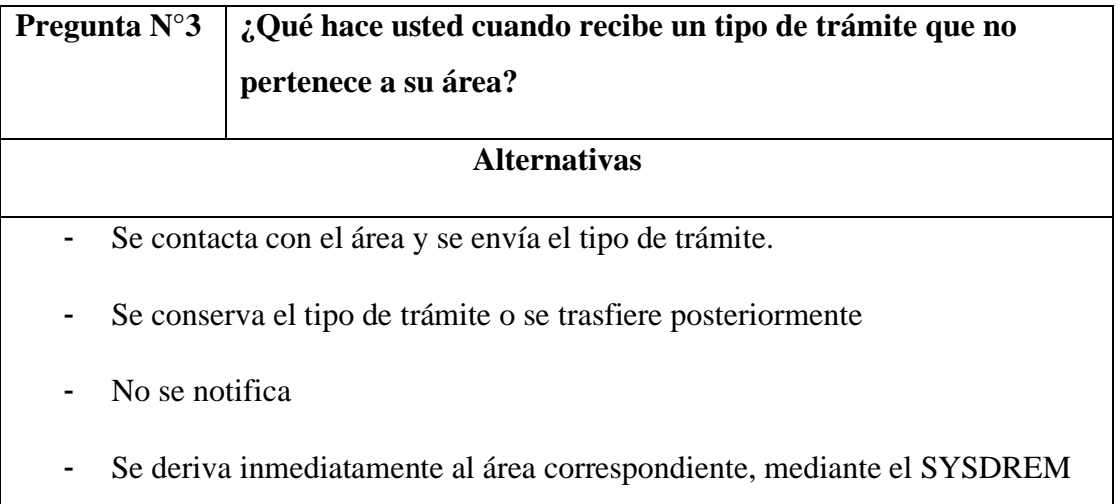

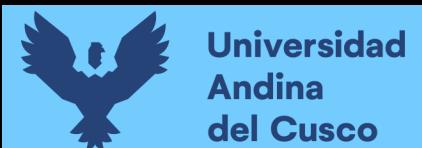

Tabla 116 ¿Cómo se informa acerca del estado de tipo de trámite de la DREM?

| Pregunta $N^{\circ}4$                               | ¿Cómo se informa acerca del estado de tipo de trámite de la<br>DREM? |  |
|-----------------------------------------------------|----------------------------------------------------------------------|--|
| <b>Alternativas</b>                                 |                                                                      |  |
| Apersonándose al área correspondiente<br>-          |                                                                      |  |
| Realizando una llamada telefónica<br>$\blacksquare$ |                                                                      |  |
| Mediante el SYSDREM<br>$\blacksquare$               |                                                                      |  |

*Fuente: Diseño propio.*

Tabla 117 ¿Está satisfecho con los estados de un tipo de trámite que emite el SYSDREM?

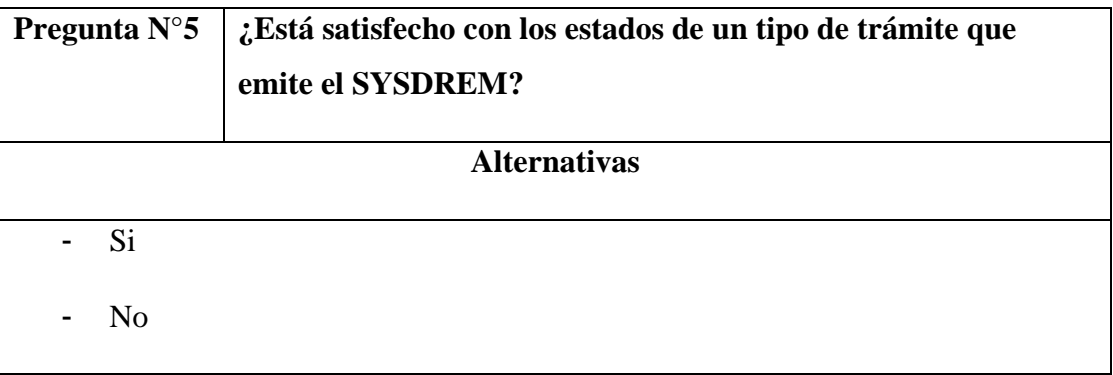

*Fuente: Diseño propio.*

Tabla 118 ¿Conoce cuáles son los pasos siguientes que debe tener el tipo de trámite?

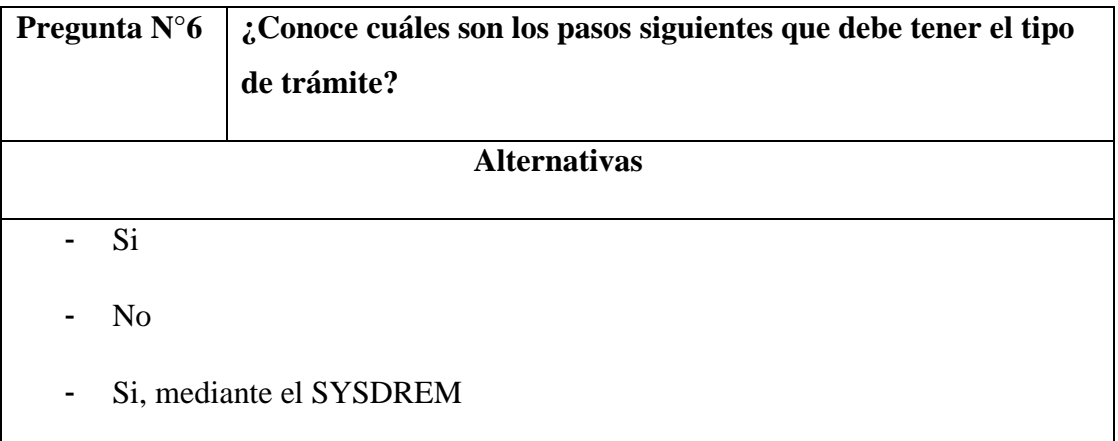

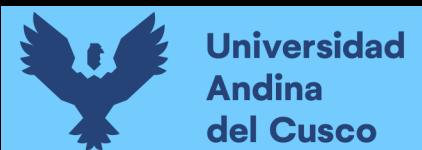

Tabla 119 ¿Está satisfecho con el resultado de saber si el tipo de trámite fue derivado

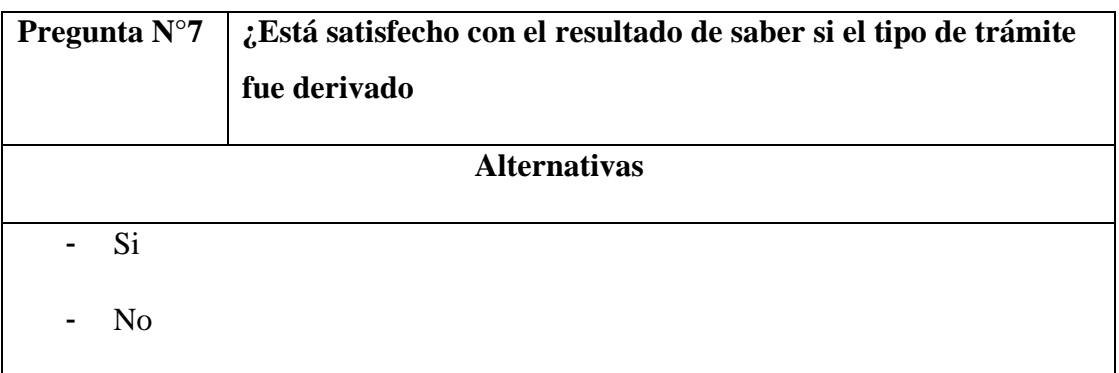

*Fuente: Diseño propio.*

Tabla 120 ¿Está satisfecho con la generación de los reportes específicos para saber el avance de los tipos de trámite?

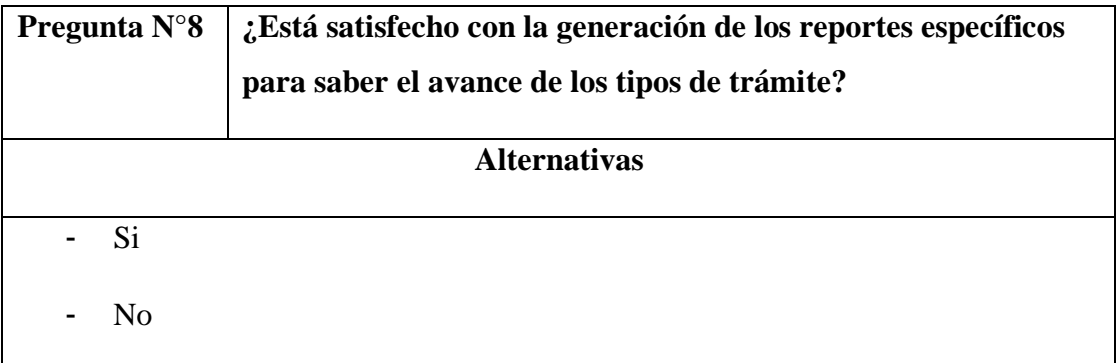

*Fuente: Diseño propio.*

Tabla 121 ¿Está satisfecho con la búsqueda de documentos en el SYSDREM?

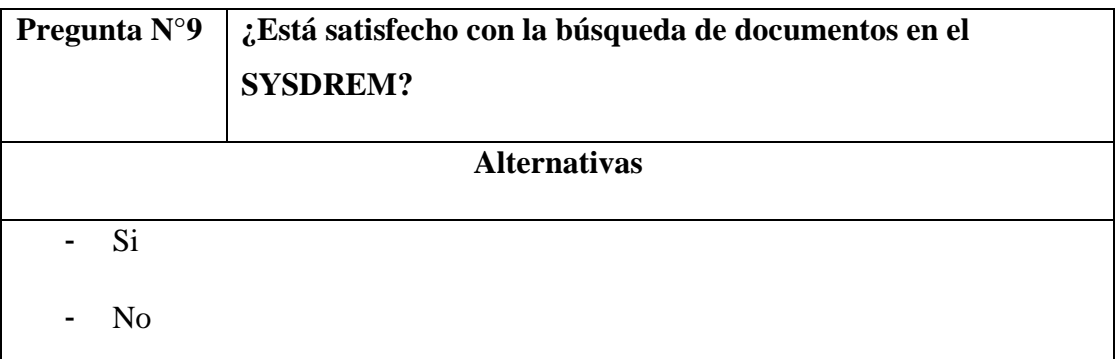

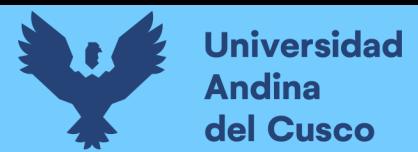

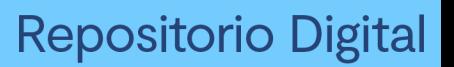

Tabla 122 ¿Está satisfecho con la personalización de permisos para los usuarios en los

## procesos del SYSDREM?

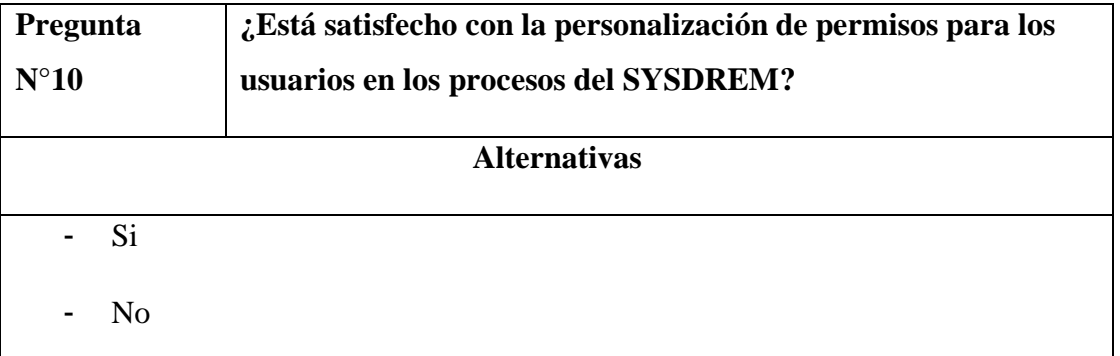

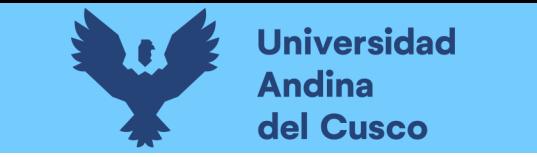

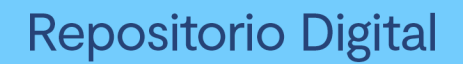

*Figura 133 Diagrama BPMN* trámite *1*

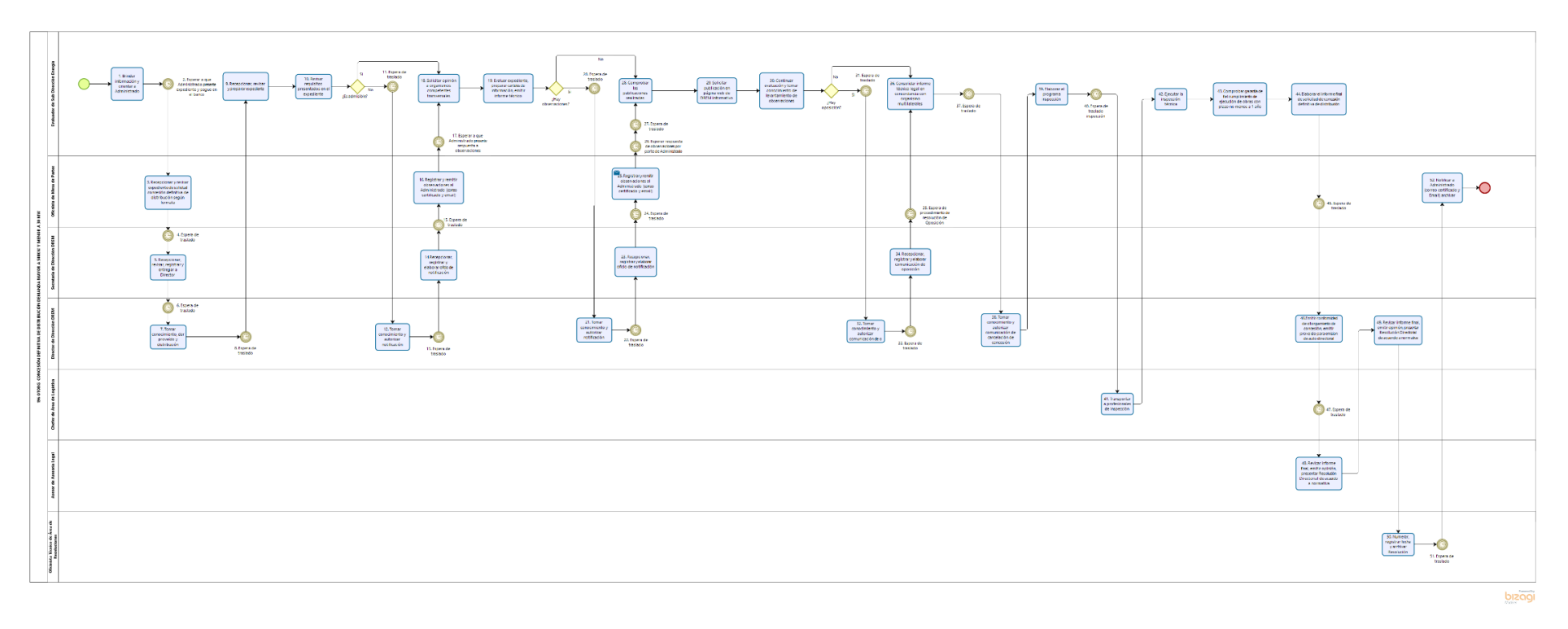

Fuente Dirección Regional de Energía y Minas Tupa 2020.

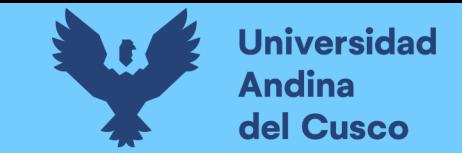

*Figura 134 Diagrama BPMN trámite 2* 

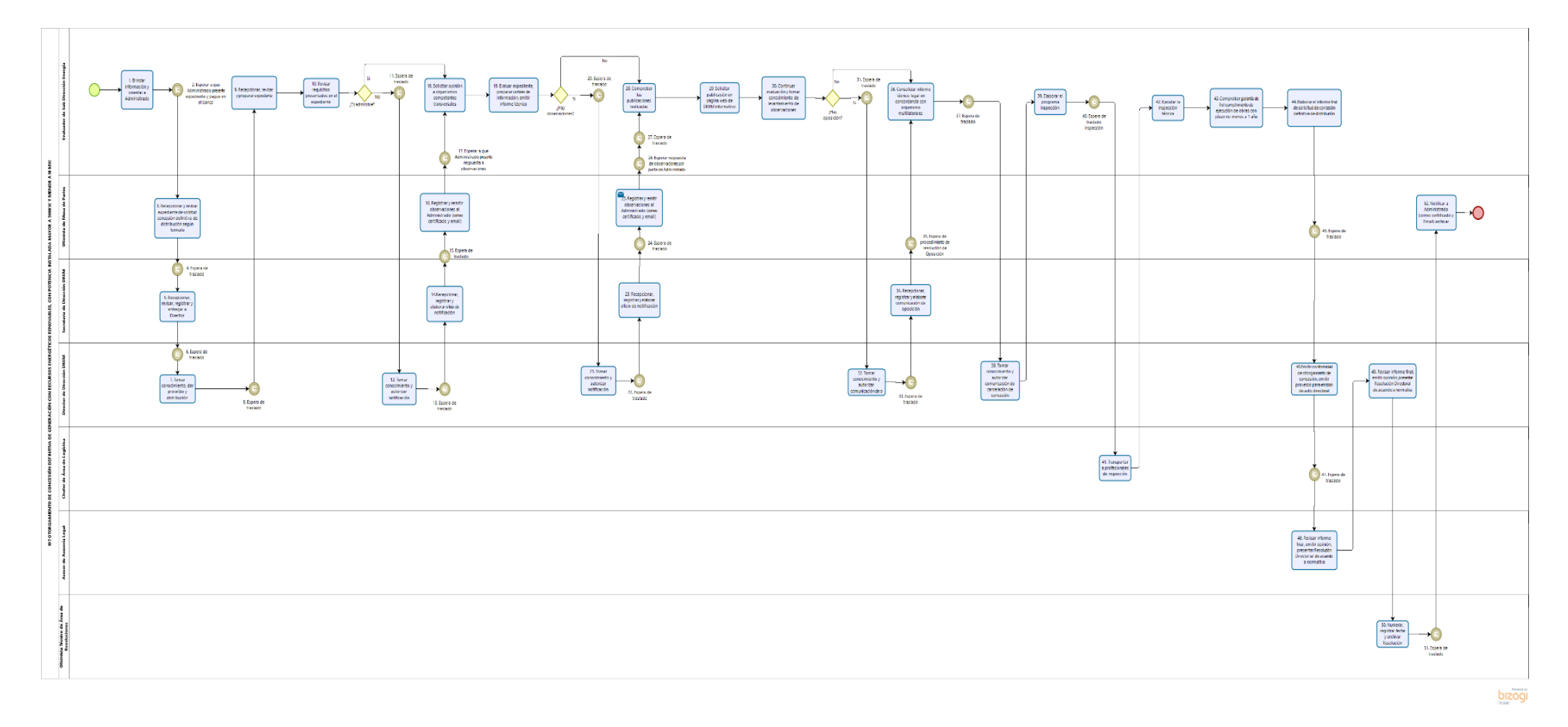

Fuente: Dirección Regional de Energía y Minas Tupa 2020

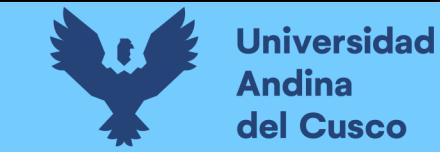

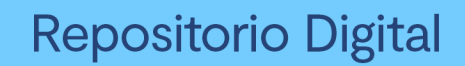

*Figura 135 Diagrama BPMN trámite 3*

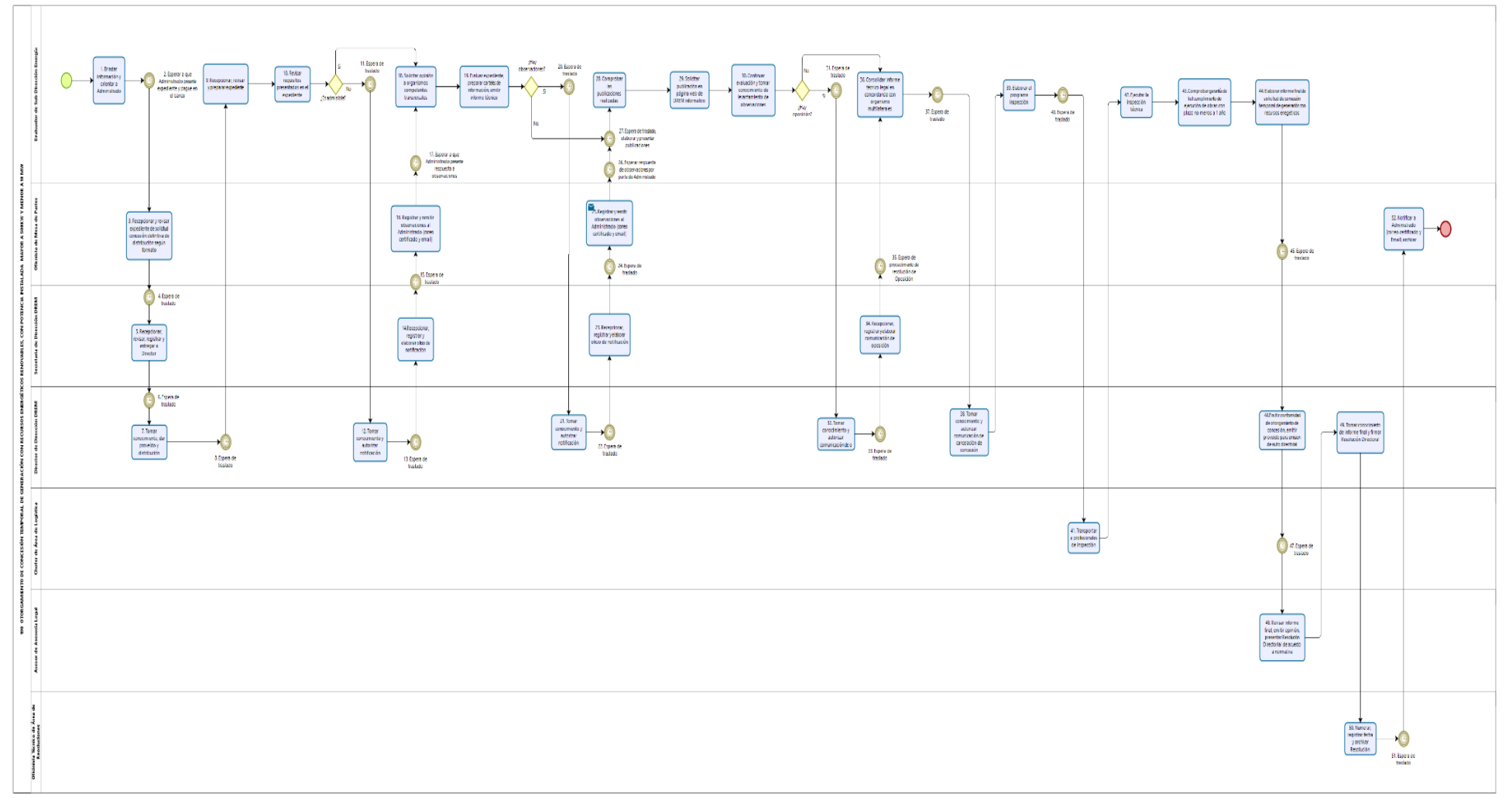

Fuente: Dirección Regional de Energía y Minas Tupa 2020.

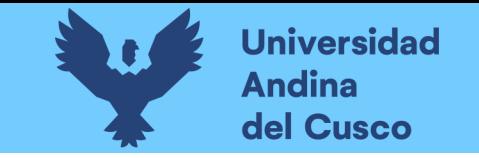

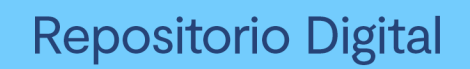

#### *Figura 136 Diagrama BPMN trámite 4*

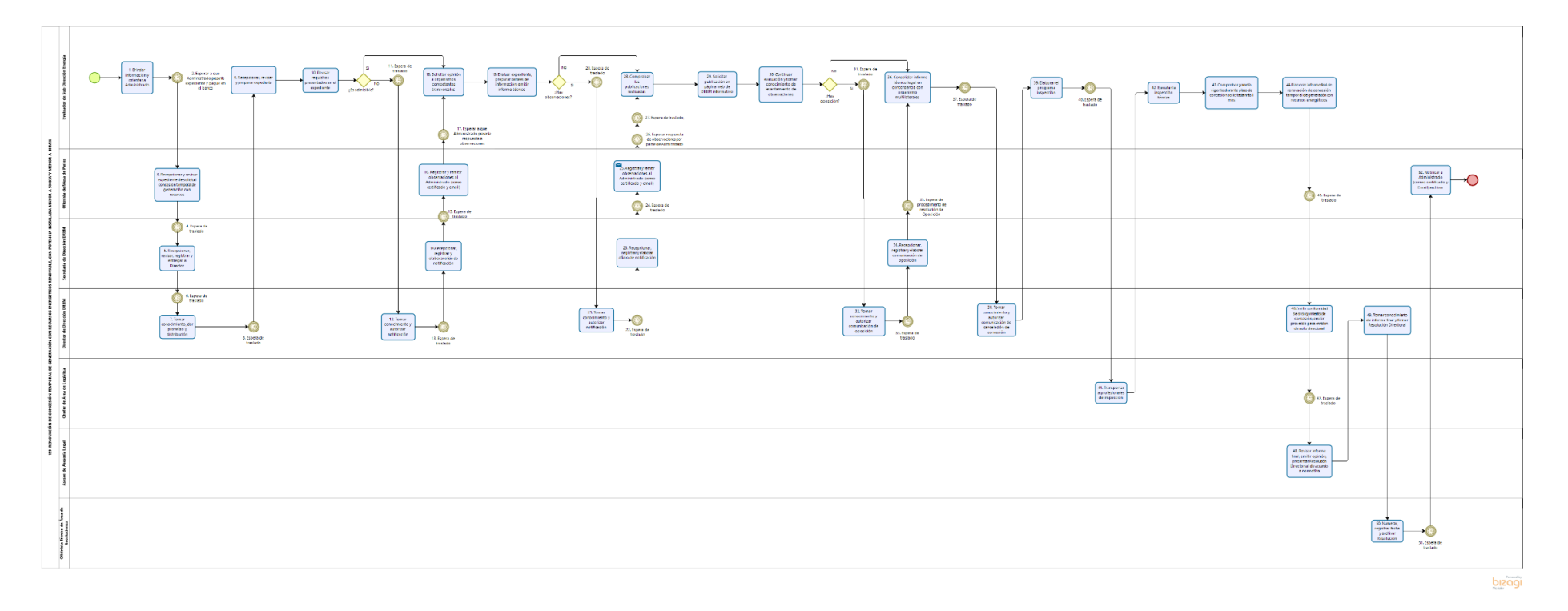

Fuente: Dirección Regional de Energía y Minas Tupa 2020.

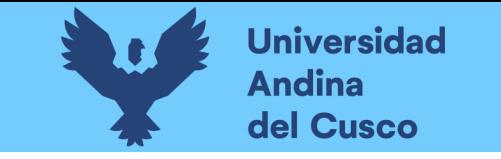

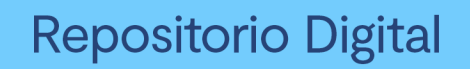

*Figura 137 Diagrama BPMN trámite 5*

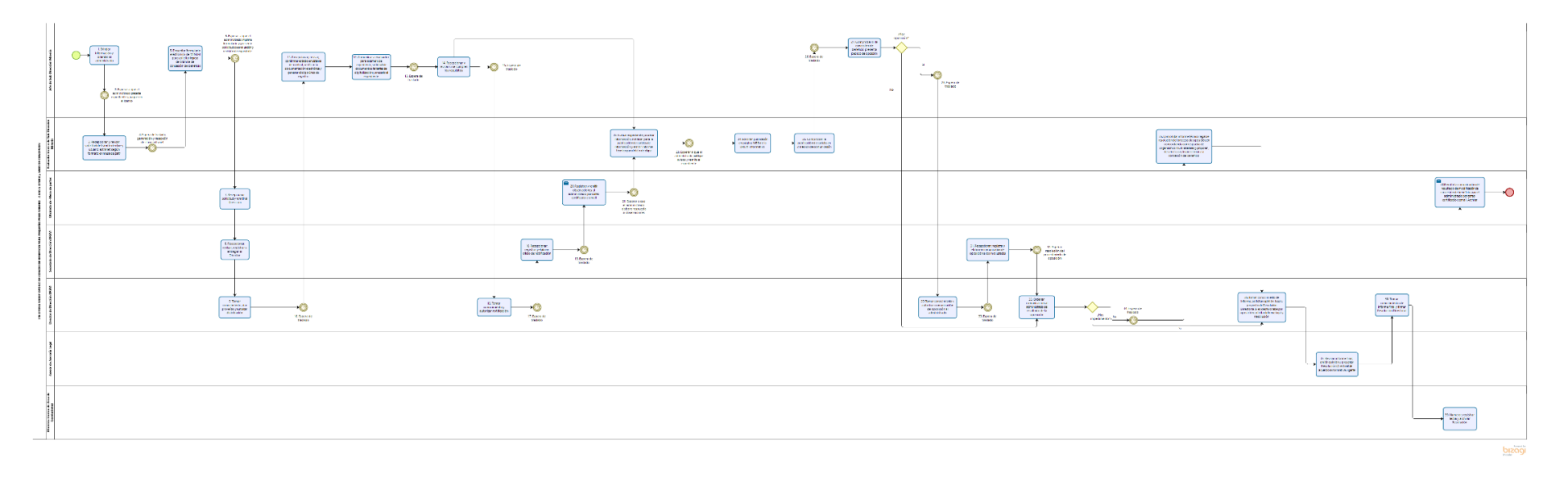

Fuente: Dirección Regional de Energía y Minas Tupa 2020.
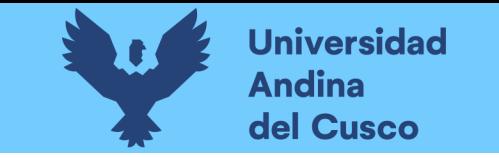

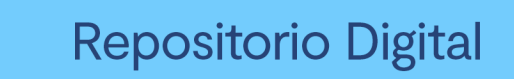

Figura 138 Diagrama BPMN trámite 6

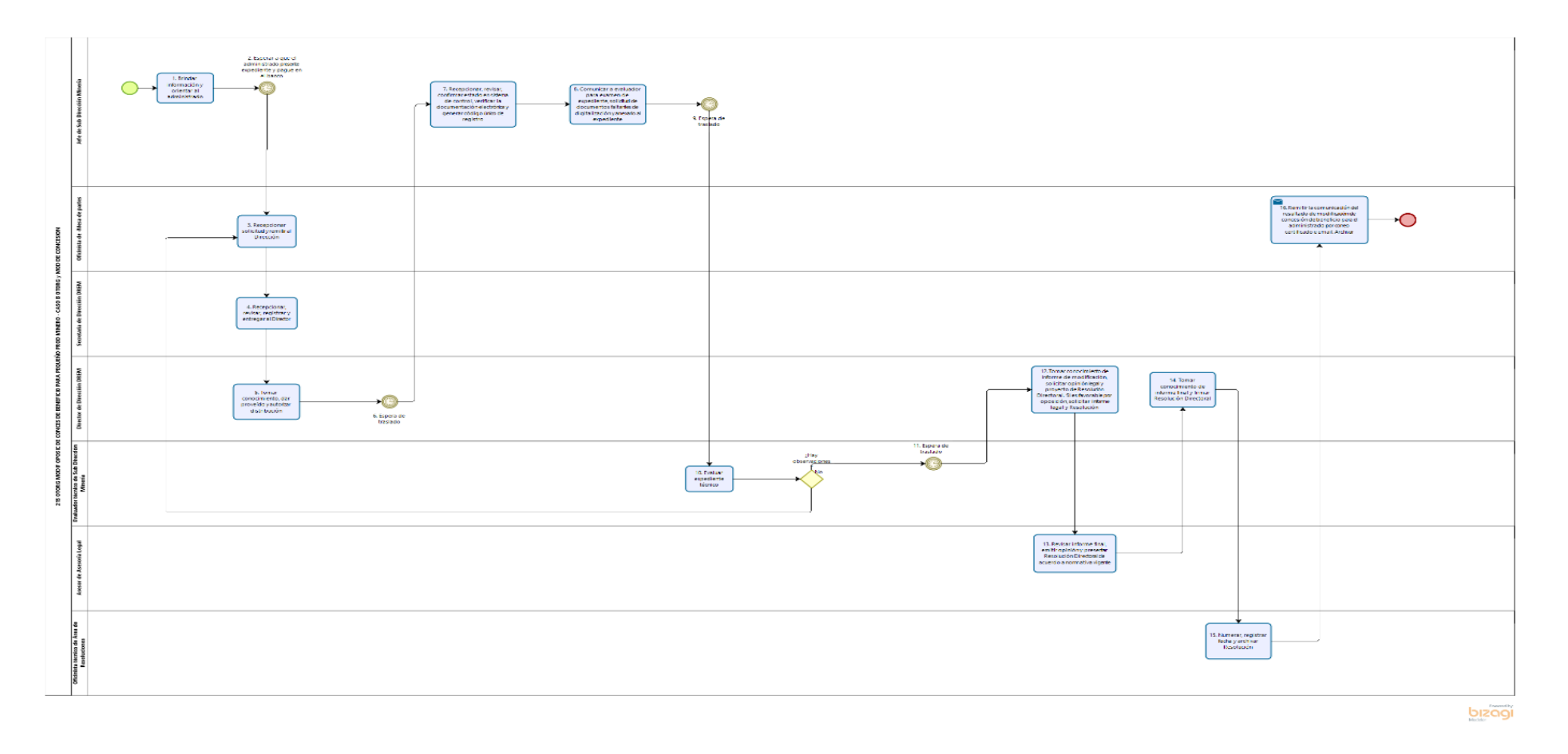

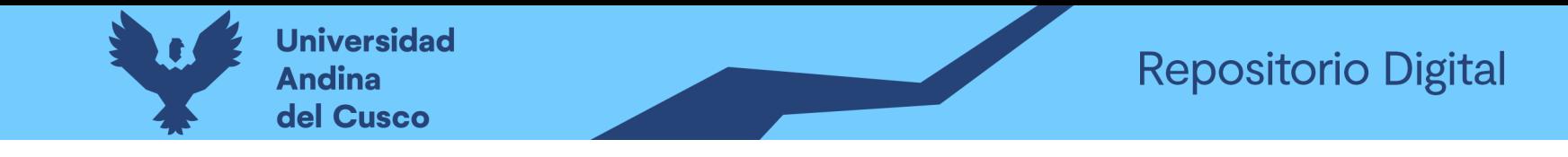

*Figura 139 Diagrama BPMN trámite 7*

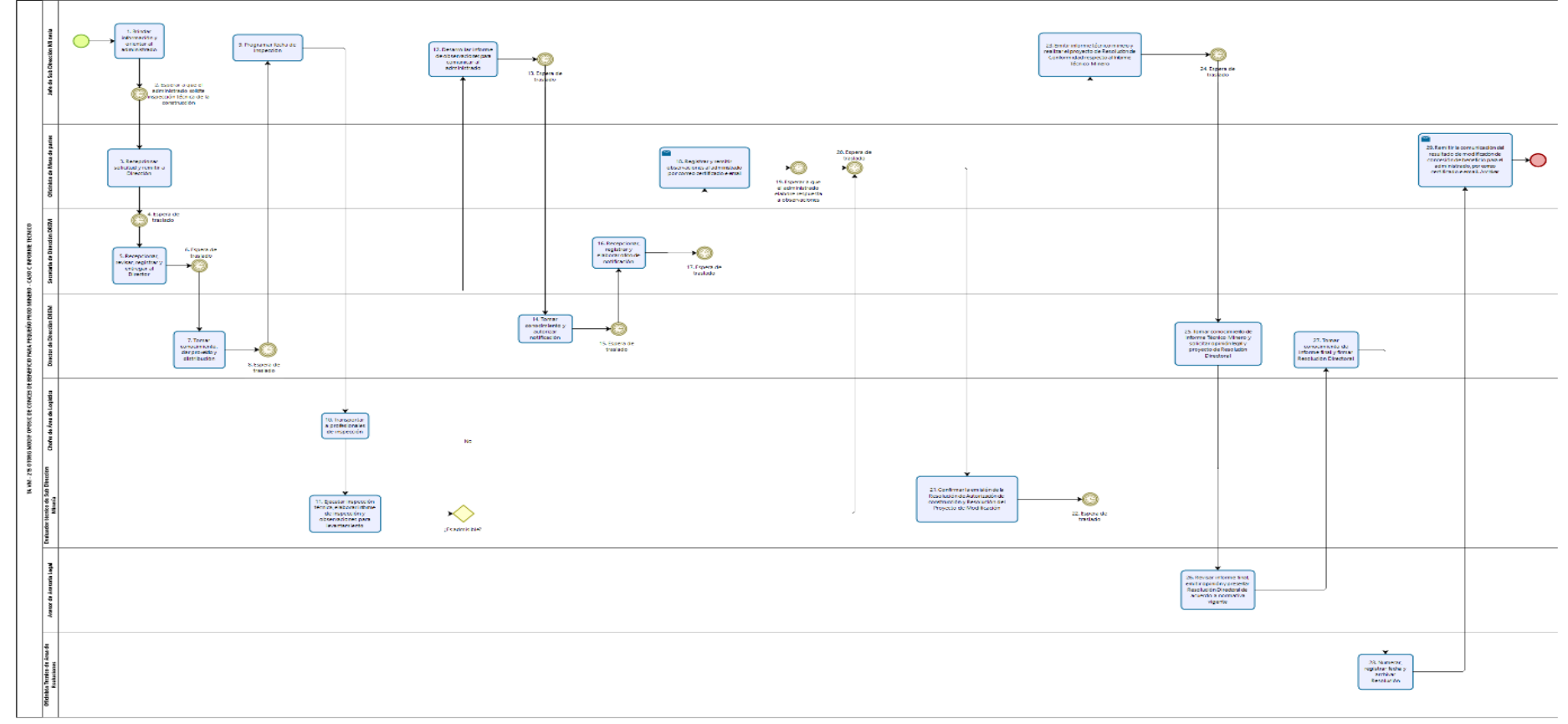

bizagi

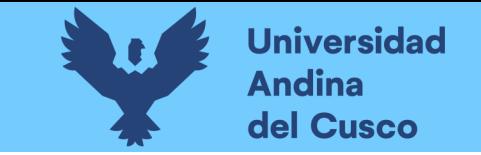

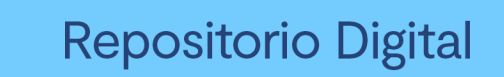

Figura 140 Diagrama BPMN trámite 8

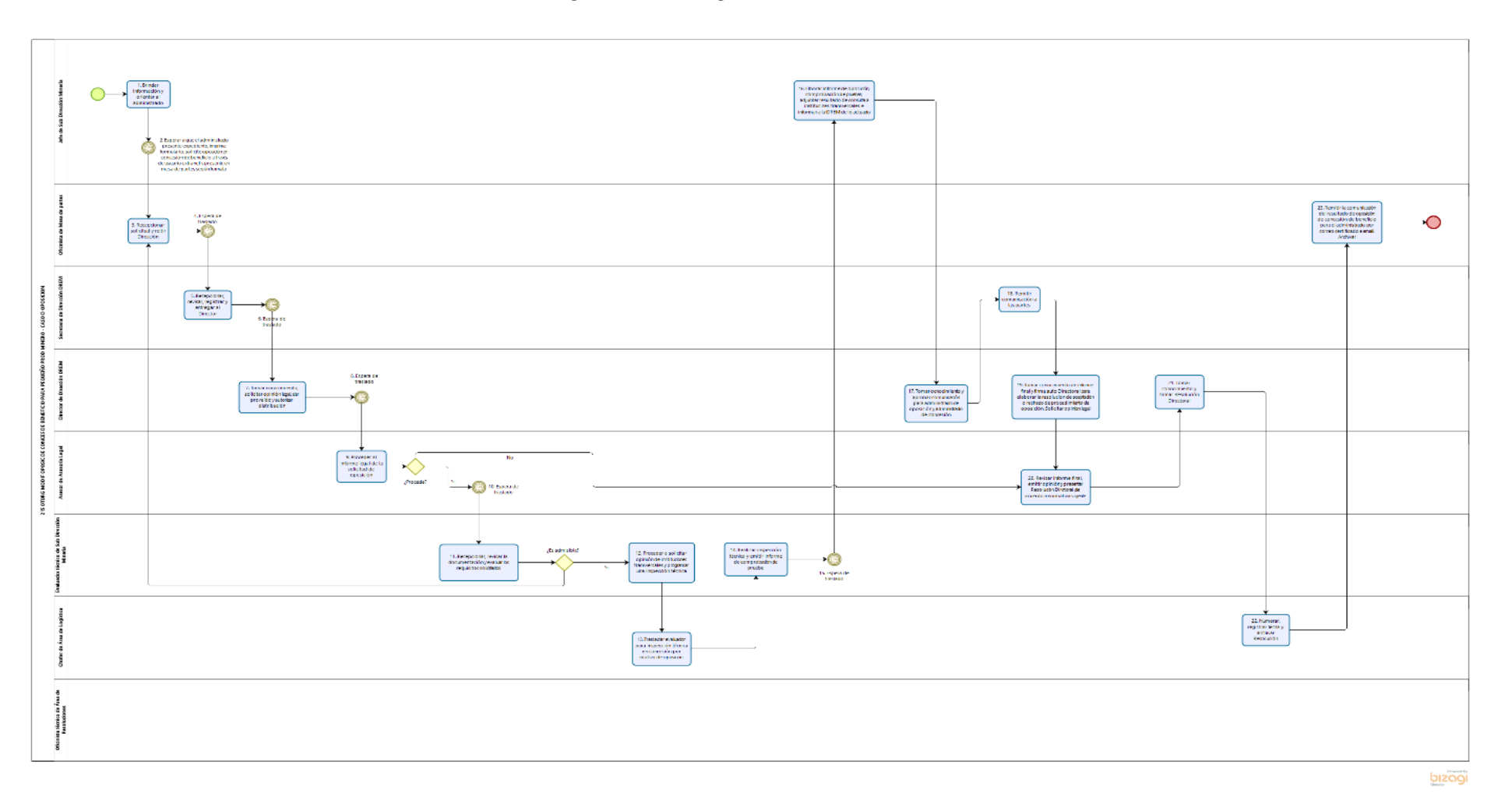

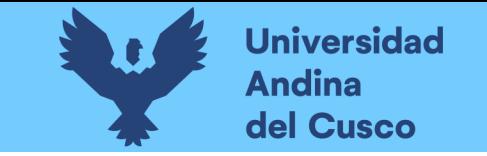

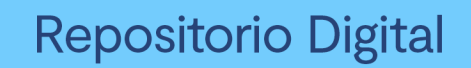

### Figura 141 Diagrama BPMN trámite 9

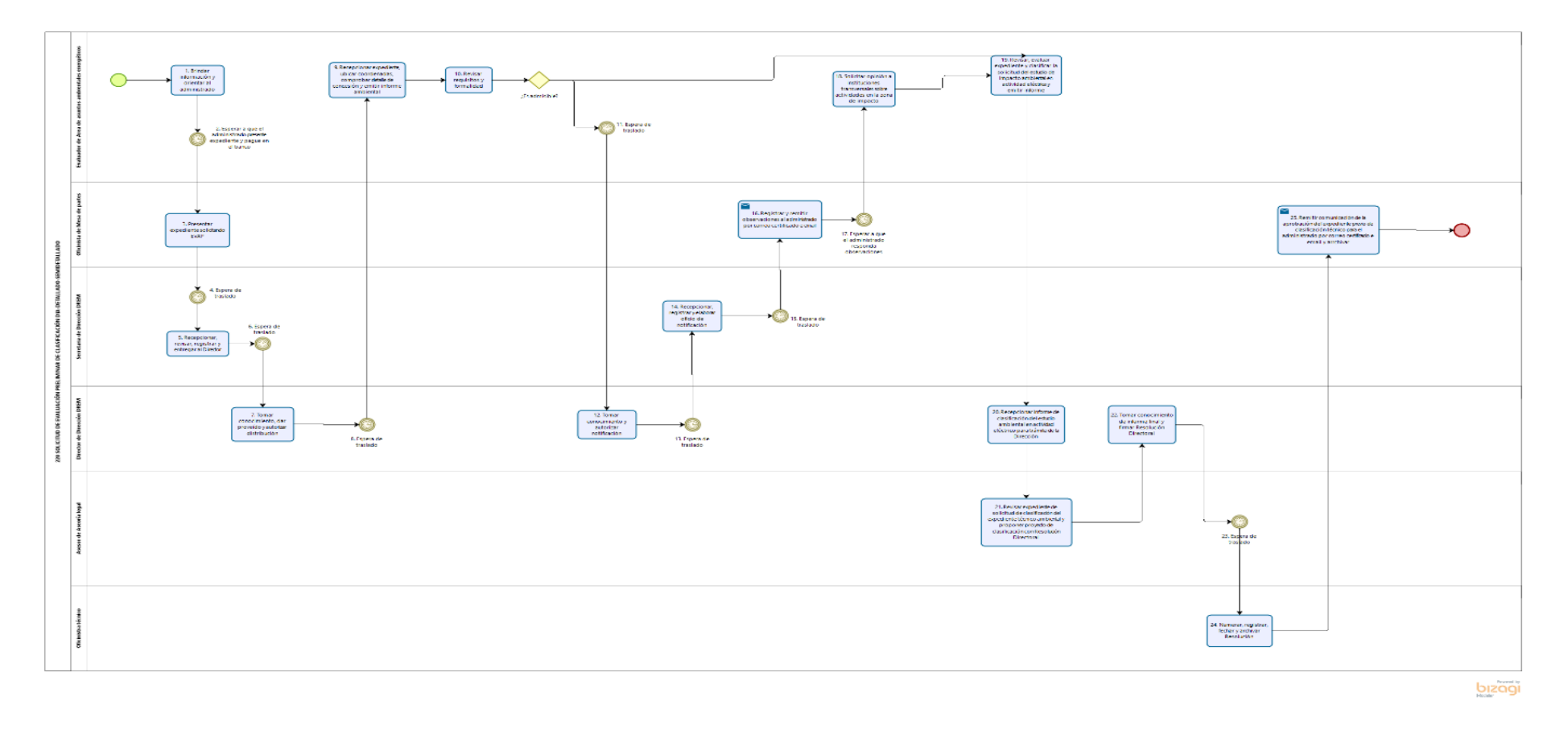

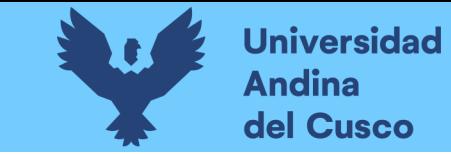

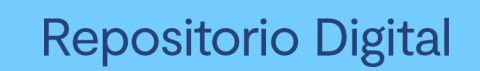

Figura 142 Diagrama BPMN trámite 10

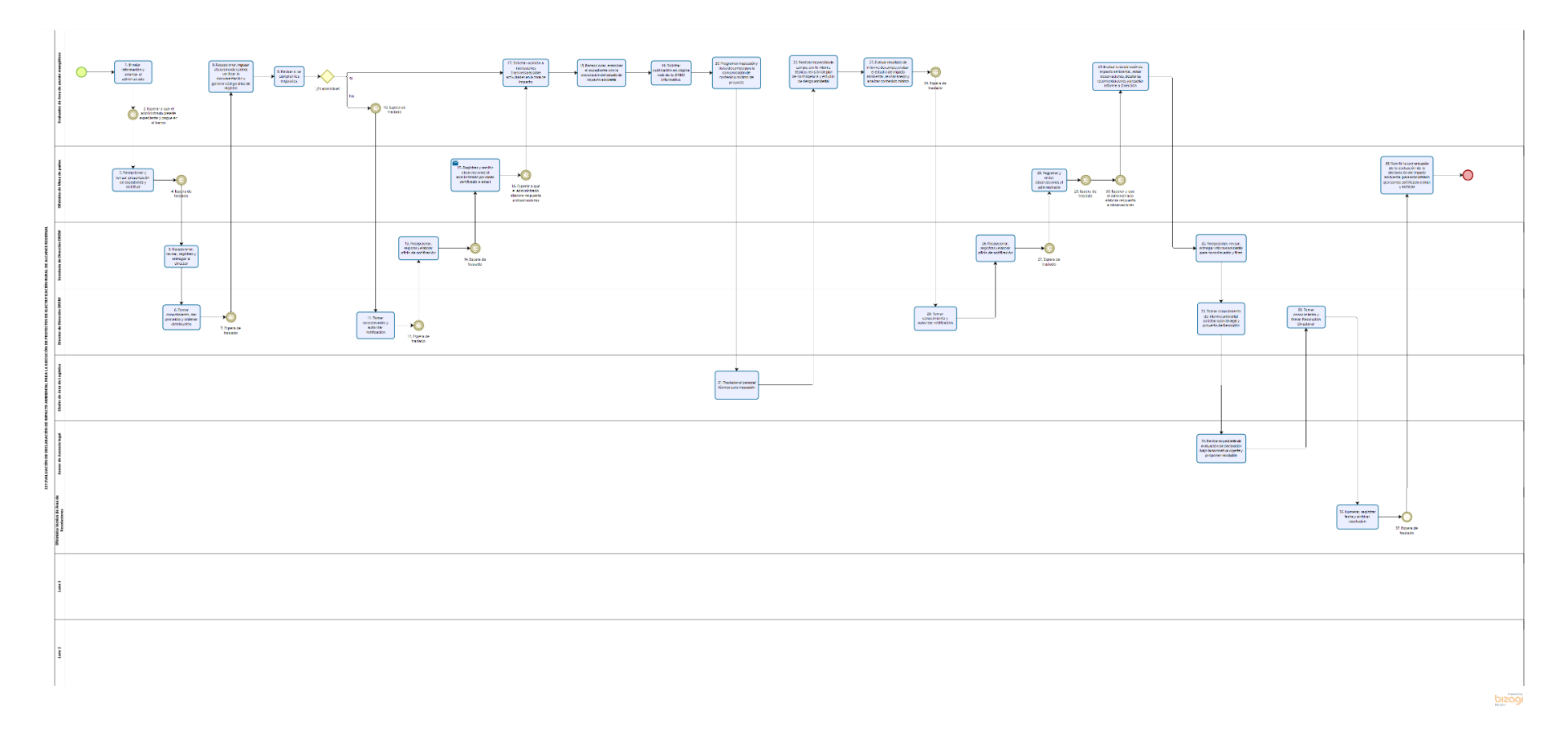

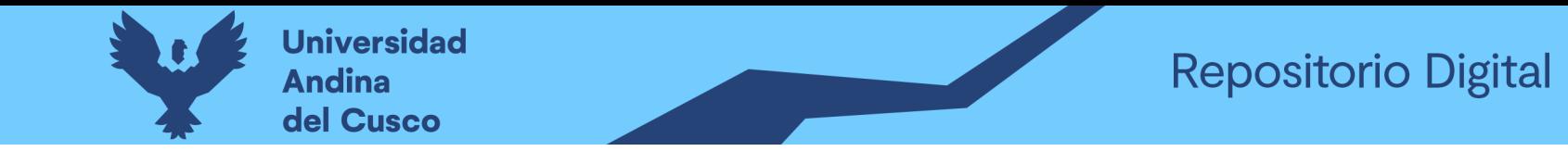

*Figura 143 Diagrama BPMN trámite 11*

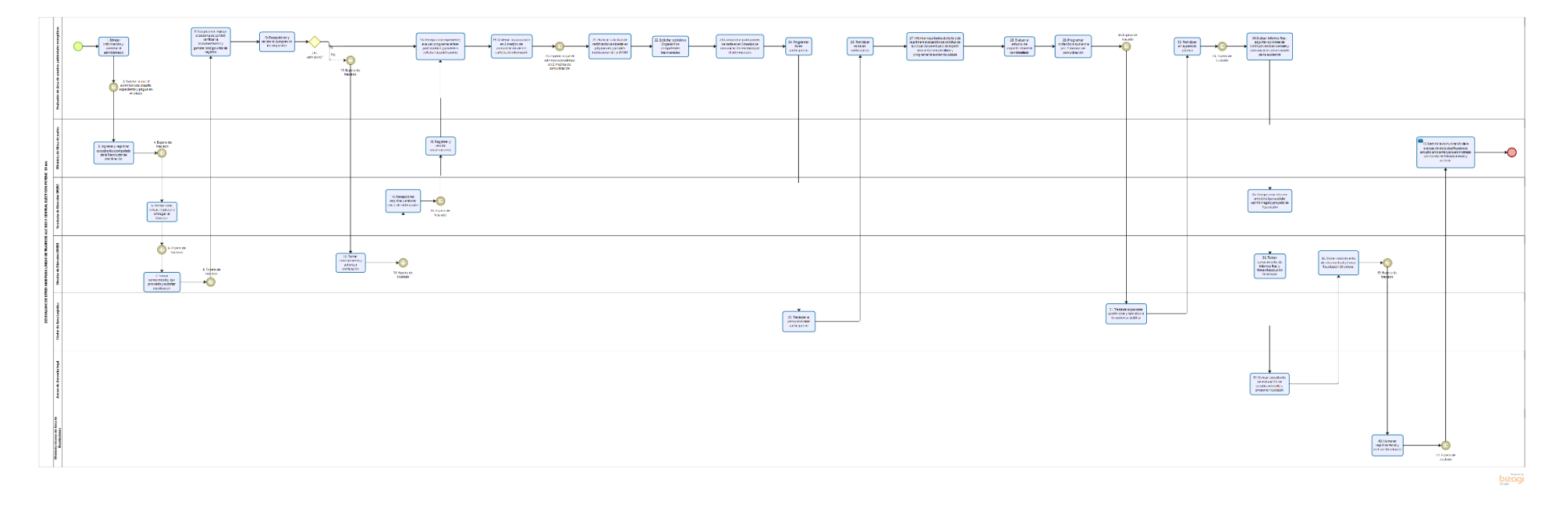

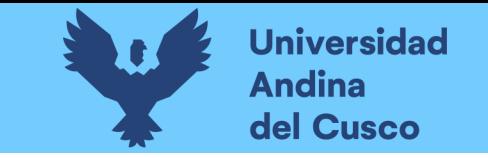

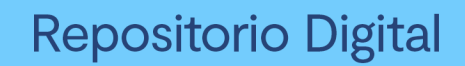

*Figura 144Diagrama BPMN trámite 12*

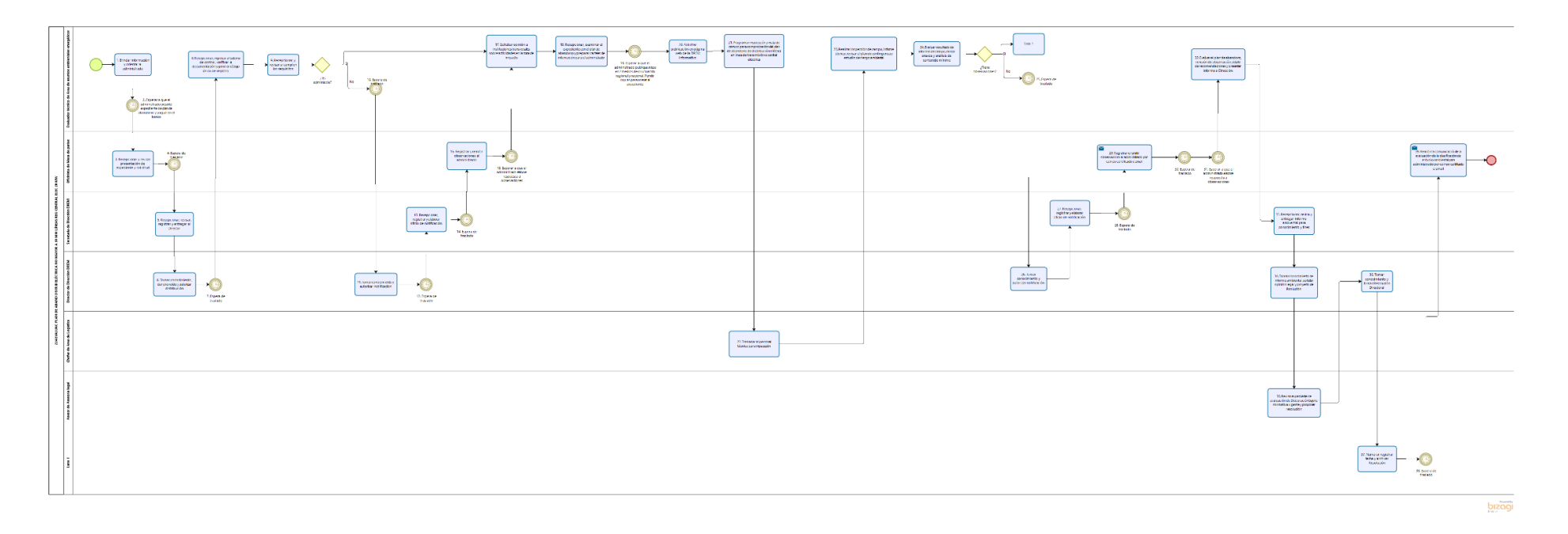

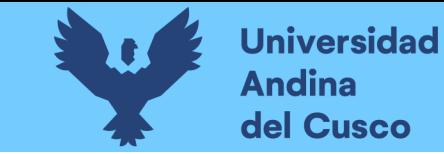

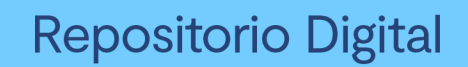

*Figura 145 Diagrama BPMN trámite 13*

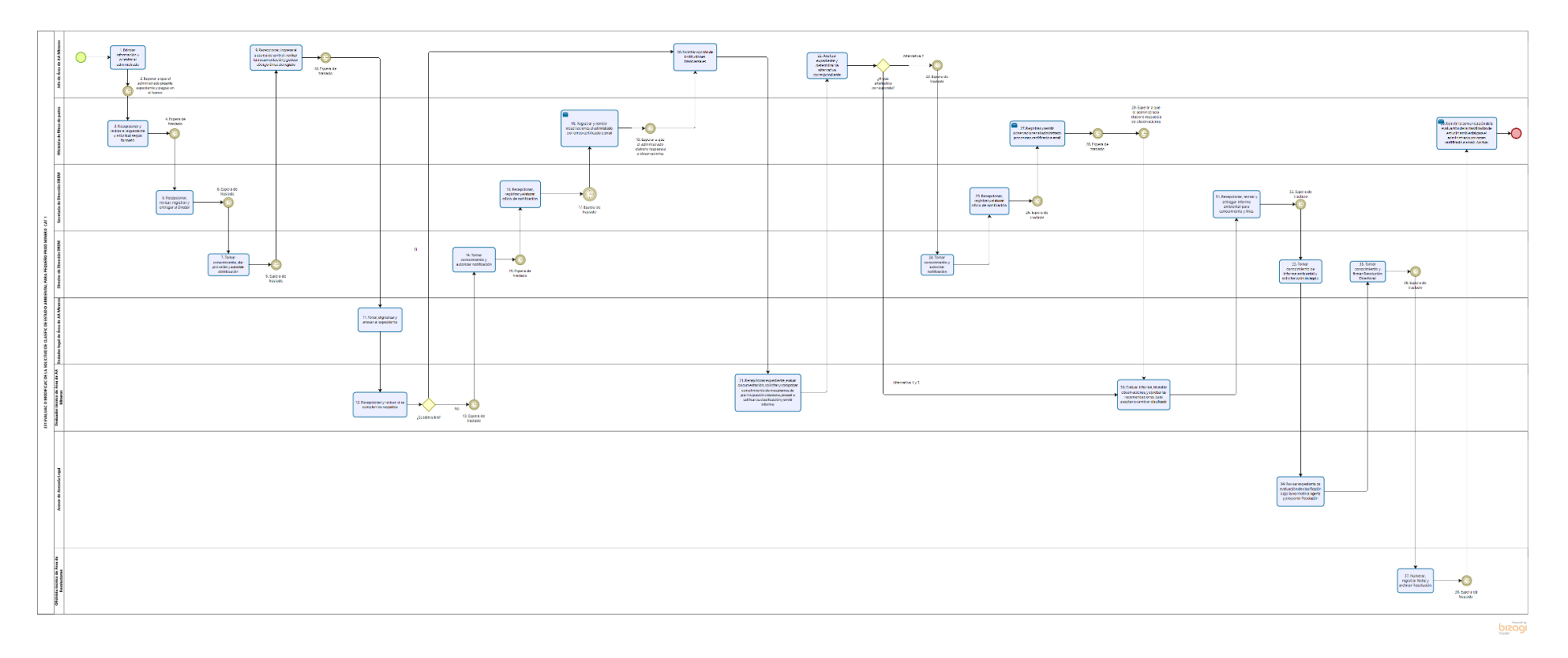

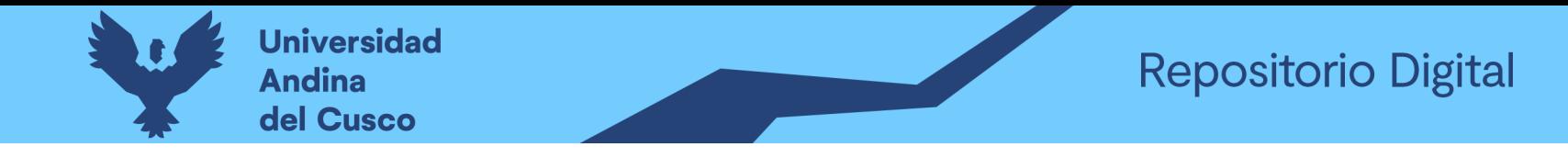

*Figura 146 Diagrama BPMN trámite 14*

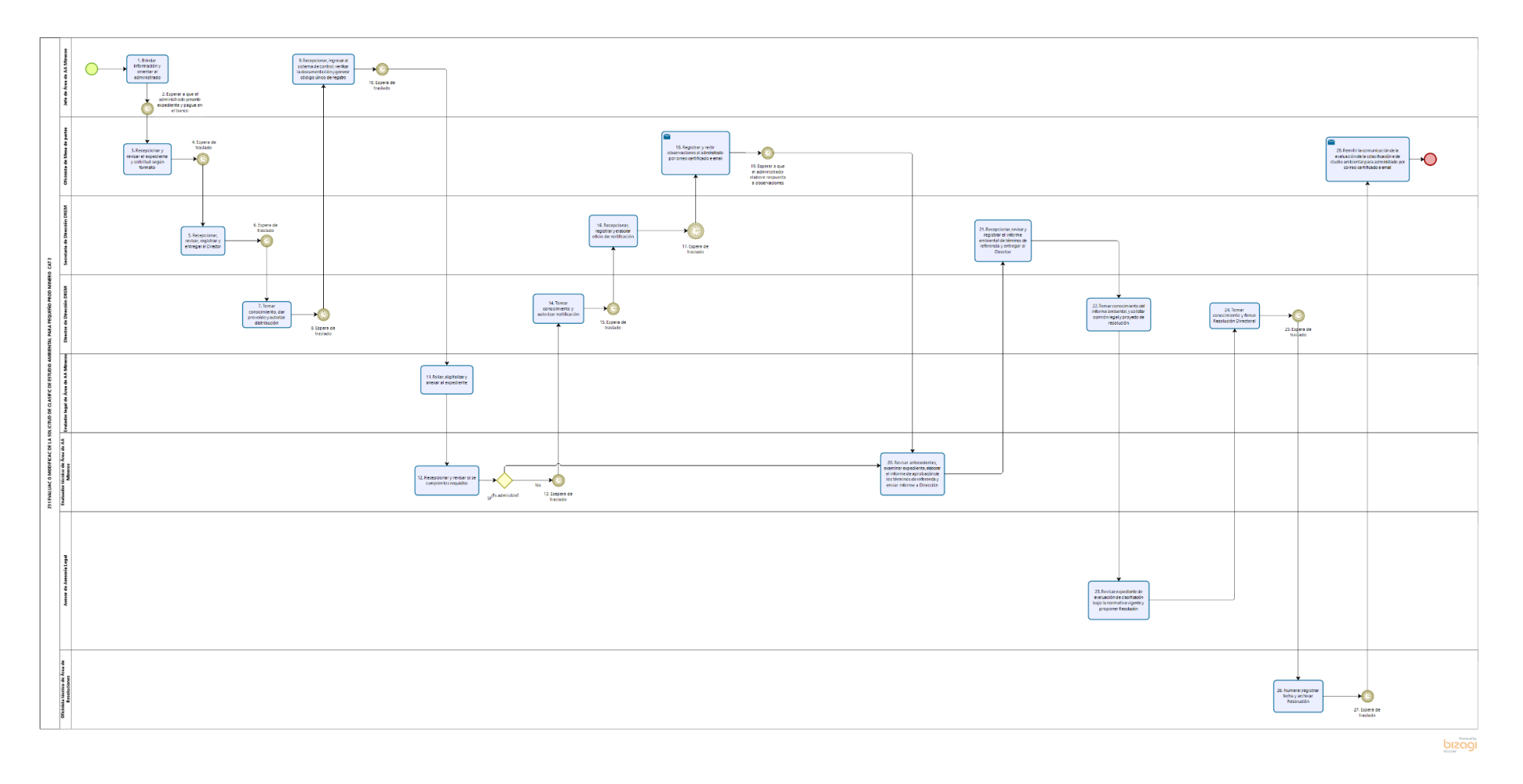

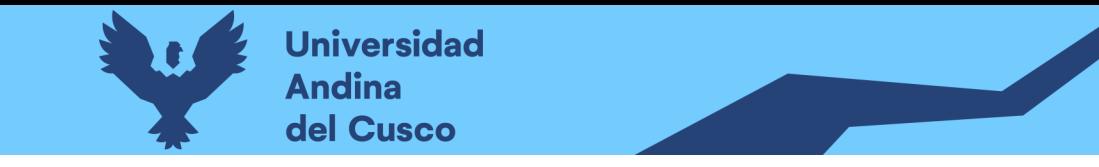

# **Repositorio Digital**

*Figura 147 Diagrama BPMN trámite 15*

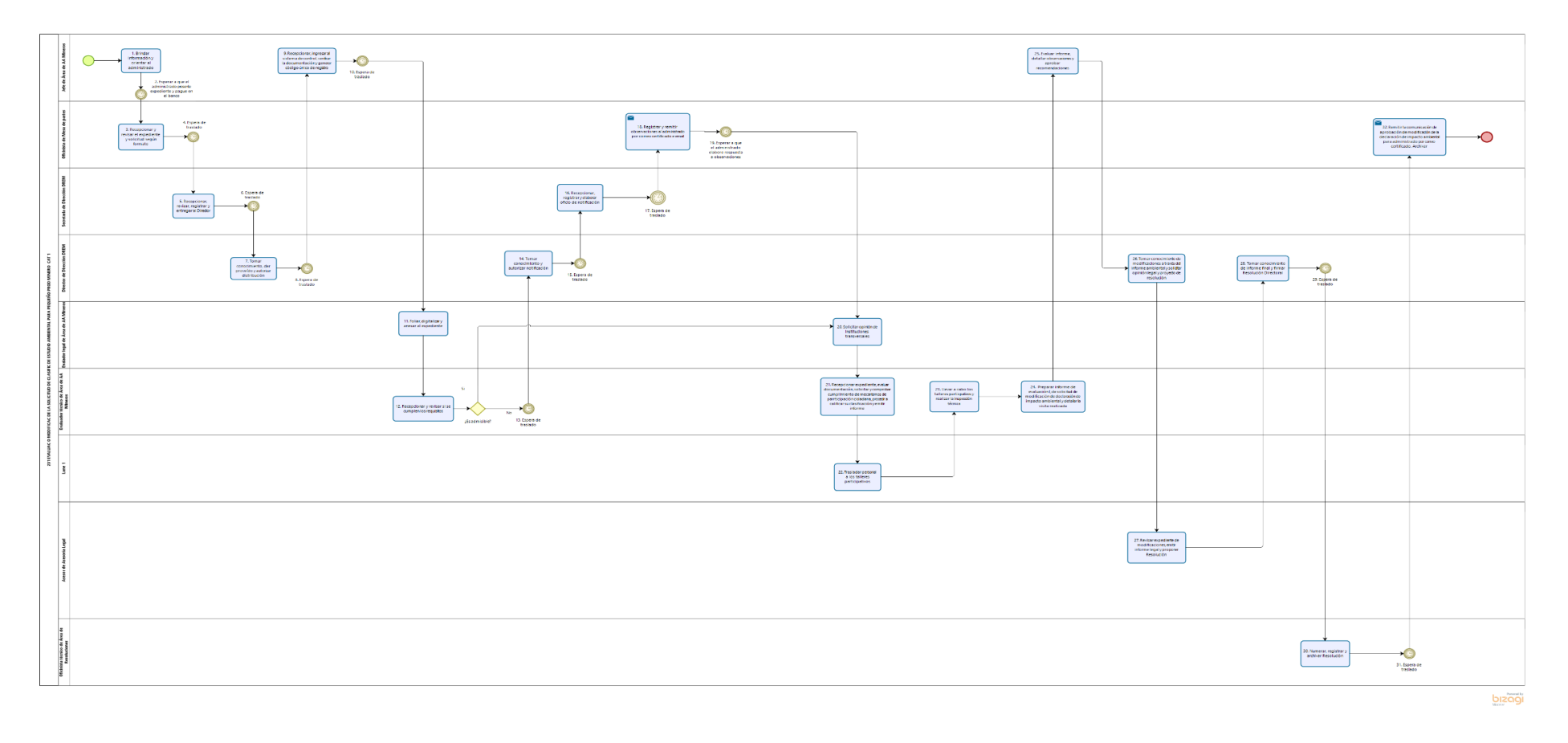

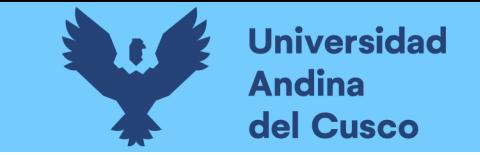

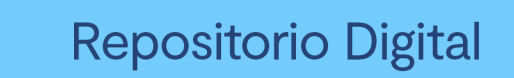

*Figura 148 Diagrama BPMN trámite 16*

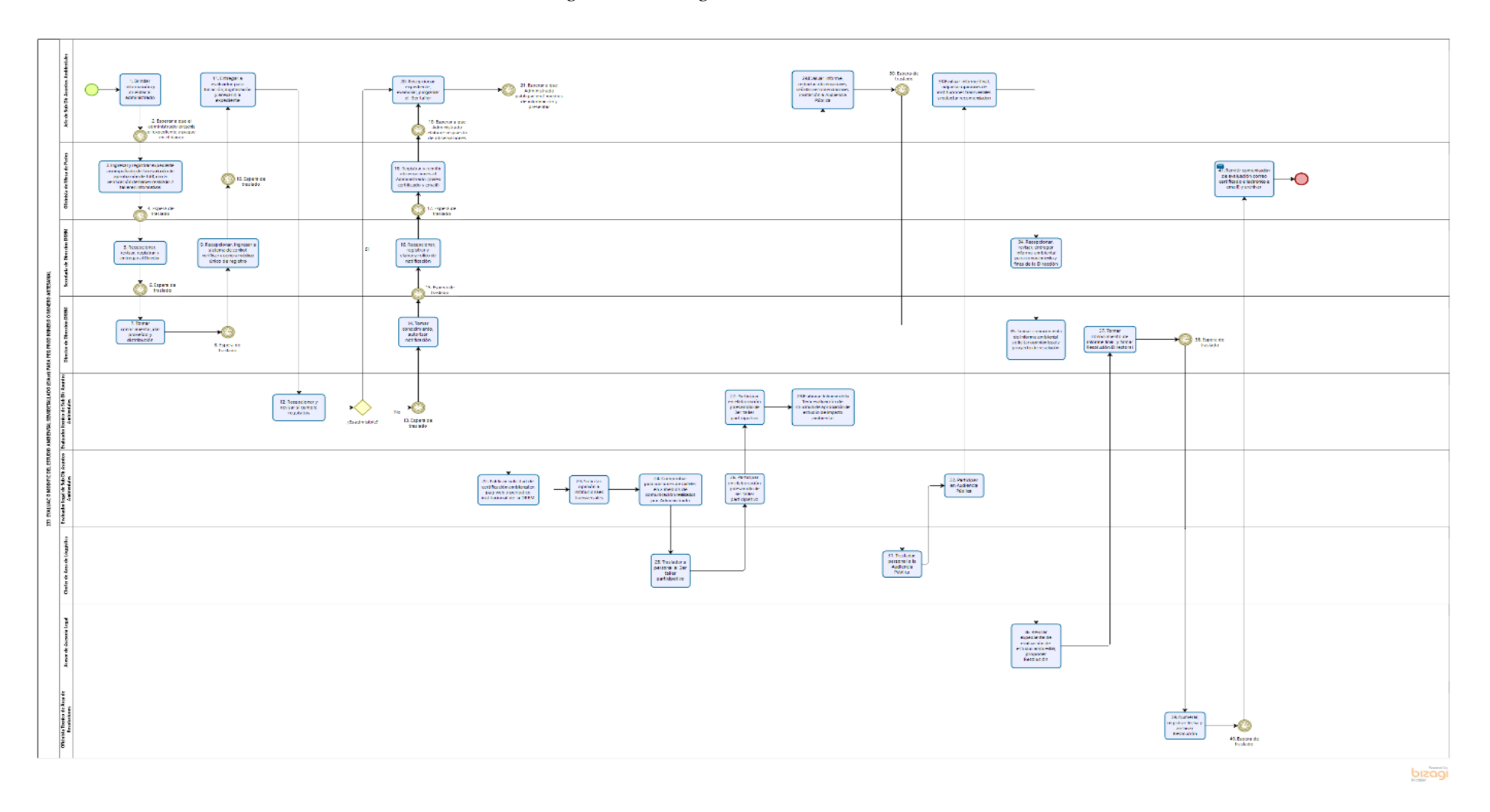

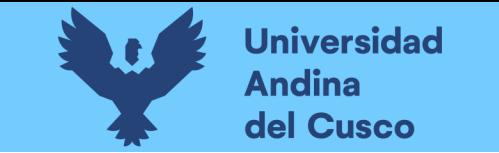

*Figura 149 Diagrama BPMN trámite 17*

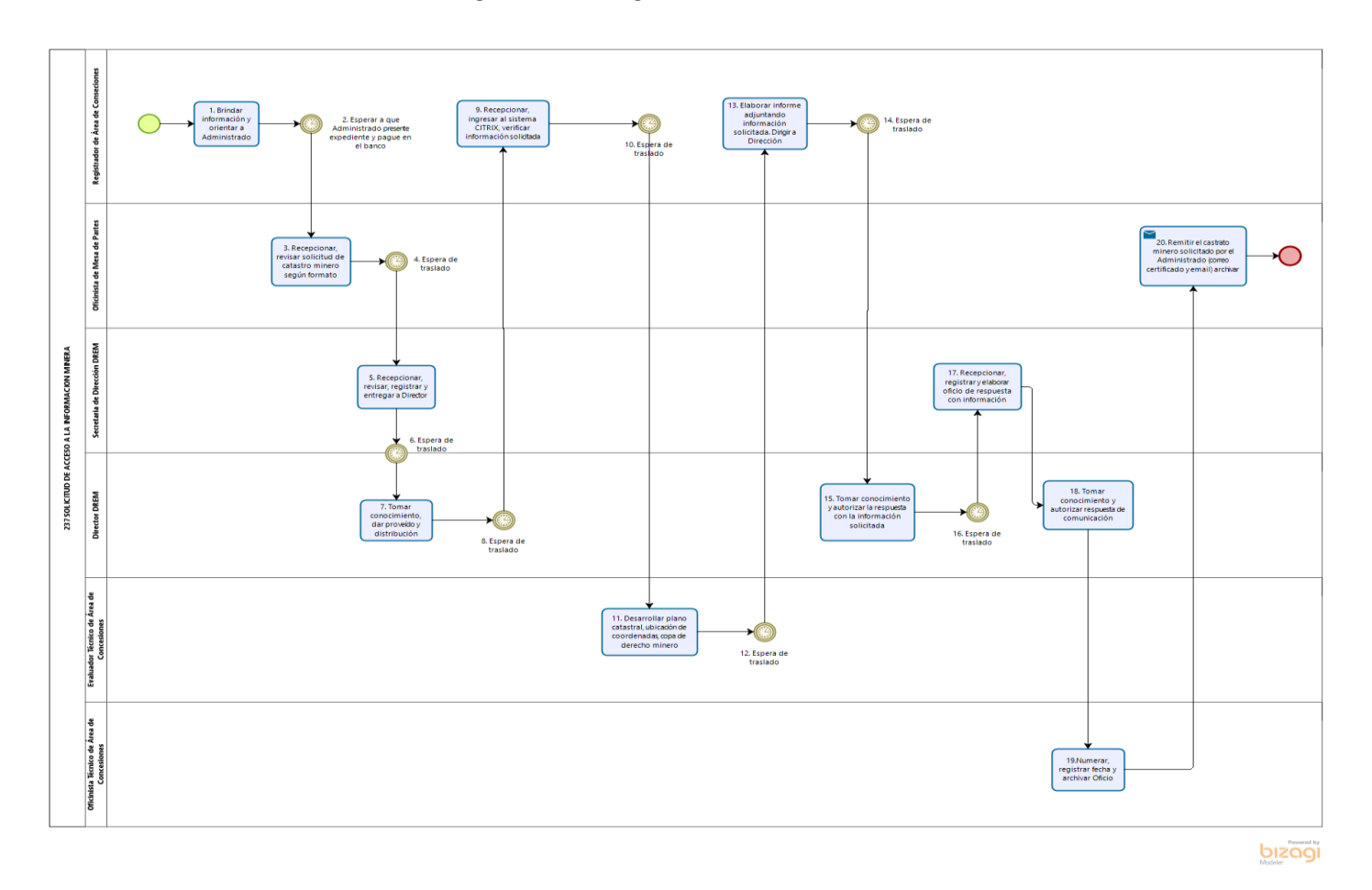

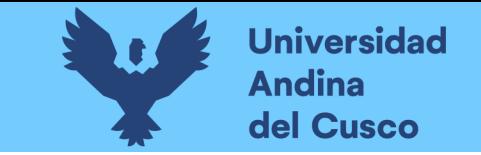

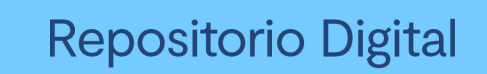

*Figura 150 Diagrama BPMN trámite 18*

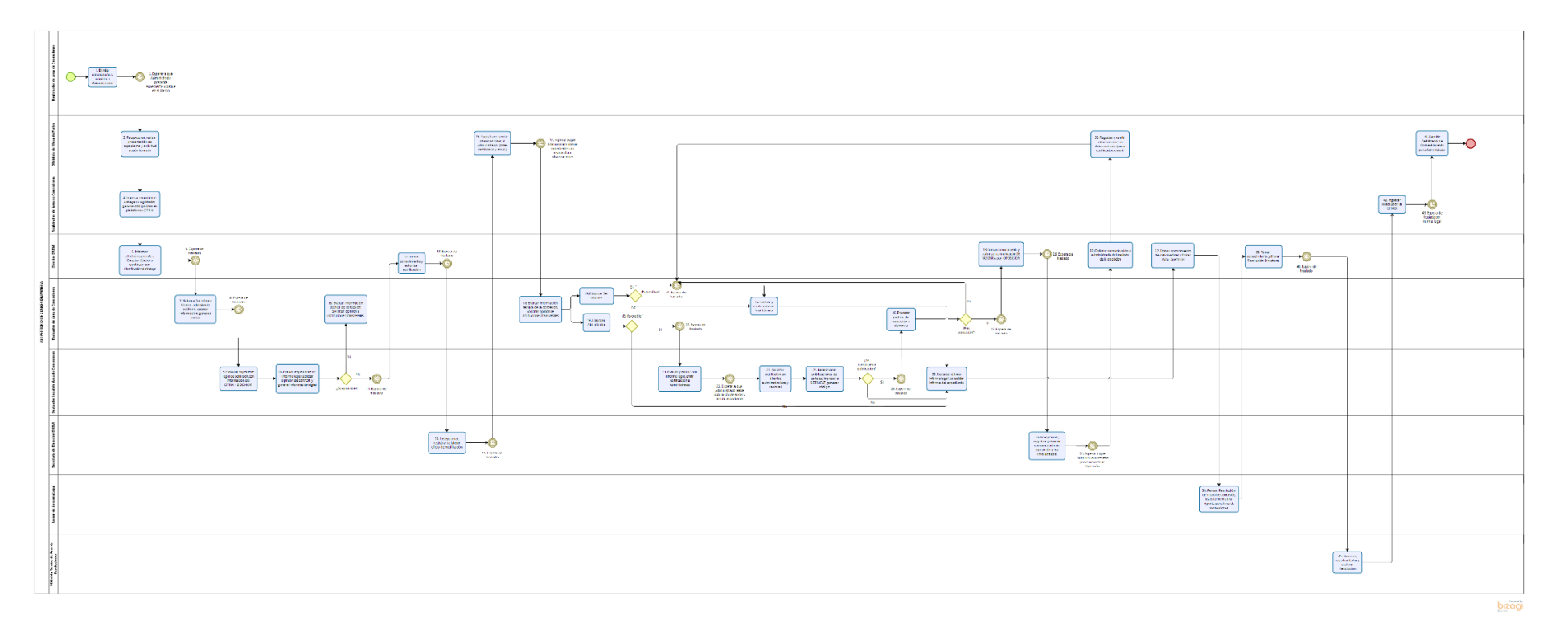

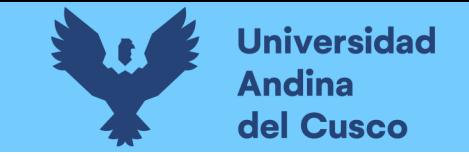

## *Figura 151 Diagrama BPMN trámite 19*

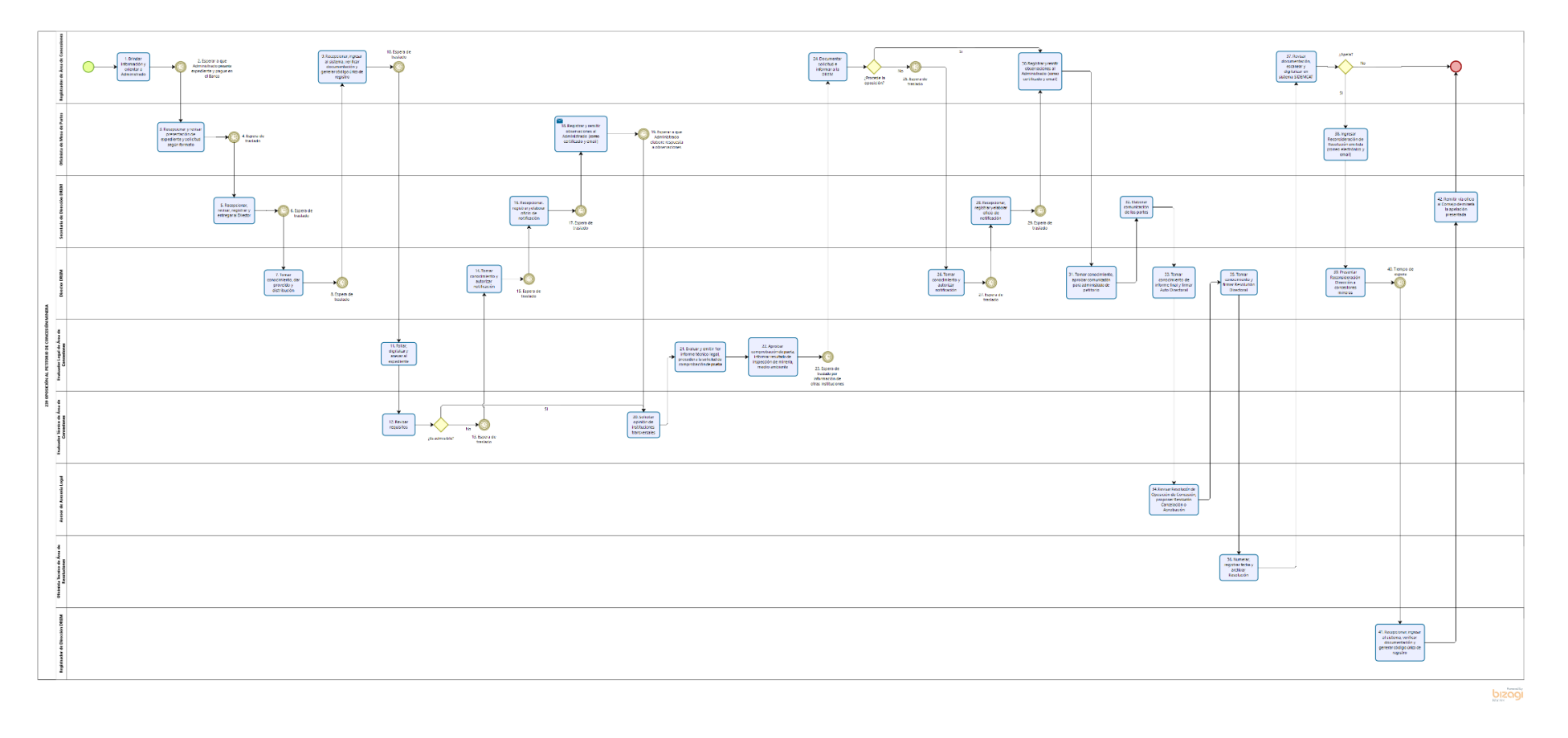

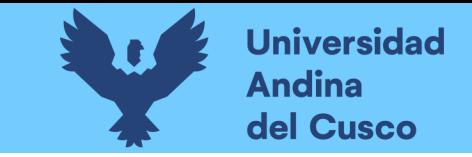

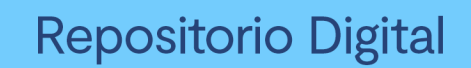

*Figura 152 Diagrama BPMN trámite 20*

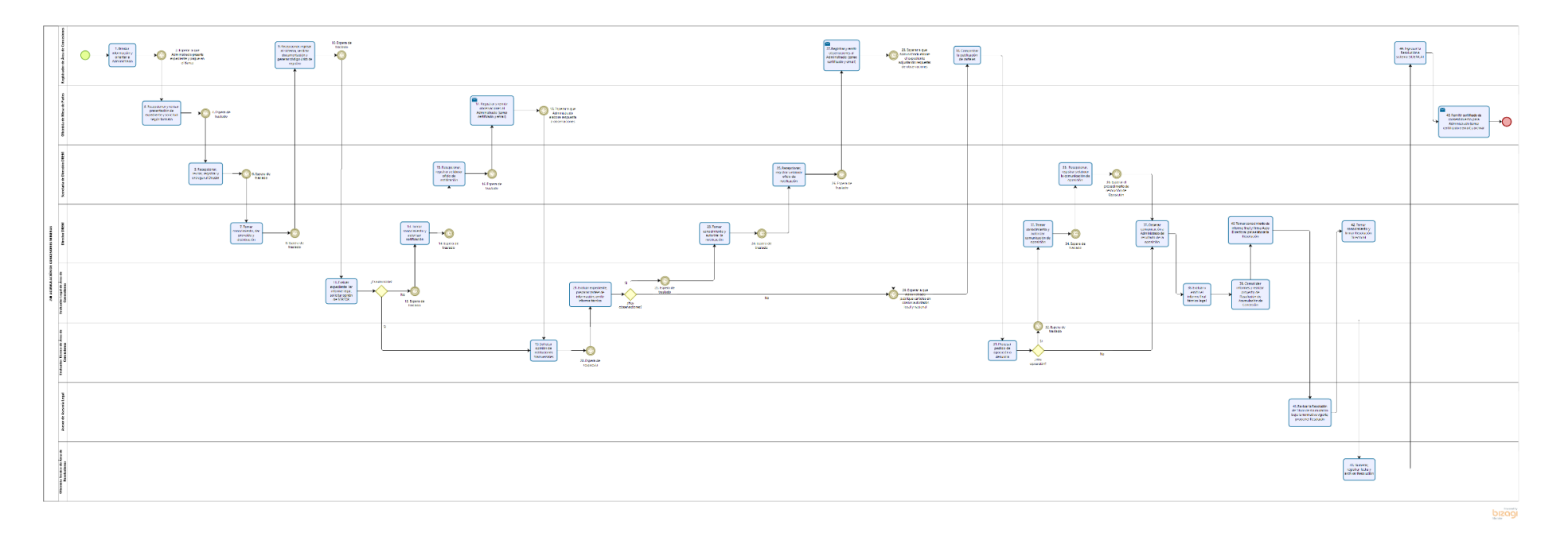

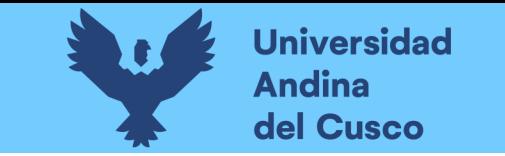

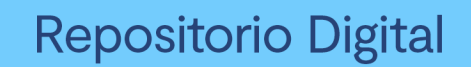

*Figura 153 Diagrama BPMN trámite 21*

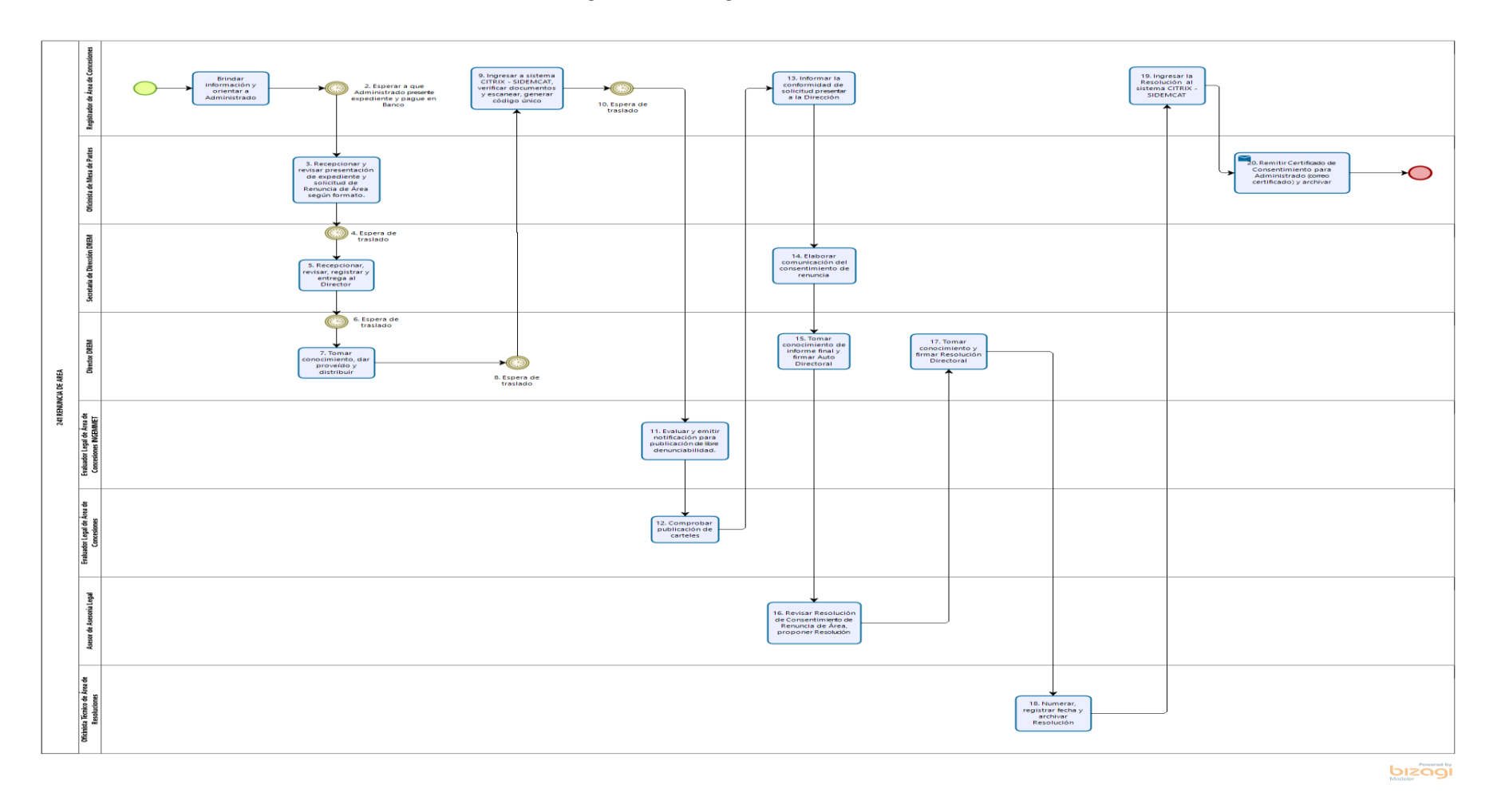

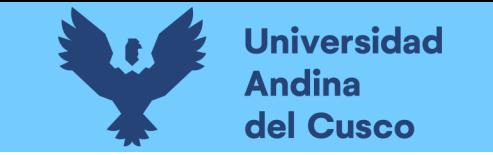

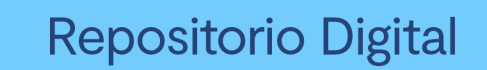

*Figura 154 Diagrama BPMN trámite 22*

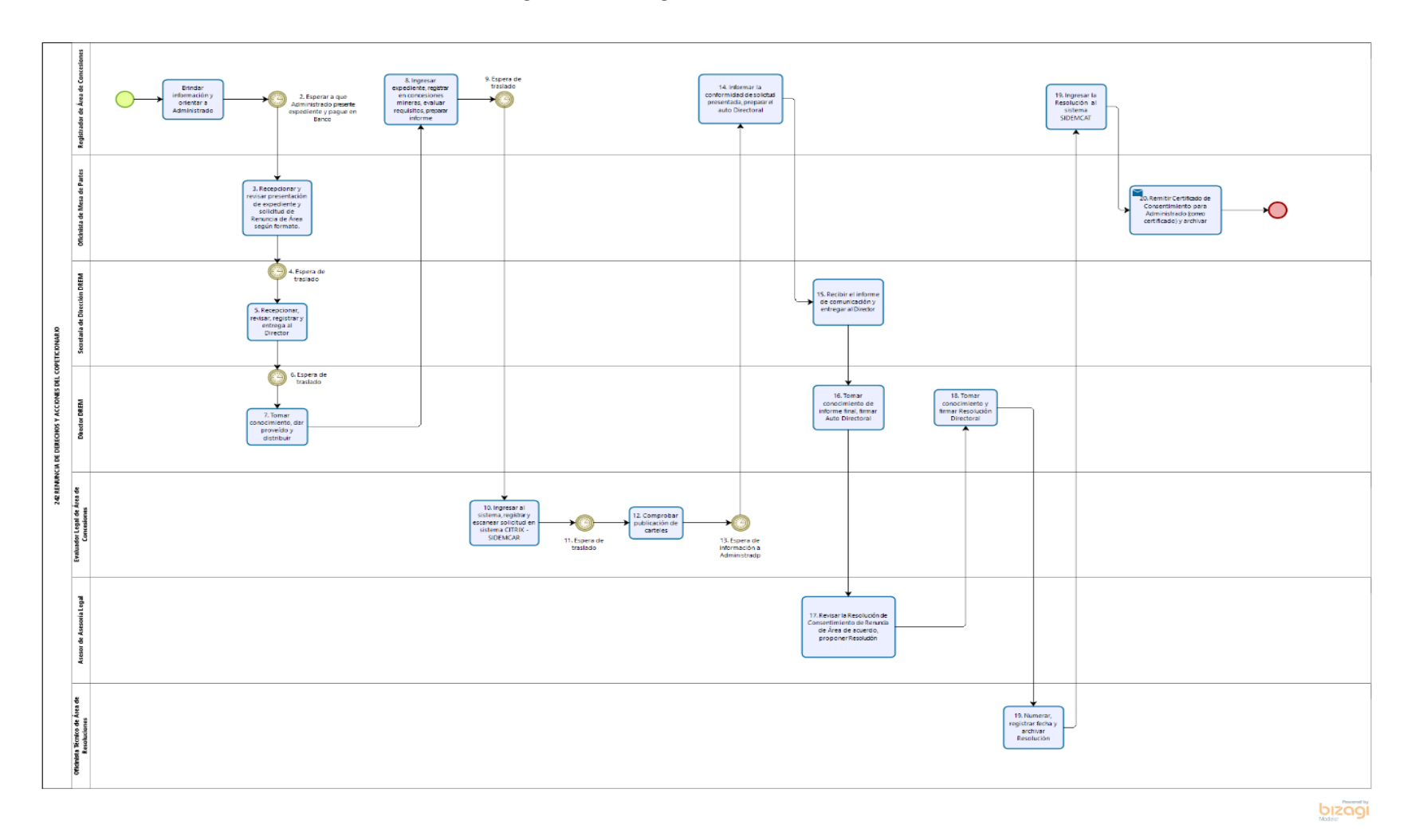

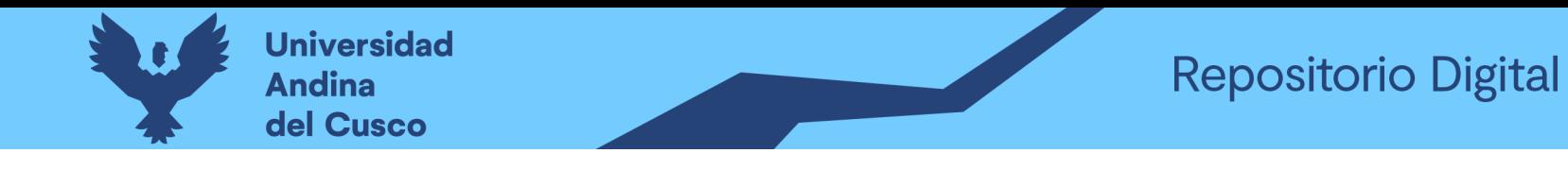

*Figura 155 Diagrama BPMN trámite 23*

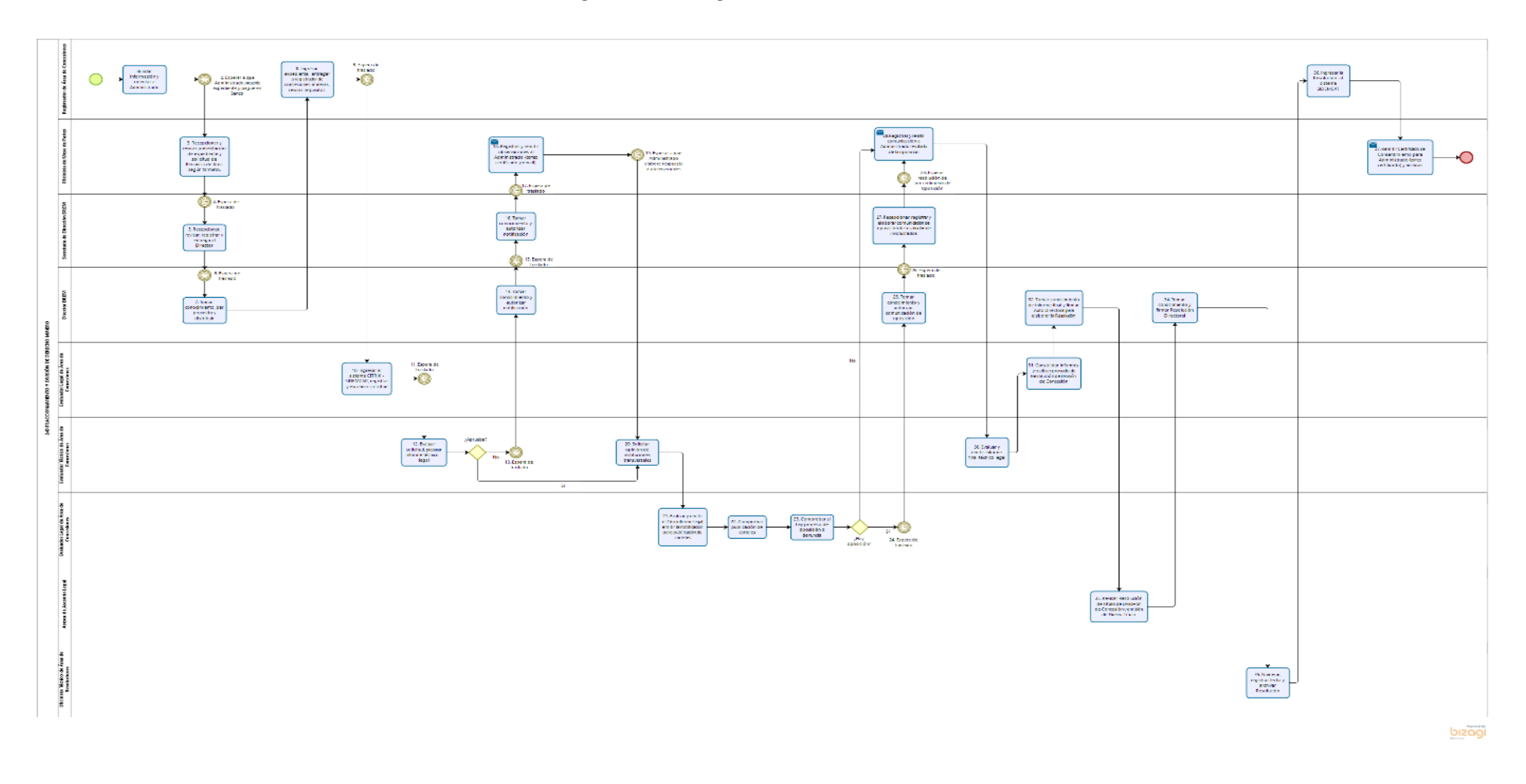

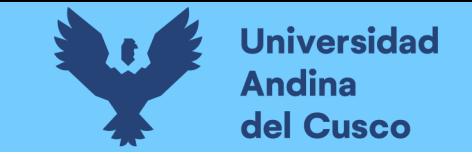

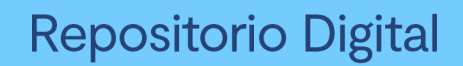

*Figura 156Diagrama BPMN trámite 24*

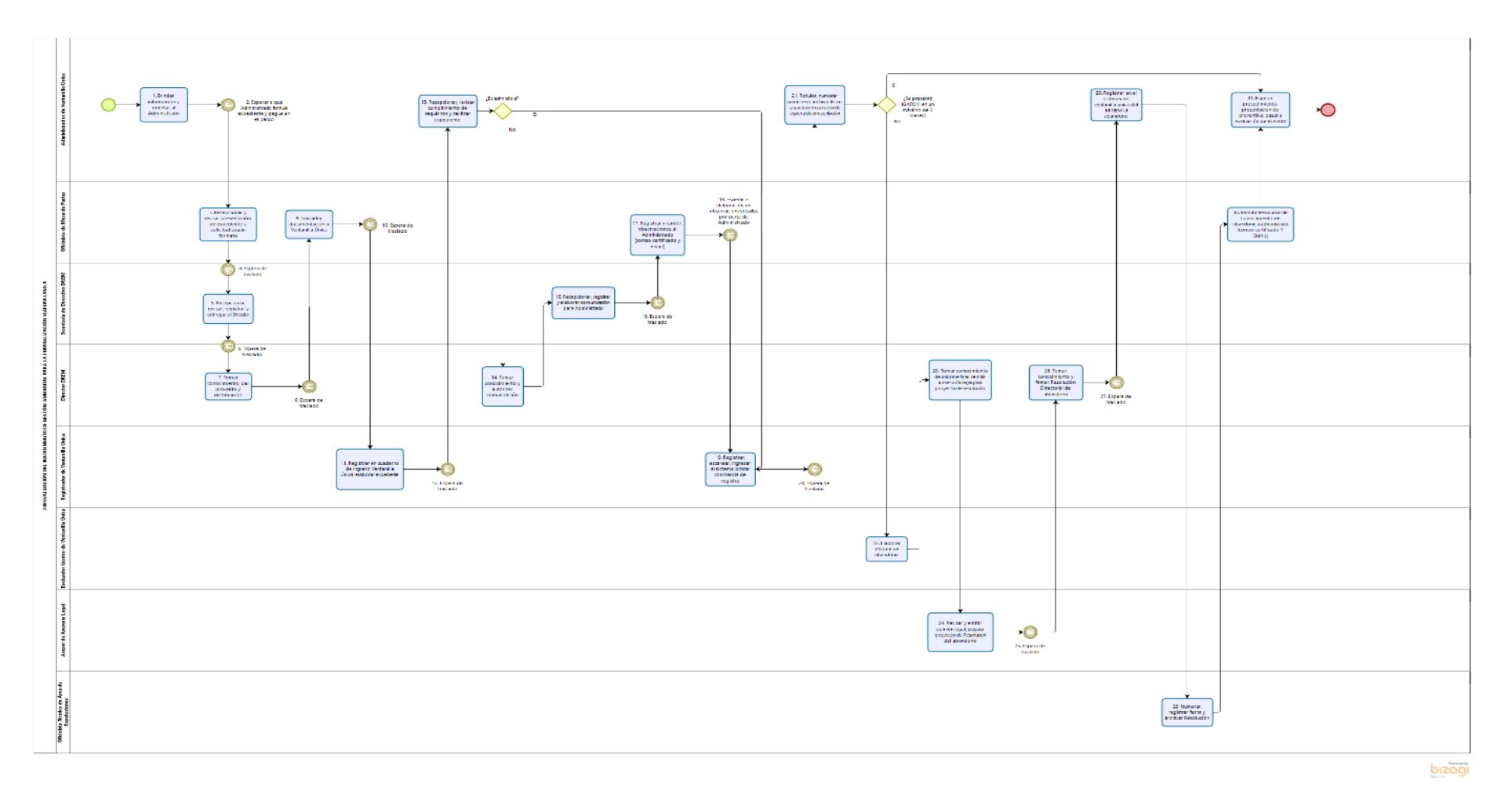

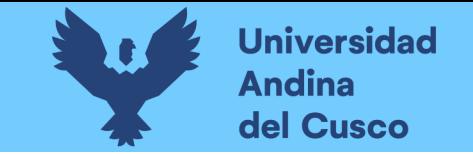

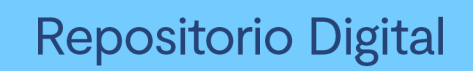

*Figura 157 Diagrama BPMN trámite 25*

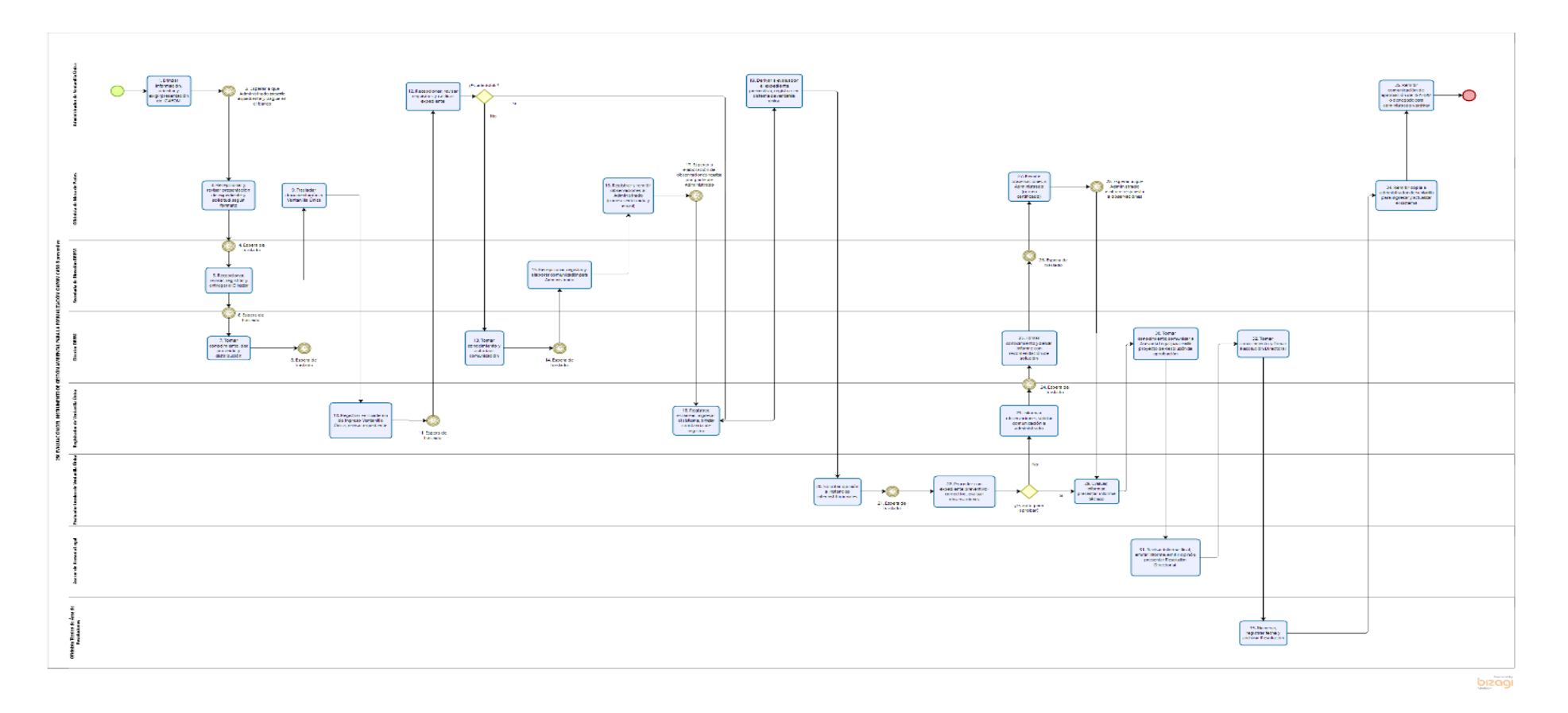

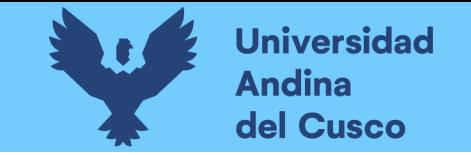

### Figura 158 Diagrama BPMN trámite 26

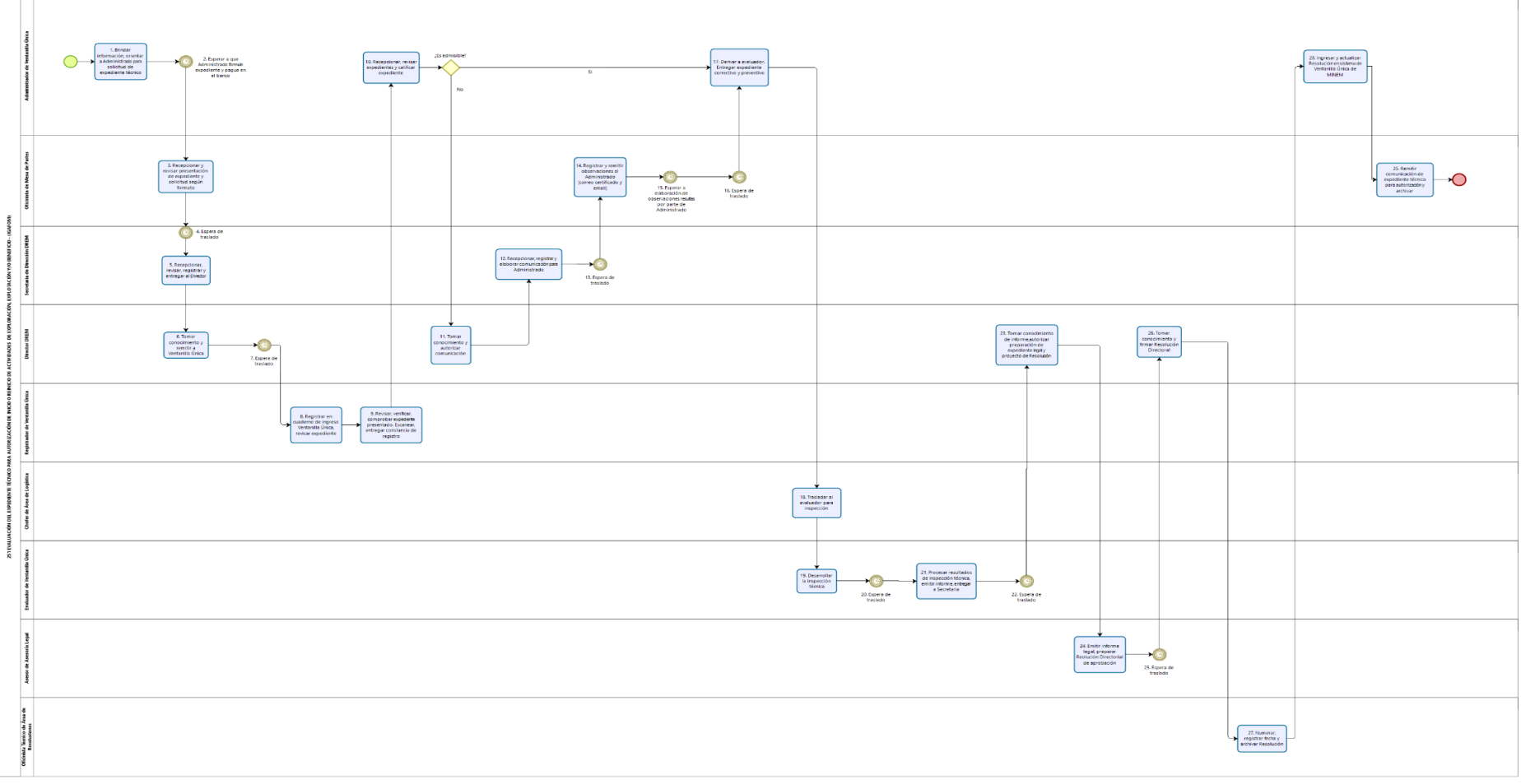

bizagi

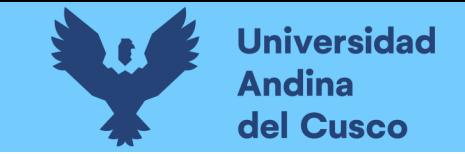

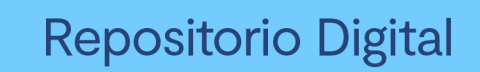

*Figura 159 Diagrama BPMN trámite 27*

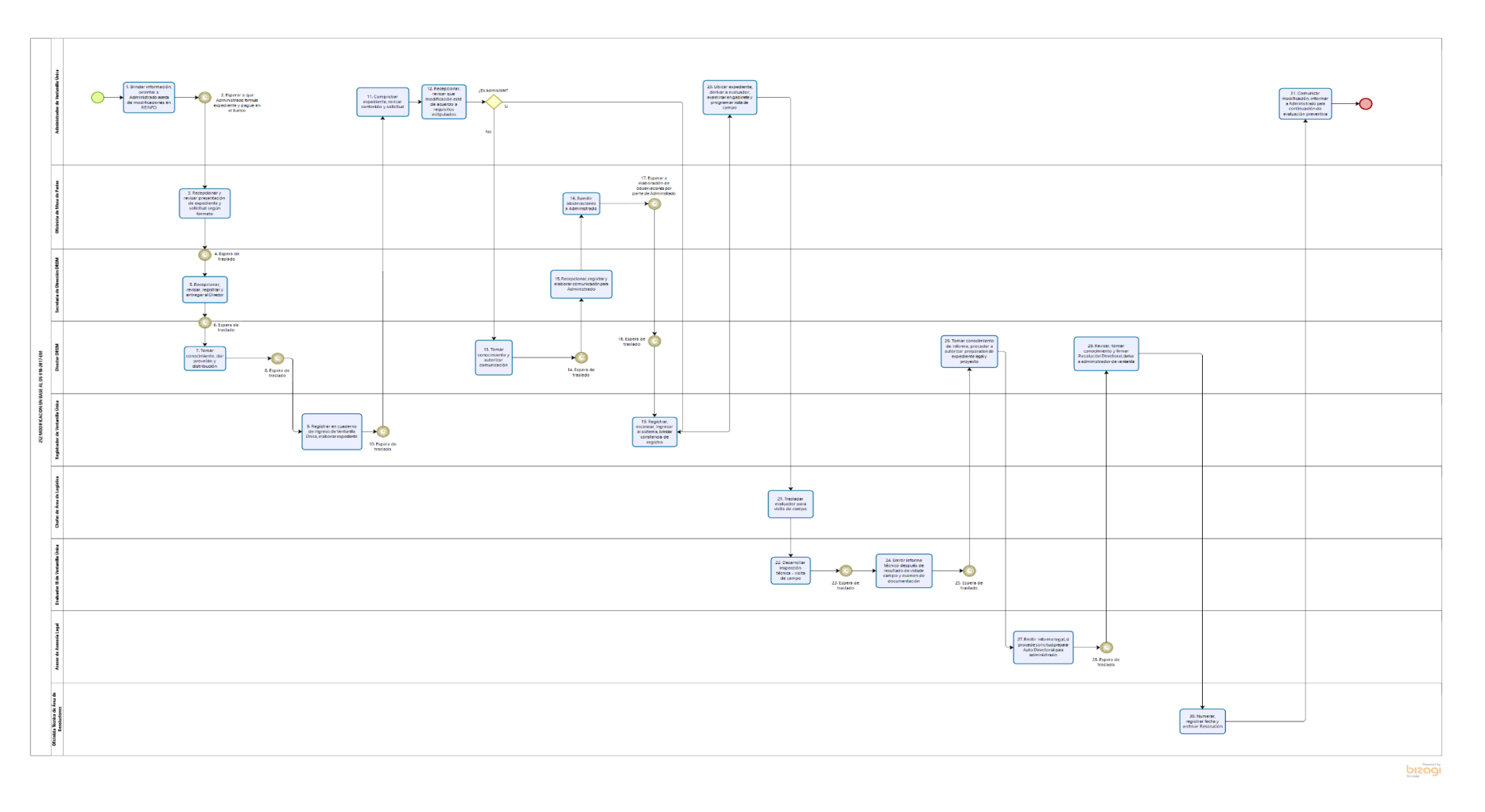

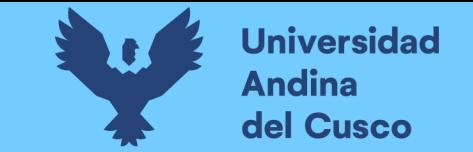

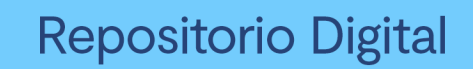

*Figura 160Diagrama BPMN trámite 28*

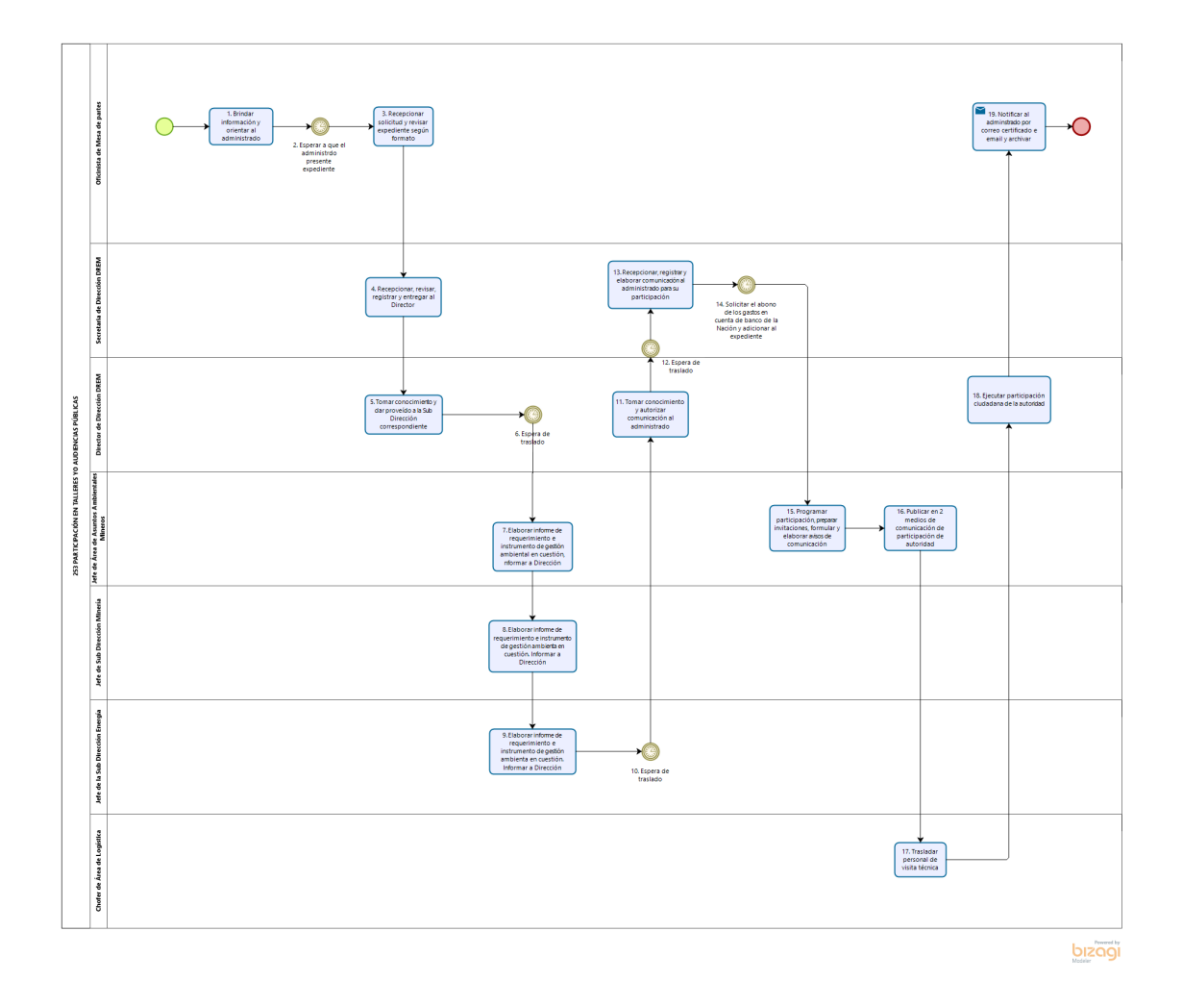

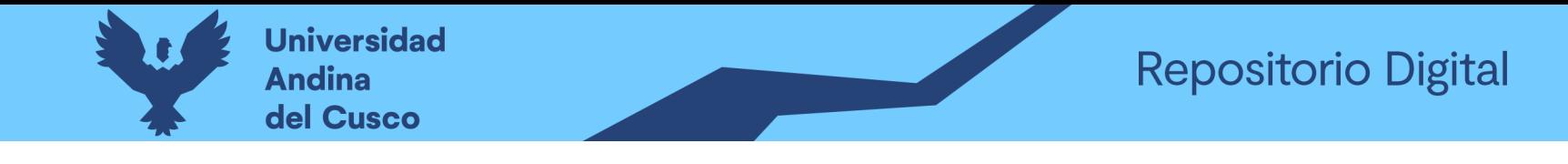

*Figura 161 Diagrama BPMN trámite 29*

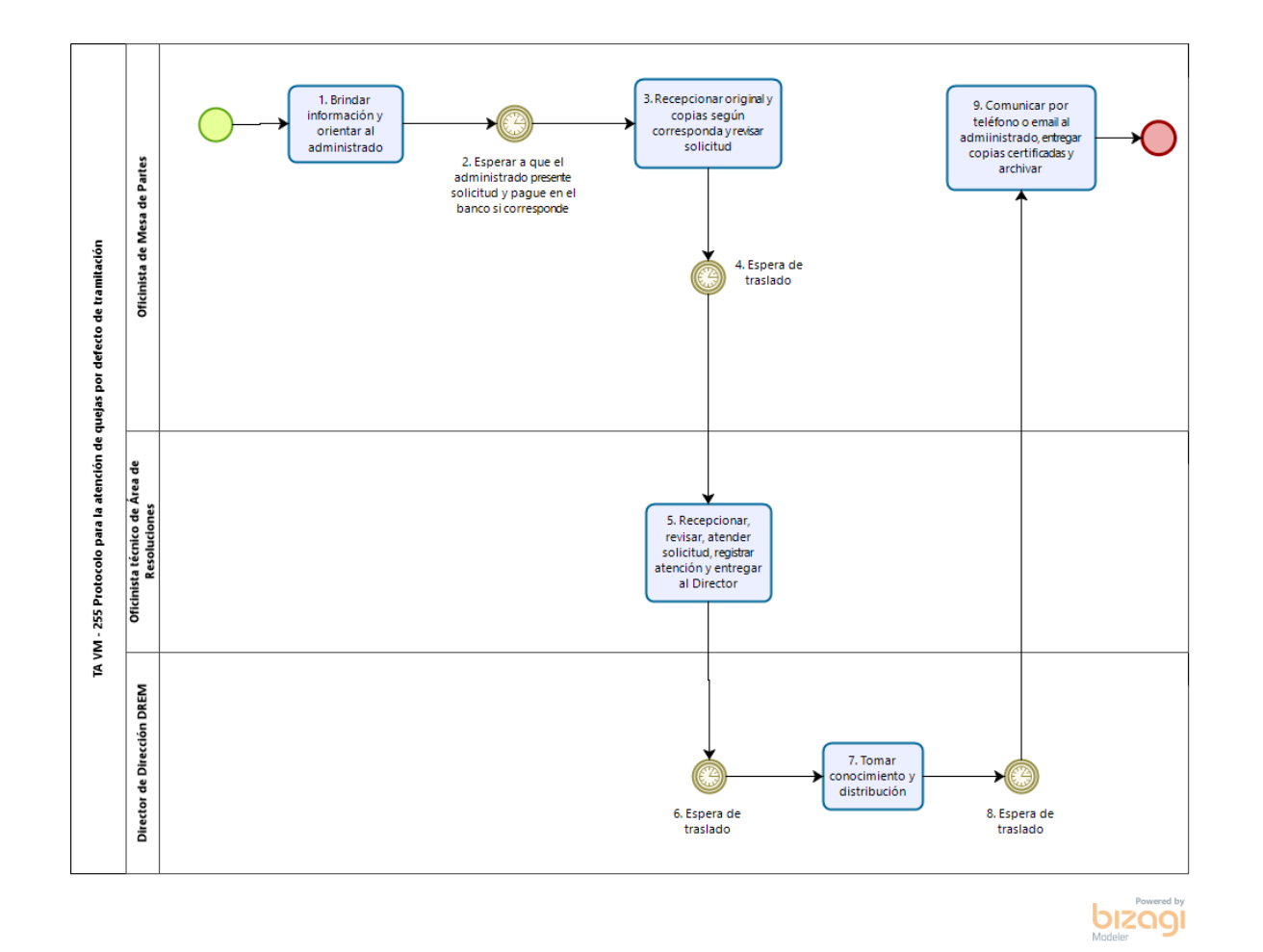

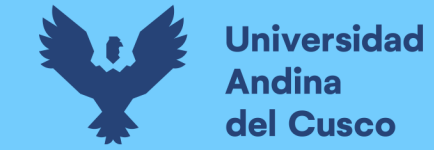

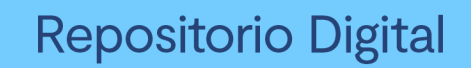

Figura 162 Diagrama BPMN trámite 30

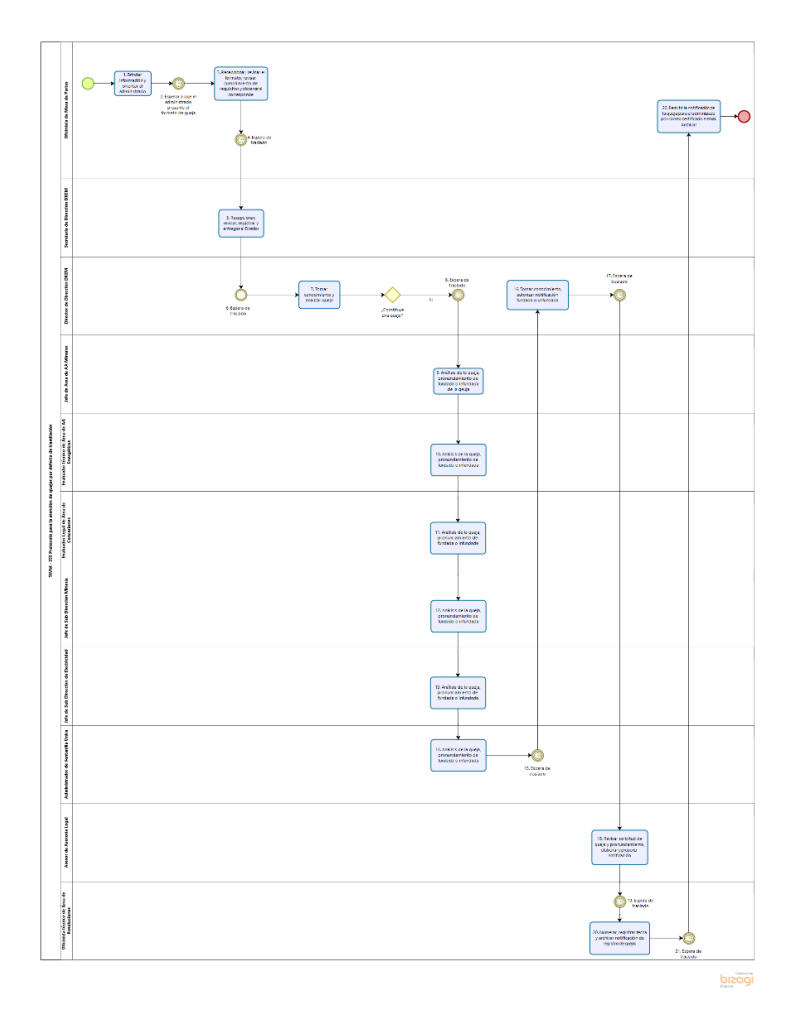

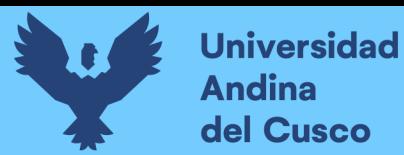

#### **Apéndice**

*Figura 163 Primer certificado de reconocimiento*

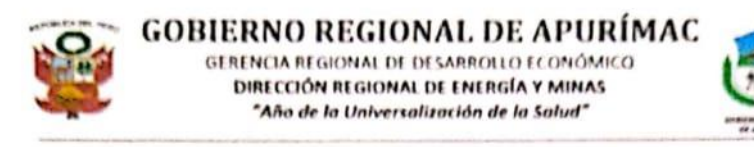

#### **CERTIFICADO DE RECONOCIMIENTO**

#### **OTORGADO A:**

#### **ÁNGELA FERNANDA SALIZAR ROZAS**

Por su constancia y dedicación en la realización de la implementación del sistema de información para el proceso de gestión documentaria vía web en beneficio de la Dirección Regional de Energía y Minas (DREM) Abancay -Apurimac, pues con dicho sistema incrementa la productividad laboral. fortaleciendo competencias, capacidades, práctica de valores sociales, identidad y mística institucional para efectos de mejorar la imagen de nuestra institución frente a la sociedad.

Abancay, 05 de enero del 2022 us Alberta Liino Basualdo<br>IIRECTOR REGIONAL

Dirección: Jr. Puno 107 Abancay | Teléfono: 083 321022 | Email: rapurimac@minem.gob.pe<br>DREM - Jr. Puno 604 4to Piso - Abancay - Teléf. 083-780199

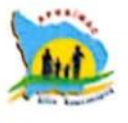

Fuente: Drem

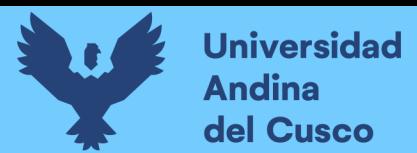

Figura 164 Segundo certificado de reconocimiento

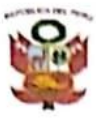

**GOBIERNO REGIONAL DE APURÍMAC GERENCIA REGIONAL DE DESARROLLO ECONÓMICO** DIRECCIÓN REGIONAL DE ENERGÍA Y MINAS "Año de la Universalización de la Salud"

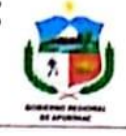

#### **CERTIFICADO DE RECONOCIMIENTO**

**OTORGADO A:** 

**MELISSA PALOMINO MORA** 

Por su constancia y dedicación en la realización de la implementación del sistema de información para el proceso de gestión documentaria vía web en beneficio de la Dirección Regional de Energía y Minas (DREM) Abancay -Apurímac, pues con dicho sistema incrementa la productividad laboral. fortaleciendo competencias, capacidades, práctica de valores sociales, identidad y mística institucional para efectos de mejorar la imagen de nuestra institución frente a la sociedad.

Abancay, 05 de enero del 2022 **Pasualde** 

Dirección: Jr. Puno 107 Abancay | Teléfono: 083 321022 | Email: rapurimac@minem.gob.pe DREM - Jr. Puno 604 4to Piso - Abancay - Teléf. 083-780199

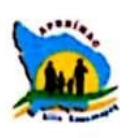

**Fuente: DREM** 

 $CS$